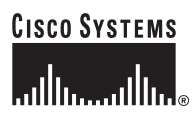

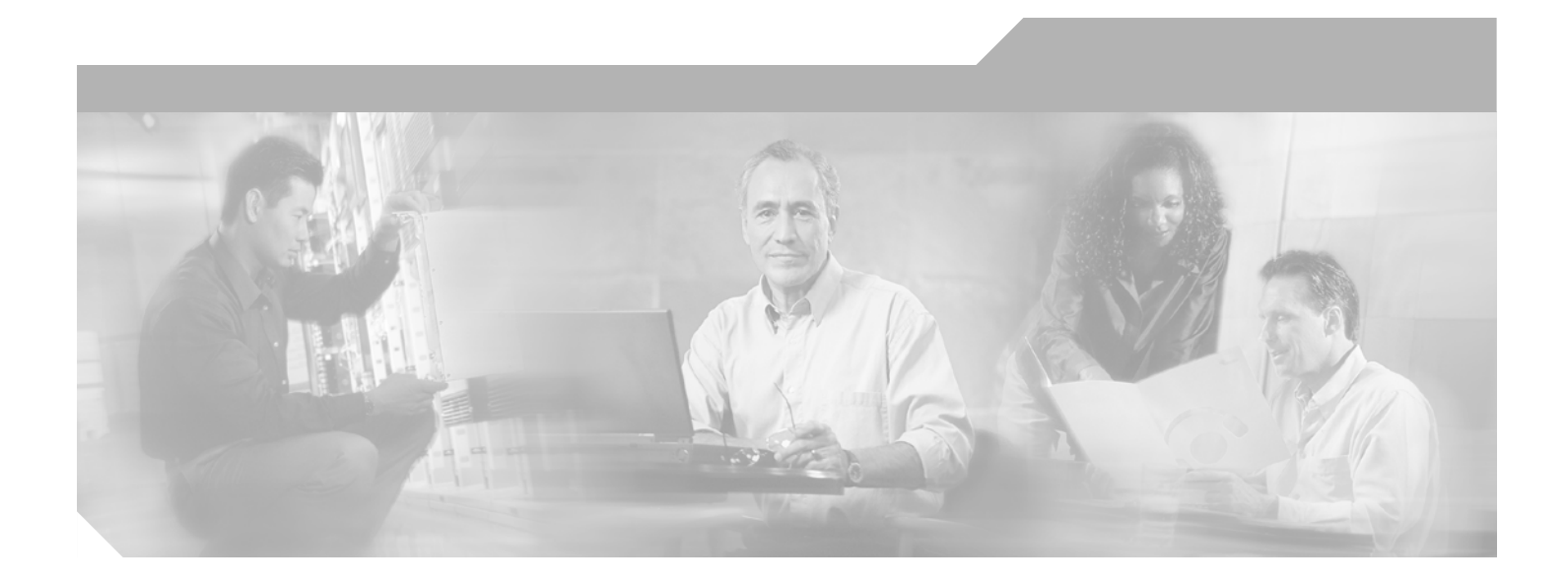

### **Cisco Wireless LAN Controller Command Reference**

Release 3.1.64.0 August 22, 2005

#### **Corporate Headquarters**

Cisco Systems, Inc. 170 West Tasman Drive San Jose, CA 95134-1706 USA <http://www.cisco.com> Tel: 408 526-4000 800 553-NETS (6387) Fax: 408 526-4100

Text Part Number: OL-7427-02

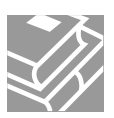

THE SPECIFICATIONS AND INFORMATION REGARDING THE PRODUCTS IN THIS MANUAL ARE SUBJECT TO CHANGE WITHOUT NOTICE. ALL STATEMENTS, INFORMATION, AND RECOMMENDATIONS IN THIS MANUAL ARE BELIEVED TO BE ACCURATE BUT ARE PRESENTED WITHOUT WARRANTY OF ANY KIND, EXPRESS OR IMPLIED. USERS MUST TAKE FULL RESPONSIBILITY FOR THEIR APPLICATION OF ANY PRODUCTS.

THE SOFTWARE LICENSE AND LIMITED WARRANTY FOR THE ACCOMPANYING PRODUCT ARE SET FORTH IN THE INFORMATION PACKET THAT SHIPPED WITH THE PRODUCT AND ARE INCORPORATED HEREIN BY THIS REFERENCE. IF YOU ARE UNABLE TO LOCATE THE SOFTWARE LICENSE OR LIMITED WARRANTY, CONTACT YOUR CISCO REPRESENTATIVE FOR A COPY.

The Cisco implementation of TCP header compression is an adaptation of a program developed by the University of California, Berkeley (UCB) as part of UCB's public domain version of the UNIX operating system. All rights reserved. Copyright © 1981, Regents of the University of California.

NOTWITHSTANDING ANY OTHER WARRANTY HEREIN, ALL DOCUMENT FILES AND SOFTWARE OF THESE SUPPLIERS ARE PROVIDED "AS IS" WITH ALL FAULTS. CISCO AND THE ABOVE-NAMED SUPPLIERS DISCLAIM ALL WARRANTIES, EXPRESSED OR IMPLIED, INCLUDING, WITHOUT LIMITATION, THOSE OF MERCHANTABILITY, FITNESS FOR A PARTICULAR PURPOSE AND NONINFRINGEMENT OR ARISING FROM A COURSE OF DEALING, USAGE, OR TRADE PRACTICE.

IN NO EVENT SHALL CISCO OR ITS SUPPLIERS BE LIABLE FOR ANY INDIRECT, SPECIAL, CONSEQUENTIAL, OR INCIDENTAL DAMAGES, INCLUDING, WITHOUT LIMITATION, LOST PROFITS OR LOSS OR DAMAGE TO DATA ARISING OUT OF THE USE OR INABILITY TO USE THIS MANUAL, EVEN IF CISCO OR ITS SUPPLIERS HAVE BEEN ADVISED OF THE POSSIBILITY OF SUCH DAMAGES.

CCSP, CCVP, the Cisco Square Bridge logo, Follow Me Browsing, and StackWise are trademarks of Cisco Systems, Inc.; Changing the Way We Work, Live, Play, and Learn, and iQuick Study are service marks of Cisco Systems, Inc.; and Access Registrar, Aironet, ASIST, BPX, Catalyst, CCDA, CCDP, CCIE, CCIP, CCNA, CCNP, Cisco, the Cisco Certified Internetwork Expert logo, Cisco IOS, Cisco Press, Cisco Systems, Cisco Systems Capital, the Cisco Systems logo, Cisco Unity, Empowering the Internet Generation, Enterprise/Solver, EtherChannel, EtherFast, EtherSwitch, Fast Step, FormShare, GigaDrive, GigaStack, HomeLink, Internet Quotient, IOS, IP/TV, iQ Expertise, the iQ logo, iQ Net Readiness Scorecard, LightStream, Linksys, MeetingPlace, MGX, the Networkers logo, Networking Academy, Network Registrar, *Packet*, PIX, Post-Routing, Pre-Routing, ProConnect, RateMUX, ScriptShare, SlideCast, SMARTnet, StrataView Plus, TeleRouter, The Fastest Way to Increase Your Internet Quotient, and TransPath are registered trademarks of Cisco Systems, Inc. and/or its affiliates in the United States and certain other countries.

All other trademarks mentioned in this document or Website are the property of their respective owners. The use of the word partner does not imply a partnership relationship between Cisco and any other company. (0502R)

*Cisco Wireless LAN Controller Command Reference* © 2005 Cisco Systems, Inc. All rights reserved.

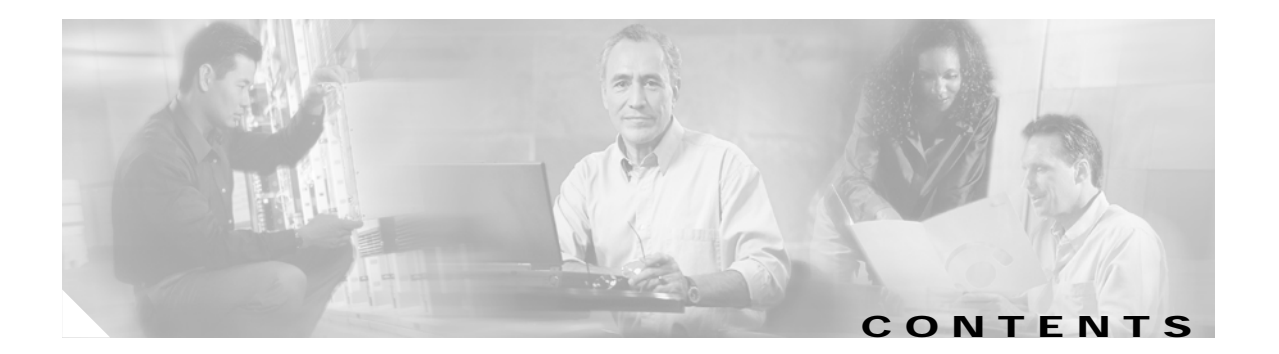

#### **[Cisco Wireless LAN Controller Command Reference](#page-20-0) 1-1**

[? command](#page-21-0) **1-2** [Help Command](#page-22-0) **1-3** [Viewing Configurations](#page-22-1) **1-3** [show 802.11a](#page-23-0) **1-4** [show 802.11b](#page-24-0) **1-5** [show acl](#page-26-0) **1-7** [SHOW ADVANCED 802.11A COMMANDS](#page-26-1) **1-7** [show advanced 802.11a channel](#page-27-0) **1-8** [show advanced 802.11a group](#page-28-0) **1-9** [show advanced 802.11a logging](#page-29-0) **1-10** [show advanced 802.11a monitor](#page-30-0) **1-11** [show advanced 802.11a receiver](#page-31-0) **1-12** [show advanced 802.11a txpower](#page-32-0) **1-13** [show advanced 802.11a profile](#page-33-0) **1-14** [show advanced 802.11a summary](#page-34-0) **1-15** [SHOW ADVANCED 802.11B COMMANDS](#page-34-1) **1-15** [show advanced 802.11b channel](#page-35-0) **1-16** [show advanced 802.11b group](#page-36-0) **1-17** [show advanced 802.11b logging](#page-37-0) **1-18** [show advanced 802.11b monitor](#page-38-0) **1-19** [show advanced 802.11b receiver](#page-39-0) **1-20** [show advanced 802.11b profile](#page-40-0) **1-21** [show advanced 802.11b txpower](#page-41-0) **1-22** [show advanced 802.11b summary](#page-42-0) **1-23** [show advanced client-handoff](#page-43-0) **1-24** [show advanced statistics](#page-44-0) **1-25** [show advanced timers](#page-45-0) **1-26** [SHOW AP COMMANDS](#page-45-1) **1-26** [show ap auto-rf](#page-46-0) **1-27** [show ap config](#page-48-0) **1-29** [show ap core-dump](#page-53-0) **1-34**

[show ap crash-file](#page-54-0) **1-35** [show ap stats](#page-55-0) **1-36** [show ap summary](#page-56-0) **1-37** [show ap wlan](#page-57-0) **1-38** [show arp switch](#page-58-0) **1-39** [show auth-list](#page-59-0) **1-40** [show exclusionlist](#page-60-0) **1-41** [show boot](#page-61-0) **1-42** [SHOW CERTIFICATE COMMANDS](#page-61-1) **1-42** [show certificate compatibility](#page-62-0) **1-43** [show certificate summary](#page-63-0) **1-44** [SHOW CLIENT COMMANDS](#page-63-1) **1-44** [show client ap](#page-64-0) **1-45** [show client detail](#page-65-0) **1-46** [show client summary](#page-67-0) **1-48** [show client username](#page-68-0) **1-49** [show country](#page-69-0) **1-50** [show database](#page-70-0) **1-51** [show cpu](#page-71-0) **1-52** [show custom-web](#page-72-0) **1-53** [show debug](#page-73-0) **1-54** [show dhcp](#page-74-0) **1-55** [show eventlog](#page-75-0) **1-56** [show ike](#page-76-0) **1-57** [show ipsec](#page-77-0) **1-58** [show interface](#page-78-0) **1-59** [show inventory](#page-79-0) **1-60** [show l2tp](#page-80-0) **1-61** [show known ap](#page-81-0) **1-62** [show location](#page-82-0) **1-63** [show load-balancing](#page-83-0) **1-64** [show loginsession](#page-84-0) **1-65** [show macfilter](#page-85-0) **1-66** [show mgmtuser](#page-86-0) **1-67** [show mesh](#page-87-0) **1-68** [SHOW MOBILITY COMMANDS](#page-87-1) **1-68**

[show mobility statistics](#page-88-0) **1-69** [show mobility anchor](#page-89-0) **1-70** [show mobility summary](#page-90-0) **1-71** [show msglog](#page-91-0) **1-72** [show nac statistics](#page-92-0) **1-73** [show nac summary](#page-93-0) **1-74** [show netuser](#page-94-0) **1-75** [show network](#page-95-0) **1-76** [show port](#page-96-0) **1-77** [show qos queue\\_length all](#page-97-0) **1-78** [show pmk-cache](#page-98-0) **1-79** [show rfid config](#page-99-0) **1-80** [show rfid detail](#page-100-0) **1-81** [show rfid summary](#page-101-0) **1-82** [SHOW RADIUS COMMANDS](#page-101-1) **1-82** [show radius acct statistics](#page-102-0) **1-83** [show radius auth statistics](#page-103-0) **1-84** [show radius rfc3576 statistics](#page-104-0) **1-85** [show radius summary](#page-105-0) **1-86** [SHOW ROGUE AP COMMANDS](#page-105-1) **1-86** [show rogue ap clients](#page-106-0) **1-87** [show rogue ap detailed](#page-107-0) **1-88** [show rogue ap summary](#page-108-0) **1-89** [SHOW ROGUE ADHOC COMMANDS](#page-108-1) **1-89** [show rogue adhoc detailed](#page-109-0) **1-90** [show rogue adhoc summary](#page-110-0) **1-91** [SHOW ROGUE CLIENT COMMANDS](#page-110-1) **1-91** [show rogue client detailed](#page-111-0) **1-92** [show rogue client summary](#page-112-0) **1-93** [show route summary](#page-113-0) **1-94** [show rules](#page-114-0) **1-95** [show run-config](#page-115-0) **1-96** [show serial](#page-116-0) **1-97** [show sessions](#page-117-0) **1-98** [show snmpcommunity](#page-118-0) **1-99** [show snmptrap](#page-119-0) **1-100**

[show snmpv3user](#page-120-0) **1-101** [show snmpversion](#page-121-0) **1-102** [show spanningtree port](#page-122-0) **1-103** [show spanningtree switch](#page-123-0) **1-104** [SHOW STATS COMMANDS](#page-123-1) **1-104** [show stats port](#page-124-0) **1-105** [show stats switch](#page-125-0) **1-106** [show switchconfig](#page-126-0) **1-107** [show sysinfo](#page-127-0) **1-108** [show syslog](#page-128-0) **1-109** [show tech-support](#page-129-0) **1-110** [show time](#page-130-0) **1-111** [show trapflags](#page-131-0) **1-112** [show traplog](#page-133-0) **1-114** [show watchlist](#page-134-0) **1-115** [show wlan](#page-135-0) **1-116** [Setting Configurations](#page-136-0) **1-117** [CONFIG 802.11A COMMANDS](#page-136-1) **1-117** [config 802.11a antenna extAntGain](#page-137-0) **1-118** [config 802.11a antenna diversity](#page-138-0) **1-119** [config 802.11a antenna mode](#page-139-0) **1-120** [config 802.11a antenna selection](#page-140-0) **1-121** [config 802.11a beaconperiod](#page-141-0) **1-122** [config 802.11a channel](#page-142-0) **1-123** [config 802.11a disable](#page-143-0) **1-124** [config 802.11a dtim](#page-144-0) **1-125** [config 802.11a dtpc](#page-145-0) **1-126** [config 802.11a fragmentation](#page-146-0) **1-127** [config 802.11a enable](#page-147-0) **1-128** [config 802.11a pico-cell](#page-148-0) **1-129** [config 802.11a rate](#page-149-0) **1-130** [config 802.11a txPower](#page-150-0) **1-131** [CONFIG 802.11B COMMANDS](#page-151-0) **1-132** [config 802.11b 11gSupport](#page-152-0) **1-133** [config 802.11b antenna extAntGain](#page-153-0) **1-134** [config 802.11b antenna diversity](#page-154-0) **1-135**

[config 802.11b antenna selection](#page-155-0) **1-136** [config 802.11b beaconperiod](#page-156-0) **1-137** [config 802.11b channel](#page-157-0) **1-138** [config 802.11b disable](#page-158-0) **1-139** [config 802.11b dtim](#page-159-0) **1-140** [config 802.11b dtpc](#page-161-0) **1-142** [config 802.11b fragmentation](#page-162-0) **1-143** [config 802.11b enable](#page-163-0) **1-144** [config 802.11b pico-cell](#page-164-0) **1-145** [config 802.11b preamble](#page-165-0) **1-146** [config 802.11b rate](#page-166-0) **1-147** [config 802.11b txPower](#page-167-0) **1-148** [config acl](#page-168-0) **1-149** [config auth-list add](#page-169-0) **1-150** [config auth-list delete](#page-170-0) **1-151** [config auth-list ap-policy](#page-171-0) **1-152** [CONFIG ADVANCED 802.11A COMMANDS](#page-171-1) **1-152** [config advanced 802.11a channel foreign](#page-172-0) **1-153** [config advanced 802.11a channel load](#page-173-0) **1-154** [config advanced 802.11a channel noise](#page-174-0) **1-155** [config advanced 802.11a channel update](#page-175-0) **1-156** [config advanced 802.11a factory](#page-176-0) **1-157** [config advanced 802.11a group-mode](#page-177-0) **1-158** [config advanced 802.11a logging channel](#page-178-0) **1-159** [config advanced 802.11a logging coverage](#page-179-0) **1-160** [config advanced 802.11a logging foreign](#page-180-0) **1-161** [config advanced 802.11a logging load](#page-181-0) **1-162** [config advanced 802.11a logging noise](#page-182-0) **1-163** [config advanced 802.11a logging performance](#page-183-0) **1-164** [config advanced 802.11a logging txpower](#page-184-0) **1-165** [config advanced 802.11a monitor channel-list](#page-185-0) **1-166** [config advanced 802.11a monitor coverage](#page-186-0) **1-167** [config advanced 802.11a monitor load](#page-187-0) **1-168** [config advanced 802.11a monitor mode](#page-188-0) **1-169** [config advanced 802.11a monitor noise](#page-189-0) **1-170** [config advanced 802.11a monitor signal](#page-190-0) **1-171**

[config advanced 802.11a receiver](#page-191-0) **1-172** [config advanced 802.11a txpower-update](#page-192-0) **1-173** [config advanced 802.11a profile clients](#page-193-0) **1-174** [config advanced 802.11a profile coverage](#page-194-0) **1-175** [config advanced 802.11a profile customize](#page-195-0) **1-176** [config advanced 802.11a profile exception](#page-196-0) **1-177** [config advanced 802.11a profile foreign](#page-197-0) **1-178** [config advanced 802.11a profile level](#page-198-0) **1-179** [config advanced 802.11a profile noise](#page-199-0) **1-180** [config advanced 802.11a profile throughput](#page-200-0) **1-181** [config advanced 802.11a profile utilization](#page-201-0) **1-182** [CONFIG ADVANCED 802.11B COMMANDS](#page-201-1) **1-182** [config advanced 802.11b 7920VSIEConfig](#page-202-0) **1-183** [config advanced 802.11b channel foreign](#page-203-0) **1-184** [config advanced 802.11b channel load](#page-204-0) **1-185** [config advanced 802.11b channel noise](#page-205-0) **1-186** [config advanced 802.11b channel update](#page-206-0) **1-187** [config advanced 802.11b factory](#page-207-0) **1-188** [config advanced 802.11b group-mode](#page-208-0) **1-189** [config advanced 802.11b logging channel](#page-209-0) **1-190** [config advanced 802.11b logging coverage](#page-210-0) **1-191** [config advanced 802.11b logging foreign](#page-211-0) **1-192** [config advanced 802.11b logging load](#page-212-0) **1-193** [config advanced 802.11b logging noise](#page-213-0) **1-194** [config advanced 802.11b logging performance](#page-214-0) **1-195** [config advanced 802.11b logging txpower](#page-215-0) **1-196** [config advanced 802.11b monitor channel-list](#page-216-0) **1-197** [config advanced 802.11b monitor coverage](#page-217-0) **1-198** [config advanced 802.11b monitor load](#page-218-0) **1-199** [config advanced 802.11b monitor mode](#page-219-0) **1-200** [config advanced 802.11b monitor noise](#page-220-0) **1-201** [config advanced 802.11b monitor signal](#page-221-0) **1-202** [config advanced 802.11b receiver](#page-222-0) **1-203** [config advanced 802.11b txpower-update](#page-223-0) **1-204** [config advanced 802.11b profile clients](#page-224-0) **1-205** [config advanced 802.11b profile coverage](#page-225-0) **1-206**

**Cisco Wireless LAN Controller Command Reference**

[config advanced 802.11b profile customize](#page-226-0) **1-207** [config advanced 802.11b profile exception](#page-227-0) **1-208** [config advanced 802.11b profile foreign](#page-228-0) **1-209** [config advanced 802.11b profile level](#page-229-0) **1-210** [config advanced 802.11b profile noise](#page-230-0) **1-211** [config advanced 802.11b profile throughput](#page-231-0) **1-212** [config advanced 802.11b profile utilization](#page-232-0) **1-213** [config advanced client-handoff](#page-233-0) **1-214** [config advanced statistics](#page-234-0) **1-215** [CONFIG ADVANCED TIMERS COMMANDS](#page-234-1) **1-215** [config advanced timers ap-discovery-timeout](#page-235-0) **1-216** [config advanced timers ap-heartbeat-timeout](#page-236-0) **1-217** [config advanced timers auth-timeout](#page-237-0) **1-218** [config advanced timers eap-timeout](#page-238-0) **1-219** [config advanced timers eap-identity-request-delay](#page-239-0) **1-220** [CONFIG AP COMMANDS](#page-239-1) **1-220** [config ap add](#page-240-0) **1-221** [config ap bhrate](#page-241-0) **1-222** [config ap bhmode](#page-242-0) **1-223** [config ap bridgegroupname](#page-243-0) **1-224** [config ap bridging](#page-244-0) **1-225** [config ap core-dump](#page-245-0) **1-226** [config ap delete](#page-246-0) **1-227** [config ap disable](#page-247-0) **1-228** [config ap enable](#page-248-0) **1-229** [config ap crash-file clear-all](#page-249-0) **1-230** [config ap crash-file delete](#page-250-0) **1-231** [config ap crash-file get-crash-file](#page-251-0) **1-232** [config ap crash-file get-radio-core-dump](#page-252-0) **1-233** [config ap group-name](#page-253-0) **1-234** [config ap led-state](#page-254-0) **1-235** [config ap location](#page-255-0) **1-236** [config ap mode](#page-256-0) **1-237** [config ap name](#page-258-0) **1-239** [config ap port](#page-259-0) **1-240** [config ap power pre-standard](#page-260-0) **1-241**

[config ap power injector](#page-261-0) **1-242** [config ap primary-base](#page-262-0) **1-243** [config ap remote-debug](#page-263-0) **1-244** [config ap reporting-period](#page-264-0) **1-245** [config ap reset](#page-265-0) **1-246** [config ap role](#page-266-0) **1-247** [config ap rst-button](#page-267-0) **1-248** [config ap sniff 802.11a](#page-268-0) **1-249** [config ap sniff 802.11b](#page-269-0) **1-250** [config ap stats-timer](#page-270-0) **1-251** [config ap secondary-base](#page-271-0) **1-252** [config ap static-ip](#page-272-0) **1-253** [config ap tertiary-base](#page-273-0) **1-254** [config ap tftp-downgrade](#page-274-0) **1-255** [config ap wlan](#page-275-0) **1-256** [config exclusionlist](#page-276-0) **1-257** [config boot](#page-277-0) **1-258** [config certificate](#page-278-0) **1-259** [config client deauthenticate](#page-279-0) **1-260** [config country](#page-280-0) **1-261** [config custom-web redirectUrl](#page-281-0) **1-262** [config custom-web weblogo](#page-282-0) **1-263** [config custom-web webmessage](#page-283-0) **1-264** [config custom-web webtitle](#page-284-0) **1-265** [config custom-web ext-webauth-mode](#page-285-0) **1-266** [config custom-web ext-webauth-url](#page-286-0) **1-267** [config custom-web ext-webserver](#page-287-0) **1-268** [config database](#page-288-0) **1-269** [config dhcp](#page-289-0) **1-270** [config known ap](#page-290-0) **1-271** [CONFIG INTERFACE COMMANDS](#page-290-1) **1-271** [config interface acl](#page-291-0) **1-272** [config interface address](#page-292-0) **1-273** [config interface ap-manager](#page-293-0) **1-274** [config interface create](#page-294-0) **1-275** [config interface delete](#page-295-0) **1-276**

**Cisco Wireless LAN Controller Command Reference**

[config interface dhcp](#page-296-0) **1-277** [config interface hostname](#page-297-0) **1-278** [config interface port](#page-298-0) **1-279** [config interface vlan](#page-299-0) **1-280** [config load-balancing](#page-300-0) **1-281** [config location add](#page-301-0) **1-282** [config location delete](#page-302-0) **1-283** [config location description](#page-303-0) **1-284** [config location disable](#page-304-0) **1-285** [config location enable](#page-305-0) **1-286** [config location interface-mapping](#page-306-0) **1-287** [config loginsession](#page-307-0) **1-288** [CONFIG MACFILTER COMMANDS](#page-307-1) **1-288** [config macfilter add](#page-308-0) **1-289** [config macfilter delete](#page-309-0) **1-290** [config macfilter description](#page-310-0) **1-291** [config macfilter interface](#page-311-0) **1-292** [config macfilter mac-delimiter](#page-312-0) **1-293** [config macfilter radius-compat](#page-313-0) **1-294** [config macfilter wlan-id](#page-314-0) **1-295** [CONFIG MGMTUSER COMMANDS](#page-314-1) **1-295** [config mgmtuser add](#page-315-0) **1-296** [config mgmtuser delete](#page-316-0) **1-297** [config mgmtuser description](#page-317-0) **1-298** [config mgmtuser password](#page-318-0) **1-299** [CONFIG MOBILITY COMMANDS](#page-318-1) **1-299** [config mobility group anchor](#page-319-0) **1-300** [config mobility group domain](#page-320-0) **1-301** [config mobility group member](#page-321-0) **1-302** [config mobility secure-mode](#page-322-0) **1-303** [config mobility statistics](#page-323-0) **1-304** [CONFIG MSGLOG LEVEL COMMANDS](#page-323-1) **1-304** [config msglog level critical](#page-324-0) **1-305** [config msglog level error](#page-325-0) **1-306** [config msglog level security](#page-326-0) **1-307** [config msglog level warning](#page-327-0) **1-308**

[config msglog level verbose](#page-328-0) **1-309** [config nac acl](#page-329-0) **1-310** [config nac add](#page-330-0) **1-311** [config nac delete](#page-331-0) **1-312** [config nac disable](#page-332-0) **1-313** [config nac enable](#page-333-0) **1-314** [CONFIG NETUSER COMMANDS](#page-333-1) **1-314** [config netuser add](#page-334-0) **1-315** [config netuser delete](#page-335-0) **1-316** [config netuser description](#page-336-0) **1-317** [config netuser maxUserLogin](#page-337-0) **1-318** [config netuser password](#page-338-0) **1-319** [config netuser wlan-id](#page-339-0) **1-320** [CONFIG NETWORK COMMANDS](#page-339-1) **1-320** [config network allow-old-bridge-aps](#page-340-0) **1-321** [config network ap-fallback](#page-341-0) **1-322** [config network apple-talk](#page-342-0) **1-323** [config network arptimeout](#page-343-0) **1-324** [config network arpunicast](#page-344-0) **1-325** [config network bridging-shared-secret](#page-345-0) **1-326** [config network fast-ssid-change](#page-346-0) **1-327** [config network master-base](#page-347-0) **1-328** [config network mgmt-via-wireless](#page-348-0) **1-329** [config network multicast](#page-349-0) **1-330** [config network otap-mode](#page-350-0) **1-331** [config network peer-blocking](#page-351-0) **1-332** [config network rf-network-name](#page-352-0) **1-333** [config network secureweb](#page-353-0) **1-334** [config network ssh](#page-354-0) **1-335** [config network telnet](#page-355-0) **1-336** [config network usertimeout](#page-356-0) **1-337** [config network web-auth-port](#page-357-0) **1-338** [config network webmode](#page-358-0) **1-339** [config network zero-config](#page-359-0) **1-340** [config pmk-cache delete](#page-360-0) **1-341** [CONFIG PORT COMMANDS](#page-360-1) **1-341**

**Cisco Wireless LAN Controller Command Reference**

[config port adminmode](#page-361-0) **1-342** [config port autoneg](#page-362-0) **1-343** [config port linktrap](#page-363-0) **1-344** [config port multicast](#page-364-0) **1-345** [config port physicalmode](#page-365-0) **1-346** [config port power](#page-366-0) **1-347** [config prompt](#page-367-0) **1-348** [config qos queue\\_length](#page-368-0) **1-349** [CONFIG RADIUS ACCT COMMANDS](#page-368-1) **1-349** [config radius acct add](#page-369-0) **1-350** [config radius acct delete](#page-370-0) **1-351** [config radius acct disable](#page-371-0) **1-352** [config radius acct enable](#page-372-0) **1-353** [config radius acct network](#page-373-0) **1-354** [config radius acct ipsec authentication](#page-374-0) **1-355** [config radius acct ipsec disable](#page-375-0) **1-356** [config radius acct ipsec enable](#page-376-0) **1-357** [config radius acct ipsec encryption](#page-377-0) **1-358** [config radius acct ipsec ike](#page-378-0) **1-359** [config radius acct retransmit-timeout](#page-379-0) **1-360** [CONFIG RADIUS AUTH COMMANDS](#page-379-1) **1-360** [config radius auth add](#page-380-0) **1-361** [config radius auth delete](#page-381-0) **1-362** [config radius auth disable](#page-382-0) **1-363** [config radius auth enable](#page-383-0) **1-364** [config radius auth network](#page-384-0) **1-365** [config radius auth ipsec authentication](#page-385-0) **1-366** [config radius auth ipsec disable](#page-386-0) **1-367** [config radius auth ipsec enable](#page-387-0) **1-368** [config radius auth ipsec encryption](#page-388-0) **1-369** [config radius auth ipsec ike](#page-389-0) **1-370** [config radius auth management](#page-390-0) **1-371** [config radius auth rfc3576](#page-391-0) **1-372** [config radius auth retransmit-timeout](#page-392-0) **1-373** [config radius backward compatibility](#page-393-0) **1-374** [config radius callStationIdType](#page-394-0) **1-375**

[config rfid auto-timeout](#page-395-0) **1-376** [config rfid status](#page-396-0) **1-377** [config rfid timeout](#page-397-0) **1-378** [config rogue ap](#page-398-0) **1-379** [config rogue adhoc](#page-399-0) **1-380** [config rogue client](#page-400-0) **1-381** [CONFIG ROUTE COMMANDS](#page-400-1) **1-381** [config route add](#page-401-0) **1-382** [config route delete](#page-402-0) **1-383** [CONFIG SERIAL COMMANDS](#page-402-1) **1-383** [config serial baudrate](#page-403-0) **1-384** [config serial timeout](#page-404-0) **1-385** [CONFIG SESSIONS COMMANDS](#page-404-1) **1-385** [config sessions maxsessions](#page-405-0) **1-386** [config sessions timeout](#page-406-0) **1-387** [CONFIG SNMP COMMUNITY COMMANDS](#page-406-1) **1-387** [config snmp community accessmode](#page-407-0) **1-388** [config snmp community create](#page-408-0) **1-389** [config snmp community delete](#page-409-0) **1-390** [config snmp community ipaddr](#page-410-0) **1-391** [config snmp community mode](#page-411-0) **1-392** [config snmp syscontact](#page-412-0) **1-393** [config snmp syslocation](#page-413-0) **1-394** [CONFIG SNMP TRAPRECEIVER COMMANDS](#page-413-1) **1-394** [config snmp trapreceiver create](#page-414-0) **1-395** [config snmp trapreceiver delete](#page-415-0) **1-396** [config snmp trapreceiver mode](#page-416-0) **1-397** [CONFIG SNMP V3USER COMMANDS](#page-416-1) **1-397** [config snmp v3user create](#page-417-0) **1-398** [config snmp v3user delete](#page-418-0) **1-399** [config snmp version](#page-419-0) **1-400** [CONFIG SPANNINGTREE PORT COMMANDS](#page-419-1) **1-400** [config spanningtree port mode](#page-420-0) **1-401** [config spanningtree port pathcost](#page-421-0) **1-402** [config spanningtree port priority](#page-422-0) **1-403** [CONFIG SPANNINGTREE SWITCH COMMANDS](#page-422-1) **1-403** [config spanningtree switch bridgepriority](#page-423-0) **1-404** [config spanningtree switch forwarddelay](#page-424-0) **1-405** [config spanningtree switch hellotime](#page-425-0) **1-406** [config spanningtree switch maxage](#page-426-0) **1-407** [config spanningtree switch mode](#page-427-0) **1-408** [CONFIG SWITCHCONFIG COMMANDS](#page-427-1) **1-408** [config switchconfig flowcontrol](#page-428-0) **1-409** [config switchconfig mode](#page-429-0) **1-410** [config syslog](#page-430-0) **1-411** [config sysname](#page-431-0) **1-412** [config time manual](#page-432-0) **1-413** [config time ntp](#page-433-0) **1-414** [config time timezone](#page-434-0) **1-415** [CONFIG TRAPFLAGS COMMANDS](#page-434-1) **1-415** [config trapflags 802.11-Security](#page-435-0) **1-416** [config trapflags aaa](#page-436-0) **1-417** [config trapflags ap](#page-437-0) **1-418** [config trapflags authentication](#page-438-0) **1-419** [config trapflags client](#page-439-0) **1-420** [config trapflags configsave](#page-440-0) **1-421** [config trapflags ipsec](#page-441-0) **1-422** [config trapflags linkmode](#page-442-0) **1-423** [config trapflags multiusers](#page-443-0) **1-424** [config trapflags rogueap](#page-444-0) **1-425** [config trapflags rrm-params](#page-445-0) **1-426** [config trapflags rrm-profile](#page-446-0) **1-427** [config trapflags stpmode](#page-447-0) **1-428** [config trapflags wps](#page-448-0) **1-429** [CONFIG WATCHLIST COMMANDS](#page-448-1) **1-429** [config watchlist add](#page-449-0) **1-430** [config watchlist delete](#page-450-0) **1-431** [config watchlist disable](#page-451-0) **1-432** [config watchlist enable](#page-452-0) **1-433** [CONFIG Wireless LAN COMMANDS](#page-452-1) **1-433** [config wlan 7920-support](#page-453-0) **1-434** [config wlan aaa-override](#page-454-0) **1-435**

[config wlan broadcast-ssid](#page-455-0) **1-436** [config wlan exclusionlist](#page-456-0) **1-437** [config wlan create](#page-457-0) **1-438** [config wlan delete](#page-458-0) **1-439** [config wlan dhcp\\_server](#page-459-0) **1-440** [config wlan disable](#page-460-0) **1-441** [config wlan enable](#page-461-0) **1-442** [config wlan interface](#page-462-0) **1-443** [config wlan IPv6Support](#page-463-0) **1-444** [config wlan mac-filtering](#page-464-0) **1-445** [config wlan mobility](#page-465-0) **1-446** [config wlan qos](#page-466-0) **1-447** [config wlan radio](#page-467-0) **1-448** [config wlan radius\\_server](#page-468-0) **1-449** [config wlan wmm](#page-469-0) **1-450** [config wlan 802.11e](#page-470-0) **1-451** [CONFIG Wireless LAN SECURITY COMMANDS](#page-470-1) **1-451** [config wlan security 802.1X](#page-471-0) **1-452** [config wlan security cranite](#page-472-0) **1-453** [config wlan security fortress](#page-473-0) **1-454** [config wlan security ipsec disable](#page-474-0) **1-455** [config wlan security ipsec enable](#page-475-0) **1-456** [config wlan security ipsec authentication](#page-476-0) **1-457** [config wlan security ipsec encryption](#page-477-0) **1-458** [config wlan security ipsec config](#page-478-0) **1-459** [config wlan security ipsec ike authentication](#page-479-0) **1-460** [config wlan security ipsec ike dh-group](#page-480-0) **1-461** [config wlan security ipsec ike lifetime](#page-481-0) **1-462** [config wlan security ipsec ike phase1](#page-482-0) **1-463** [config wlan security ipsec ike contivity](#page-483-0) **1-464** [config wlan security passthru](#page-484-0) **1-465** [config wlan security l2tp authentication](#page-485-0) **1-466** [config wlan security l2tp disable](#page-486-0) **1-467** [config wlan security l2tp enable](#page-487-0) **1-468** [config wlan security l2tp encryption](#page-488-0) **1-469** [config wlan security l2tp ike dh-group](#page-489-0) **1-470**

**Cisco Wireless LAN Controller Command Reference**

[config wlan security l2tp ike lifetime](#page-490-0) **1-471** [config wlan security l2tp ike phase1](#page-491-0) **1-472** [config wlan security static-wep-key disable](#page-492-0) **1-473** [config wlan security static-wep-key enable](#page-493-0) **1-474** [config wlan security static-wep-key authentication](#page-494-0) **1-475** [config wlan security static-wep-key encryption](#page-495-0) **1-476** [config wlan security web-auth](#page-496-0) **1-477** [config wlan security web-passthrough acl](#page-497-0) **1-478** [config wlan security web-passthrough disable](#page-498-0) **1-479** [config wlan security web-passthrough email-input](#page-499-0) **1-480** [config wlan security web-passthrough enable](#page-500-0) **1-481** [config wlan security wpa1 disable](#page-501-0) **1-482** [config wlan security wpa1 enable](#page-502-0) **1-483** [config wlan security wpa1 pre-shared-key](#page-503-0) **1-484** [config wlan security wpa2 disable](#page-504-0) **1-485** [config wlan security wpa2 enable](#page-505-0) **1-486** [config wlan security wpa2 pre-shared-key](#page-506-0) **1-487** [config wlan security wpa2 tkip](#page-507-0) **1-488** [config wlan security wpa2 wpa-compat](#page-508-0) **1-489** [config wlan timeout](#page-509-0) **1-490** [Saving Configurations](#page-509-1) **1-490** [save config](#page-510-0) **1-491** [Clearing Configurations, Logfiles, and Other Actions](#page-510-1) **1-491** [clear ap-config](#page-511-0) **1-492** [clear arp](#page-512-0) **1-493** [clear config](#page-513-0) **1-494** [clear stats mobility](#page-514-0) **1-495** [clear stats port](#page-515-0) **1-496** [clear stats switch](#page-516-0) **1-497** [clear redirect-url](#page-517-0) **1-498** [clear transfer](#page-518-0) **1-499** [clear traplog](#page-519-0) **1-500** [clear webimage](#page-520-0) **1-501** [clear webmessage](#page-521-0) **1-502** [clear webtitle](#page-522-0) **1-503**

[clear ext-webauth-url](#page-523-0) **1-504** [Uploading and Downloading Files and Configurations](#page-523-1) **1-504** [transfer download certpassword](#page-524-0) **1-505** [transfer download datatype](#page-525-0) **1-506** [transfer download filename](#page-526-0) **1-507** [transfer download mode](#page-527-0) **1-508** [transfer download path](#page-528-0) **1-509** [transfer download serverip](#page-529-0) **1-510** [transfer download start](#page-530-0) **1-511** [transfer download tftpPktTimeout](#page-531-0) **1-512** [transfer download tftpMaxRetries](#page-532-0) **1-513** [transfer encrypt](#page-533-0) **1-514** [transfer upload datatype](#page-534-0) **1-515** [transfer upload filename](#page-535-0) **1-516** [transfer upload mode](#page-536-0) **1-517** [transfer upload path](#page-537-0) **1-518** [transfer upload serverip](#page-538-0) **1-519** [transfer upload start](#page-539-0) **1-520** [Troubleshooting](#page-539-1) **1-520** [debug lwapp client config](#page-540-0) **1-521** [debug lwapp client error](#page-541-0) **1-522** [debug lwapp client event](#page-542-0) **1-523** [debug lwapp client event detail](#page-543-0) **1-524** [debug lwapp client fwd](#page-544-0) **1-525** [debug lwapp client mgmt](#page-545-0) **1-526** [debug lwapp client packet](#page-546-0) **1-527** [debug lwapp client packet detail](#page-547-0) **1-528** [debug lwapp ids rogue containment](#page-548-0) **1-529** [debug lwapp ids sig](#page-549-0) **1-530** [debug lwapp rm measurement](#page-550-0) **1-531** [debug lwapp rm rouge detection](#page-551-0) **1-532** [debug lwapp rm rouge detector](#page-552-0) **1-533** [test lwapp controller ip](#page-553-0) **1-534** [test lwapp controller name](#page-554-0) **1-535** [test lwapp rm](#page-555-0) **1-536**

[show lwapp client config](#page-556-0) **1-537** [show lwapp client rcb](#page-557-0) **1-538** [show lwapp client traffic](#page-558-0) **1-539** [show lwapp ids rogue containment](#page-559-0) **1-540** [show lwapp ids sig](#page-560-0) **1-541** [show lwapp rm neighbor-list](#page-561-0) **1-542** [show lwapp rm rogue ad-hoc](#page-562-0) **1-543** [show lwapp rm rogue ap](#page-563-0) **1-544** [show lwapp rm rogue detector](#page-564-0) **1-545** [show lwapp rm rx-stats](#page-565-0) **1-546**

**Contents**

 $\blacksquare$ 

 $\overline{\mathbf{I}}$ 

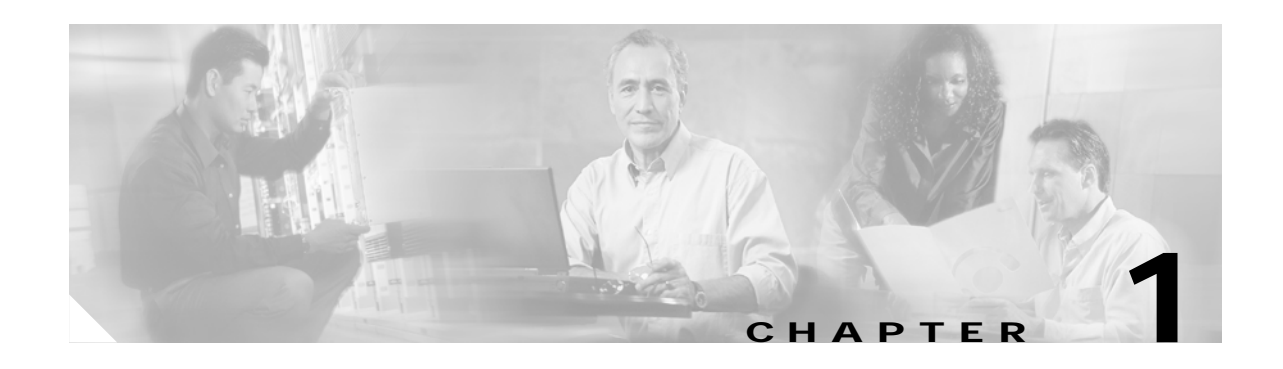

# <span id="page-20-0"></span>**Cisco Wireless LAN Controller Command Reference**

The Cisco Wireless LAN Solution command line interface (CLI) allows operators to connect an ASCII console to the Cisco Wireless LAN controller and configure the Cisco Wireless LAN controller and its associated Cisco 1000 Series lightweight access points using the command line interface.

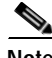

**Note** See the related product guide for a description of the most important CLI tasks.

- **•** [? command](#page-21-0)
- **•** [Help Command](#page-22-0)
- **•** [Viewing Configurations](#page-22-1)
- **•** [Setting Configurations](#page-136-0)
- **•** [Saving Configurations](#page-509-1)
- **•** [Clearing Configurations, Logfiles, and Other Actions](#page-510-1)
- **•** [Uploading and Downloading Files and Configurations](#page-523-1)
- [Troubleshooting](#page-539-1)

### <span id="page-21-0"></span>**? command**

To display all of the commands in your current level of the command tree, or to display more information about a particular command, use the ? command.

**?** 

#### **(command name) ?**

When you enter a command information request, put a space between **(command name)** and **?**.

**Examples** The following command shows you all the commands and levels available from the root level.

> **?**

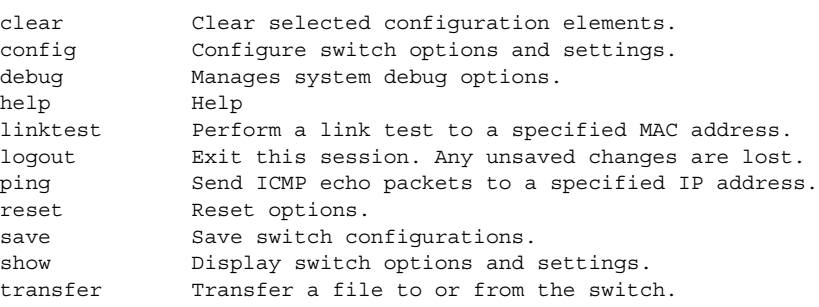

The following command shows you that datatype is the only entry at the transfer download level:

```
> transfer download d?
```
datatype

The following command shows you the permissible entries for the transfer download datatype command:

#### > **transfer download datatype ?**

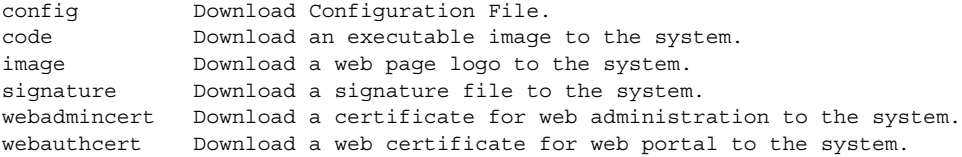

### <span id="page-22-0"></span>**Help Command**

To look up keyboard commands, use the help command at the root level.

**help**

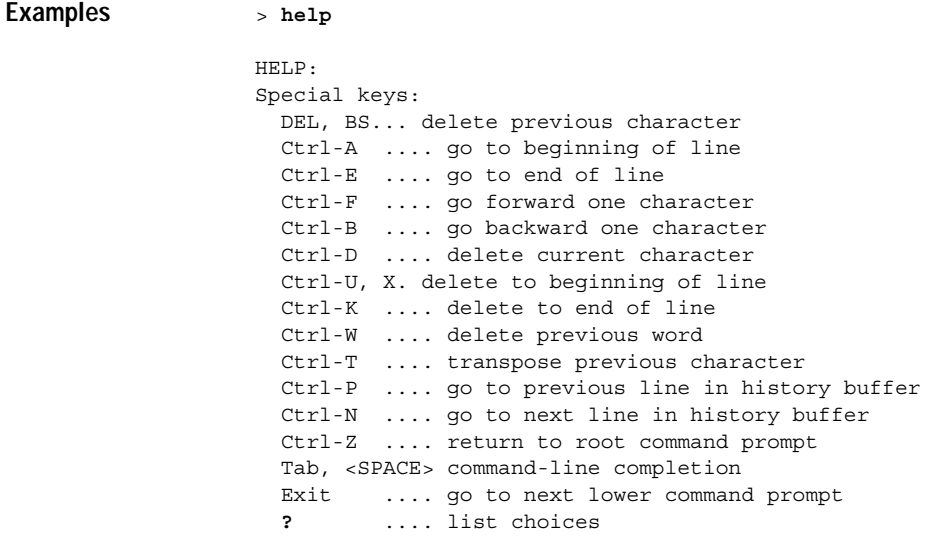

### <span id="page-22-1"></span>**Viewing Configurations**

To view Cisco Wireless LAN controller options and settings, use the show commands.

### <span id="page-23-0"></span>**show 802.11a**

To display basic 802.11a options and settings, use the **show 802.11a** command.

**show 802.11a**

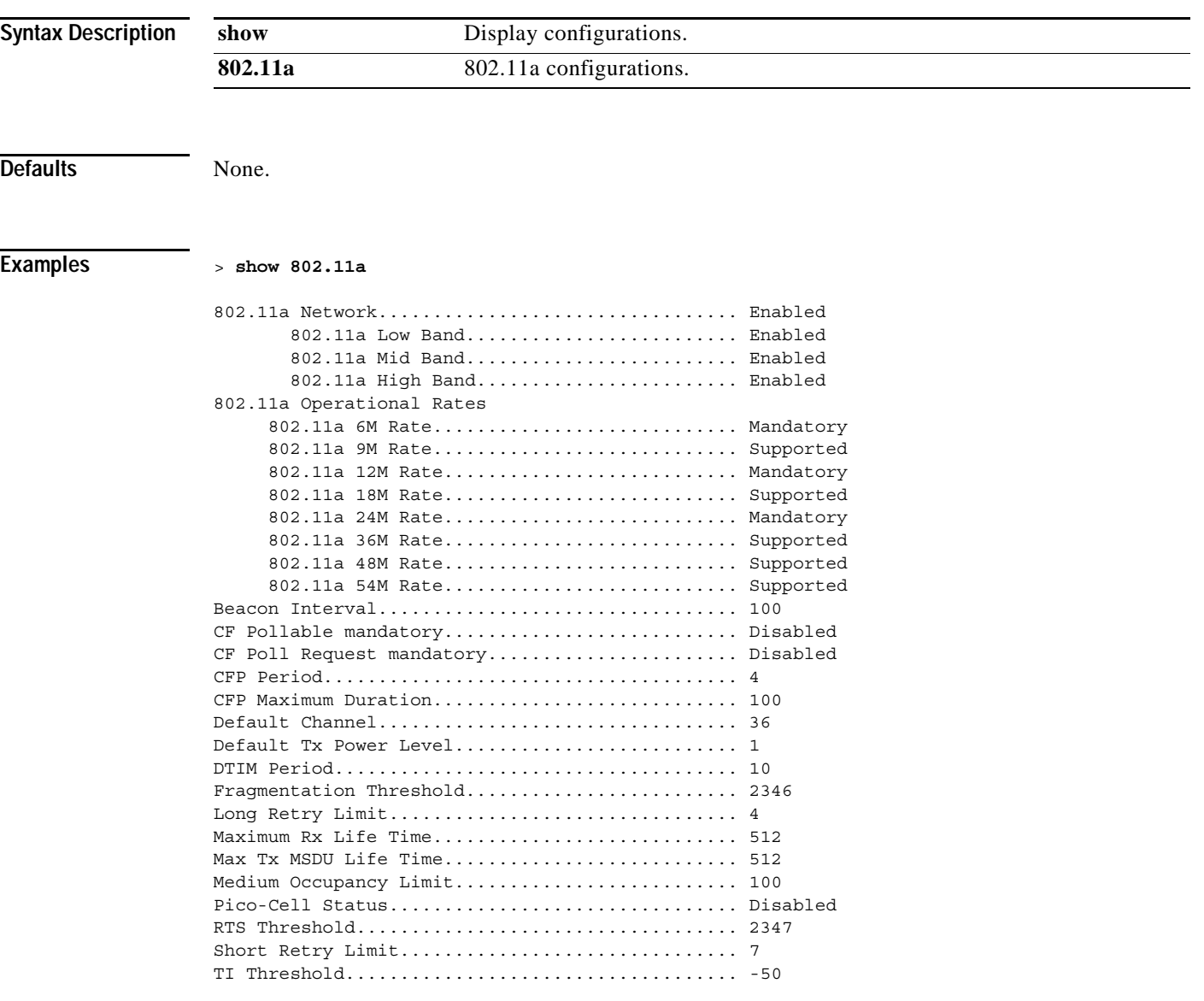

**Related Commands show 802.11b**, **show advanced 802.11a channel**, **show advanced 802.11a group**, **show advanced 802.11a logging**, **show advanced 802.11a monitor**, **show advanced 802.11a power**, **show advanced 802.11a profile**, **show advanced 802.11a summary**

### <span id="page-24-0"></span>**show 802.11b**

To display basic 802.11b/g options and settings, use the **show 802.11b** command.

**show 802.11b**

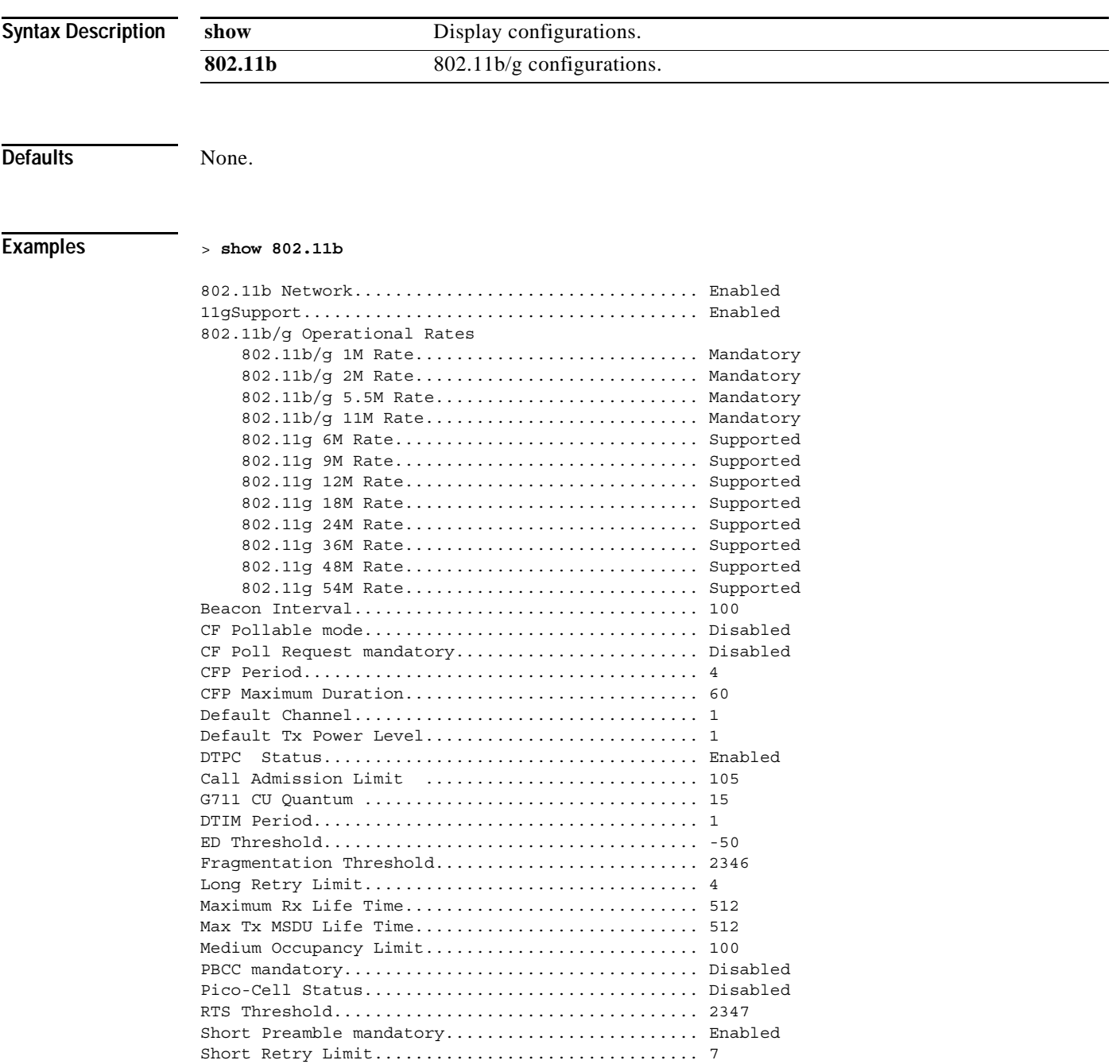

**Related Commands show 802.11a**, **show advanced 802.11b channel**, **show advanced 802.11b group**, **show advanced 802.11b logging**, **show advanced 802.11b monitor**, **show advanced 802.11b txpower**, **show advanced 802.11b profile**, **show advanced 802.11b summary**

ш

### <span id="page-26-0"></span>**show acl**

To display system Access Control Lists (ACLs), use the **show acl** command.

**show acl {summary | detailed** *acl\_name***}**

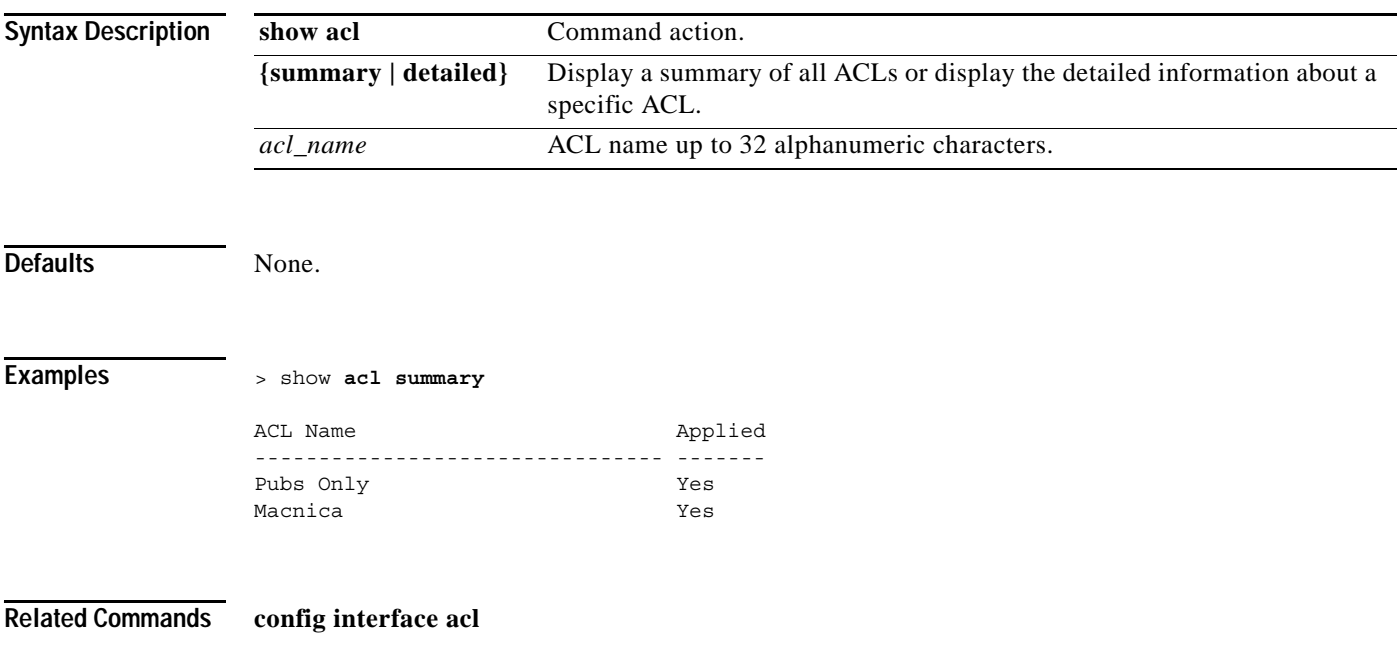

### <span id="page-26-1"></span>**SHOW ADVANCED 802.11A COMMANDS**

Use the show advanced 802.11a commands to display advanced 802.11a configuration parameters.

### <span id="page-27-0"></span>**show advanced 802.11a channel**

To display the automatic channel assignment configuration and statistics, use the **show advanced 802.11a channel** command.

#### **show advanced 802.11a channel**

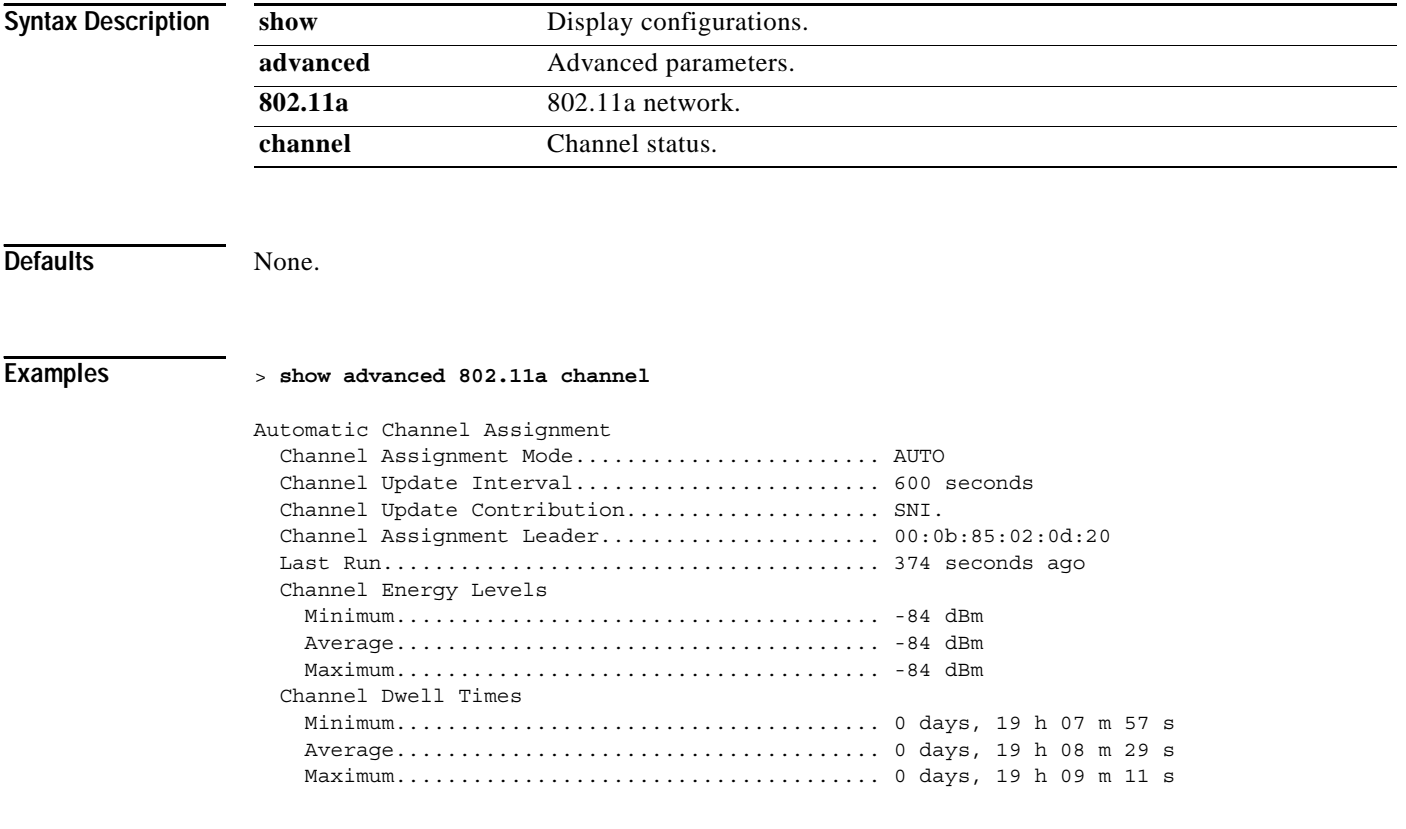

**Related Commands config 802.11a channel**

# <span id="page-28-0"></span>**show advanced 802.11a group**

To display the advanced 802.11a Cisco Radio RF grouping, use the **show advanced 802.11a group** command.

#### **show advanced 802.11a group**

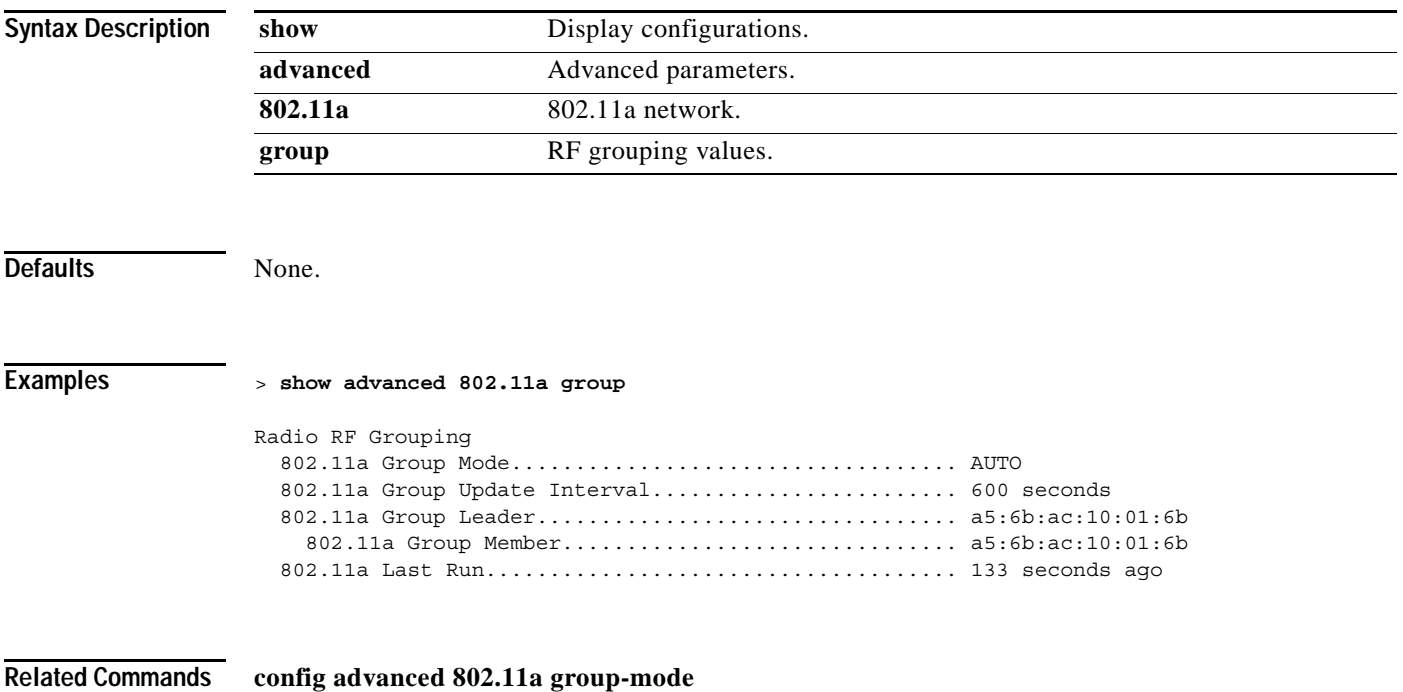

# <span id="page-29-0"></span>**show advanced 802.11a logging**

To display advanced 802.11a RF event and performance logging, use the **show advanced 802.11a logging** command.

#### **show advanced 802.11a logging**

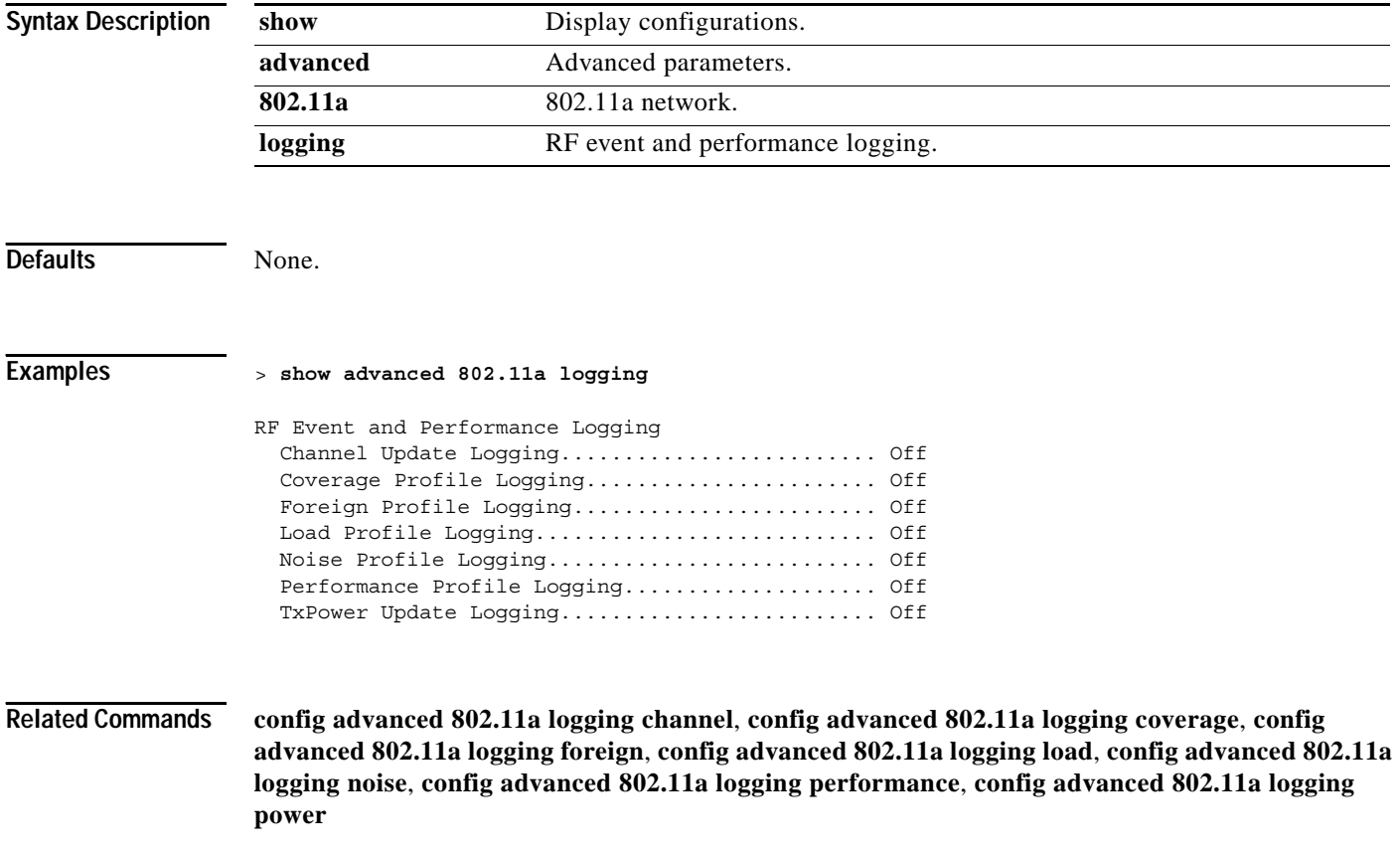

# <span id="page-30-0"></span>**show advanced 802.11a monitor**

To display the advanced 802.11a default Cisco Radio monitoring, use the **show advanced 802.11a monitor** command.

#### **show advanced 802.11a monitor**

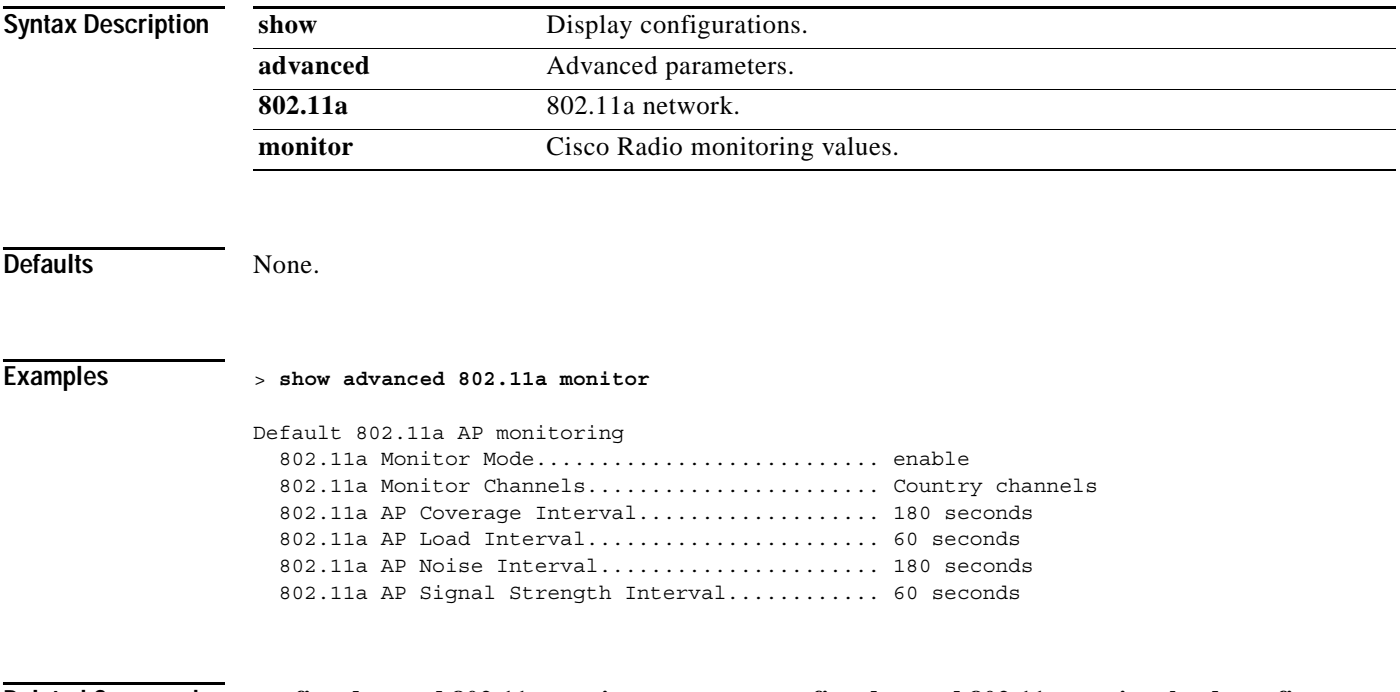

**Related Commands config advanced 802.11a monitor coverage**, **config advanced 802.11a monitor load**, **config advanced 802.11a monitor noise**, **config advanced 802.11a monitor signal**

### <span id="page-31-0"></span>**show advanced 802.11a receiver**

To display the configuration and statistics of the 802.11a receiver, use the **show advanced 802.11a receiver** command.

#### **show advanced 802.11a receiver**

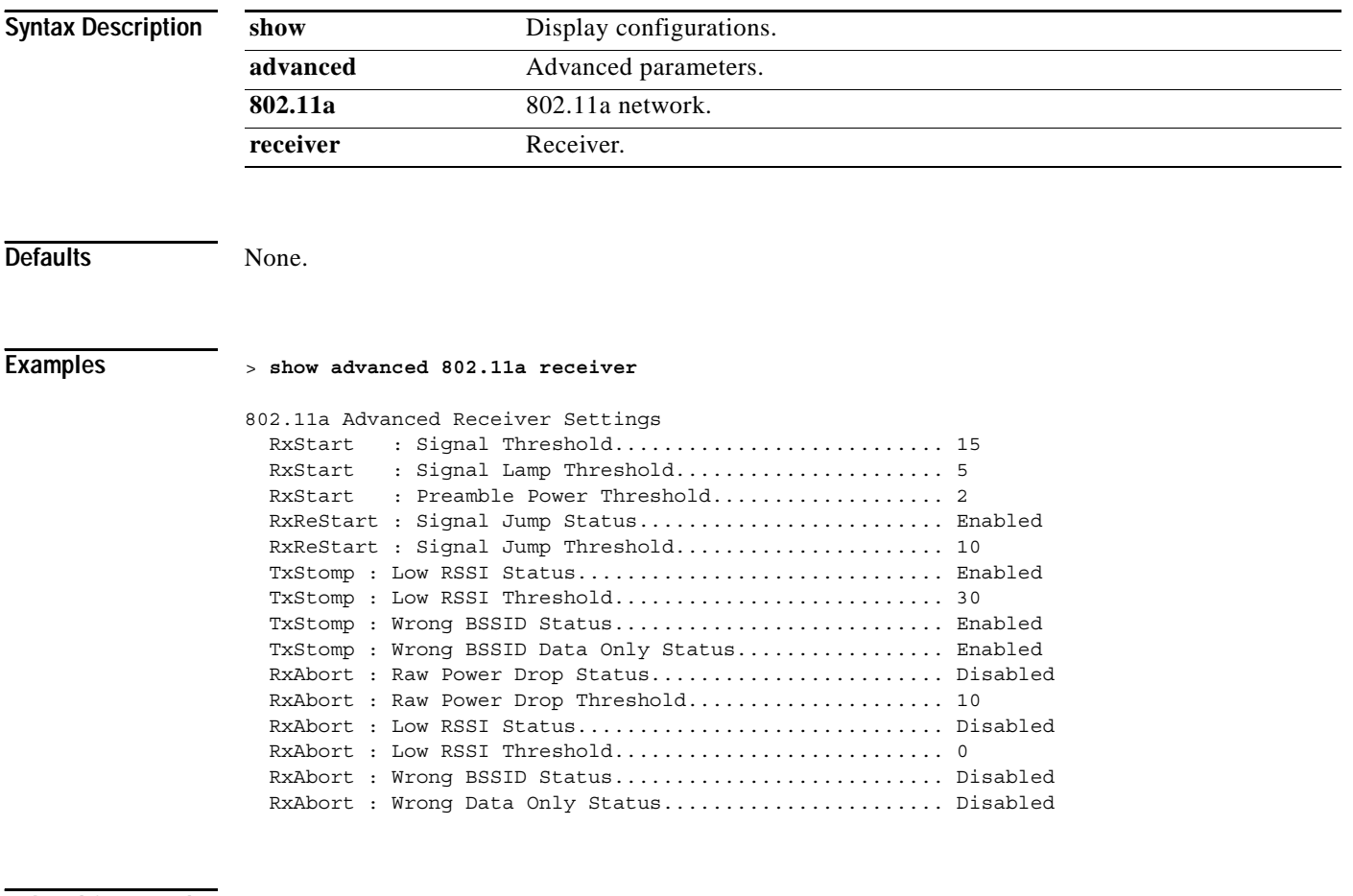

#### **Related Commands config advanced 802.11a monitor coverage**, **config advanced 802.11a monitor load**, **config advanced 802.11a monitor noise**, **config advanced 802.11a monitor signal**

## <span id="page-32-0"></span>**show advanced 802.11a txpower**

To view the advanced 802.11a automatic transmit power assignment, use the **show advanced 802.11a txpower** command.

#### **show advanced 802.11a txpower**

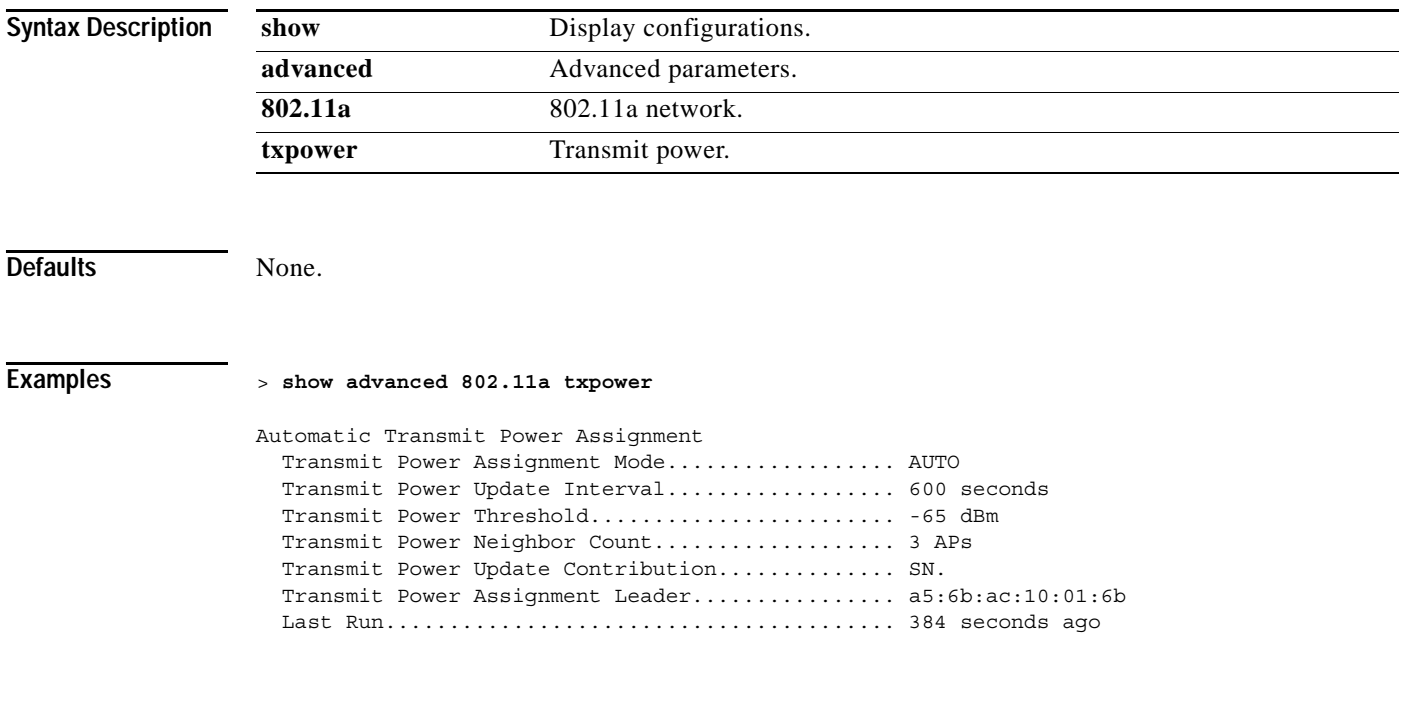

**Related Commands config advanced 802.11a txpower-update**, **config 802.11a txPower**

### <span id="page-33-0"></span>**show advanced 802.11a profile**

To display the advanced 802.11a Cisco 1000 Series lightweight access point performance profiles, use the **show advanced 802.11a profile** command.

**show advanced 802.11a profile {global |** *Cisco\_AP***}**

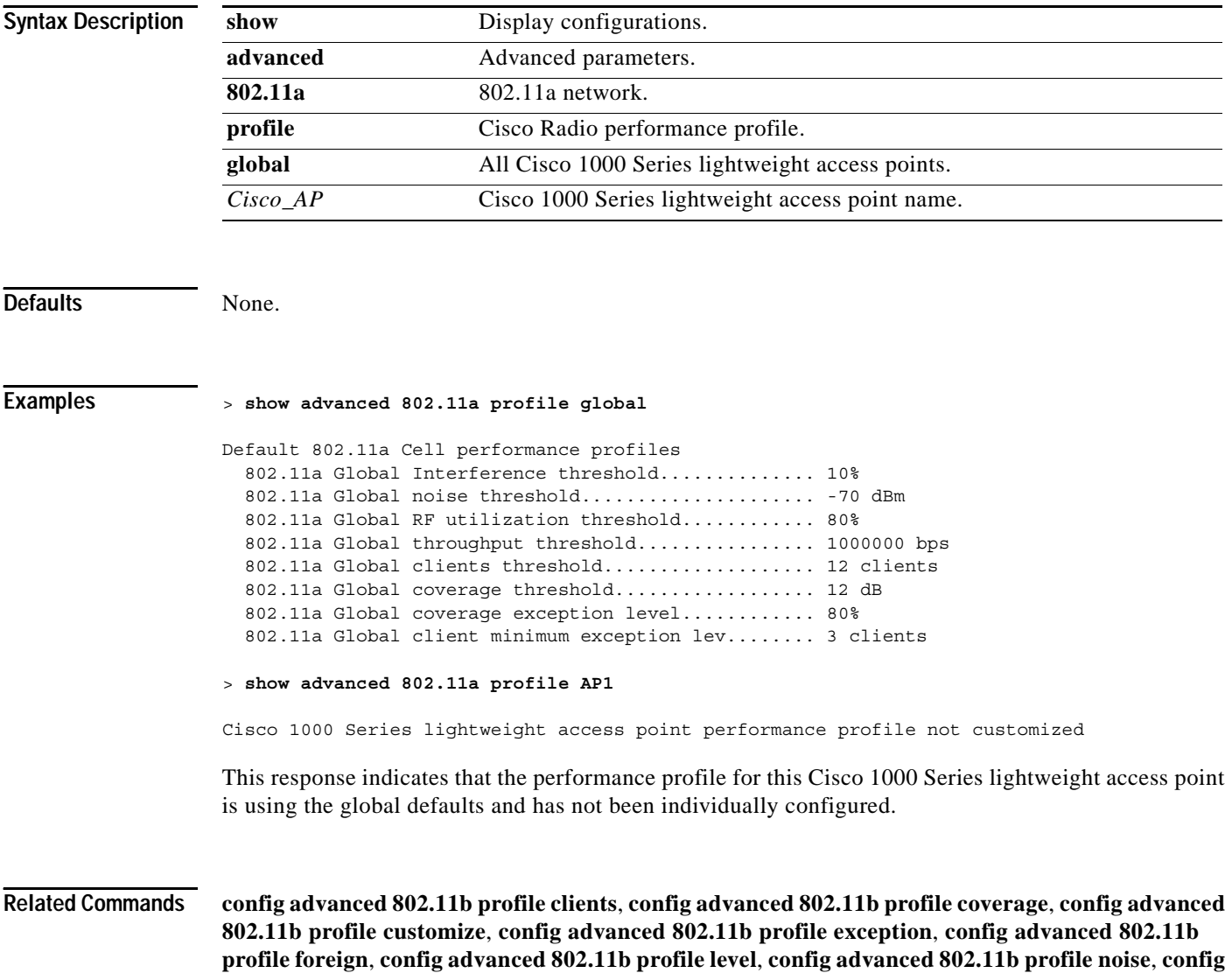

**advanced 802.11b profile throughput**, **config advanced 802.11b profile utilization**

a ka

### <span id="page-34-0"></span>**show advanced 802.11a summary**

To display the advanced 802.11a Cisco 1000 Series lightweight access point name, channel, and transmit level summary, use the **show advanced 802.11a summary** command.

#### **show advanced 802.11a summary**

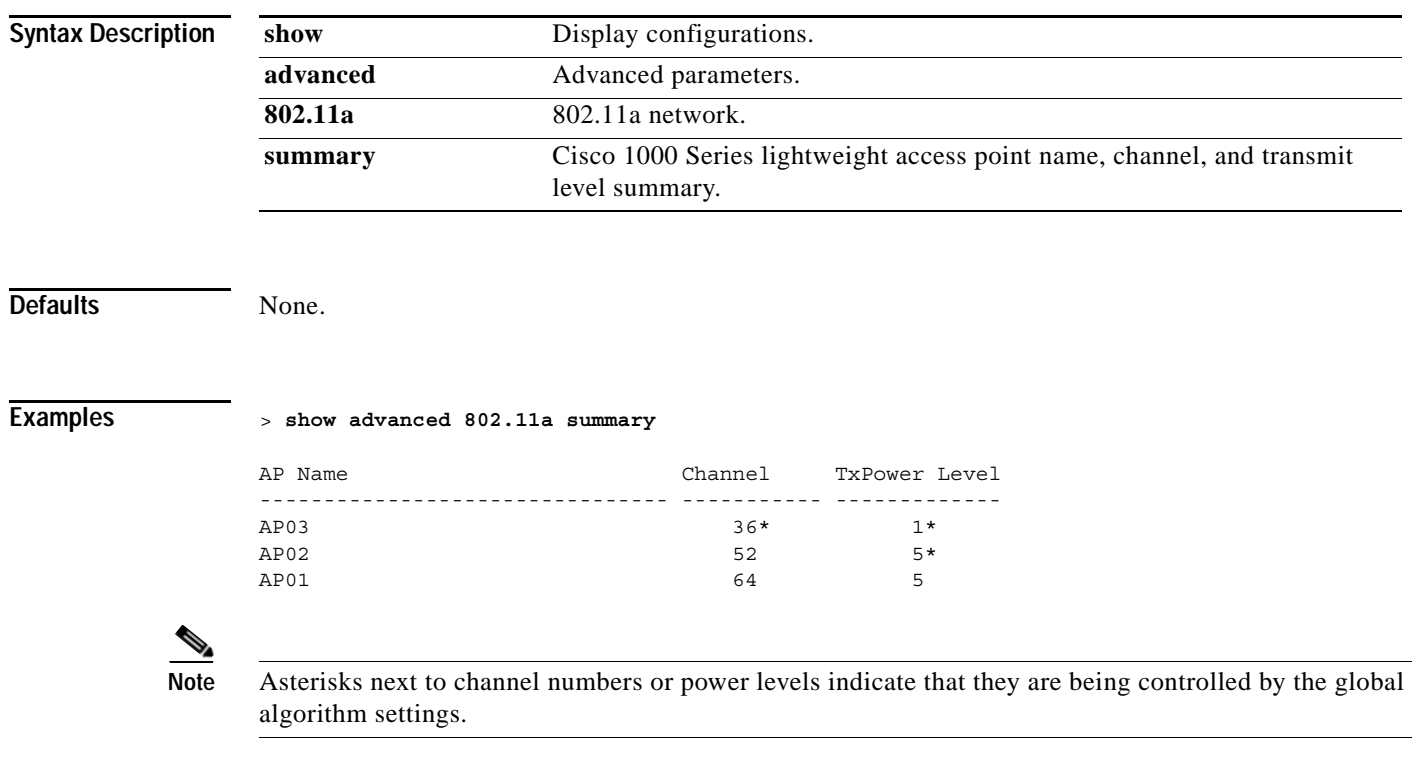

**Related Commands show advanced 802.11b summary**

### <span id="page-34-1"></span>**SHOW ADVANCED 802.11B COMMANDS**

Use the show advanced 802.11b commands show advanced 802.11b parameters.

## <span id="page-35-0"></span>**show advanced 802.11b channel**

To display the automatic channel assignment status and statistics, use the **show advanced 802.11b channel** command.

#### **show advanced 802.11b channel**

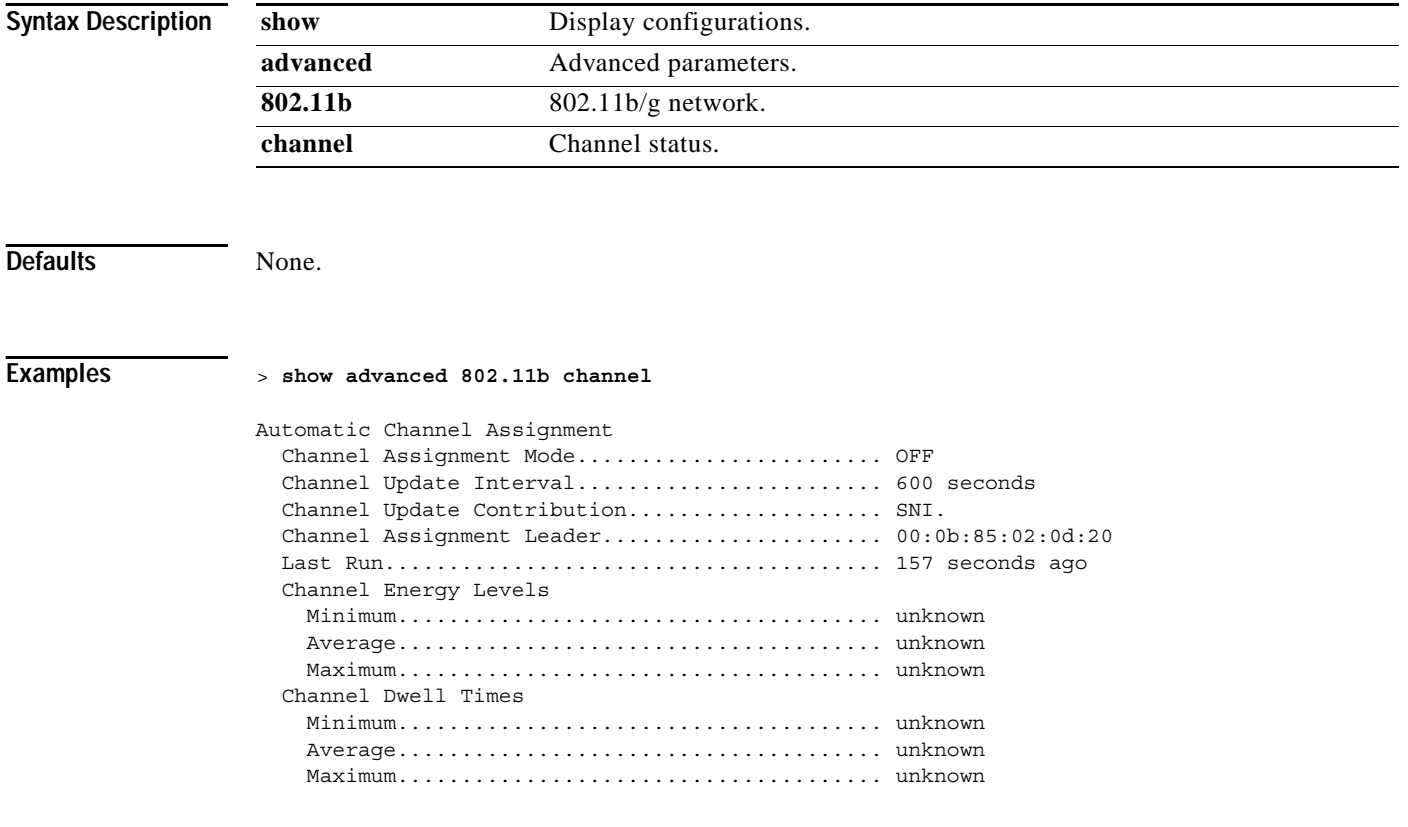

**Related Commands config 802.11b channel**
# **show advanced 802.11b group**

To display the advanced 802.11b/g Cisco Radio RF grouping, use the **show advanced 802.11b group** command.

### **show advanced 802.11b group**

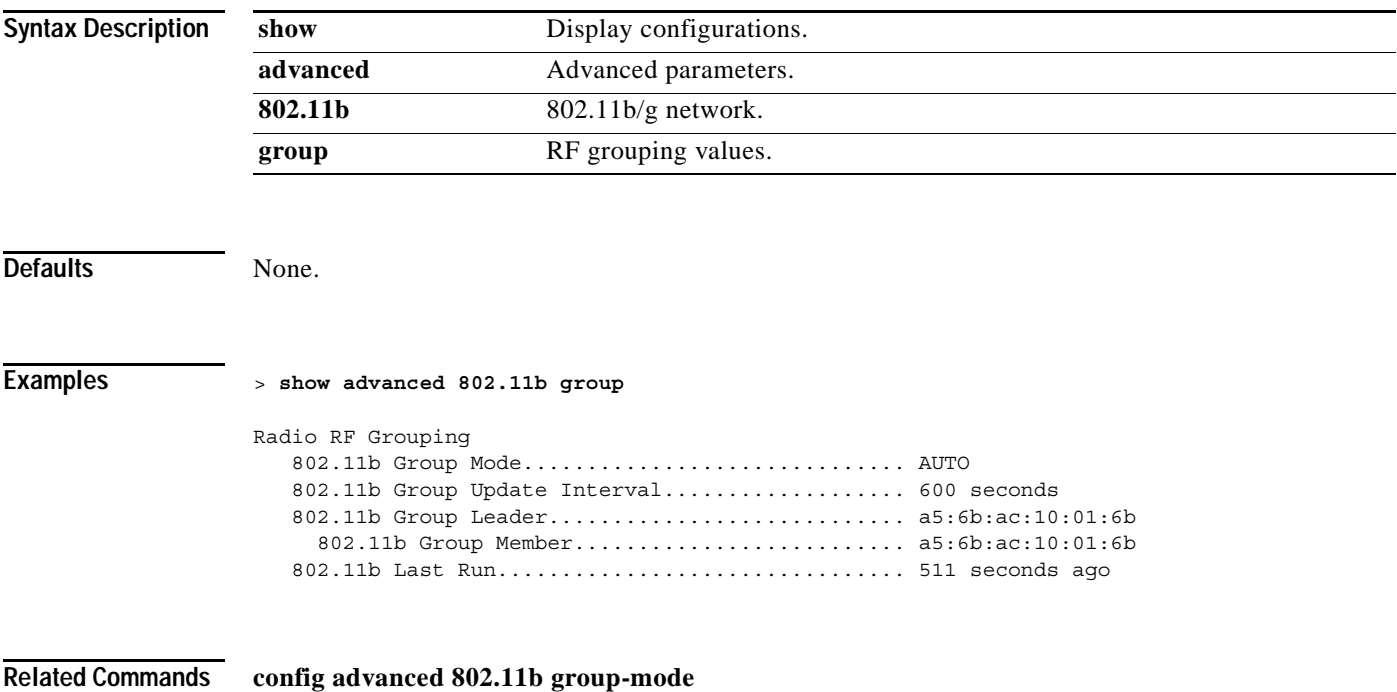

# **show advanced 802.11b logging**

To display advanced 802.11b/g RF event and performance logging, use the **show advanced 802.11b logging** command.

#### **show advanced 802.11b logging**

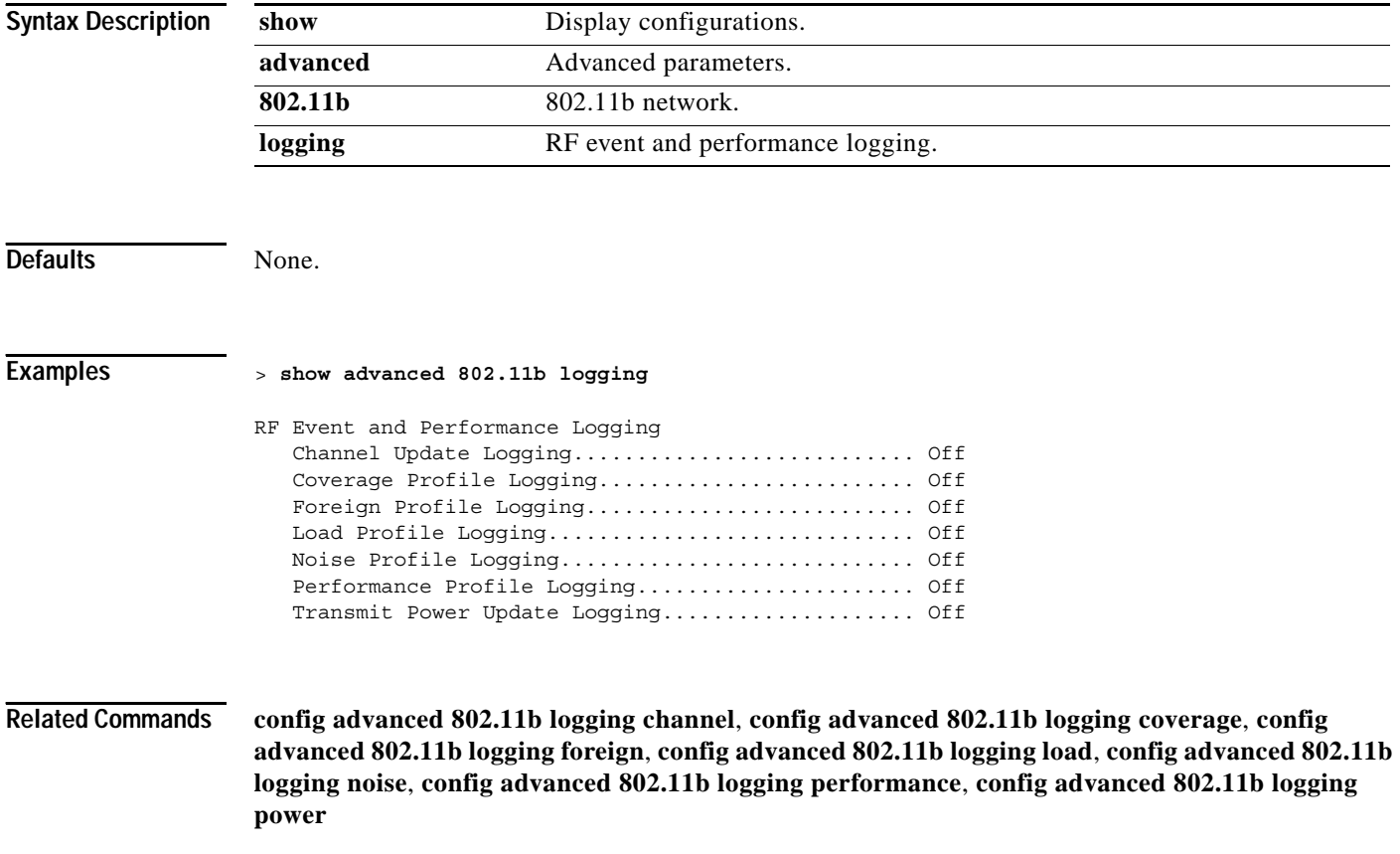

# **show advanced 802.11b monitor**

To display the advanced 802.11b/g default Cisco Radio monitoring, use the **show advanced 802.11b monitor** command.

### **show advanced 802.11b monitor**

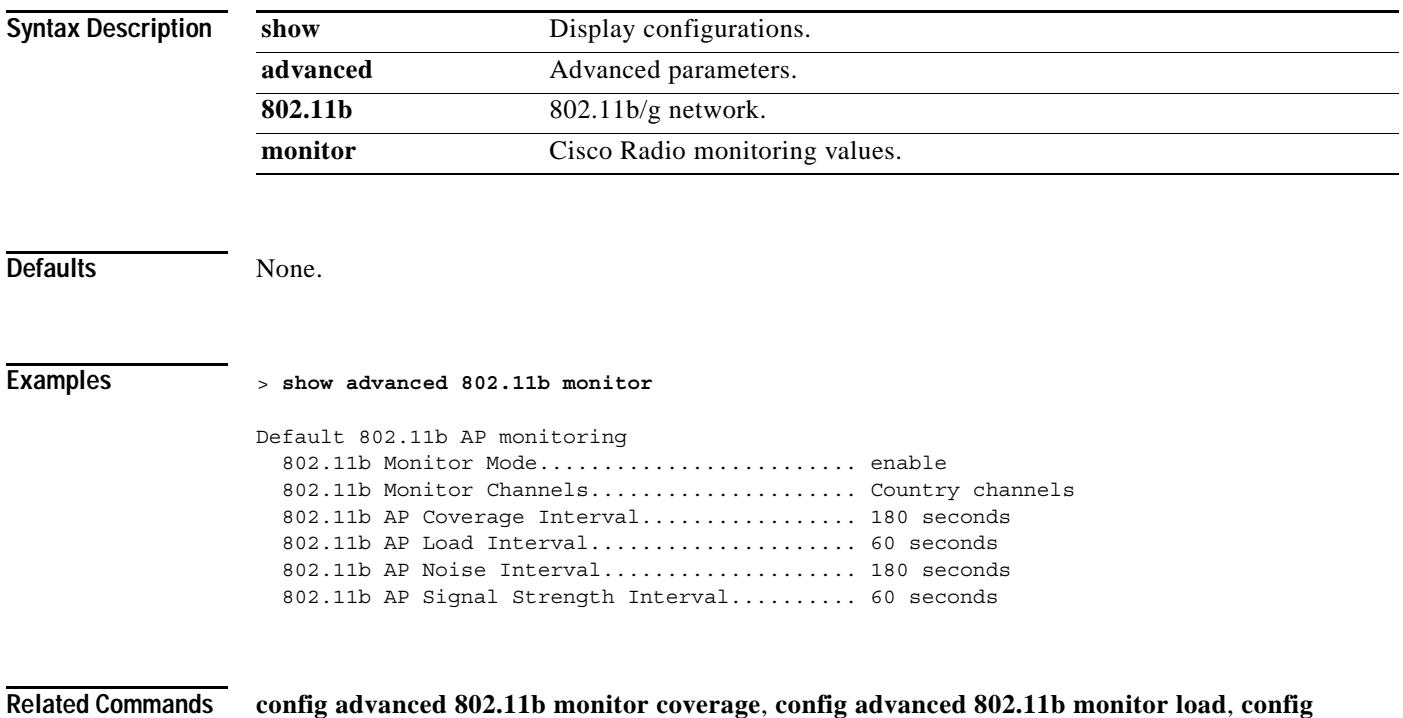

**advanced 802.11b monitor noise**, **config advanced 802.11b monitor signal**

**Cisco Wireless LAN Controller Command Reference**

# **show advanced 802.11b receiver**

To display the advanced 802.11b/g default Cisco Radio receiver parameters, use the **show advanced 802.11b receiver** command.

#### **show advanced 802.11b receiver**

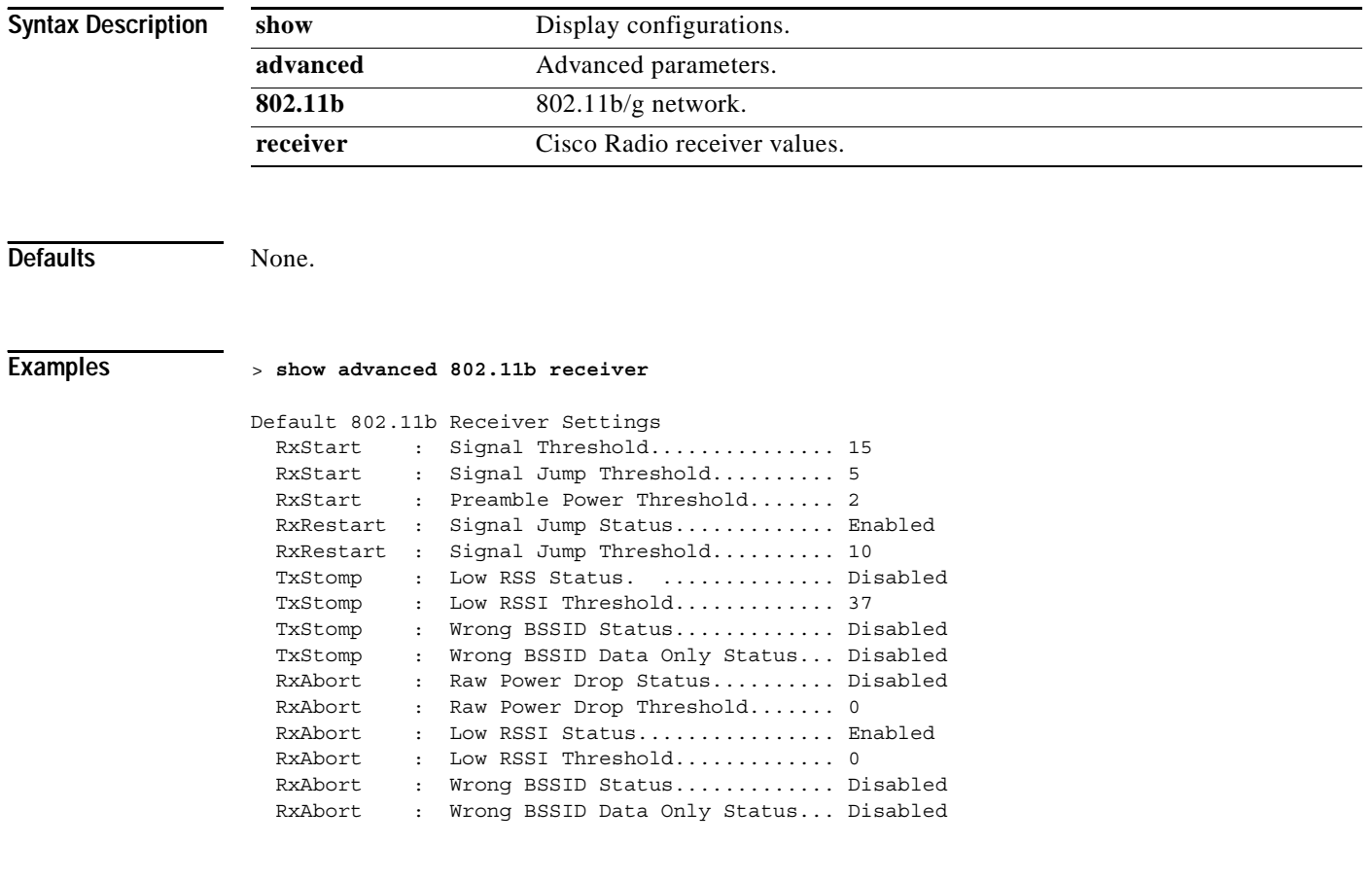

**Related Commands config advanced 802.11b monitor coverage**, **config advanced 802.11b monitor load**, **config advanced 802.11b monitor noise**, **config advanced 802.11b monitor signal**

# **show advanced 802.11b profile**

To display the advanced 802.11b/g Cisco Radio performance profiles, use the **show advanced 802.11b profile** command.

**show advanced 802.11b profile [global |** *Cisco\_AP***]**

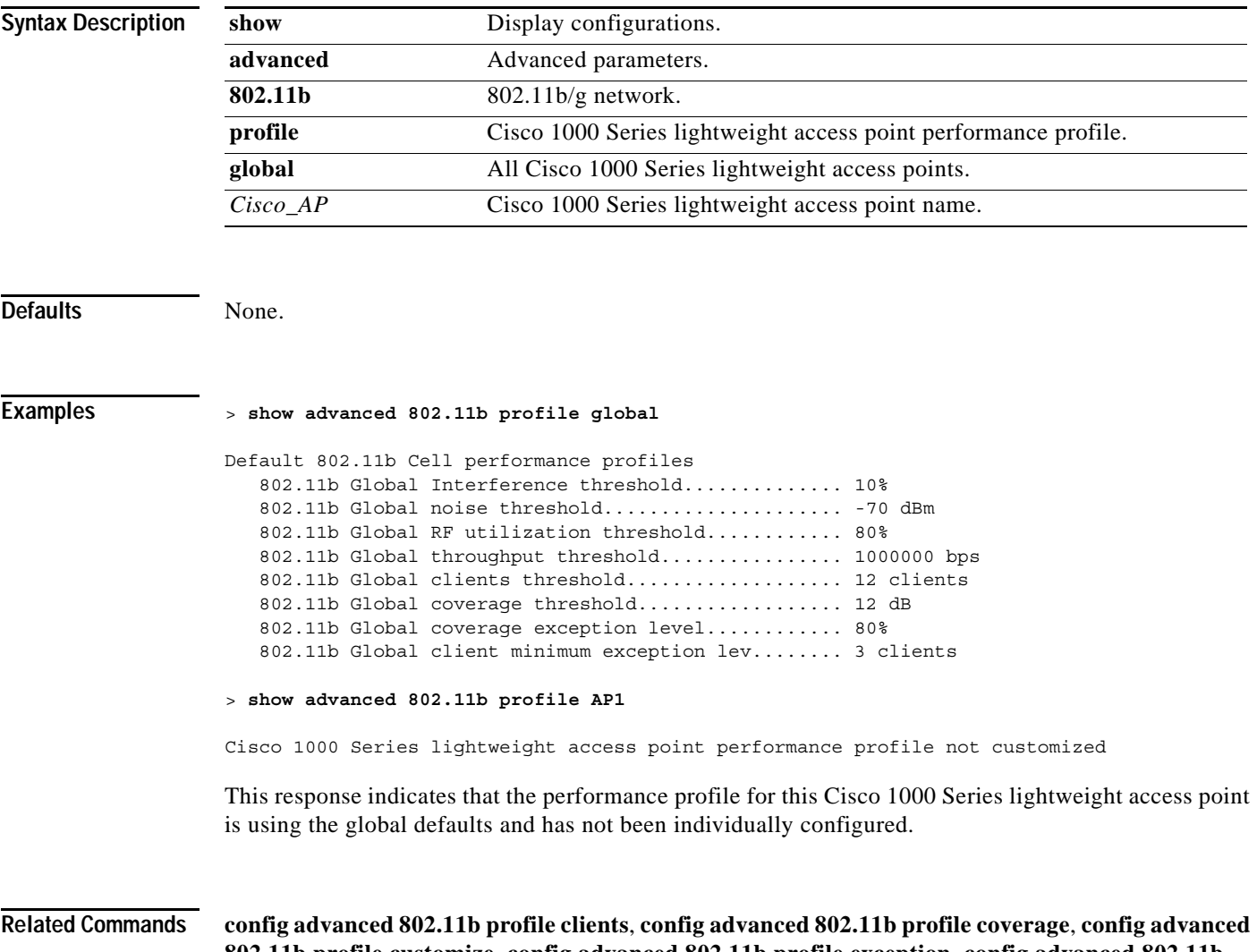

**802.11b profile customize**, **config advanced 802.11b profile exception**, **config advanced 802.11b profile foreign**, **config advanced 802.11b profile level**, **config advanced 802.11b profile noise**, **config advanced 802.11b profile throughput**, **config advanced 802.11b profile utilization**

# **show advanced 802.11b txpower**

To view the advanced 802.11b/g automatic transmit power assignment, use the **show advanced 802.11b txpower** command.

#### **show advanced 802.11b txpower**

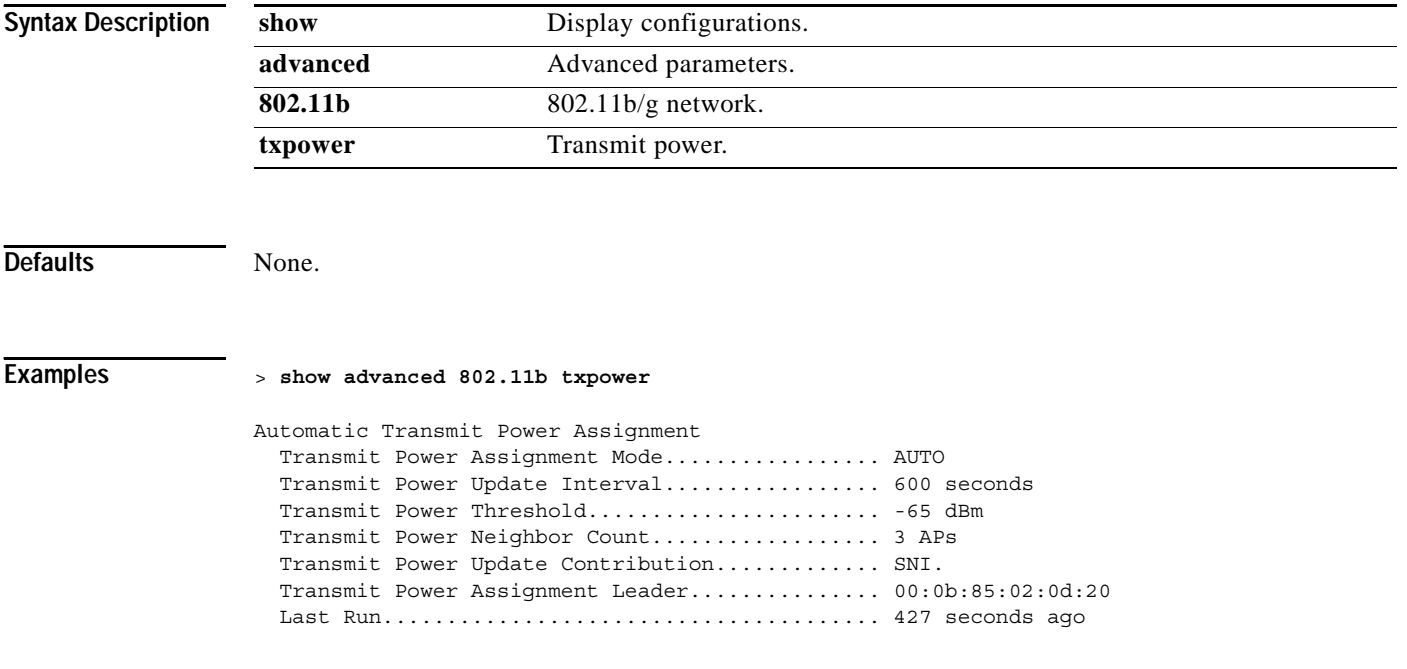

**Related Commands config 802.11b txPower**

a ka

# **show advanced 802.11b summary**

To display the advanced 802.11b/g Cisco 1000 Series lightweight access point name, channel, and transmit level summary, use the **show advanced 802.11b summary** command.

### **show advanced 802.11b summary**

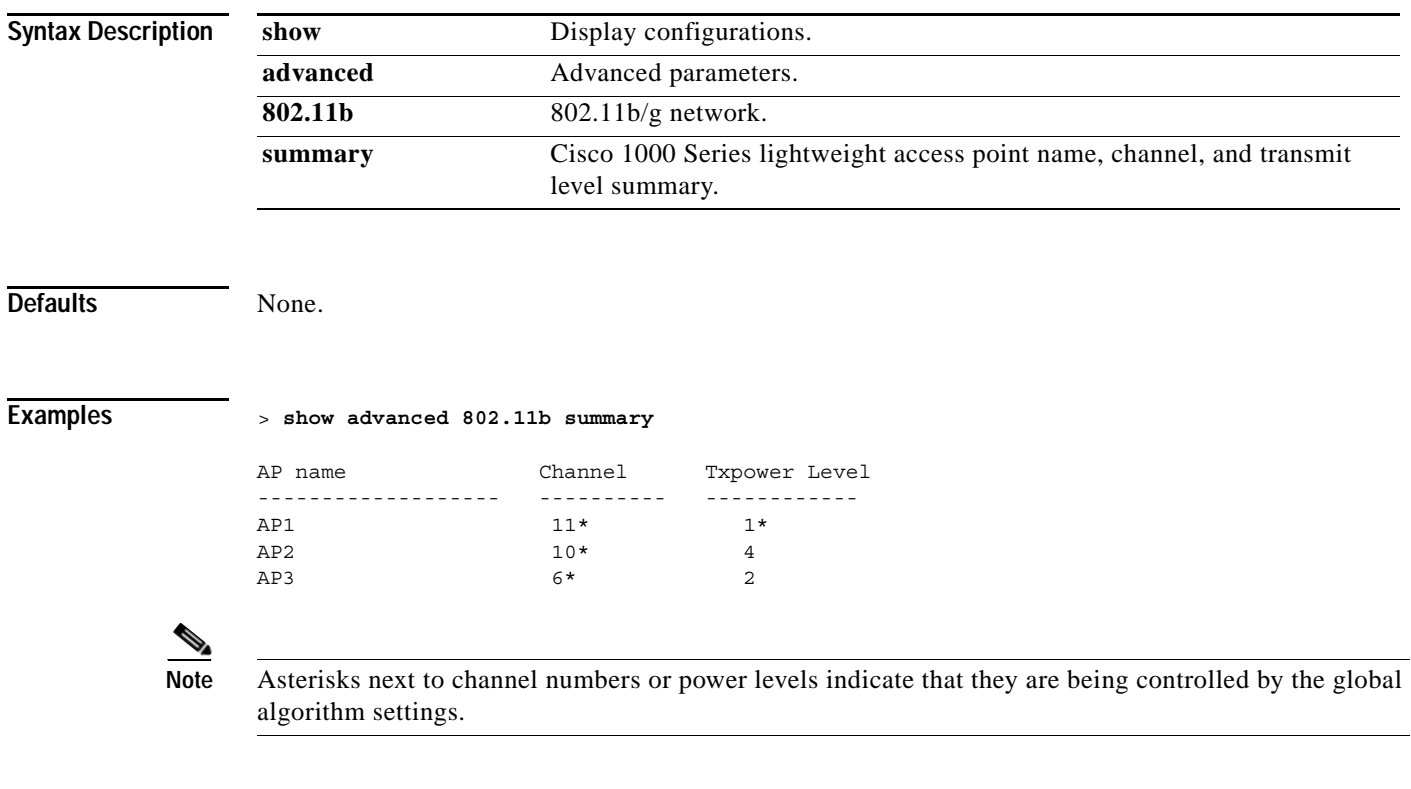

**Related Commands show advanced 802.11a summary**

# **show advanced client-handoff**

To display the number of automatic client handoffs after retries, use the **show advanced client-handoff** command.

### **show advanced client-handoff**

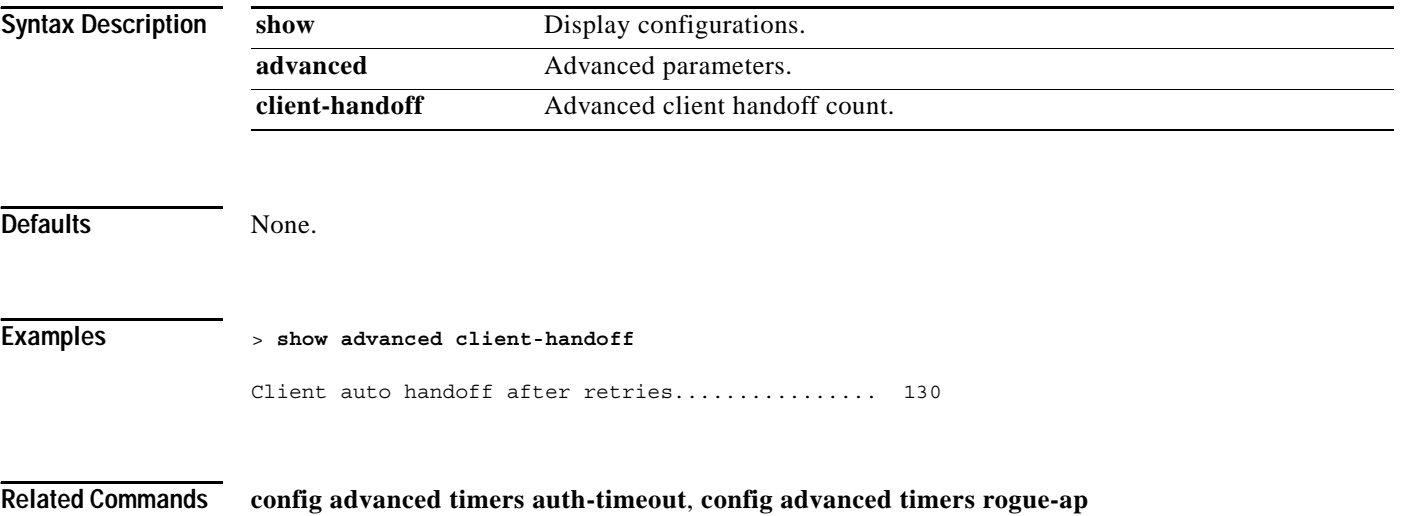

# **show advanced statistics**

To display whether or not the Cisco Wireless LAN controller port statistics are enabled or disabled, use the **show advanced statistics** command.

### **show advanced statistics**

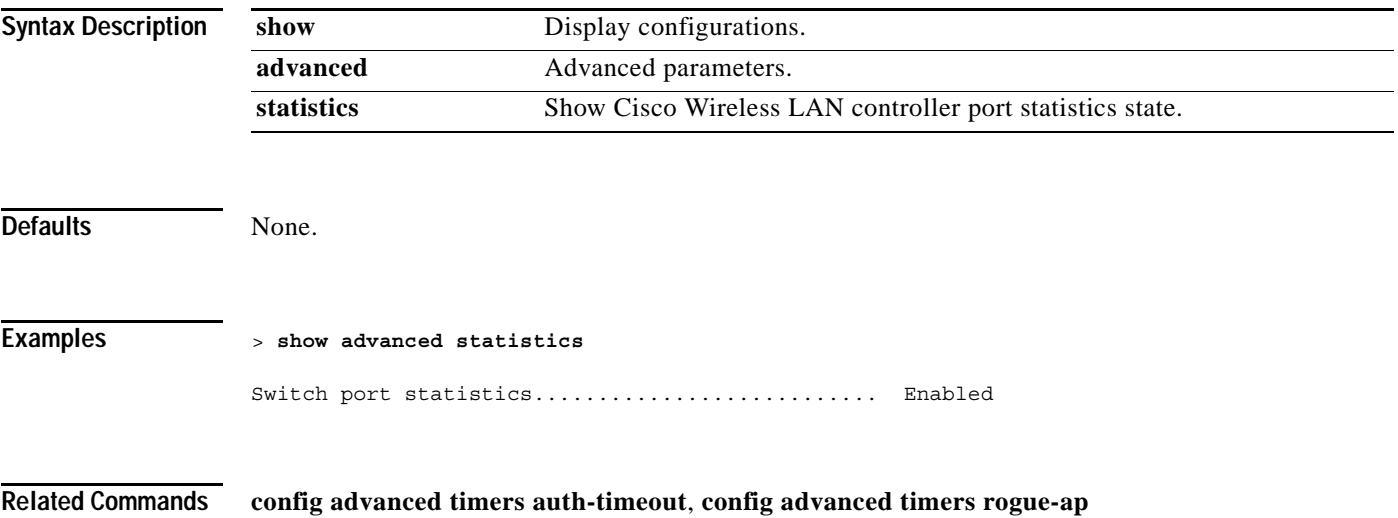

# **show advanced timers**

To display the advanced mobility anchor, authentication response, and rogue access point entry timers, use the **show advanced timers** command.

### **show advanced timers**

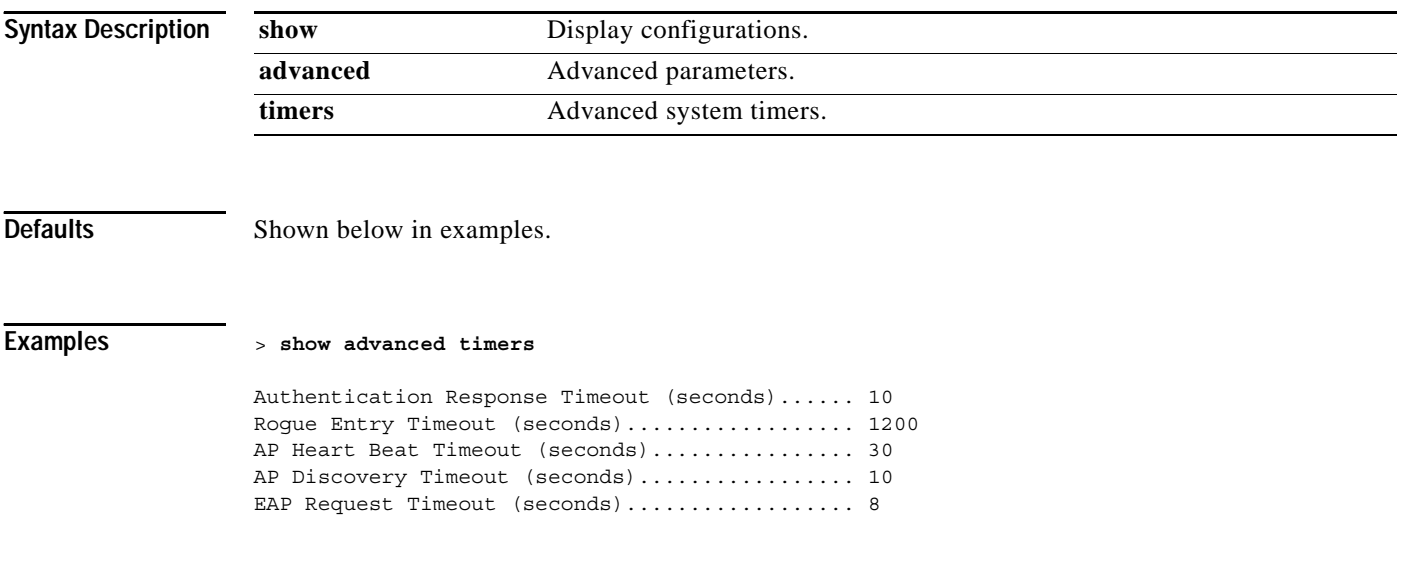

**Related Commands config advanced timers auth-timeout**, **config advanced timers rogue-ap**

### **SHOW AP COMMANDS**

Use the following show ap commands to show access point parameters.

# **show ap auto-rf**

To display the auto-rf settings for a Cisco 1000 Series lightweight access point, use the **show ap auto-rf** command.

**show ap auto-rf {802.11a | 802.11b}** *Cisco\_AP*

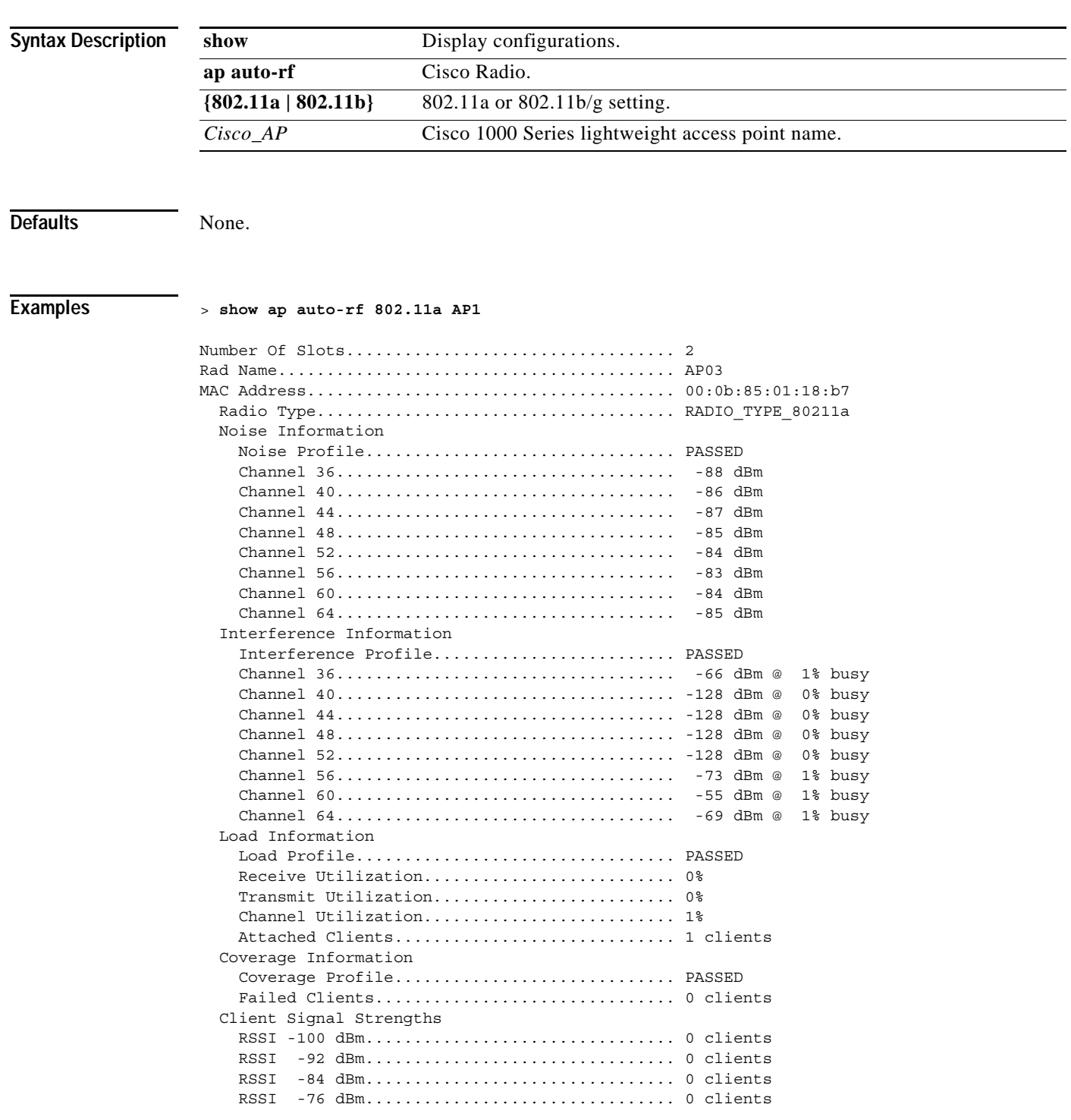

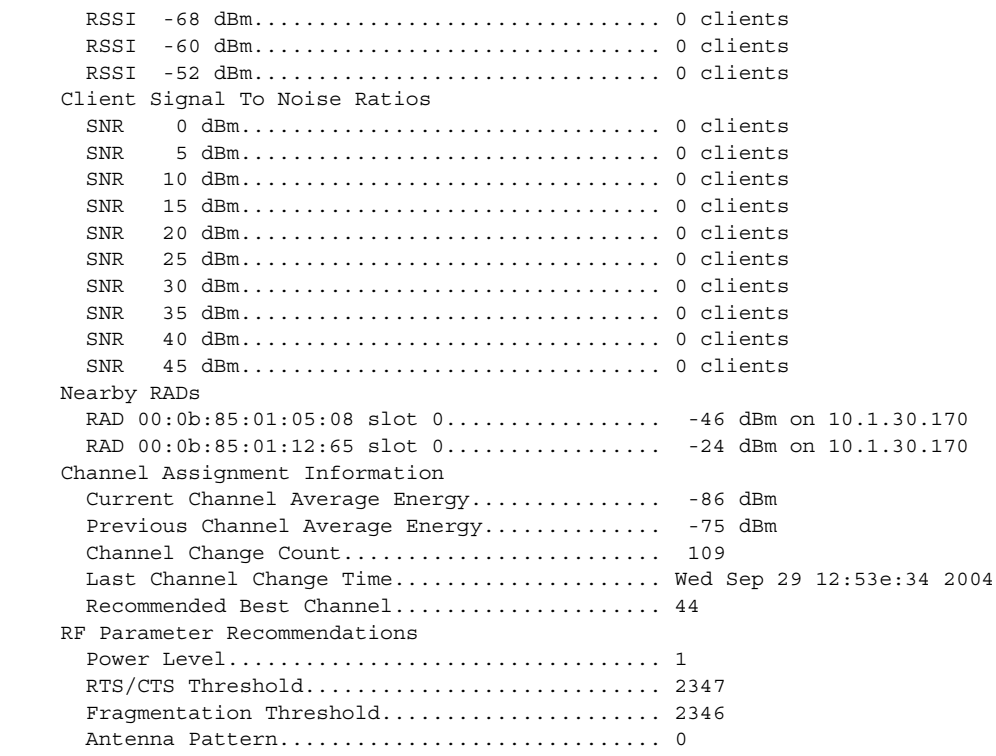

**Related Commands config 802.11a antenna**, **config 802.11b antenna**, **config cell**

# **show ap config**

To display the detailed configuration for an 802.11b/g Cisco 1000 Series lightweight access point, use the **show ap config** command.

**show ap config {802.11a | 802.11b | general}** *Cisco\_AP*

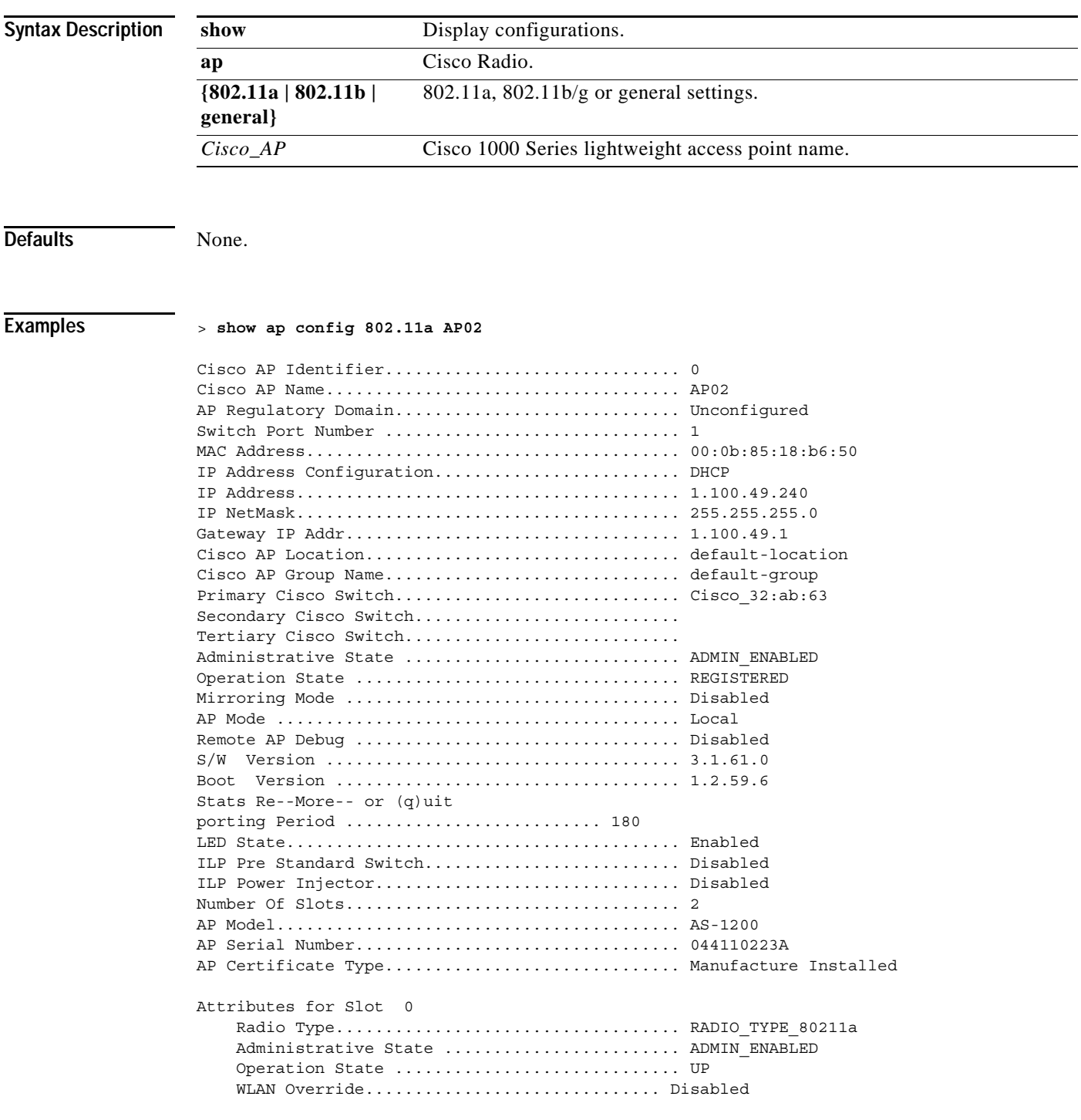

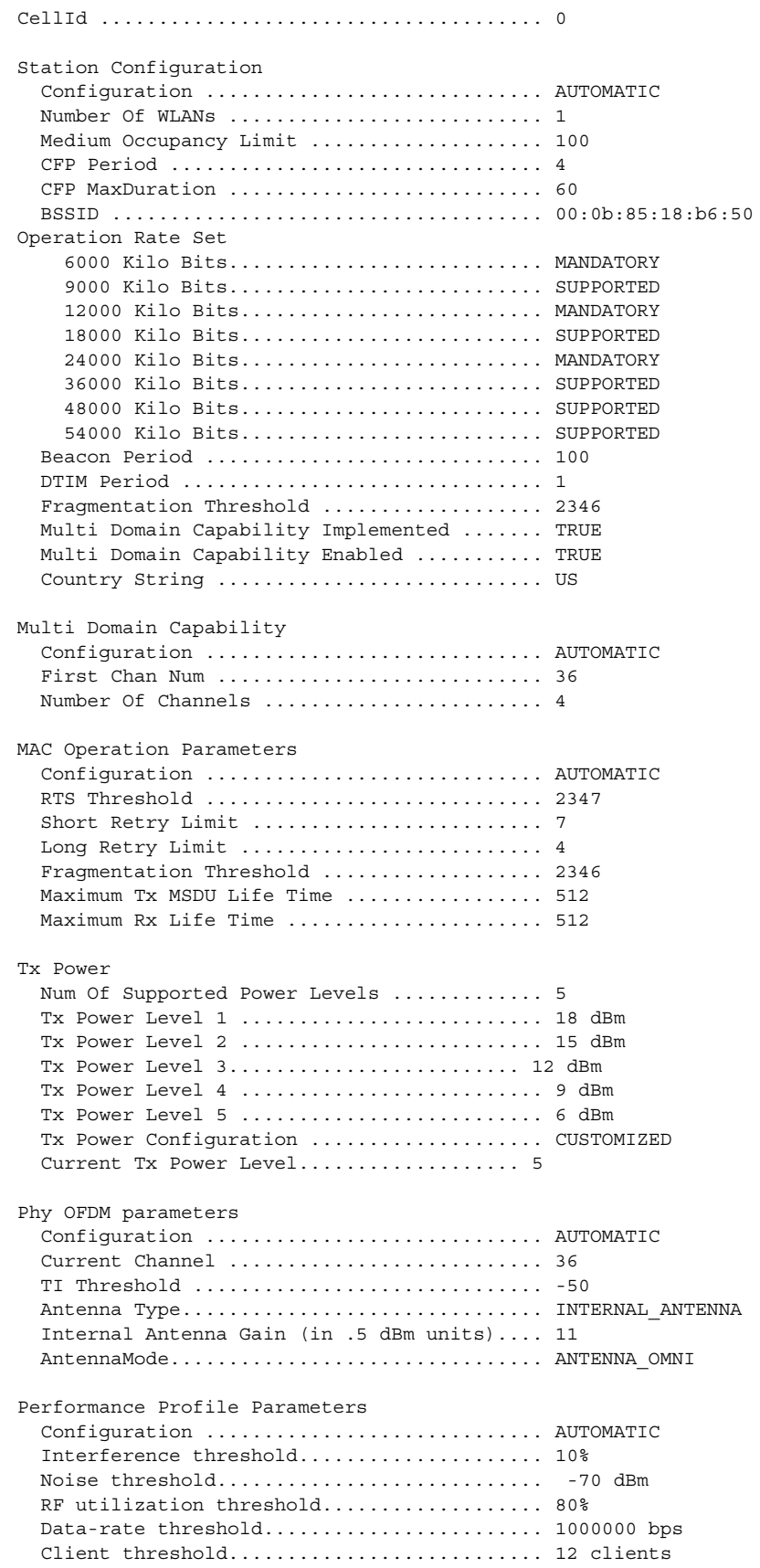

П

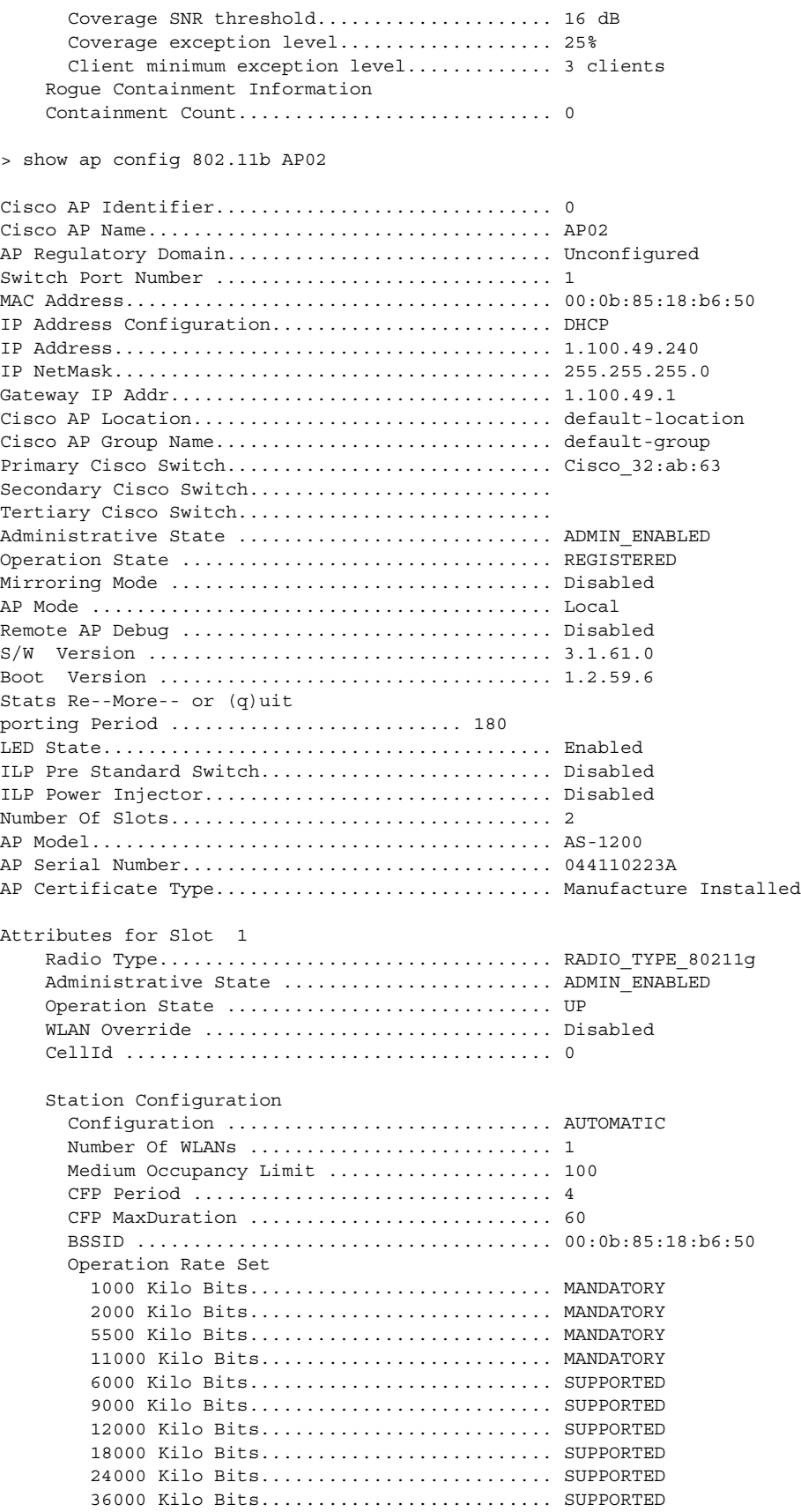

 $\mathbf{r}$ 

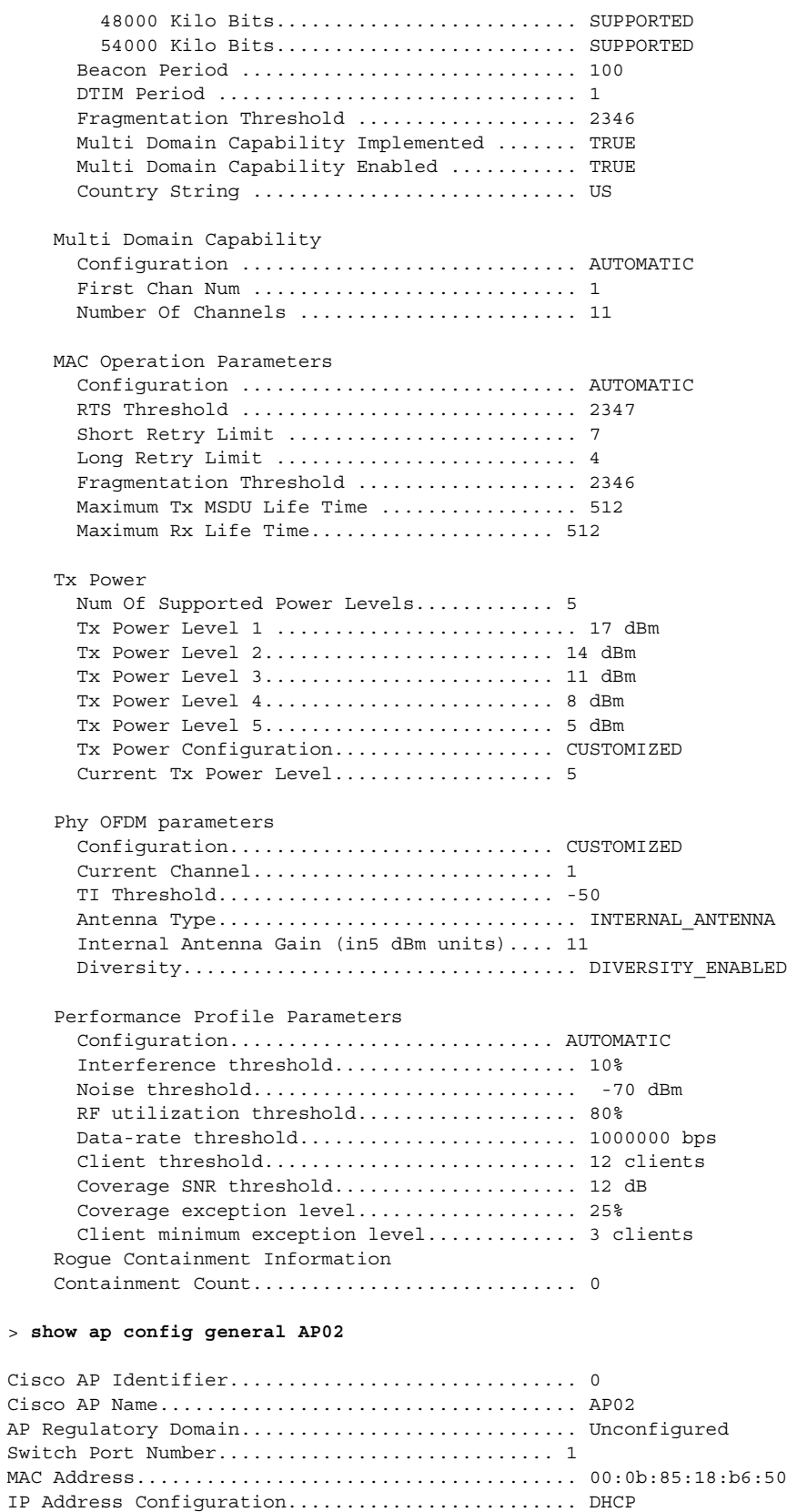

IP Address....................................... 1.100.49.240 IP NetMask....................................... 255.255.255.0

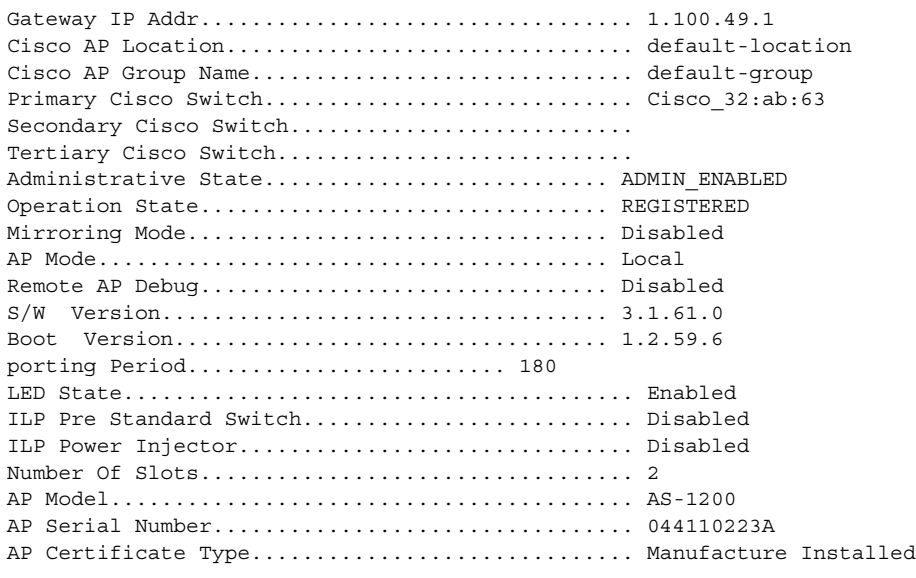

**Related Commands config 802.11a antenna**, **config 802.11b antenna**, **config cell**

 $\mathcal{L}_{\mathcal{A}}$ 

# **show ap core-dump**

To display the memory core dump setting for a Cisco 1000 Series lightweight access point, use the **show ap core-dump** command.

**show ap core-dump** *Cisco\_AP*

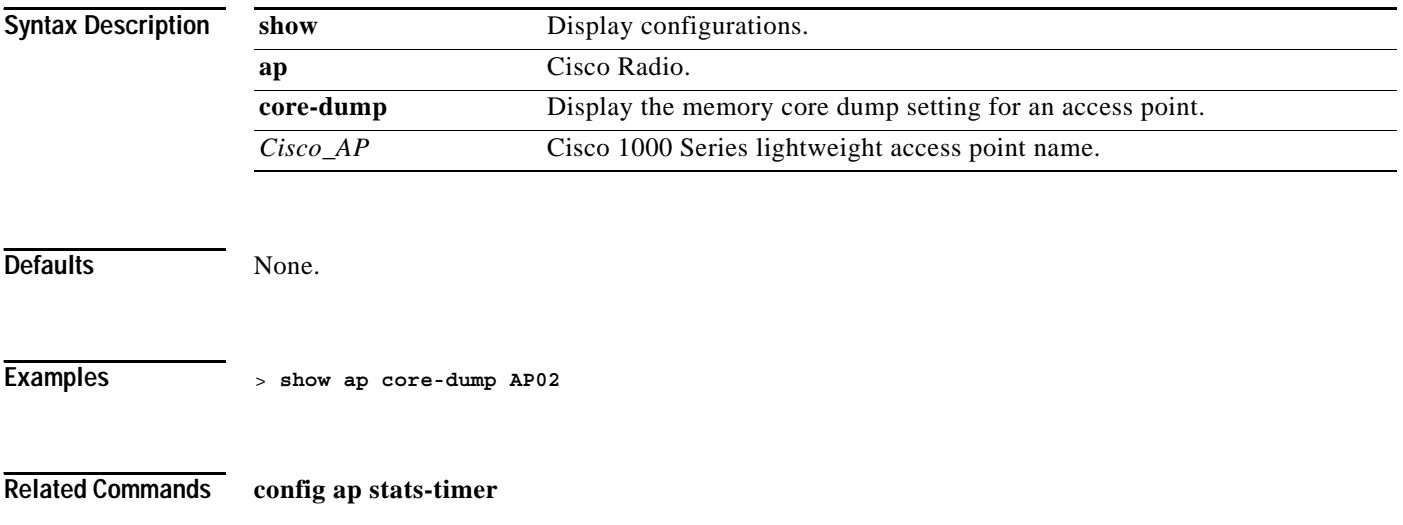

# **show ap crash-file**

To display the list of both crash and radio core dump files generated by Cisco 1000 Series lightweight access points, use the **show ap crash-file** command.

### **show ap crash-file**

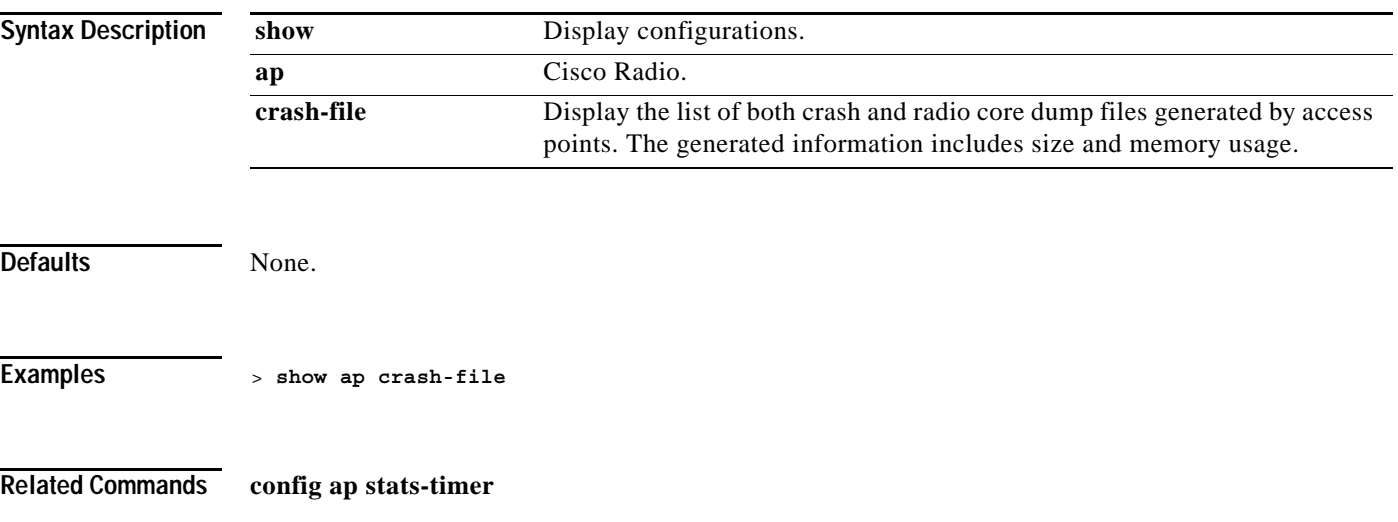

# **show ap stats**

To display the statistics for a Cisco 1000 Series lightweight access point, use the **show ap stats** command.

**show ap stats {802.11a | 802.11b}** *Cisco\_AP*

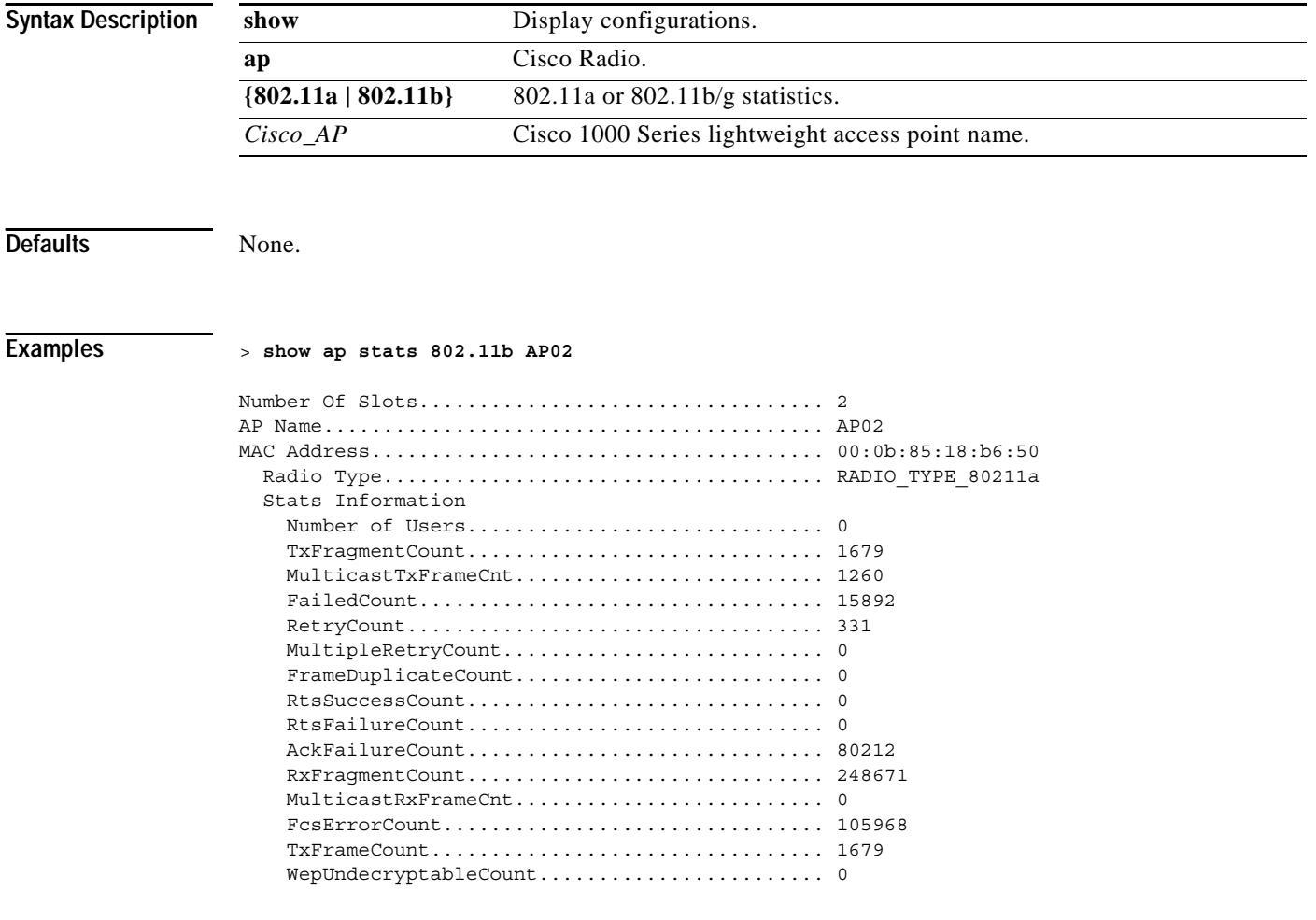

**Related Commands config ap stats-timer**

## **show ap summary**

To display a summary of all Cisco 1000 Series lightweight access points attached to the Cisco Wireless LAN controller, use the **show ap summary** command. A list containing each Cisco 1000 Series lightweight access point name, number of slots, manufacturer, MAC address, location and Cisco Wireless LAN controller port number is displayed.

### **show ap summary**

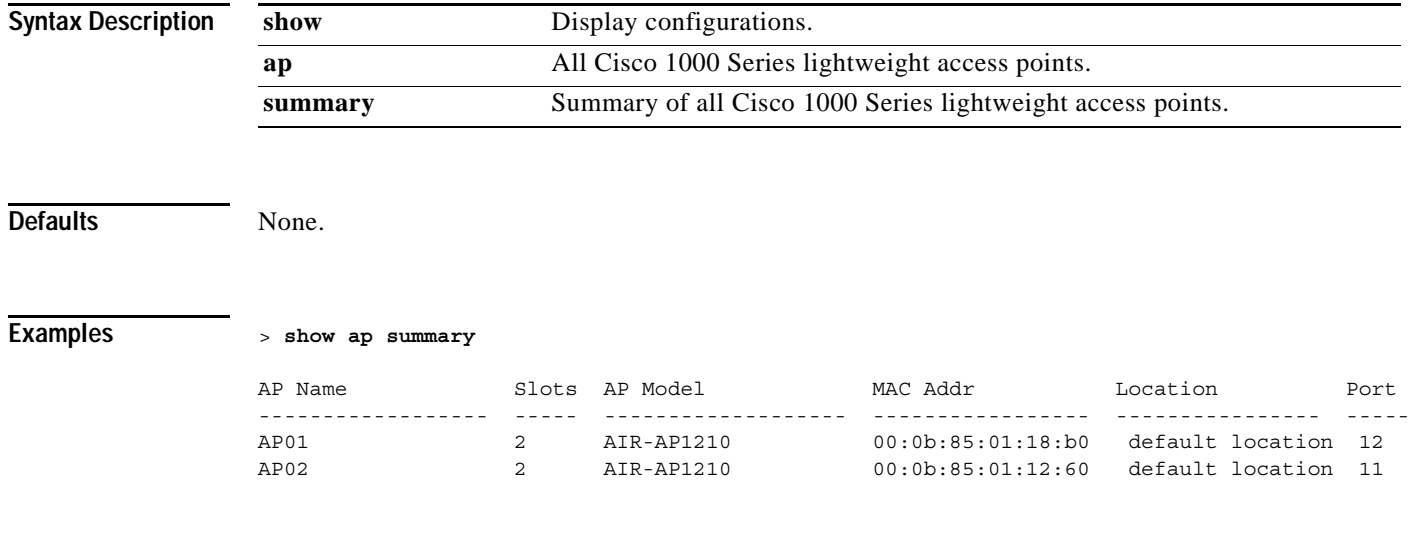

**Related Commands show advanced 802.11a summary**, **show advanced 802.11b summary**, **show certificate summary**, **show client summary**, **show mobility summary**, **show radius summary**, **show rogue-ap summary**, **show wlan summary**

**1-37**

# **show ap wlan**

To display whether or not a Cisco Wireless LAN controller radio is in Wireless LAN override mode (as described in the related product guide), use the **show ap wlan** command.

**show ap wlan {802.11a | 802.11b}** *Cisco\_AP*

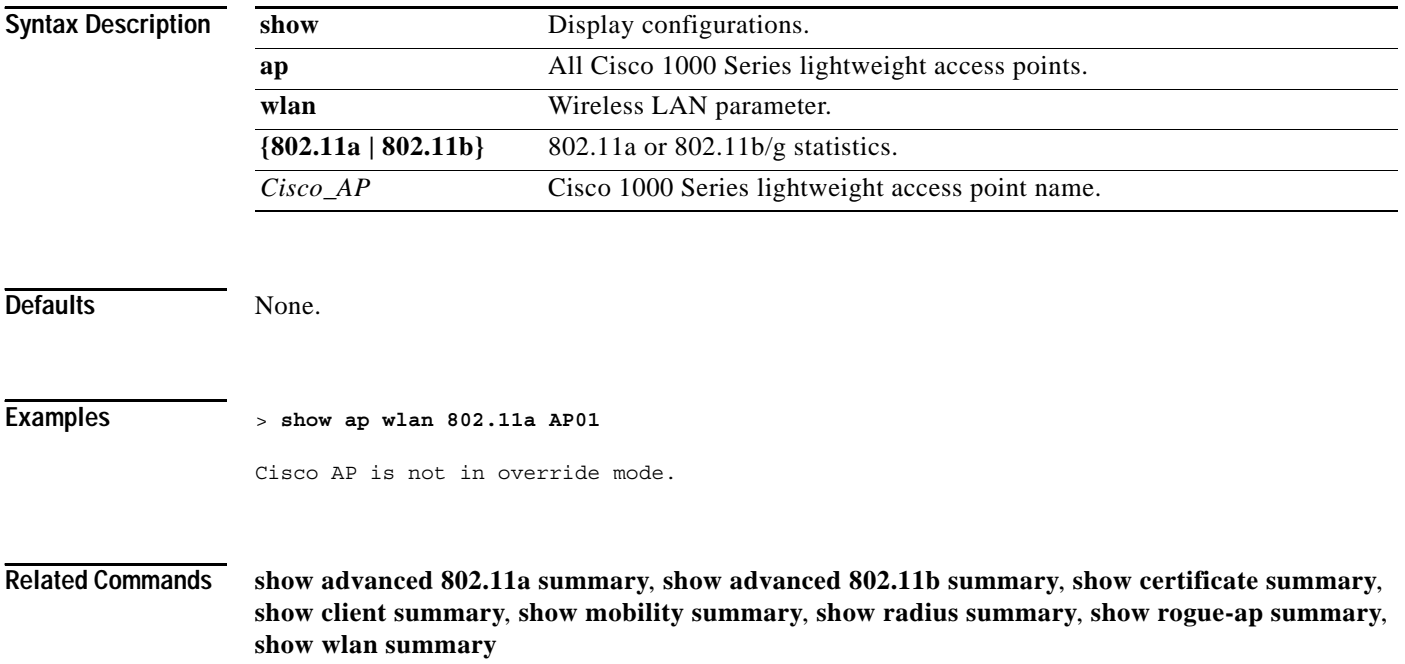

# **show arp switch**

To display the Cisco Wireless LAN controller MAC addresses, IP Addresses, and port types, use the **show arp switch** command.

**show arp switch**

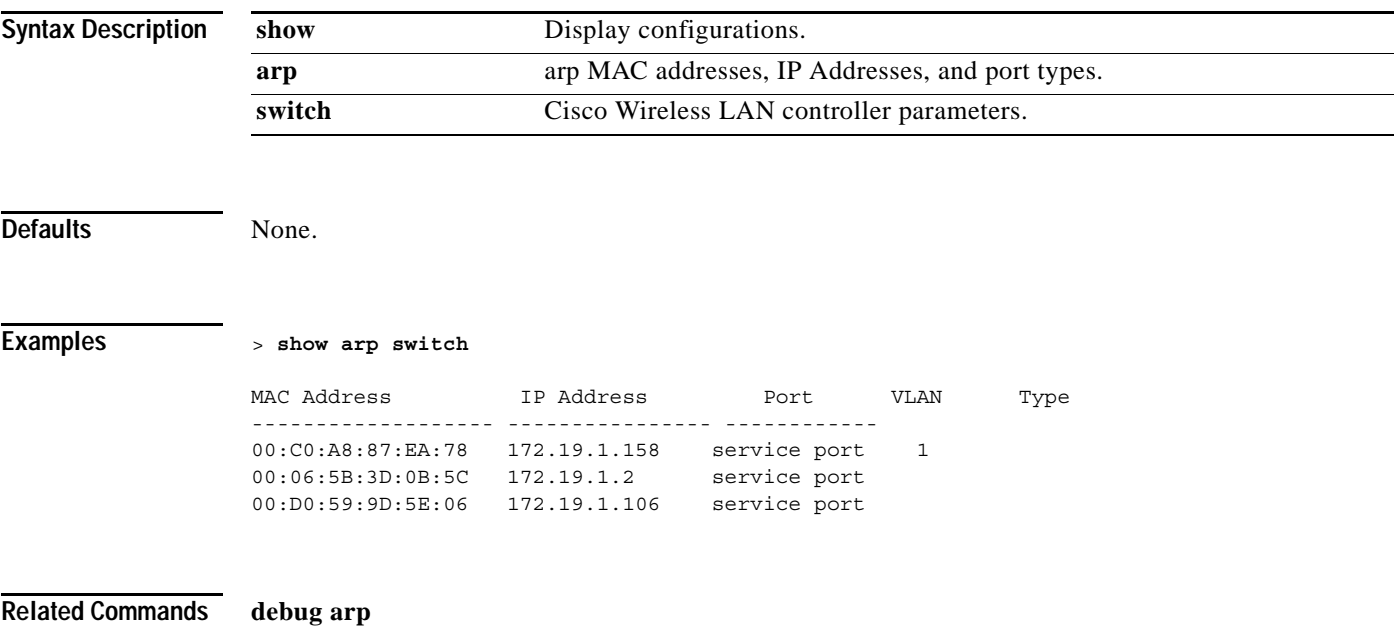

# **show auth-list**

To display the access point authorization list, use the **show auth-list** command.

**show auth-list**

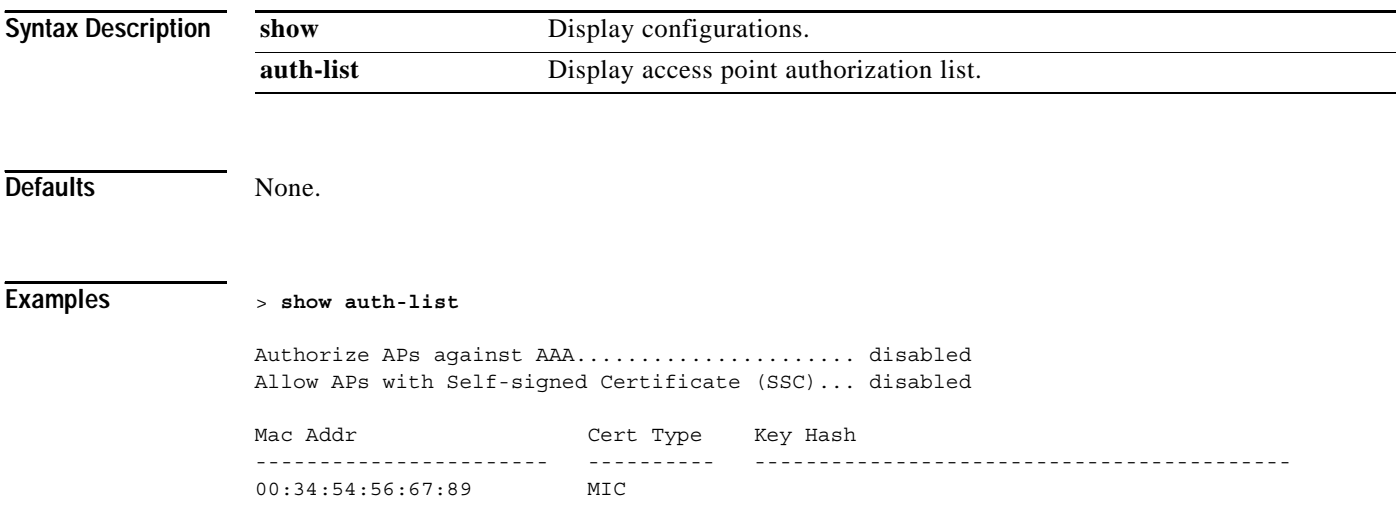

**Related Commands config auth-list**

# **show exclusionlist**

To display a summary of all clients on the manual Exclusion List (blacklisted) from associating with this Cisco Wireless LAN controller, use the **show exclusionlist** command. A list containing each manually Excluded MAC address is displayed.

### **show exclusionlist**

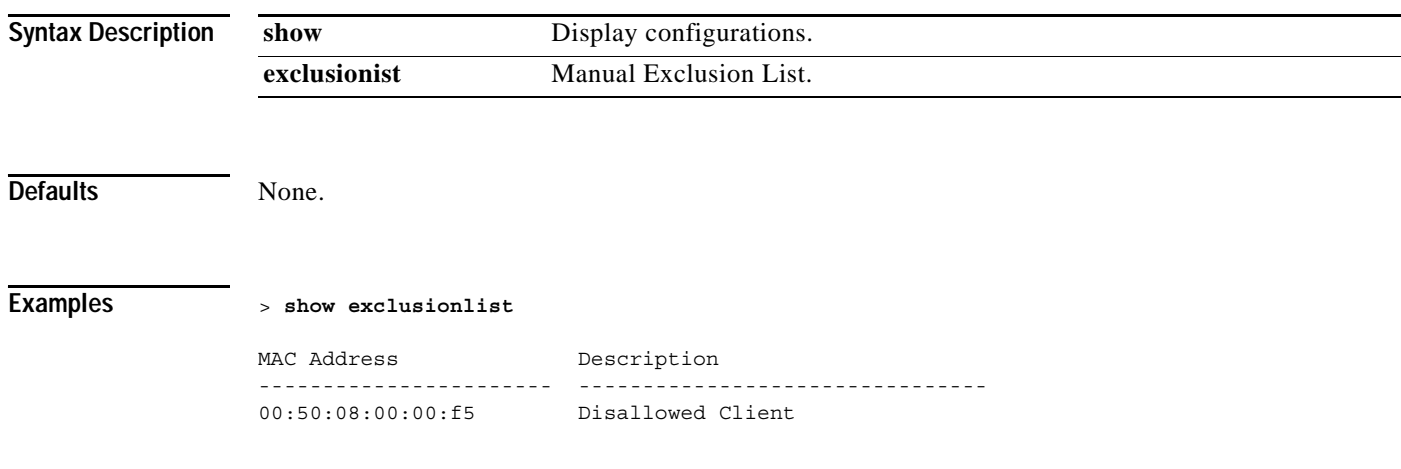

**Related Commands config exclusionlist add**, **config exclusionlist delete**, **config exclusionlist description**, **show client**

**1-41**

# **show boot**

Each Cisco Wireless LAN controller retains one primary and one backup OS software load in non-volatile RAM. This allows operators to have the Cisco Wireless LAN controllers boot off the primary load (default), or revert to the backup load when desired. To display the primary and backup software build numbers with an indication of which is active, use the **show boot** command.

**show boot**

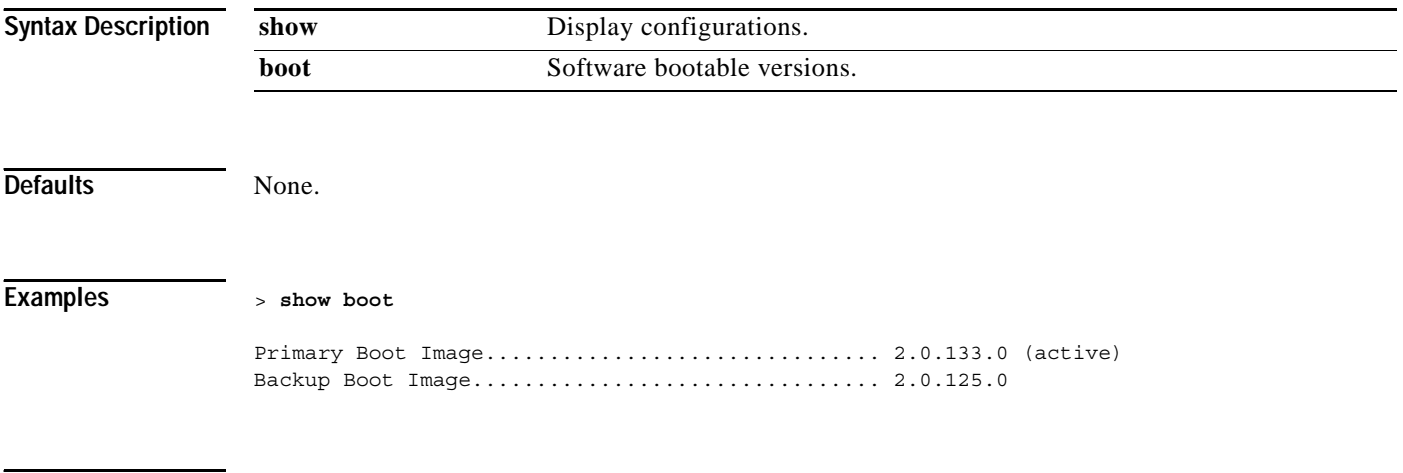

**Related Commands config exclusionlist add**, **config exclusionlist delete**, **config exclusionlist description**, **show client**

### **SHOW CERTIFICATE COMMANDS**

Use the show certificate commands to display certificate settings.

# **show certificate compatibility**

To display whether or not certificates are verified as compatible in the Cisco Wireless LAN controller, use the **show certificate compatibility** command.

### **show certificate compatibility**

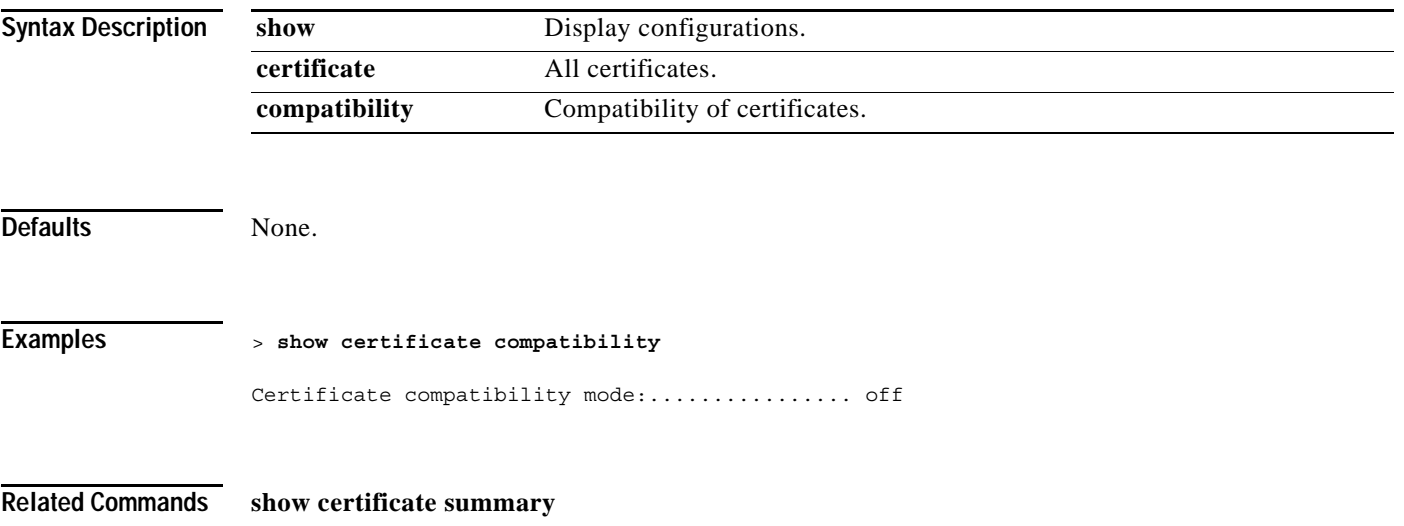

# **show certificate summary**

To display a summary of all certificates active in the Cisco Wireless LAN controller, use the **show certificate summary** command.

**show certificate summary**

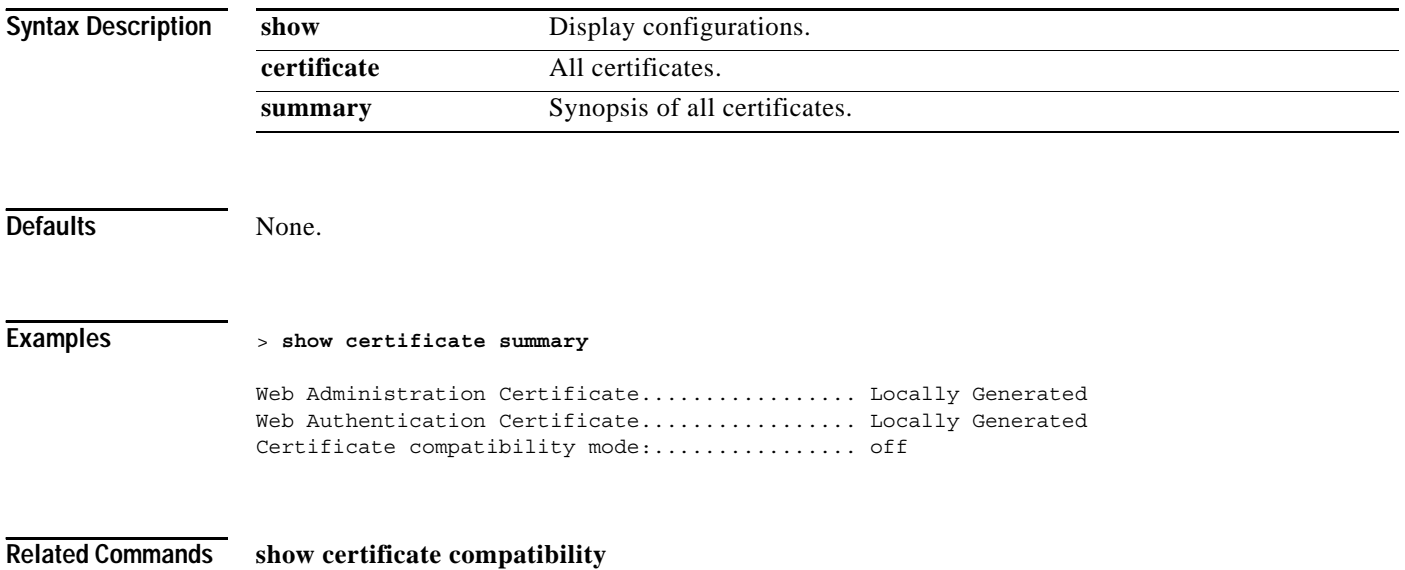

### **SHOW CLIENT COMMANDS**

Use the show client commands to display client settings.

a ka

# **show client ap**

To display the clients on a Cisco 1000 Series lightweight access point, use the **show client ap** command.

**Note** The show client ap command may list the status of automatically disabled clients. Use the **show exclusionlist** command to view clients on the Exclusion List (blacklisted).

**show client ap {802.11a | 802.11b}** *Cisco\_AP*

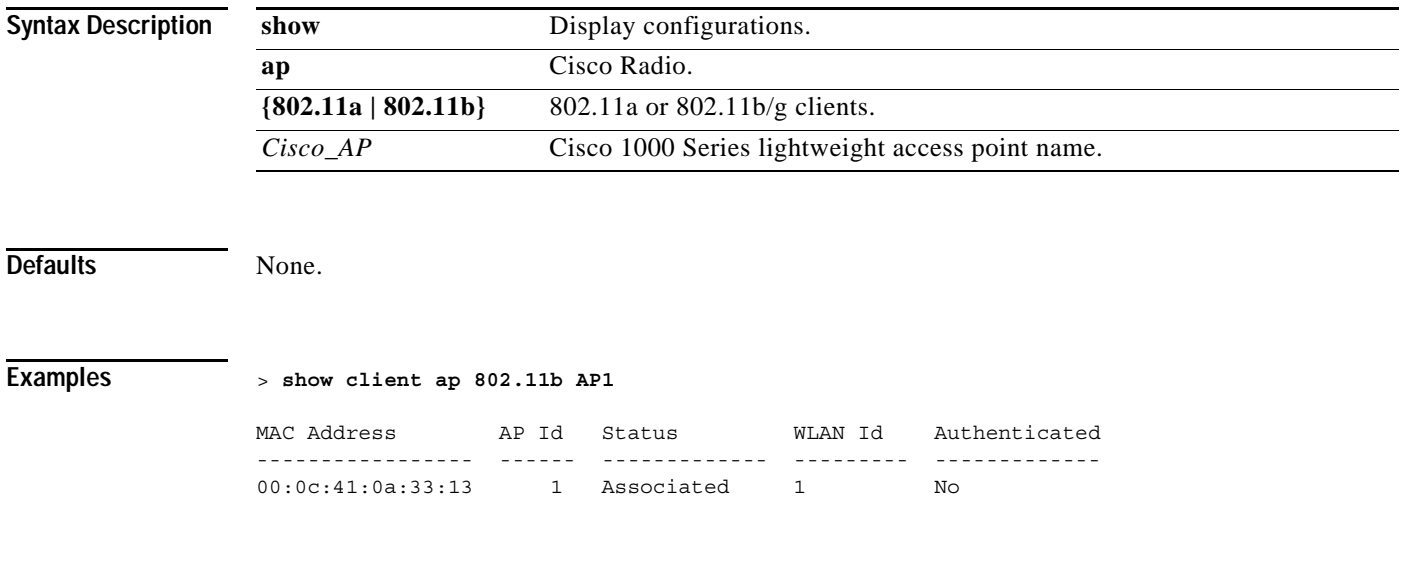

**Related Commands show client detail**, **show client summary**, **show client username**, **show exclusionlist**

# **show client detail**

To display detailed information for a client on a Cisco 1000 Series lightweight access point, use the **show client detail** command.

⋟

**Note** The show client ap command may list the status of automatically disabled clients. Use the **show exclusionlist** command to view clients on the Exclusion List (blacklisted).

**show client detail** *MAC*

#### **Syntax Description**

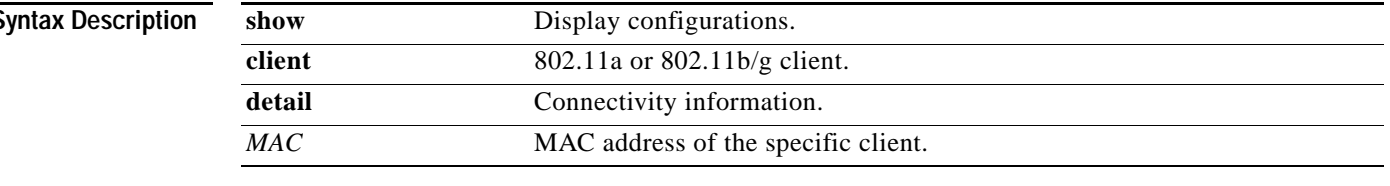

**Defaults** None.

### **Examples** > **show client detail 00:0c:41:07:33:a6**

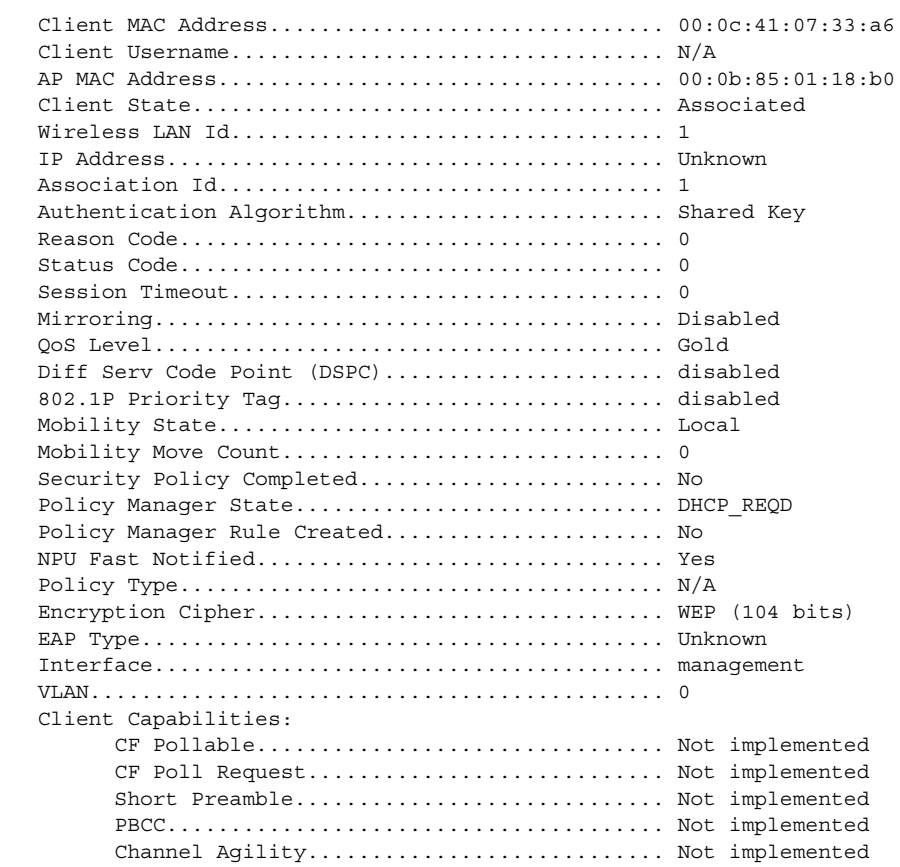

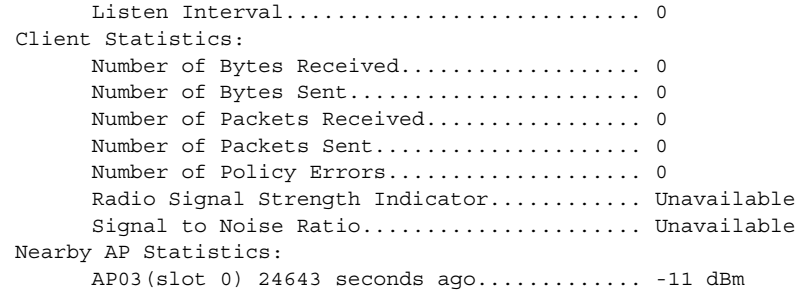

**Related Commands show client ap**, **show client summary**, **show client username**, **show exclusionlist**

# **show client summary**

To display a summary of clients associated with a Cisco 1000 Series lightweight access point, use the **show client summary** command.

⋟

**Note** The show client ap command may list the status of automatically disabled clients. Use the **show exclusionlist** command to view clients on the Exclusion List (blacklisted).

**show client summary**

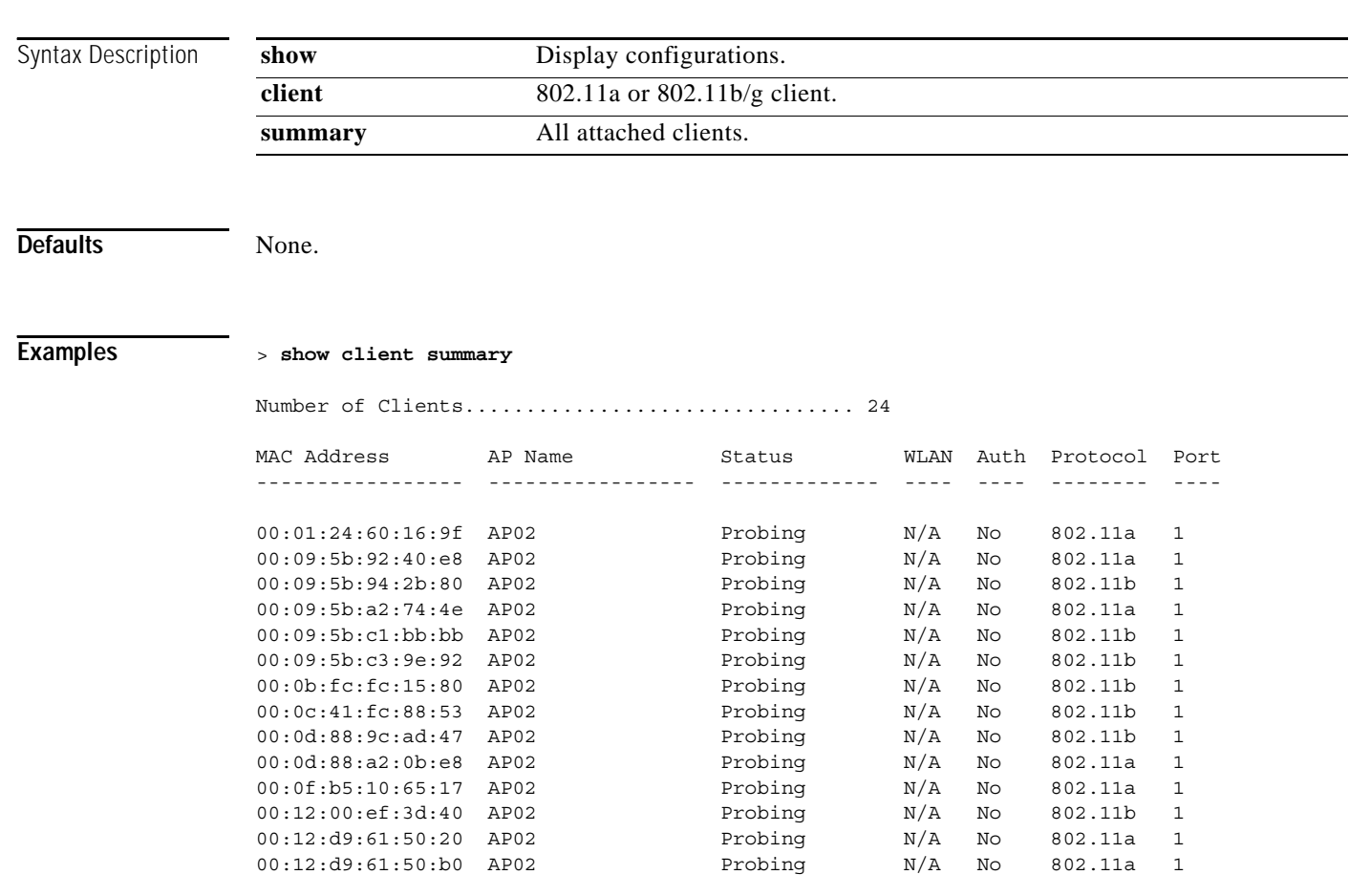

**Related Commands show client ap**, **show client detail**, **show client username**, **show exclusionlist**

# **show client username**

To display client data by username, use the **show client username** command.

**show client username** *username*

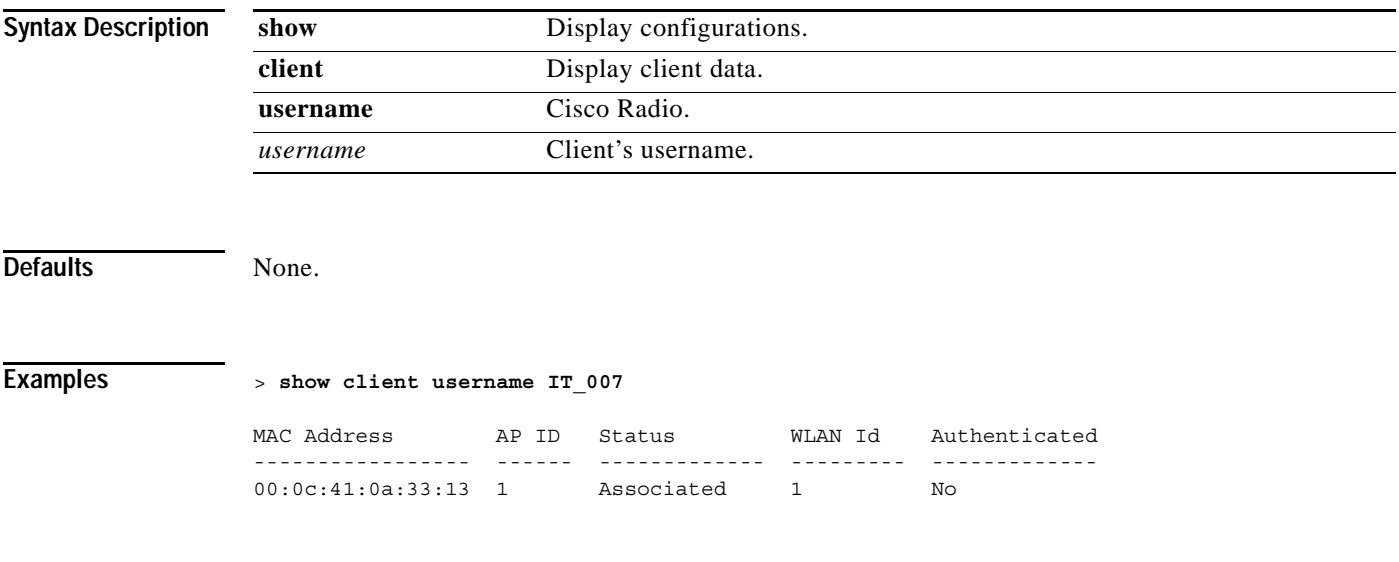

**Related Commands show client ap**, **show client detail**, **show client summary**

**The Contract of the Contract of the Contract of the Contract of the Contract of the Contract of the Contract of the Contract of the Contract of the Contract of the Contract of the Contract of the Contract of the Contract** 

### **show country**

The Cisco Wireless LAN controller must be configured to comply with the target country's permitted 802.11a and/or 802.11b frequency bands. To display a list of supported countries and their permitted frequency bands, use the **show country** command. This command also shows you the current country setting for the Cisco Wireless LAN controller.

 $\frac{\mathcal{L}}{\mathcal{L}}$ 

**Note** Refer to the related product guide for the most up-to-date country codes and regulatory domains.

**show country**

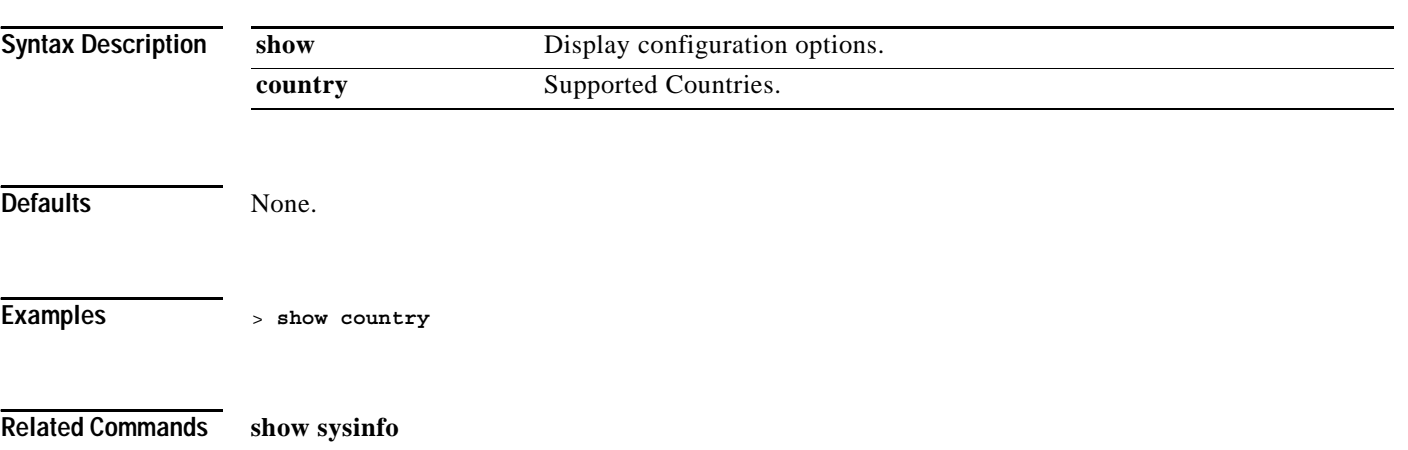

# **show database**

To display the local database configuration, use the **show database** command.

**show database summary**

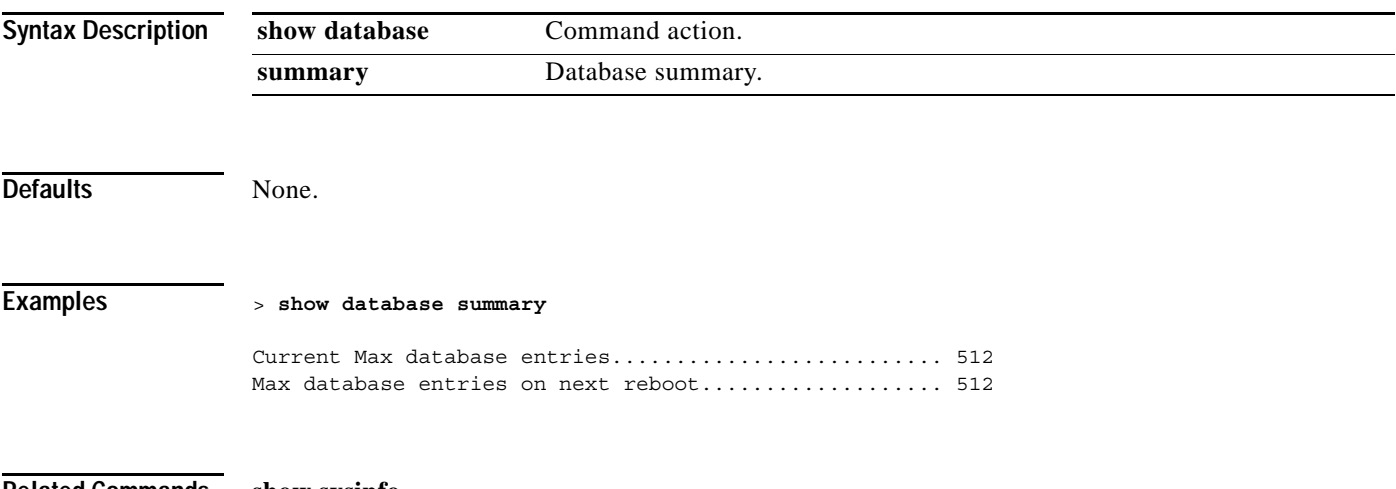

**Related Commands show sysinfo**

# **show cpu**

To display current CPU usage information, use the **show cpu** command.

**show cpu**

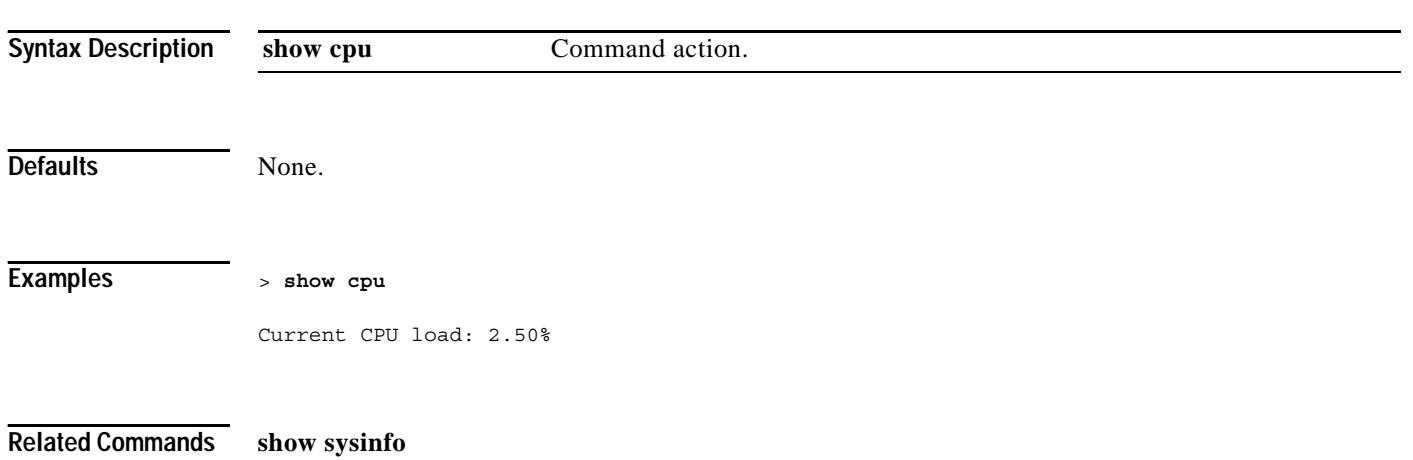
### **show custom-web**

To display Web Authentication customization information, use the **show custom-web** command.

**show custom-web**

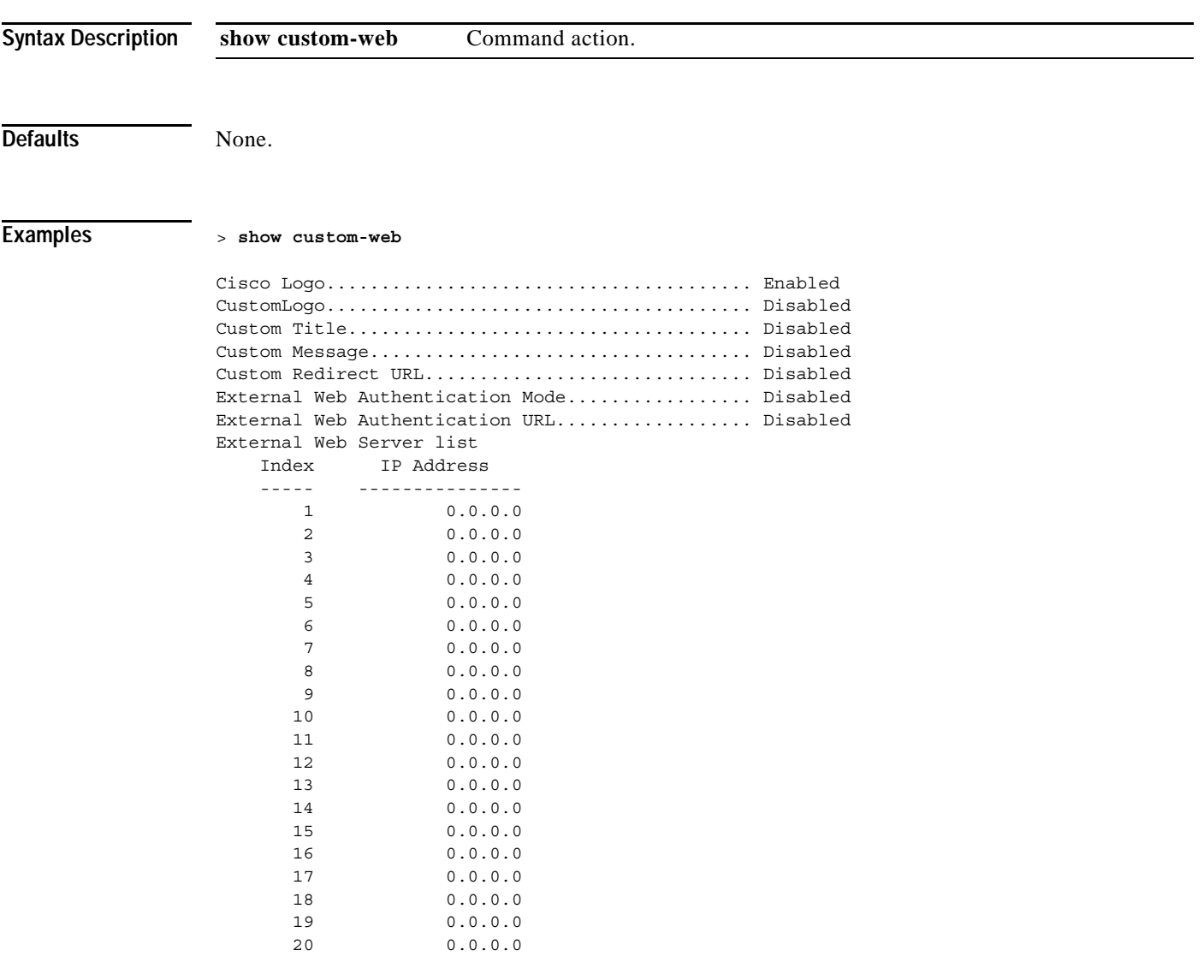

**Related Commands config custom-web**

# **show debug**

Use the **show debug** command, to determine if MAC address and other flag debugging is enabled or disabled.

#### **show debug**

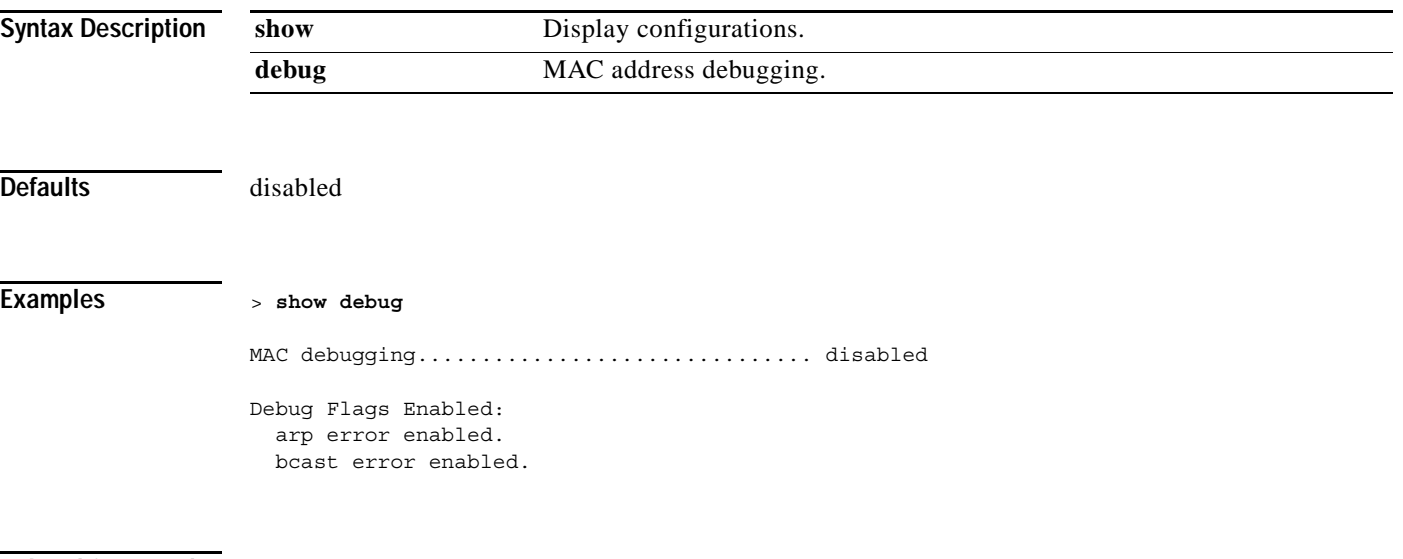

**Related Commands debug mac**

a pro

# **show dhcp**

Use the **show dhcp** command, to display the internal DHCP server configuration.

**show dhcp {leases | summary |** *scope***}**

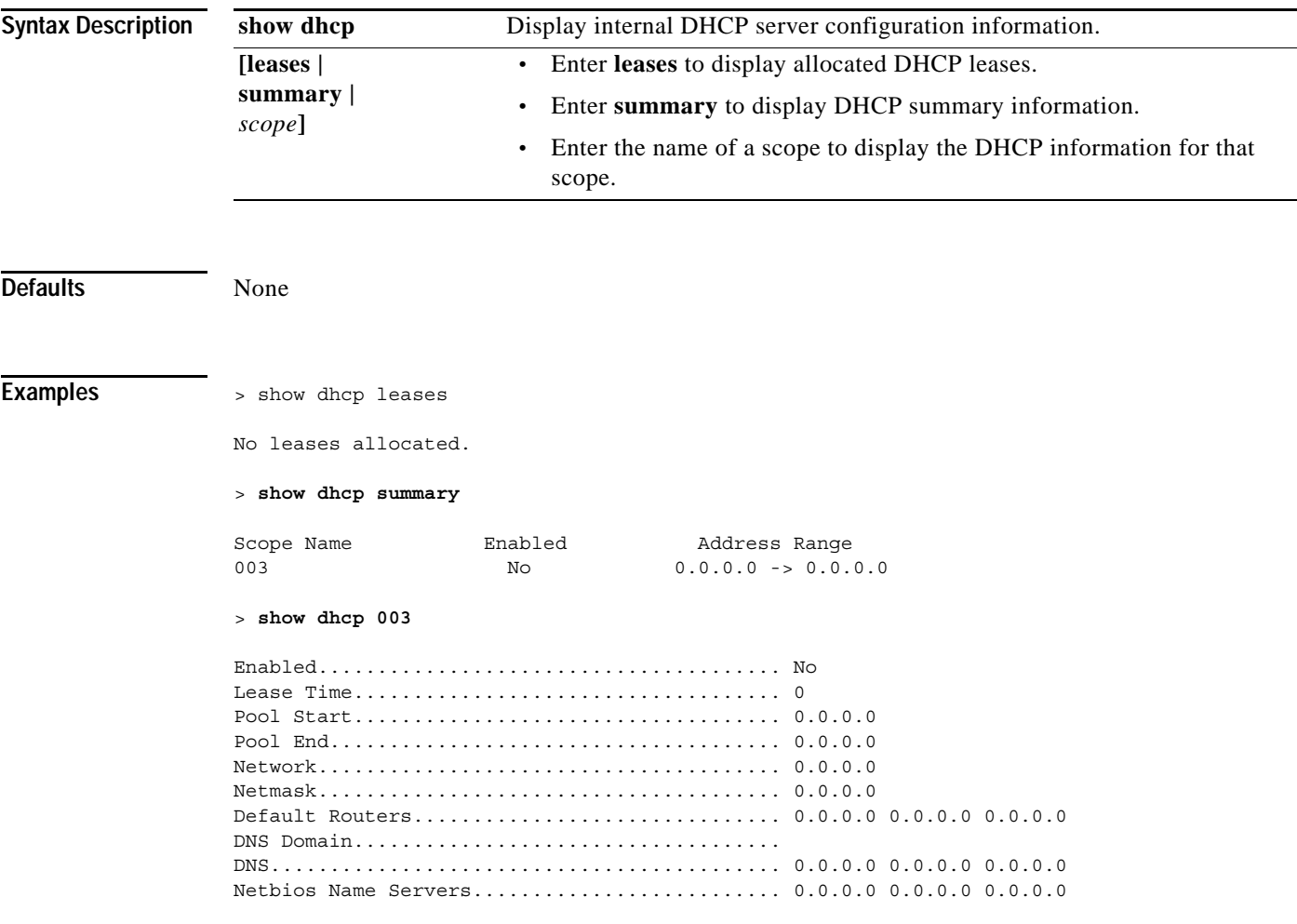

**Related Commands config dhcp**

# **show eventlog**

Use the **show eventlog** command, to display the event log.

**show eventlog**

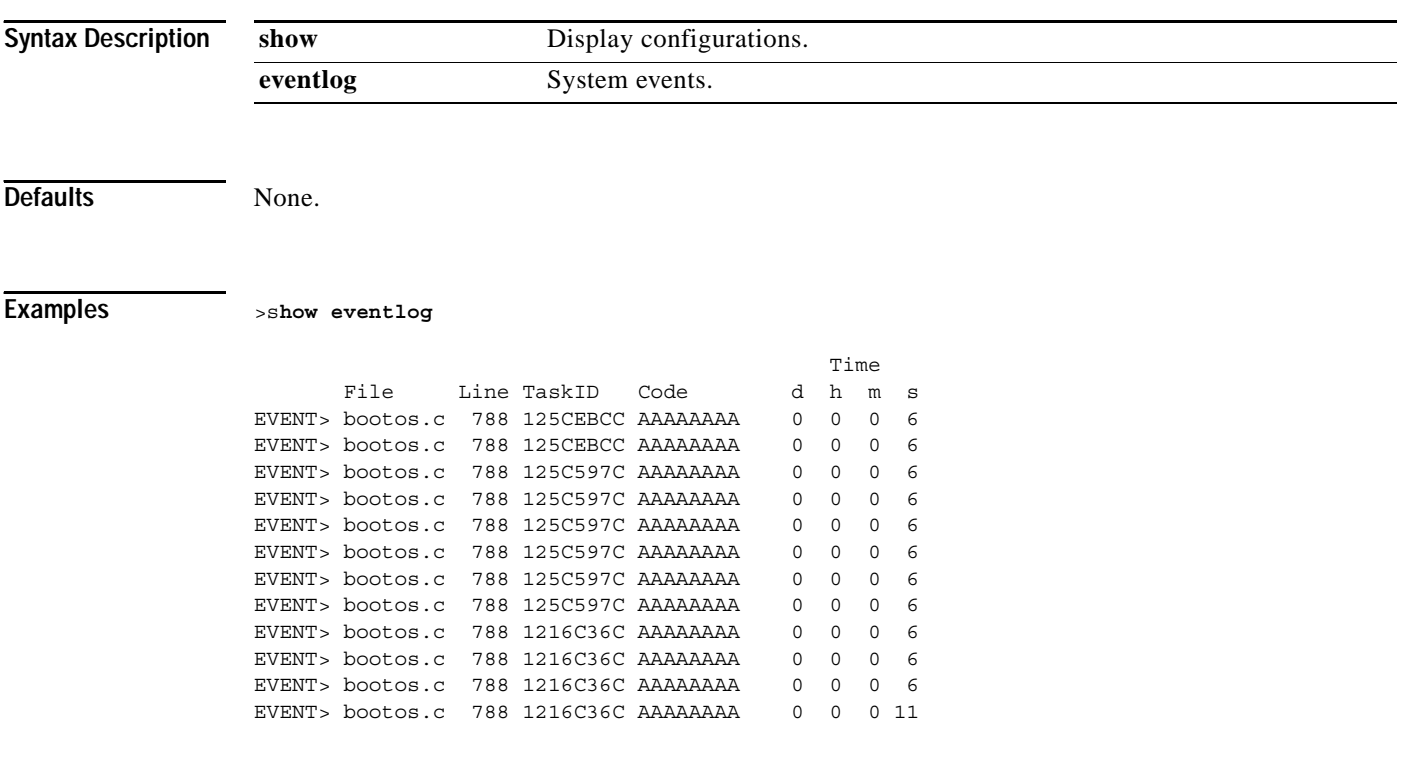

**Related Commands show msglog**

# **show ike**

Use the **show ike** command, to display active IKE SAs.

**show ike {brief |** *IP\_or\_MAC\_address***}**

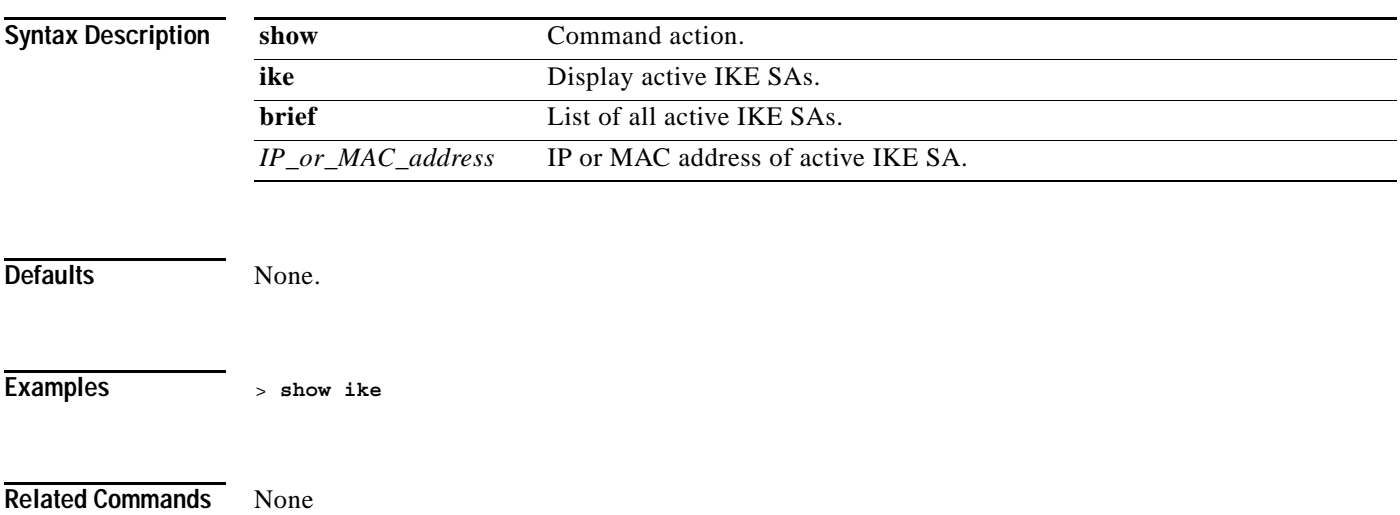

**The Contract of the Contract of the Contract of the Contract of the Contract of the Contract of the Contract o** 

# **show ipsec**

Use the **show ipsec** command, to display active IPSec SAs.

**show ipsec {brief |** *IP\_or\_MAC\_address***}**

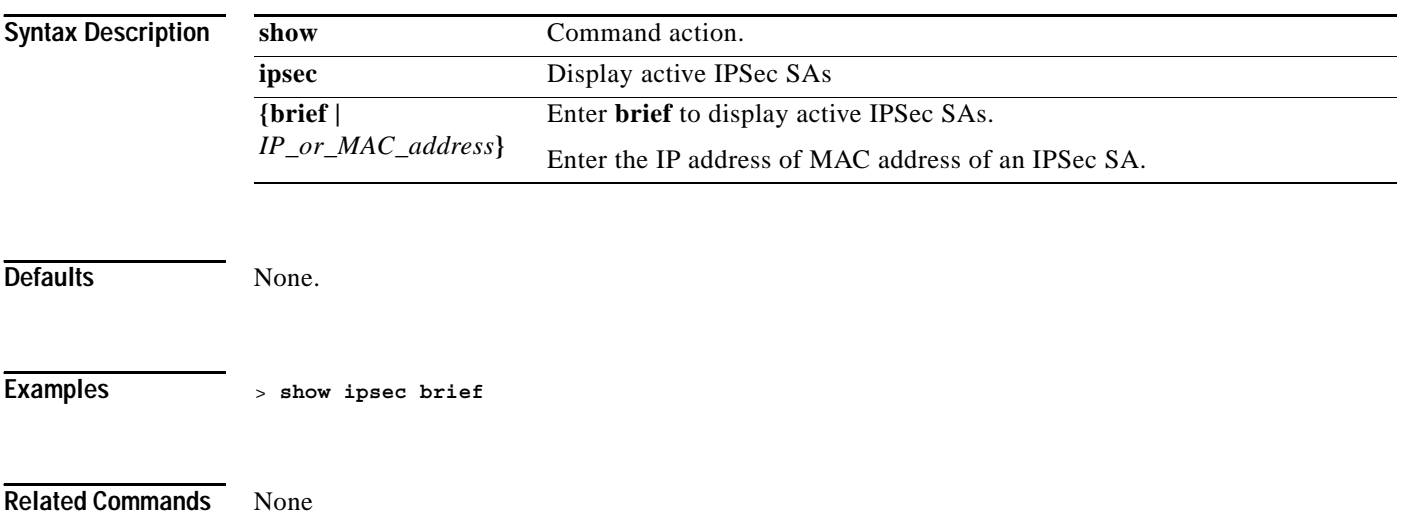

# **show interface**

Use the **show interface** command to display details of the system interfaces.

**show interface {summary | detailed** *interface\_name***}**

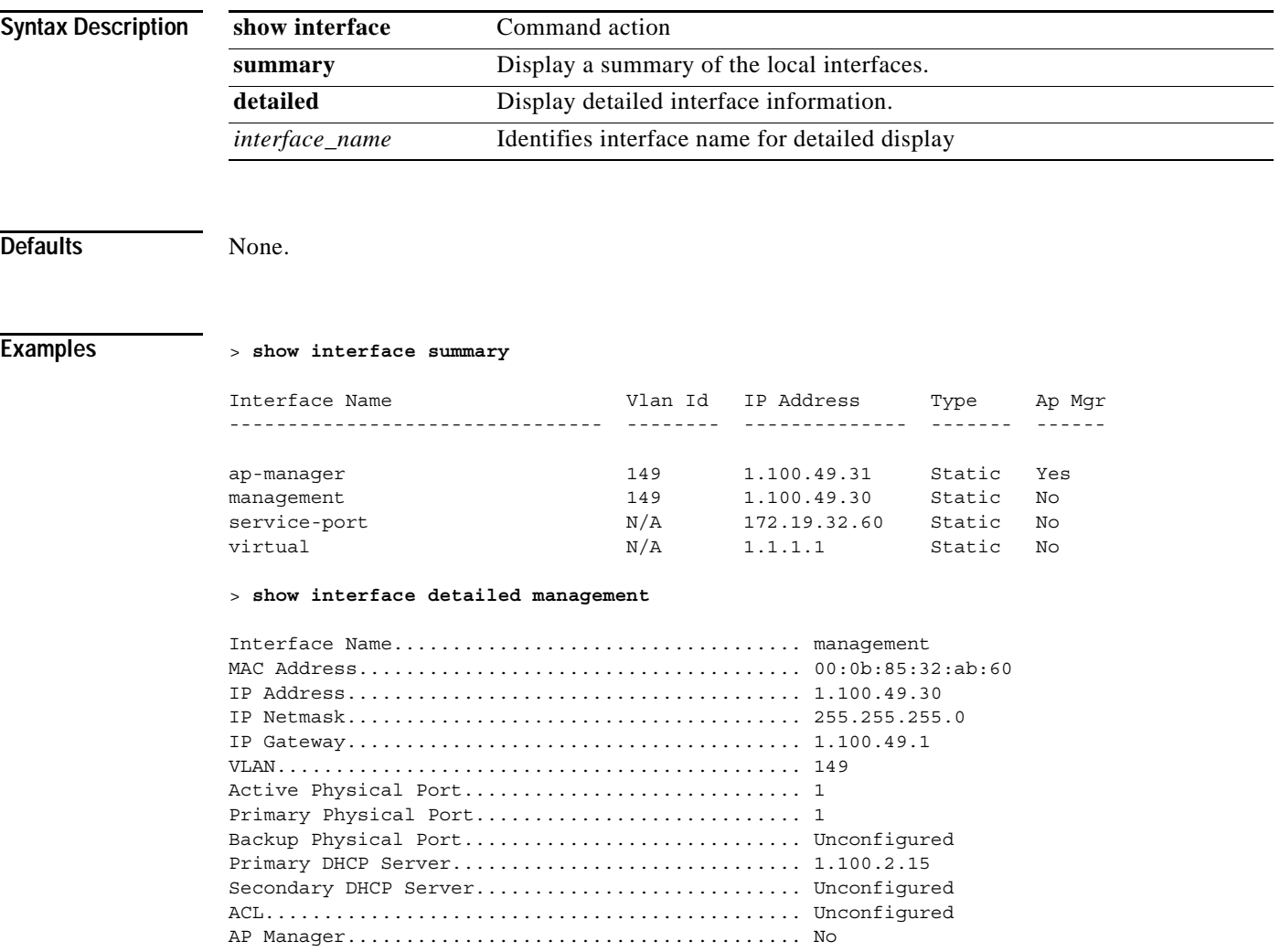

**Related Commands config interface**

**Cisco Wireless LAN Controller Command Reference**

# **show inventory**

To display a physical inventory of the Cisco Wireless LAN controller, use the **show inventory** command.

**show inventory**

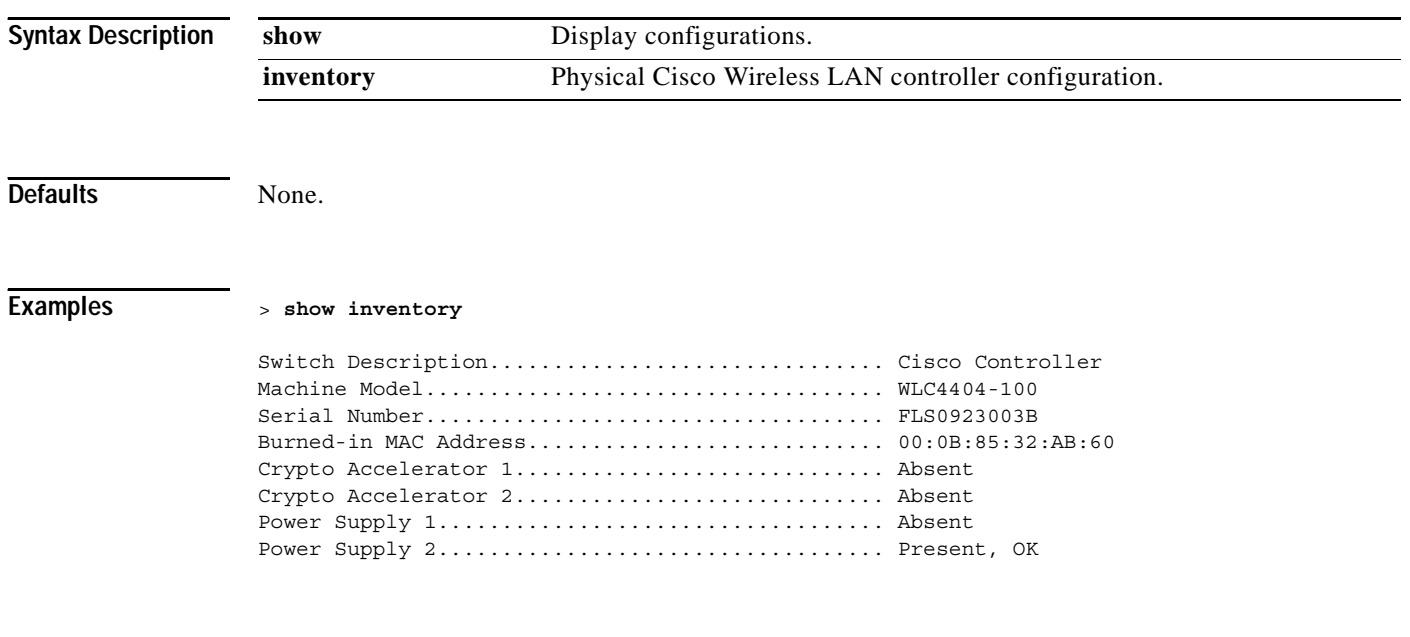

**Related Commands show sysinfo**

# **show l2tp**

To display L2TP sessions, use the **show l2tp** command.

**show l2tp {summary |** *ip\_address***}**

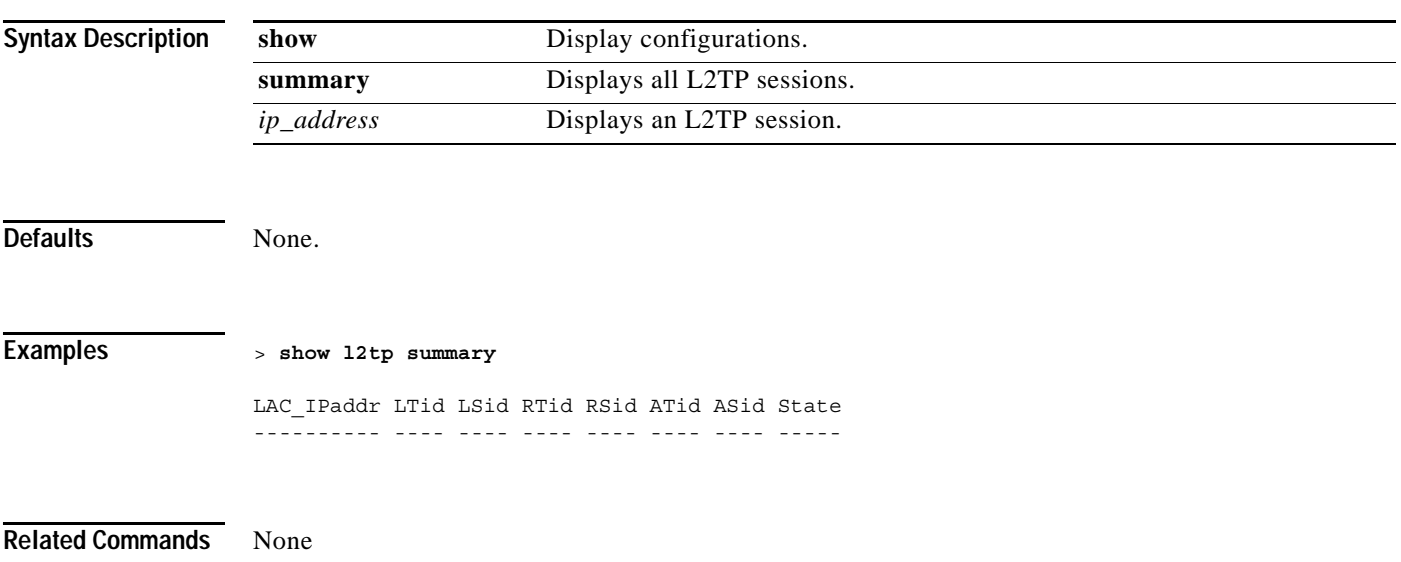

# **show known ap**

To display known Cisco 1000 Series lightweight access point information, use the **show known ap** command.

**show known ap {summary | detailed}**

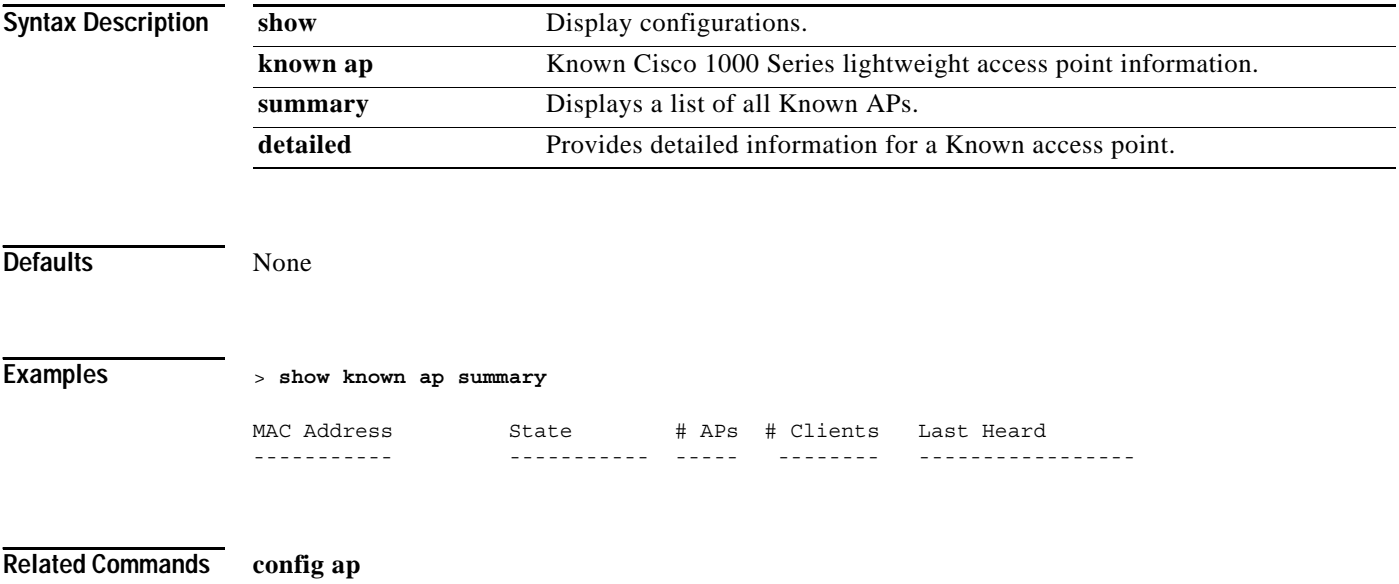

 $\sim$ 

# **show location**

To display information about defined locations, use the **show location** command.

**show location summary**

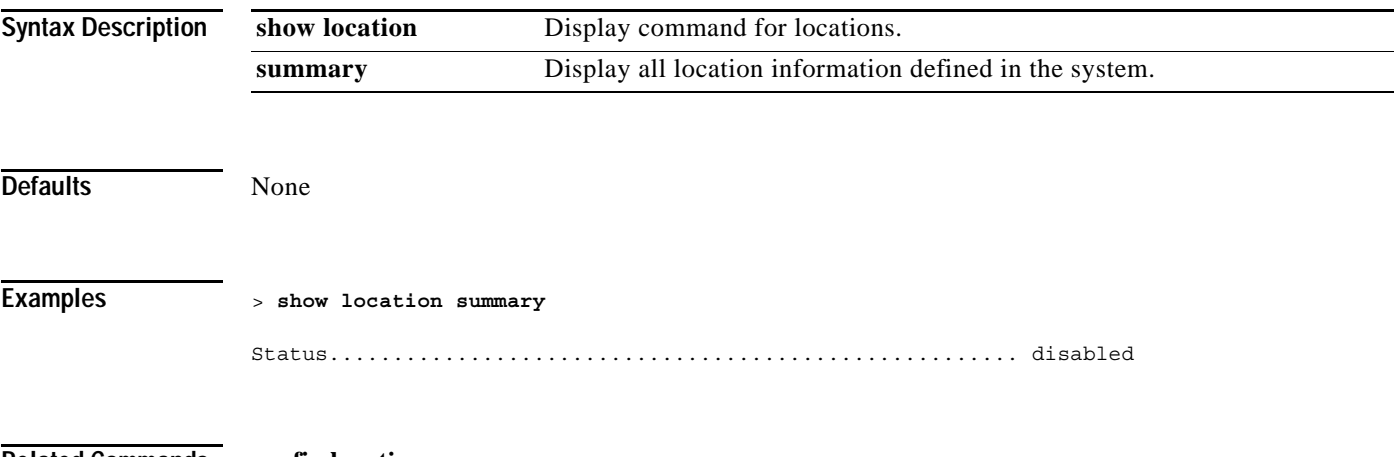

**Related Commands config location**

# **show load-balancing**

To display the status of the load-balancing feature, use the **show load-balancing** command.

**show load-balancing**

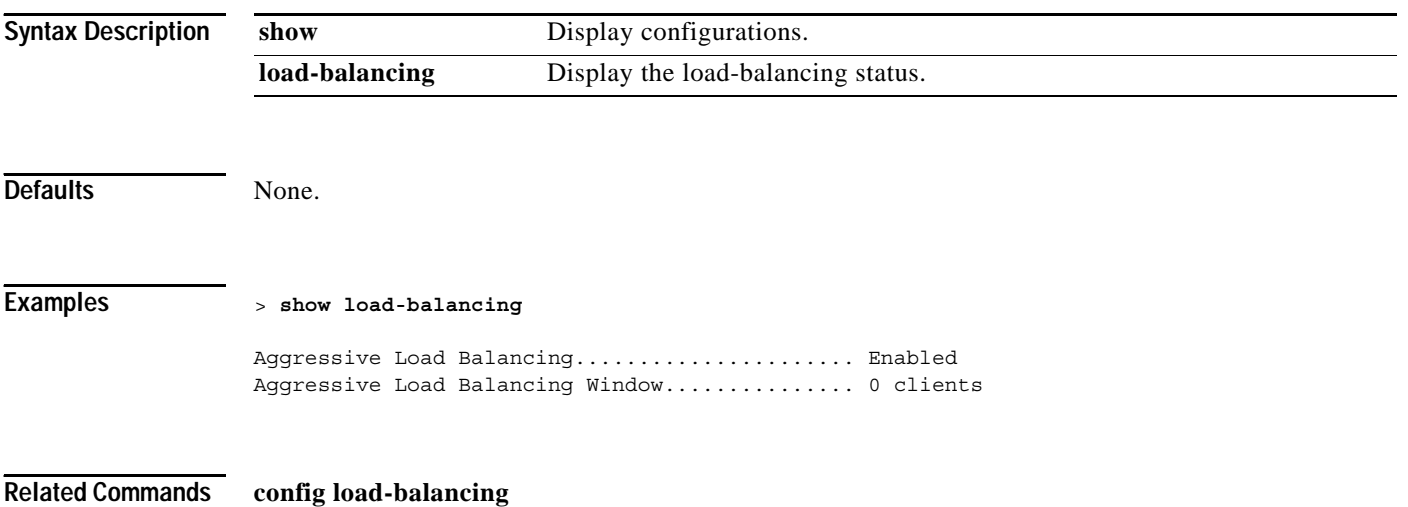

# **show loginsession**

To display the existing sessions, use the **show loginsession** command.

**show loginsession**

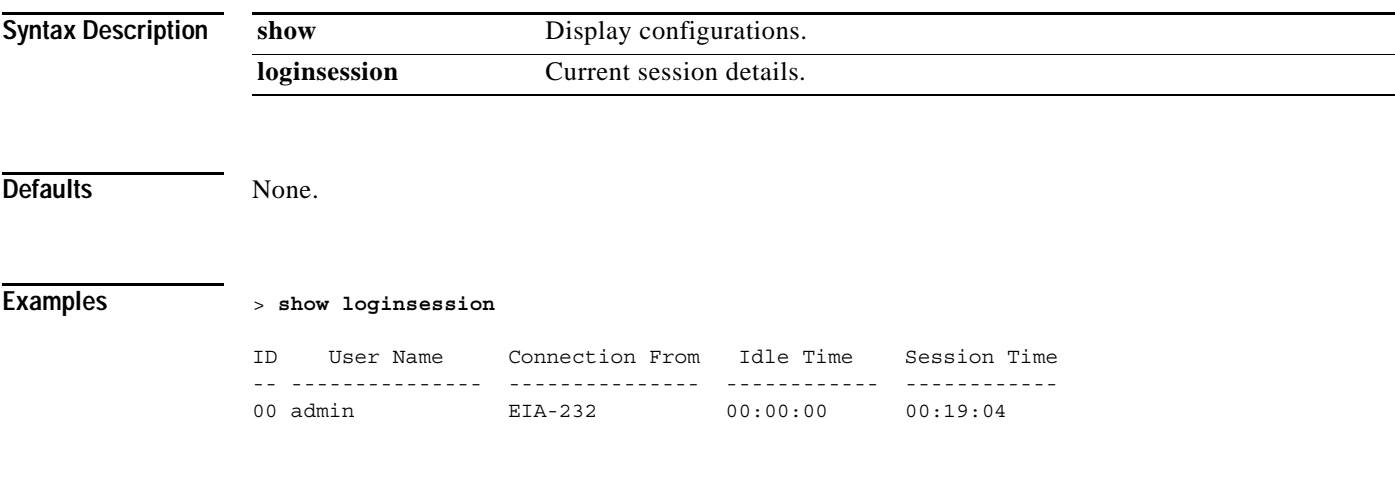

**Related Commands config loginsession close**

### **show macfilter**

To display the MAC filter parameters, use the **show macfilter** command. The MAC delimiter (none, colon, or hyphen) for MAC addresses sent to RADIUS servers is displayed. The MAC filter table lists the clients that are always allowed to associate with a Wireless LAN.

**show macfilter {summary | detail** *MAC***}**

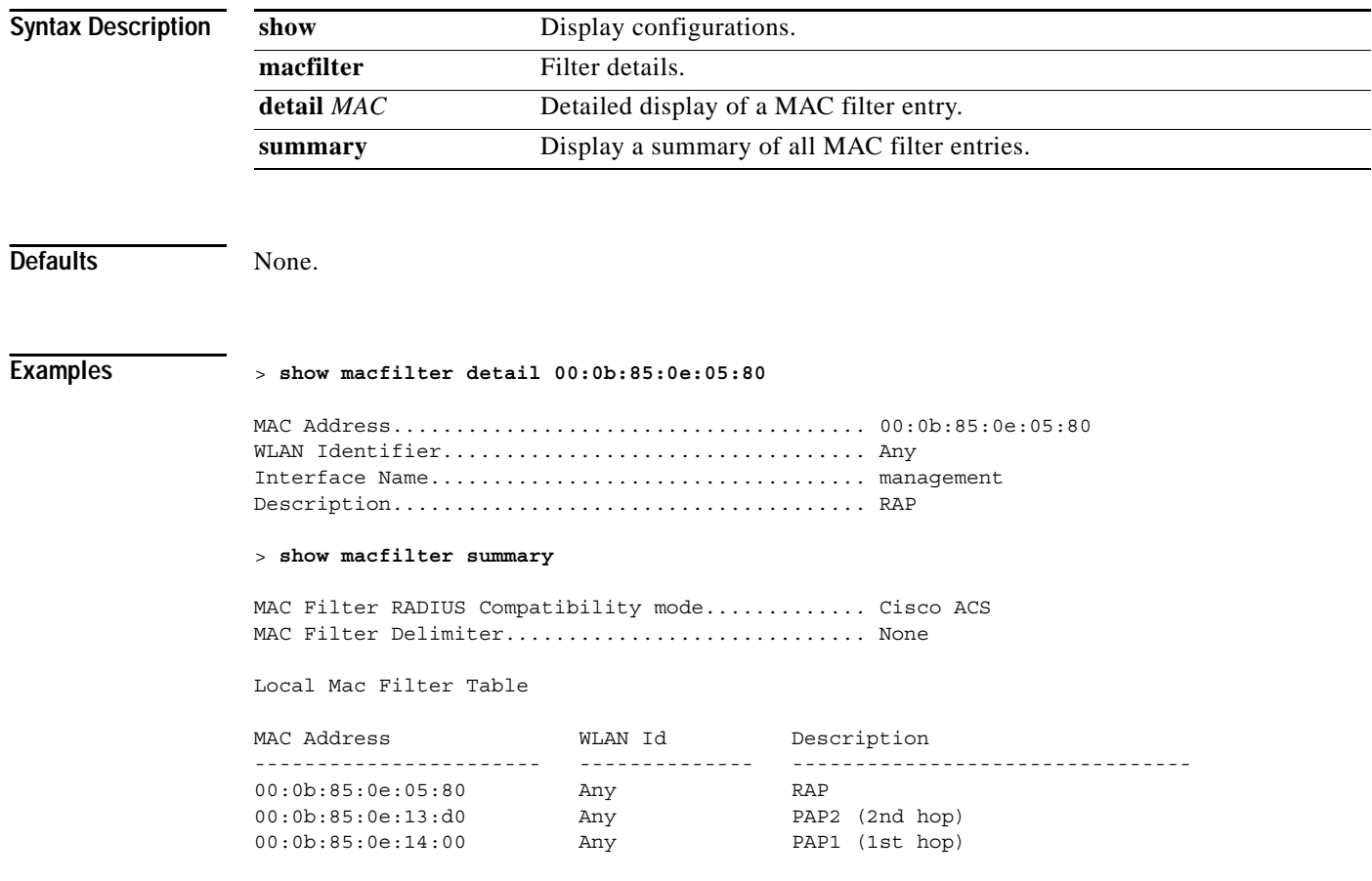

**Related Commands config macfilter mac-delimiter**, **config macfilter add**, **config macfilter delete**, **config macfilter description**, **config macfilter wlan-id**

# **show mgmtuser**

To display the local management user accounts on the Cisco Wireless LAN controller, use the **show mgmtuser** command.

#### **show mgmtuser**

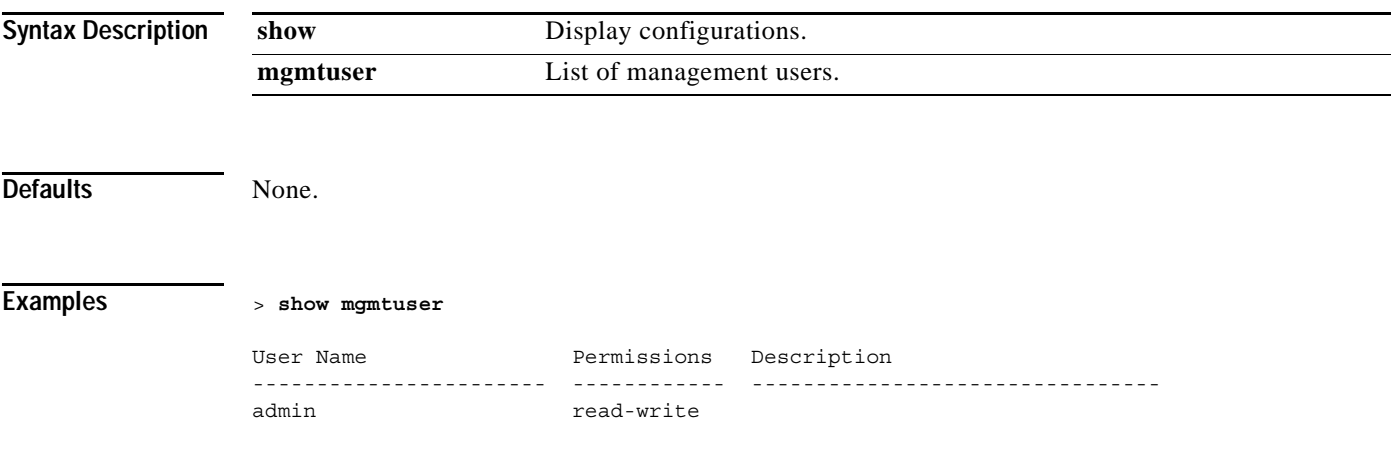

**Related Commands config mgmtuser add**, **config mgmtuser delete**, **config mgmtuser password**

### **show mesh**

To display the mesh configuration for the Cisco Wireless LAN controller, use the **show mesh** command.

**show mesh {neigh | path | stats | linkrate | summary}**

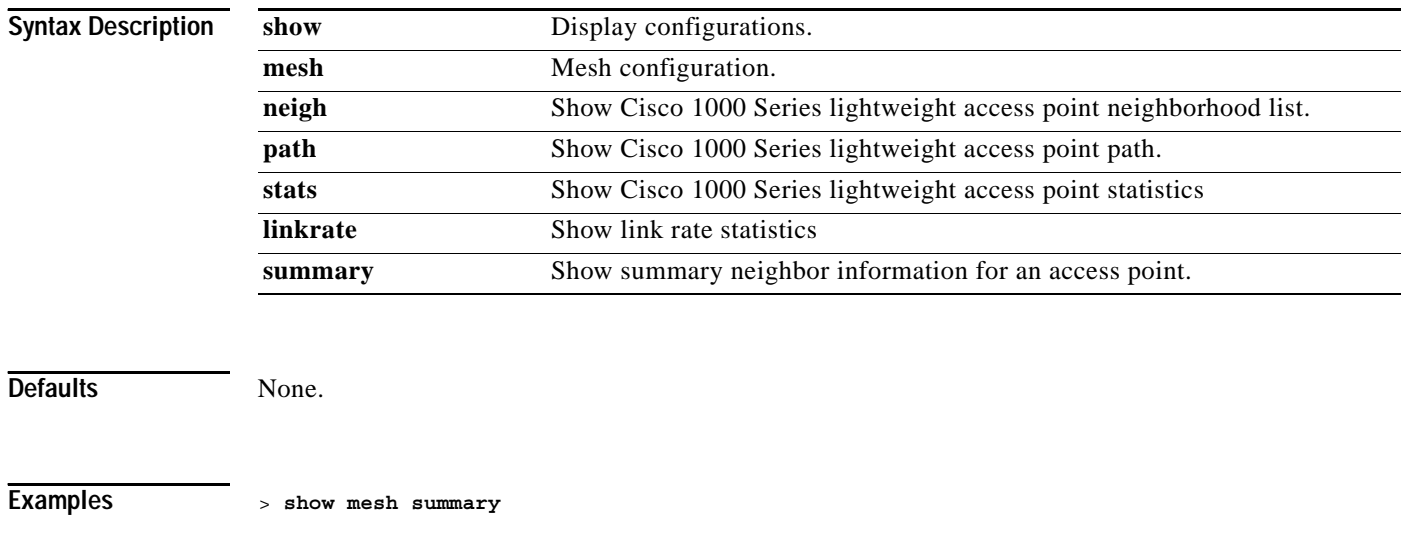

**Related Commands** None.

### **SHOW MOBILITY COMMANDS**

Use the show mobility commands to display mobility settings.

# **show mobility statistics**

To display the statistics information for the Cisco Wireless LAN controller mobility groups, use the **show mobility statistics** command.

#### **show mobility statistics**

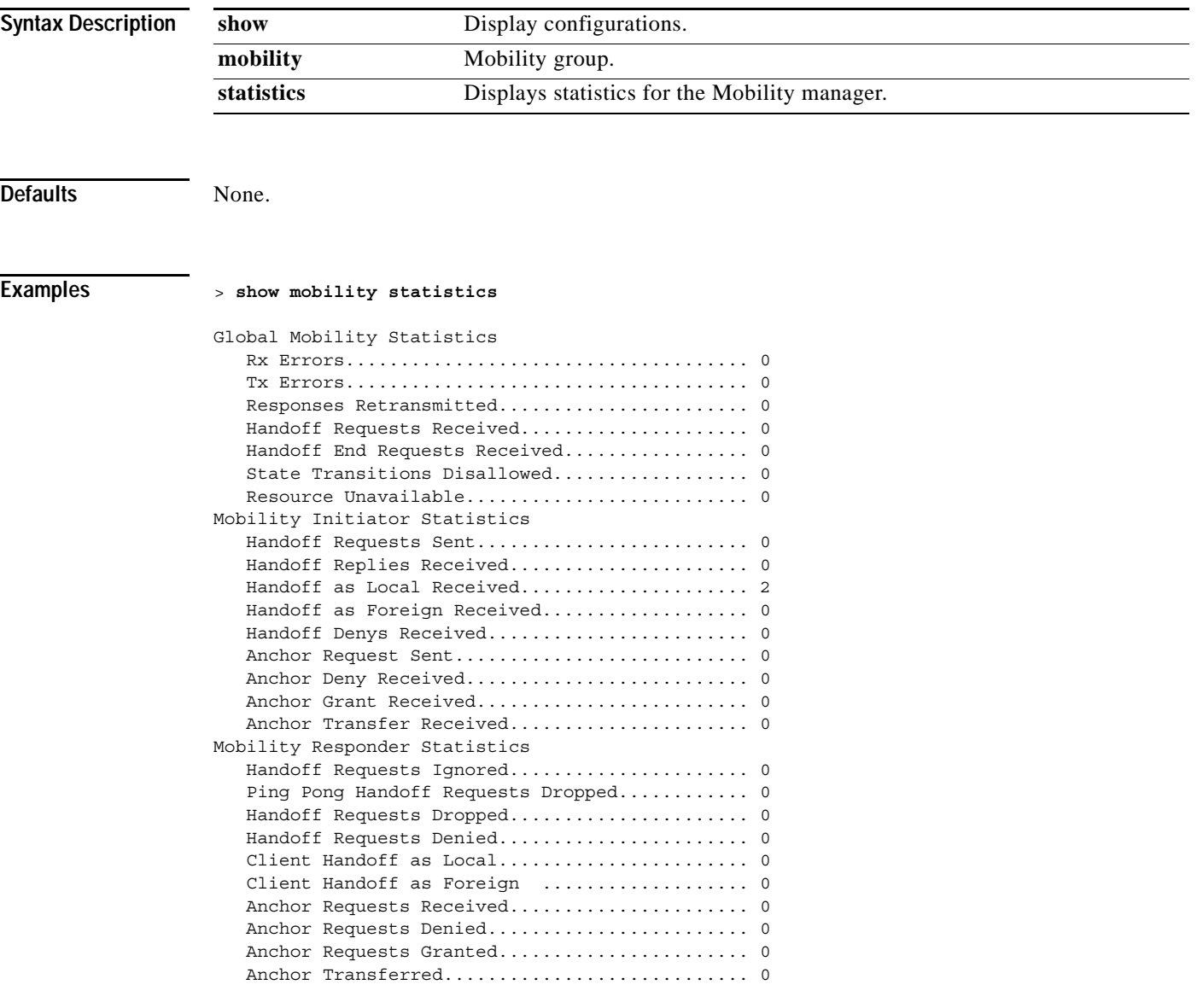

**Related Commands config mobility group discovery**, **config mobility group member**

# **show mobility anchor**

To display the Wireless LAN anchor list for the Cisco Wireless LAN controller mobility groups, use the **show mobility anchor** command.

### **show mobility anchor**

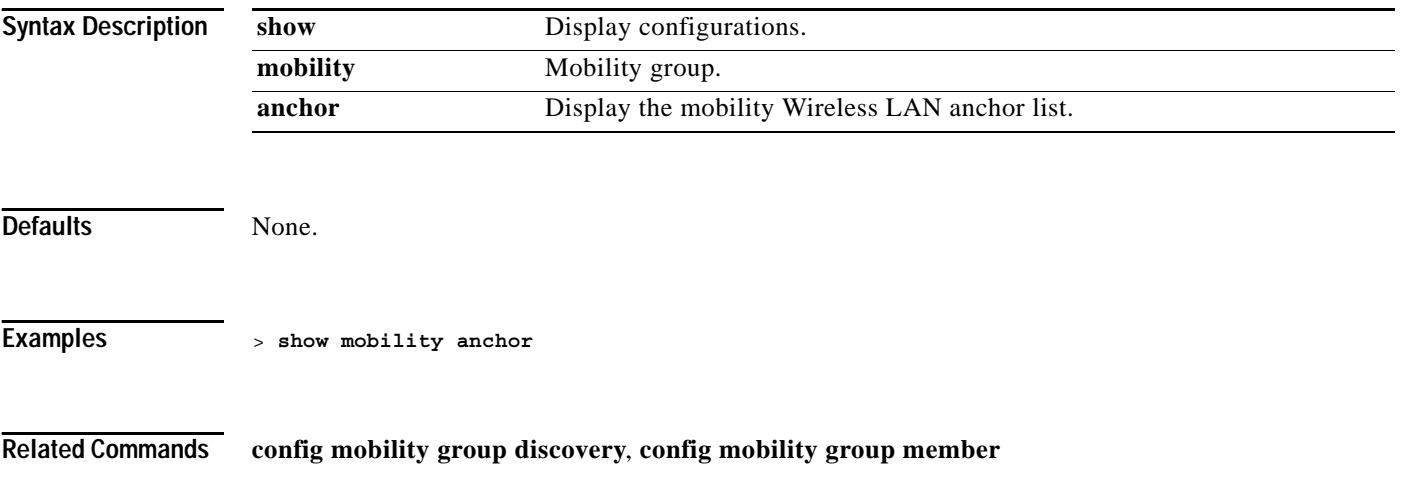

# **show mobility summary**

To display the summary information for the Cisco Wireless LAN controller mobility groups, use the **show mobility summary** command.

#### **show mobility summary**

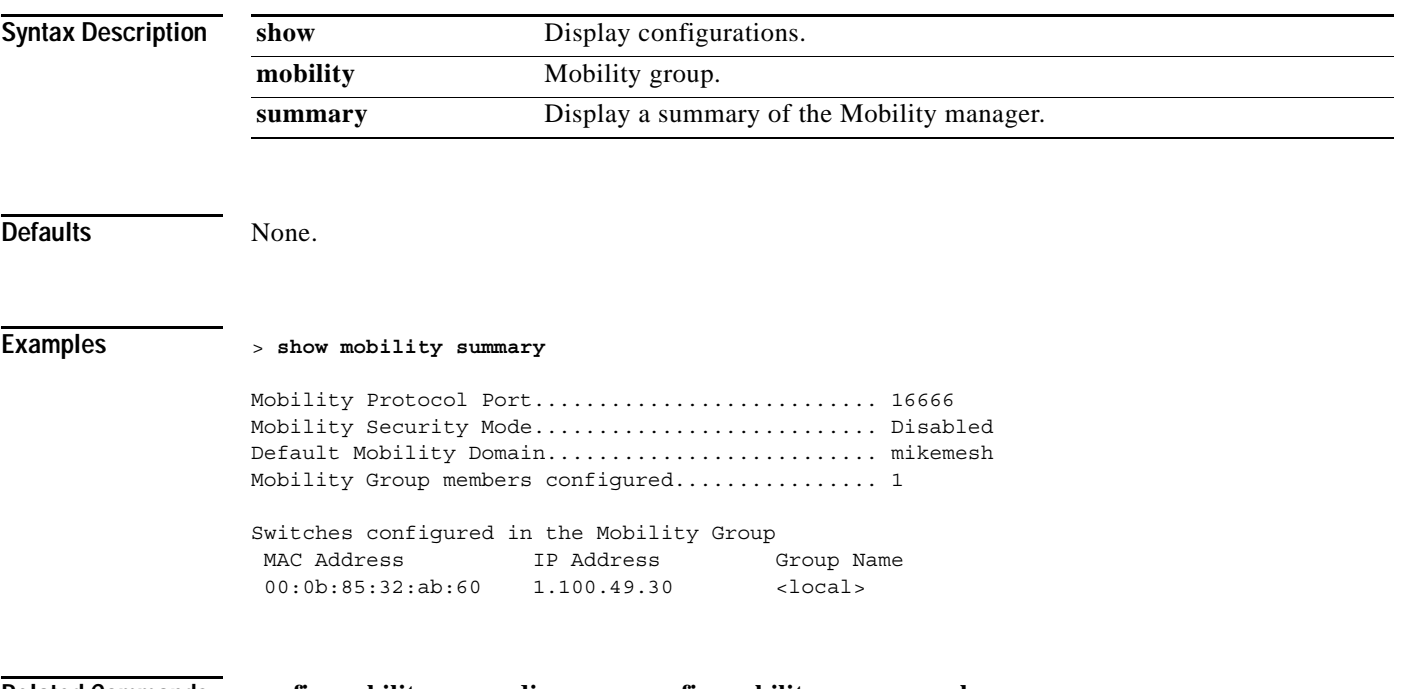

**Related Commands config mobility group discovery**, **config mobility group member**

# **show msglog**

To display the message logs written to the Cisco Wireless LAN controller database, use the **show msglog** command. If there are more that 15 entries you are prompted to display the messages shown in the example.

**show msglog**

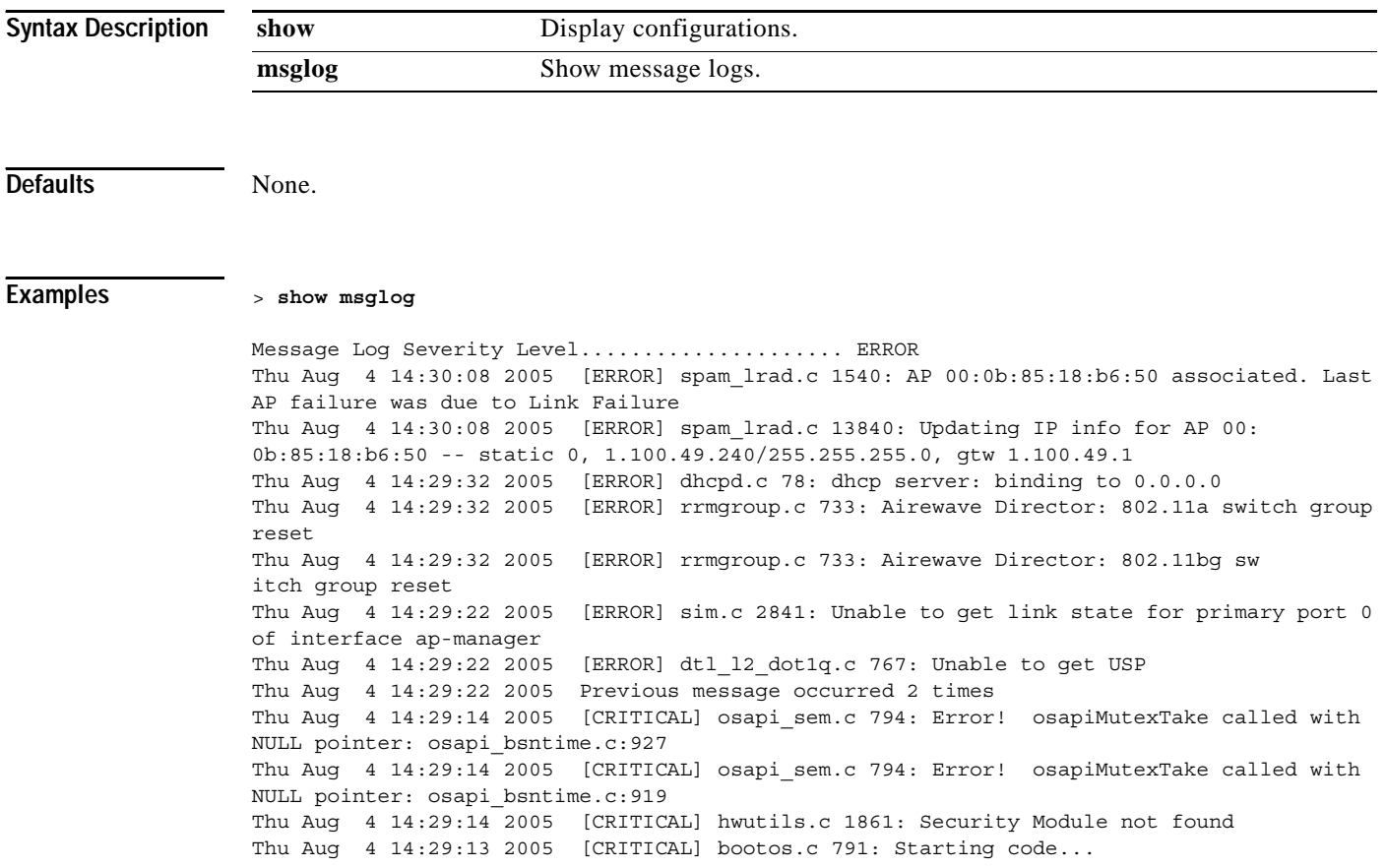

**Related Commands show eventlog**

To display Network Access Control (NAC) detailed information about a Cisco Wireless LAN controller, use the **show nac statistics** command.

**show nac statistics**

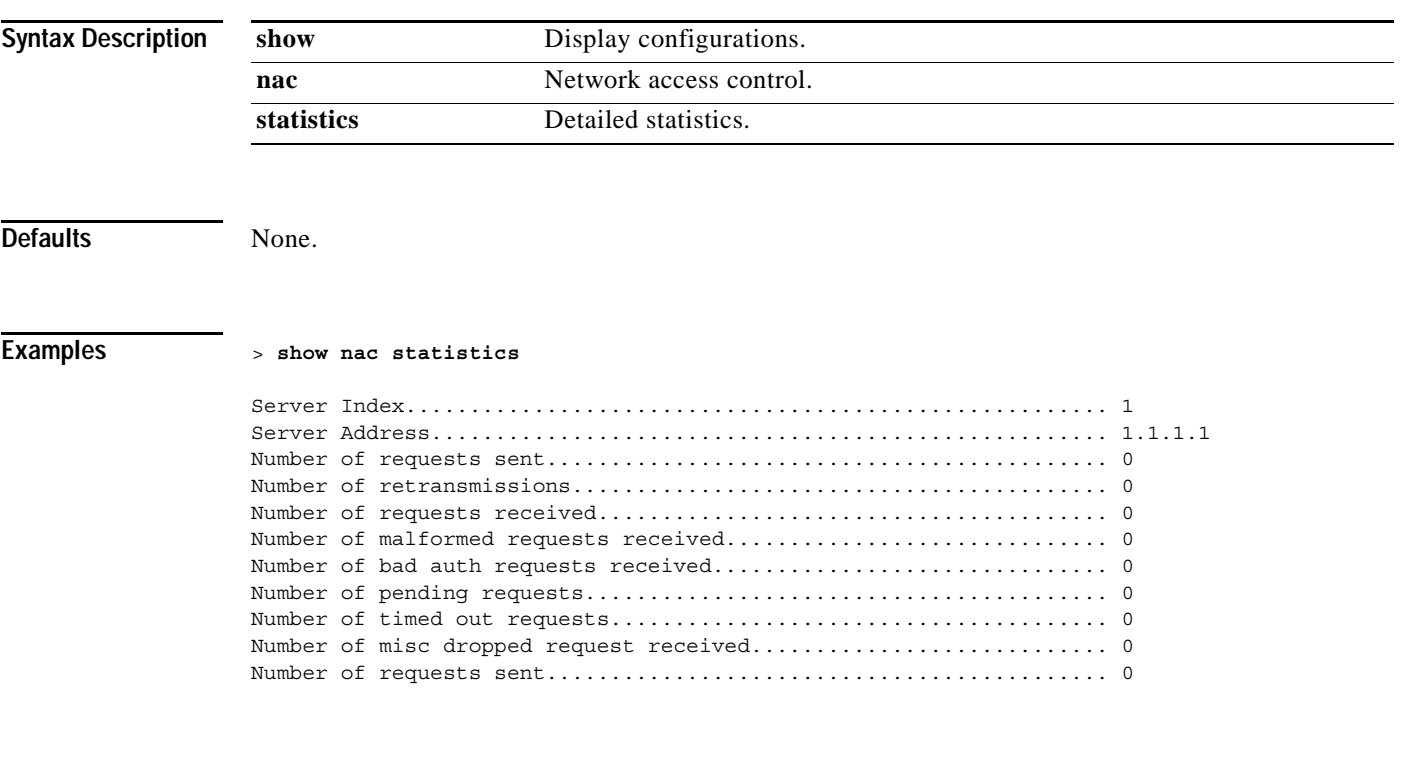

**Related Commands show nac acl**, **show nac summary.**

**show nac statistics**

## **show nac summary**

To display NAC summary information for a Cisco Wireless LAN controller, use the **show nac summary** command.

#### **show nac summary**

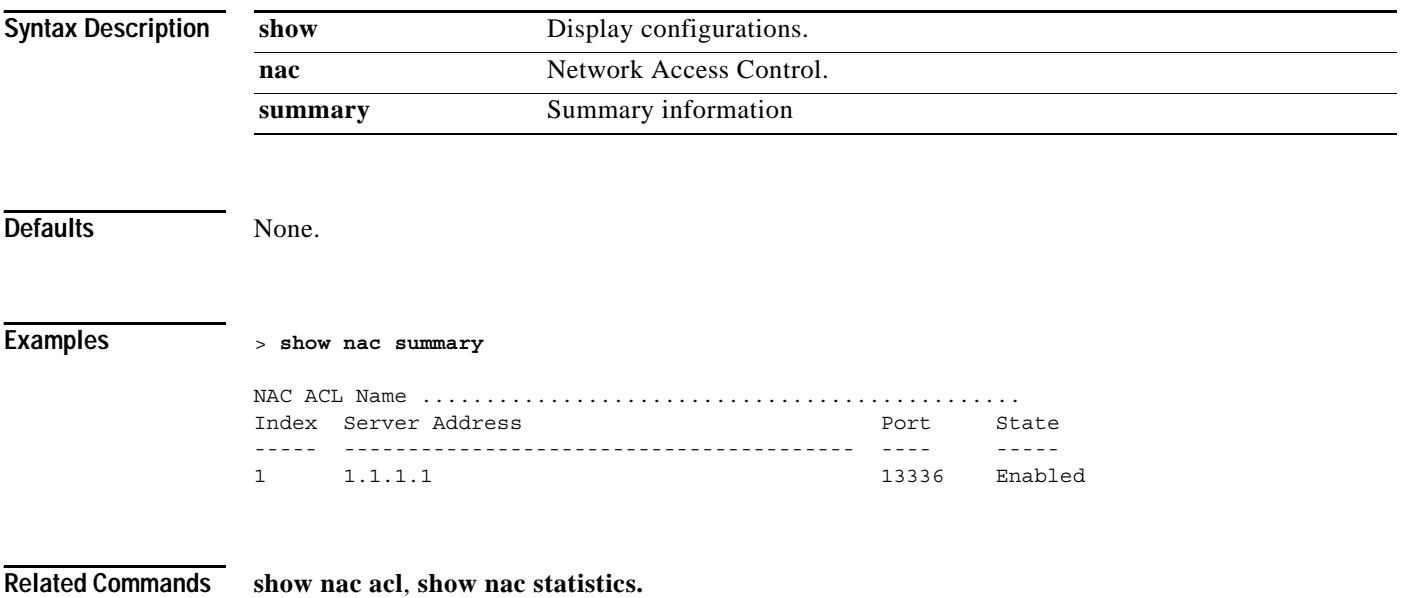

**The Contract of the Contract of the Contract of the Contract of the Contract of the Contract of the Contract of the Contract of the Contract of the Contract of the Contract of the Contract of the Contract of the Contract** 

### **show netuser**

To display local network user accounts, use the **show netuser** command.

#### **show netuser**

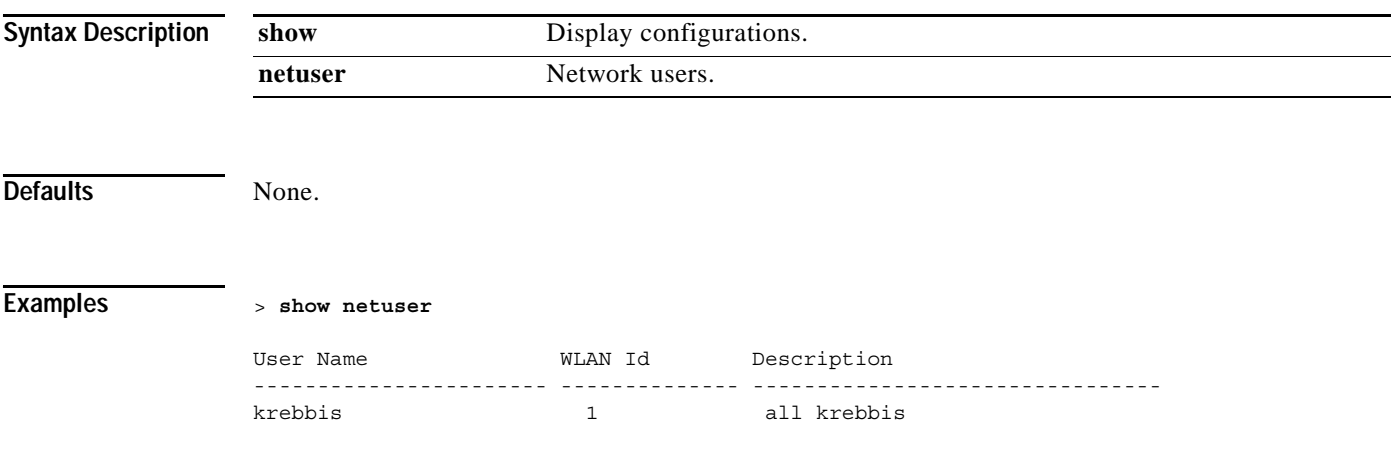

**Related Commands config netuser add**, **config netuser delete**, **config netuser password**, **config netuser wlan-id**

# **show network**

To display the network configuration of the Cisco Wireless LAN controller, use the **show network** command.

#### **show network**

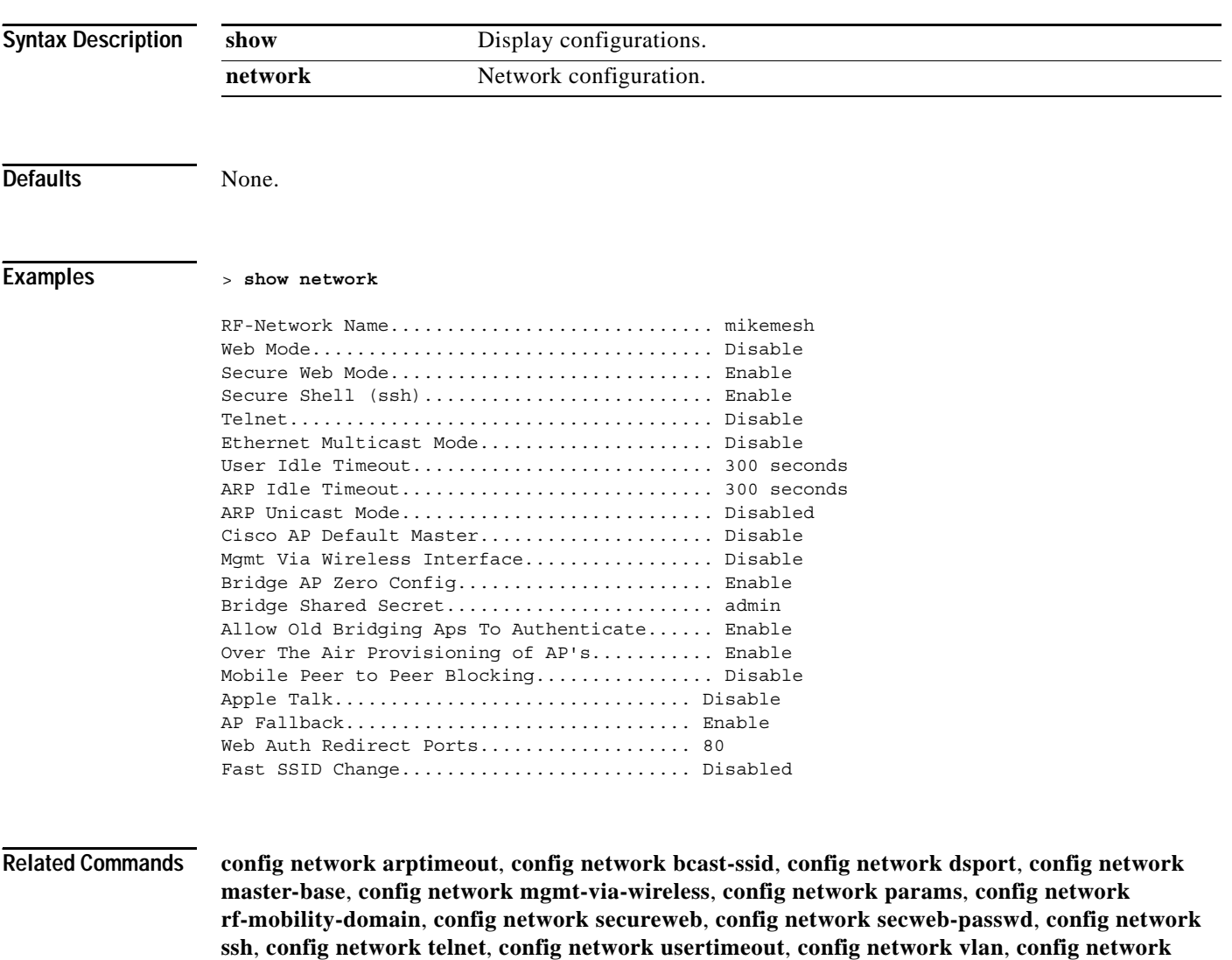

**webmode**

### **show port**

To display the Cisco Wireless LAN controller port settings on an individual or global basis, use the **show port** command.

**show port {***port |* **summary}**

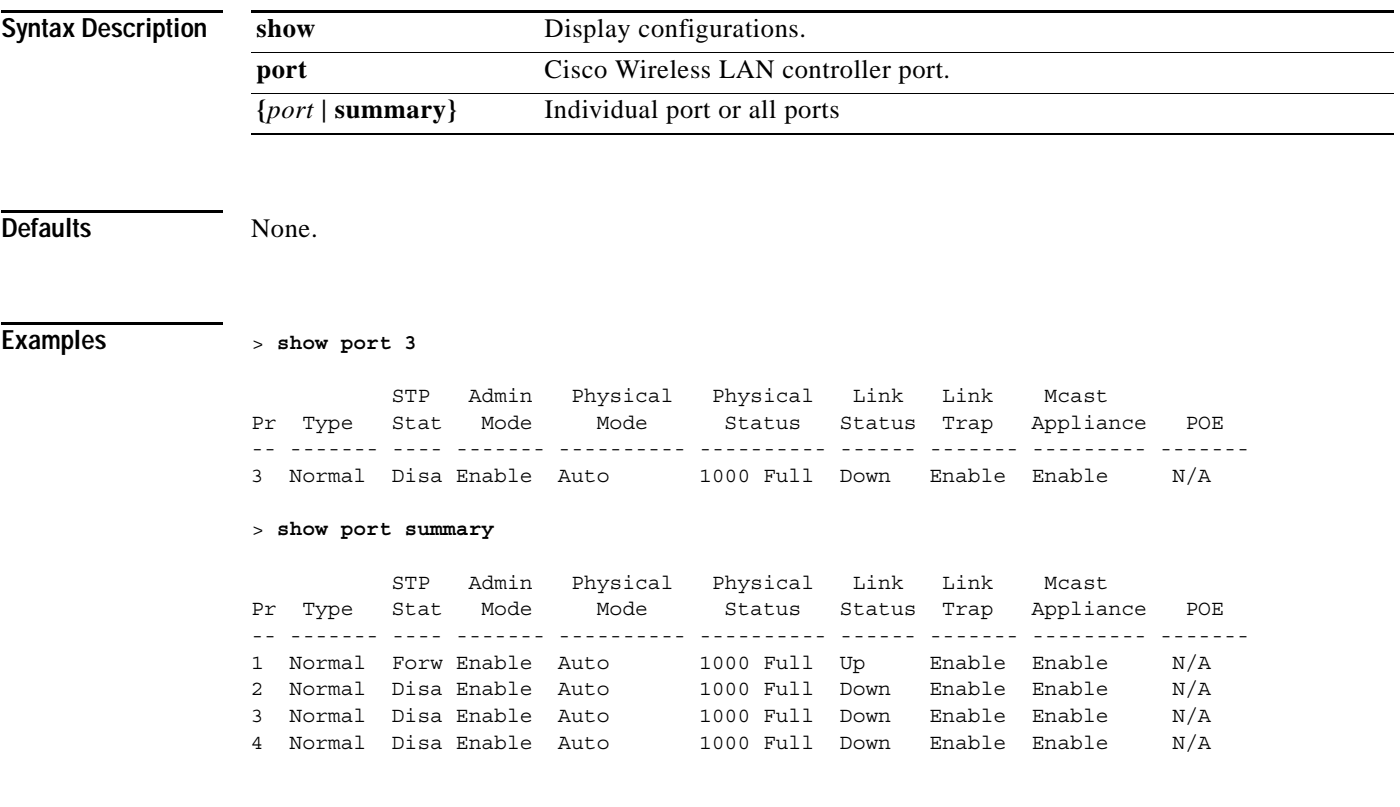

**Related Commands config ap port**, **config network dsport**, **config mirror port**, **config port adminmode**, **config port autoneg**, **config port linktrap**, **config port physicalmode**, **config port power**

# **show qos queue\_length all**

To display quality of service (qos) information (queue length), use the **show qos** command.

**show qos queue\_length all**

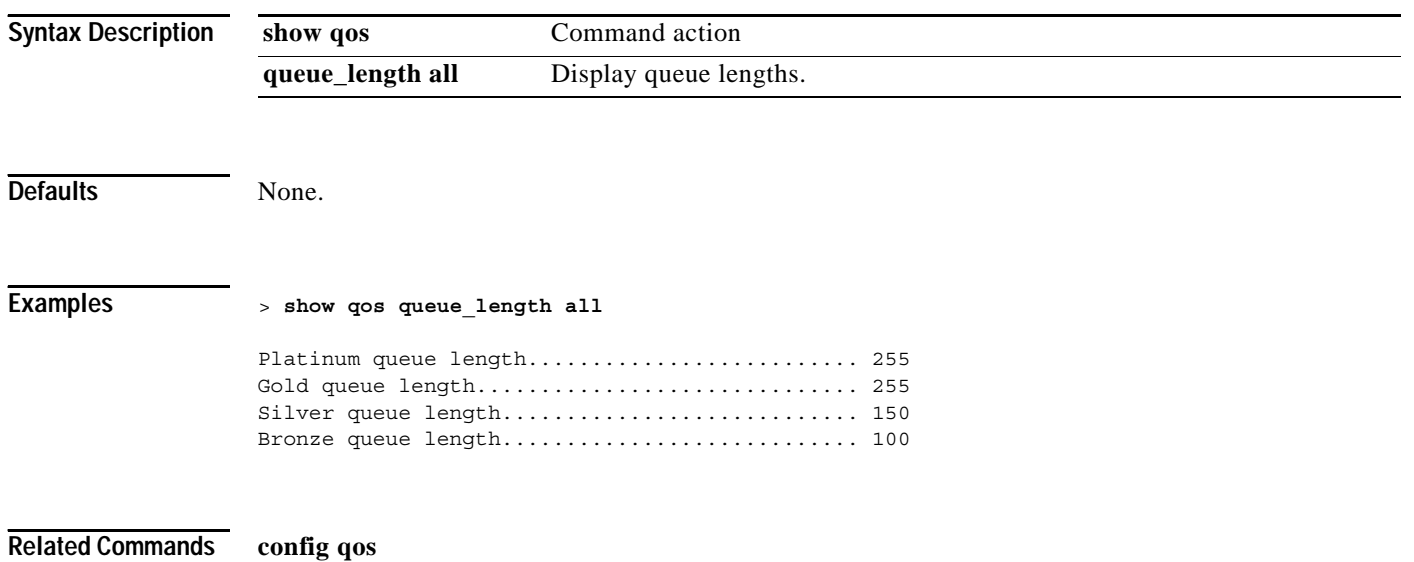

# **show pmk-cache**

To display information about the PMK cache, use the **show port** command.

**show pmk-cache {all |** *MAC***}**

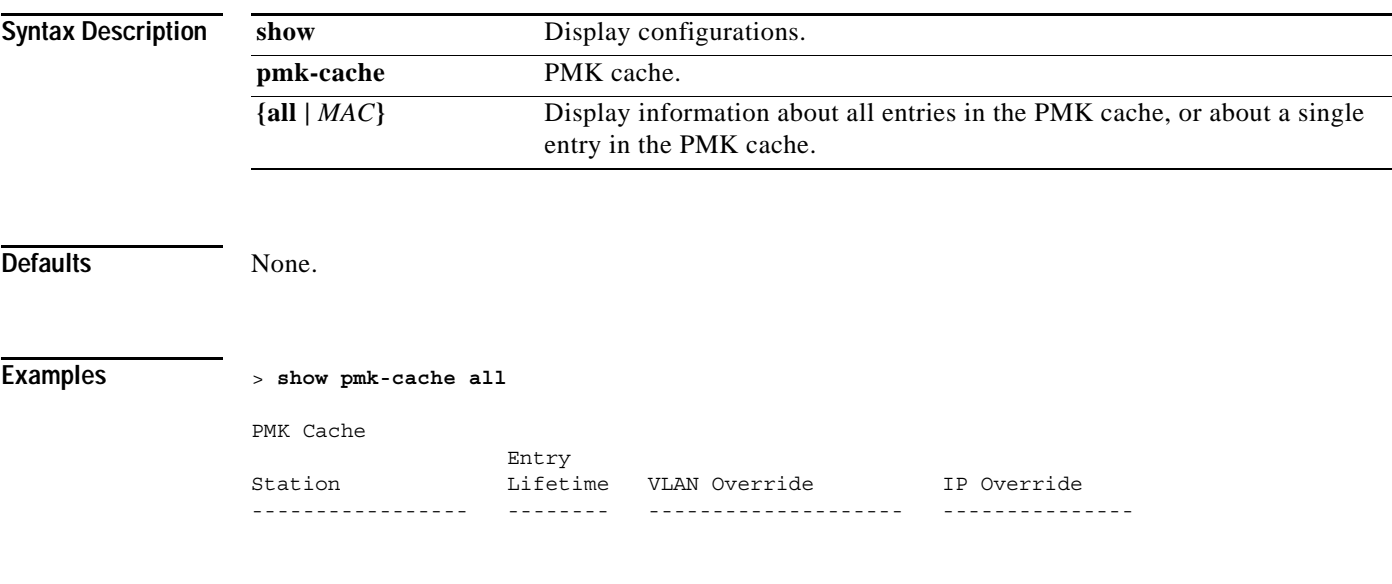

**Related Commands config pmk-cache delete**

# **show rfid config**

To display RFID tag tracking information, use the **show rfid config** command.

### **show rfid config**

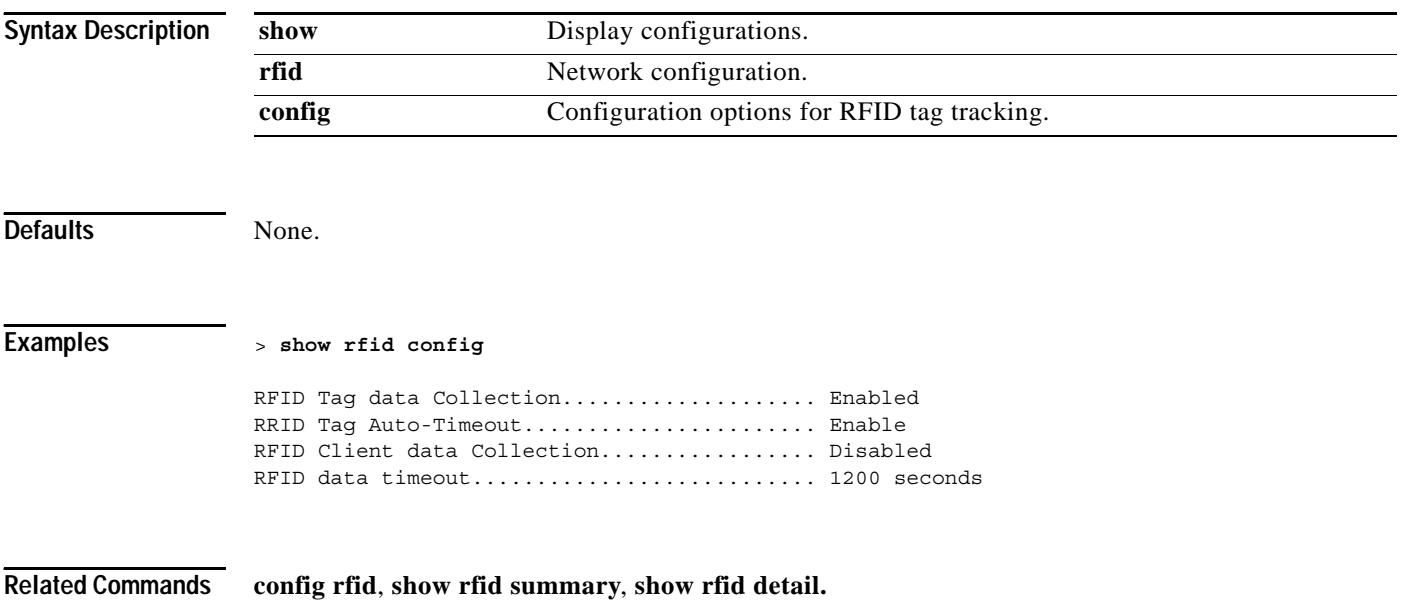

# **show rfid detail**

To display detailed information about one RFID tag, use the **show rfid detail** command.

**show rfid detail** *MAC*

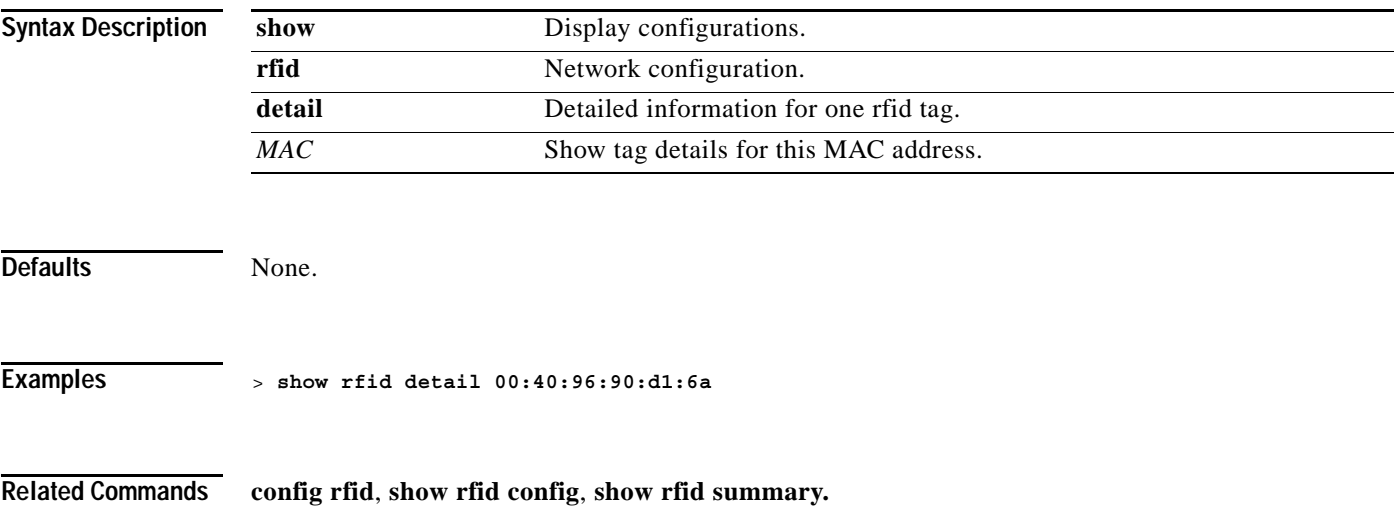

# **show rfid summary**

To display summary information about all known RFID tag tracking tags, use the **show rfid summary** command.

#### **show rfid summary**

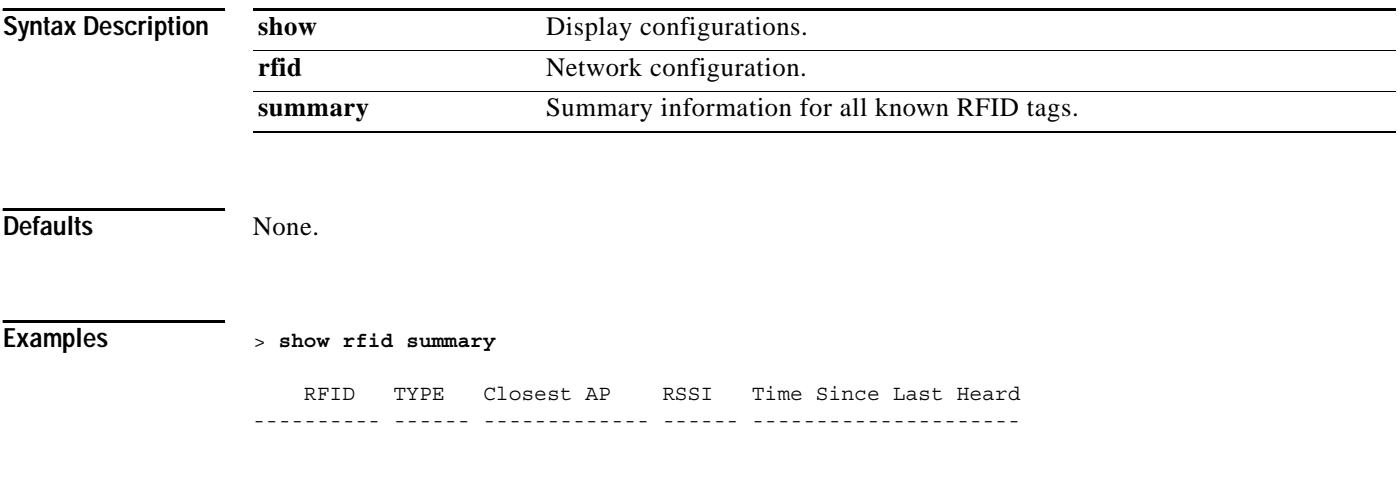

**Related Commands config rfid**, **show rfid config**, **show rfid detail.**

### **SHOW RADIUS COMMANDS**

Use the show radius commands to display Remote Authentication Dial In User Service (RADIUS) settings.

# **show radius acct statistics**

To display the RADIUS accounting server statistics for the Cisco Wireless LAN controller, use the **show radius acct statistics** command.

**show radius acct statistics**

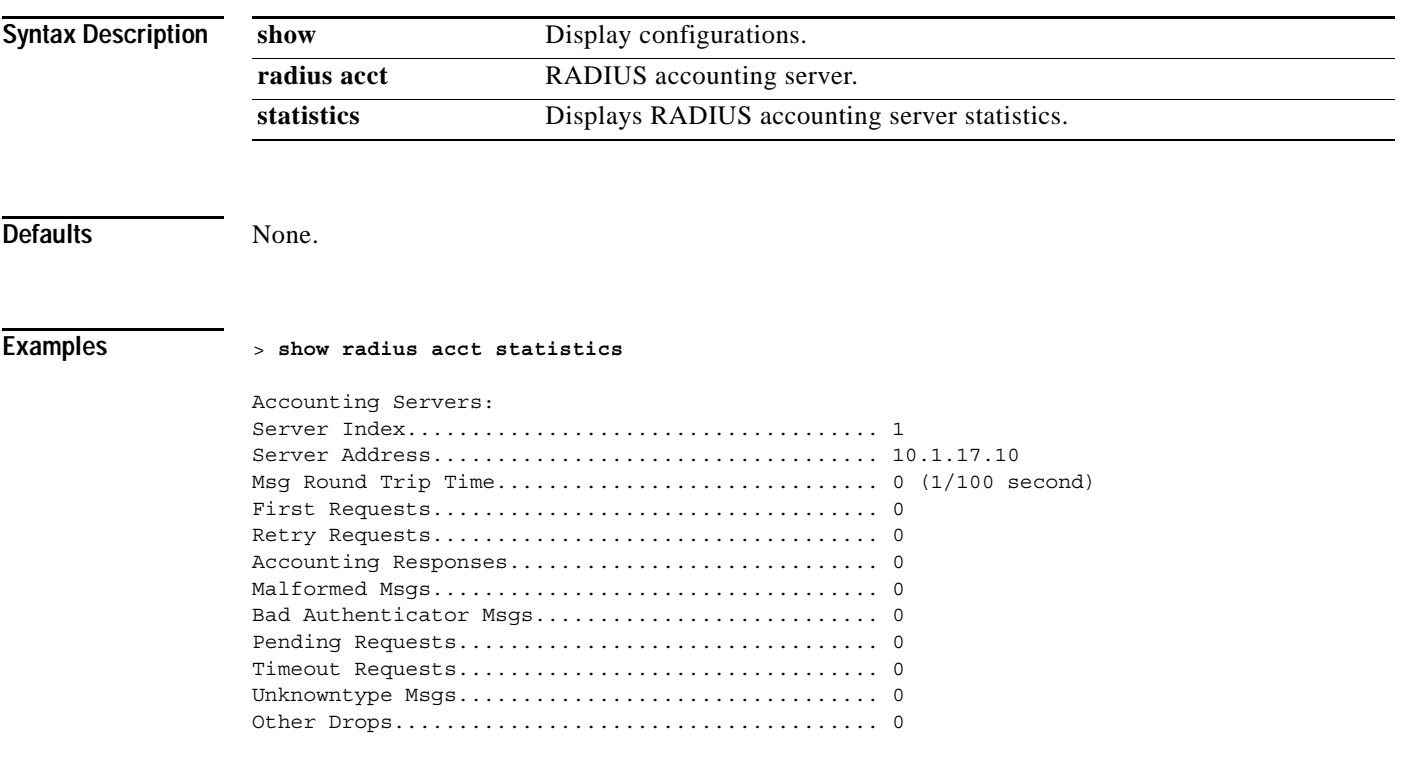

**Related Commands show radius auth statistics**, **show radius summary**

# **show radius auth statistics**

To display the RADIUS authentication server statistics for the Cisco Wireless LAN controller, use the **show radius auth statistics** command.

**show radius auth statistics**

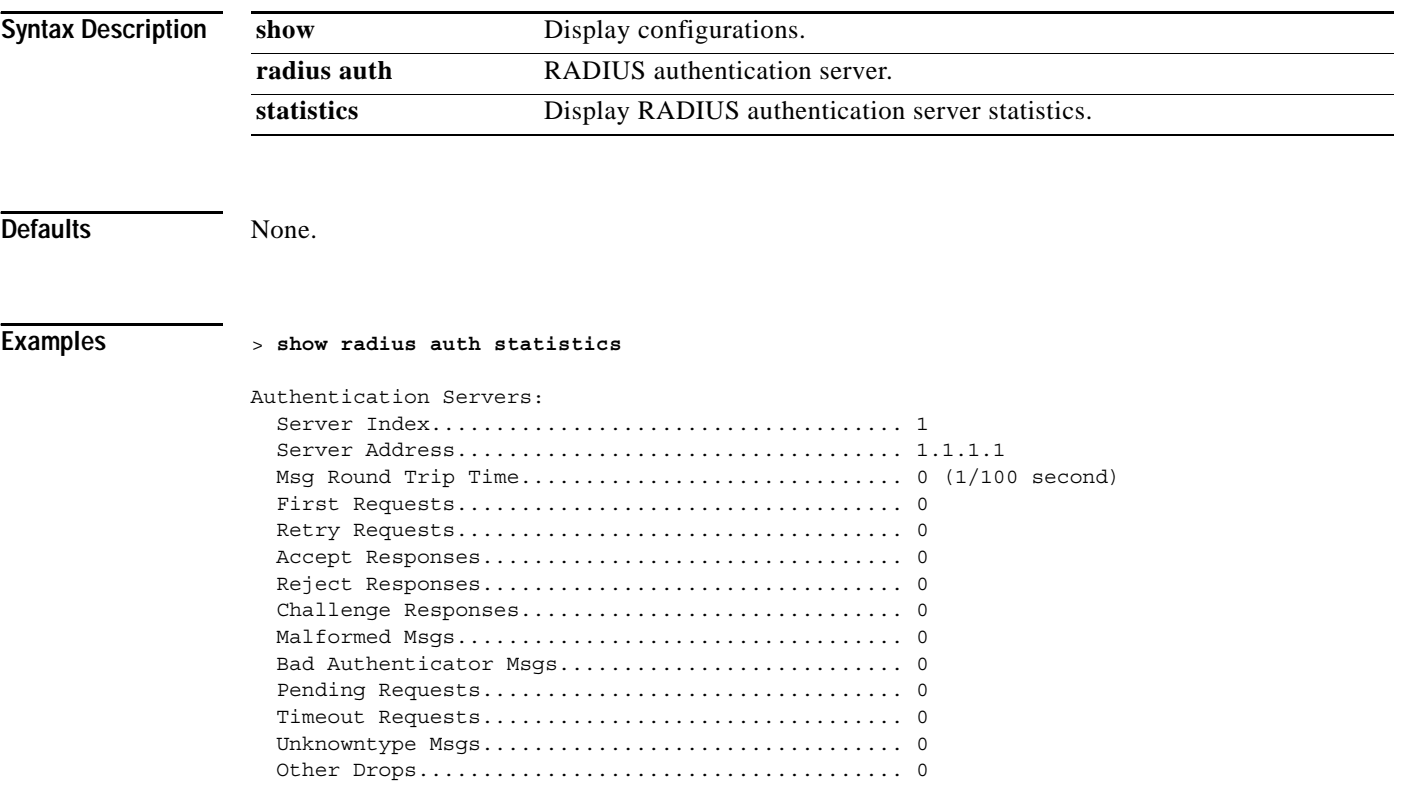

**Related Commands show radius acct statistics**, **show radius summary**

Ш

# **show radius rfc3576 statistics**

To display the RADIUS rfc3576 server statistics for the Cisco Wireless LAN controller, use the **show radius rfc3576 statistics** command.

RFC 3576, an extension to the RADIUS protocol, allows dynamic changes to a user session. This includes support for disconnecting users and changing authorizations applicable to a user session, that is, provide support for Disconnect and Change-of-Authorization (CoA) messages. Disconnect messages cause a user session to be terminated immediately, whereas CoA messages modify session authorization attributes such as data filters.

### **show radius rfc3576 statistics**

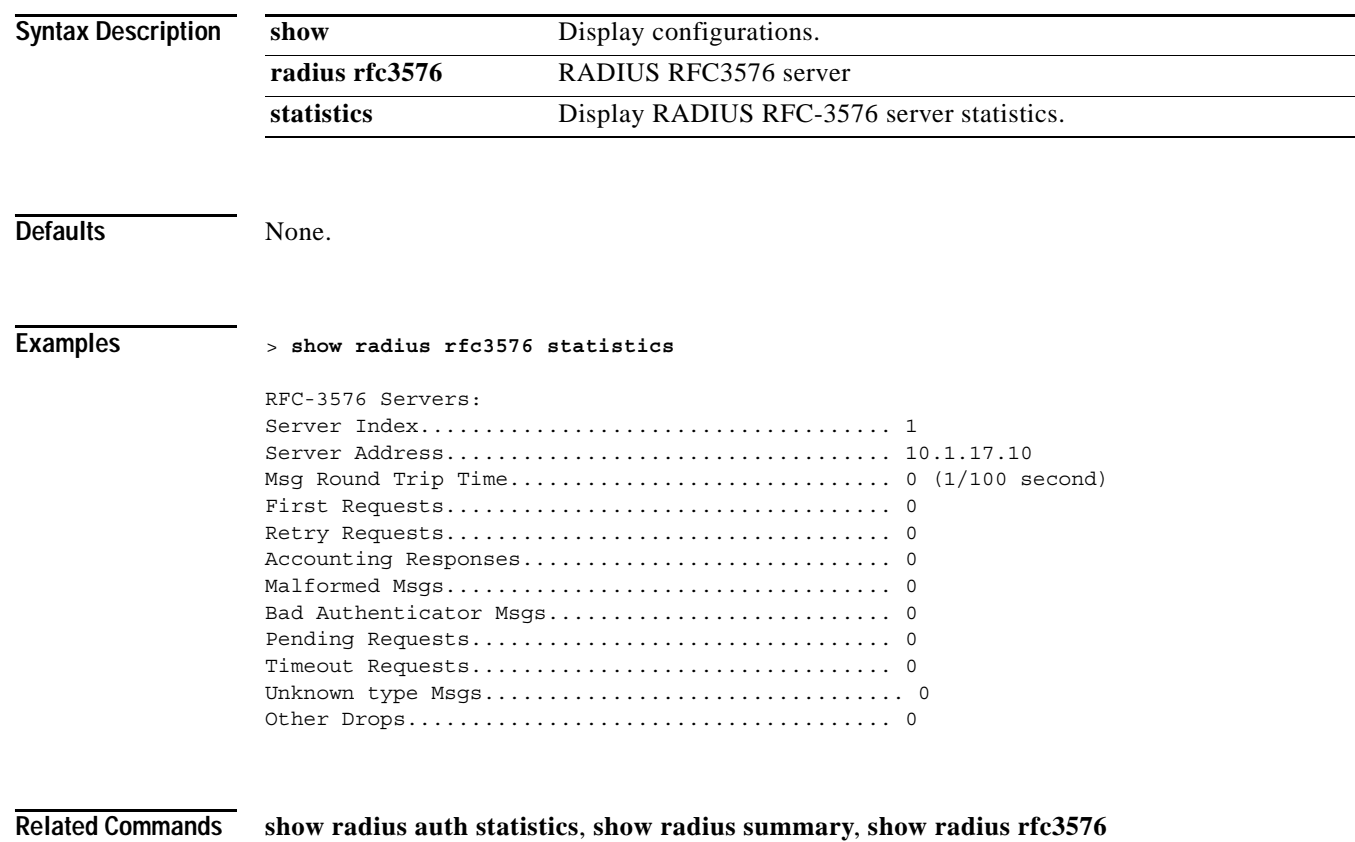

# **show radius summary**

To display the RADIUS authentication and accounting server summary, use the **show radius summary** command.

#### **show radius summary**

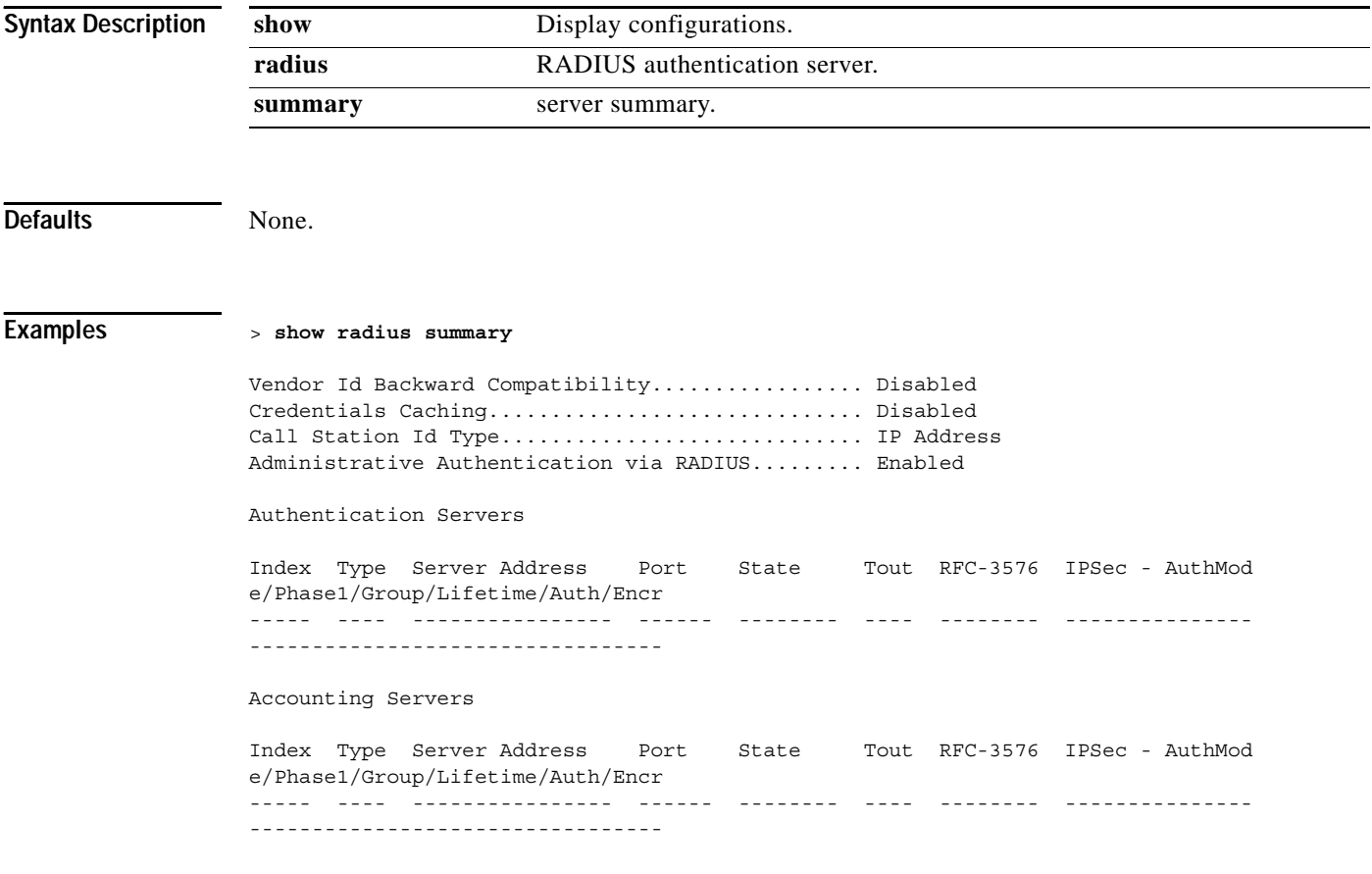

**Related Commands show radius auth statistics**, **show radius acct statistics**

### **SHOW ROGUE AP COMMANDS**

Use the rogue access point commands to display rouge access point settings.

# **show rogue ap clients**

To show details of a rogue access point clients detected by the Cisco Wireless LAN controller, use the **show rogue ap clients** command.

**show rogue ap clients** *MAC*

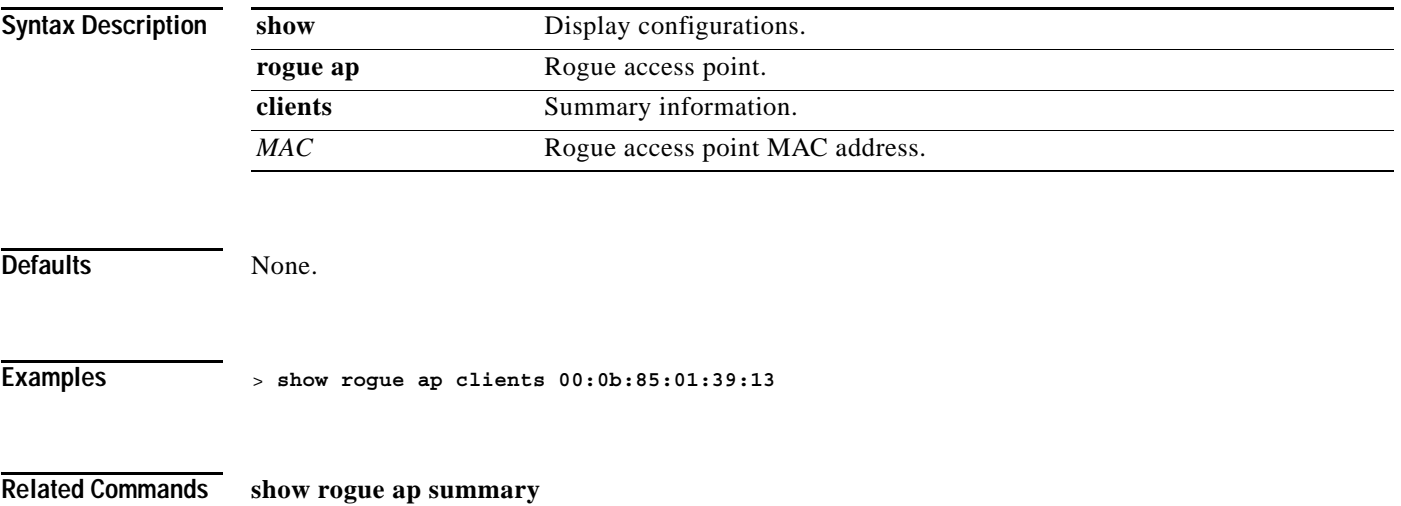

# **show rogue ap detailed**

To show details of a rogue access point detected by the Cisco Wireless LAN controller, use the **show rogue-ap detailed** command.

**show rogue ap detailed** *MAC*

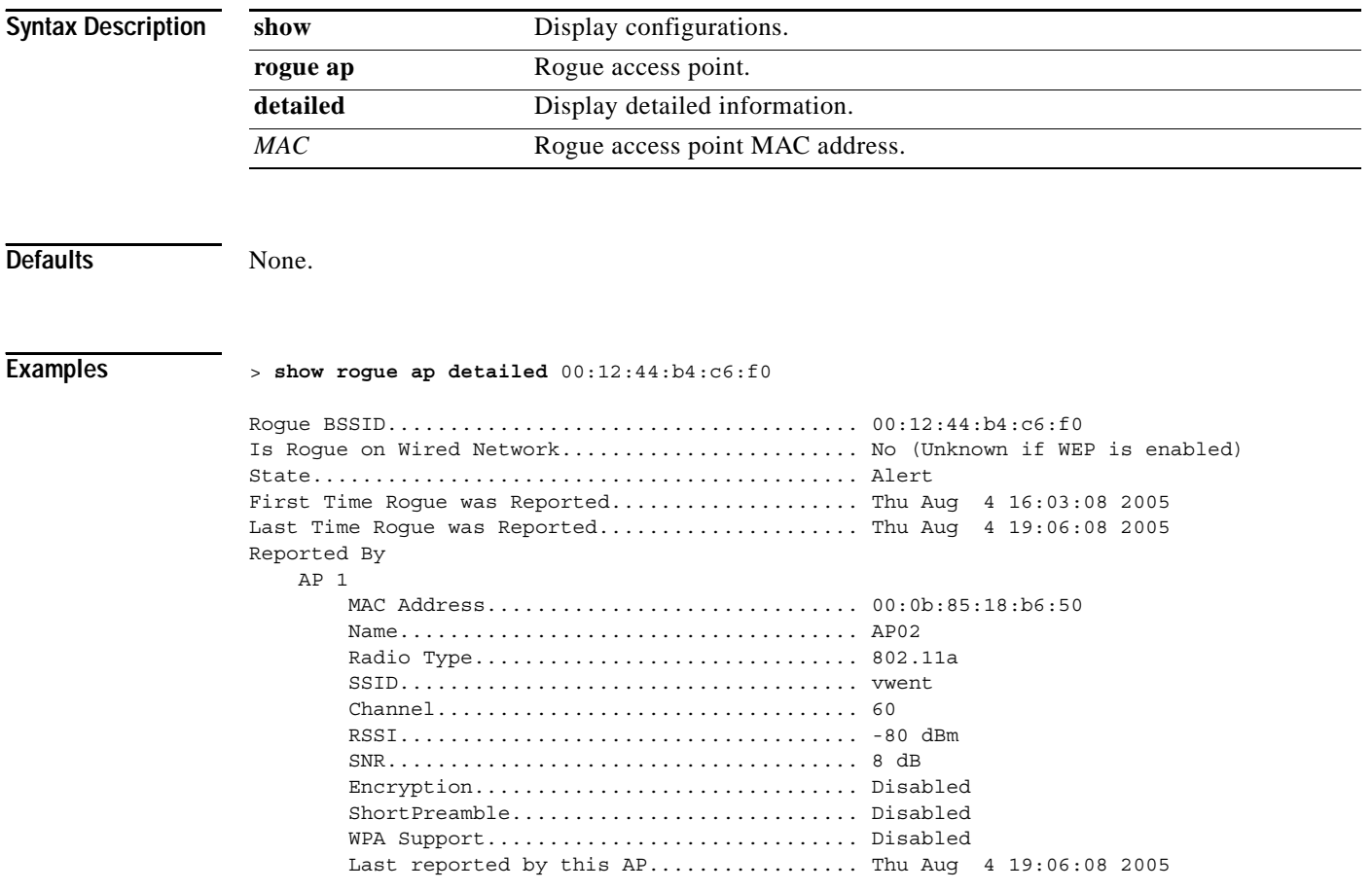

**Related Commands show rogue ap summary**, **show rogue ap clients**
### **show rogue ap summary**

To display a summary of the rogue access points detected by the Cisco Wireless LAN controller, use the **show rogue-ap summary** command.

**show rogue ap summary**

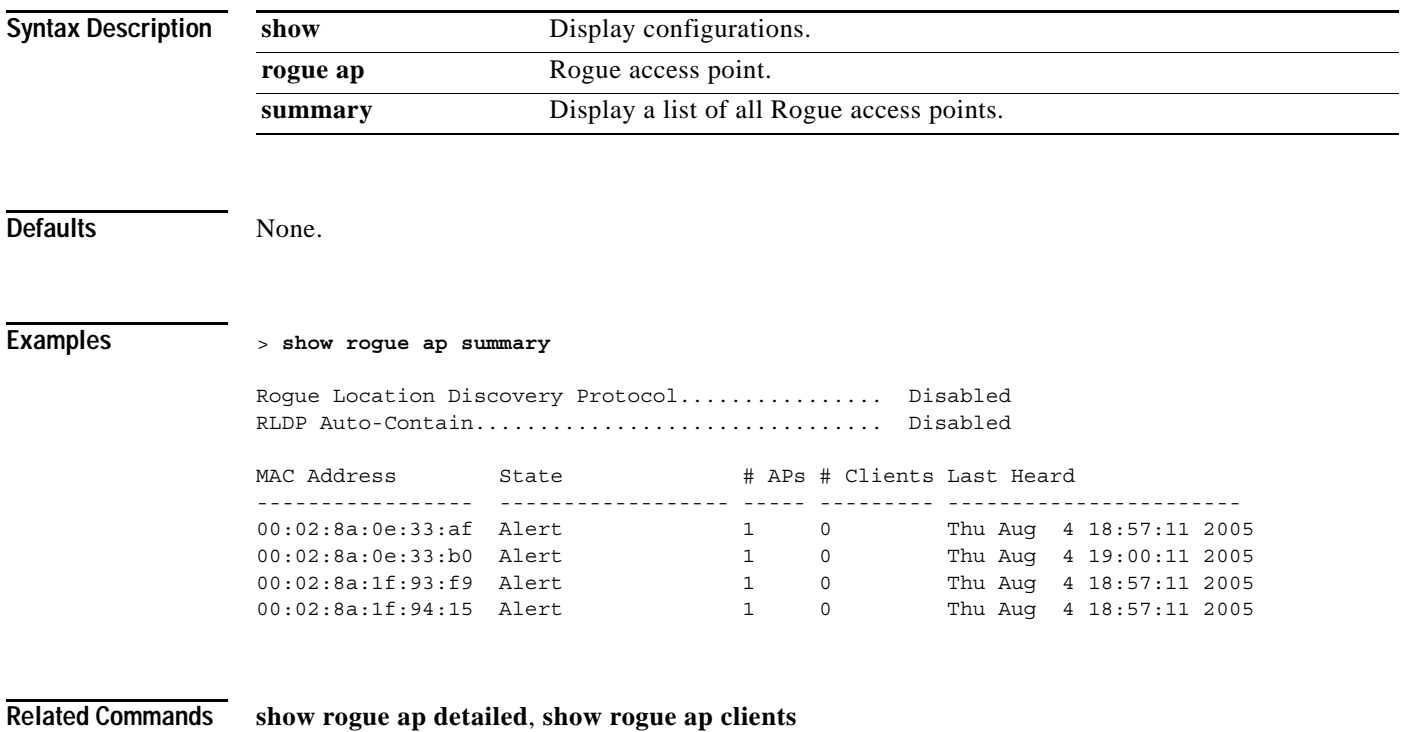

#### **SHOW ROGUE ADHOC COMMANDS**

Use the rogue adhoc commands rouge adhoc settings.

# **show rogue adhoc detailed**

To show details of an ad hoc rogue access point detected by the Cisco Wireless LAN controller, use the **show rogue adhoc client detailed** command.

**show rogue adhoc detailed** *MAC*

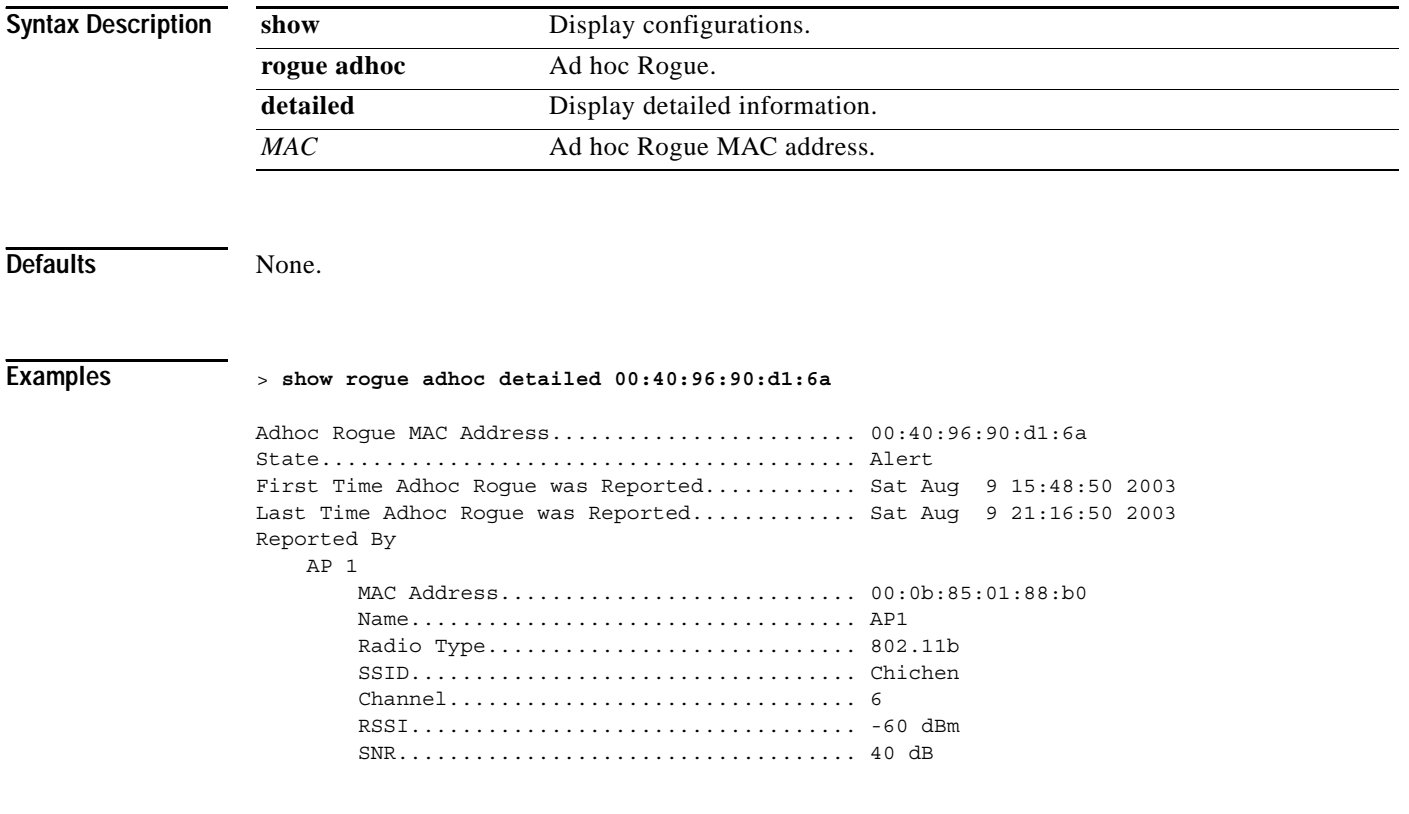

**Related Commands show rogue adhoc summary**

#### **show rogue adhoc summary**

To display a summary of the adhoc rogue access points detected by the Cisco Wireless LAN controller, use the **show rogue adhoc summary** command.

**show rogue adhoc summary**

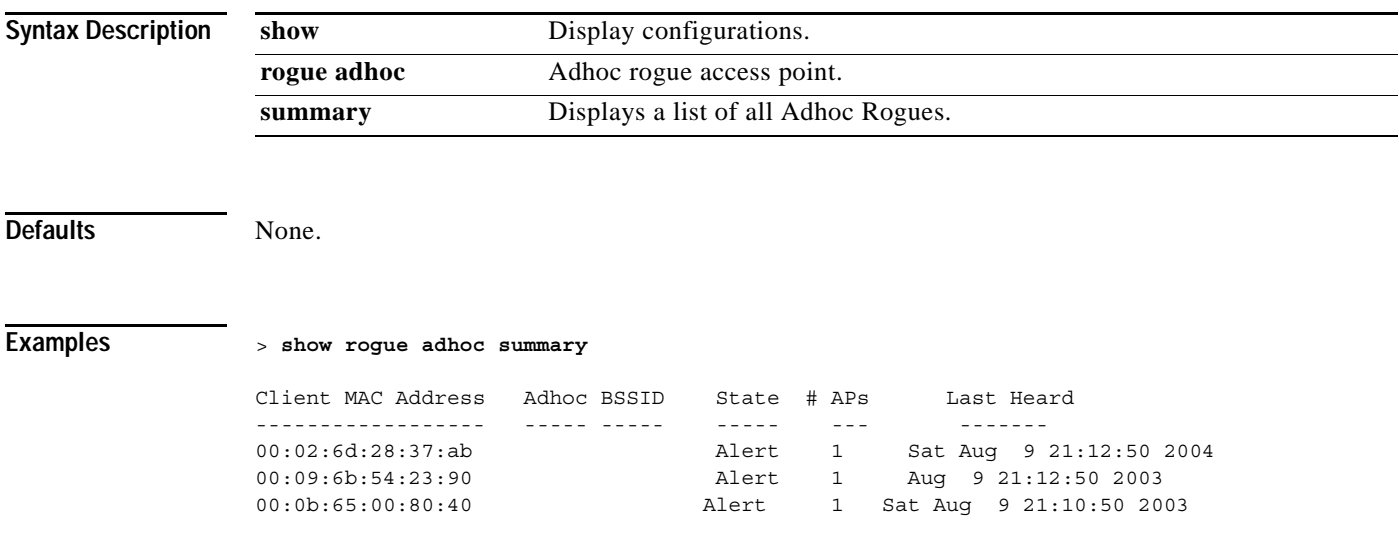

**Related Commands show rogue adhoc detailed**

#### **SHOW ROGUE CLIENT COMMANDS**

Use the following rogue client commands to display the rouge client settings.

# **show rogue client detailed**

To show details of a rogue client detected by a Cisco Wireless LAN controller, use the **show rogue client detailed** command.

**show rogue client detailed** *MAC*

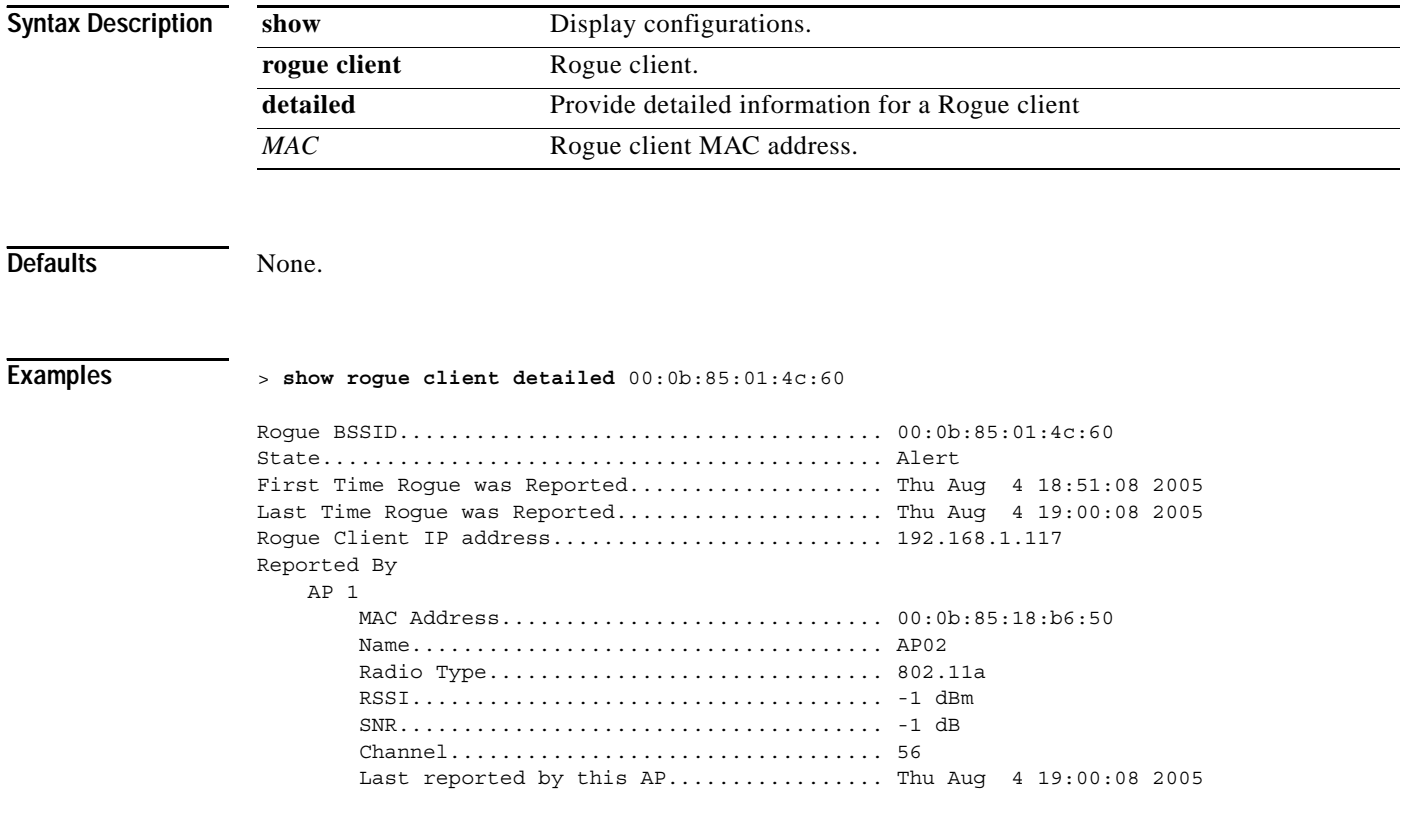

**Related Commands show rogue client summary**

# **show rogue client summary**

To display a summary of the rogue clients detected by the Cisco Wireless LAN controller, use the **show rogue client summary** command.

#### **show rogue client summary**

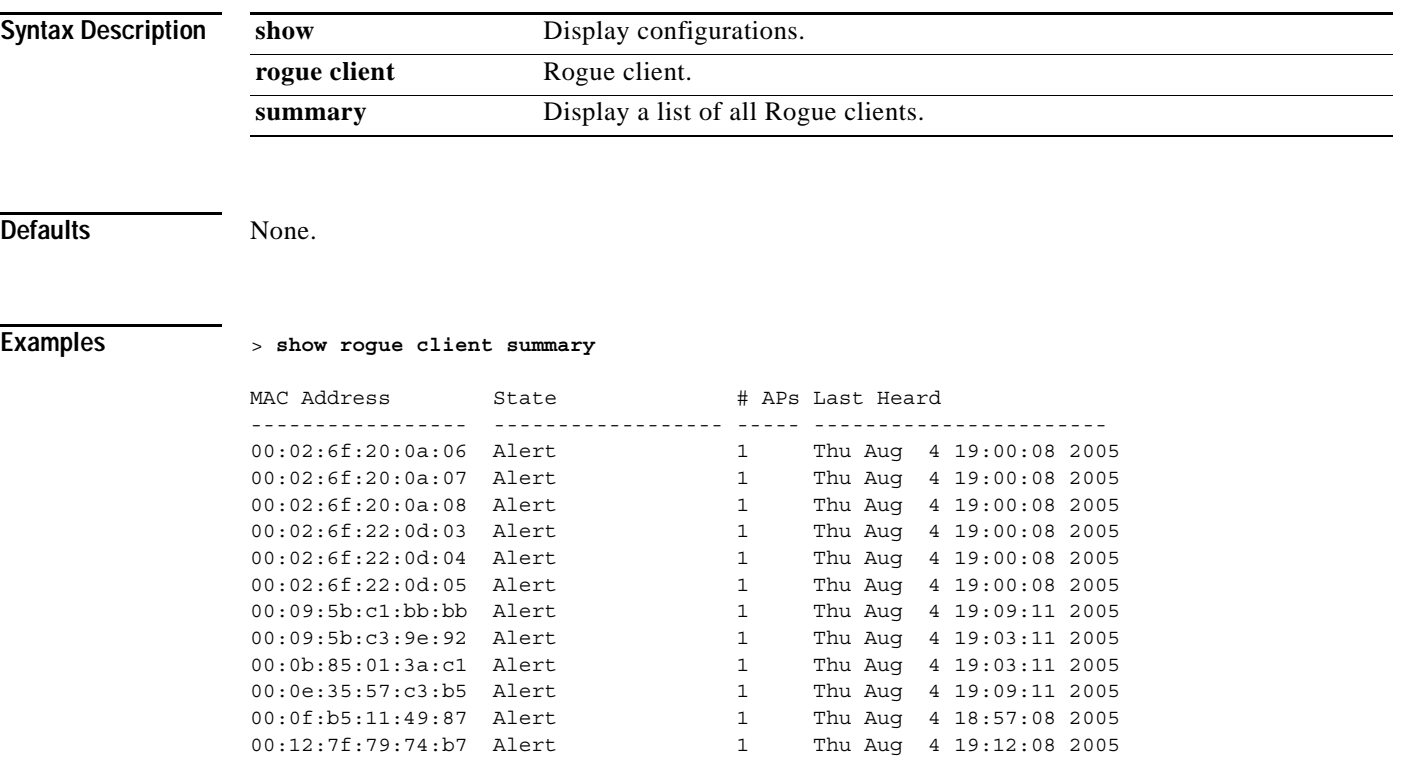

**Related Commands show rogue client detailed**

#### **show route summary**

To a show the routes assigned to the Cisco Wireless LAN controller Service port, use the **show route summary** command.

**show route summary**

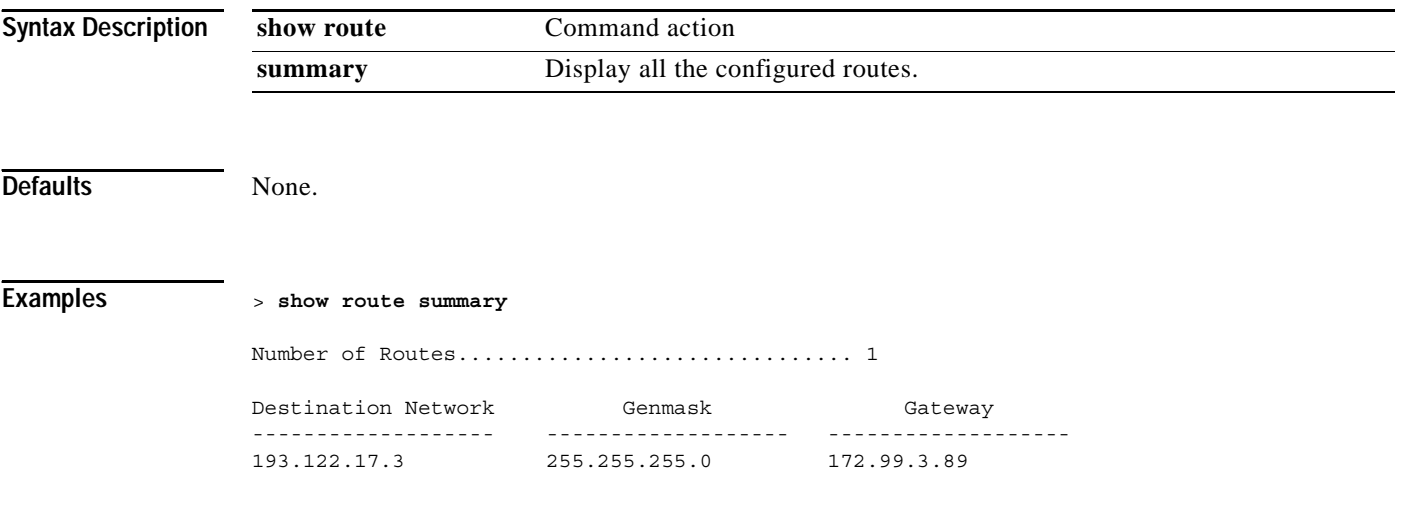

**Related Commands config route**

#### **show rules**

To a show the active internal firewall rules, use the **show rules** command.

**show rules**

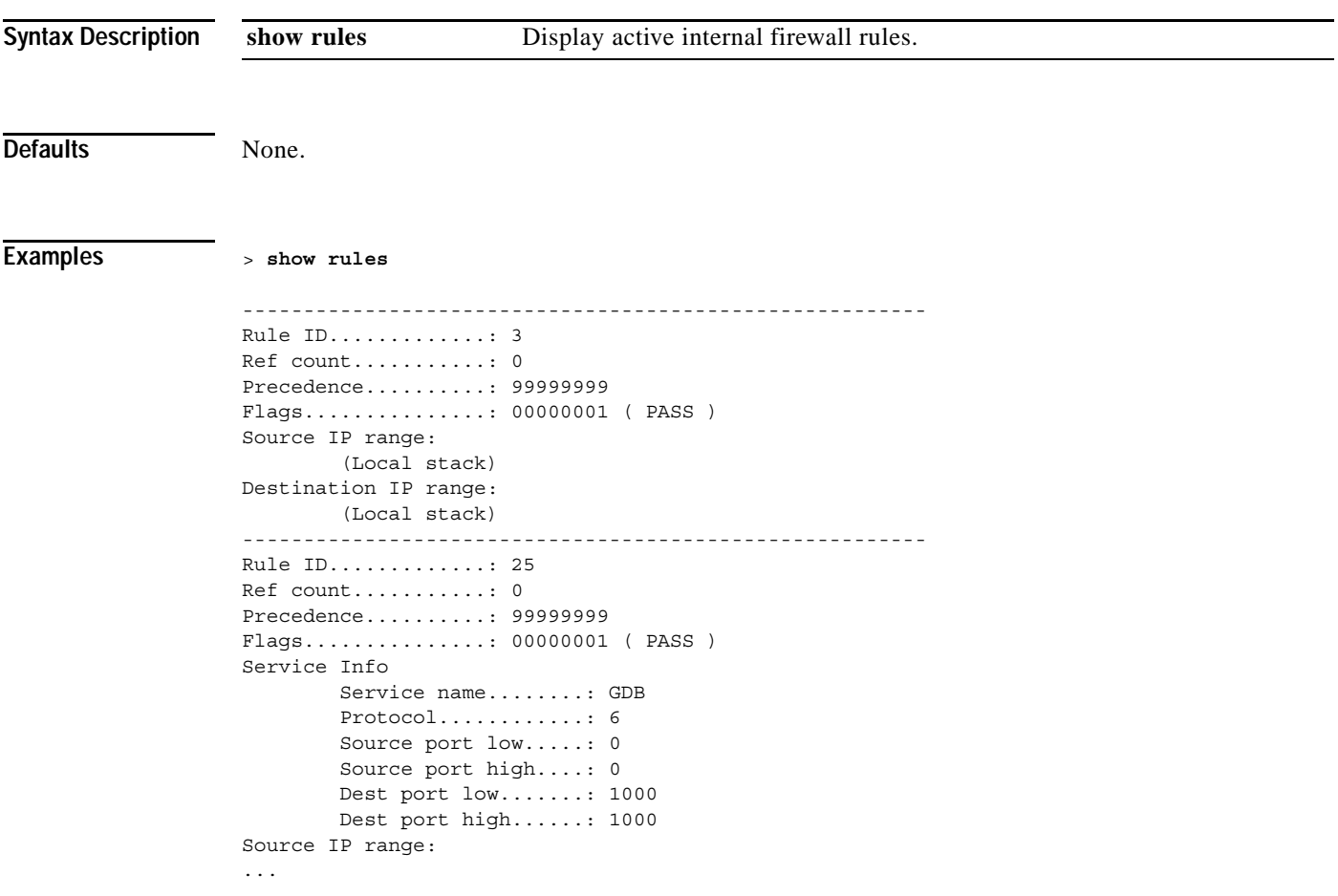

**Related Commands** None.

# **show run-config**

To a show a comprehensive view of the current Cisco Wireless LAN controller configuration, use the **show run-config** command.

#### **show run-config**

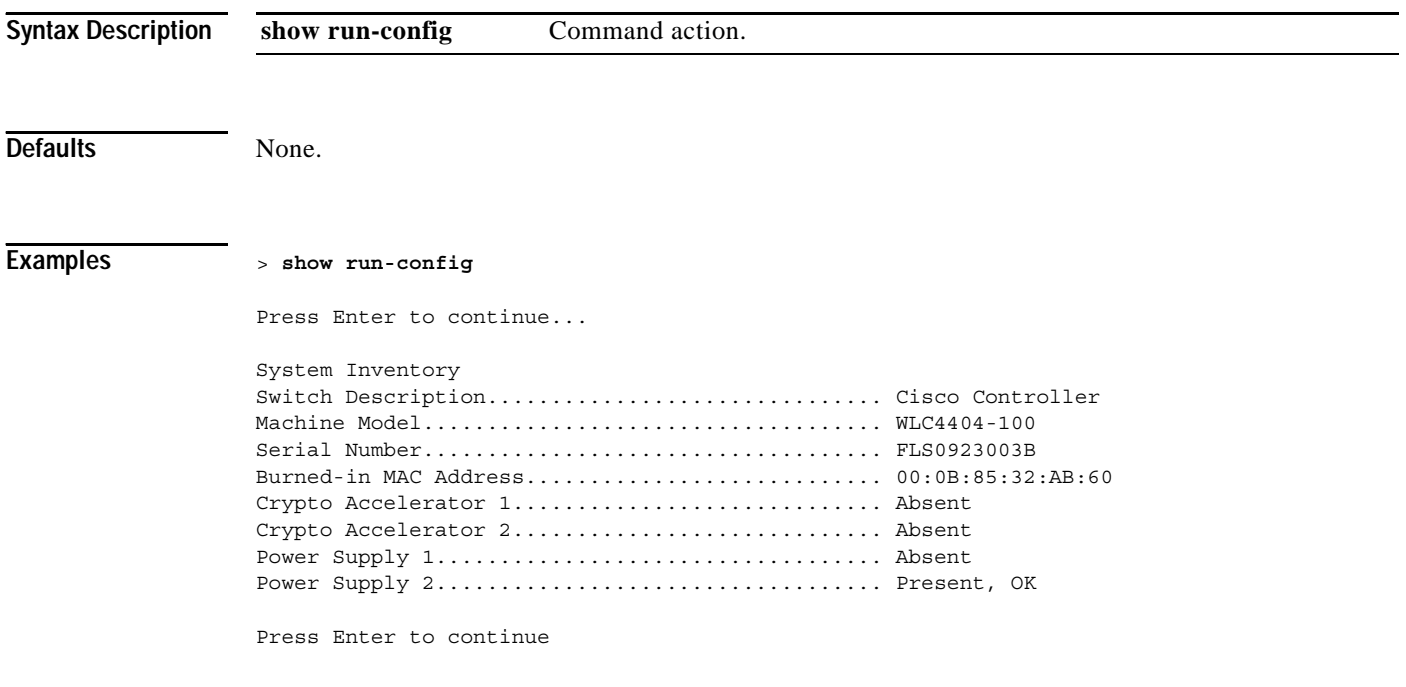

**Related Commands config route**

#### **show serial**

To a show the serial (console) port configuration, use the **show serial** command.

**show serial**

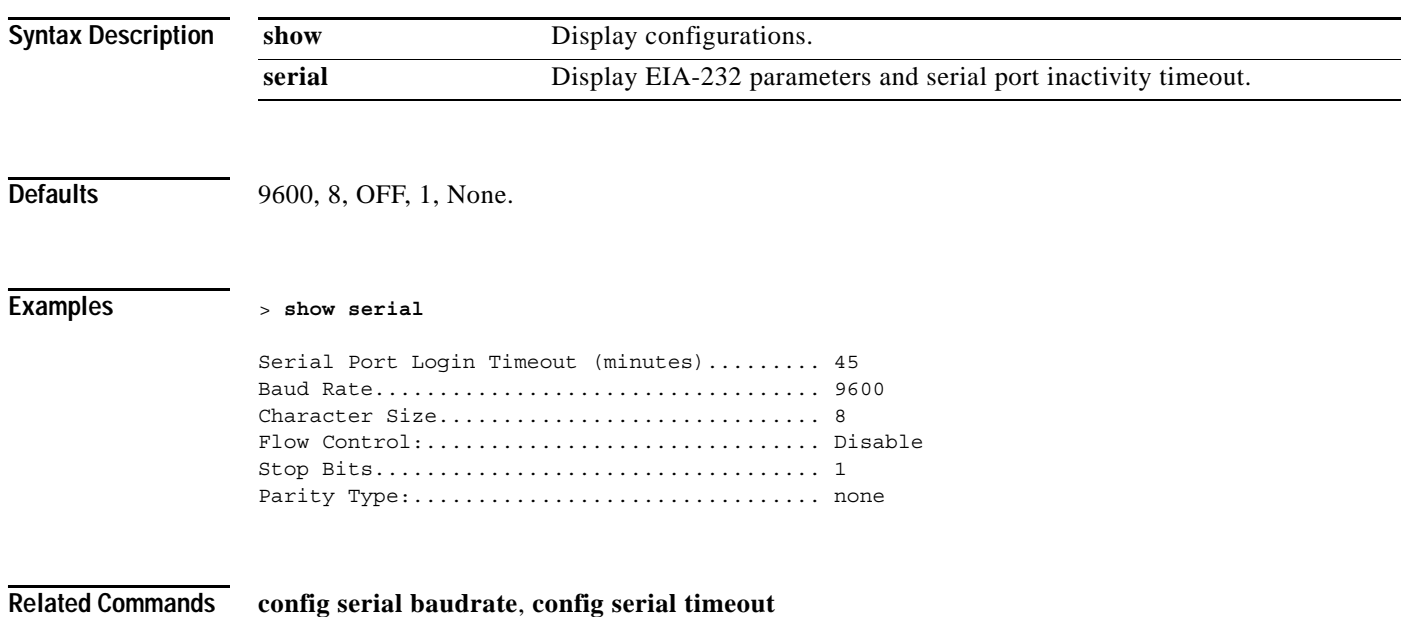

#### **show sessions**

To a show the console port login timeout and maximum number of simultaneous CLI sessions, use the **show sessions** command.

**show sessions**

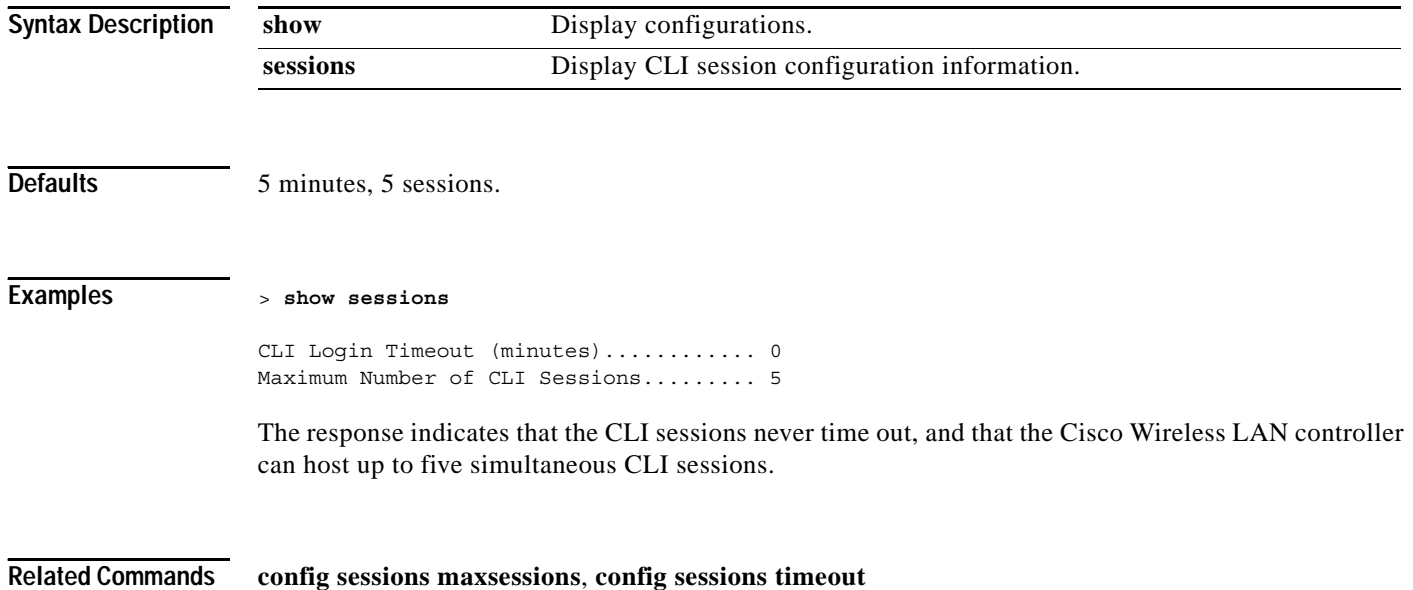

# **show snmpcommunity**

To display SNMP community entries, use the **show snmpcommunity** command.

**show snmpcommunity**

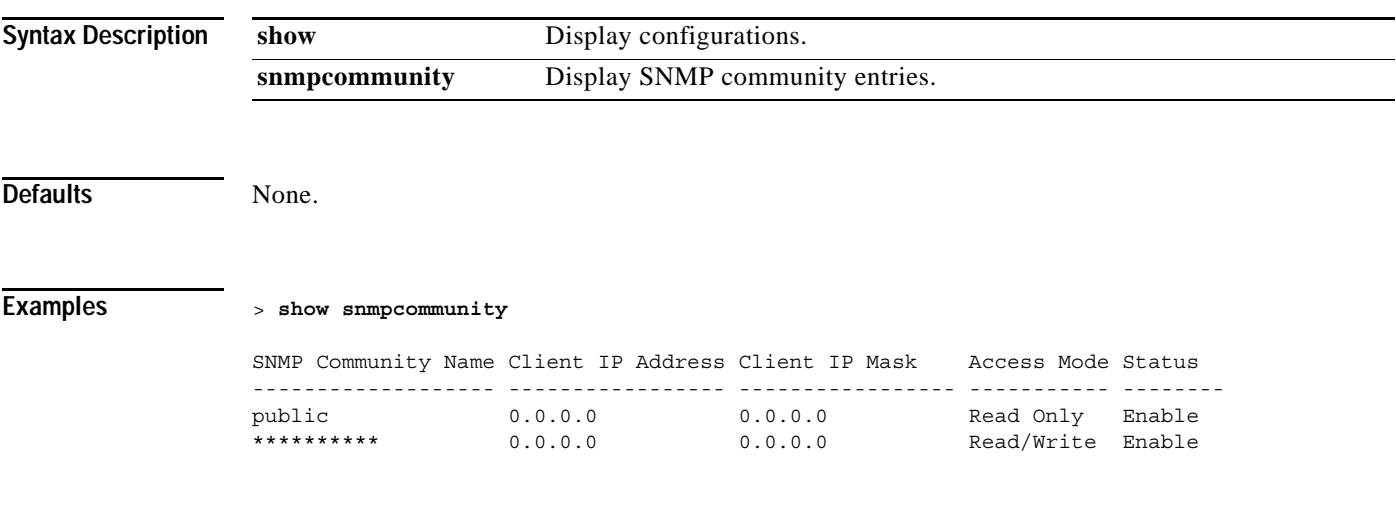

**Related Commands config snmp version**, **config snmp community mode**, **config snmp community accessmode**, **config snmp community create**, **config snmp community delete**, **config snmp community ipaddr**

#### **show snmptrap**

To a show the Cisco Wireless LAN controller SNMP trap receivers and their status, use the **show snmptrap** command.

#### **show snmptrap**

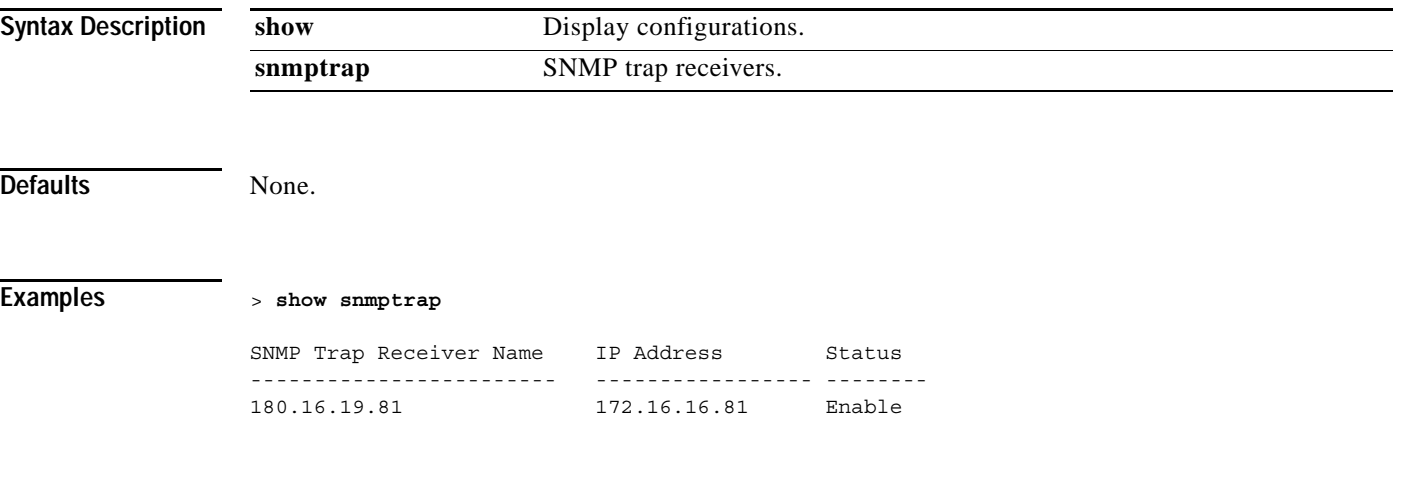

**Related Commands config snmp version**, **config snmp trapreceiver**

### **show snmpv3user**

To a show the SNMP version 3 configuration, use the **show snmpv3user** command.

**show snmpv3user**

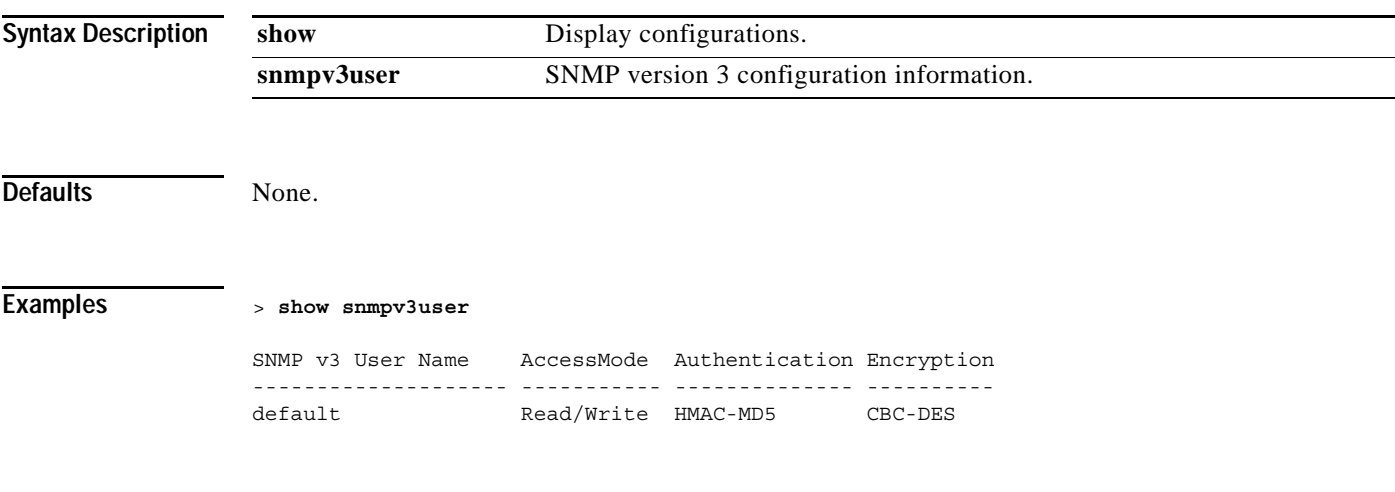

**Related Commands config snmp version**, **config snmp v3user**

# **show snmpversion**

To a show the SNMP version status, use the **show snmpversion** command.

**show snmpversion**

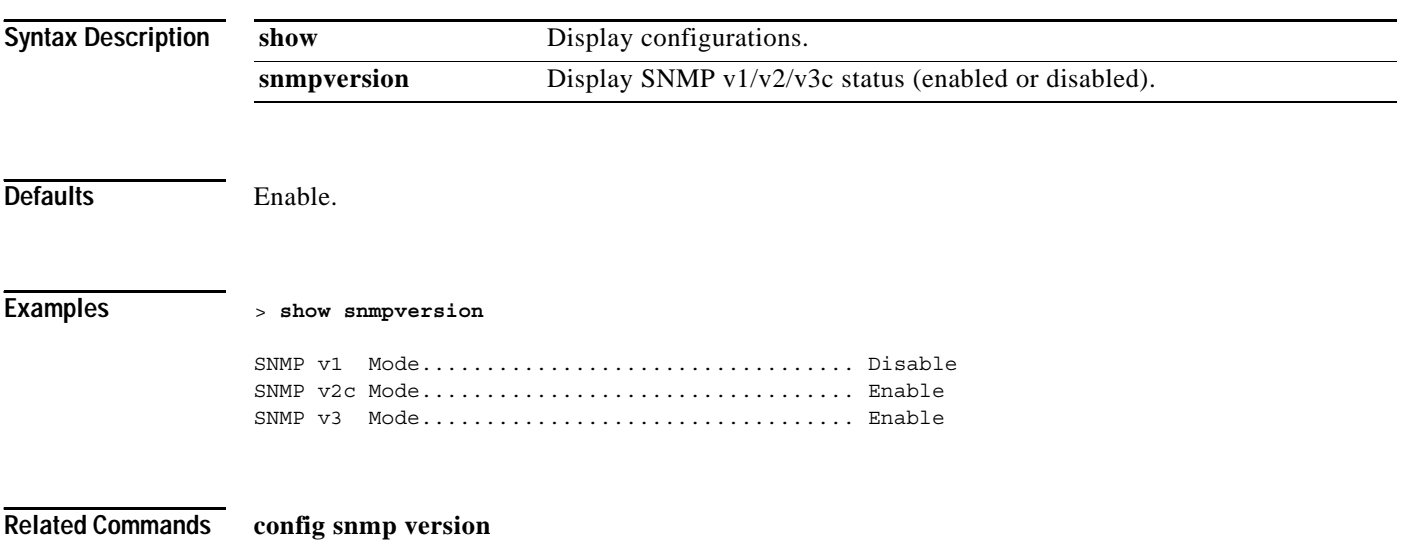

**Cisco Wireless LAN Controller Command Reference**

#### **show spanningtree port**

To a show the Cisco Wireless LAN controller spanning tree port configuration, use the **show spanningtree port** command.

When the a Cisco 4400 Series Wireless LAN controller is configured for port redundancy, spanning tree protocol must be disabled for all ports on the Cisco 4400 Series Wireless LAN controller. Spanning tree protocol can remain enabled on the switch connected to the Cisco 4400 Series Wireless LAN controller.

**show spanningtree port** *port*

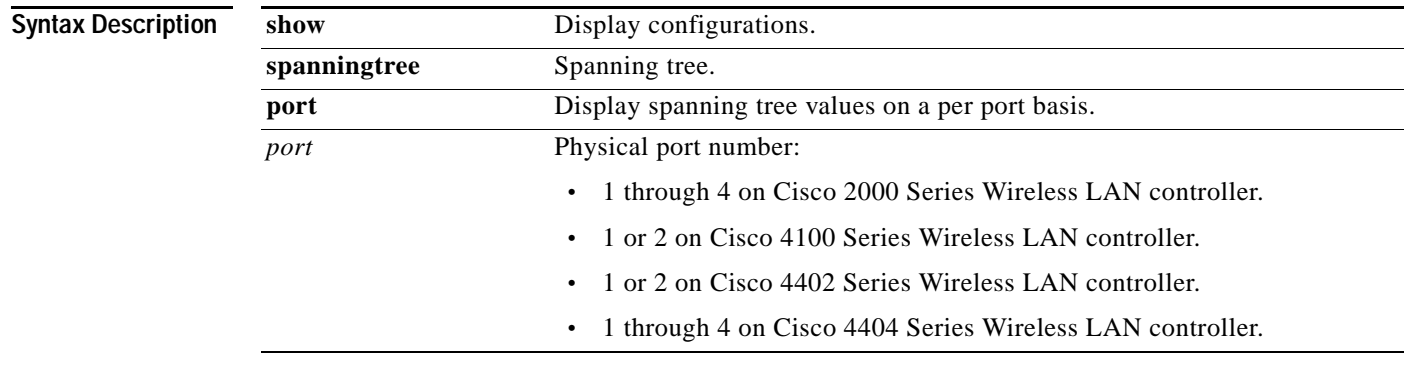

ı

**Defaults** 800C, Disabled, 802.1D, 128, 100, Auto.

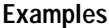

**Examples** > **show spanningtree port 3**

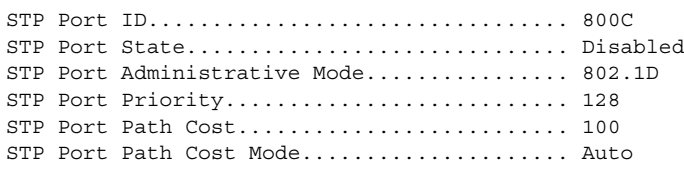

**Related Commands config spanningtree port**

### **show spanningtree switch**

To a show the Cisco Wireless LAN controller network (DS port) spanning tree configuration, use the **show spanningtree switch** command.

**show spanningtree switch**

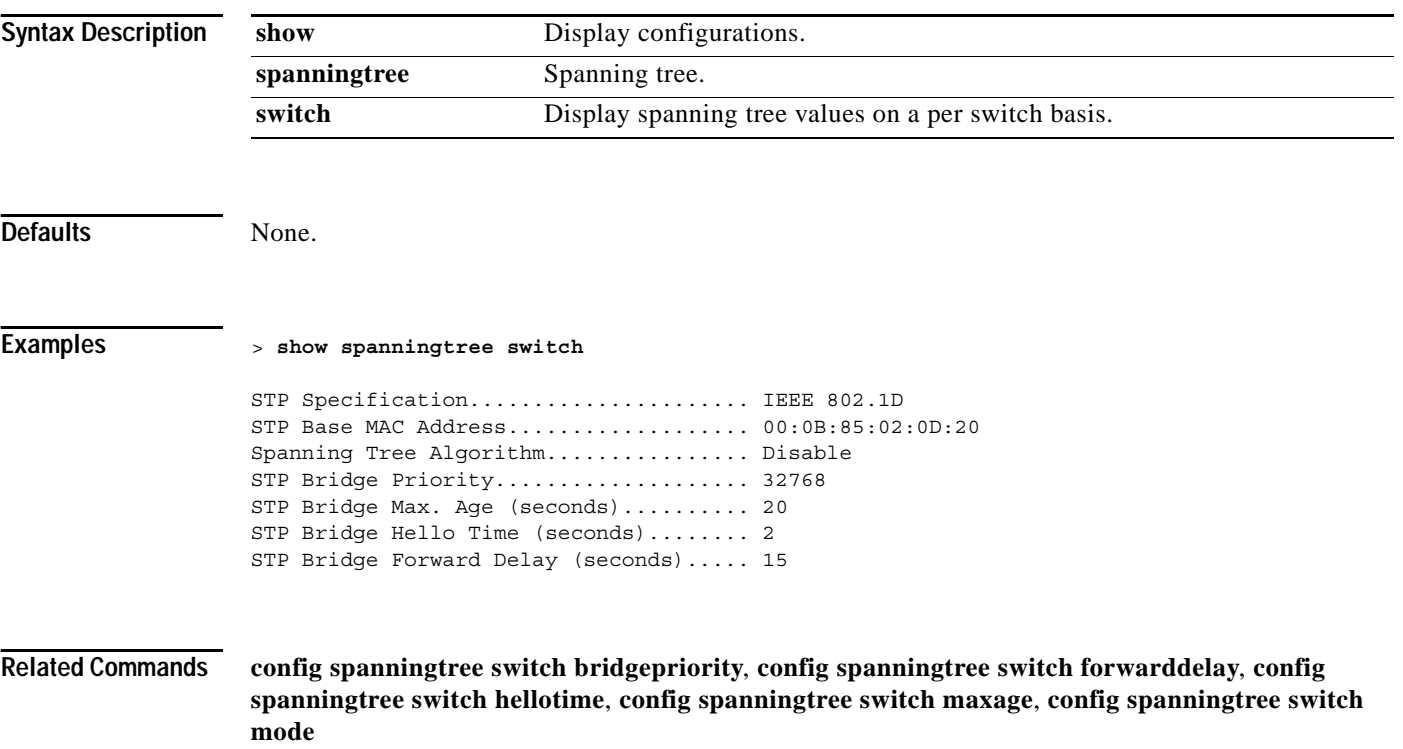

#### **SHOW STATS COMMANDS**

Use the show stats commands to display controller statistics.

#### **show stats port**

To a show physical port receive and transmit statistics, use the **show stats port** command.

**show stats port {detailed** *port* **| summary** *port***}**

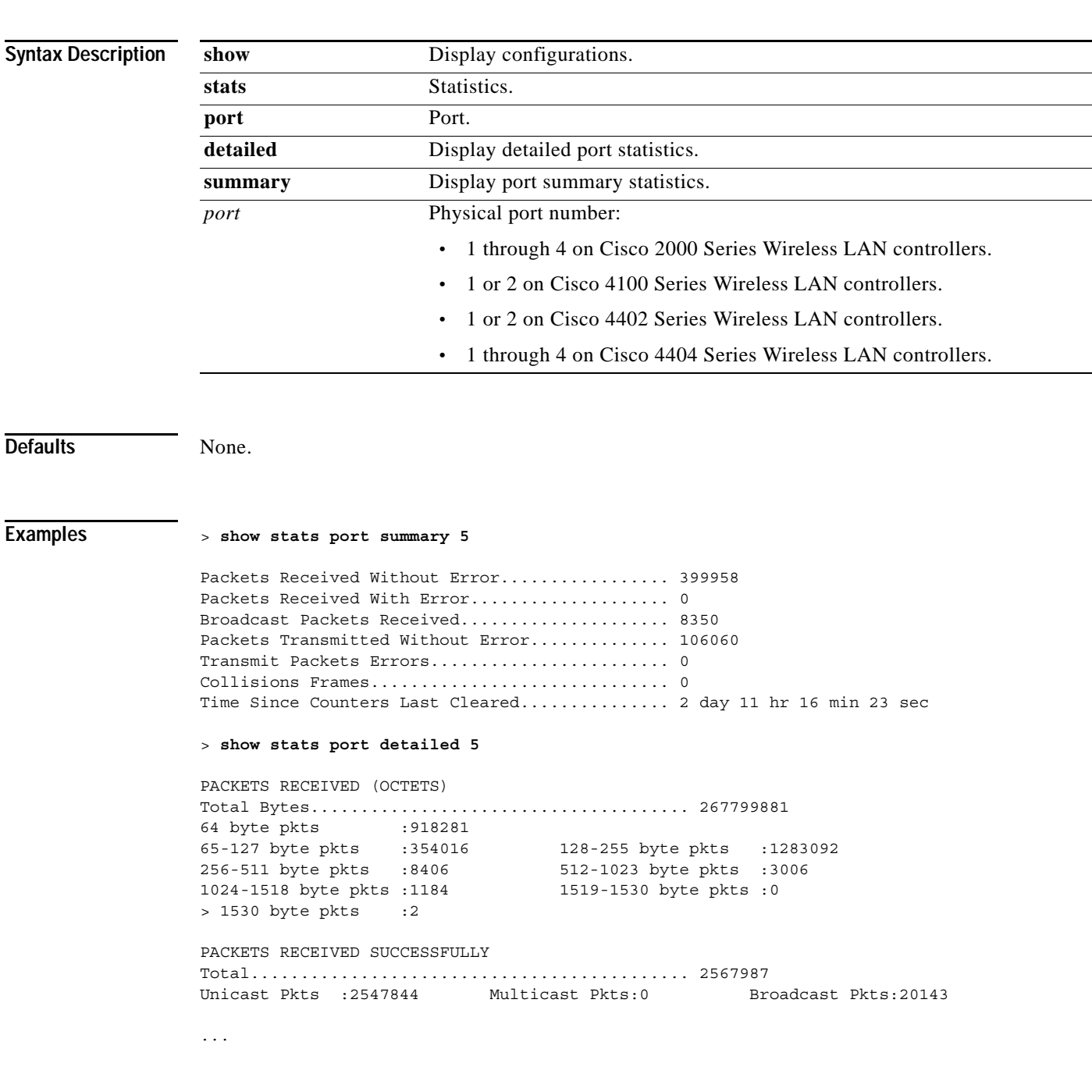

**Related Commands config port physicalmode**

#### **show stats switch**

To a show the network (DS port) receive and transmit statistics, use the **show stats switch** command.

**show stats switch {detailed | summary}**

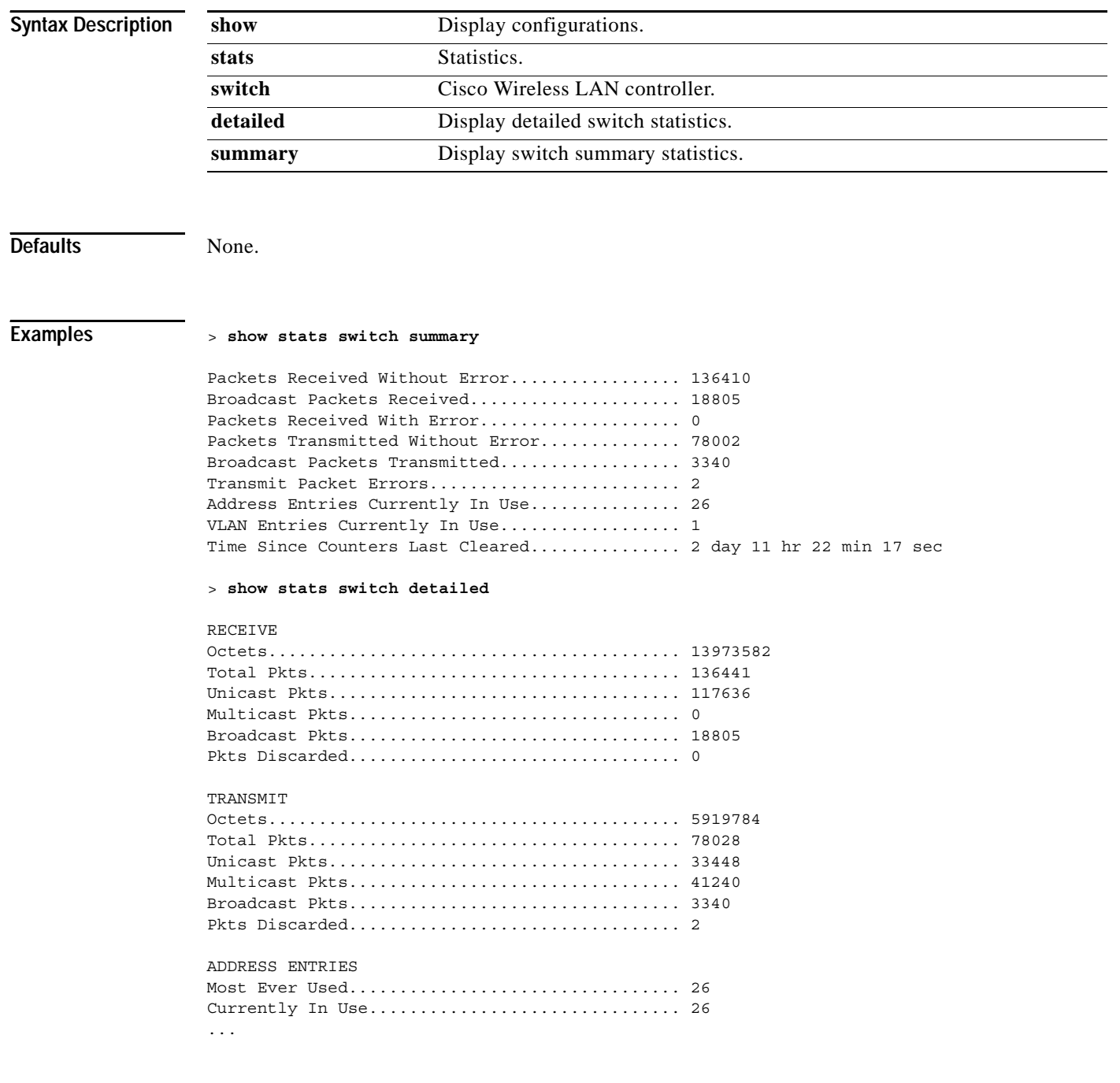

**Related Commands config network dsport**

a ka

### **show switchconfig**

To display parameters that apply to the switch (for example, the network (DS port) 802.3x flow control mode) **use the show switchconfig** command.

**show switchconfig**

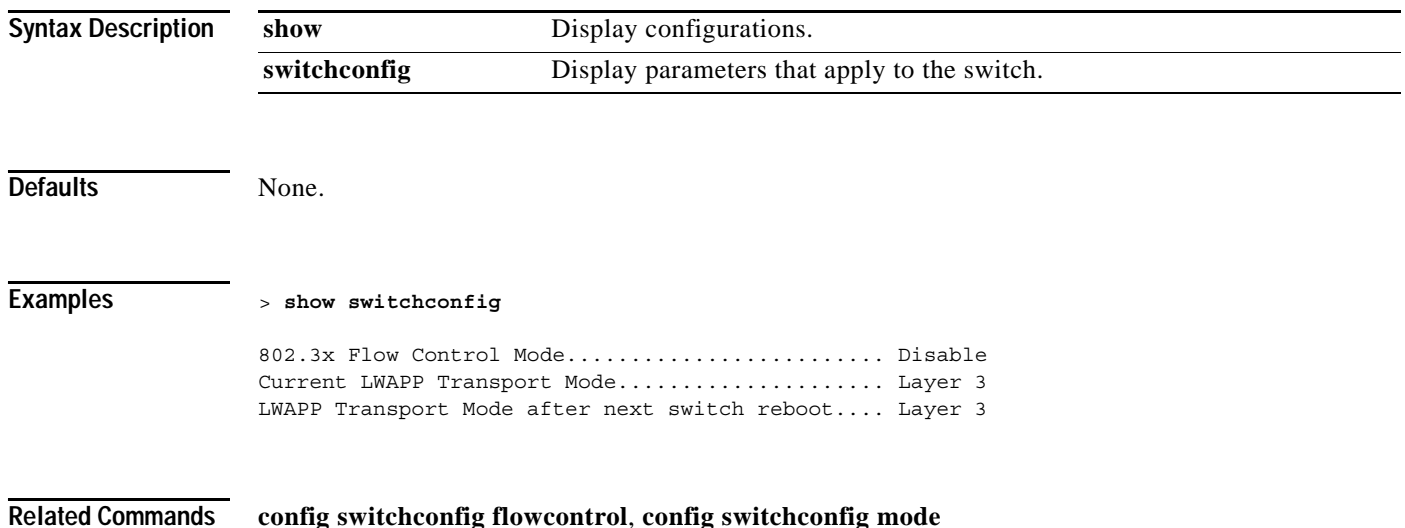

# **show sysinfo**

To a show high-level Cisco Wireless LAN controller information, use the **show sysinfo** command.

**show sysinfo**

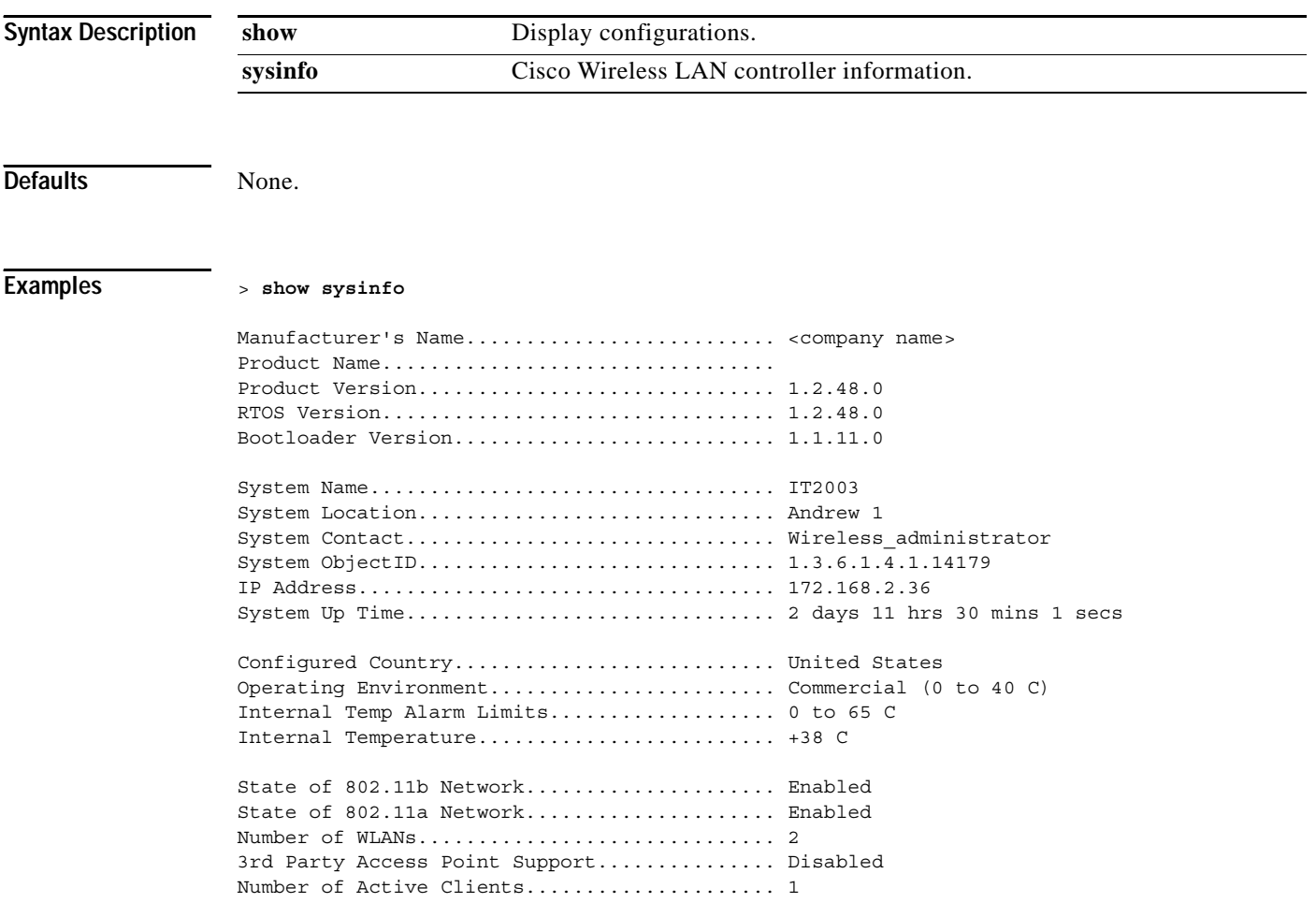

**Related Commands config country**, **config wlan**, **config ap**

a ka

### **show syslog**

To a show the Cisco Wireless LAN controller SNMP trap logging status or target IP Address, use the **show syslog** command.

**show syslog**

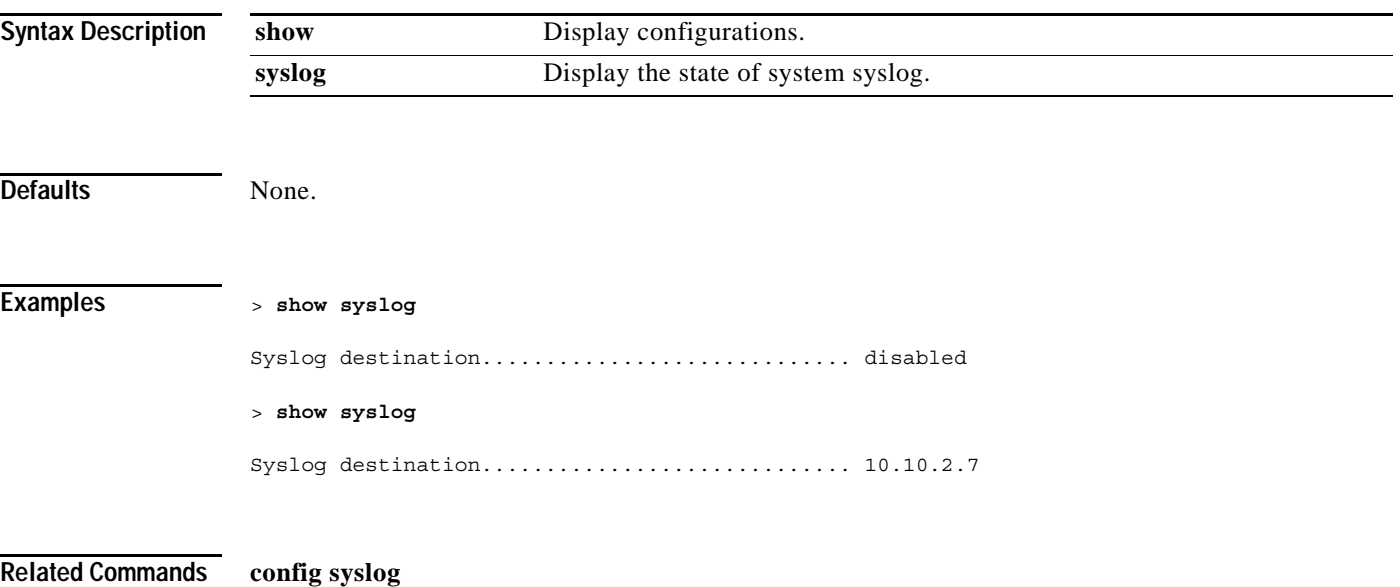

### **show tech-support**

To a show Cisco Wireless LAN controller variables frequently requested by Cisco Technical Assistance Center (TAC), use the **show tech-support** command.

#### **show tech-support**

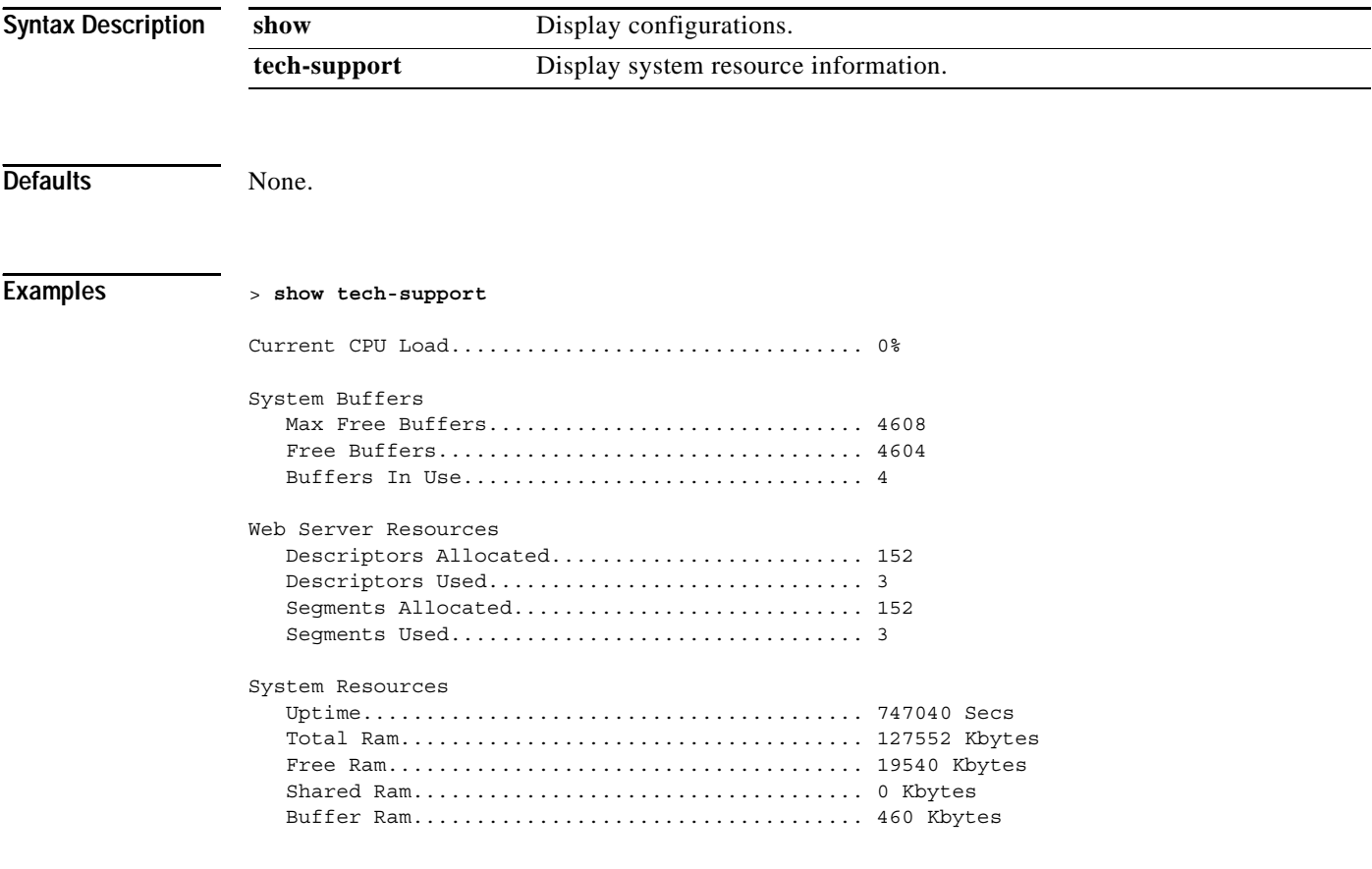

**Related Commands** None.

#### **show time**

To a show the Cisco Wireless LAN controller time and date, use the **show time** command.

**show time**

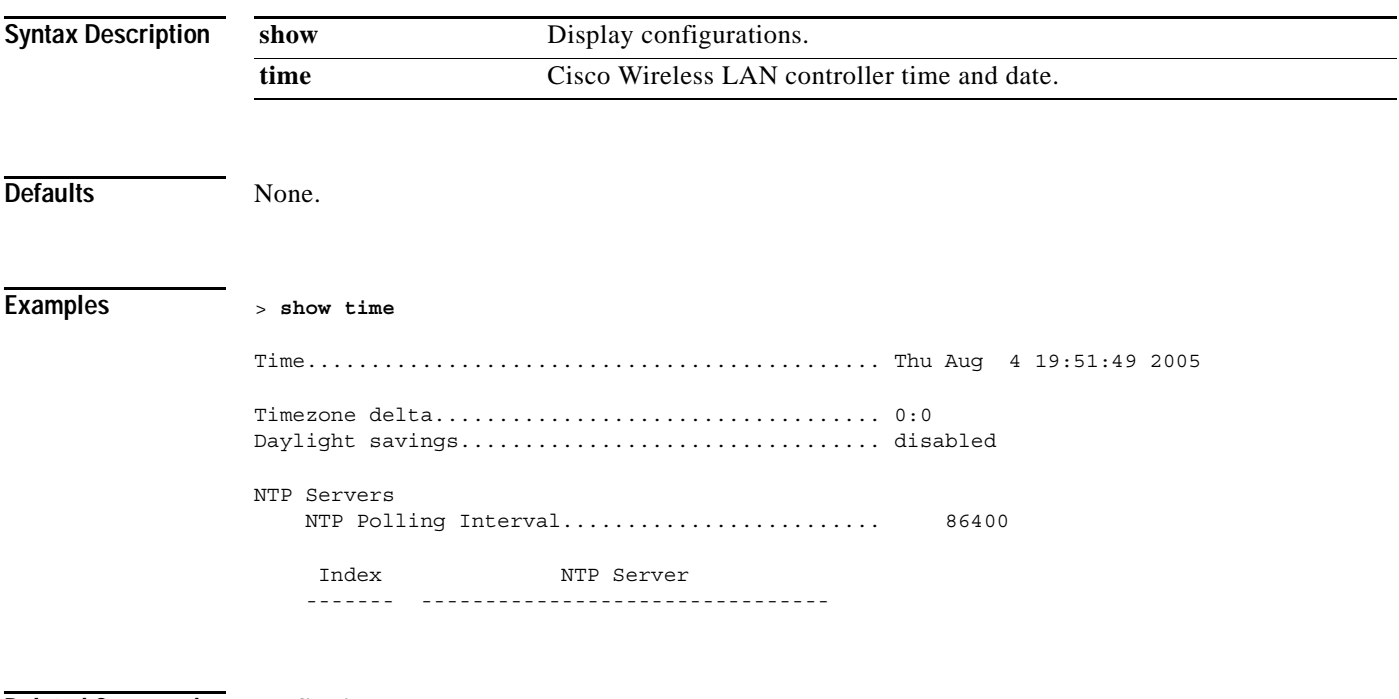

**Related Commands config time**

### **show trapflags**

To a show the Cisco Wireless LAN controller SNMP trap flags, use the **show trapflags** command.

**show trapflags**

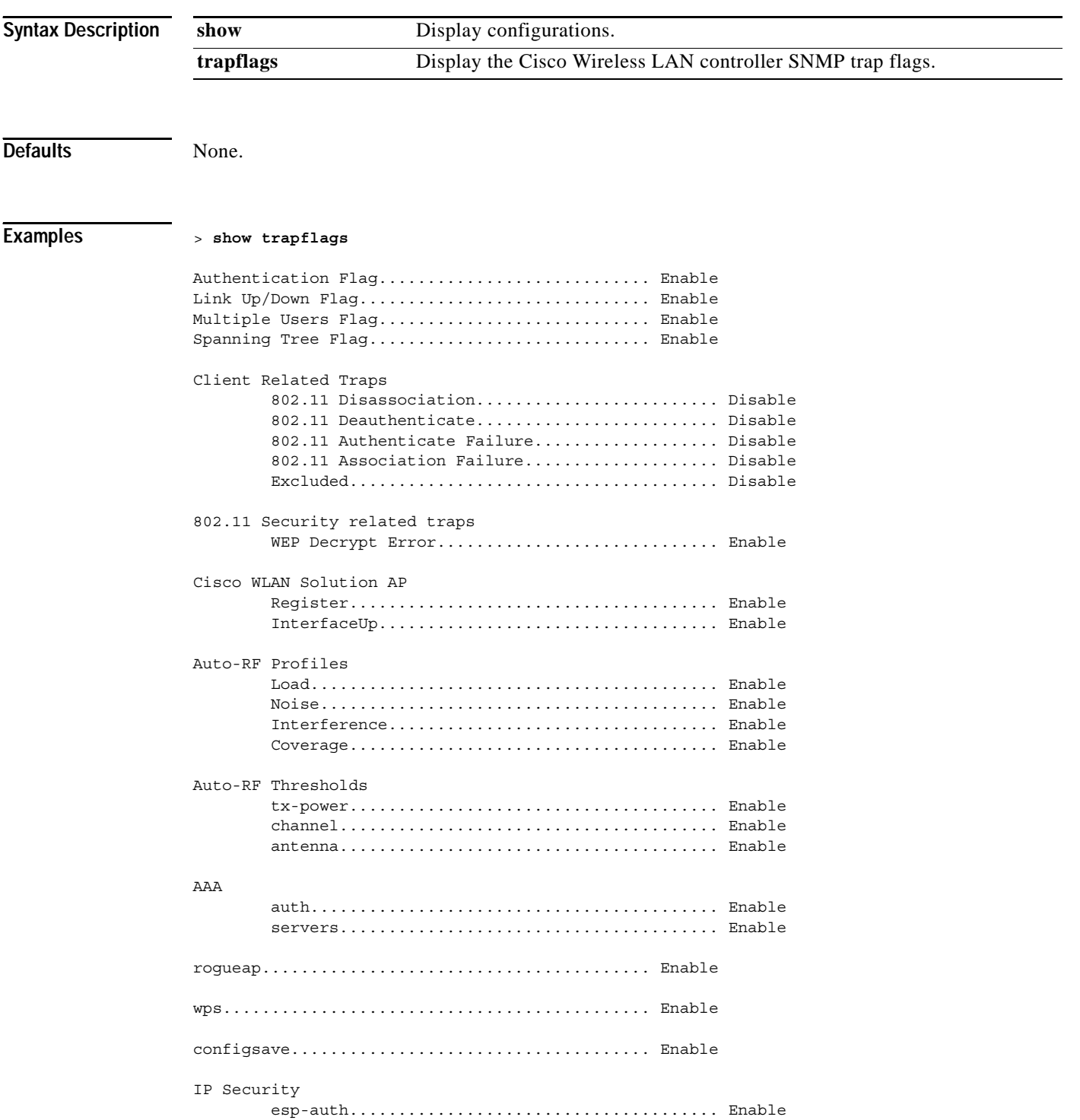

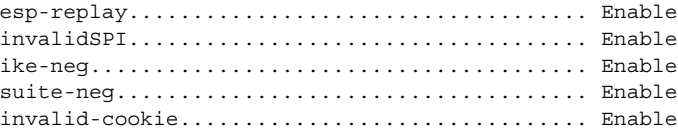

#### **Related Commands config trapflags authentication**, **config trapflags linkmode**, **config trapflags multiusers**, **config trapflags stpmode**, **config trapflags client**, **config trapflags ap**, **config trapflags rrm-profile**, **config trapflags rrm-params**, **config trapflags aaa**, **config trapflags rogueap**, **config trapflags configsave**, **config trapflags ipsec**, **show traplog**

### **show traplog**

To a show the Cisco Wireless LAN controller SNMP trap log, use the **show traplog** command.

**show traplog**

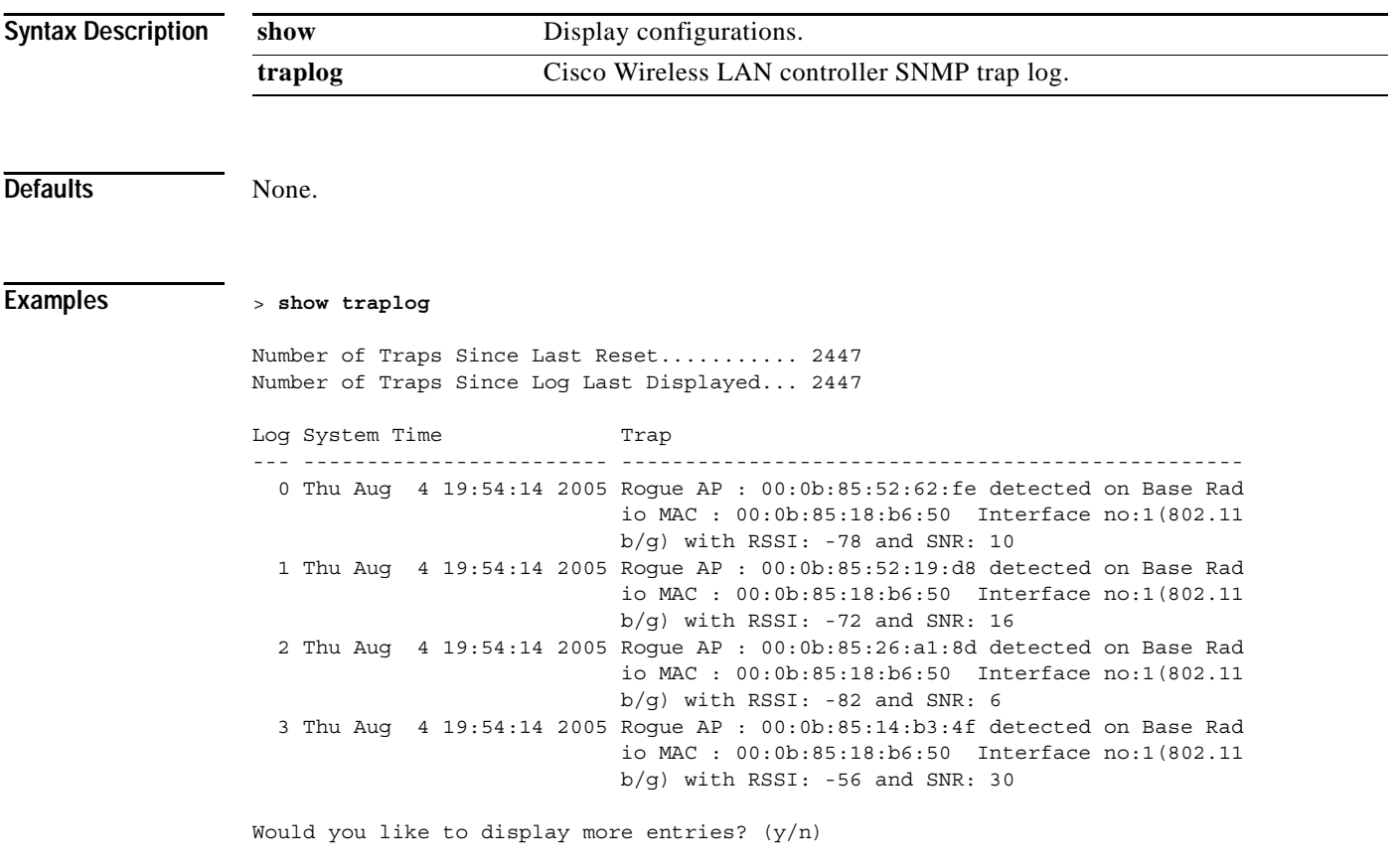

**Related Commands show trapflags**

#### **show watchlist**

To display the client watchlist, use the **show watchlist** command.

**show watchlist**

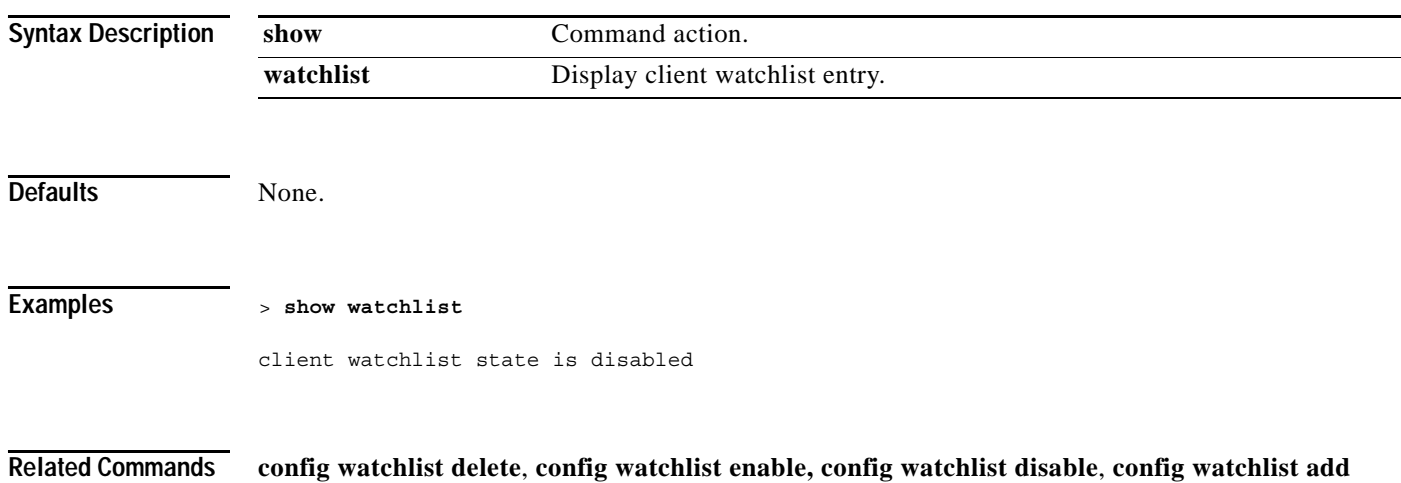

**Cisco Wireless LAN Controller Command Reference**

#### **show wlan**

To show WPS configuration information, use the **show wlan summary** command.

**show wlan {mobility | summary |** *wlan\_id* **| foreignAp}**

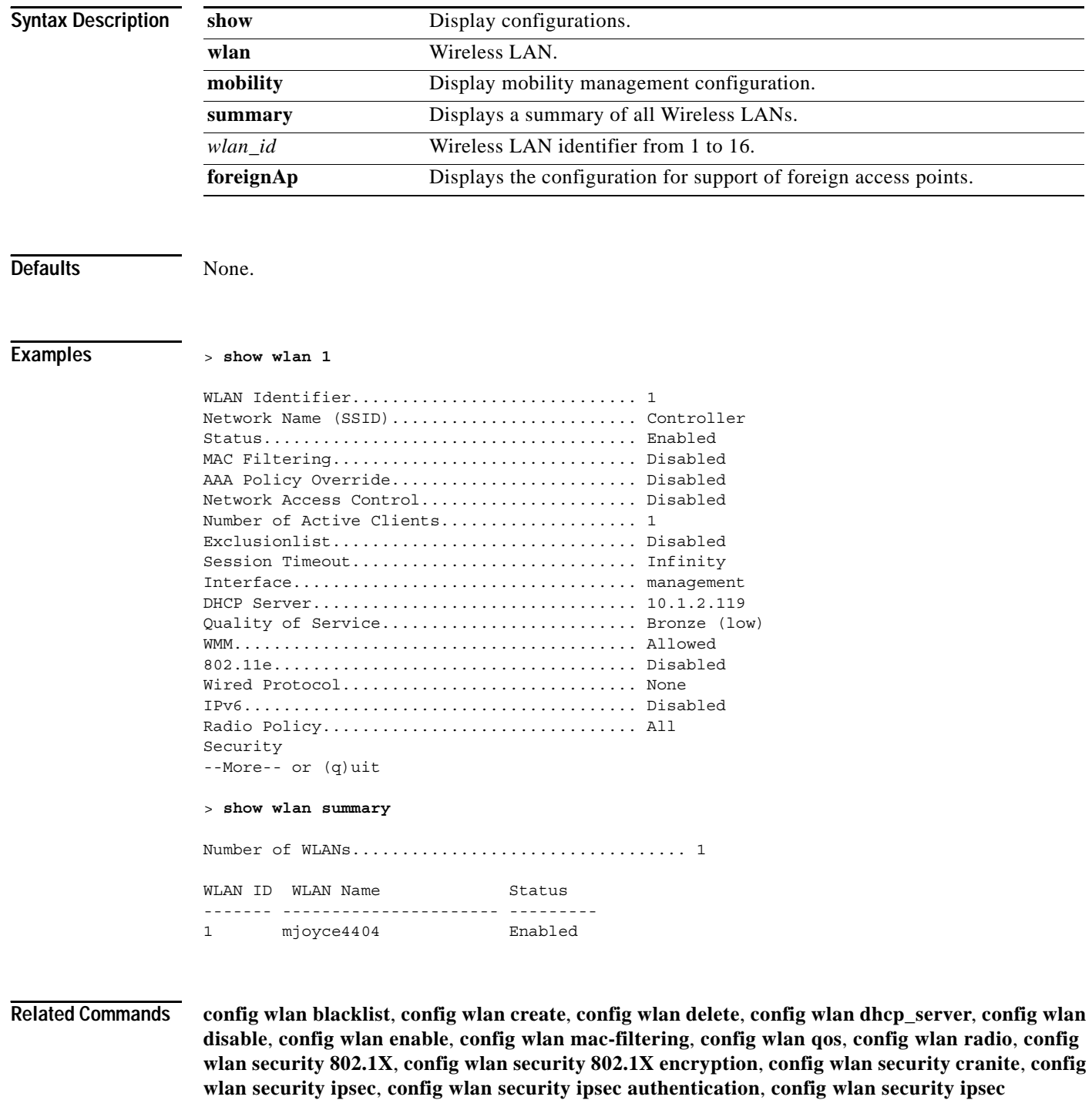

**encryption**, **config wlan security ipsec ike authentication**, **config wlan security ipsec ike DH-Group**,

**config wlan security ipsec ike lifetime**, **config wlan security ipsec ike phase1**, **config wlan security passthru**, **config wlan security static-wep-key**, **config wlan security static-wep-key encryption**, **config wlan security web**, **config wlan security web passthru**, **config wlan security wpa**, **config wlan security wpa encryption**, **config wlan timeout**

# **Setting Configurations**

Use the config commands to configure Cisco Wireless LAN controller options and settings.

#### **CONFIG 802.11A COMMANDS**

Use the config 802.11a commands to configure 802.11a settings.

#### **config 802.11a antenna extAntGain**

To configure the 802.11a external antenna gain, use the **config 802.11a antenna extAntGain** command.

Use the **config 802.11a disable** command to disable the 802.11a Cisco Radio before using the **config 802.11a antenna** command. After configuring the external antenna gain, use the **config 802.11a enable** command to enable the 802.11a Cisco Radio.

**config 802.11a antenna extAntGain** *antenna\_gain Cisco\_AP*

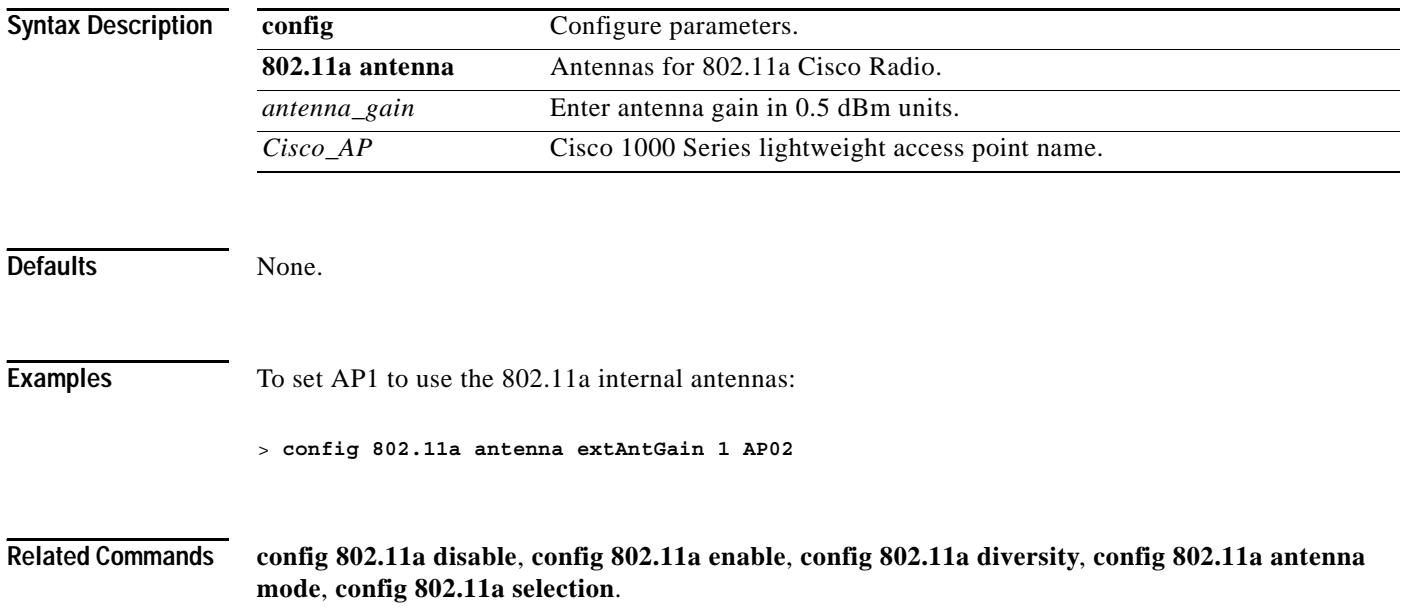

### **config 802.11a antenna diversity**

To configure the diversity option for 802.11a antennas, use the **config 802.11a antenna diversity** command.

**config 802.11a antenna diversity {enable | sideA | sideB}** *Cisco\_AP*

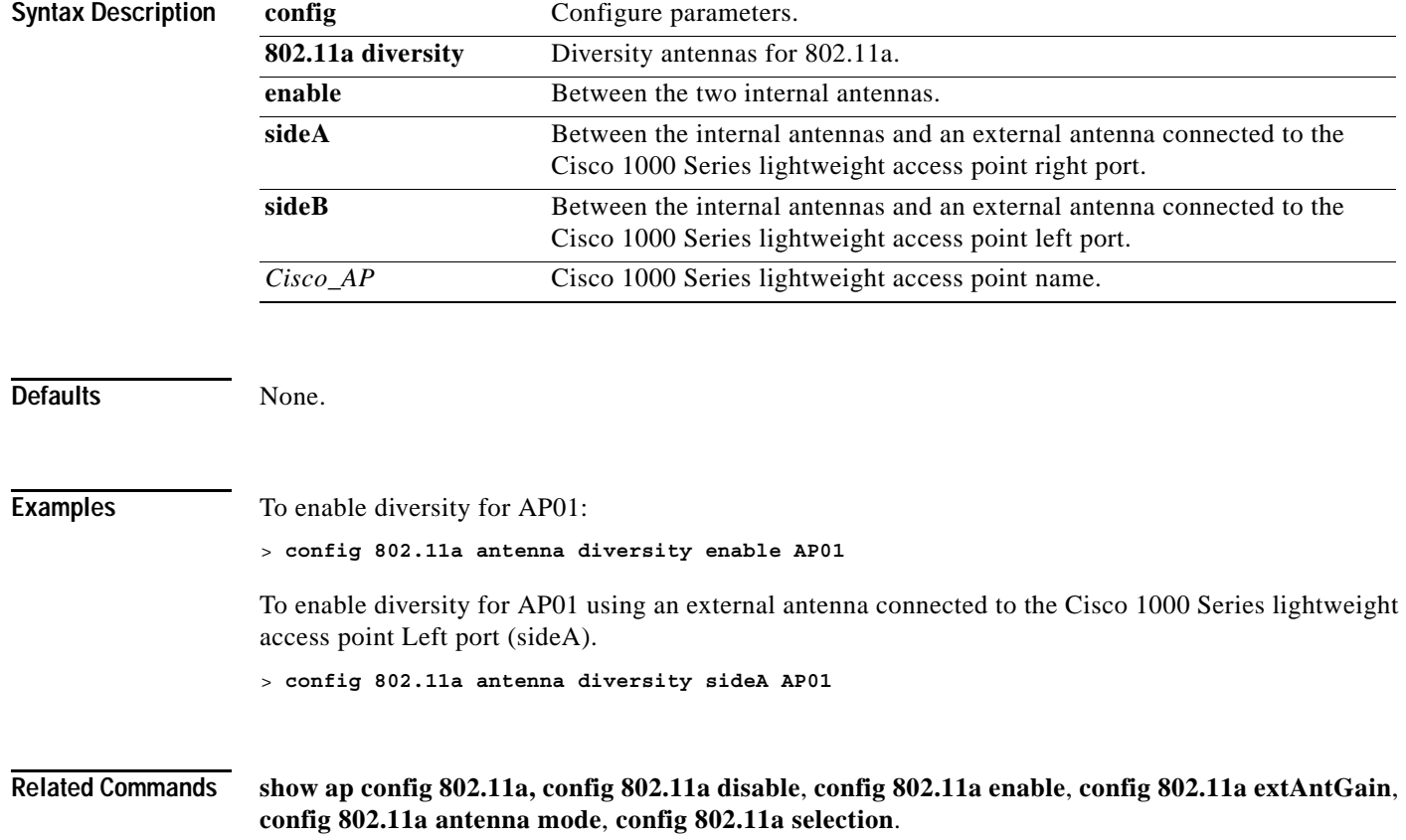

#### **config 802.11a antenna mode**

To configure the Cisco 1000 Series lightweight access point to use one internal antenna for an 802.11a sectorized 180-degree coverage pattern, or both internal antennas for an 802.11a 360-degree omnidirectional pattern, use the **config 802.11a antenna mode** command.

#### **config 802.11a antenna mode {omni | sectorA | sectorB}** *Cisco\_AP*

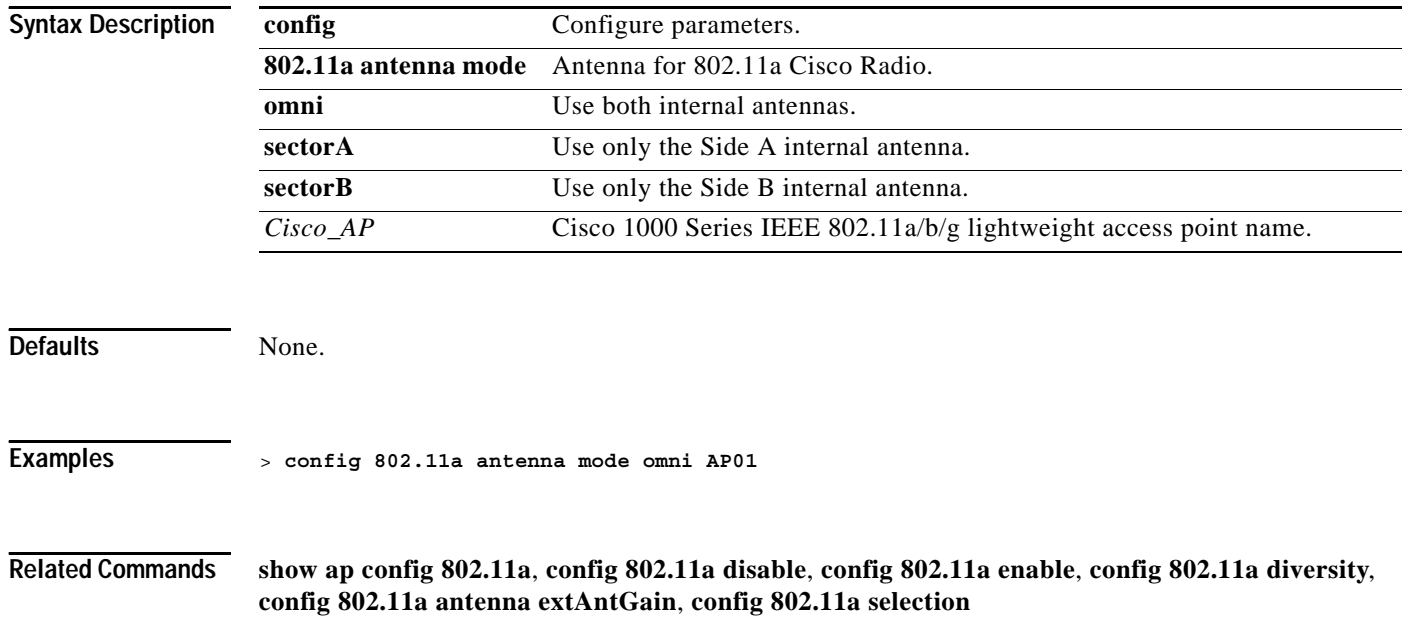

### **config 802.11a antenna selection**

To configure the 802.11a antenna selection (internal or external), use the **config 802.11a antenna selection** command.

**config 802.11a antenna selection {internal | external}** *Cisco\_AP*

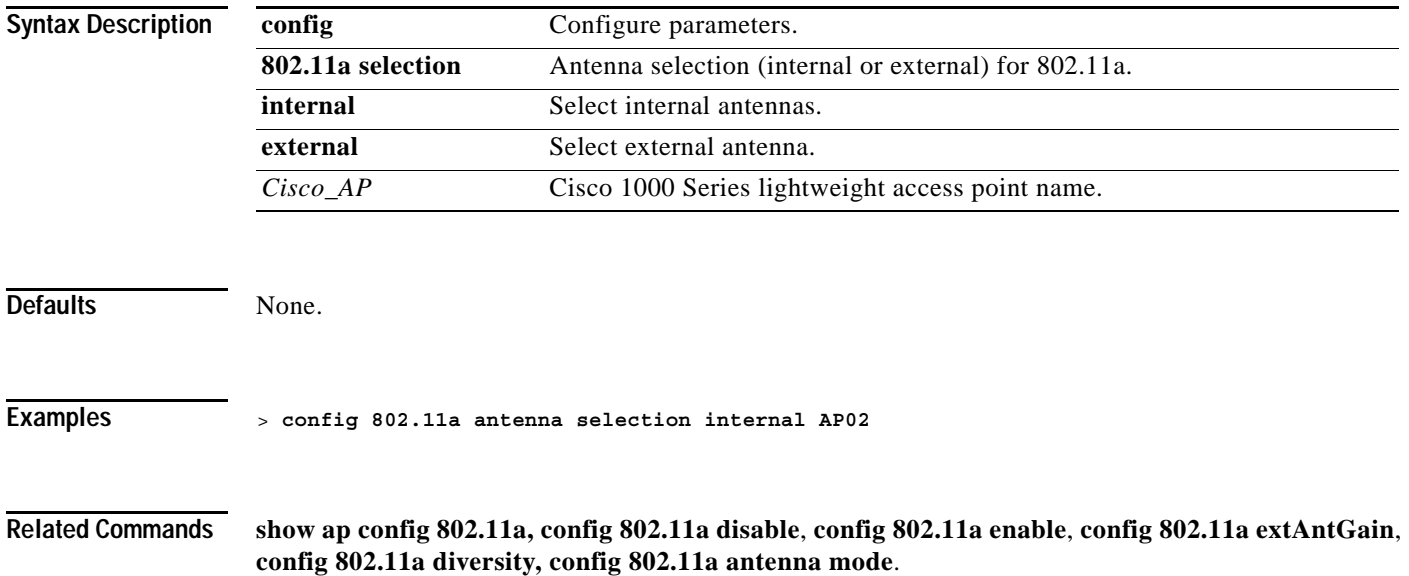

#### **config 802.11a beaconperiod**

In Cisco Wireless LAN Solution 802.11a networks, all Cisco 1000 Series lightweight access point Wireless LANs broadcast a beacon at regular intervals. This beacon notifies clients that 802.11a service is available, and allows the clients to synchronize with the Cisco 1000 Series lightweight access point. To change the 802.11a beacon period for the whole 802.11a network, use the **config 802.11a beaconperiod** command.

Before you change the beacon period using the config 802.11a beaconperiod command, make sure that you have disabled the 802.11a network using the config 802.11a disable command. When you are done changing the beacon period, remember to enable the 802.11a network using the config 802.11a enable command.

**config 802.11a beaconperiod** *time\_units*

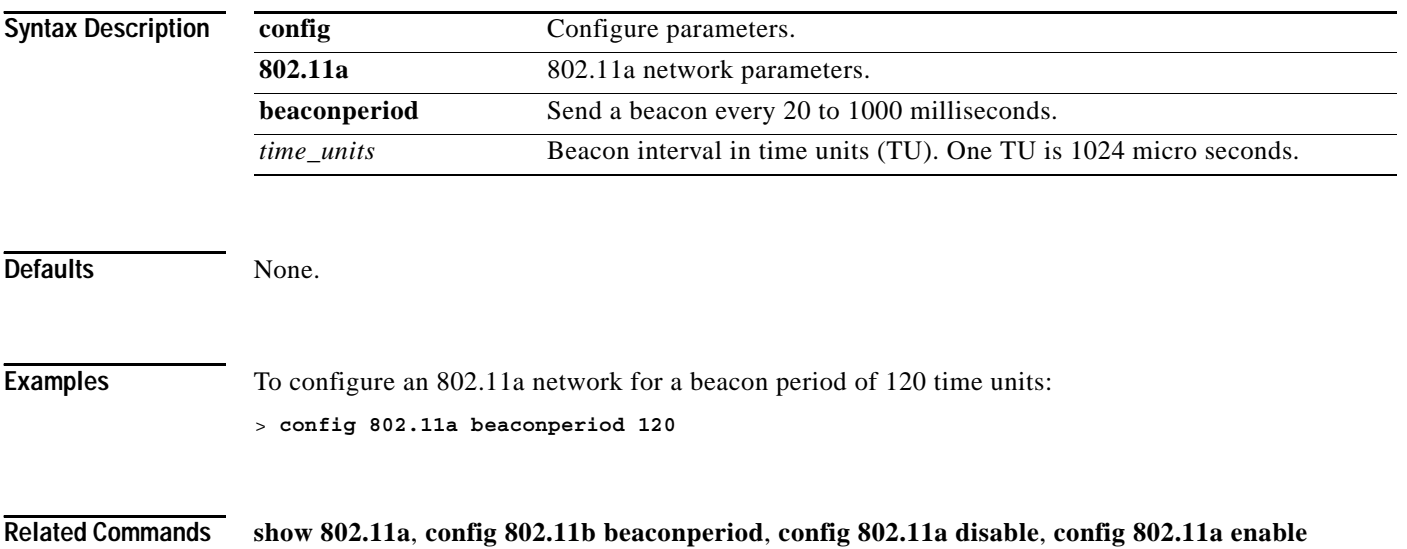

# **config 802.11a channel**

To configure an 802.11a network for automatic or manual channel selection, use the **config 802.11a channel** command.

When configuring 802.11a channels for a single Cisco 1000 Series lightweight access point, use the config 802.11a disable command to disable the 802.11a network. Then use the config 802.11a channel command to set automatic channel selection by Radio Resource Management (RRM) or manually set the channel for the 802.11a Cisco Radio. Then enable the 802.11a network using the config 802.11a enable command.

**config 802.11a channel {global {auto | once | off} |** *Cisco\_AP* **{global |** *channel***}}**

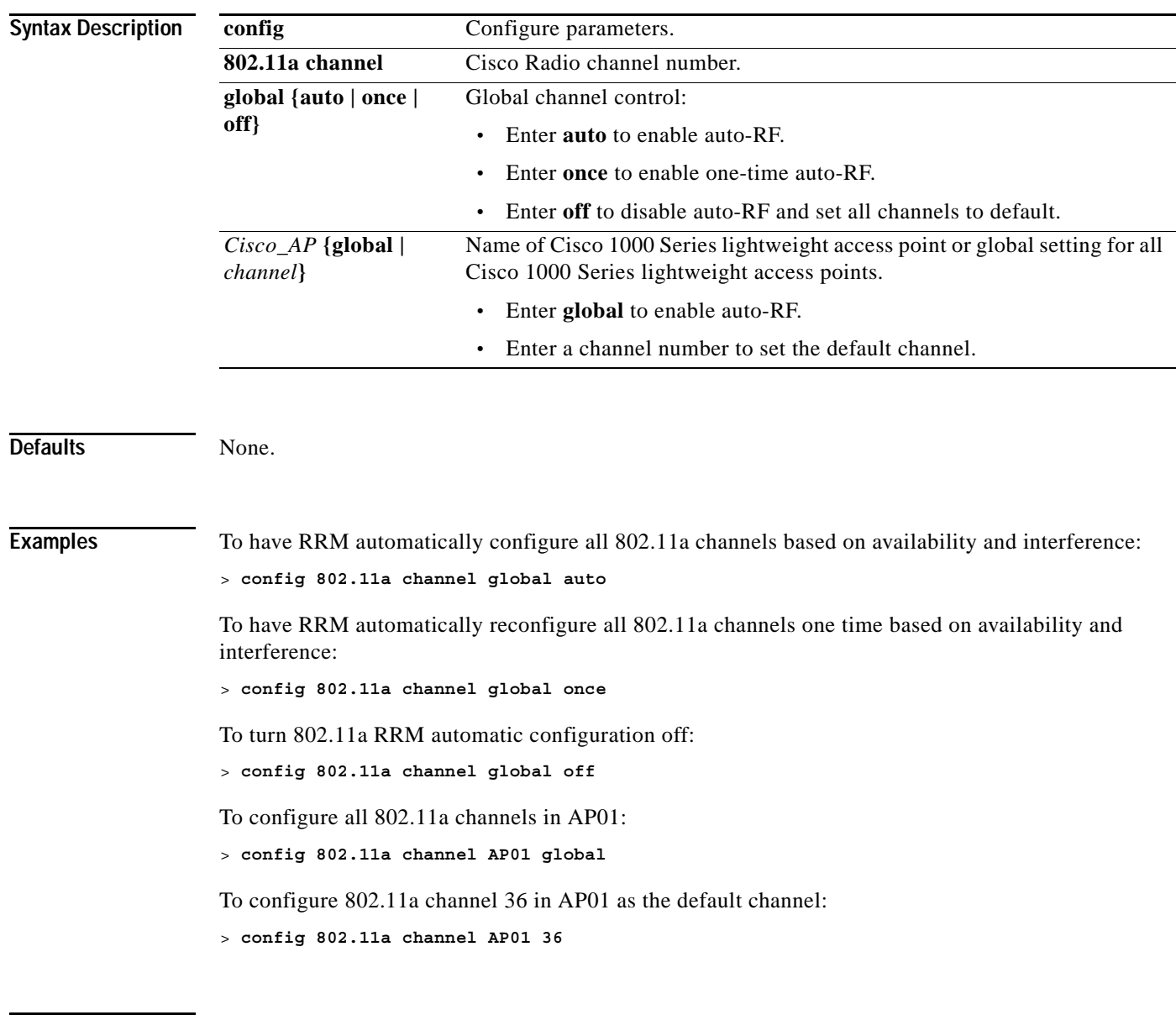

**Related Commands show 802.11a**, **config 802.11a disable**, **config 802.11a enable**, **config 802.11b channel**

**The Contract of the Contract of the Contract of the Contract of the Contract of the Contract of the Contract o** 

#### **config 802.11a disable**

To disable 802.11a transmission for the whole network or for an individual Cisco Radio, use the **config 802.11a disable** command. This command can be used any time the CLI interface is active.

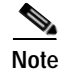

**Note** You must use this command to disable the network before using many config 802.11a commands.

**config 802.11a disable {network |** *Cisco\_AP***}** 

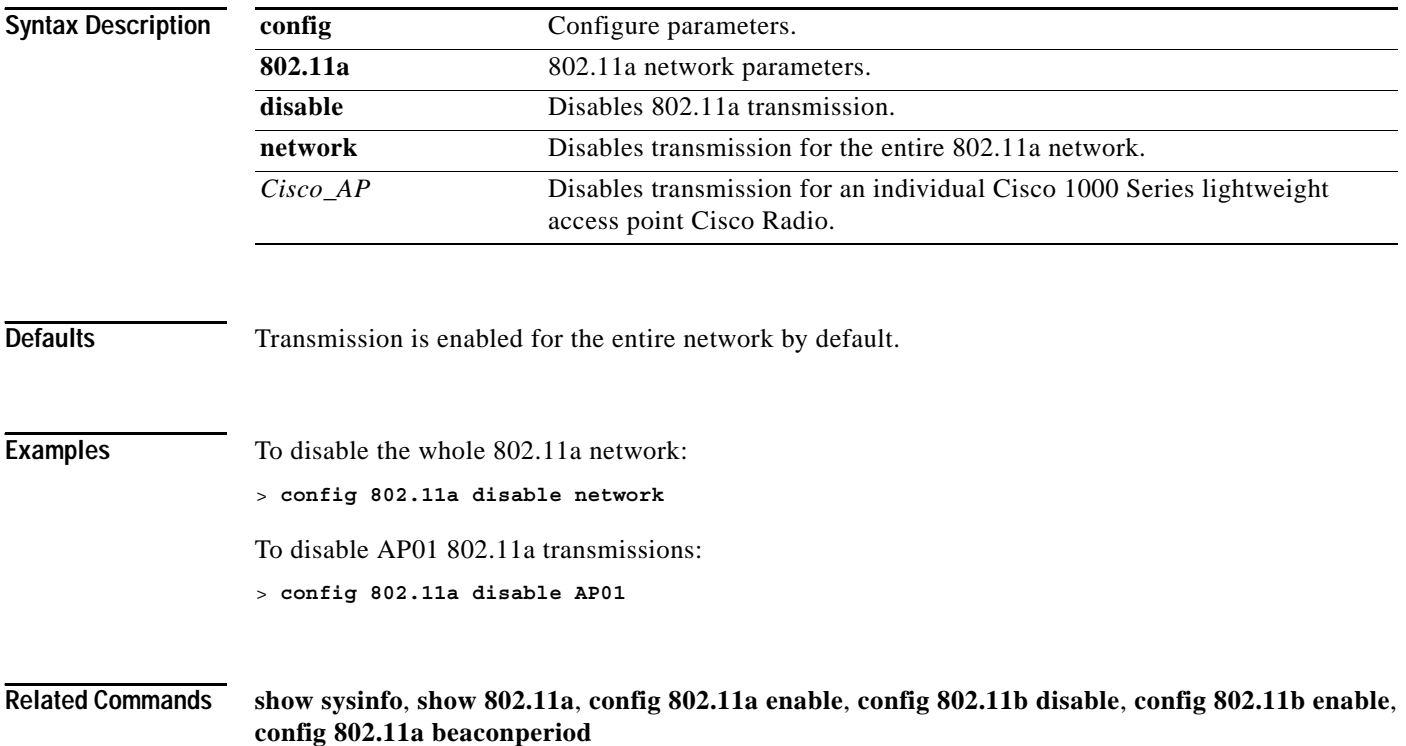
**Syntax Description**

### **config 802.11a dtim**

In 802.11 networks, the Cisco 1000 Series lightweight access point Wireless LANs broadcast a beacon at regular intervals, which coincides with the DTIM (Delivery Traffic Indication Map). After the DTIM, if the Cisco 1000 Series lightweight access point has any frames buffered for broadcast or multicast, it transmits the buffered frames. This protocol allows power-saving clients to wake up at the appropriate time if they are expecting broadcast or multicast data.

Normally, the DTIM value is set to 1 (transmit broadcast and multicast after every beacon) or 2 (transmit after every other beacon). For instance, if the beaconperiod is 100 ms, and the DTIM value is set to 1, the Cisco 1000 Series lightweight access point transmits buffered broadcast and multicast frames 10 times a second; if the beaconperiod is 100 ms, and the DTIM value is set to 2, the Cisco 1000 Series lightweight access point transmits buffered broadcast and multicast frames five times a second; either of these settings may be suitable for applications, including VoIP, that expect frequent broadcast and multicast frames.

However, the DTIM value can be set as high as 255 (transmit broadcast and multicast after every 255th beacon), if all 802.11a clients have power save enabled. Because the clients only have to listen when the DTIM time is reached, they can be set to listen for broadcasts and multicasts less frequently, resulting in longer battery life. For instance, if the beaconperiod is 100 ms, and the DTIM value is set to 100, the Cisco 1000 Series lightweight access point transmits buffered broadcast and multicast frames once every 10 seconds, allowing the power saving clients to sleep longer between periods when they have to wake up and listen for broadcasts and multicasts, resulting in longer battery life.

Many applications cannot tolerate a long time between broadcast and multicast messages, resulting in poor protocol and application performance. A low DTIM value is indicated for 802.11a networks that support such clients.

To change the DTIM value for the whole 802.11a network, use the **config 802.11a dtim** command.

**Defaults** 1 (every beaconperiod) **Examples** To configure the 802.11a network to transmit multicast and broadcast messages every other DTIM, or beaconperiod: > **config 802.11a dtim 2 Related Commands show 802.11a**, **config 802.11a beaconperiod**, **config 802.11b dtim**, **config 802.11a disable**, **config 802.11a enable configure parameters** Configure parameters **802.11a** 802.11a network parameters. **dtim** Delivery Traffic Indication Map. *period* DTIM value in number of beaconperiods.

**config 802.11a dtim** *period*

# **config 802.11a dtpc**

To configure the 802.11a DTPC setting, use the **config 802.11a dtpc** command.

**config 802.11a dtpc {enable | disable}** 

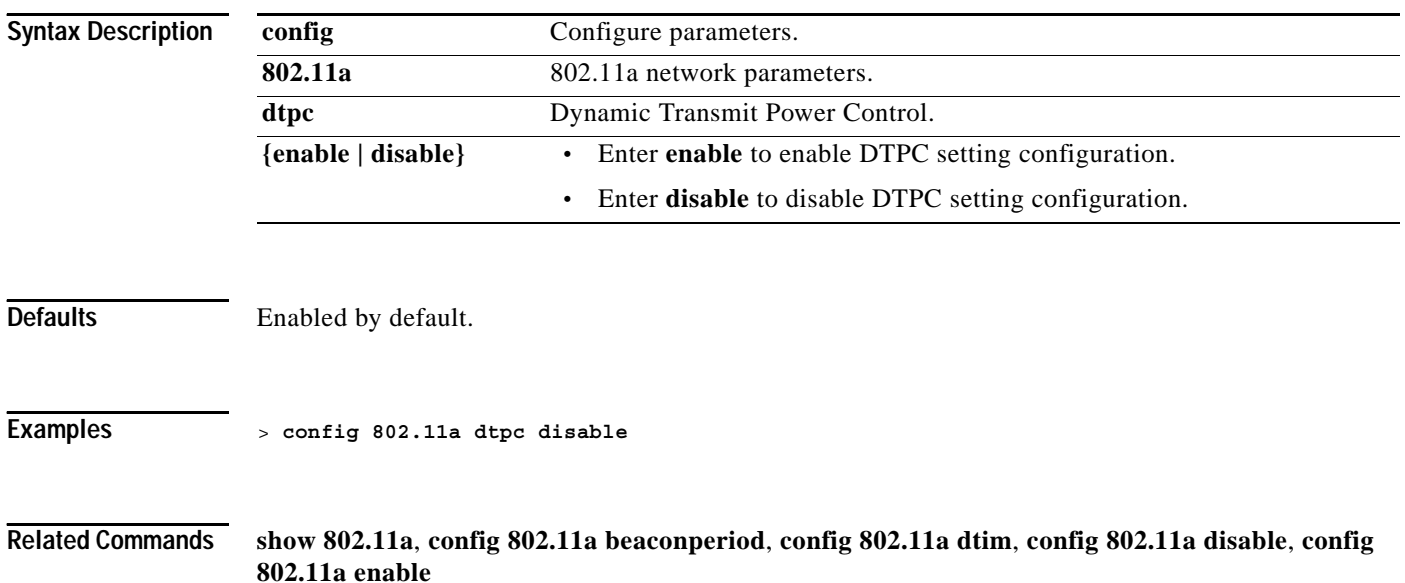

# **config 802.11a fragmentation**

To configure the 802.11a fragmentation threshold, use the **config 802.11a fragmentation** command. This command can only be used when the network is not in operation.

**config 802.11a fragmentation** *threshold*

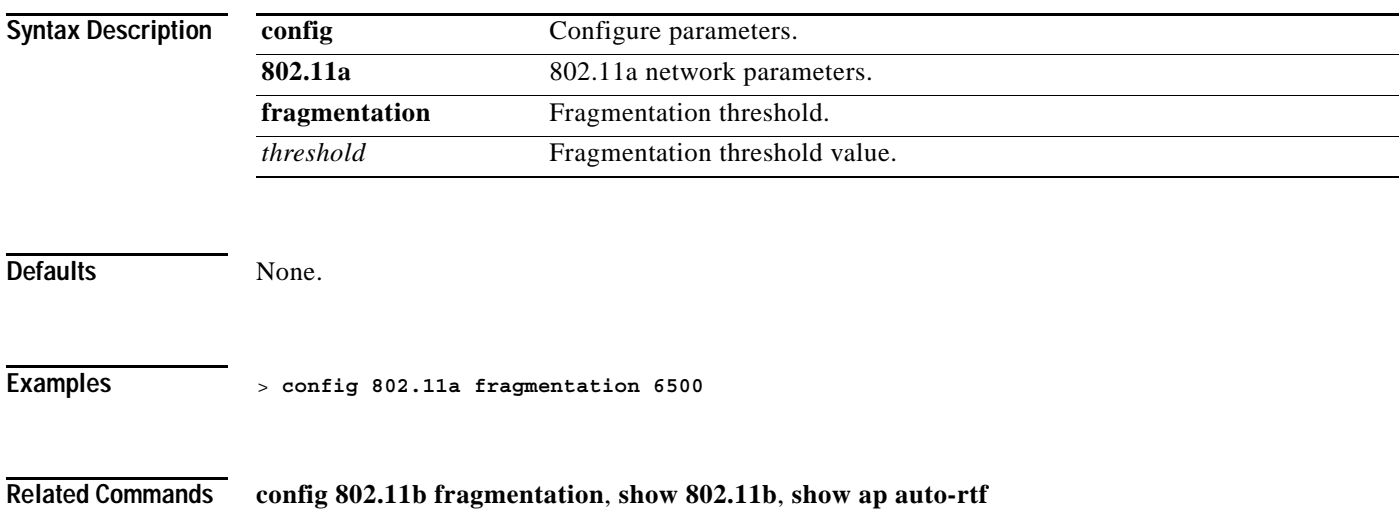

**1-127**

**The Contract of Section** 

### **config 802.11a enable**

Enable 802.11a transmissions for the whole network or for an individual Cisco 1000 Series lightweight access point using the config 802.11a enable command. You must use this command to enable the network after configuring other 802.11a parameters.

Note that this command only enables the Cisco Wireless LAN Solution 802.11a network. To disable the 802.11a, 802.11b and/or 802.11g networks for an individual Wireless LAN, use the **config wlan radio** command.

This command can be used any time the CLI interface is active.

**config 802.11a enable {network |** *Cisco\_AP***}** 

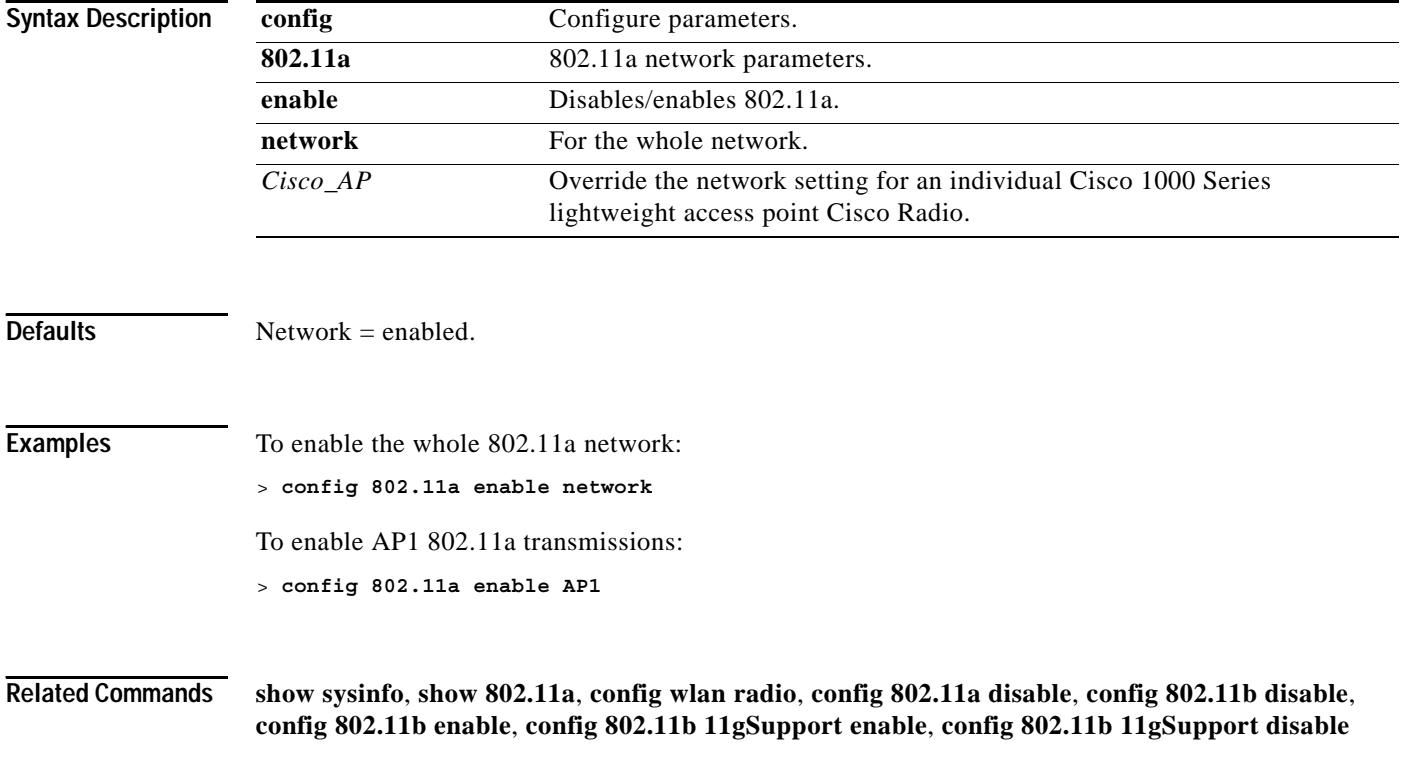

# **config 802.11a pico-cell**

To enable or disable the 802.11a pico-cell extensions, use the **config 802.11a pico-cell** command. This command can only be used when the network is not operational.

**config 802.11a pico-cell {enable | disable}** 

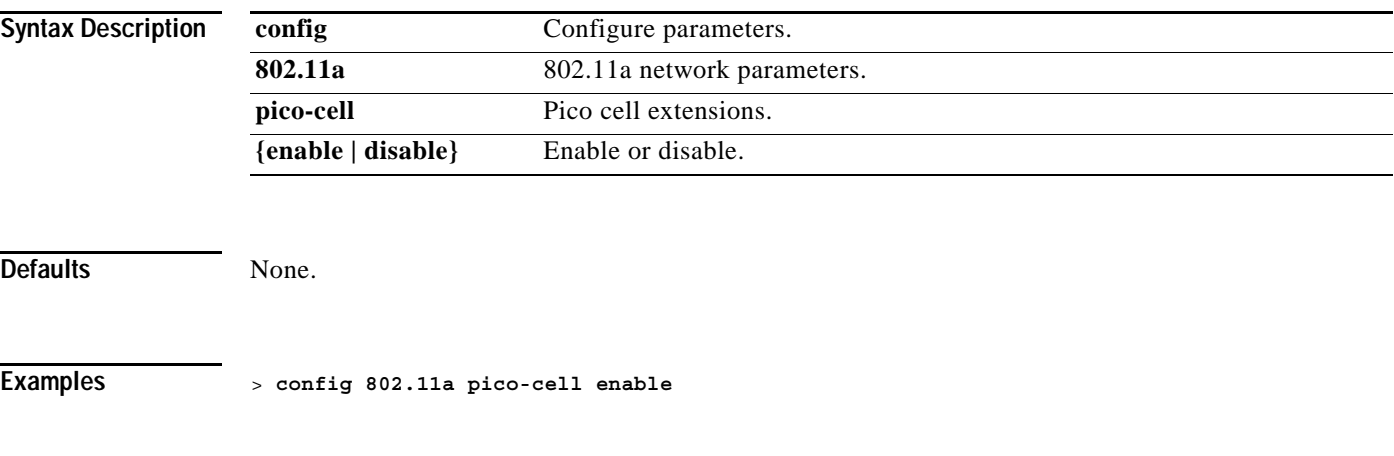

**Related Commands config 802.11b pico-cell**, **config 802.11a**, **show 802.11a**

### **config 802.11a rate**

To set 802.11a mandatory and supported operational rates, use the **config 802.11a rate** command.

The data rates set here are negotiated between the client and the Cisco Wireless LAN controller. If the data rate is set to Mandatory, the client must support it in order to use the network. If a data rate is set as Supported by the Cisco Wireless LAN controller, any associated client that also supports that rate may communicate with the Cisco 1000 Series IEEE 802.11a/b/g lightweight access point using that rate. But it is not required that a client be able to use all the rates marked Supported in order to associate.

#### **config 802.11a rate {disabled | mandatory | supported}** *rate*

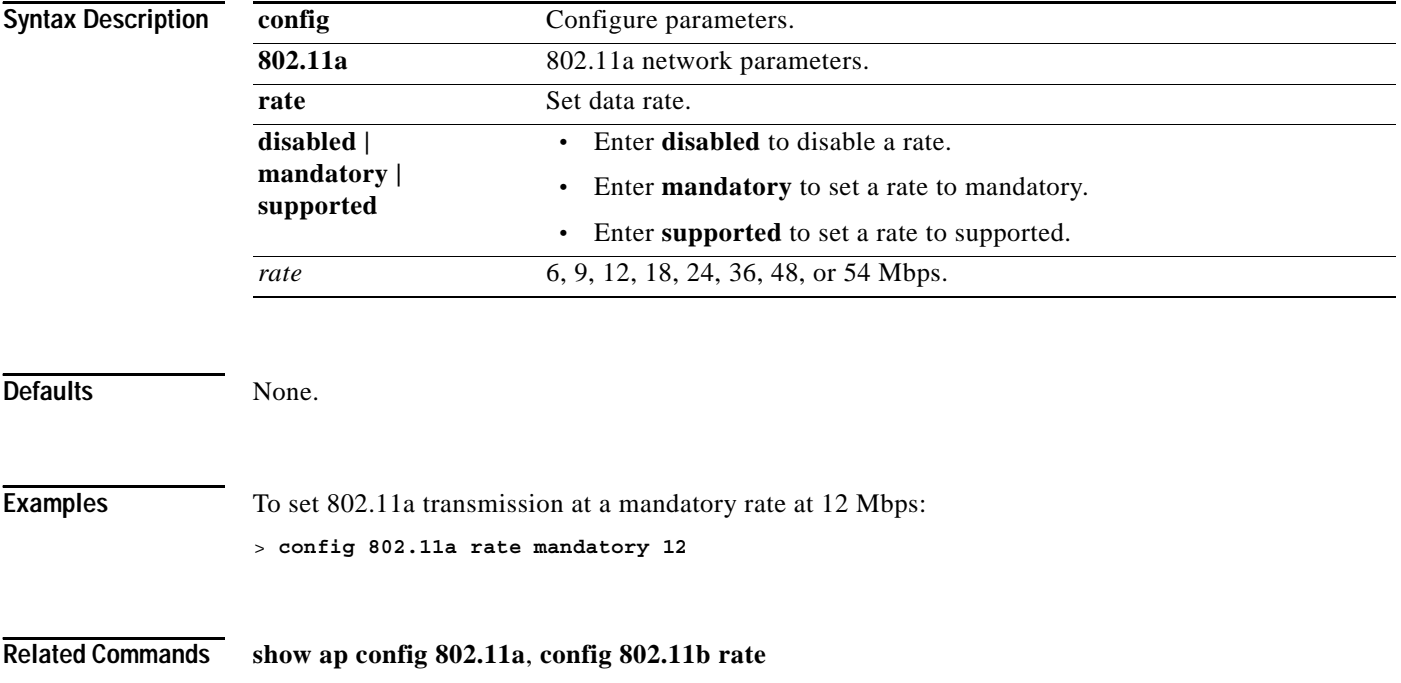

## **config 802.11a txPower**

To configure the 802.11a Tx (transmit) power level, use the **config 802.11a txPower** command.

**config 802.11a txPower {global {auto | once |** *power\_level***} | Cisco\_AP {global |** *power\_level***}}** 

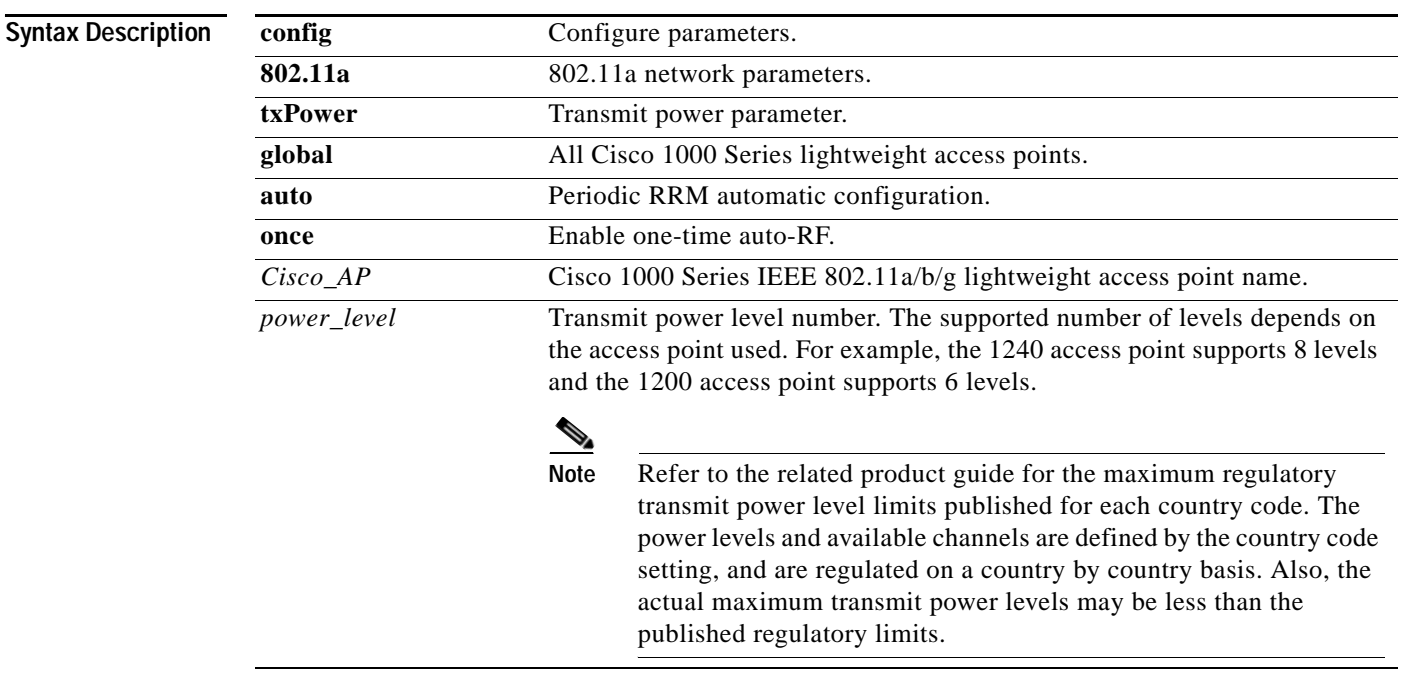

Defaults **Global**, Auto. **Examples** To have RRM automatically set the transmit power for all 802.11a Cisco Radios at periodic intervals: > **config 802.11a txPower global auto** To set transmit power for all 802.11a Cisco Radios to power level 5: > **config 802.11a txPower global 5** To set transmit power for 802.11a AP1 to global: > **config 802.11a txPower AP1 global** To set transmit power for 802.11a AP1 to power level 2: > **config 802.11a txPower AP1 2 Related Commands show ap config 802.11a**, **config 802.11b txPower**, **config country**

#### **CONFIG 802.11B COMMANDS**

Use the config 802.11b commands to configure 802.11b settings.

### **config 802.11b 11gSupport**

After enabling the Cisco Wireless LAN Solution 802.11b network using the config 802.11b enable command, enable or disable the Cisco Wireless LAN Solution 802.11g network using the config 802.11b 11gSupport command. Note that you must use this command to enable the network after configuring other 802.11b parameters.

Note that this command only enables the Cisco Wireless LAN Solution 802.11g network after the Cisco Wireless LAN Solution 802.11b network is enabled using the config 802.11b enable command. To disable the 802.11a, 802.11b and/or 802.11g networks for an individual Wireless LAN, use the **config wlan radio** command.

This command can be used any time the CLI interface is active.

#### **config 802.11b 11gSupport {enable | disable}**

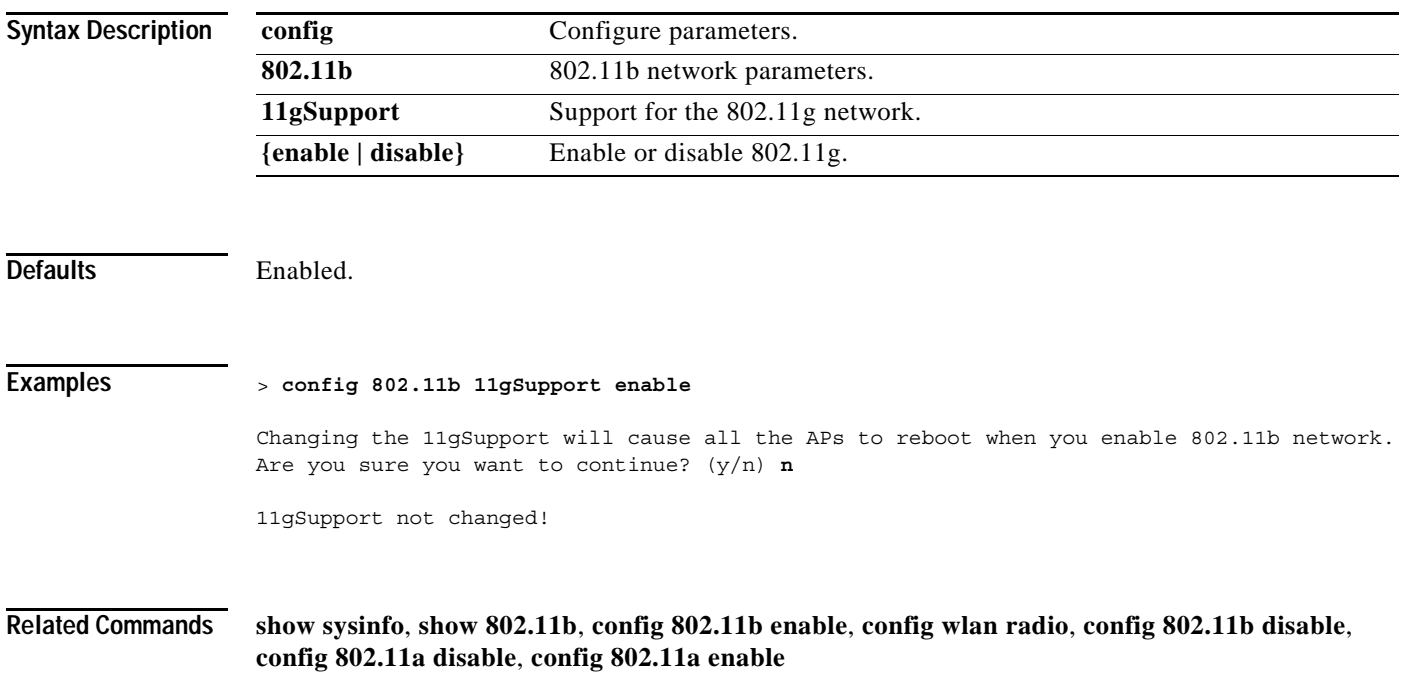

### **config 802.11b antenna extAntGain**

To configure the 802.11b/g external antenna gain, use the **config 802.11b antenna extAntGain** command.

Use the **config 802.11b disable** command to disable the 802.11b/g Cisco Radio before using the **config 802.11b antenna extAntGain** command. After configuring the external antenna gain, use the **config 802.11b enable** command to enable the 802.11a Cisco Radio.

**config 802.11b antenna extAntGain** *antenna\_gain Cisco\_AP*

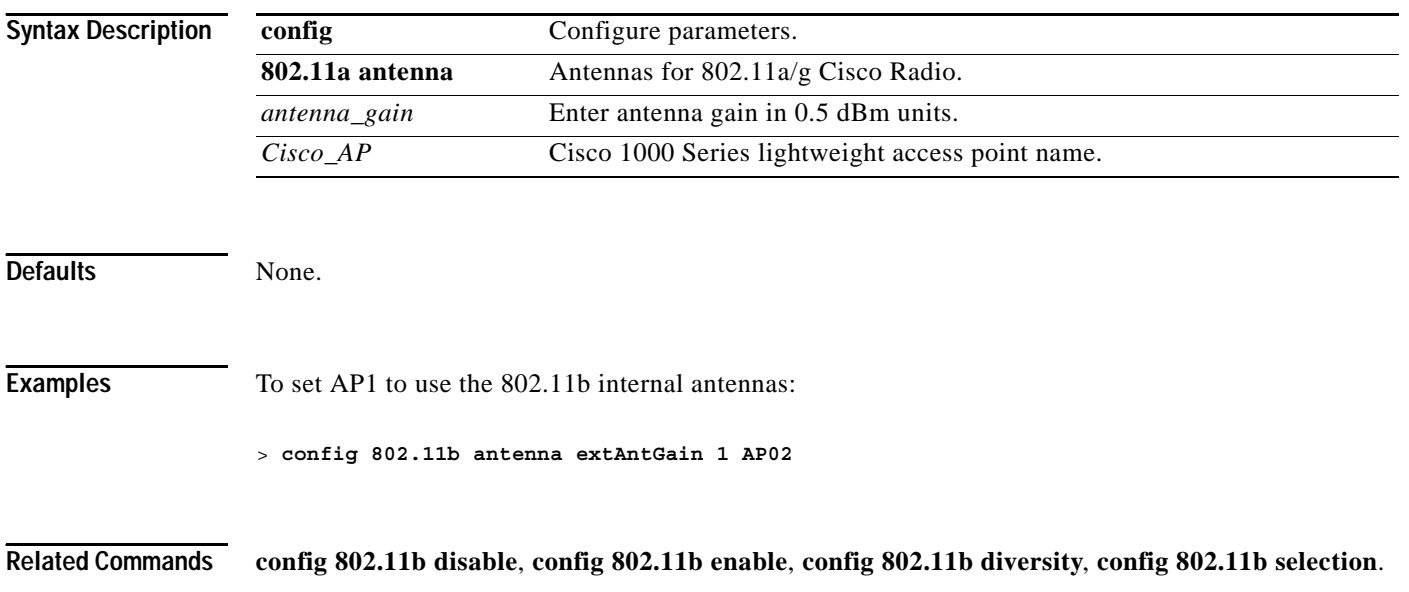

# **config 802.11b antenna diversity**

To configure the diversity option for 802.11b antennas, use the **config 802.11b antenna diversity** command.

**config 802.11b antenna diversity {enable | sideA | sideB}** *Cisco\_AP*

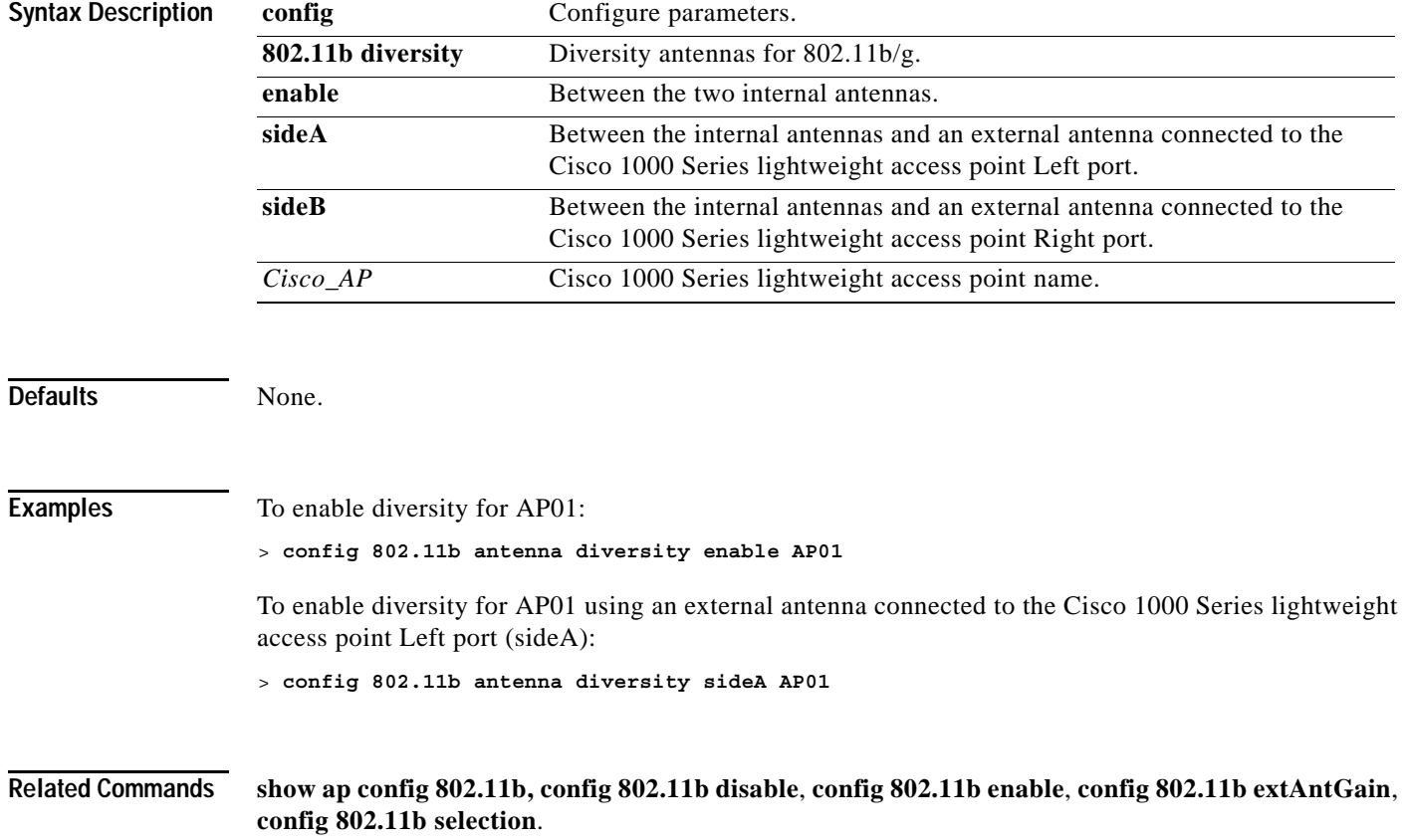

# **config 802.11b antenna selection**

To configure the 802.11b/g antenna selection (internal or external), use the **config 802.11b antenna selection** command.

**config 802.11b antenna selection {internal | external}** *Cisco\_AP*

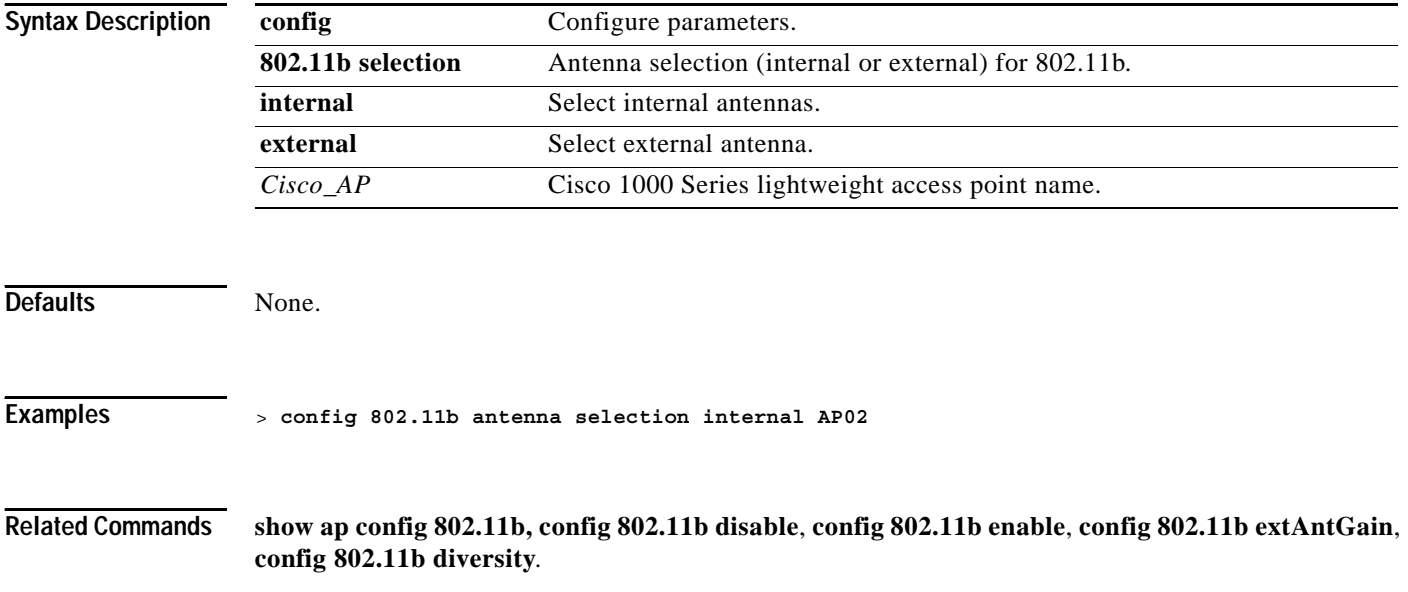

**1-137**

#### **config 802.11b beaconperiod**

In Cisco Wireless LAN Solution 802.11b/g networks, all Cisco 1000 Series lightweight access point Wireless LANs broadcast a beacon at regular intervals. This beacon notifies clients that 802.11b/g service is available, and allows the clients to synchronize with the Cisco 1000 Series lightweight access point. To change the 802.11b/g beacon period for the whole 802.11b/g network, use the **config 802.11b beaconperiod** command.

Before you change the beacon period using the config 802.11b beaconperiod command, make sure that you have disabled the 802.11b/g network using the config 802.11b disable command. When you are done changing the beacon period, remember to enable the 802.11b/g network using the config 802.11b enable command.

**config 802.11b beaconperiod** *milliseconds*

**Syntax Description Defaults** 100 milliseconds. **Examples** To configure an 802.11b/g network for a beacon period of 180 milliseconds: > **config 802.11b beaconperiod 180 Related Commands show 802.11a**, **config 802.11a beaconperiod**, **config 802.11b disable**, **config 802.11b enable config configure parameters. 802.11b** 802.11b/g network parameters. **beaconperiod** Send a beacon every 20 to 1000 milliseconds. *milliseconds* Beacon interval in milliseconds.

### **config 802.11b channel**

To configure the 802.11b/g network for automatic or manual channel selection, use the **config 802.11b channel** command.

When configuring 802.11b/g channels for a single Cisco 1000 Series lightweight access point, use the config 802.11b disable command to disable the 802.11b/g network. Then use the config 802.11b channel command to set automatic channel selection by RRM or manually set the channel for the 802.11b/g Cisco Radio. Then enable the 802.11b/g network using the config 802.11b enable command.

#### **config 802.11b channel {global {auto | once | off}} | {***Cisco\_AP* **{global |** *channel***}}**

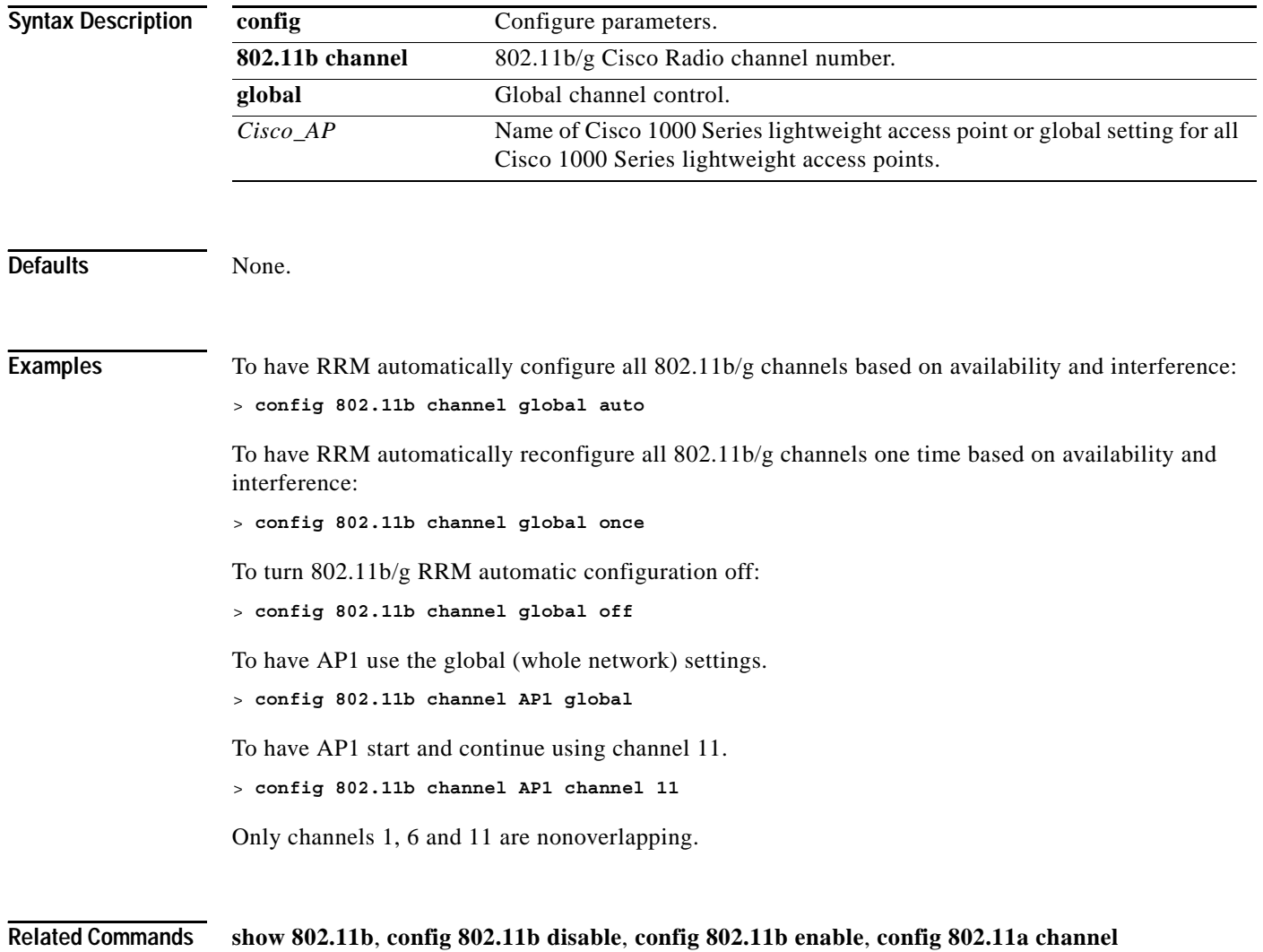

### **config 802.11b disable**

Disable or enable 802.11b/g transmissions for the whole network or for an individual Cisco Radio using the **config 802.11b disable** command.

Note that you must use this command to disable the network before using other config 802.11b commands.

This command can be used any time the CLI interface is active.

**config 802.11b disable {network |** *Cisco\_AP***}**

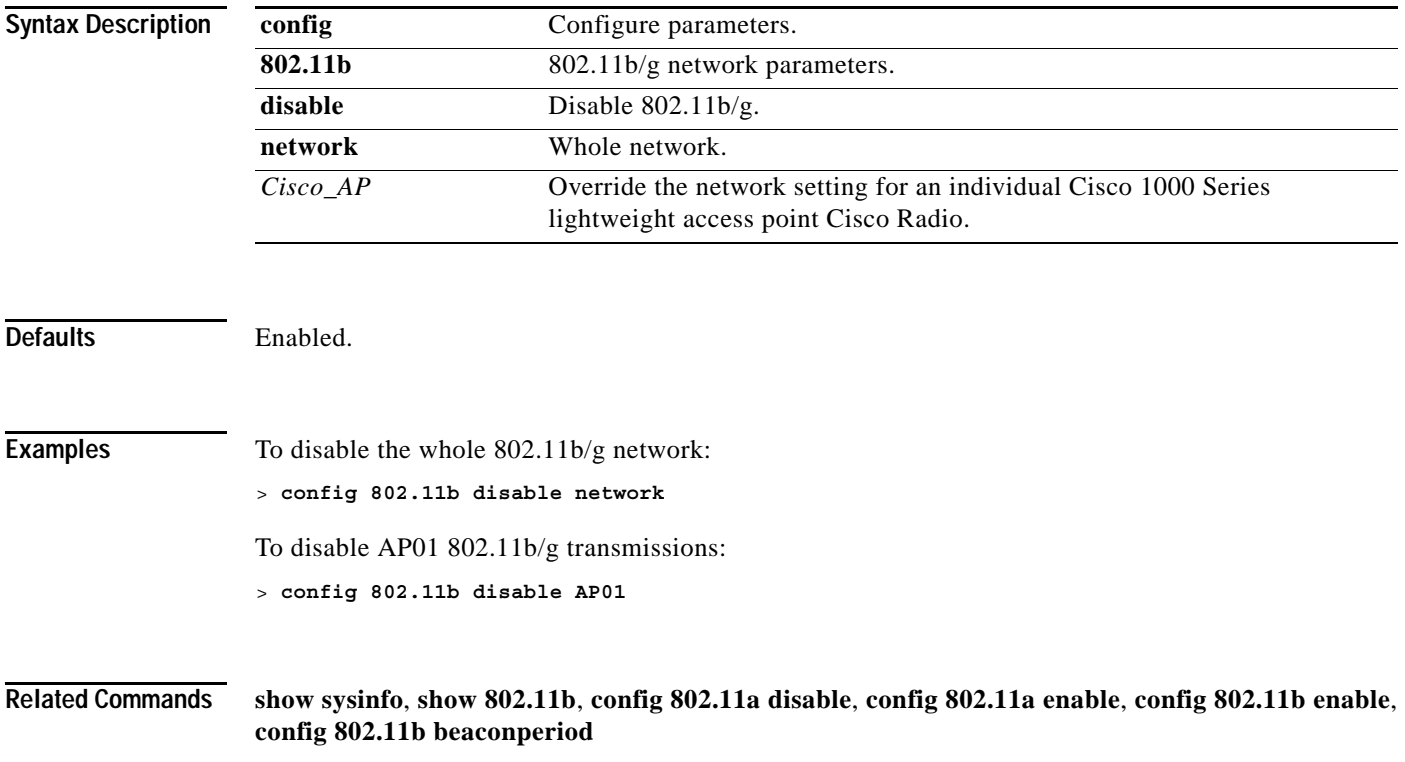

#### **config 802.11b dtim**

In 802.11 networks, the Cisco 1000 Series lightweight access point Wireless LANs broadcast a beacon at regular intervals, which coincide with the DTIM. After the DTIM, if the Cisco 1000 Series lightweight access point has any frames buffered for broadcast or multicast, it transmits the buffered frames. This protocol allows power-saving clients to wake up at the appropriate time if they are expecting broadcast or multicast data.

Normally, the DTIM value is set to 1 (transmit broadcast and multicast after every beacon) or 2 (transmit after every other beacon). For instance, if the 802.11b/g beaconperiod is 100 ms, and the DTIM value is set to 1, the Cisco 1000 Series lightweight access point transmits buffered broadcast and multicast frames 10 times a second; if the beaconperiod is 100 ms, and the DTIM value is set to 2, the Cisco 1000 Series lightweight access point transmits buffered broadcast and multicast frames five times a second; either of these settings may be suitable for applications, including VoIP, that expect frequent broadcast and multicast frames.

However, the DTIM value can be set as high as 255 (transmit broadcast and multicast after every 255th beacon), if all 802.11a clients have power save enabled. Because the clients only have to listen when the DTIM time is reached, they can be set to listen for broadcasts and multicasts less frequently, resulting in longer battery life. For instance, if the 802.11b/g beaconperiod is 100 ms, and the DTIM value is set to 100, the Cisco 1000 Series lightweight access point transmits buffered broadcast and multicast frames once every 10 seconds, allowing the power saving clients to sleep longer between periods when they have to wake up and listen for broadcasts and multicasts, resulting in longer battery life.

Note that many applications cannot tolerate a long time between broadcast and multicast messages, resulting in poor protocol and application performance. A low DTIM value is indicated for 802.11b/g networks that support such clients.

To change the DTIM value for the whole 802.11b/g network, use the **config 802.11b dtim** command.

Before you change the 802.11b/g DTIM value using the config 802.11b dtim command, make sure that you have disabled the 802.11b/g network using the config 802.11b disable command. When you are done changing the DTIM value, remember to enable the 802.11b/g network using the config 802.11b enable command.

#### **config 802.11b dtim** *period*

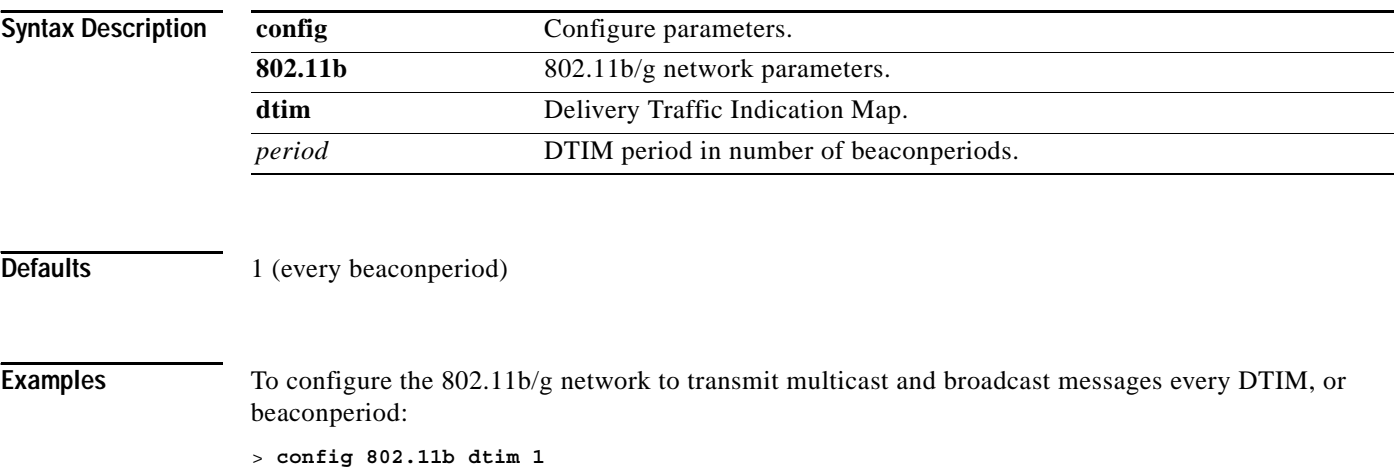

**Related Commands show 802.11b**, **config 802.11b beaconperiod**, **config 802.11a dtim**, **config 802.11b disable**, **config 802.11b enable**

 $\mathcal{L}_{\mathcal{A}}$ 

# **config 802.11b dtpc**

To configure the 802.11b DTPC setting, use the **config 802.11b dtpc** command.

**config 802.11b dtpc {enable | disable}** 

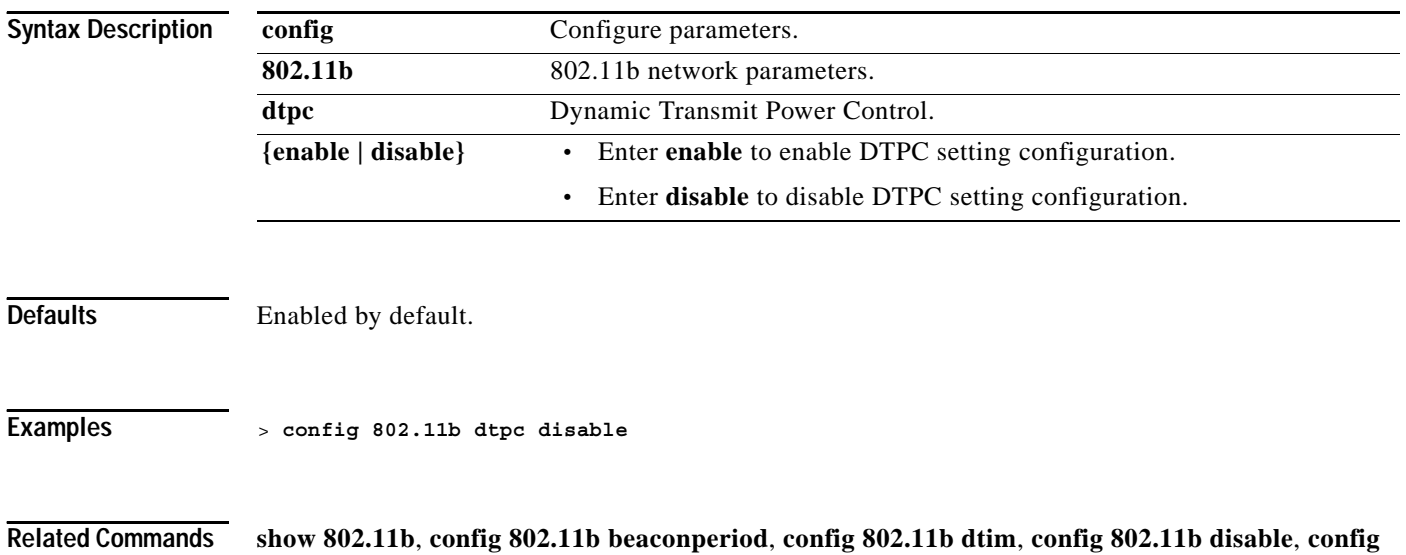

**802.11b enable**

**1-143**

# **config 802.11b fragmentation**

To configure the 802.11b/g fragmentation threshold, use the **config 802.11b fragmentation** command. This command can only be used when the network is not operational.

**config 802.11b fragmentation** *threshold*

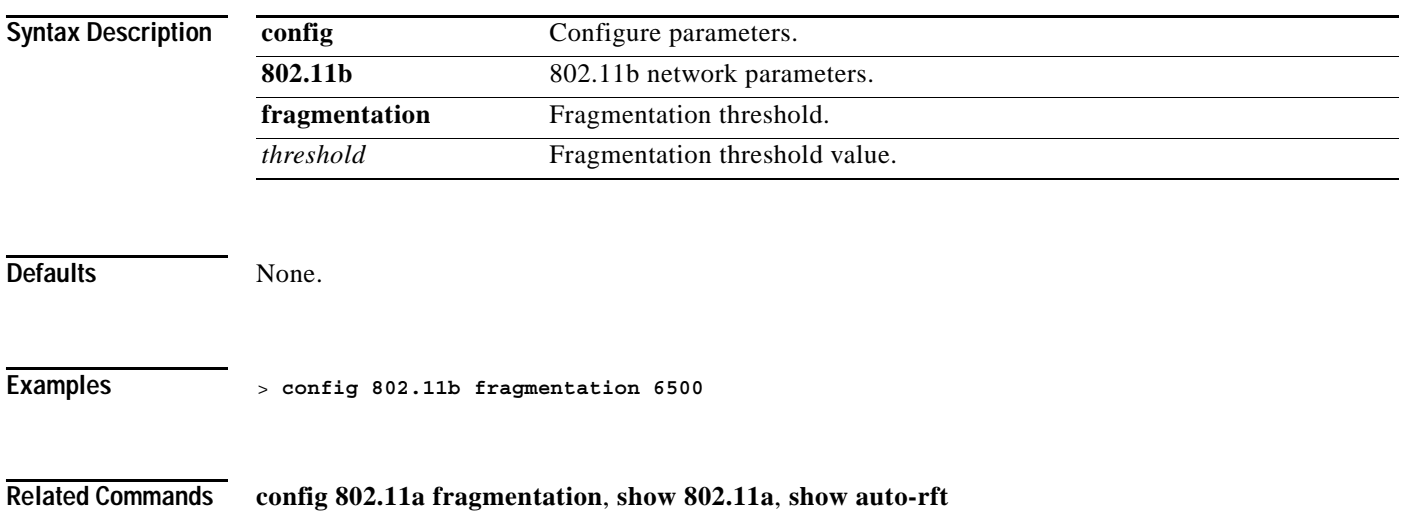

### **config 802.11b enable**

Note that you must use this command to enable the network after configuring other 802.11b parameters.

Note that this command only enables the Cisco Wireless LAN Solution 802.11b network. To enable the Cisco Wireless LAN Solution 802.11g network, you MUST have the 802.11b network enabled, and then **use the config 802.11b 11gSupport enable** command. To disable the 802.11a, 802.11b and/or 802.11g networks for an individual Wireless LAN, use the **config wlan radio** command.

This command can be used any time the CLI interface is active. Note that you must reboot the Cisco Wireless LAN controller to implement this command.

**config 802.11b enable {network |** *Cisco\_AP***}** 

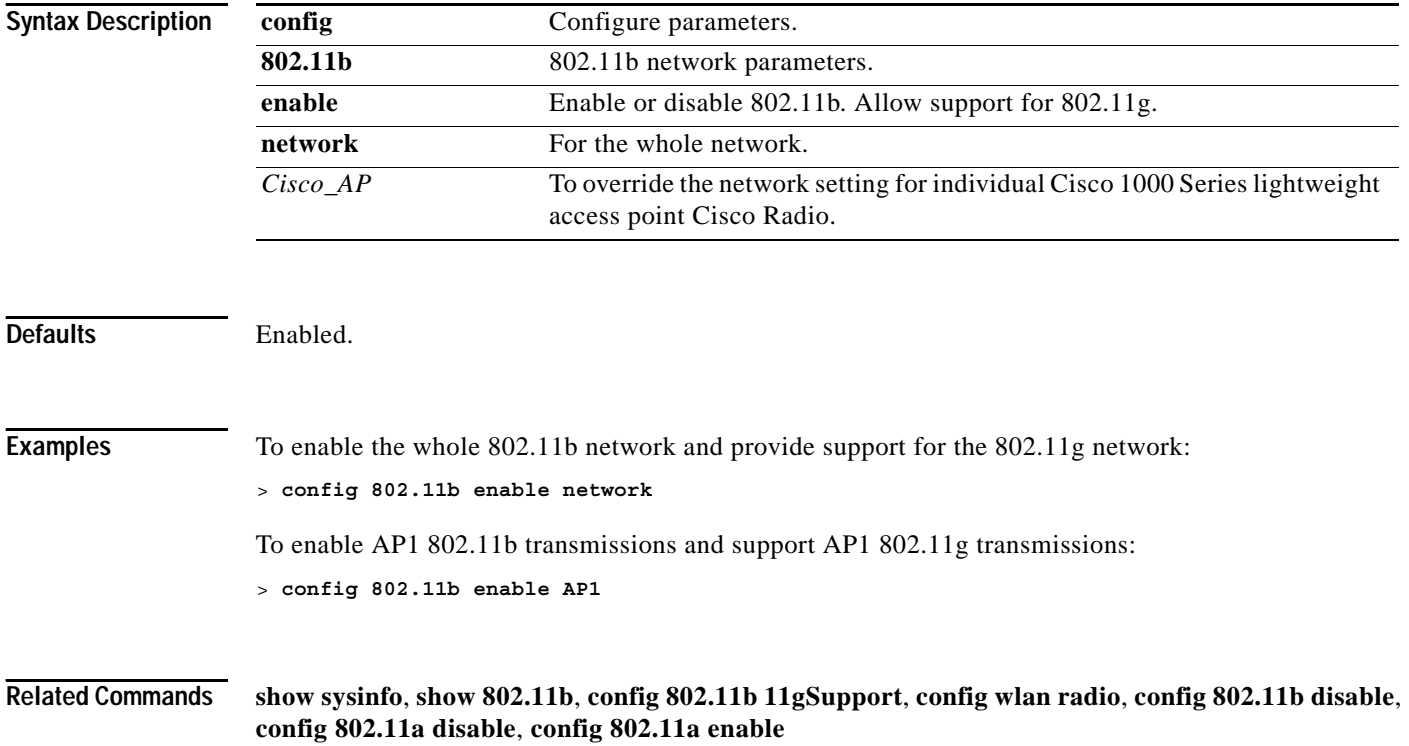

**1-145**

# **config 802.11b pico-cell**

To enable or disable the 802.11b/g pico-cell extensions, use the **config 802.11b pico-cell** command. This command can only be used when the network is not operational.

#### **config 802.11b pico-cell {enable | disable}**

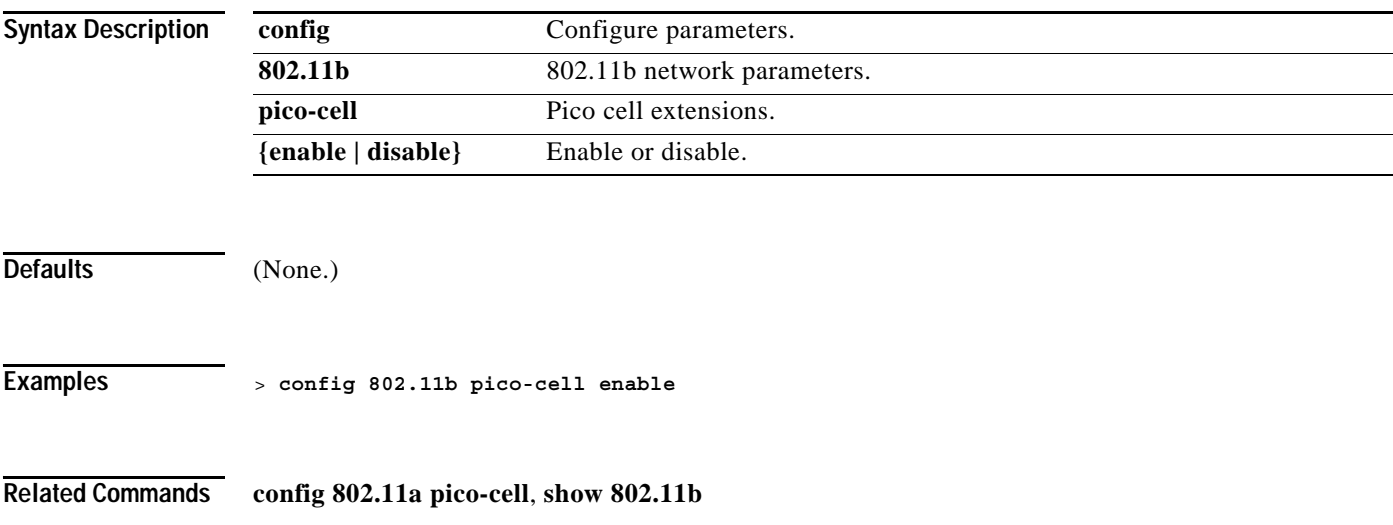

### **config 802.11b preamble**

Use this command to change the 802.11b preamble as defined in subclause 18.2.2.2 to long (slower, but more reliable) or short (faster, but less reliable). This command can be used any time the CLI interface is active.

This parameter must be set to long to optimize this Cisco Wireless LAN controller for some clients, including SpectraLink NetLink telephones.

**Note** You must reboot the Cisco Wireless LAN controller (reset system) with save to implement this command.

**config 802.11b preamble {short | long}**

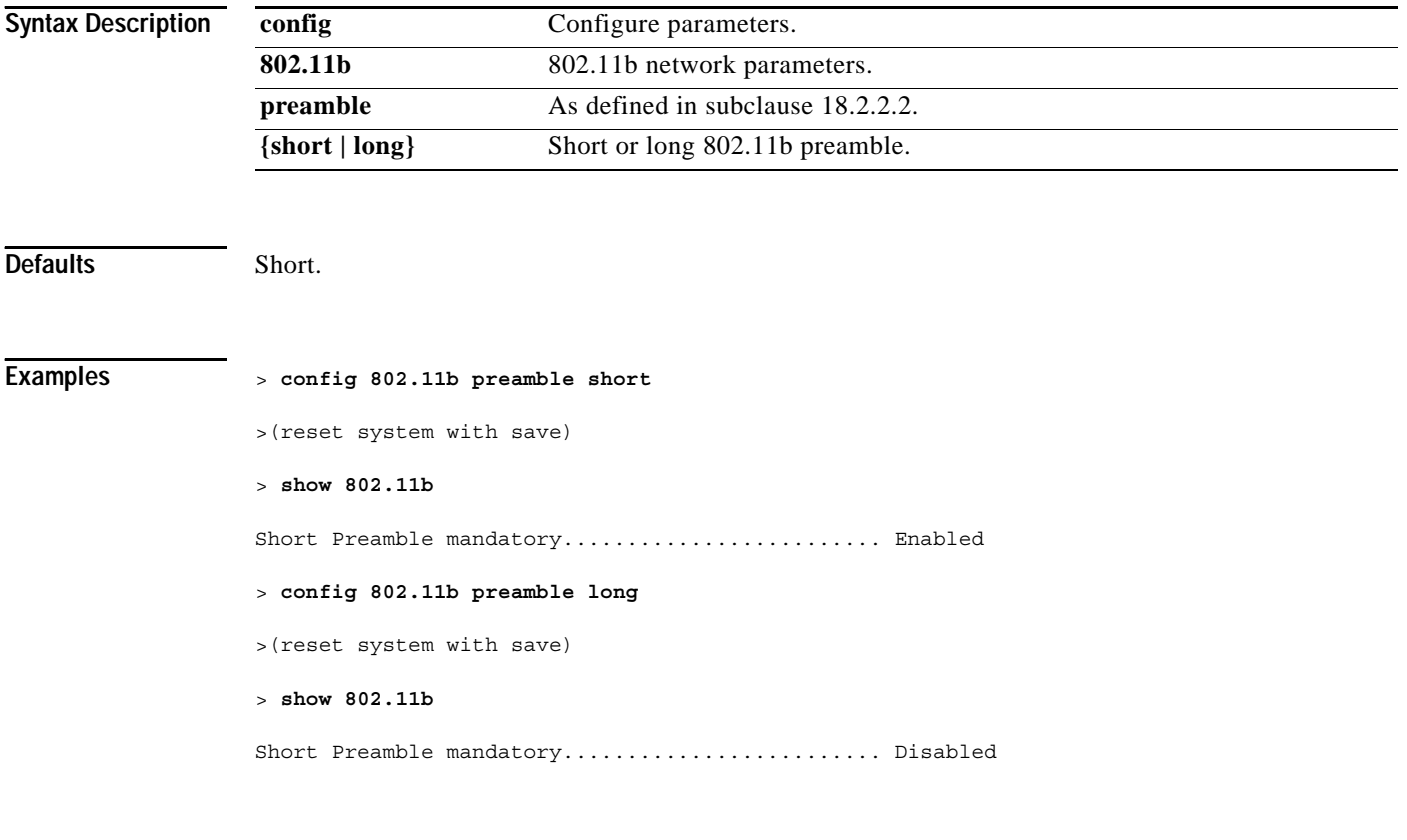

**Related Commands show 802.11b**

# **config 802.11b rate**

To configure 802.11b/g mandatory and supported operational rates, use the **config 802.11b rate** command.

#### **config 802.11b rate {disabled | mandatory | supported}** *rate*

The data rates set here are negotiated between the client and the Cisco Wireless LAN controller. If the data rate is set to Mandatory, the client must support it in order to use the network. If a data rate is set as Supported by the Cisco Wireless LAN controller, any associated client that also supports that rate may communicate with the Cisco 1000 Series IEEE 802.11a/b/g lightweight access point using that rate. But it is not required that a client be able to use all the rates marked Supported in order to associate.

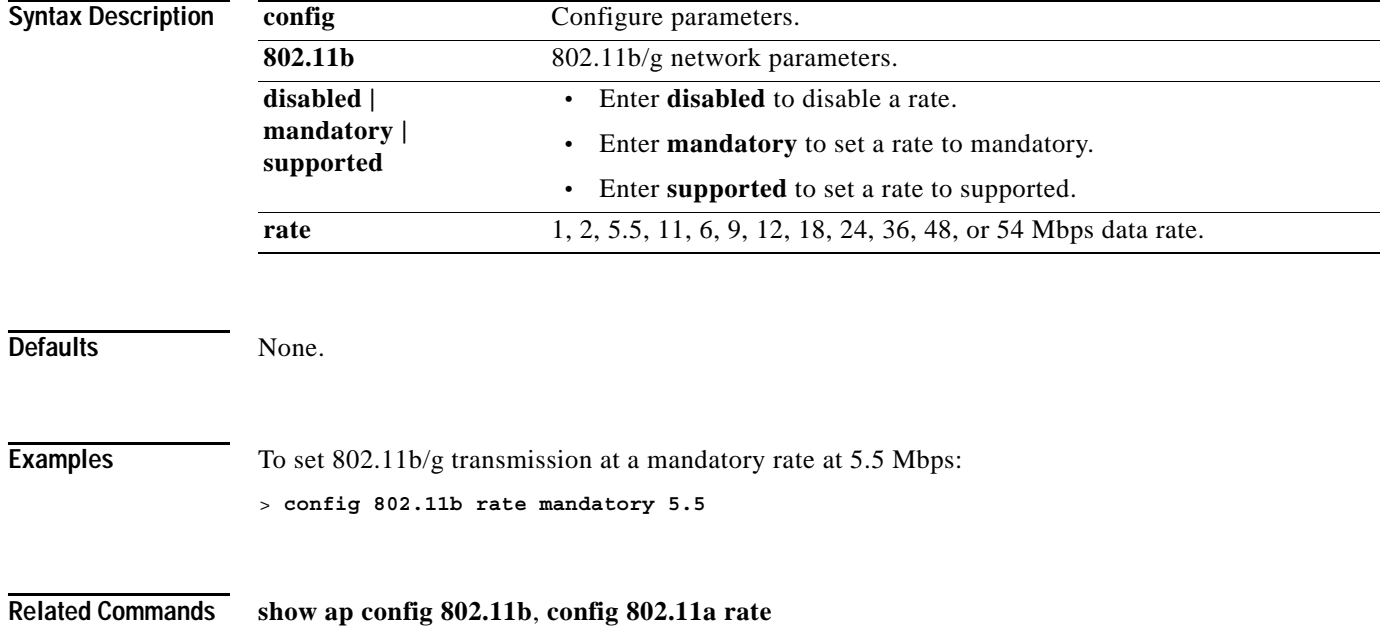

## **config 802.11b txPower**

To configure the 802.11b/g Tx (Transmit) Power Level, use the **config 802.11b txPower** command.

**config 802.11b txPower {global {auto |** *power\_level***} |** *Cisco\_AP* **{global |** *power\_level***}}**

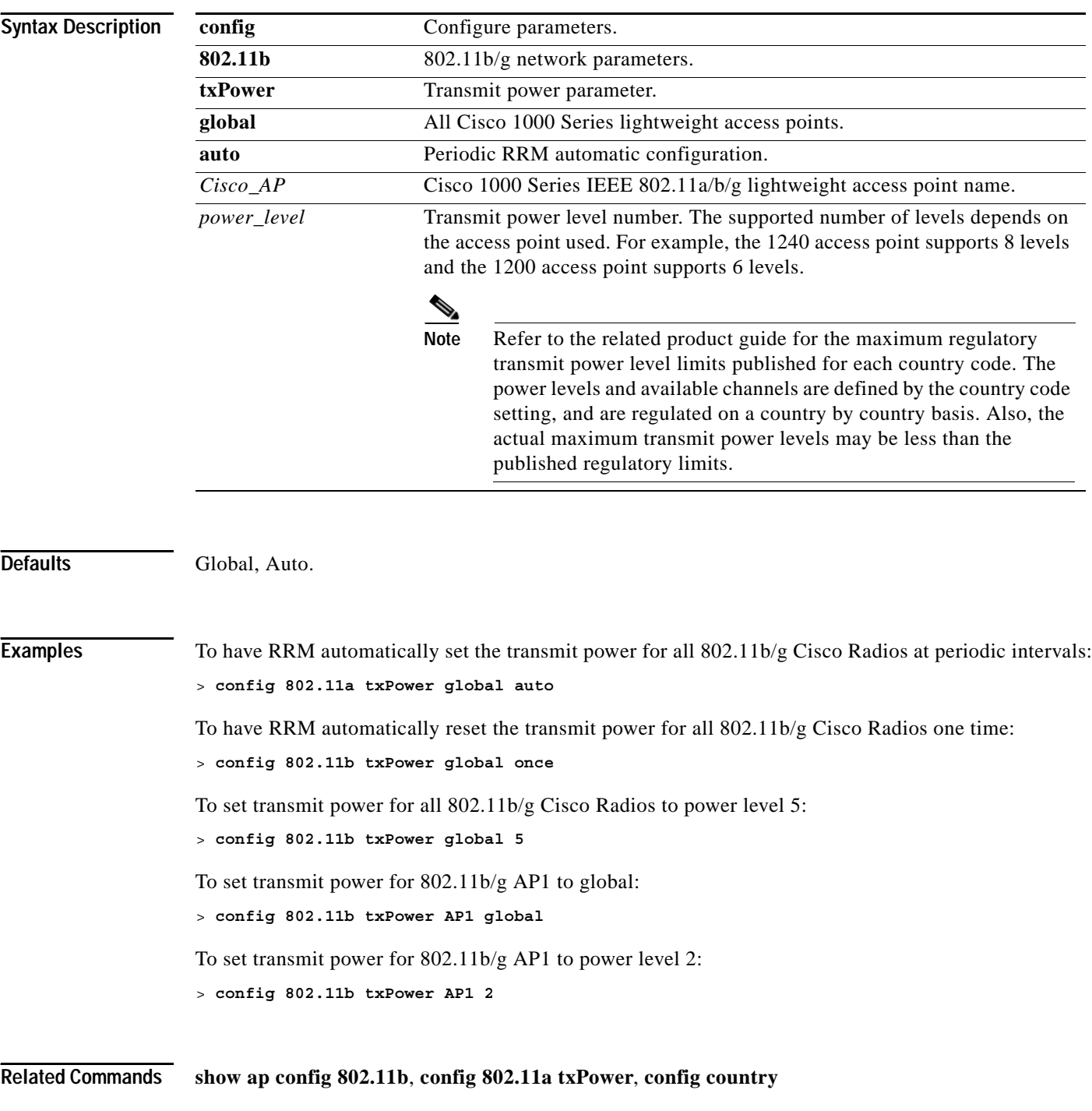

### **config acl**

To configure Access Control Lists, use the **config acl** command.

**config acl {apply | create | delete | rule** *rule\_option***}** *rule\_name*

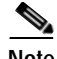

**Note** For a Cisco 2000 Series Wireless LAN Controller, you must configure a pre-authentication ACL on the Wireless LAN for the external web server. This ACL should then be set as a Wireless LAN pre-authentication ACL under Web Policy. However, you do not need to configure any pre-authentication ACL for Cisco 4100 Series Wireless LAN controllers and Cisco 4400 Series Wireless LAN controllers.

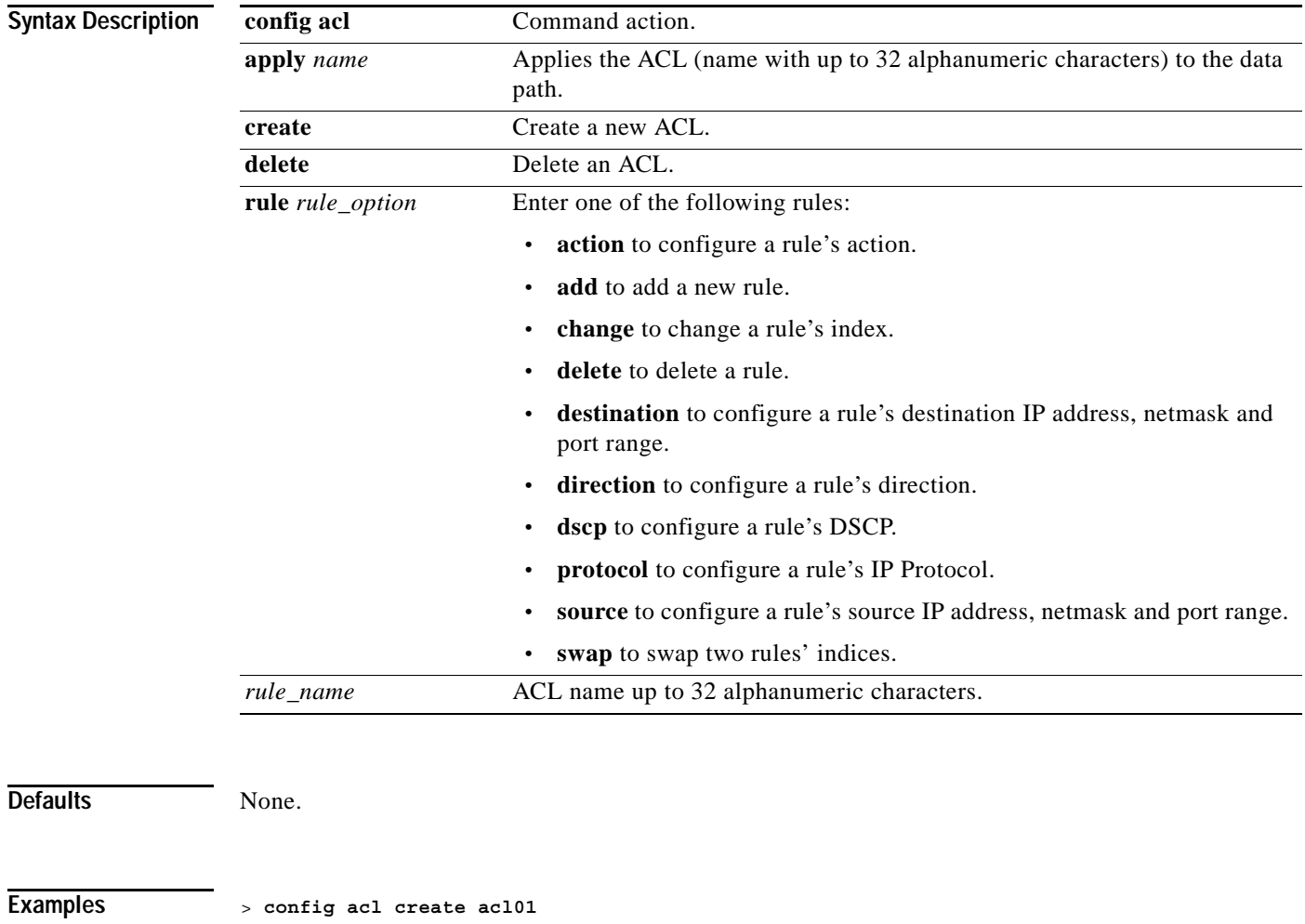

**Related Commands show acl**

**The Contract of the Contract of the Contract of the Contract of the Contract of the Contract of the Contract o** 

## **config auth-list add**

To create an authorized access point entry, use the **config auth-list add** command.

**config auth-list add {mic | ssc}** *AP\_MAC* **[***AP\_key***]**

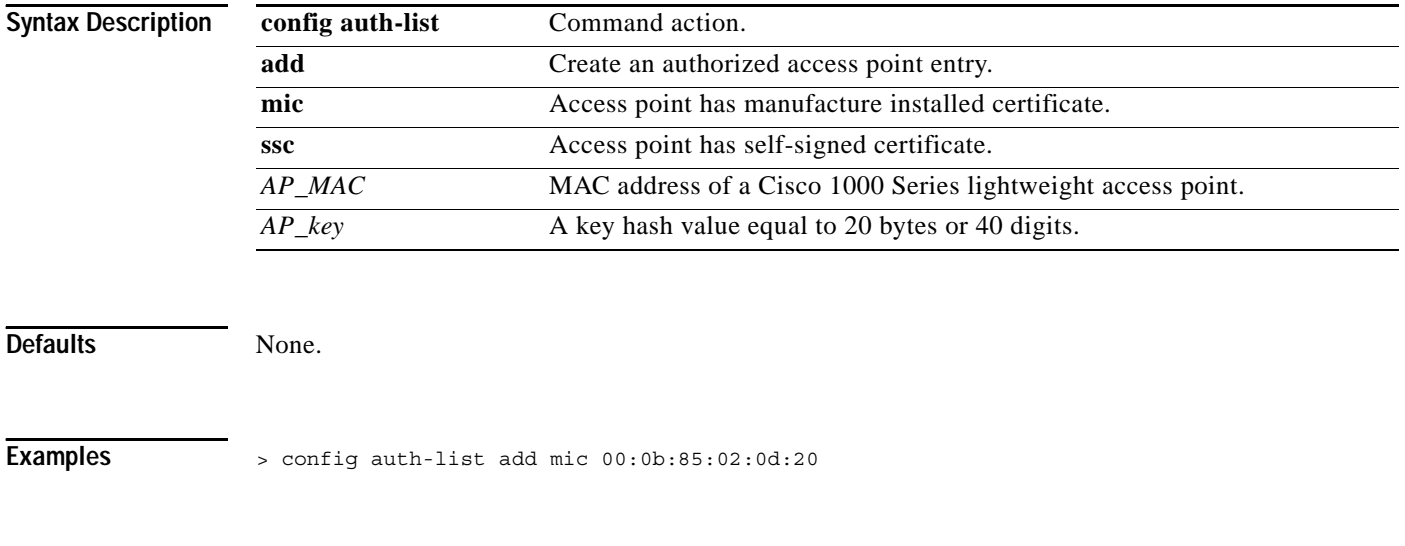

**Related Commands config auth-list delete, config auth-list ap-policy**.

# **config auth-list delete**

To delete an access point entry, use the **config auth-list delete** command.

**config auth-list delete** *AP\_MAC*

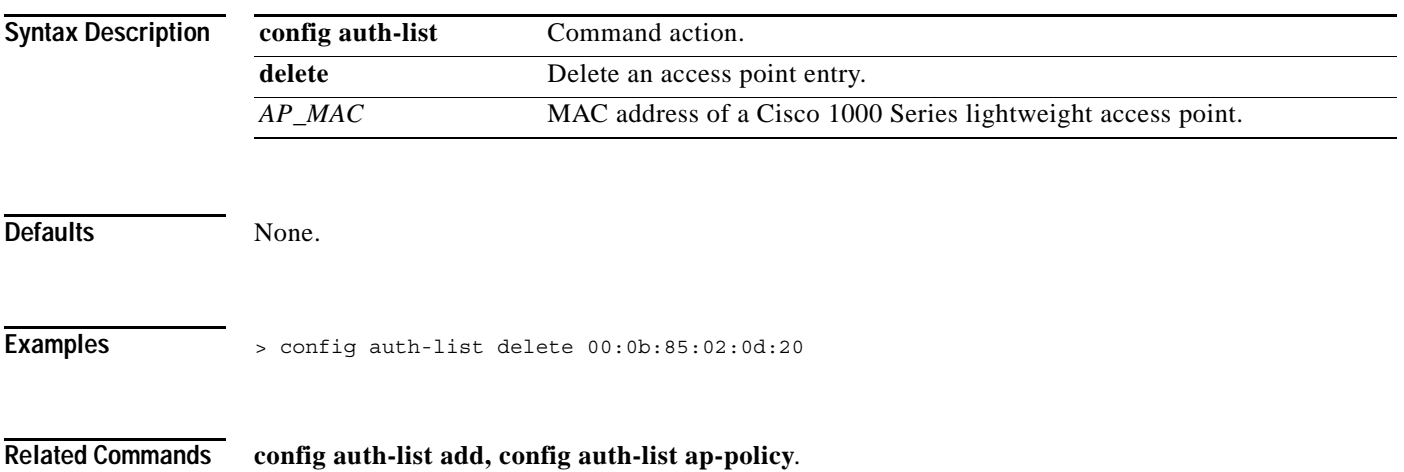

# **config auth-list ap-policy**

To configure an access point authorization policy, use the **config auth-list ap-policy** command.

**config auth-list ap-policy {authorize-ap {enable | disable} | ssc {enable | disable}}**

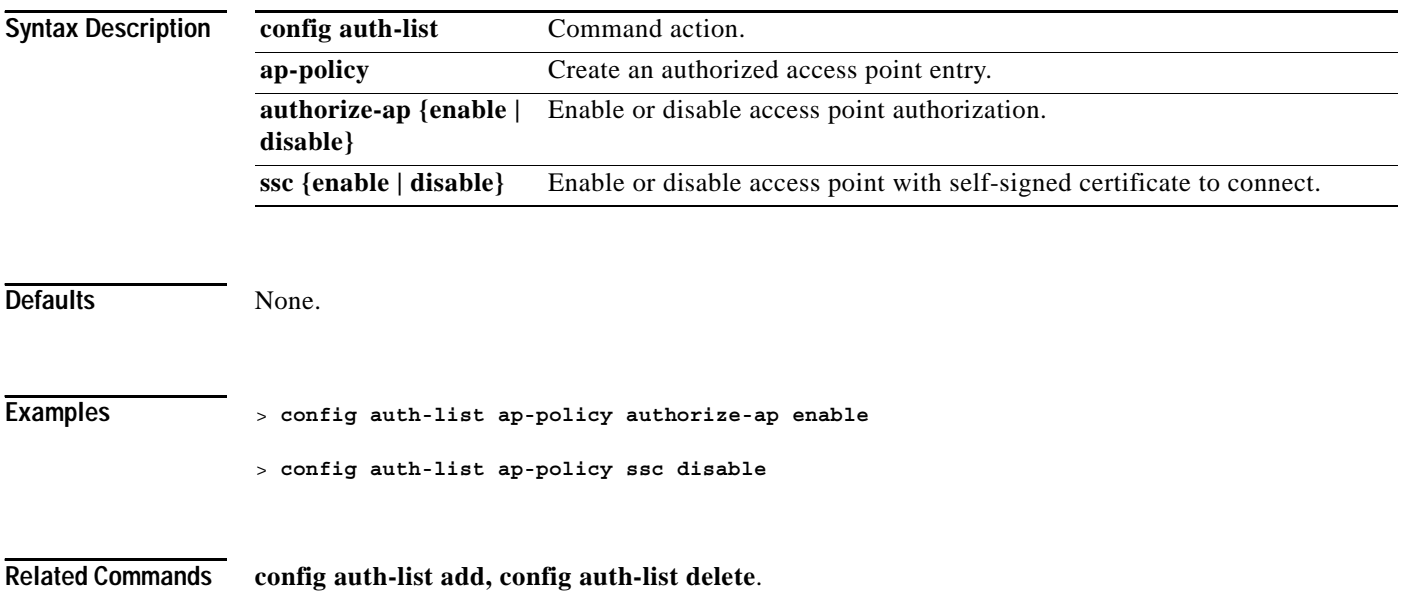

#### **CONFIG ADVANCED 802.11A COMMANDS**

Use the advanced 802.11a commands to configure advanced 802.11a settings.

## **config advanced 802.11a channel foreign**

To have RRM consider or ignore foreign 802.11a interference avoidance in making channel selection updates for all 802.11a Cisco 1000 Series lightweight access points, use the **config advanced 802.11a channel foreign** command.

#### **config advanced 802.11a channel foreign {enable | disable}**

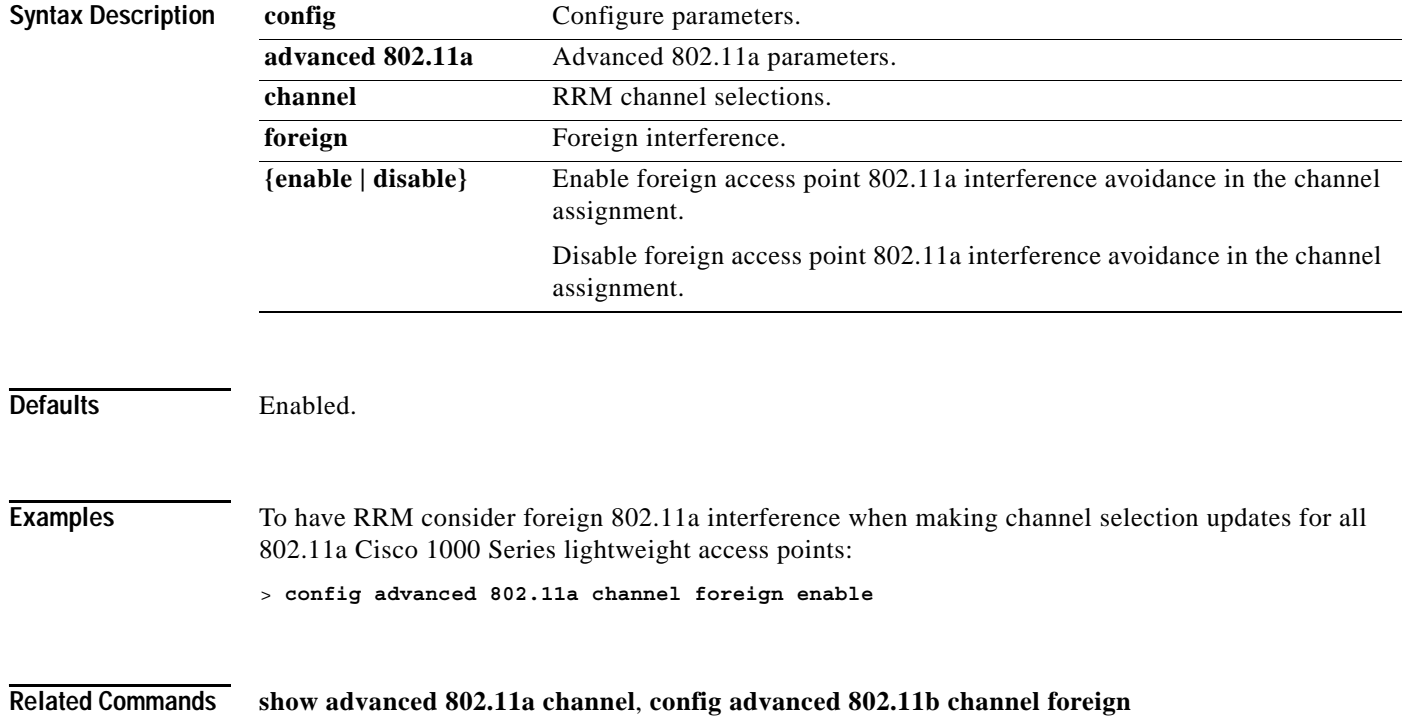

# **config advanced 802.11a channel load**

To have RRM consider or ignore traffic load in making channel selection updates for all 802.11a Cisco 1000 Series lightweight access points, use the **config advanced 802.11a channel load** command.

#### **config advanced 802.11a channel load {enable | disable}**

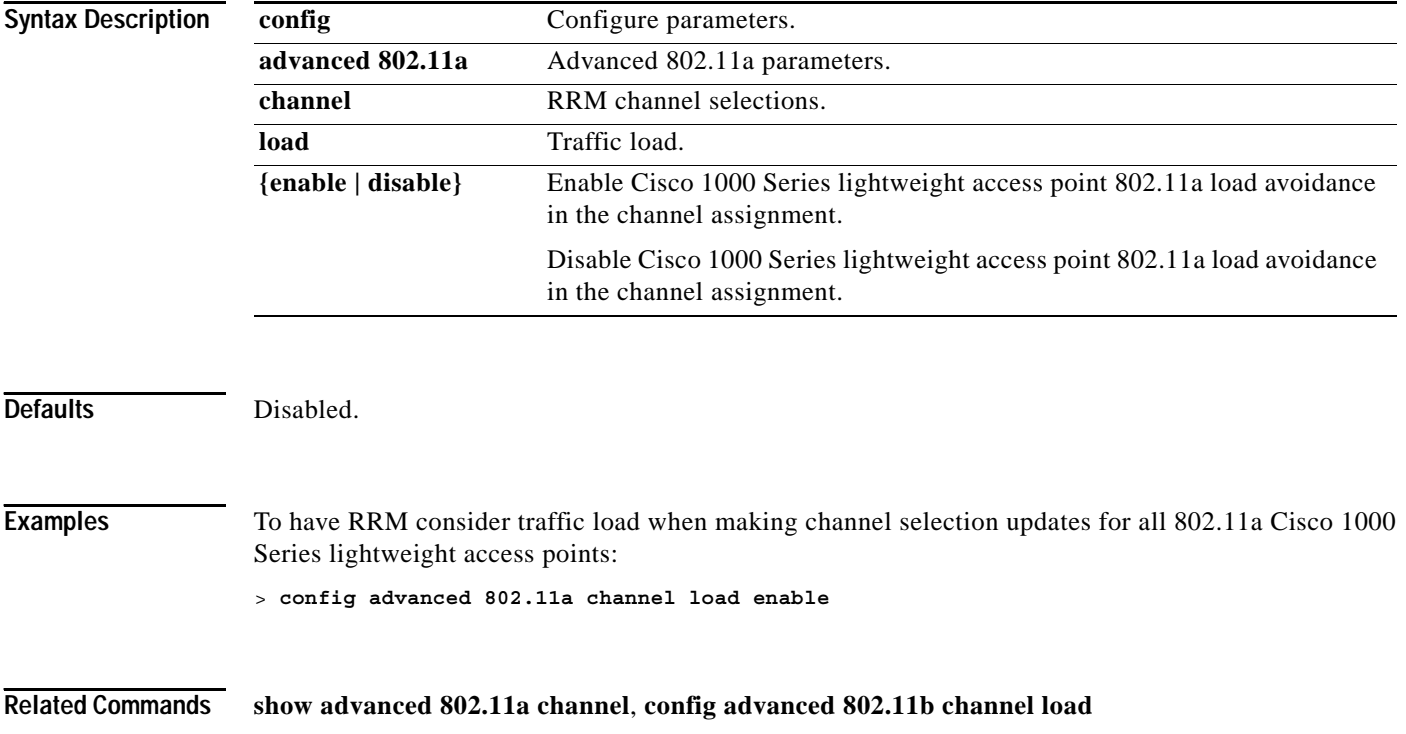

 $\sim$ 

## **config advanced 802.11a channel noise**

To have RRM consider or ignore non-802.11a noise in making channel selection updates for all 802.11a Cisco 1000 Series lightweight access points, use the **config advanced 802.11a channel noise** command.

#### **config advanced 802.11a channel noise {enable | disable}**

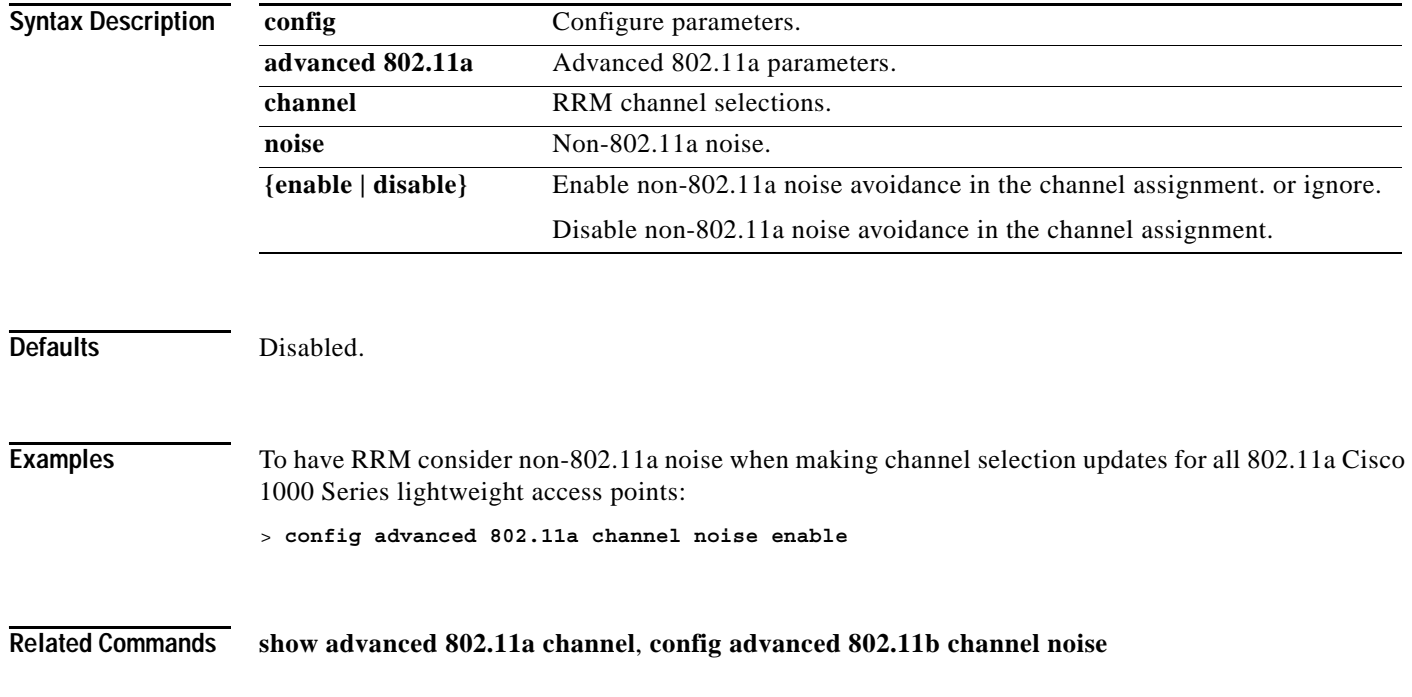

**The Contract of the Contract of the Contract of the Contract of the Contract of the Contract of the Contract o** 

# **config advanced 802.11a channel update**

To have RRM initiate a channel selection update for all 802.11a Cisco 1000 Series lightweight access points, use the **config advanced 802.11a channel update** command.

#### **config advanced 802.11a channel update**

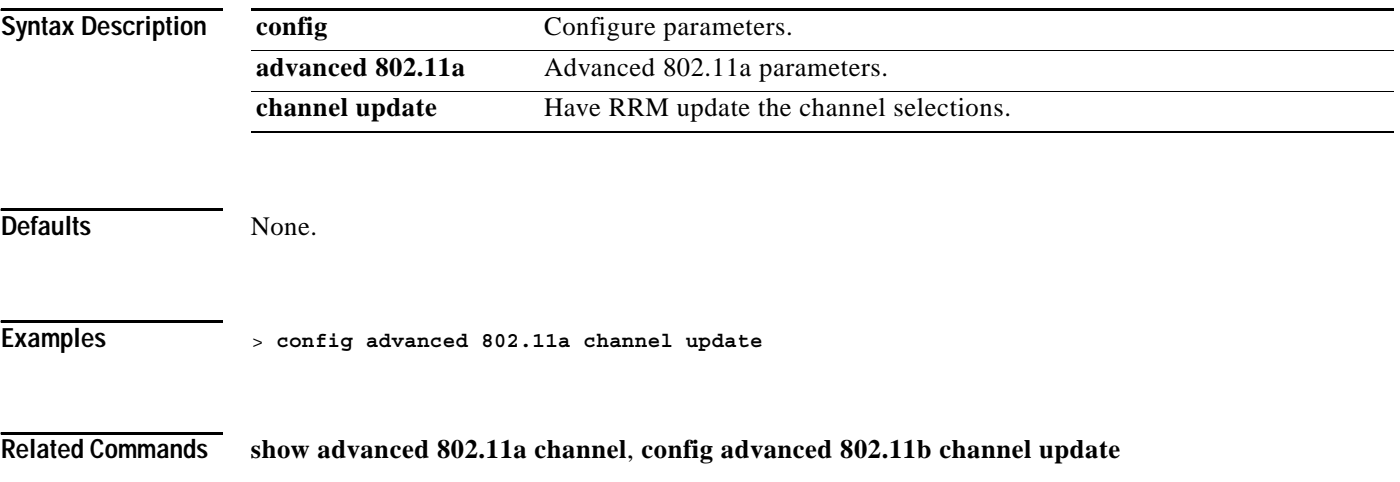

**1-157**

# **config advanced 802.11a factory**

To reset 802.11a advanced settings back to the factory defaults, use the **config advanced 802.11a factory** command.

**config advanced 802.11a factory** 

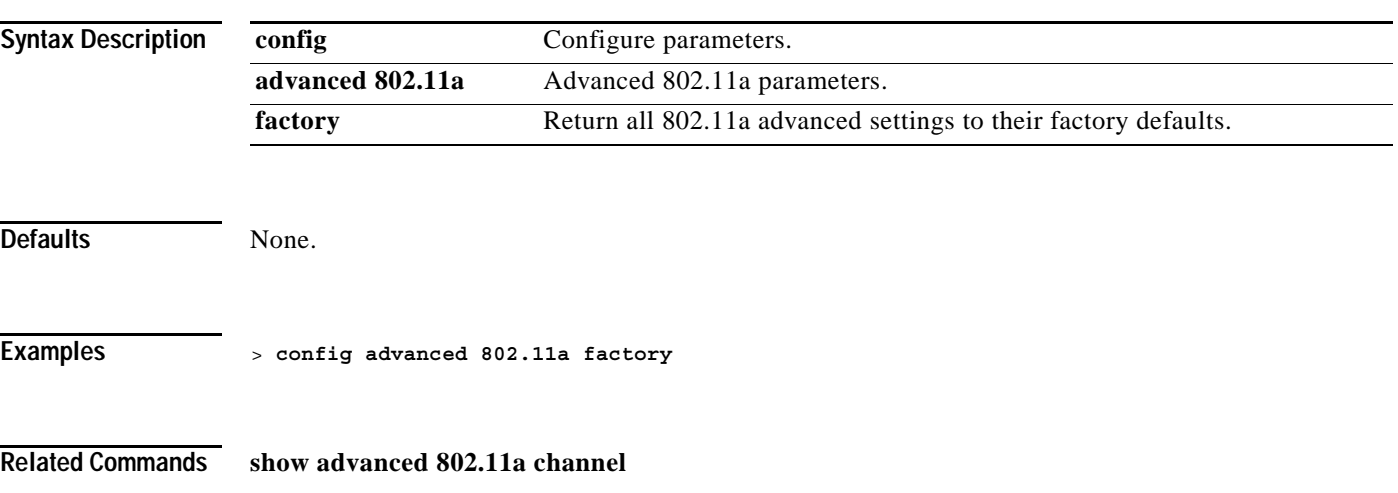

**The Co** 

# **config advanced 802.11a group-mode**

To set the 802.11a automatic RF group selection mode on or off, use the **config advanced 802.11a group-mode** command.

**config advanced 802.11a group-mode {auto | off}**

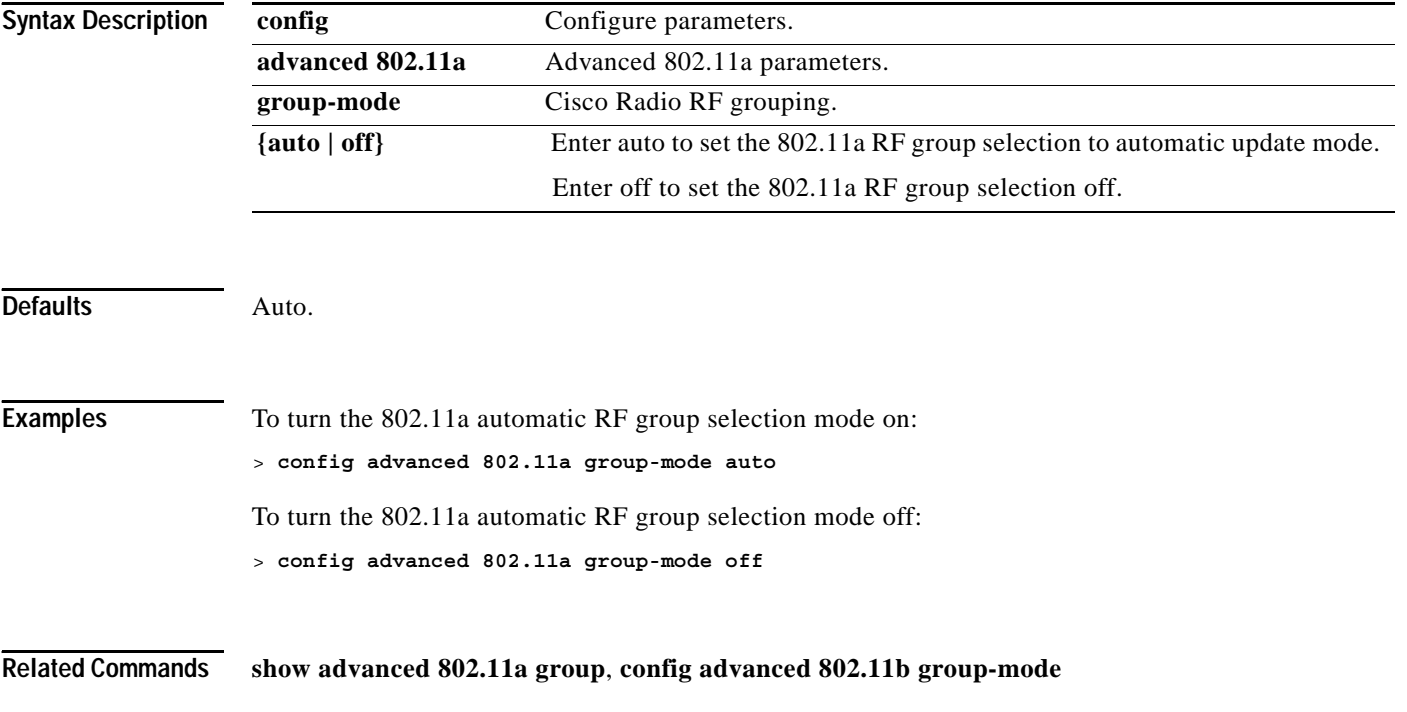

**1-159**

## **config advanced 802.11a logging channel**

To turn the channel change logging mode on or off, use the **config advanced 802.11a logging channel** command.

**config advanced 802.11a logging channel {on | off}**

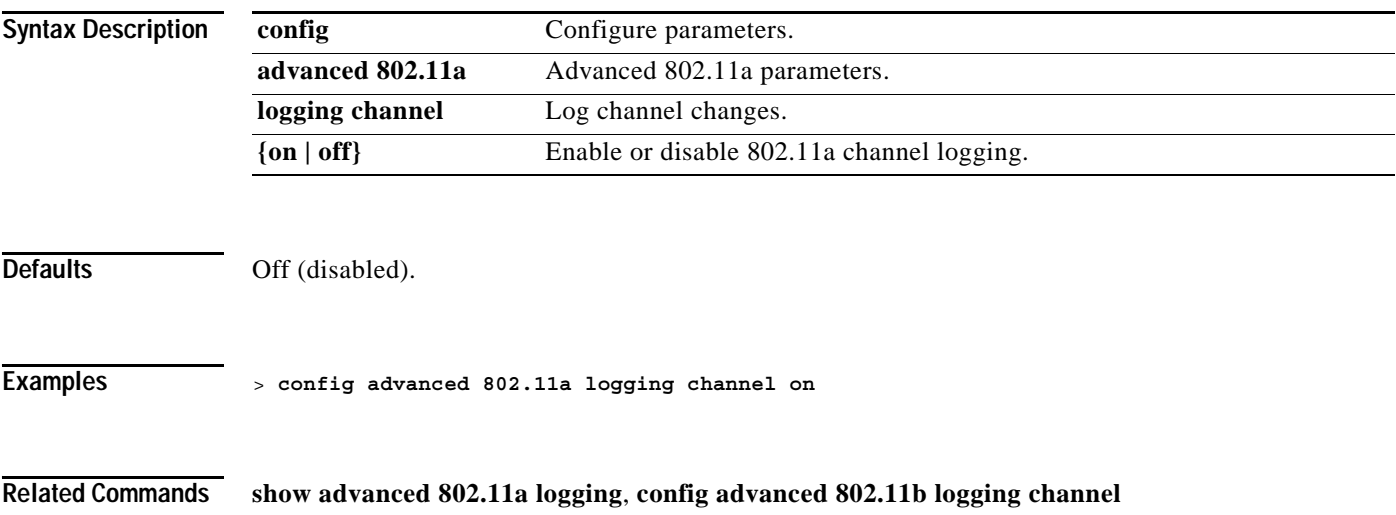

# **config advanced 802.11a logging coverage**

To turn the coverage profile logging mode on or off, use the **config advanced 802.11a logging coverage** command.

**config advanced 802.11a logging coverage {on | off}**

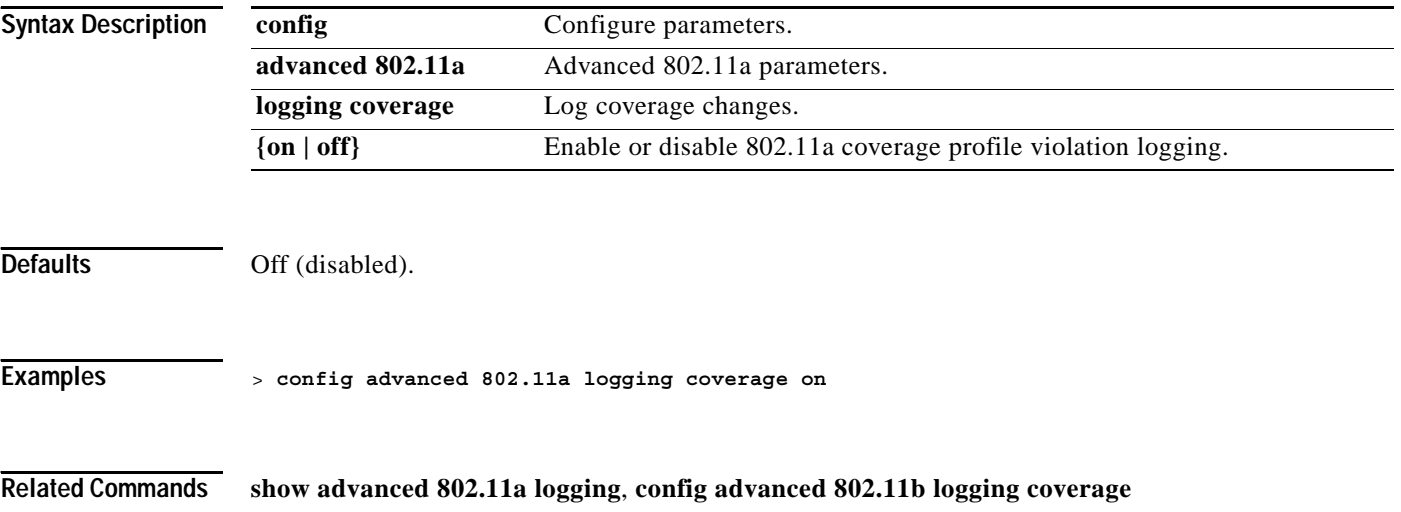
## **config advanced 802.11a logging foreign**

To turn the foreign interference profile logging mode on or off, use the **config advanced 802.11a logging foreign** command.

**config advanced 802.11a logging foreign {on | off}**

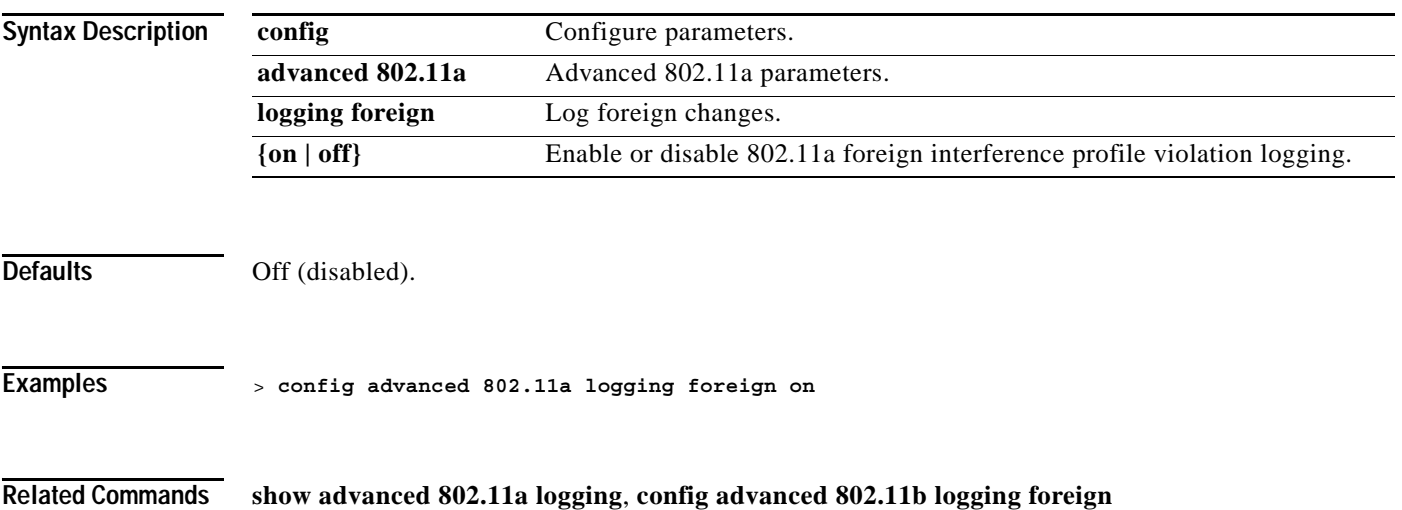

## **config advanced 802.11a logging load**

To turn the 802.11a load profile logging mode on or off, use the **config advanced 802.11a logging load** command.

**config advanced 802.11a logging load {on | off}** 

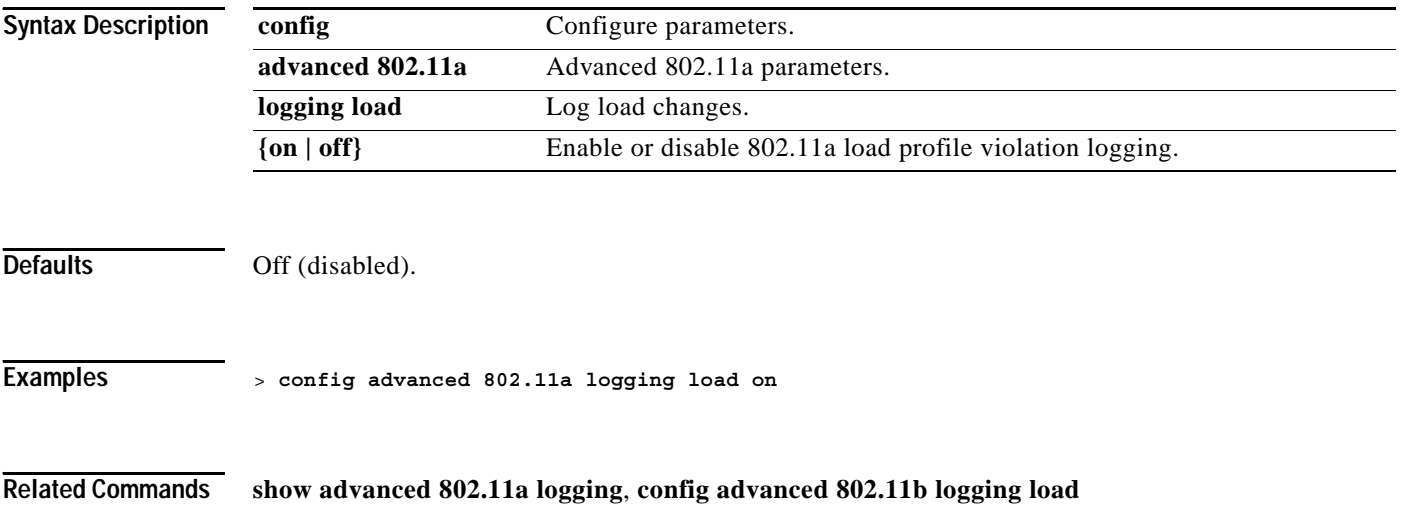

#### **config advanced 802.11a logging noise**

## **config advanced 802.11a logging noise**

To turn the 802.11a noise profile logging mode on or off, use the **config advanced 802.11a logging noise** command.

**config advanced 802.11a logging noise {on | off}** 

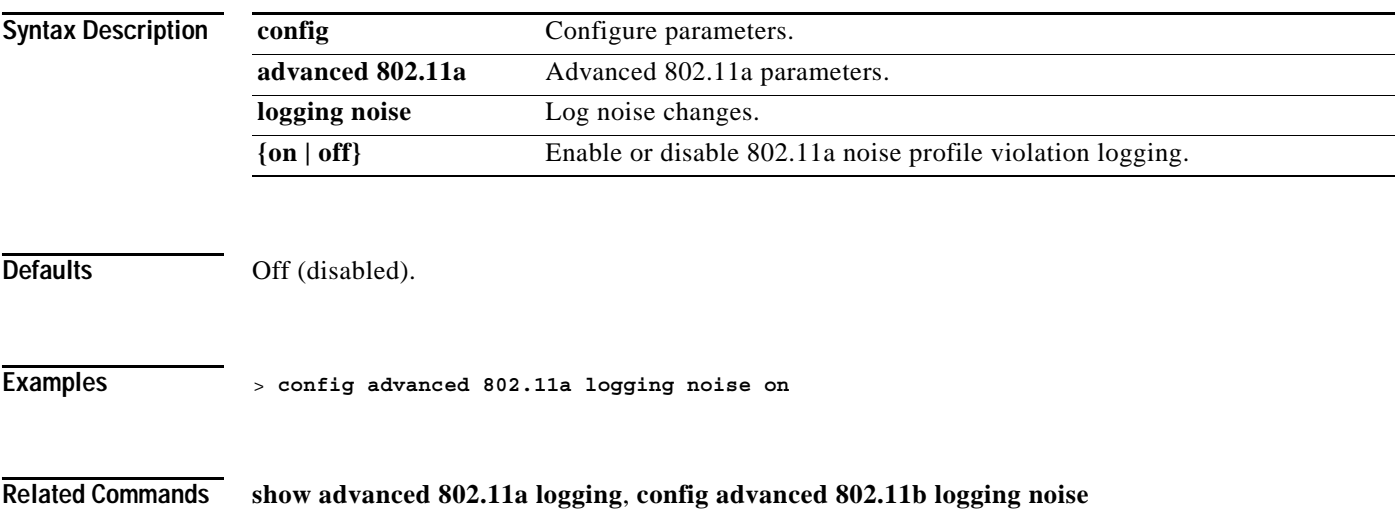

## **config advanced 802.11a logging performance**

To turn the 802.11a performance profile logging mode on or off, use the **config advanced 802.11a logging performance** command.

**config advanced 802.11a logging performance {on | off}** 

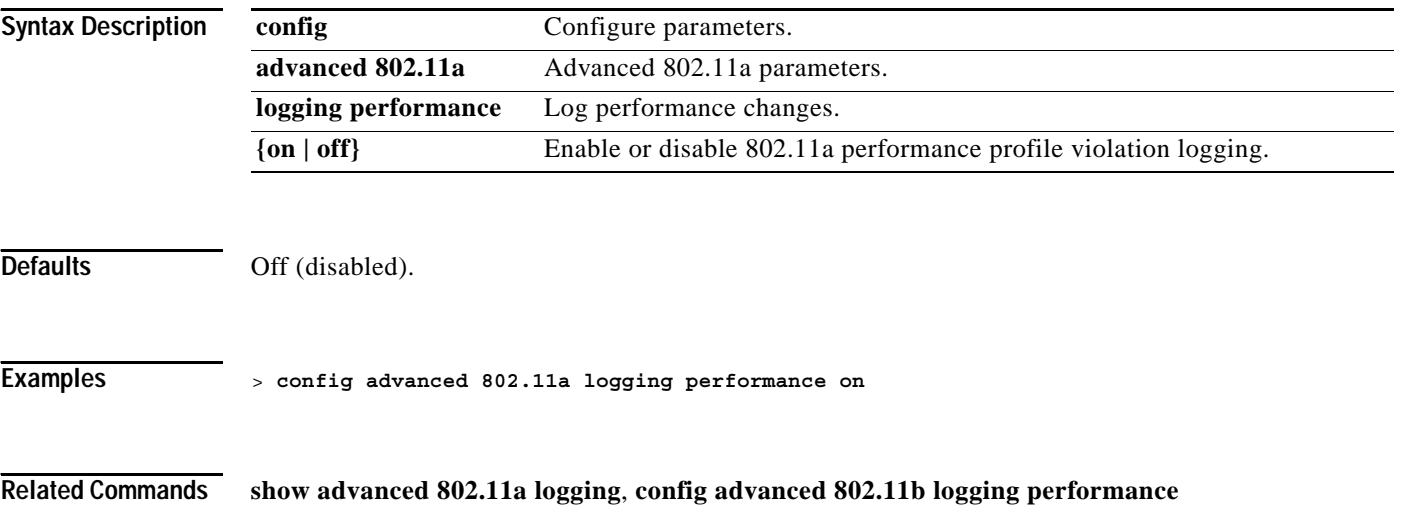

## **config advanced 802.11a logging txpower**

To turn the 802.11a transmit power change logging mode on or off, use the **config advanced 802.11a logging txpower** command.

**config advanced 802.11a logging txpower {on | off}** 

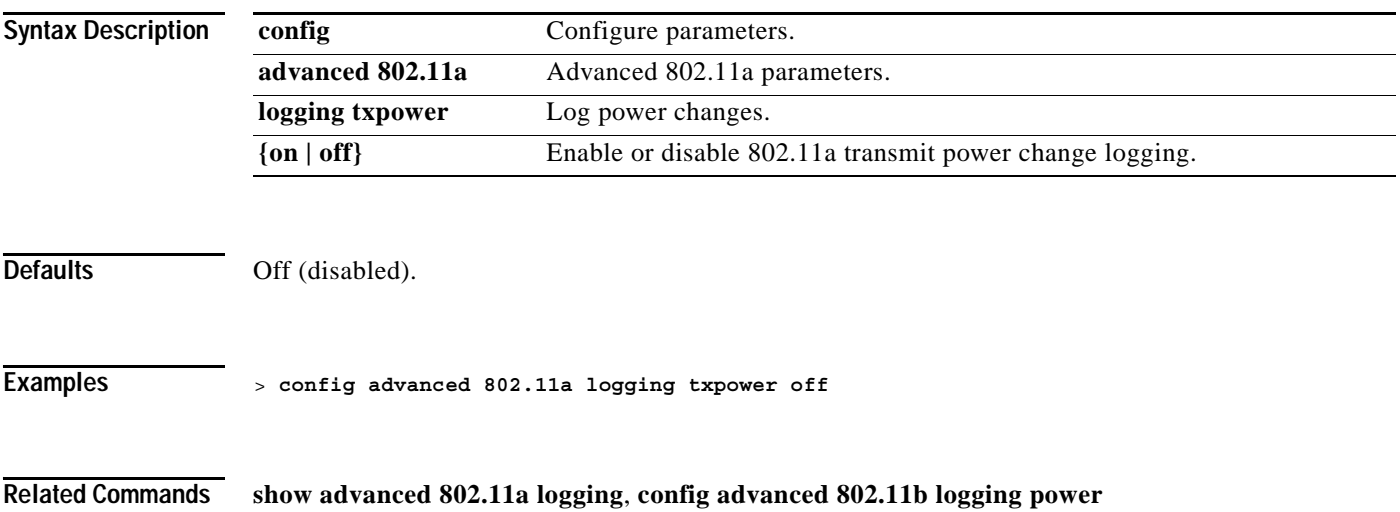

# **config advanced 802.11a monitor channel-list**

To set the 802.11a noise, interference, and rogue monitoring channel list, use the **config advanced 802.11a monitor channel-list** command.

**config advanced 802.11a monitor channel-list {all | country | dca}**

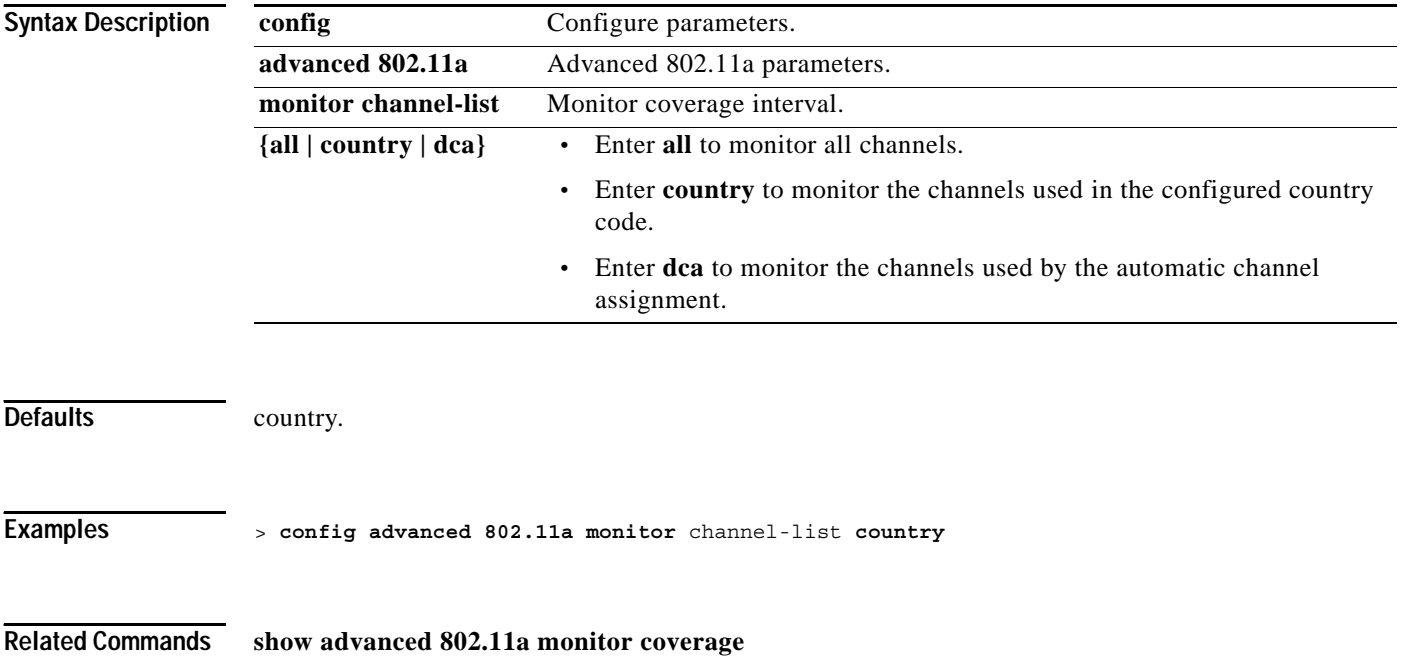

## **config advanced 802.11a monitor coverage**

To set the coverage measurement interval between 60 and 3600 seconds, use the **config advanced 802.11a monitor coverage** command.

**config advanced 802.11a monitor coverage** *seconds*

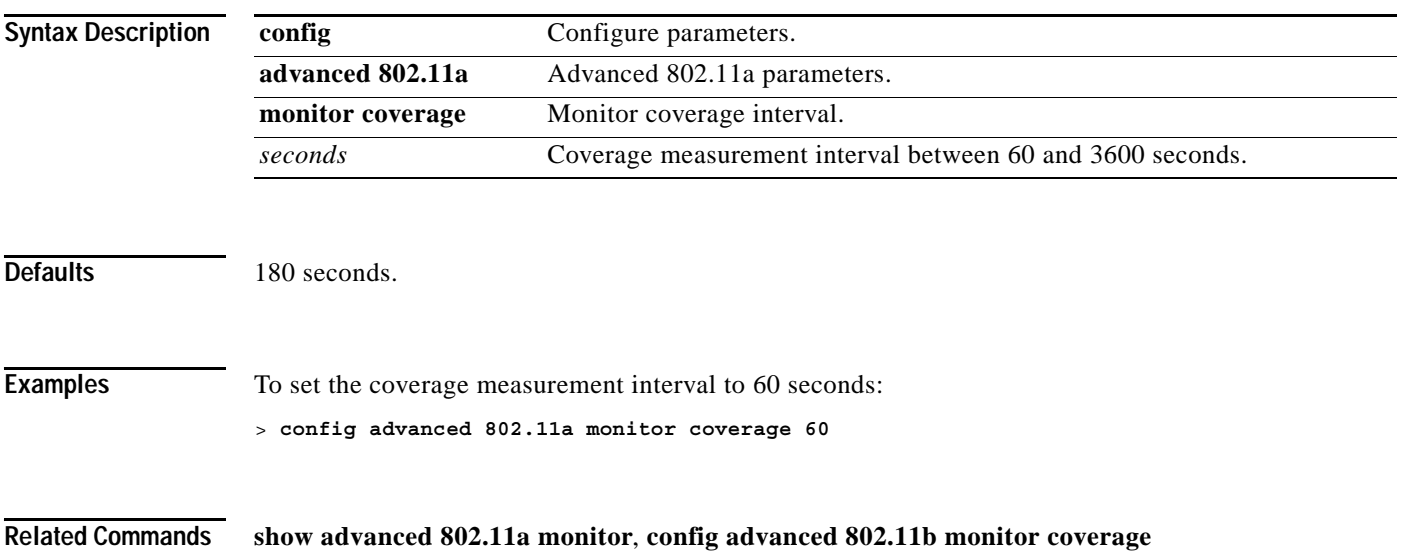

**The Contract of the Contract of the Contract of the Contract of the Contract of the Contract of the Contract of the Contract of the Contract of The Contract of The Contract of The Contract of The Contract of The Contract** 

# **config advanced 802.11a monitor load**

To set the load measurement interval between 60 and 3600 seconds, use the **config advanced 802.11a monitor load** command.

**config advanced 802.11a monitor load** *seconds*

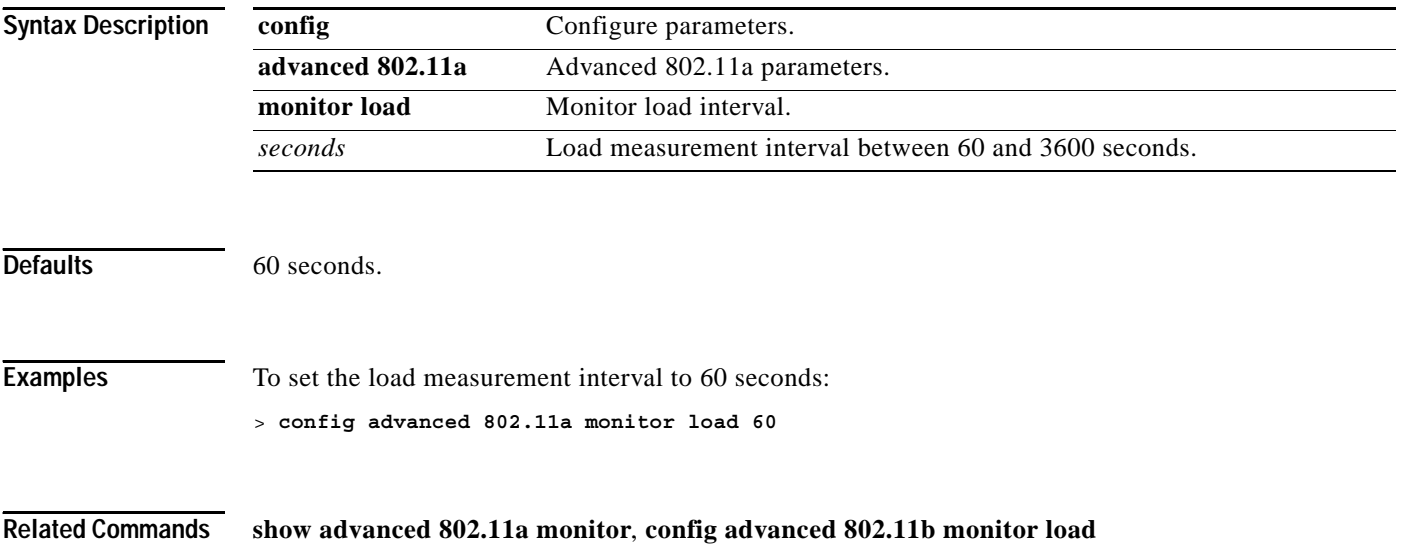

# **config advanced 802.11a monitor mode**

To enable or disable 802.11a access point monitoring, use the **config advanced 802.11a monitor mode** command.

**config advanced 802.11a monitor mode {enable | disable}** 

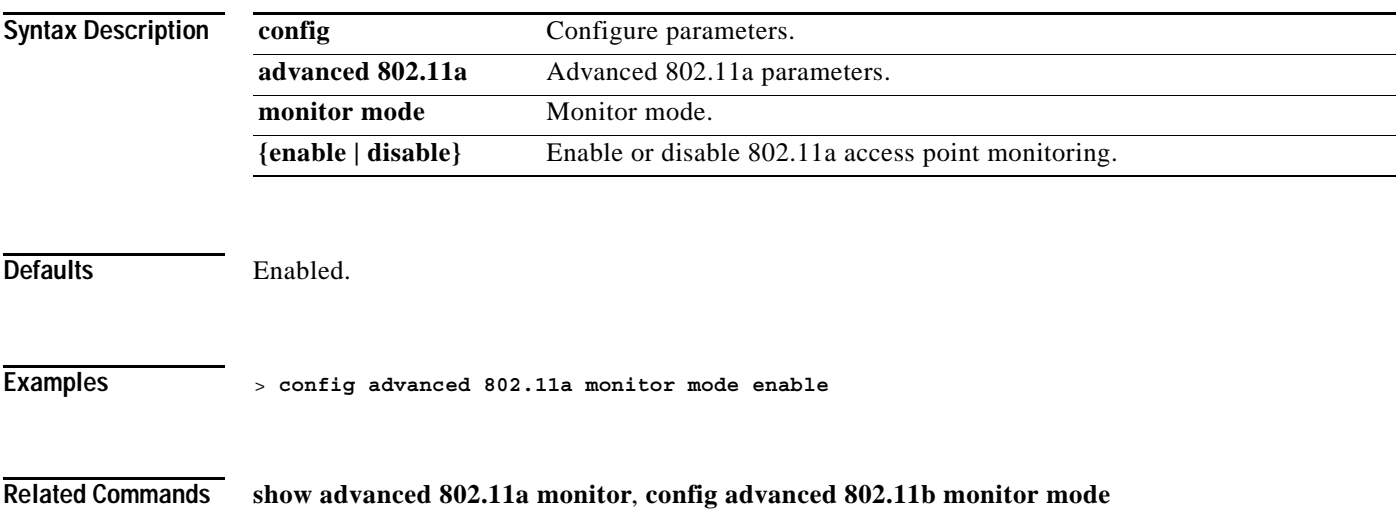

# **config advanced 802.11a monitor noise**

To set the 802.11a noise measurement interval between 60 and 3600 seconds, use the **config advanced 802.11a monitor noise** command.

**config advanced 802.11a monitor noise** *seconds*

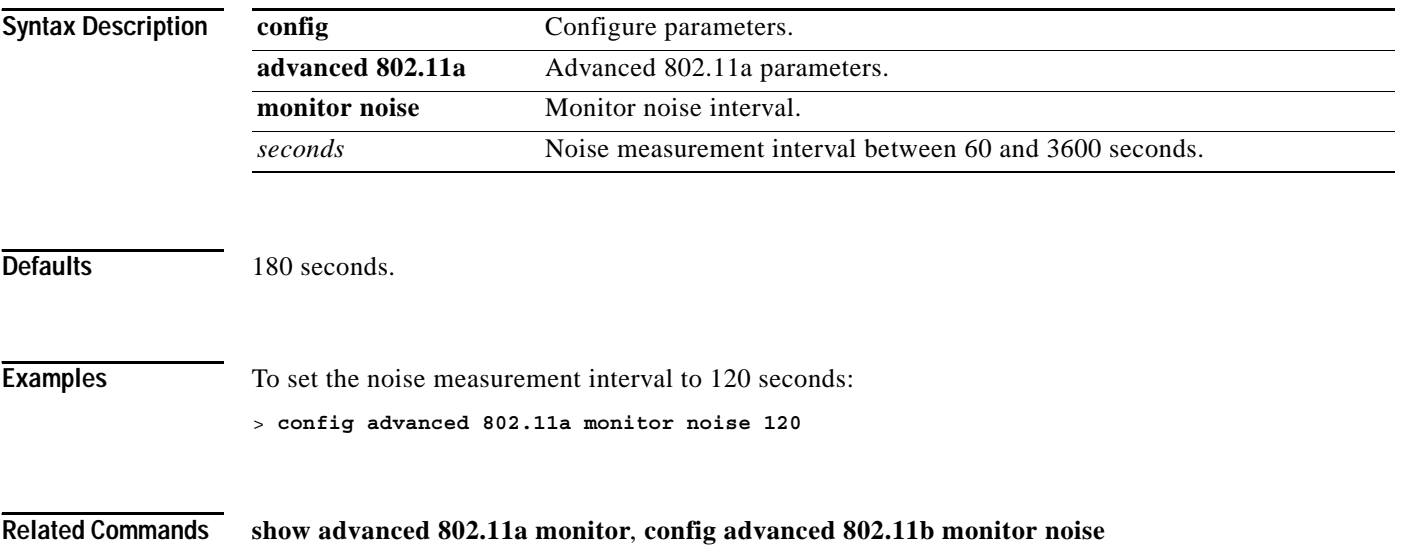

## **config advanced 802.11a monitor signal**

To set the signal measurement interval between 60 and 3600 seconds, use the **config advanced 802.11a monitor signal** command.

**config advanced 802.11a monitor signal** *seconds*

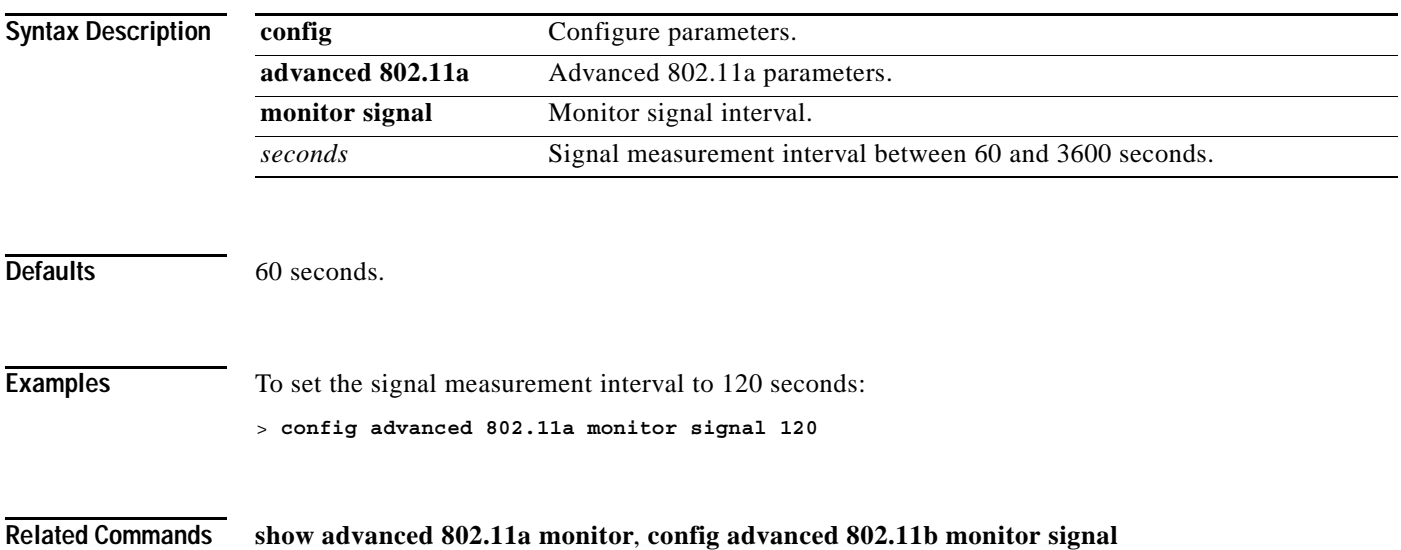

# **config advanced 802.11a receiver**

To set the advanced receiver configuration, use the **config advanced 802.11a receiver** command.

**config advanced 802.11a receiver {default | rxstart}**

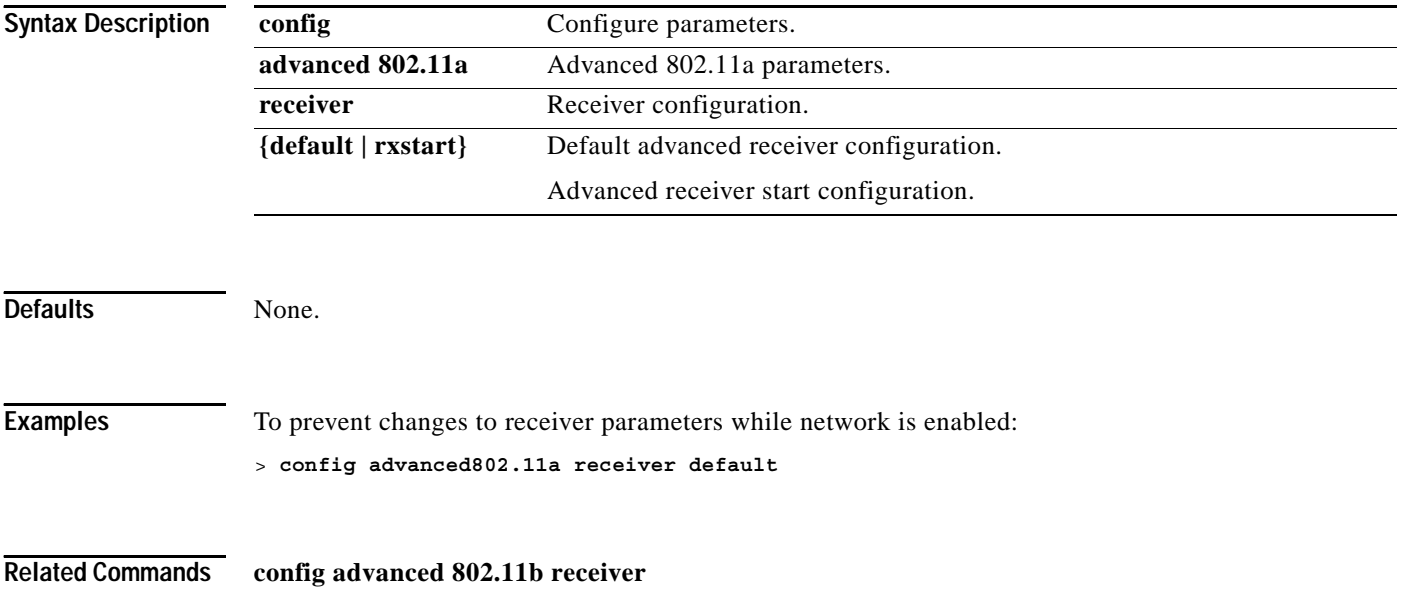

**1-173**

**OL-7427-02**

# **config advanced 802.11a txpower-update**

To initiate updates of the 802.11a transmit power for every Cisco 1000 Series lightweight access point, use the **config advanced 802.11a txpower-update** command.

**config advanced 802.11a txpower-update** 

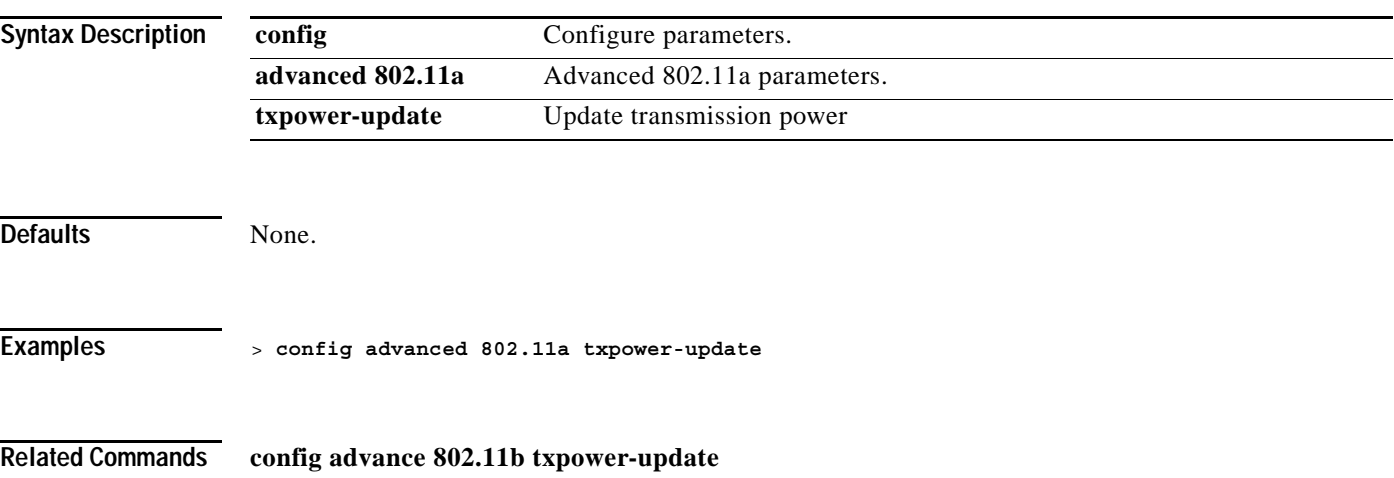

**The Contract of the Contract of the Contract of the Contract of the Contract of the Contract of the Contract of the Contract of the Contract of The Contract of The Contract of The Contract of The Contract of The Contract** 

## **config advanced 802.11a profile clients**

To set the Cisco 1000 Series IEEE 802.11a/b/g lightweight access point clients threshold between 1 and 75 clients, use the **config advanced 802.11a profile clients** command.

**config advanced 802.11a profile clients {global |** *Cisco\_AP***}** *clients*

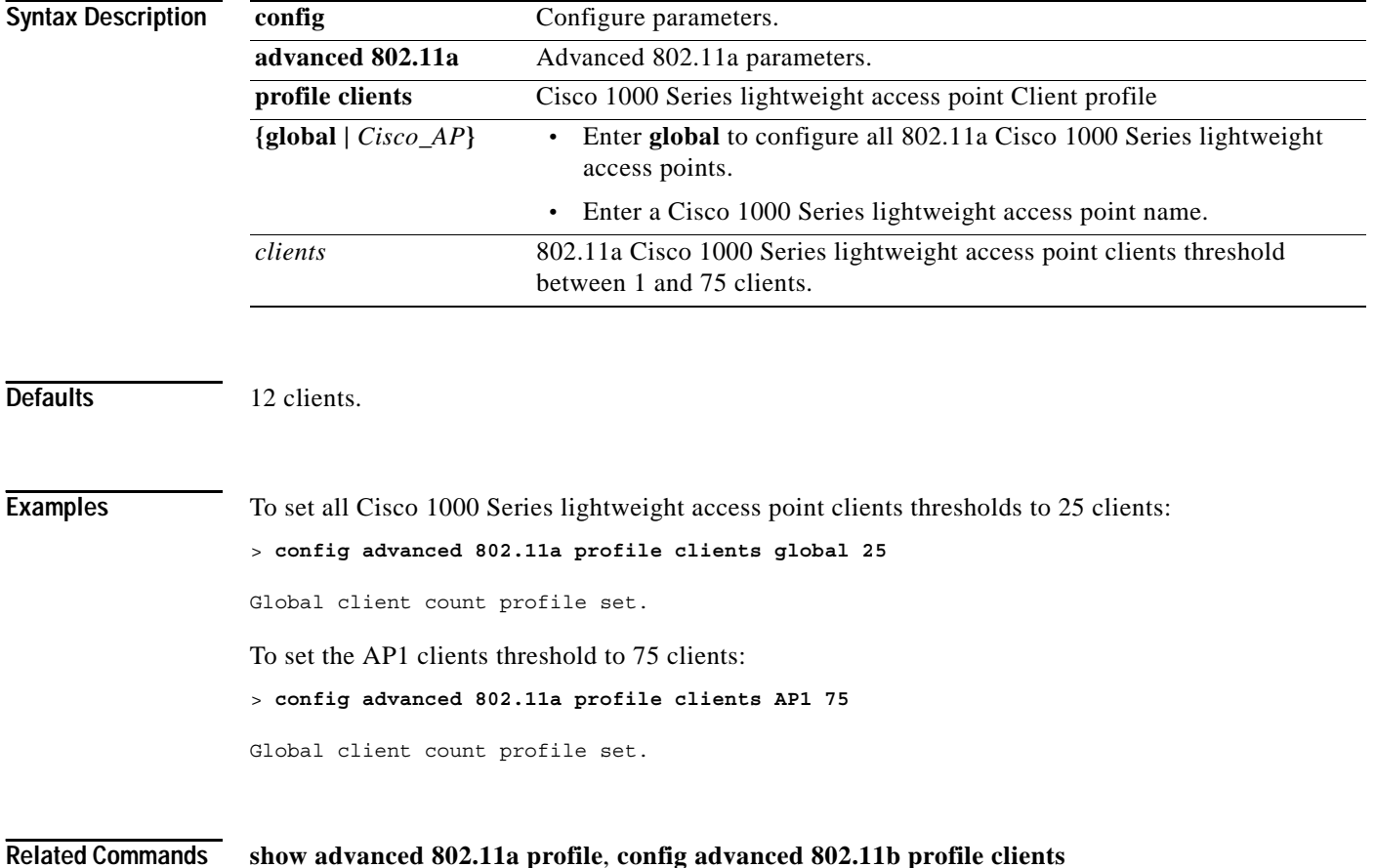

### **config advanced 802.11a profile coverage**

To set the Cisco 1000 Series lightweight access point coverage threshold between 3 and 50 dB, use the **config advanced 802.11a profile coverage** command.

**config advanced 802.11a profile coverage {global |** *Cisco\_AP***}** *dBm*

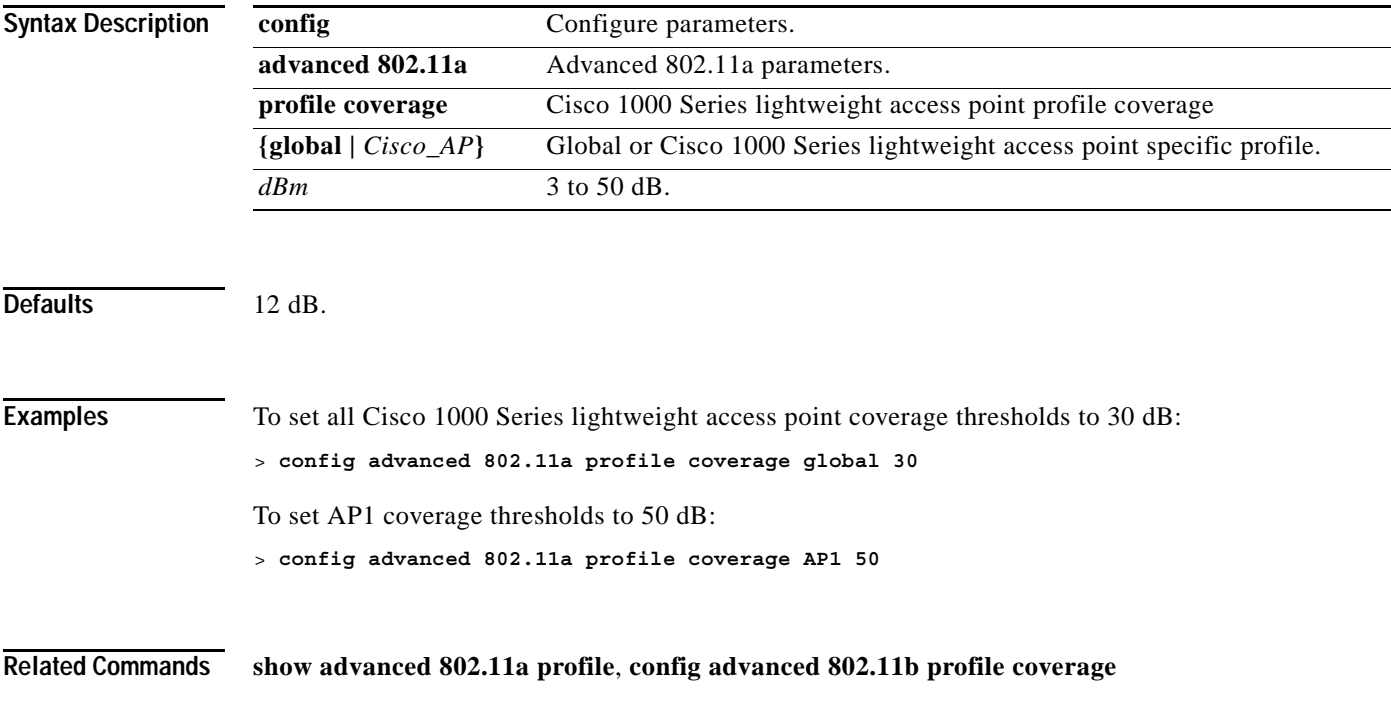

**The Contract of the Contract of the Contract of the Contract of the Contract of the Contract of the Contract o** 

### **config advanced 802.11a profile customize**

To turn customizing on or off for an 802.11a Cisco 1000 Series lightweight access point performance profile, use the **config advanced 802.11a profile customize** command.

#### **config advanced 802.11a profile customize** *Cisco\_AP* **{on | off}**

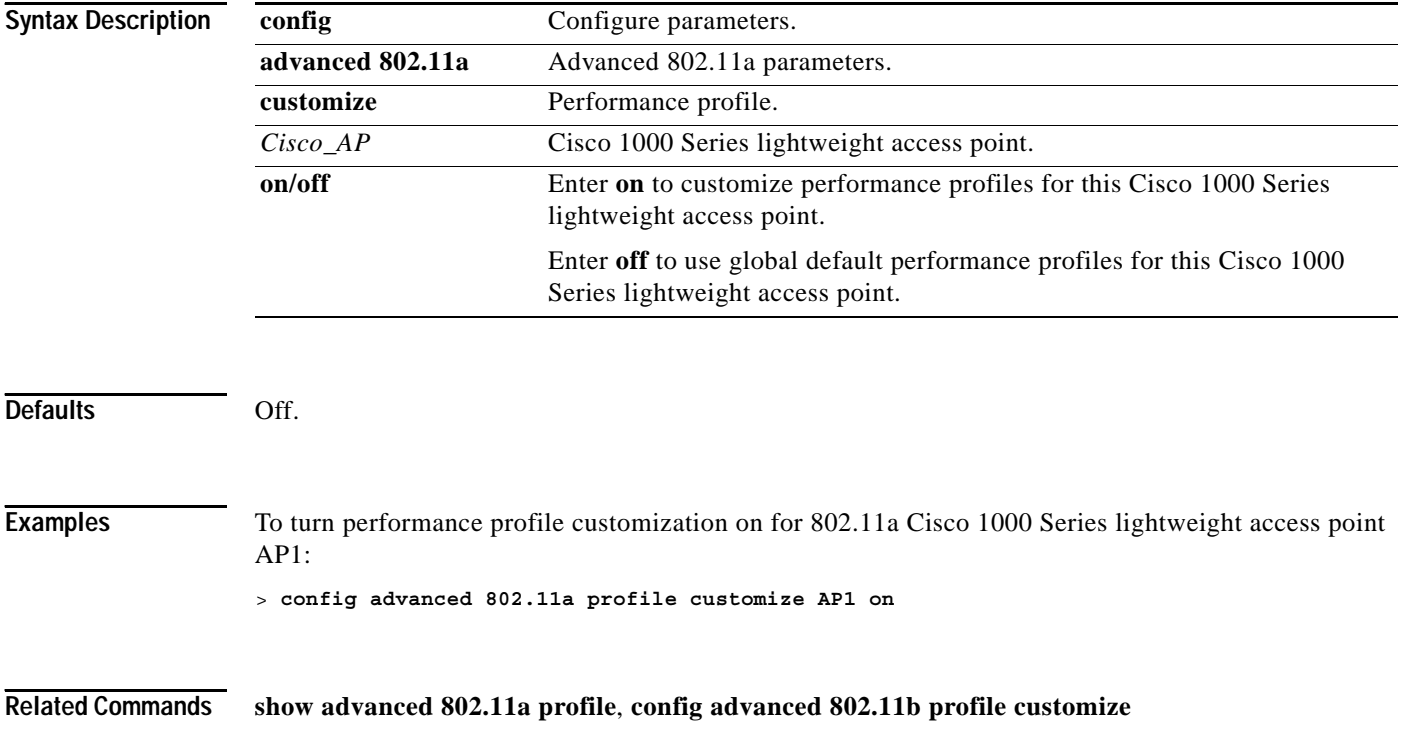

## **config advanced 802.11a profile exception**

To set the Cisco 1000 Series lightweight access point coverage exception level between 0 and 100 percent, use the **config advanced 802.11a profile exception** command.

#### **config advanced 802.11a profile exception {global |** *Cisco\_AP***}** *percent*

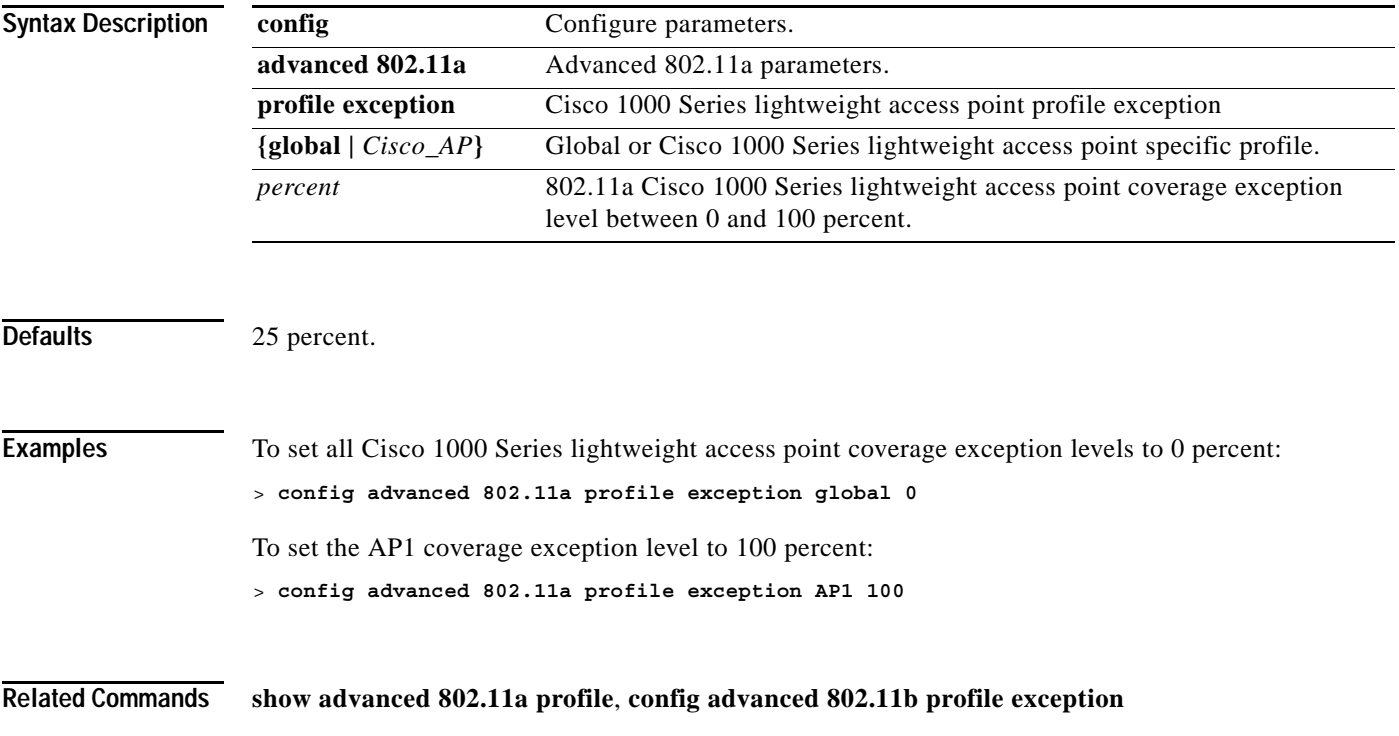

**The Contract of the Contract of the Contract of the Contract of the Contract of the Contract of the Contract o** 

## **config advanced 802.11a profile foreign**

To set the foreign 802.11a transmitter interference threshold between 0 and 100 percent, use the **config advanced 802.11a profile foreign** command.

**config advanced 802.11a profile foreign {global |** *Cisco\_AP***}** *percent*

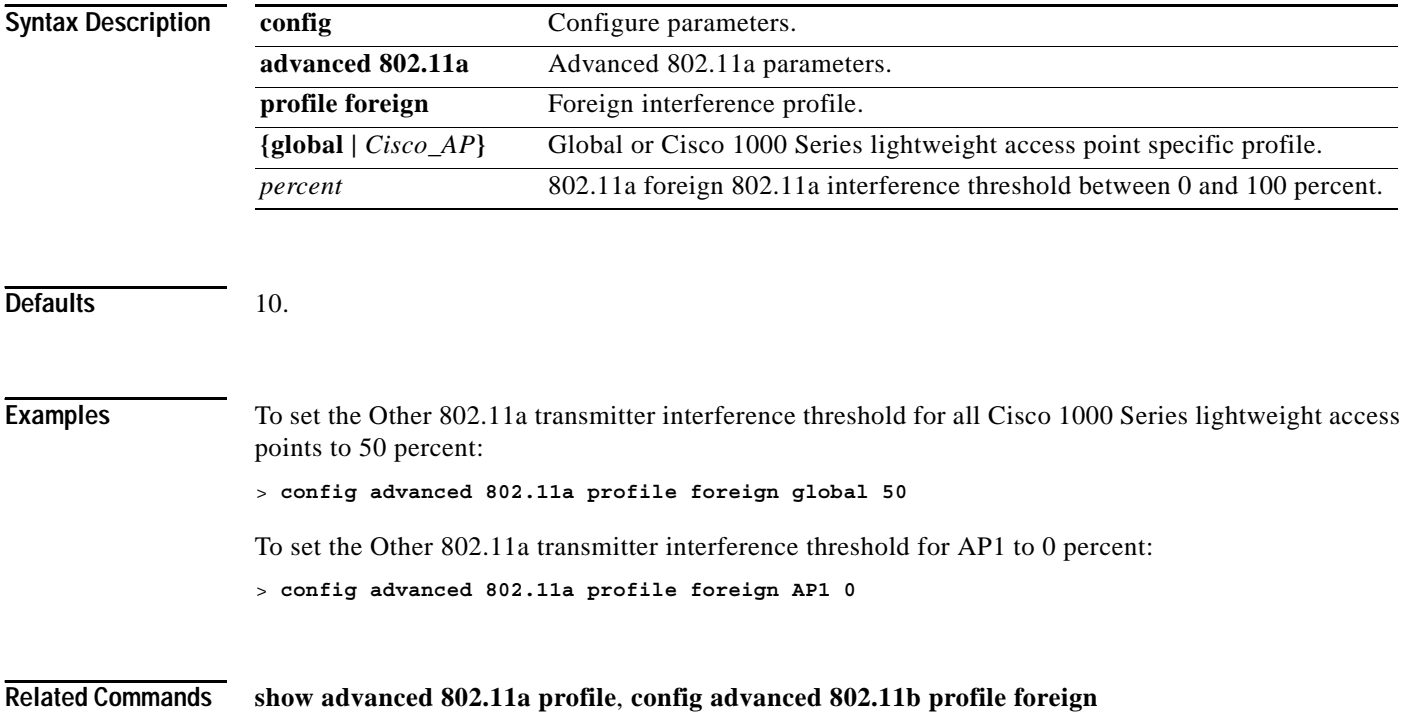

**1-179**

### **config advanced 802.11a profile level**

To set the Cisco 1000 Series lightweight access point client minimum exception level between 1 and 75 clients, use the **config advanced 802.11a profile level** command.

**config advanced 802.11a profile level {global |** *Cisco\_AP***}** *clients*

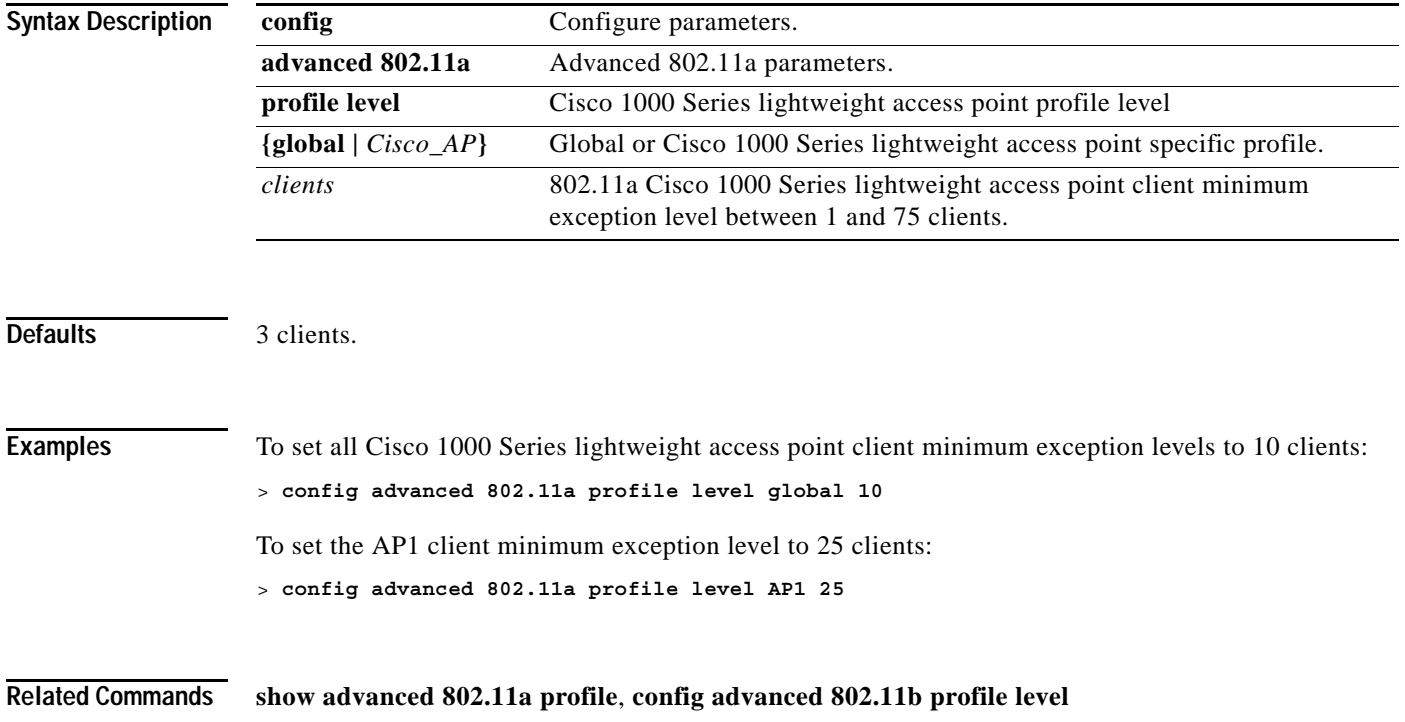

**The Contract of the Contract of the Contract of the Contract of the Contract of the Contract of the Contract o** 

## **config advanced 802.11a profile noise**

To set the 802.11a foreign noise threshold between -127 and 0 dBm, use the **config advanced 802.11a profile noise** command.

**config advanced 802.11a profile noise {global |** *Cisco\_AP***}** *value*

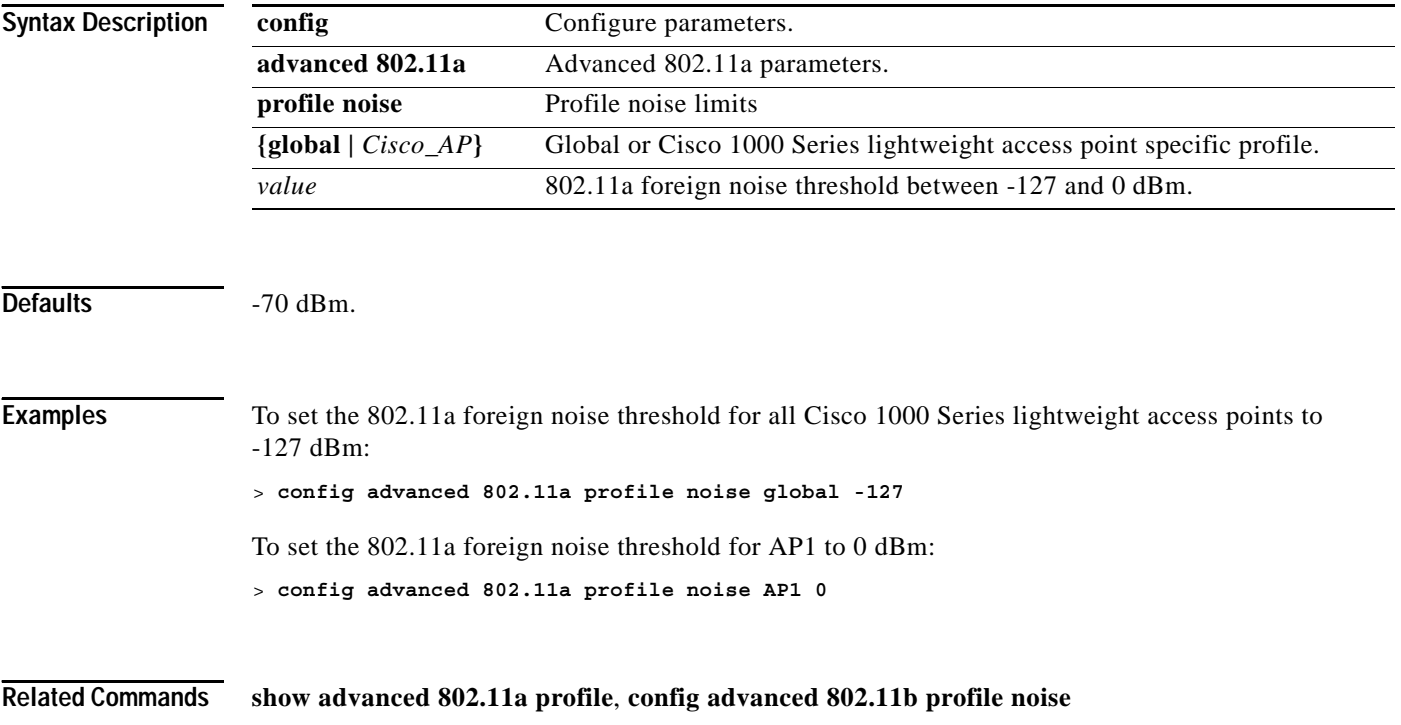

### **config advanced 802.11a profile throughput**

To set the Cisco 1000 Series lightweight access point data-rate throughput threshold between 1000 and 10000000 bytes per second, use the **config advanced 802.11a profile throughput** command.

**config advanced 802.11a profile throughput**

#### **config advanced 802.11a profile throughput {global |** *Cisco\_AP***}** *value*

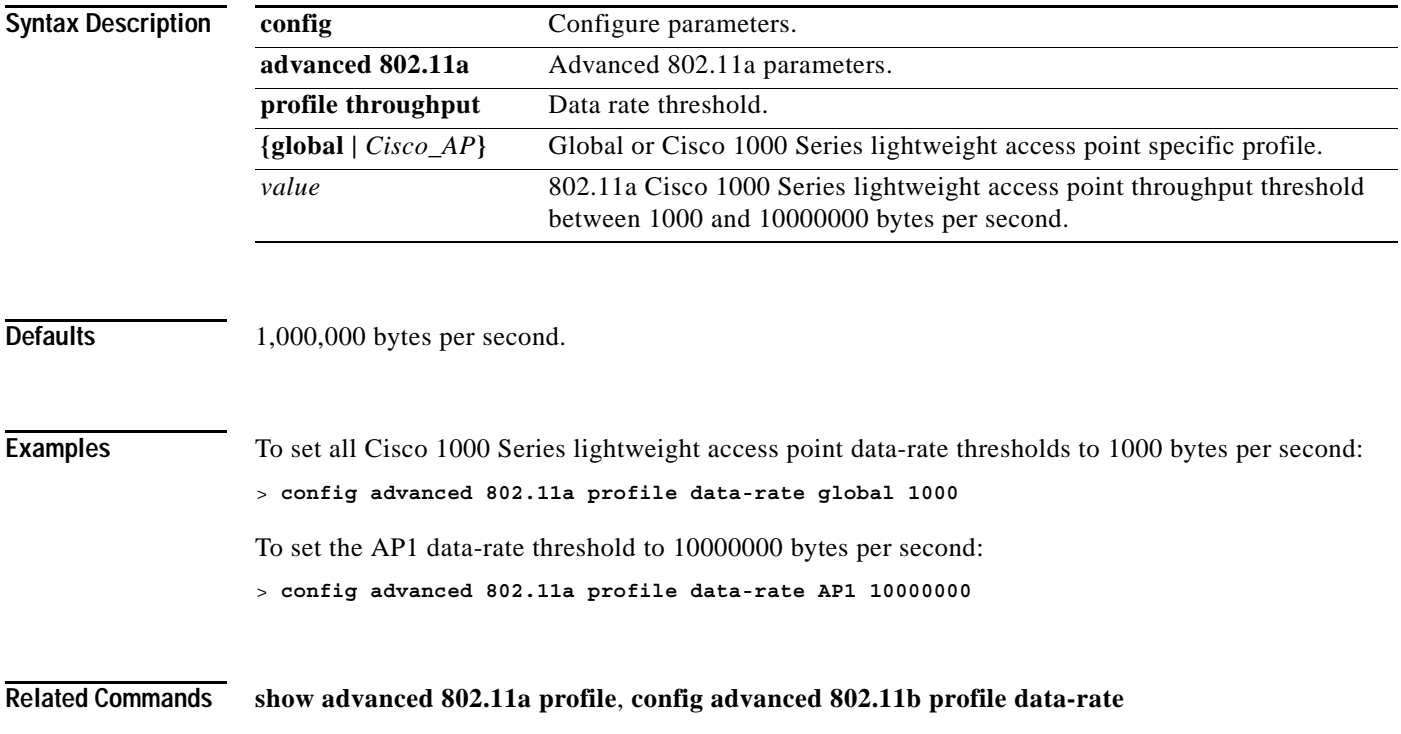

### **config advanced 802.11a profile utilization**

To set the RF utilization threshold between 0 and 100 percent, use the **config advanced 802.11a profile utilization** command. OS generates a trap when this threshold is exceeded.

**config advanced 802.11a profile utilization {global |** *Cisco\_AP***}** *percent*

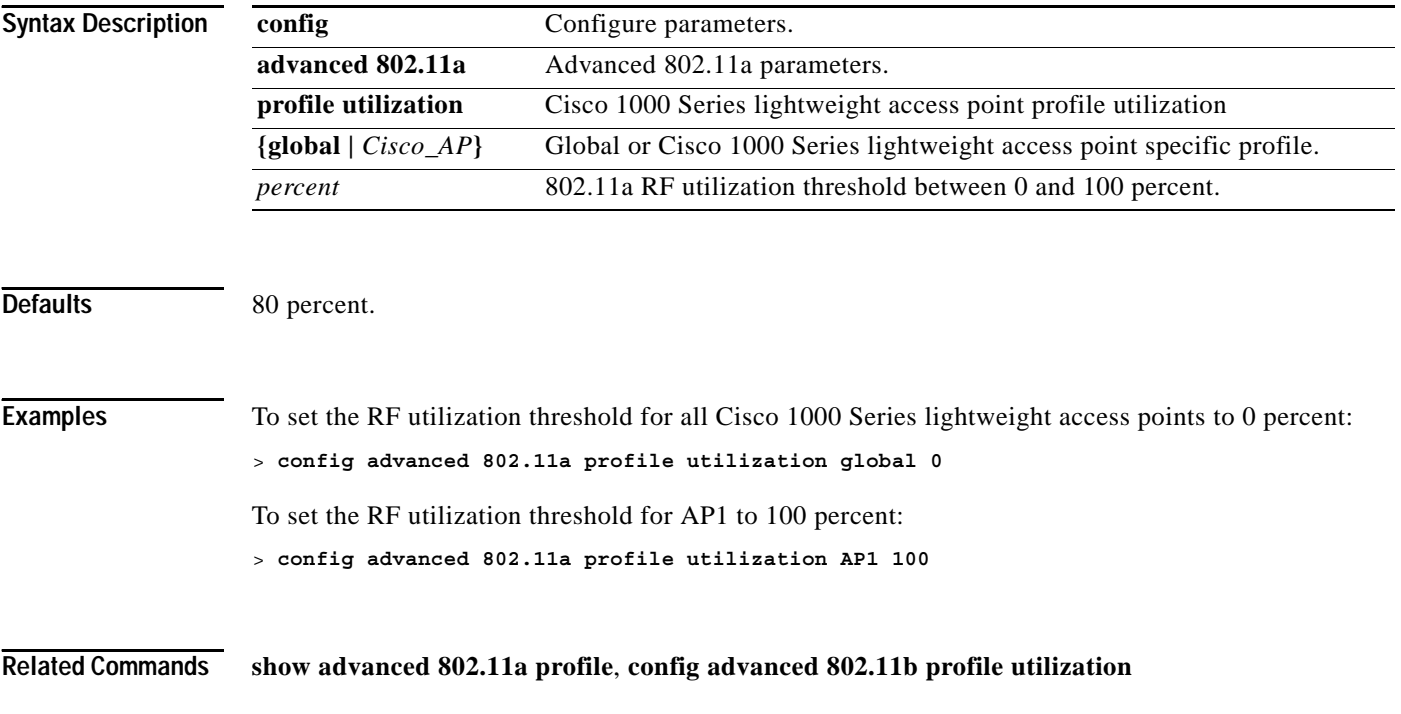

#### **CONFIG ADVANCED 802.11B COMMANDS**

Use the advanced 802.11b commands to configure advanced 802.11b settings.

### **config advanced 802.11b 7920VSIEConfig**

To configure the 7920 VISE parameters, use the **config advanced 802.11b 7920VSIEConfig** command.

**config advanced 802.11b 7920VSIEConfig {call-admission-limit** *limit* **| G711-CU-Quantum** *quantum***}**

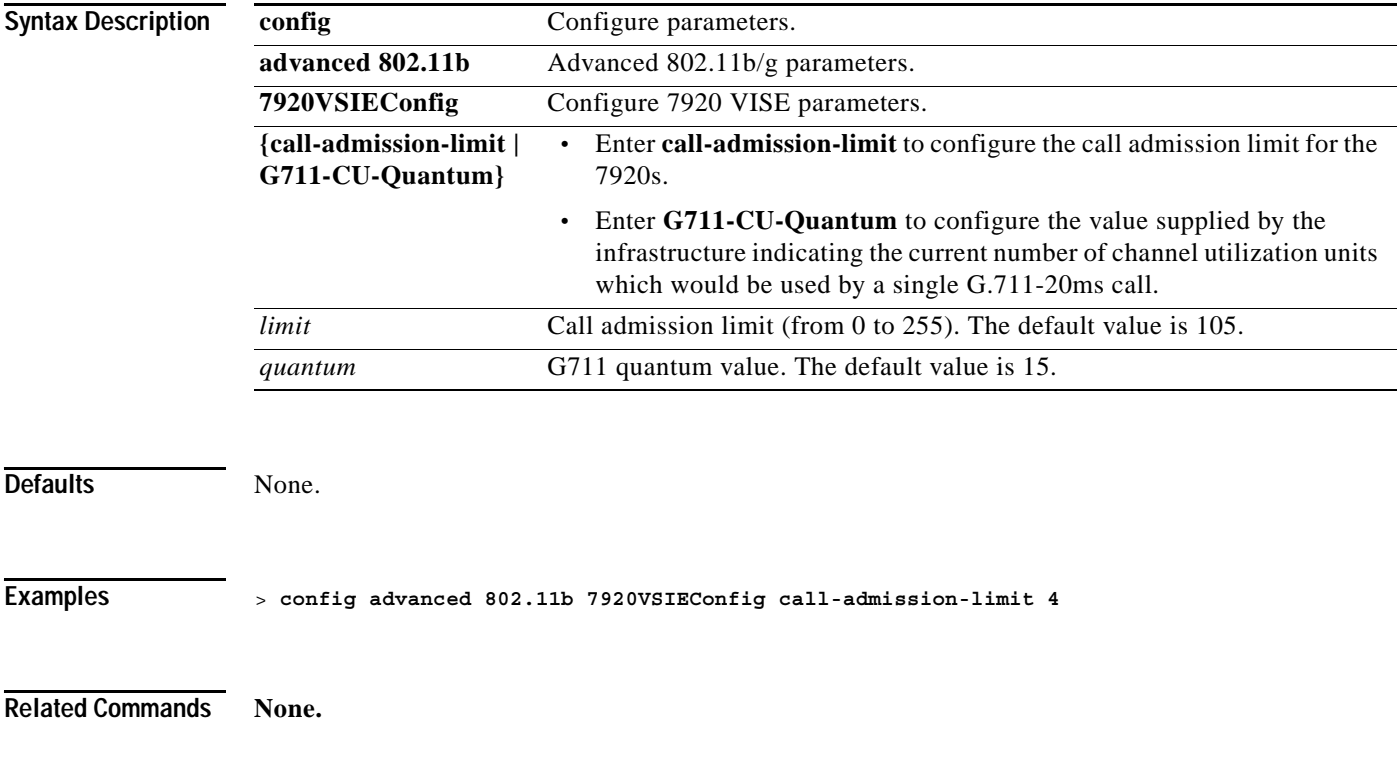

#### **1-183**

**The Contract of the Contract of the Contract of the Contract of the Contract of the Contract of the Contract o** 

## **config advanced 802.11b channel foreign**

To have RRM consider or ignore foreign 802.11b/g interference in making channel selection updates for all 802.11b/g Cisco 1000 Series lightweight access points, use the **config advanced 802.11b channel foreign** command.

**config advanced 802.11b channel foreign {enable | disable}**

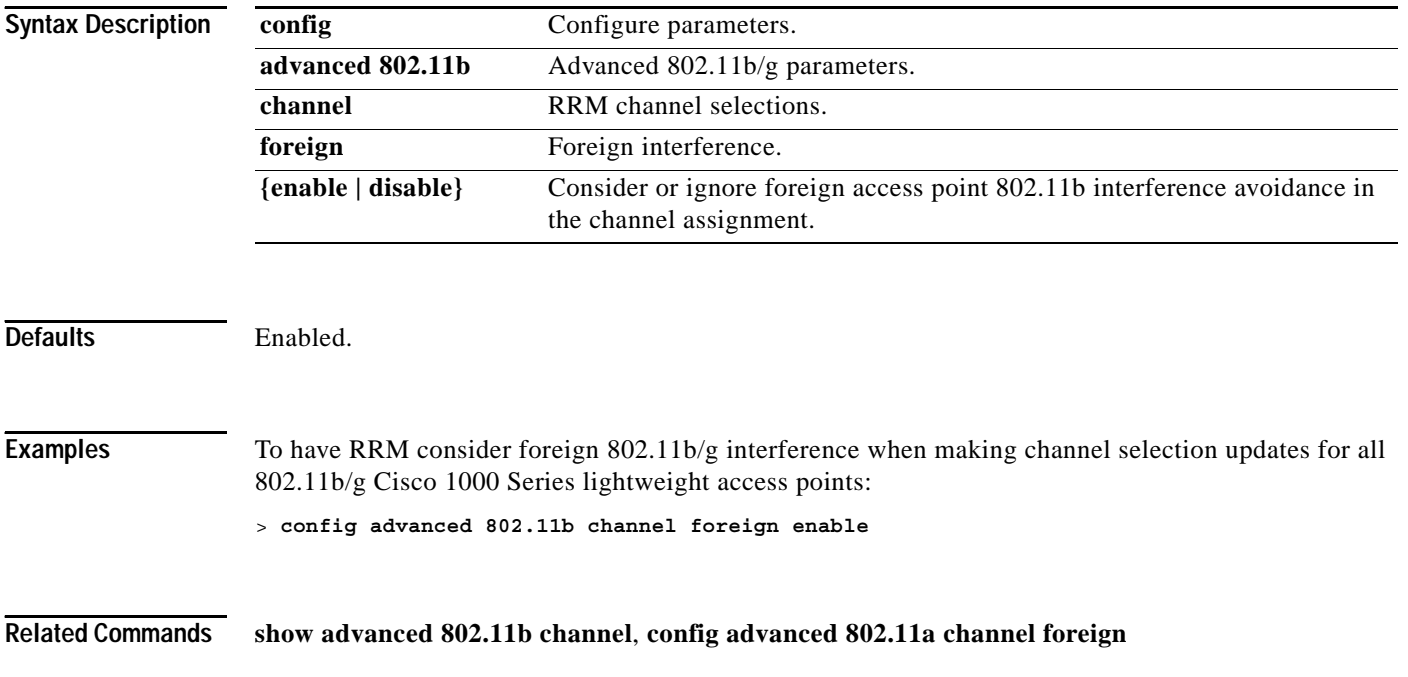

**1-185**

### **config advanced 802.11b channel load**

To have RRM consider or ignore traffic load in making channel selection updates for all 802.11b/g Cisco 1000 Series lightweight access points, use the **config advanced 802.11b channel load** command.

#### **config advanced 802.11b channel load {enable | disable}**

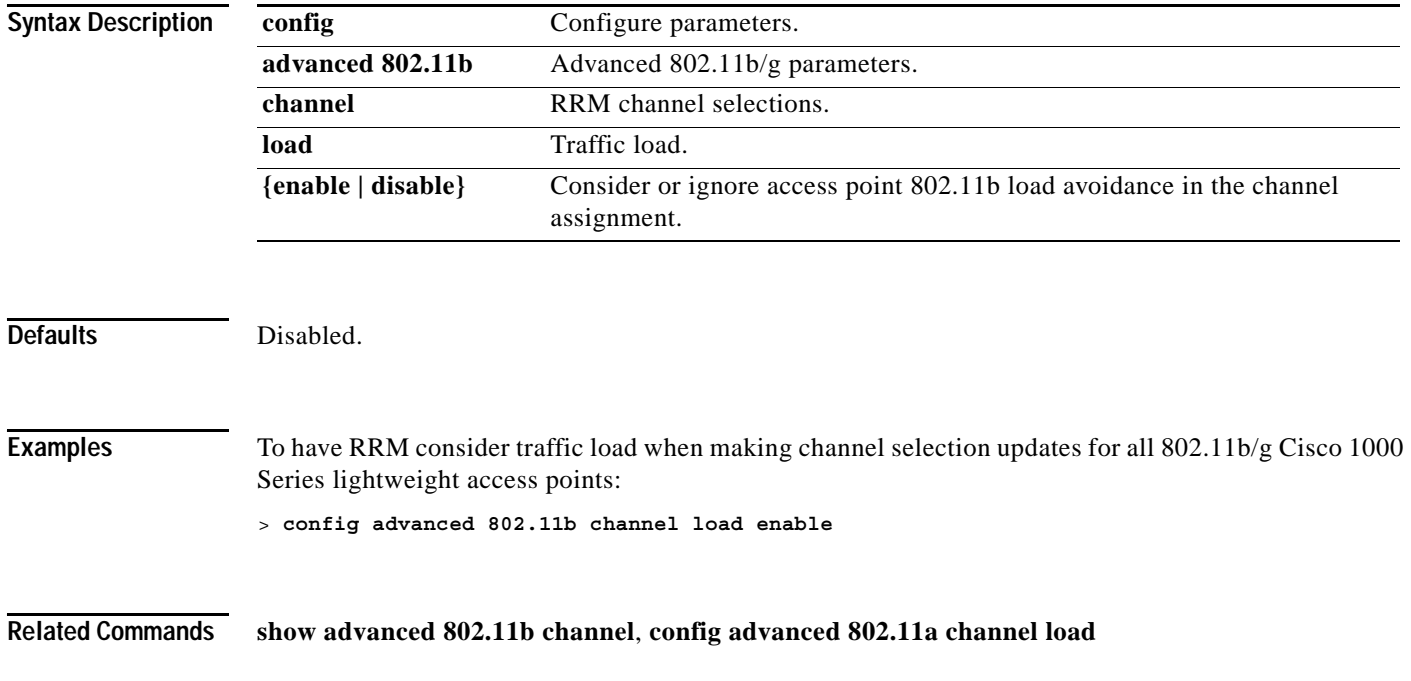

**The Contract of the Contract of the Contract of the Contract of the Contract of the Contract of the Contract o** 

## **config advanced 802.11b channel noise**

To have RRM consider or ignore non-802.11b/g noise in making channel selection updates for all 802.11b/g Cisco 1000 Series lightweight access points, use the **config advanced 802.11b channel noise** command.

**config advanced 802.11b channel noise {enable | disable}**

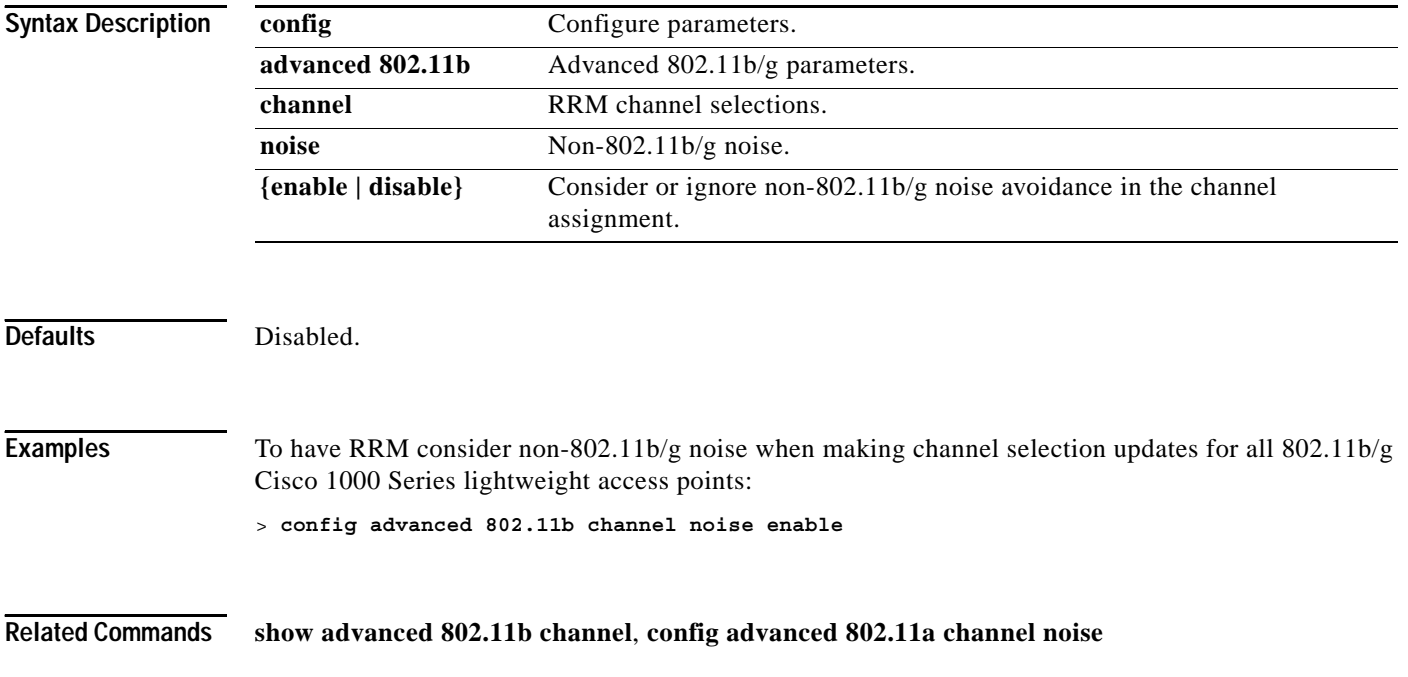

## **config advanced 802.11b channel update**

To have RRM initiate a channel selection update for all 802.11b/g Cisco 1000 Series lightweight access points, use the **config advanced 802.11b channel update** command.

#### **config advanced 802.11b channel update**

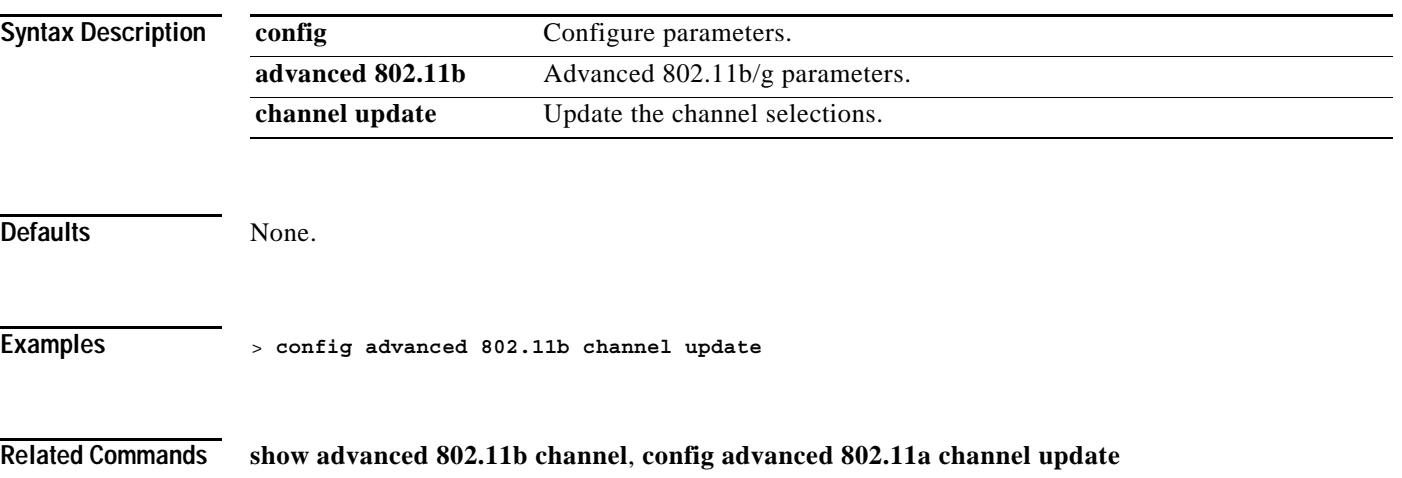

**The Co** 

## **config advanced 802.11b factory**

To reset 802.11b/g advanced settings back to the factory defaults, use the **config advanced 802.11b factory** command.

#### **config advanced 802.11b factory**

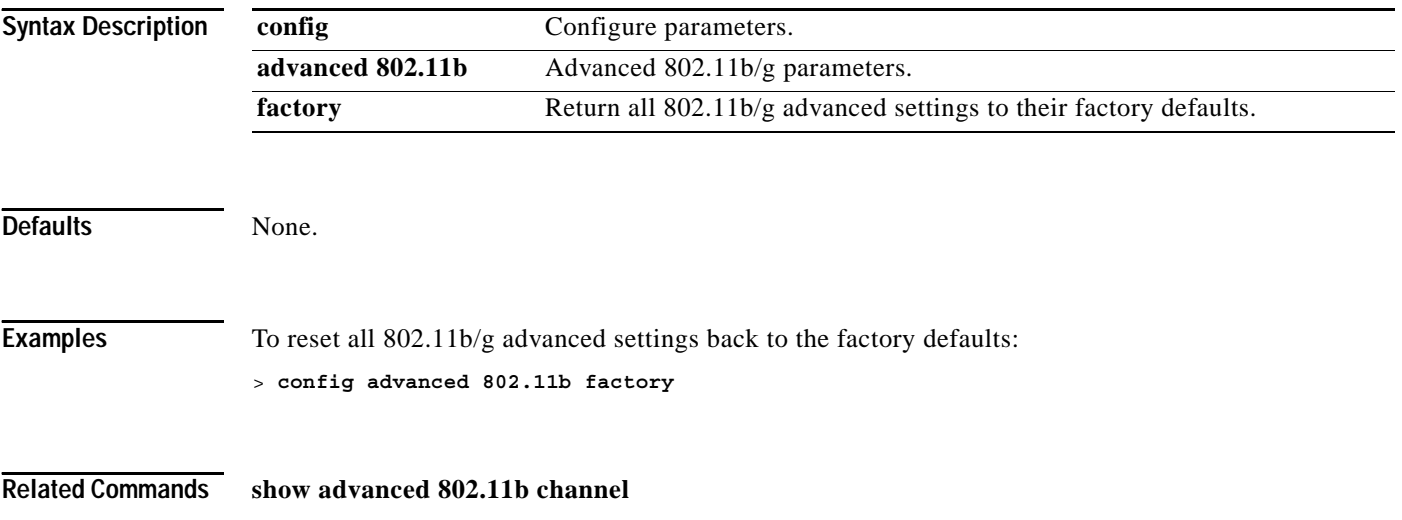

## **config advanced 802.11b group-mode**

To set the 802.11b/g RF group selection mode on or off, use the **config advanced 802.11b group-mode** command.

**config advanced 802.11b group-mode {auto | off}**

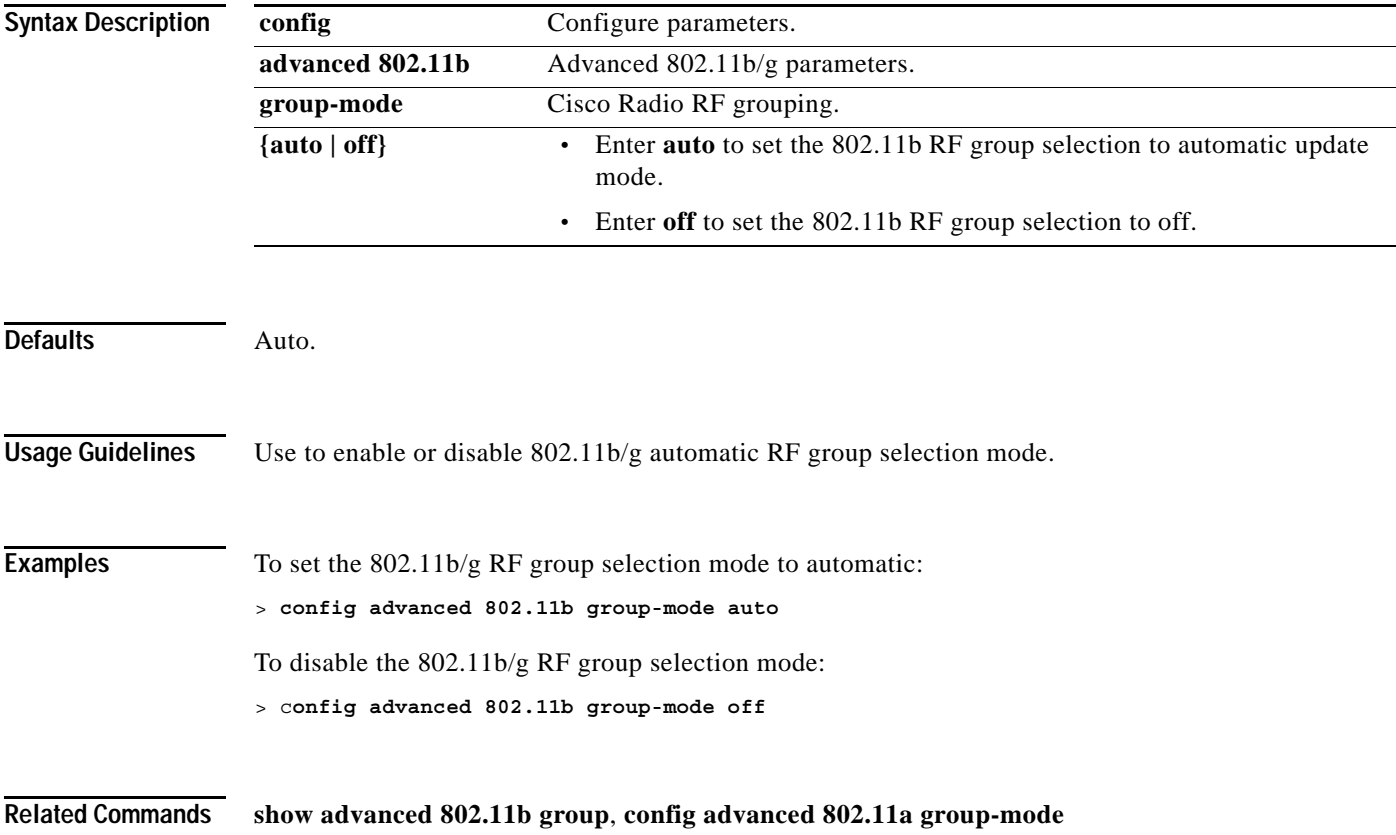

# **config advanced 802.11b logging channel**

To turn the 802.11b/g channel change logging mode on or off, use the **config advanced 802.11b logging channel** command.

**config advanced 802.11b logging channel {on | off}**

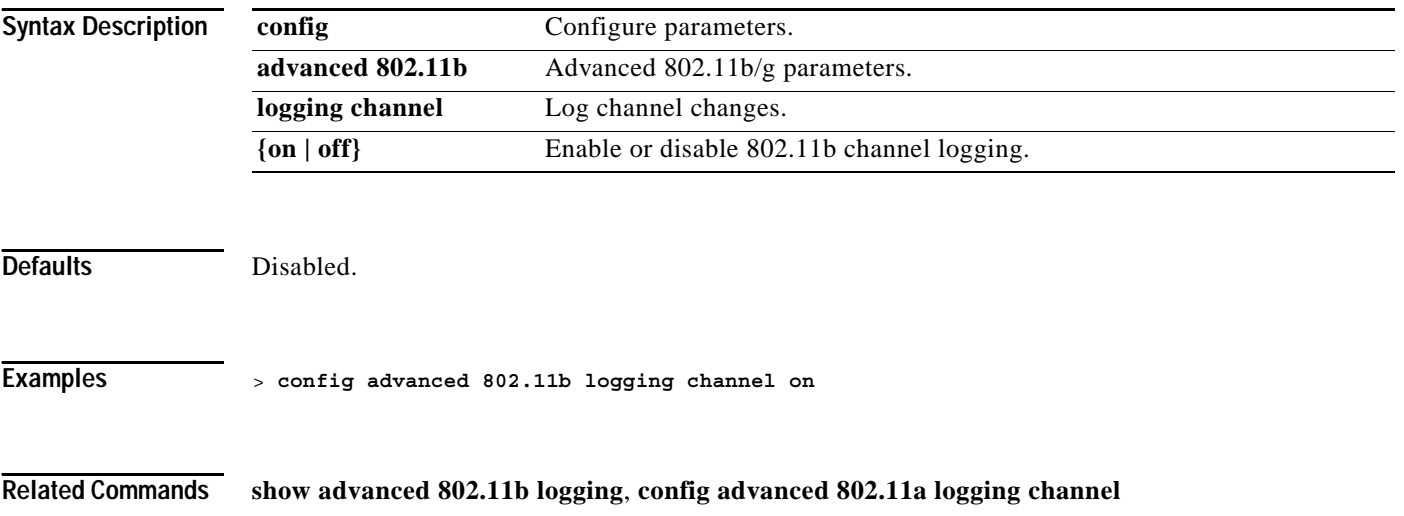

## **config advanced 802.11b logging coverage**

To turn the 802.11b/g coverage profile logging mode on or off, use the **config advanced 802.11b logging coverage** command.

**config advanced 802.11b logging coverage {on | off}**

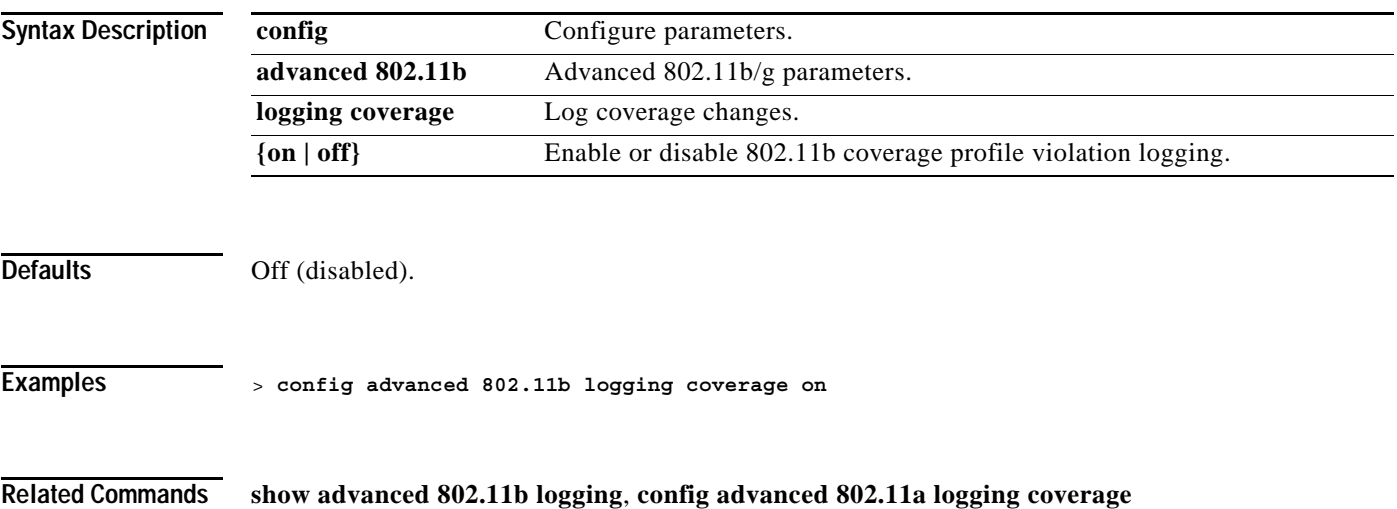

## **config advanced 802.11b logging foreign**

To turn the 802.11b/g foreign interference profile logging mode on or off, use the **config advanced 802.11b logging foreign** command.

**config advanced 802.11b logging foreign {on | off}** 

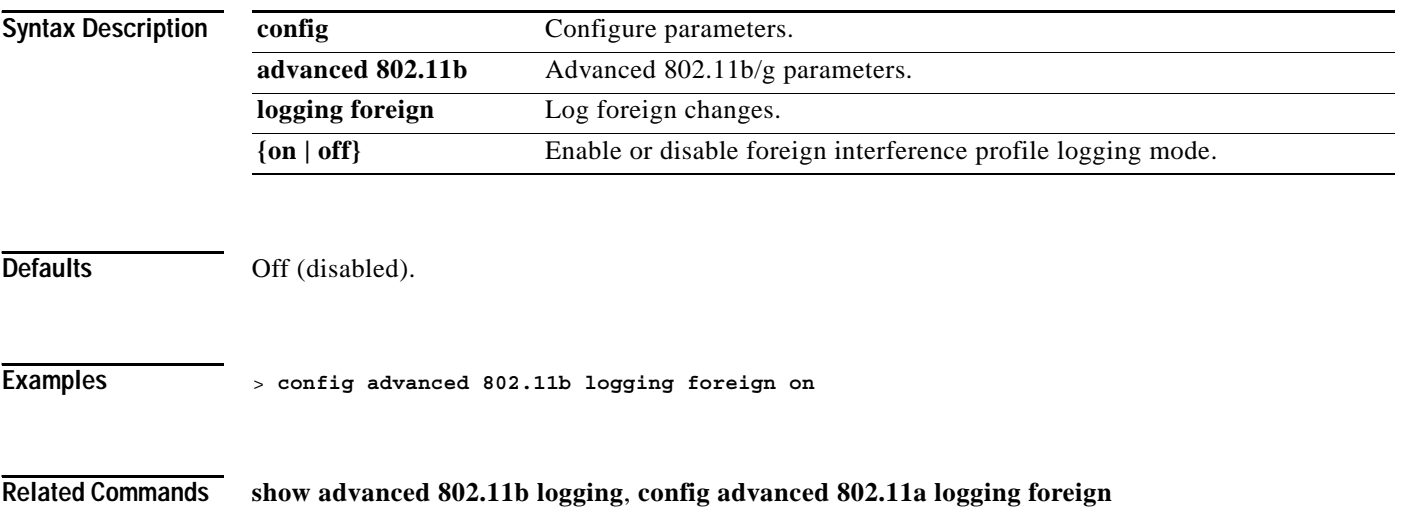

#### **config advanced 802.11b logging load**

## **config advanced 802.11b logging load**

To turn the 802.11b/g load profile logging mode on or off, use the **config advanced 802.11b logging load** command.

**config advanced 802.11b logging load {on | off}** 

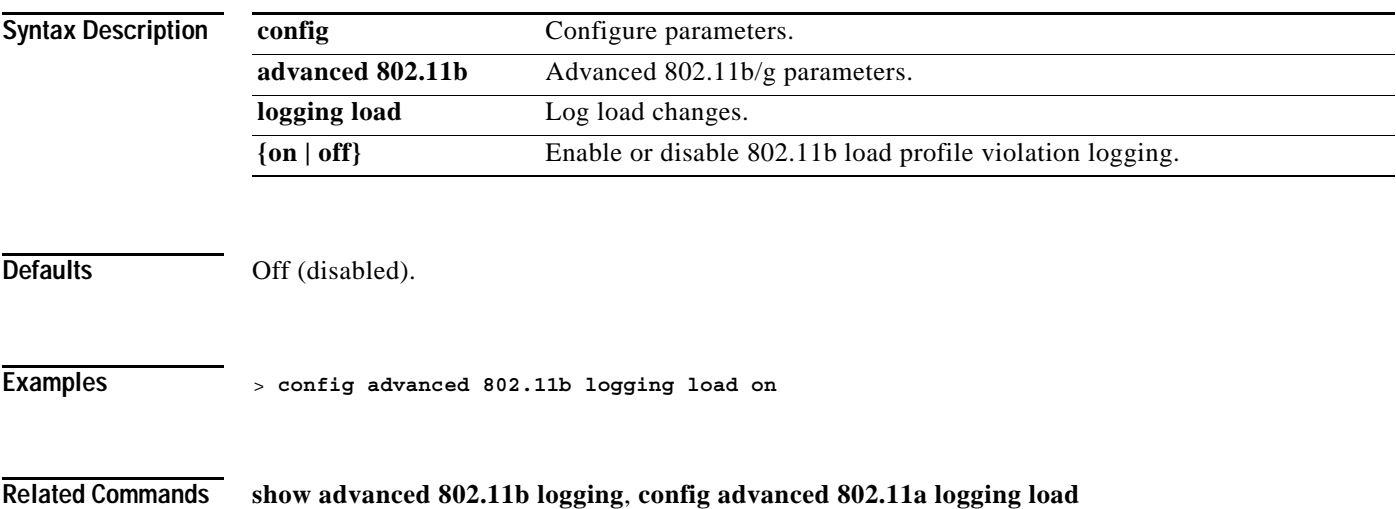

# **config advanced 802.11b logging noise**

To turn the 802.11b/g noise profile logging mode on or off, use the **config advanced 802.11b logging noise** command.

**config advanced 802.11b logging noise {on | off}** 

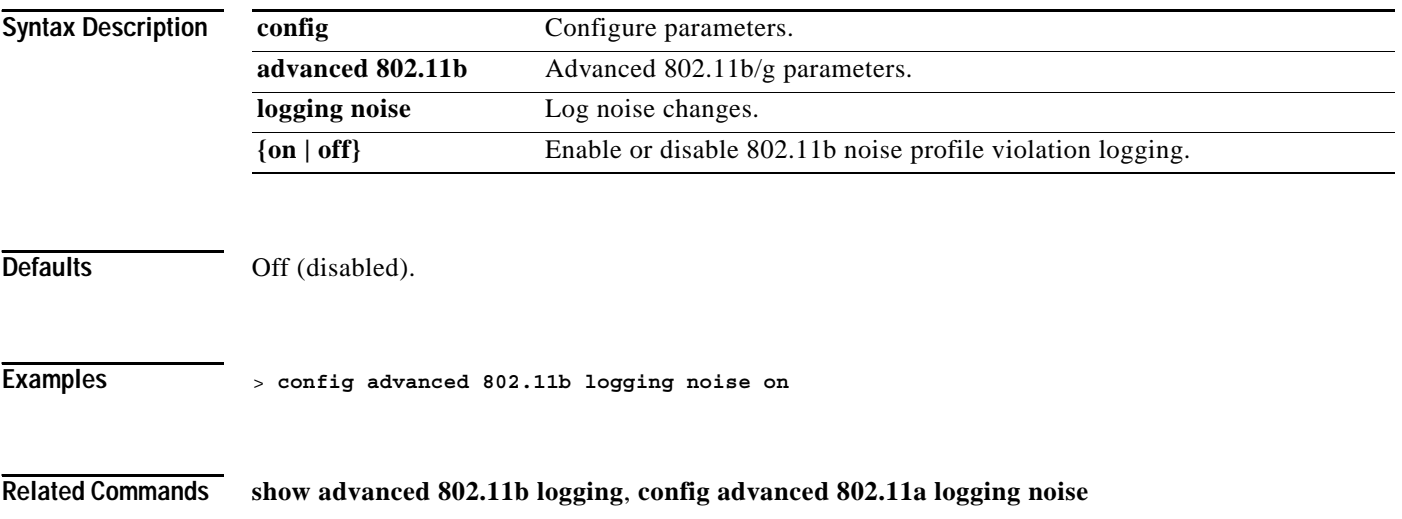

**1-195**

 $\sim$ 

### **config advanced 802.11b logging performance**

To turn the 802.11b/g performance profile logging mode on or off, use the **config advanced 802.11b logging performance** command.

**config advanced 802.11b logging performance {on | off}** 

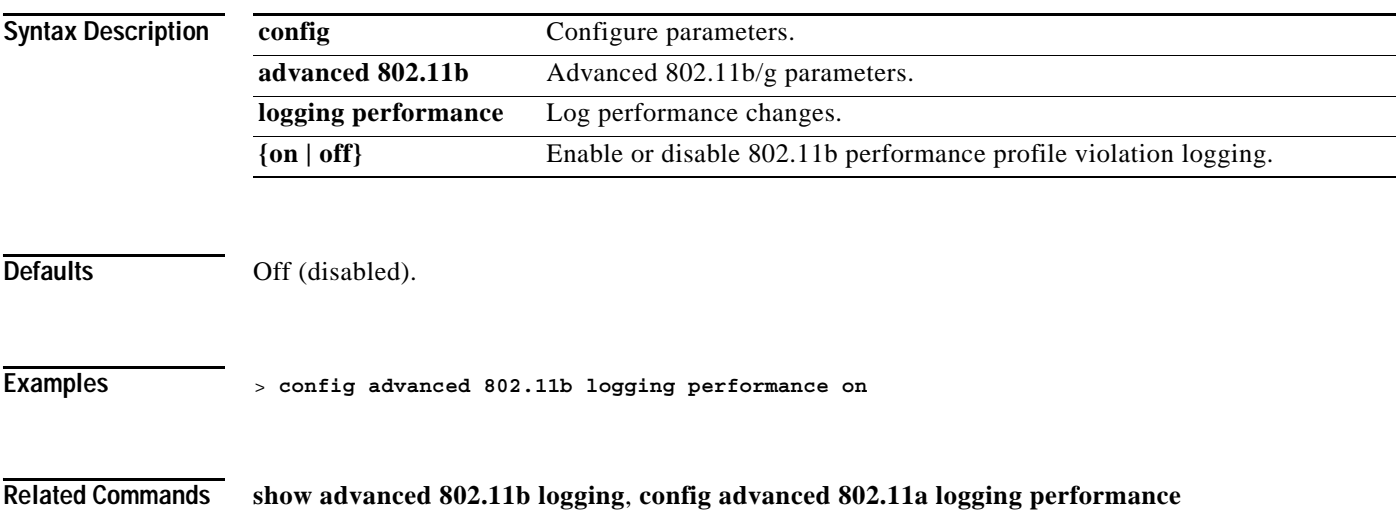

## **config advanced 802.11b logging txpower**

To turn the 802.11b/g transmit power change logging mode on or off, use the **config advanced 802.11b logging txpower** command.

**config advanced 802.11b logging txpower {on | off}** 

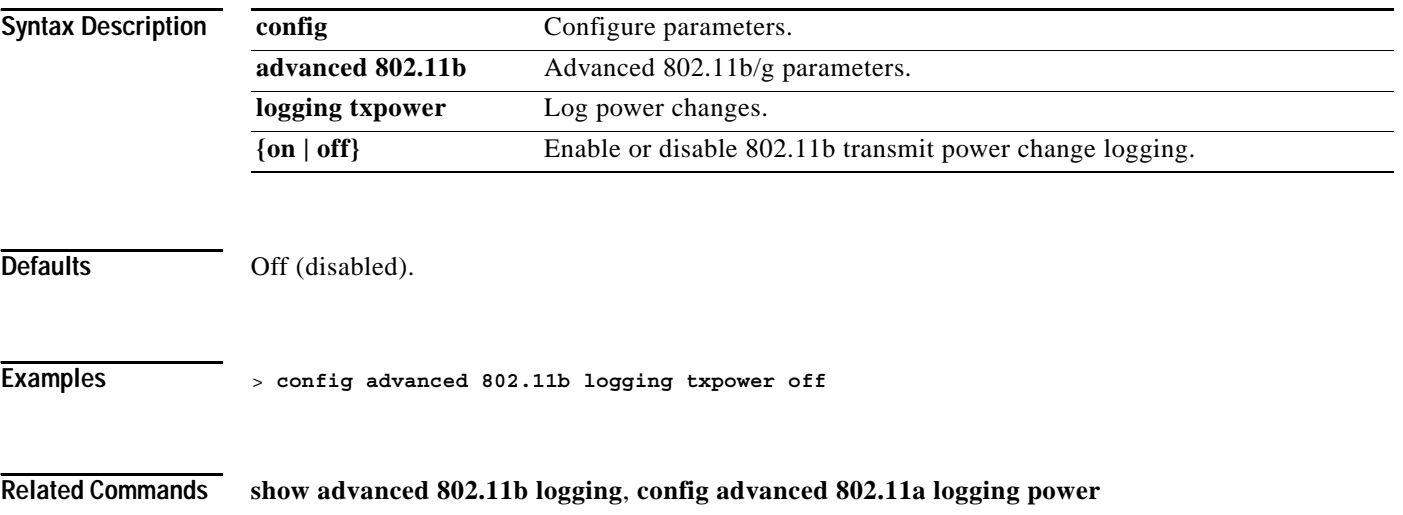
# **config advanced 802.11b monitor channel-list**

To set the 802.11b/g noise/interference/rogue monitoring channel list coverage, use the **config advanced 802.11b monitor channel-list** command.

#### **config advanced 802.11b monitor channel-list {all | country | dca}**

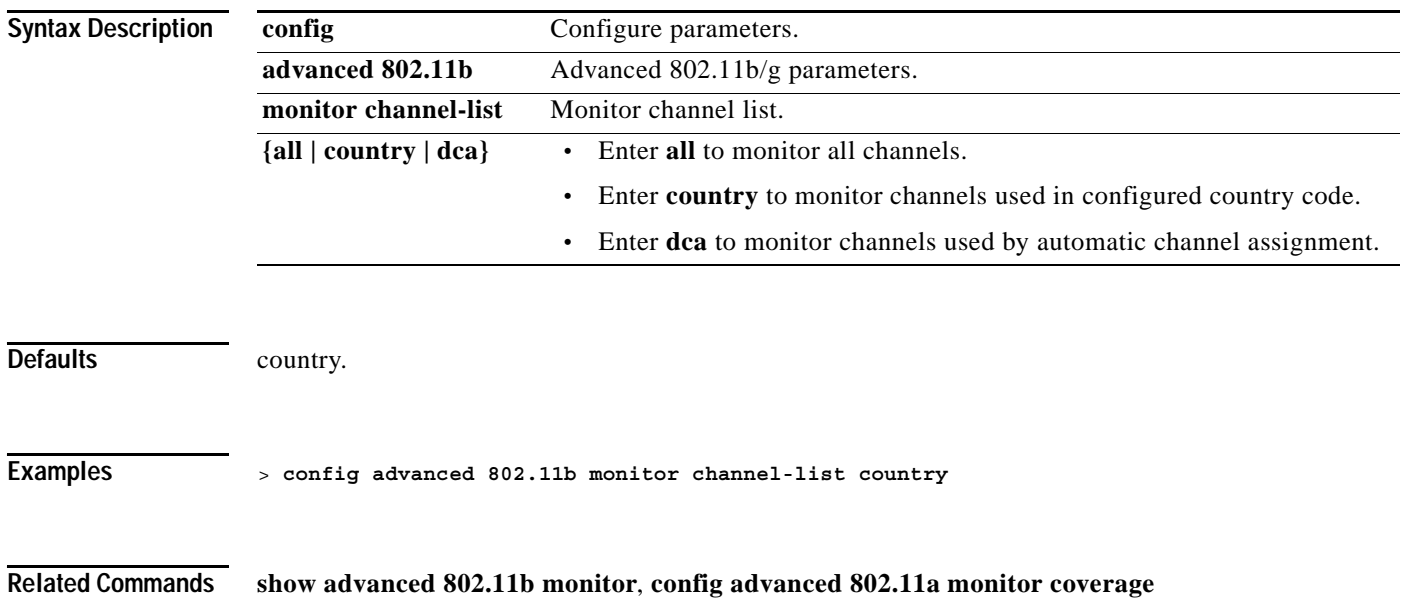

## **config advanced 802.11b monitor coverage**

To set the 802.11b/g coverage measurement interval between 60 and 3600 seconds, use the **config advanced 802.11b monitor coverage** command.

**config advanced 802.11b monitor coverage** *seconds*

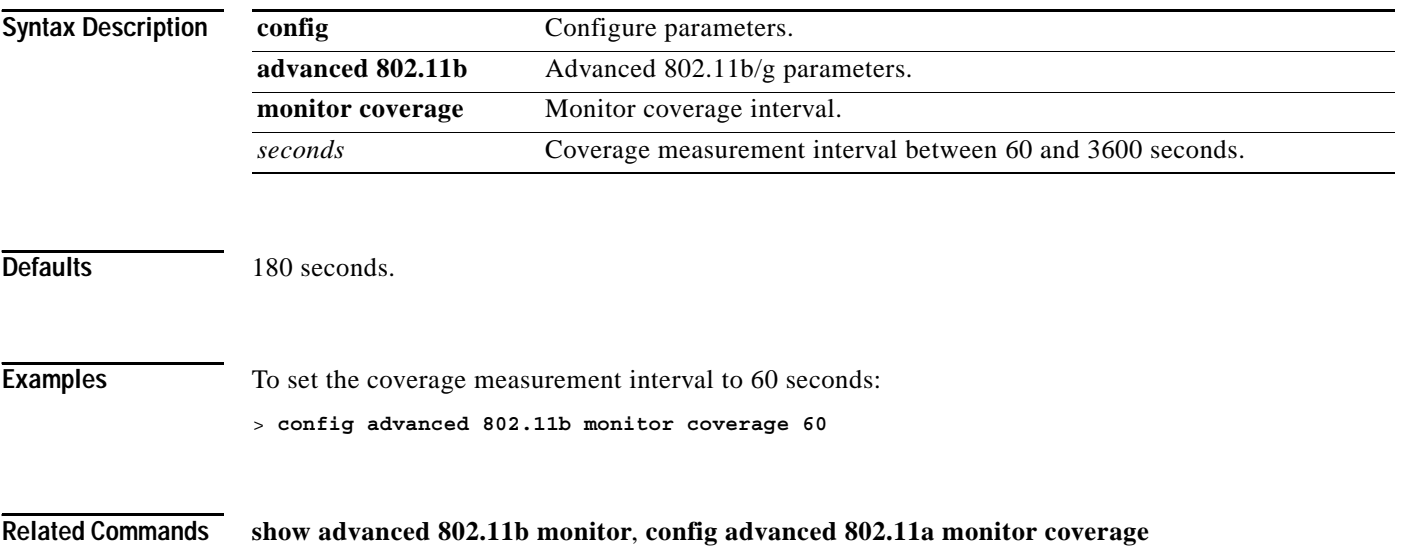

## **config advanced 802.11b monitor load**

To set the 802.11b/g load measurement interval between 60 and 3600 seconds, use the **config advanced 802.11b monitor load** command.

**config advanced 802.11b monitor load** *seconds*

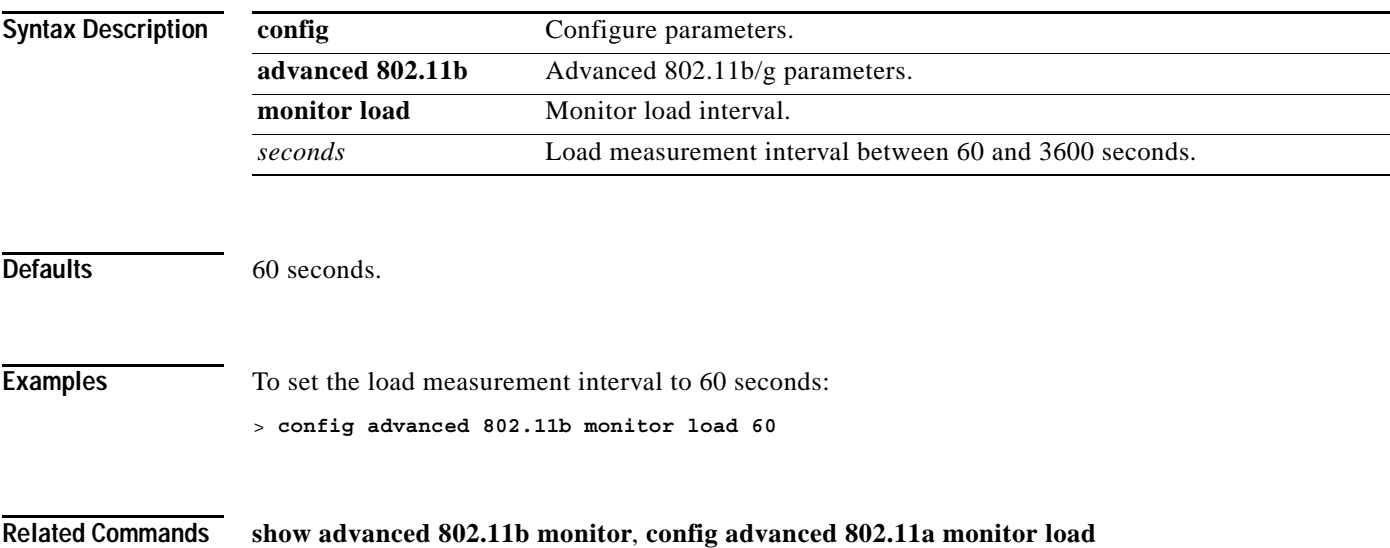

# **config advanced 802.11b monitor mode**

To enable or disable the 802.11b monitor mode, use the **config advanced 802.11b monitor mode** command.

**config advanced 802.11b monitor mode {enable | disable}** 

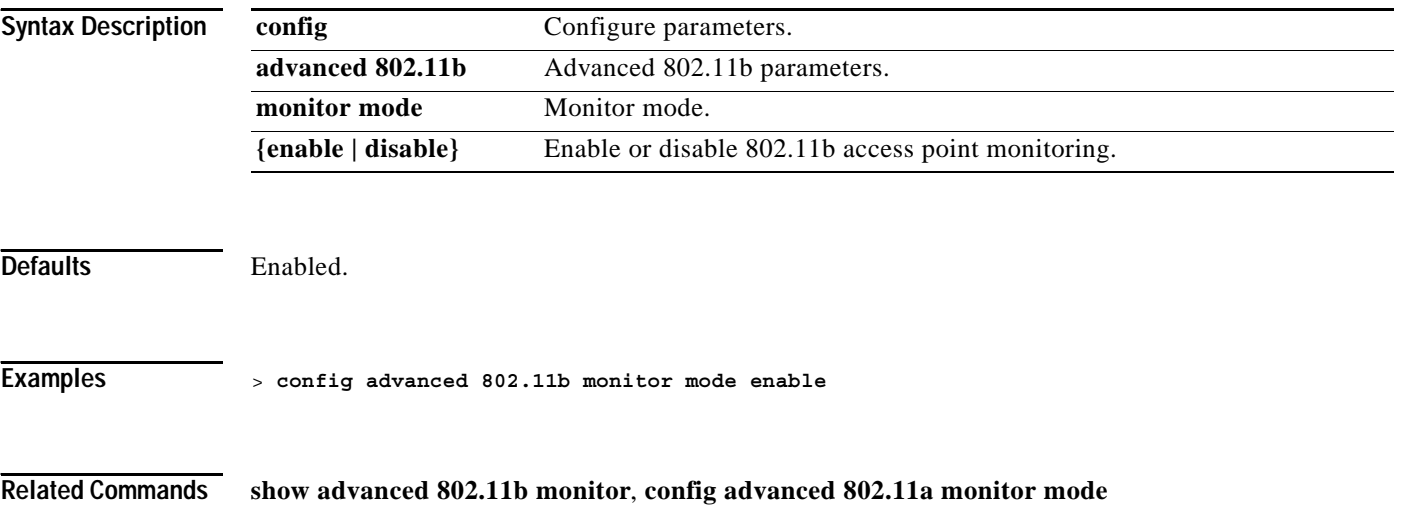

**1-201**

 $\sim$ 

# **config advanced 802.11b monitor noise**

To set the 802.11b/g noise measurement interval between 60 and 3600 seconds, use the **config advanced 802.11b monitor noise** command.

**config advanced 802.11b monitor noise** *seconds*

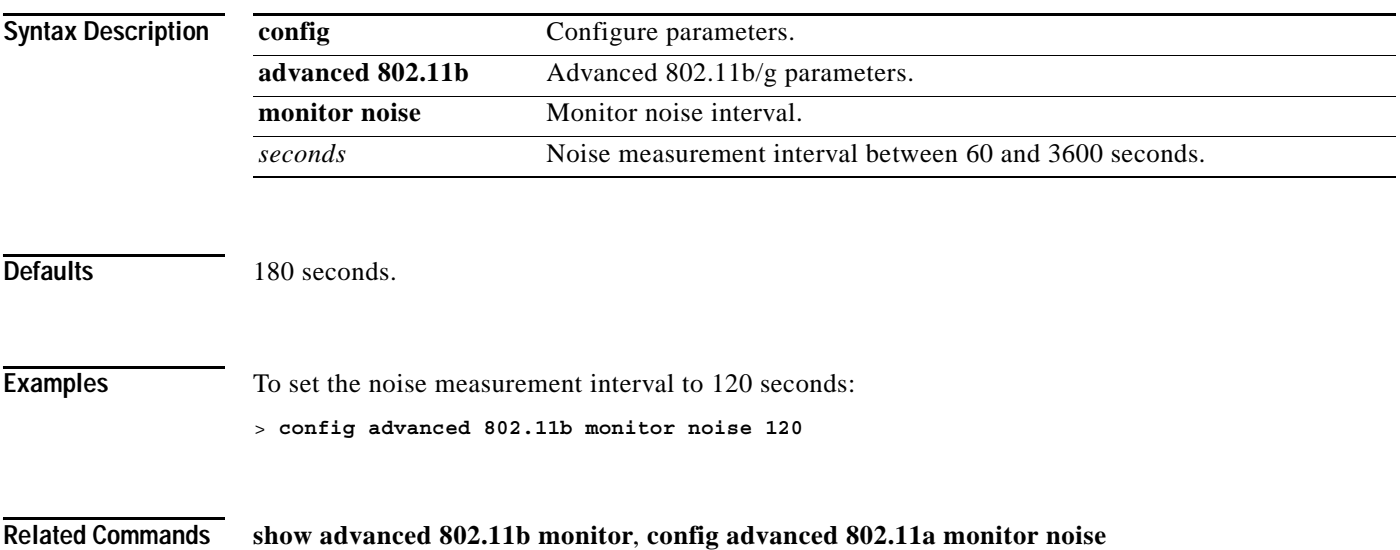

## **config advanced 802.11b monitor signal**

To set the 802.11b/g signal measurement interval between 60 and 3600 seconds, use the **config advanced 802.11b monitor signal** command.

**config advanced 802.11b monitor signal** *seconds*

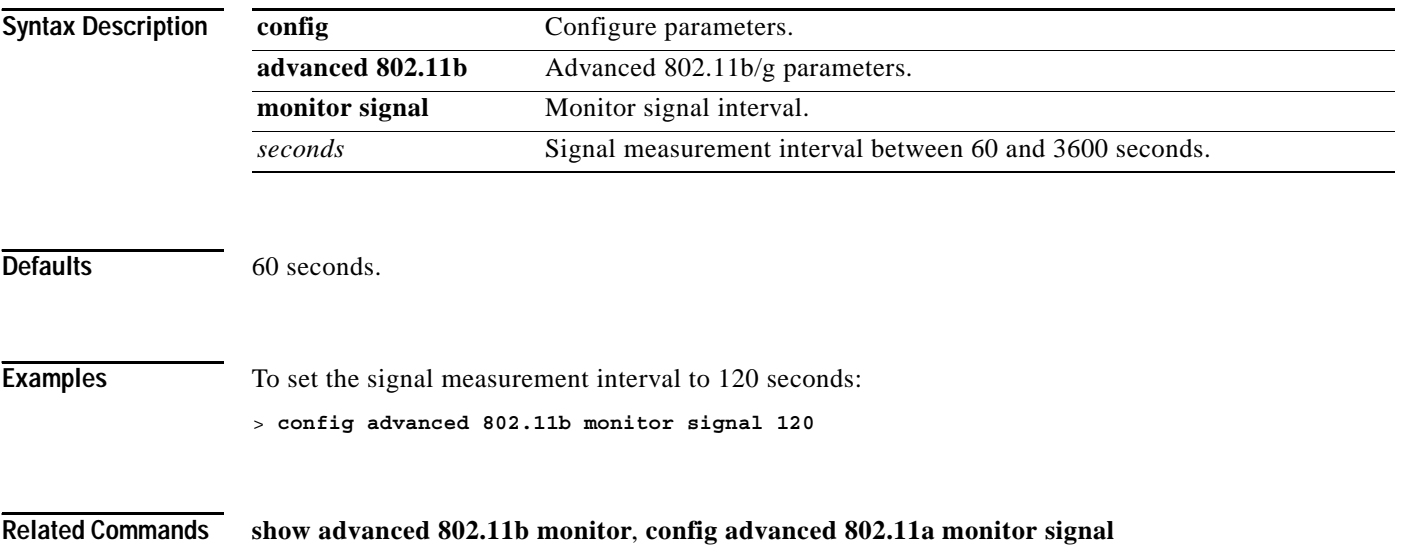

# **config advanced 802.11b receiver**

To set the advanced receiver configuration, use the **config advanced 802.11b receiver** command.

**config advanced 802.11b receiver {default | rxstart}**

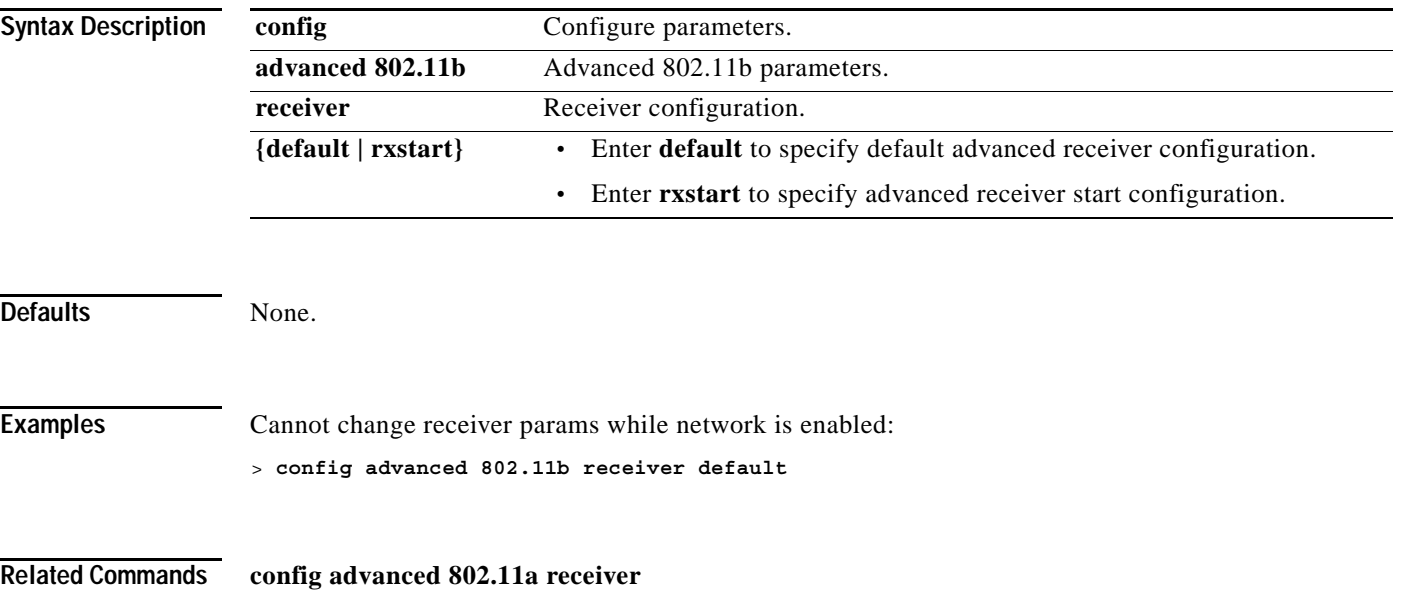

### **config advanced 802.11b txpower-update**

To initiate updates of the 802.11b transmit power for every Cisco 1000 Series lightweight access point, use the **config advanced 802.11b txpower-update** command.

#### **config advanced 802.11b txpower-update**

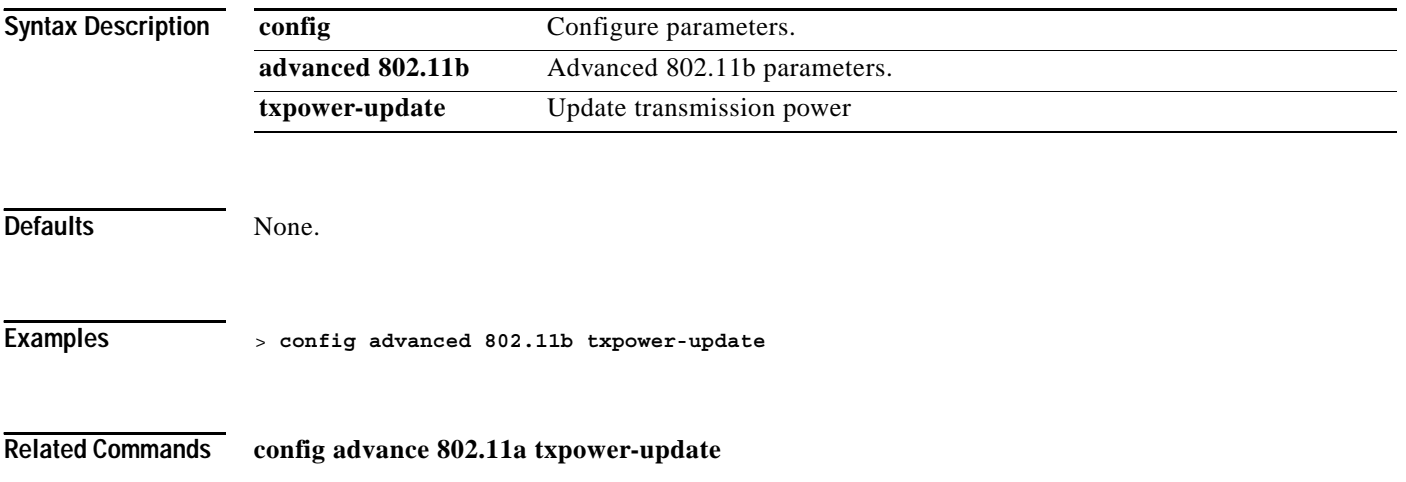

**OL-7427-02**

## **config advanced 802.11b profile clients**

To set the number of 802.11b/g Cisco 1000 Series lightweight access point clients threshold between 1 and 75 clients, use the **config advanced 802.11b profile clients** command.

**config advanced 802.11b profile clients {global |** *Cisco\_AP***}** *clients*

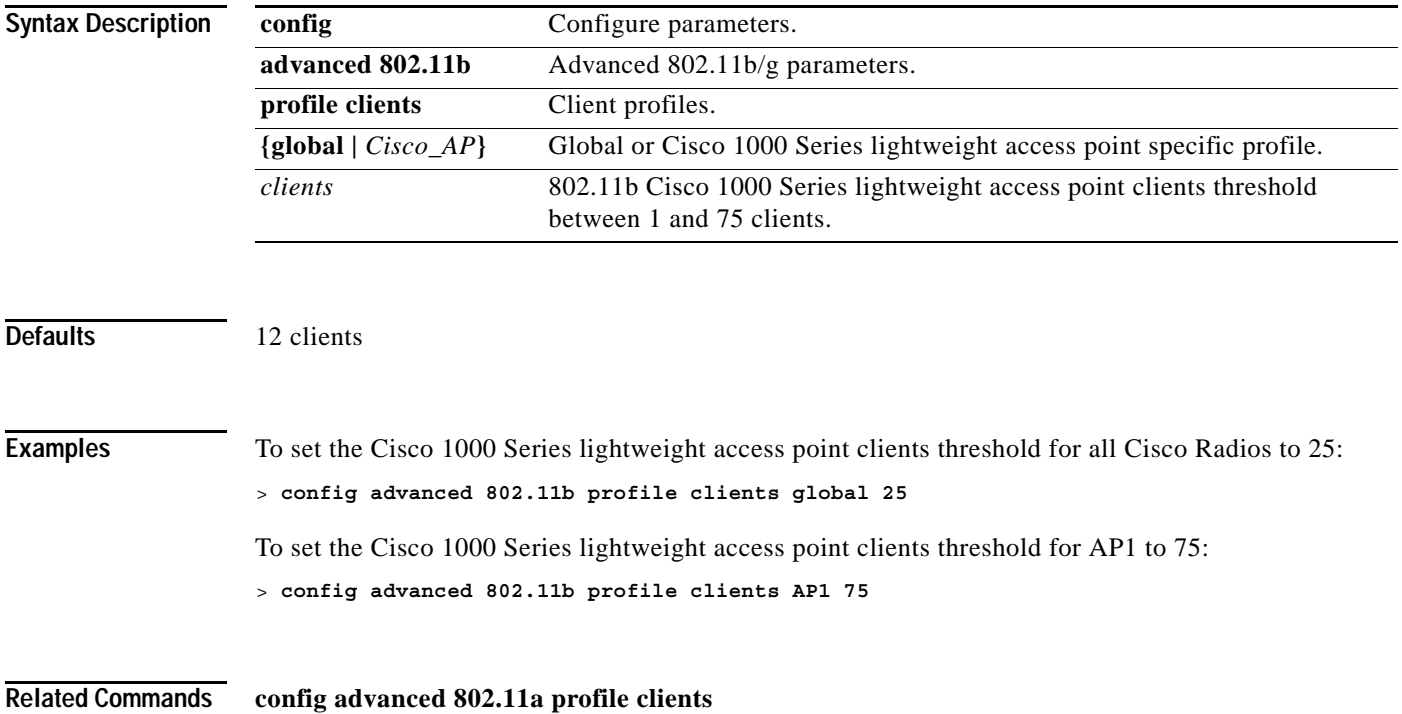

### **config advanced 802.11b profile coverage**

To set the 802.11b/g Cisco 1000 Series lightweight access point coverage threshold between 3 and 50 dB, use the **config advanced 802.11b profile coverage** command.

**config advanced 802.11b profile coverage {global |** *Cisco\_AP dBm***}**

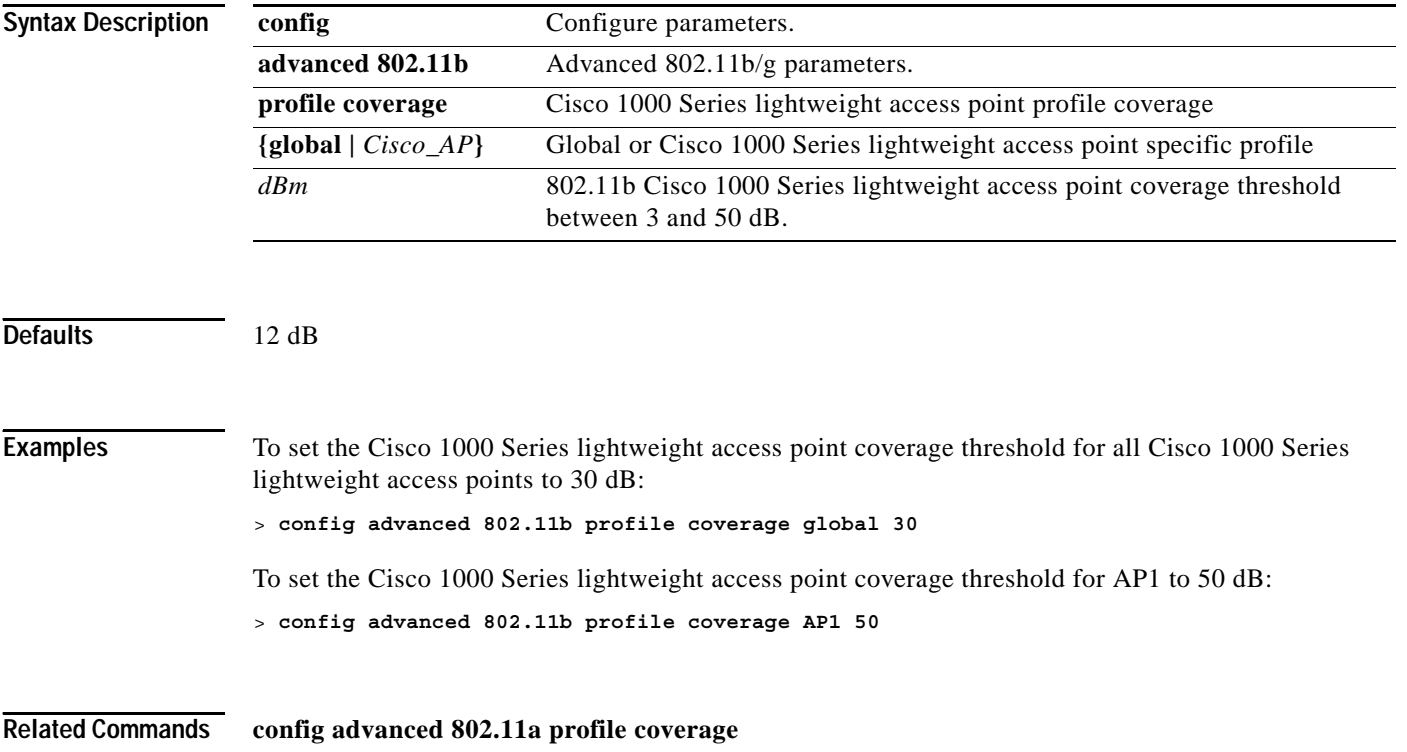

**1-207**

 $\sim$ 

### **config advanced 802.11b profile customize**

To turn customization on or off for an 802.11b/g Cisco 1000 Series lightweight access point performance profile, use the **config advanced 802.11b profile customize** command.

**config advanced 802.11b profile customize** *Cisco\_AP* **{on | off}**

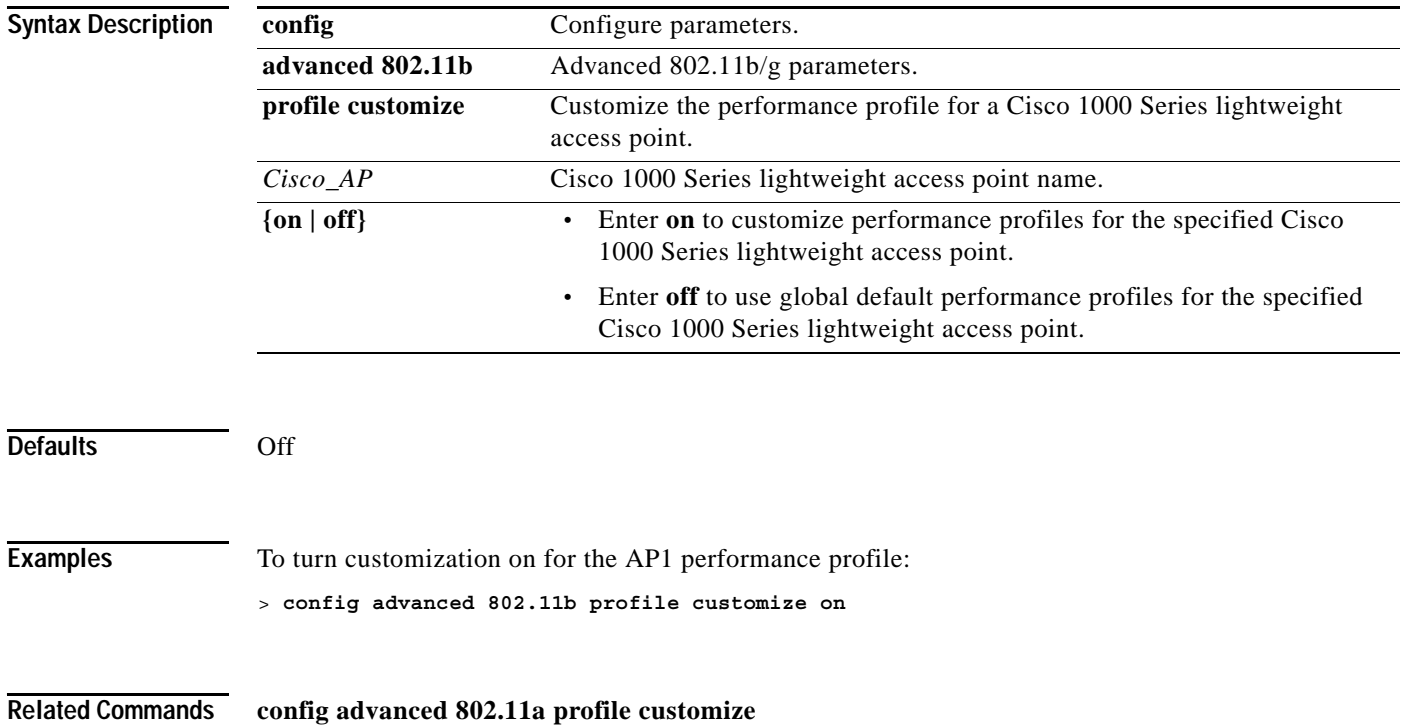

### **config advanced 802.11b profile exception**

To set the 802.11b/g Cisco 1000 Series lightweight access point coverage exception level between 0 and 100 percent, use the **config advanced 802.11b profile exception** command.

**config advanced 802.11b profile exception {global |** *Cisco\_AP***}** *percent*

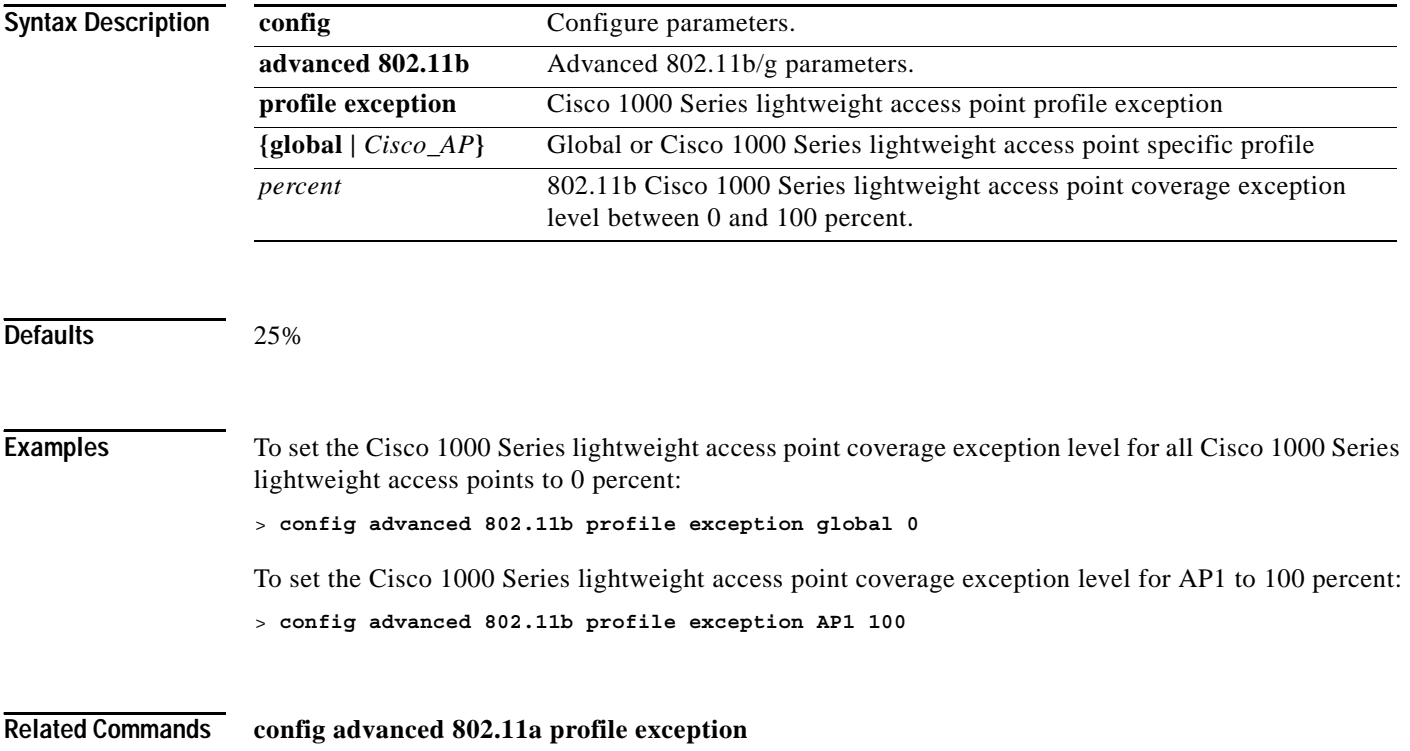

## **config advanced 802.11b profile foreign**

To set the foreign 802.11b/g transmitter interference threshold between 0 and 100 percent, use the **config advanced 802.11b profile foreign** command.

**config advanced 802.11b profile foreign {global |** *Cisco\_AP***}** *percent*

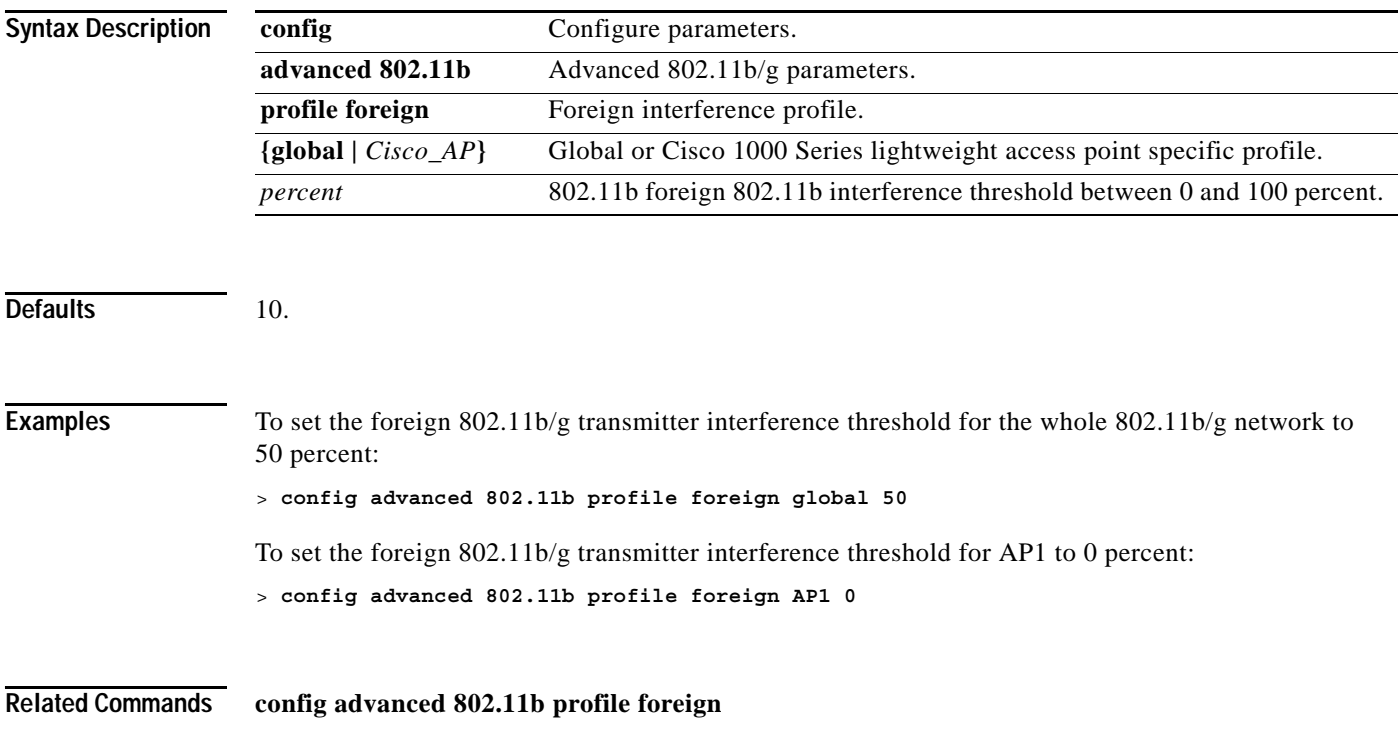

## **config advanced 802.11b profile level**

To set the 802.11b/g Cisco 1000 Series lightweight access point client minimum exception level between 1 and 75 clients, use the **config advanced 802.11b profile level** command.

**config advanced 802.11b profile level {global |** *Cisco\_AP***}** *clients*

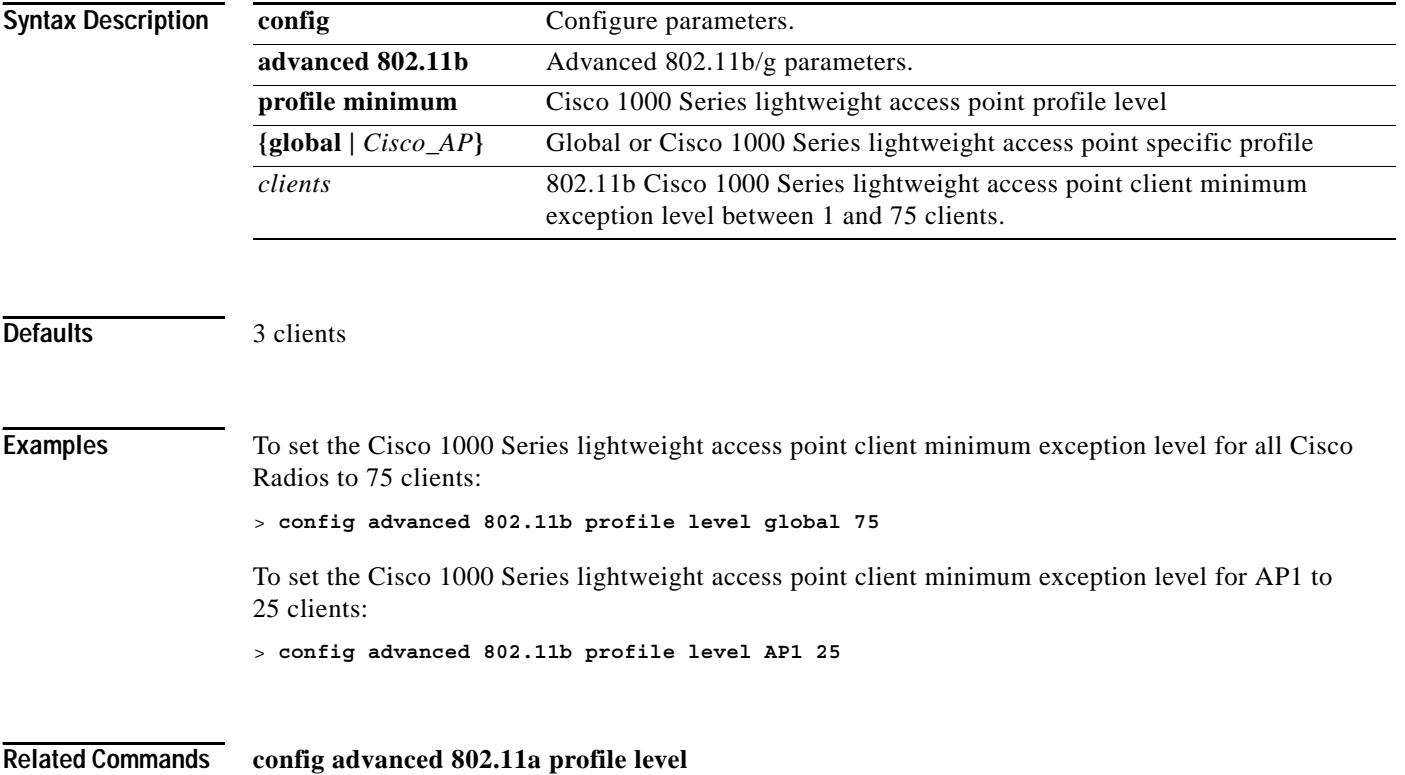

**1-211**

### **config advanced 802.11b profile noise**

To set the 802.11b/g foreign noise threshold between -127 and 0 dBm, use the **config advanced 802.11b profile noise** command.

**config advanced 802.11b profile noise {global |** *Cisco\_AP***}** *dBm*

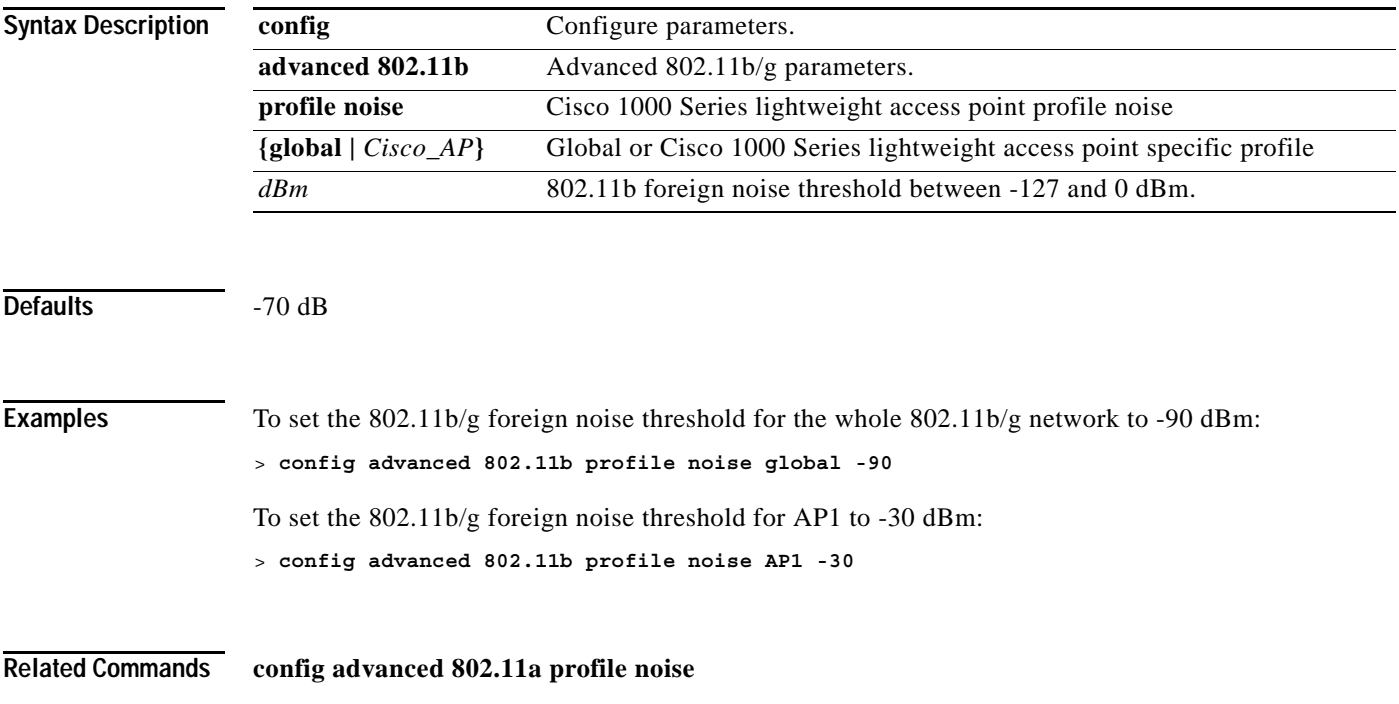

### **config advanced 802.11b profile throughput**

To set the 802.11b/g Cisco 1000 Series lightweight access point throughput threshold between 1000 and 10000000 bytes per second, use the **config advanced 802.11b profile throughput** command.

#### **config advanced 802.11b profile throughput {global |** *Cisco\_AP***}** *rate*

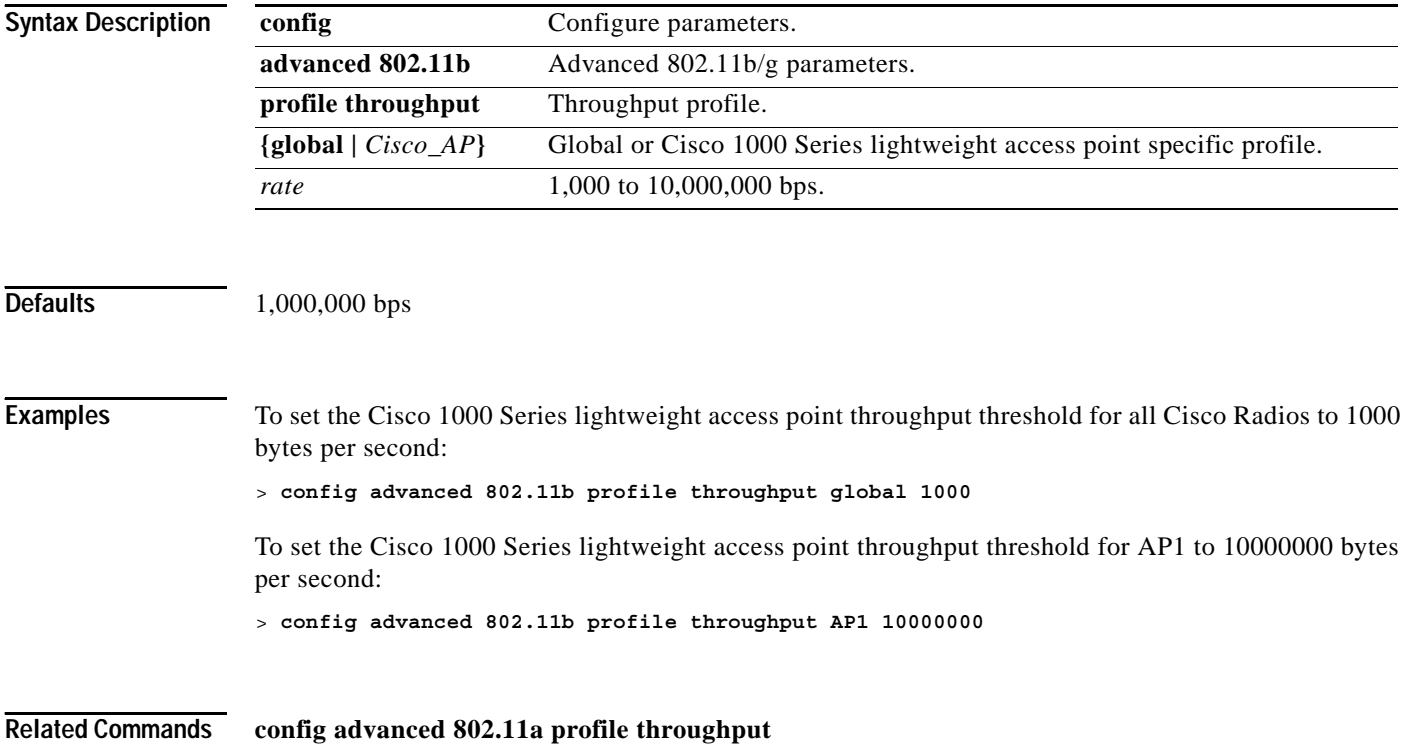

### **config advanced 802.11b profile utilization**

To set the 802.11b/g RF utilization threshold between 0 and 100 percent, use the **config advanced 802.11b profile utilization** command.

**config advanced 802.11b profile utilization {global |** *Cisco\_AP***}** *percent*

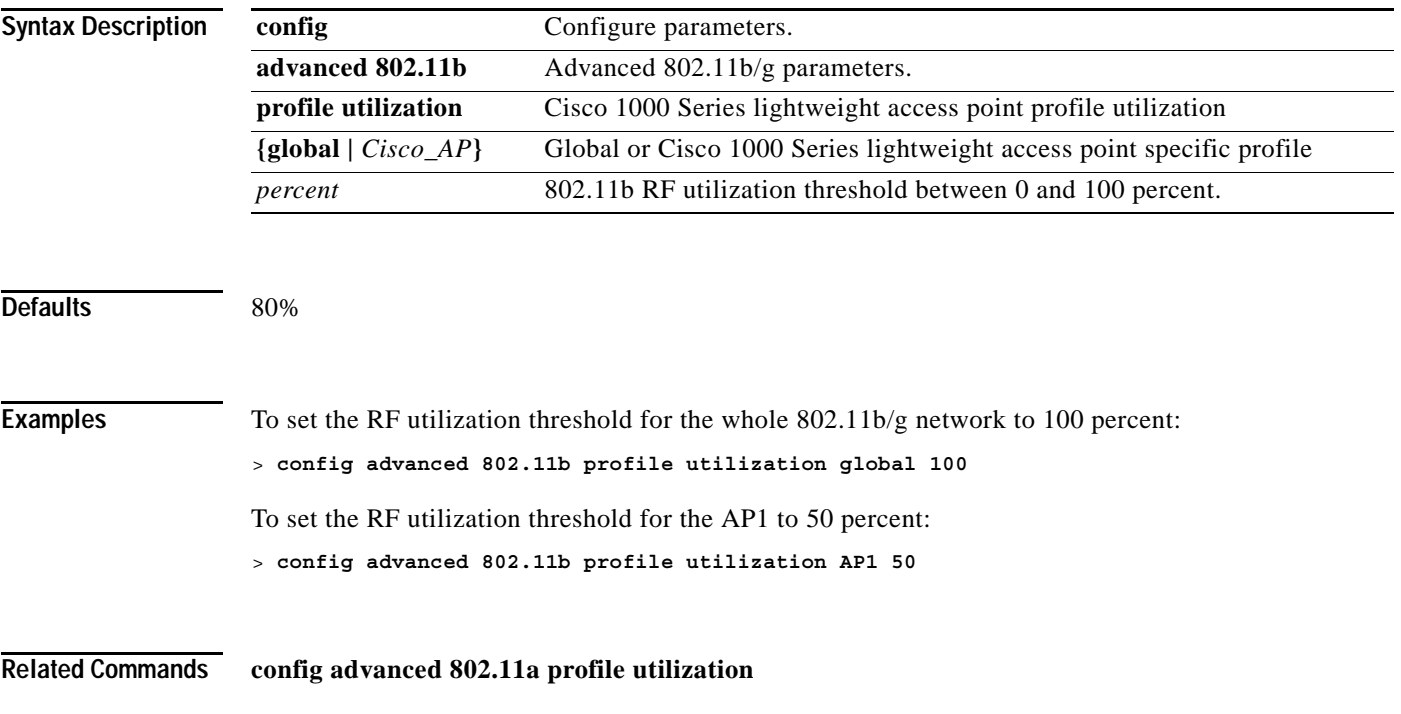

**The Contract of Section** 

## **config advanced client-handoff**

To set the client handoff to occur after a selected number of 802.11 data packet excessive retries, use the **config advanced client-handoff** command.

**config advanced client-handoff** *num\_of\_retries*

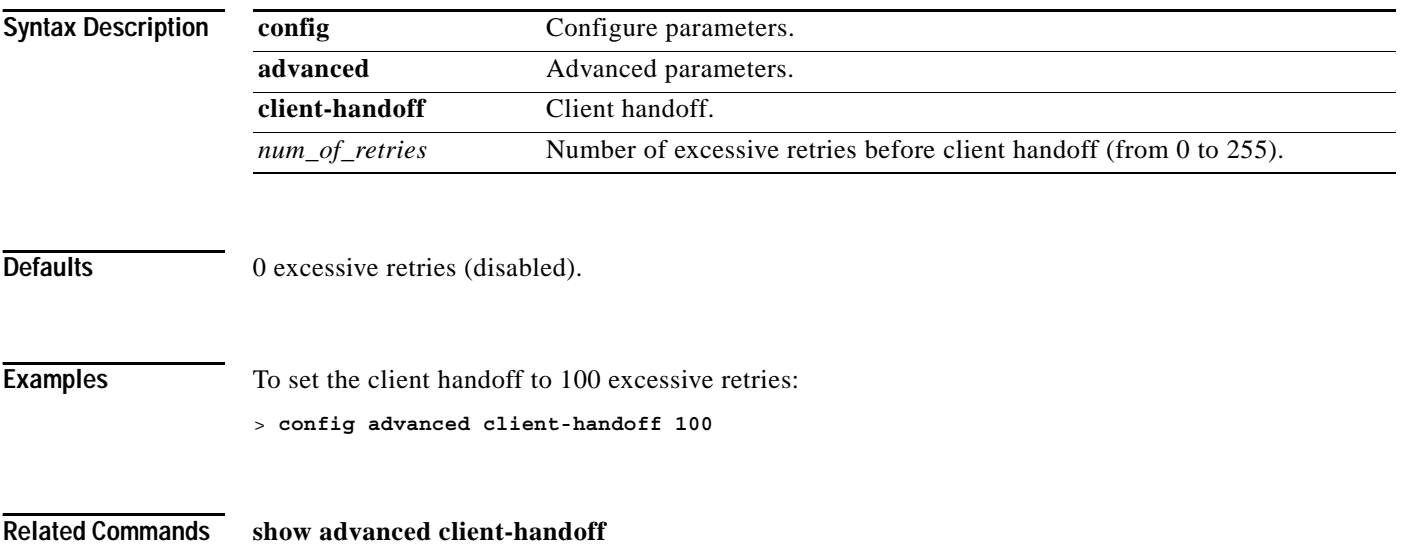

## **config advanced statistics**

To enable or disable Cisco Wireless LAN controller port statistics collection, use the **config advanced statistics** command.

**config advanced statistics {enable | disable}**

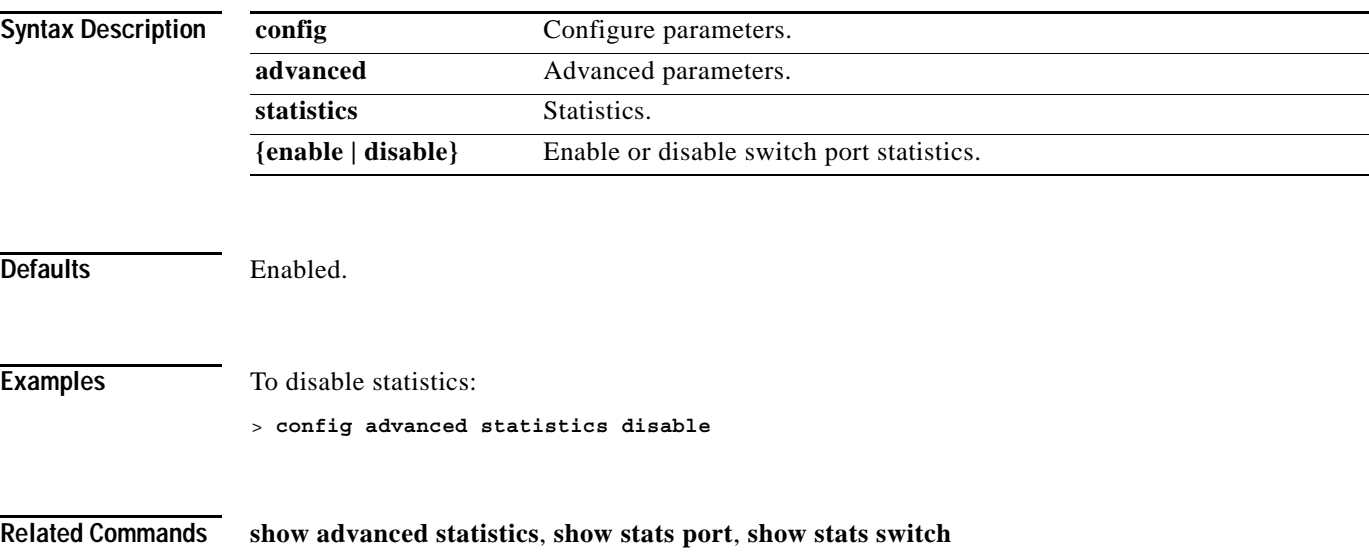

### **CONFIG ADVANCED TIMERS COMMANDS**

User the advanced timers commands to configure advanced 802.11a settings.

# **config advanced timers ap-discovery-timeout**

The Cisco 1000 Series lightweight access point discovery time-out is how often a Cisco Wireless LAN controller attempts to discover unconnected Cisco 1000 Series lightweight access points. To configure the Cisco 1000 Series lightweight access point discovery time-out, use the **config advanced timers ap-discovery-timeout** command.

**config advanced timers ap-discovery-timeout** *seconds*

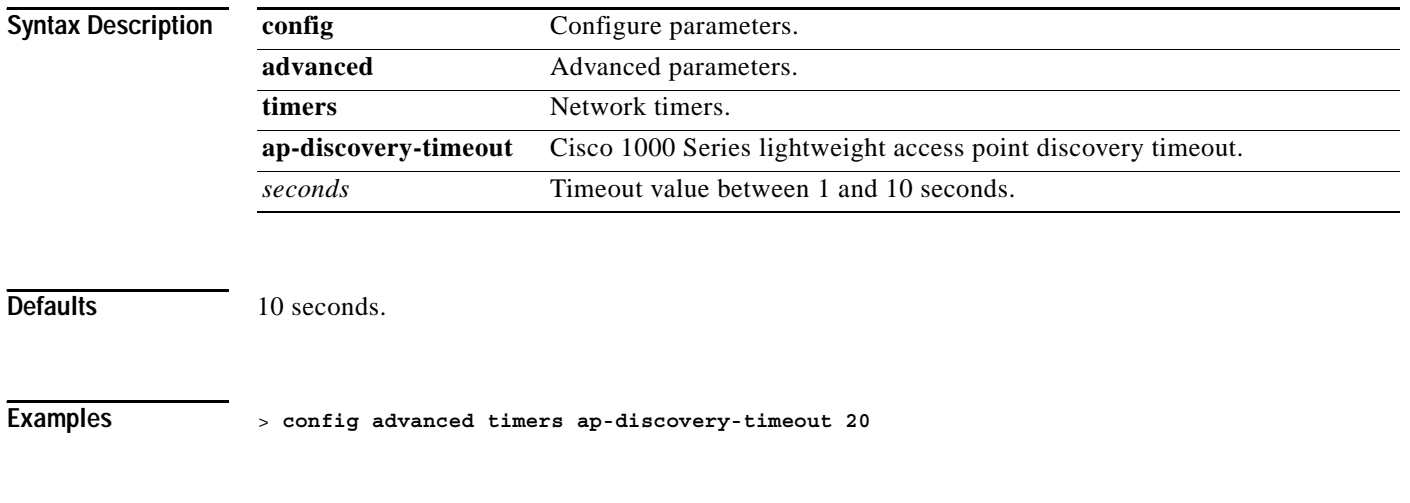

**Related Commands show advanced timers**

### **config advanced timers ap-heartbeat-timeout**

The Cisco 1000 Series lightweight access point heartbeat timeout controls how often the Cisco 1000 Series lightweight access point sends a heartbeat keep-alive signal to the Cisco Wireless LAN controller. To configure the Cisco 1000 Series lightweight access point heartbeat timeout, use the **config advanced timers ap-heartbeat-timeout** command.

**config advanced timers ap-heartbeat-timeout** *seconds*

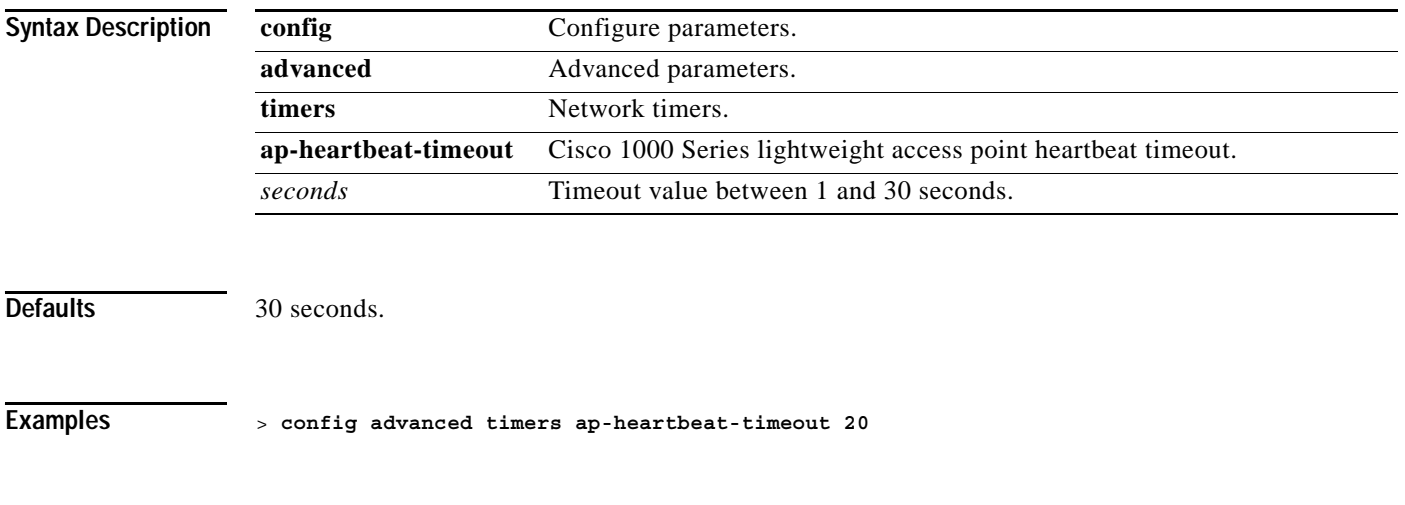

**Related Commands show advanced timers**

 $\sim$ 

## **config advanced timers auth-timeout**

To configure the authentication timeout, use the **config advanced timers auth-timeout** command.

**config advanced timers auth-timeout** *seconds*

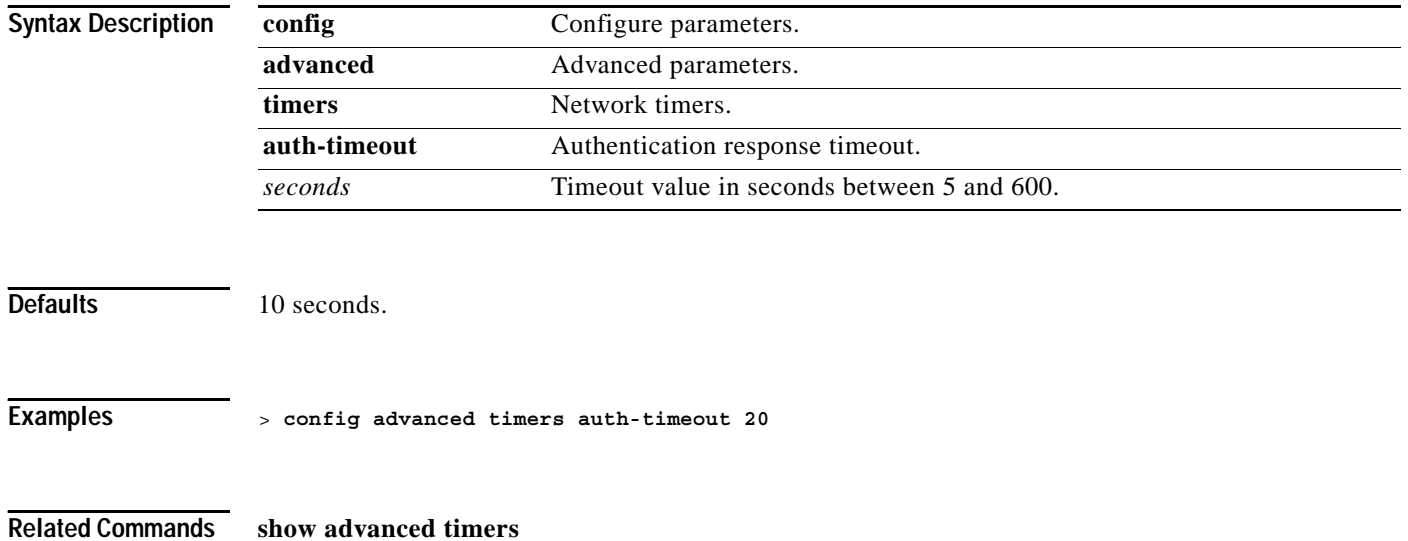

**Cisco Wireless LAN Controller Command Reference**

**config advanced timers eap-timeout**

## **config advanced timers eap-timeout**

To configure the EAP expiration timeout, use the **config advanced timers eap-timeout** command.

**config advanced timers eap-timeout** *seconds*

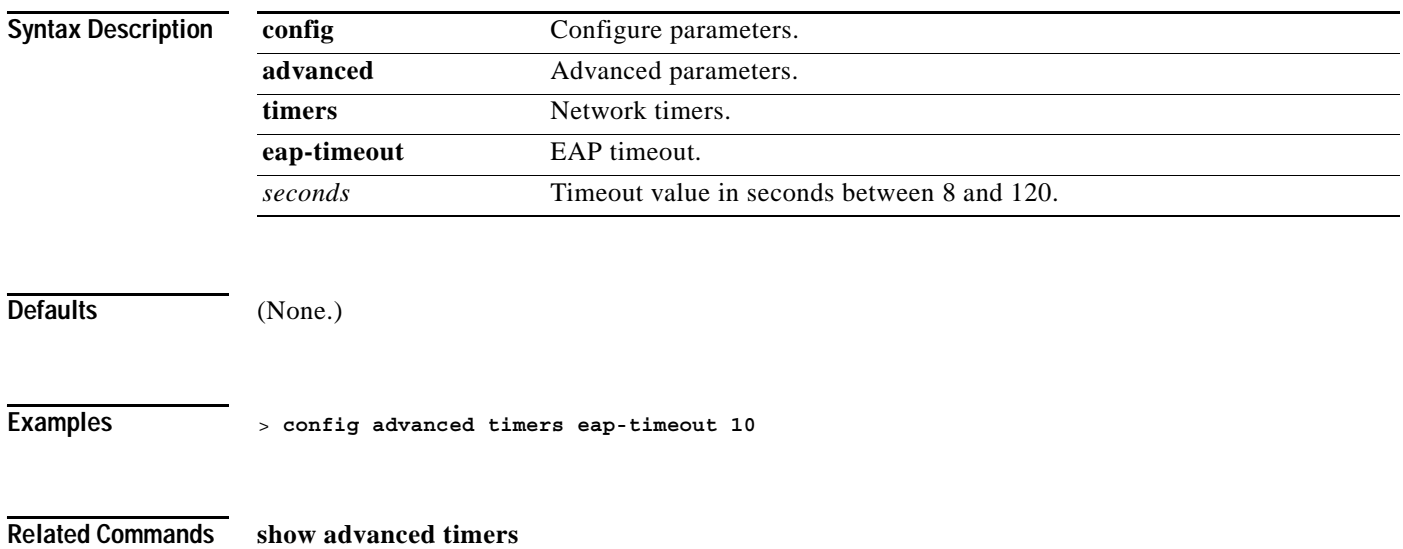

### **config advanced timers eap-identity-request-delay**

To configure the advanced EAP identity request delay in seconds, use the **config advanced timers eap-identity-request-delay** command.

**show advanced timers eap-identity-request-delay** *seconds*

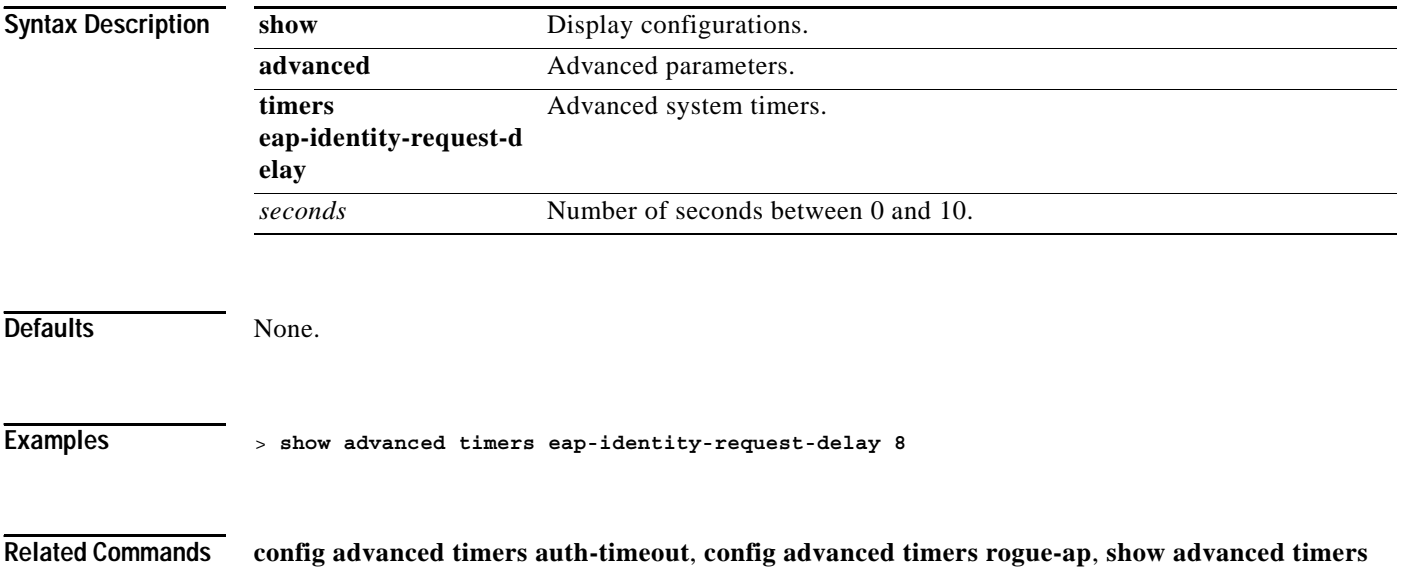

### **CONFIG AP COMMANDS**

Use the following config ap commands:

## **config ap add**

To add a Foreign Access Point, use the **config ap add** command.

**config ap** *MAC port* **{enable | disable}** *IP\_address*

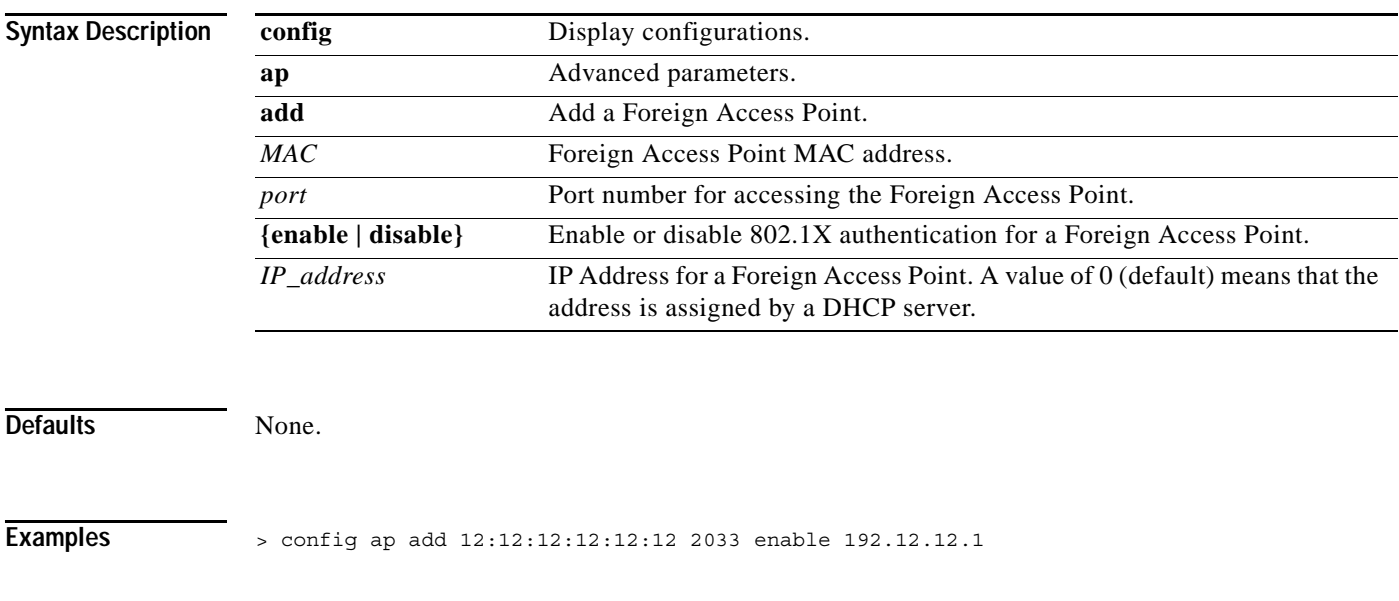

**Related Commands config ap**

## **config ap bhrate**

To configure the Cisco Bridge Backhaul Tx Rate, use the **config ap bhrate** command.

**config ap bhrate** *rate Cisco\_AP*

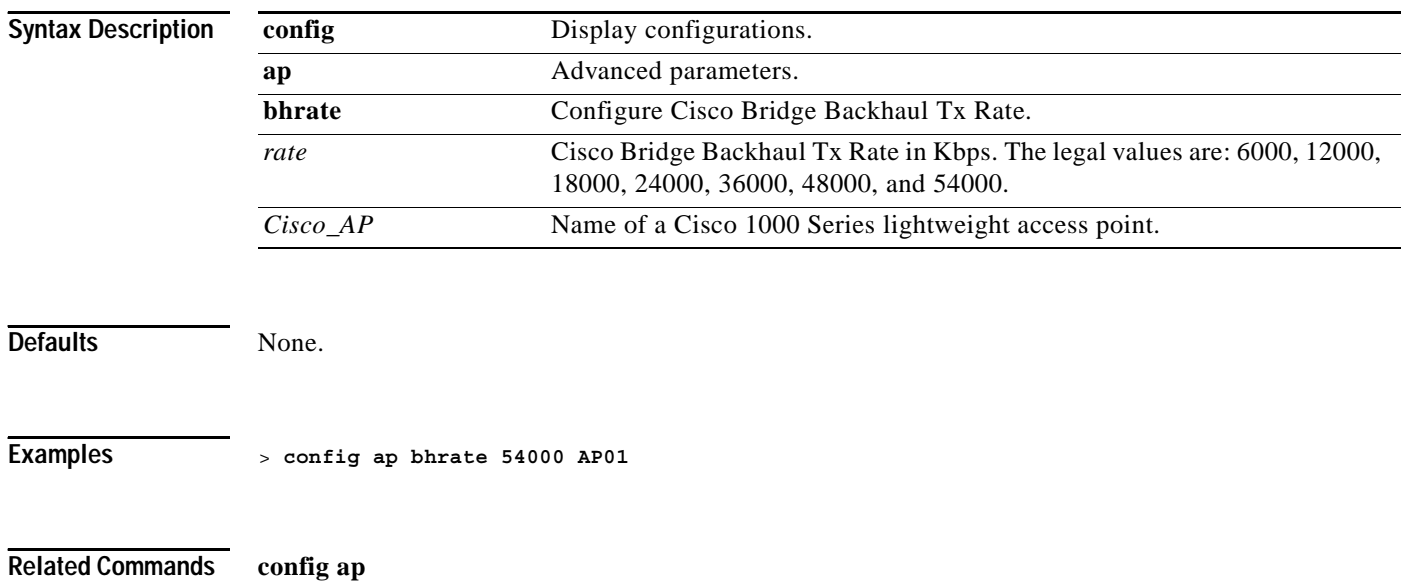

## **config ap bhmode**

To configure the Cisco Bridge Backhaul Mode, use the **config ap bhmode** command.

**config ap bhmode {11a | 11b | 11g}**

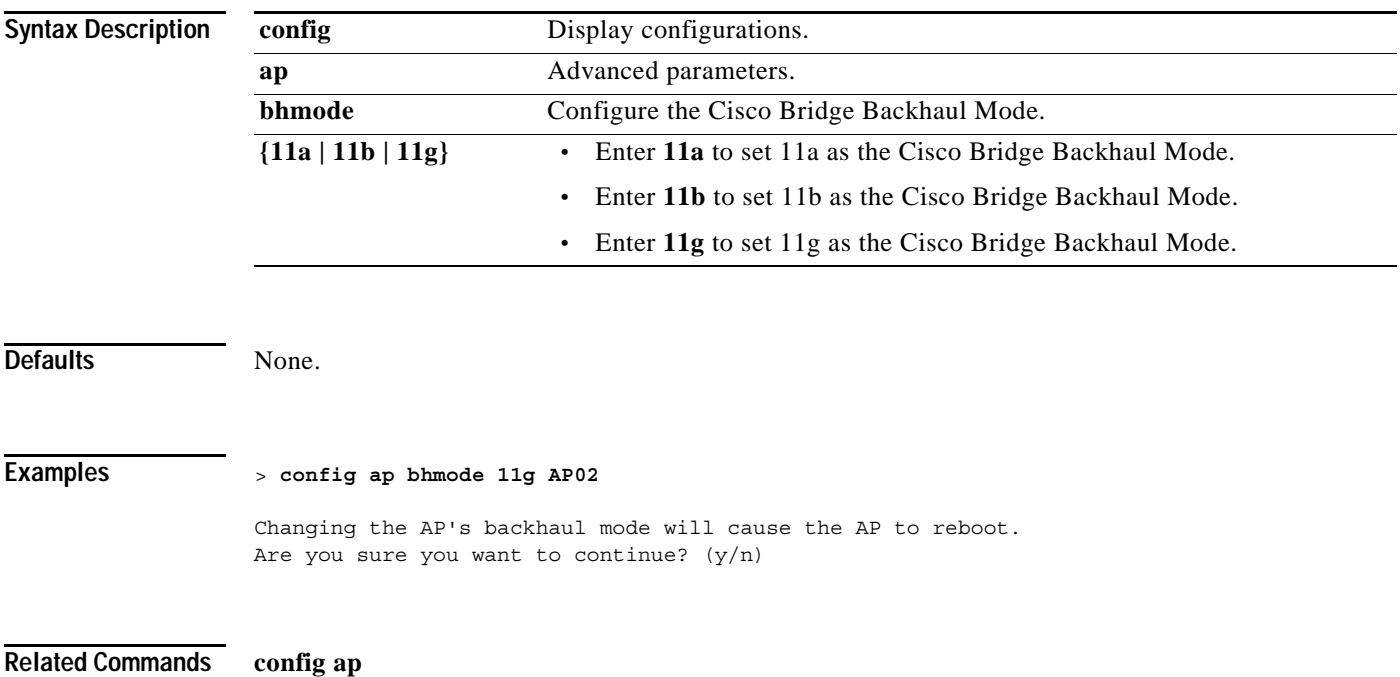

### **config ap bridgegroupname**

To set or delete bridgegroupname on a Cisco 1000 Series lightweight access point, use the **config ap bridgegroupname** command.

⋟

**Note** Only access points with the same bridgegroupname can connect to each other.

**config ap bridgegroupname {set** *groupname* **| delete}** *Cisco\_AP*

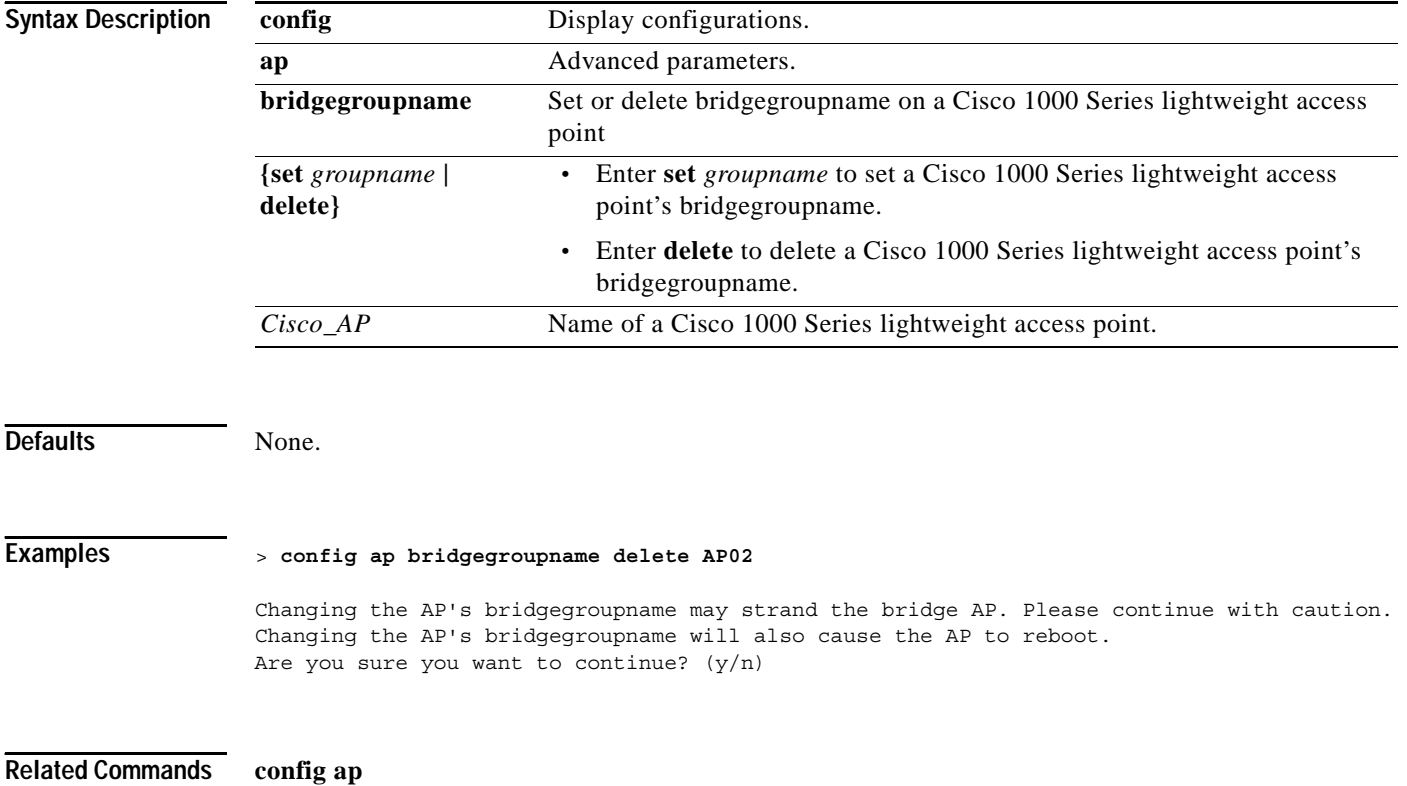

# **config ap bridging**

To enable or disable Ethernet-to-Ethernet bridging on a Cisco 1000 Series lightweight access point, use the **config ap bridging** command.

**config ap bridging {enable | disable}** *Cisco\_AP*

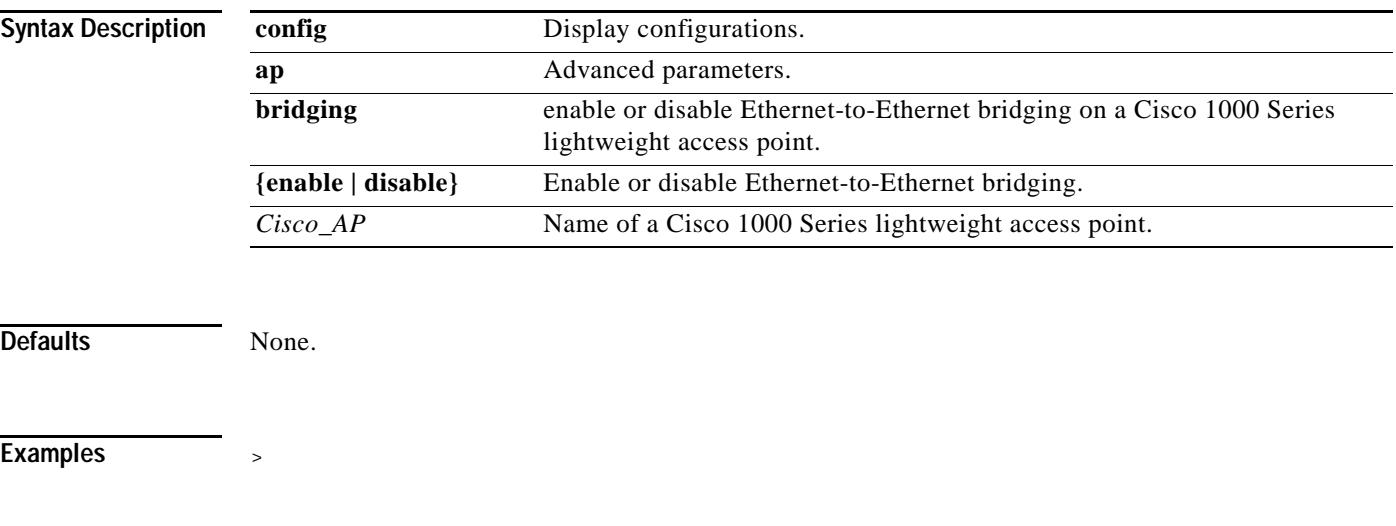

**Related Commands config ap**

### **config ap core-dump**

To configure a Cisco 1000 Series lightweight access point's memory core dump, use the **config ap core-dump** command.

**config ap core-dump {enable** *IP\_address filename* **{compress | uncompress} | disable} {***Cisco\_AP |* **all}**

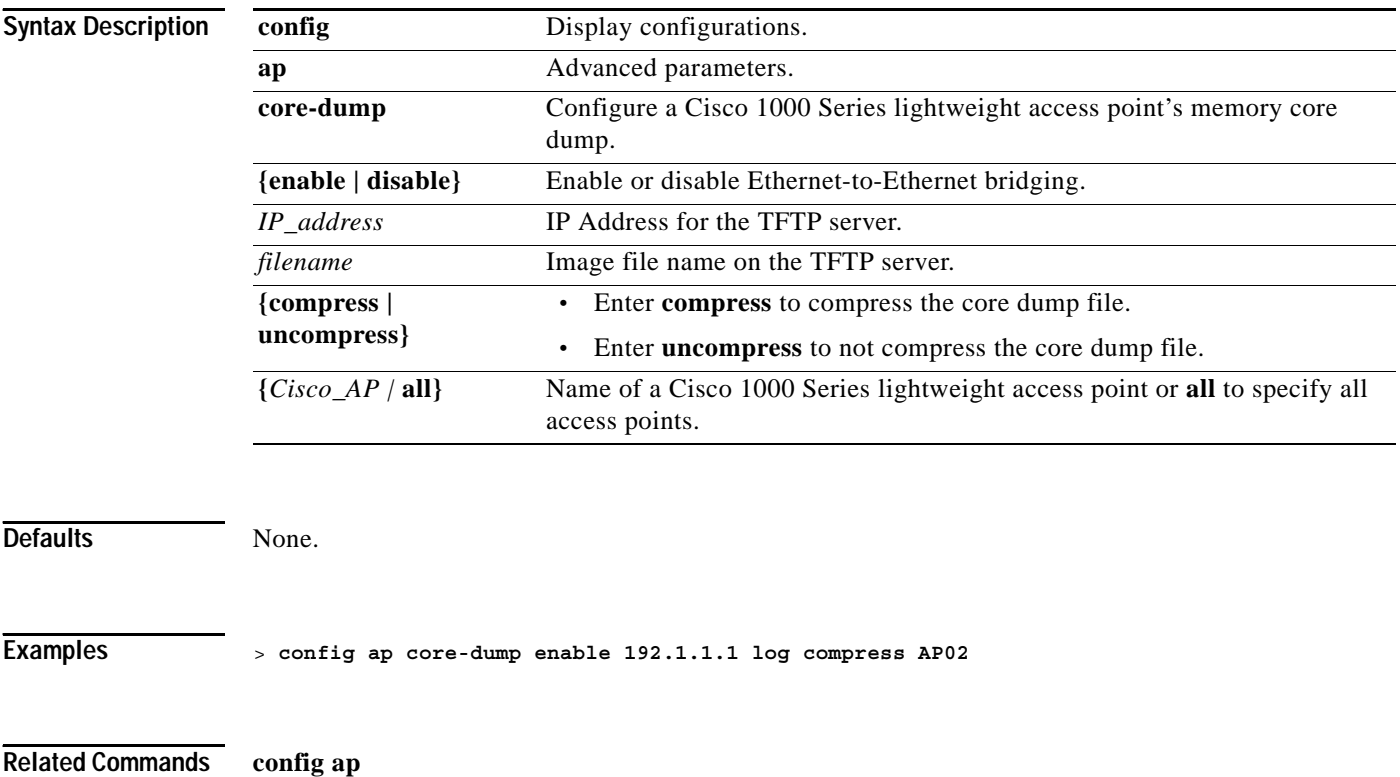

## **config ap delete**

To delete a Foreign Access Point, use the **config ap delete** command.

**config ap delete** *MAC*

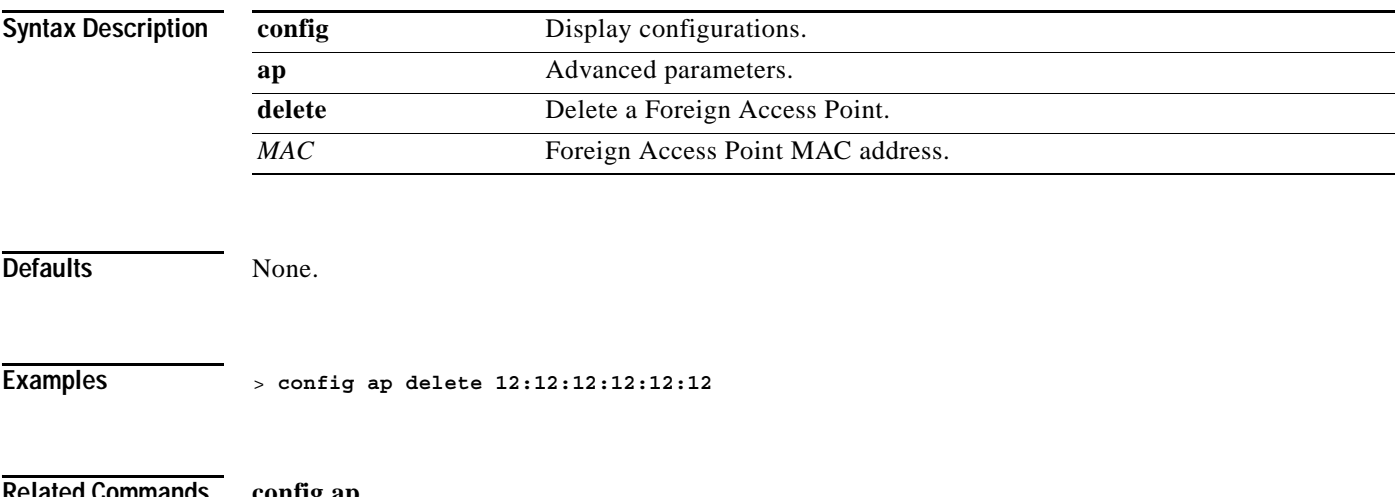

**Related Commands config ap**

# **config ap disable**

To disable a Cisco 1000 Series lightweight access point, use the **config ap disable** command.

**config ap disable** *Cisco\_AP*

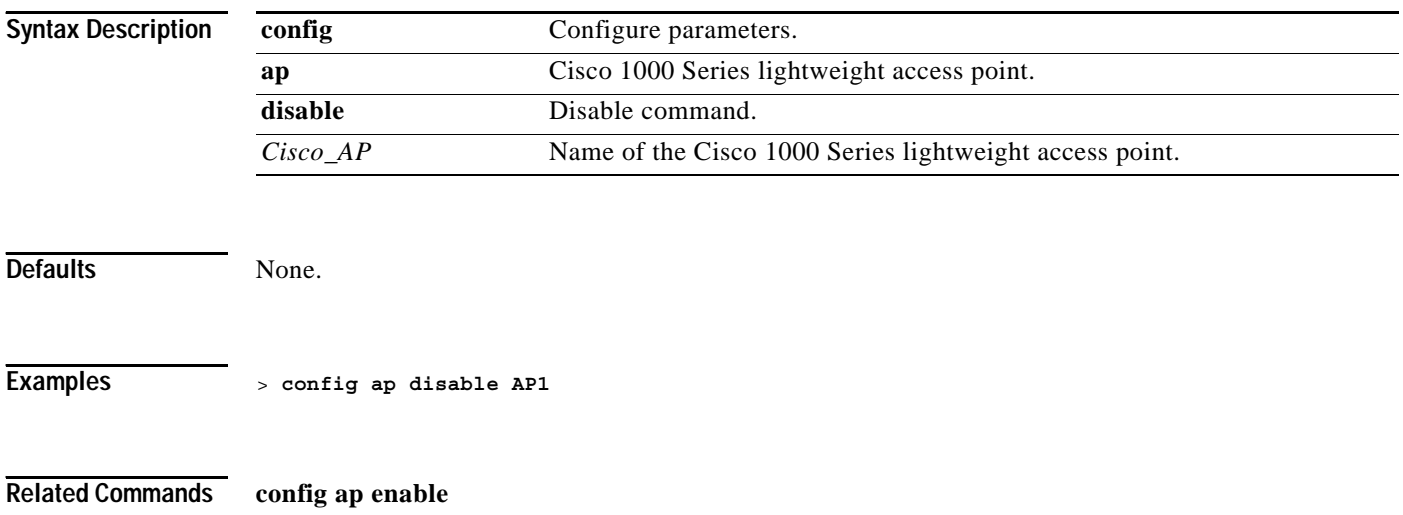

## **config ap enable**

To enable a Cisco 1000 Series lightweight access point, use the **config ap enable** command.

**config ap enable** *Cisco\_AP*

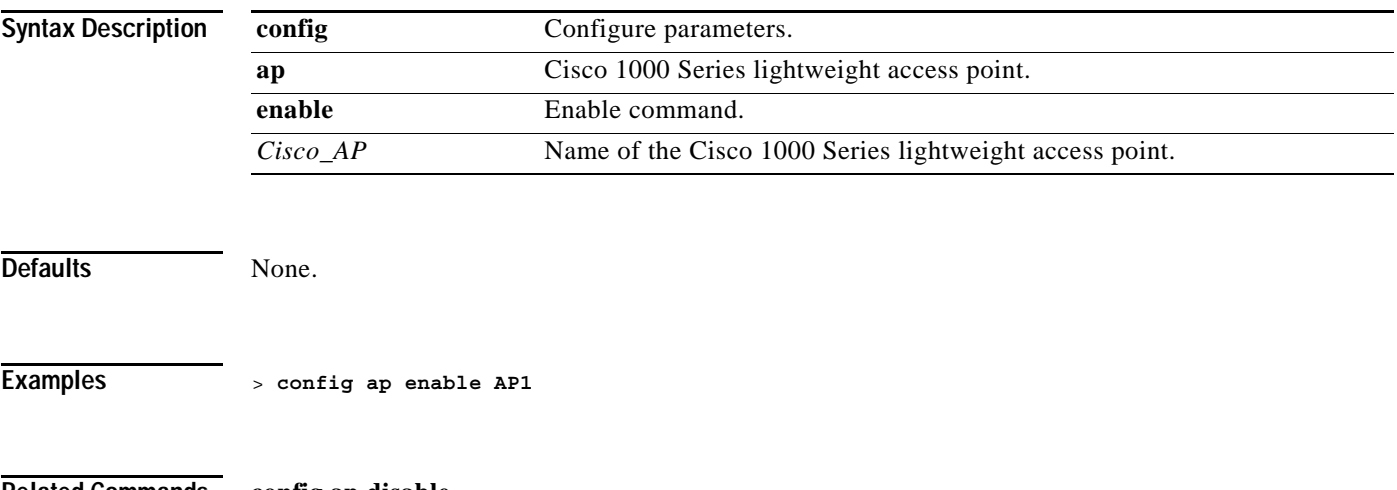

**Related Commands config ap disable**

## **config ap crash-file clear-all**

To delete all crash and radio core dump files, use the **config ap crash-file clear-all** command.

**config ap crash-file clear-all**

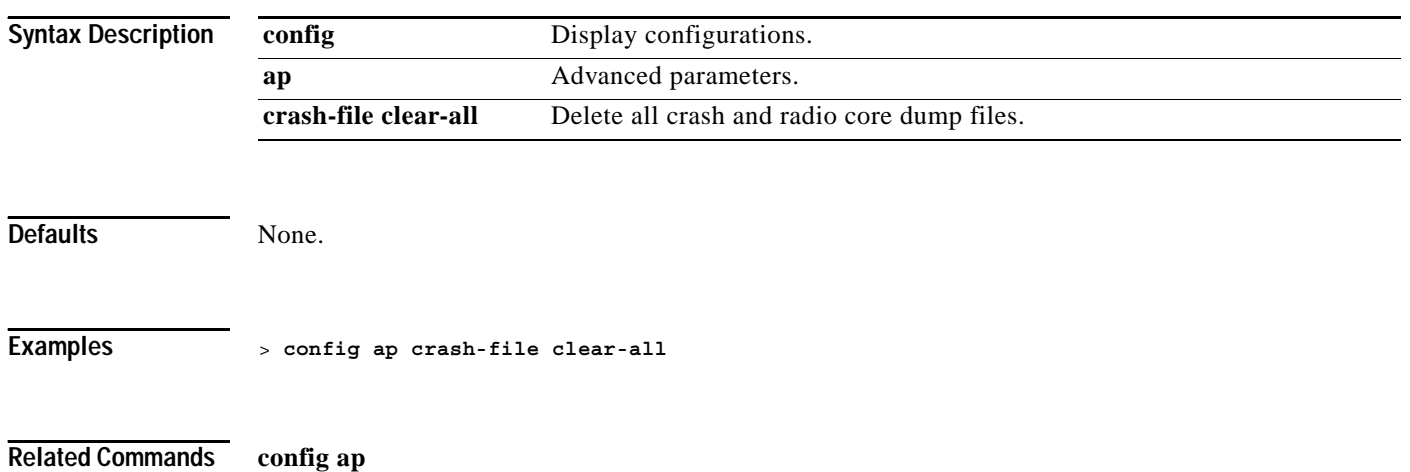

# **config ap crash-file delete**

To delete a single crash or radio core dump file, use the **config ap crash-file delete** command.

**config ap crash-file delete** *filename*

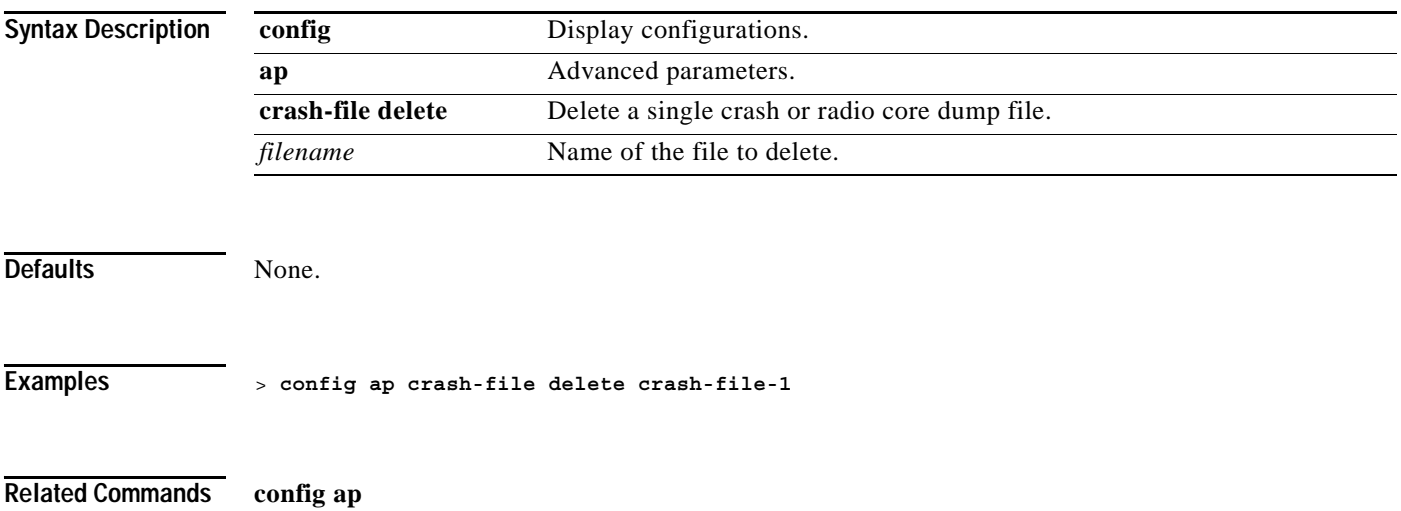

### **config ap crash-file get-crash-file**

To collect the latest crash data for a Cisco 1000 Series lightweight access point, use the **config ap crash-file get-crash-file** command. Use the *transfer upload datatype* command to transfer the collected data to the Cisco Wireless LAN controller.

**config ap crash-file get-crash-file** *Cisco\_AP*

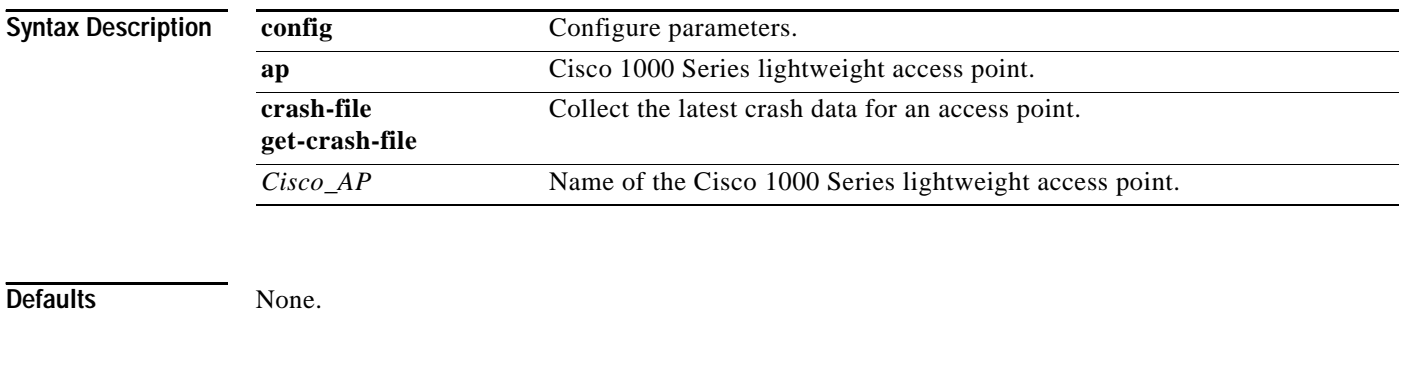

**Examples** > **config ap crash-file get-crash-file AP3**
a ka

#### **config ap crash-file get-radio-core-dump**

To get a Cisco 1000 Series lightweight access point's radio core dump, use the **config ap crash-file get-radio-core-dump** command.

**config ap crash-file get-radio-core-dump** *Slot\_ID Cisco\_AP*

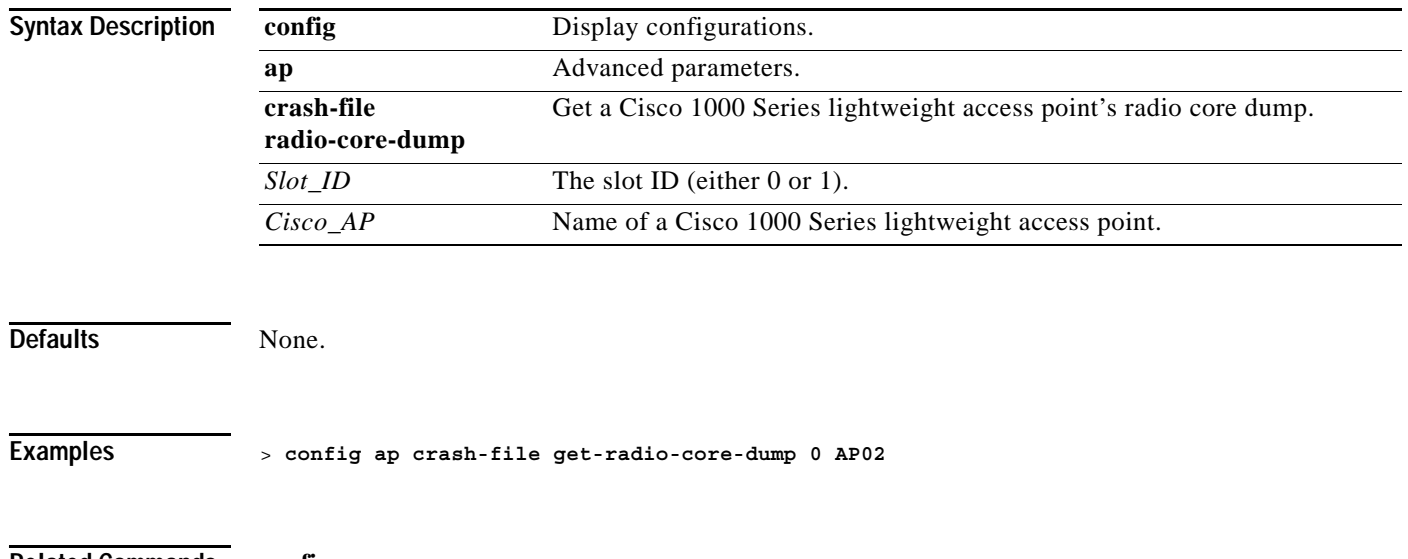

**Related Commands config ap**

**The Second Second** 

## **config ap group-name**

To specify a descriptive group name for a Cisco 1000 Series lightweight access point, use the **config ap group-name** command. The Cisco 1000 Series lightweight access point must be disabled before changing this parameter.

**config ap group-name** *groupname Cisco\_AP*

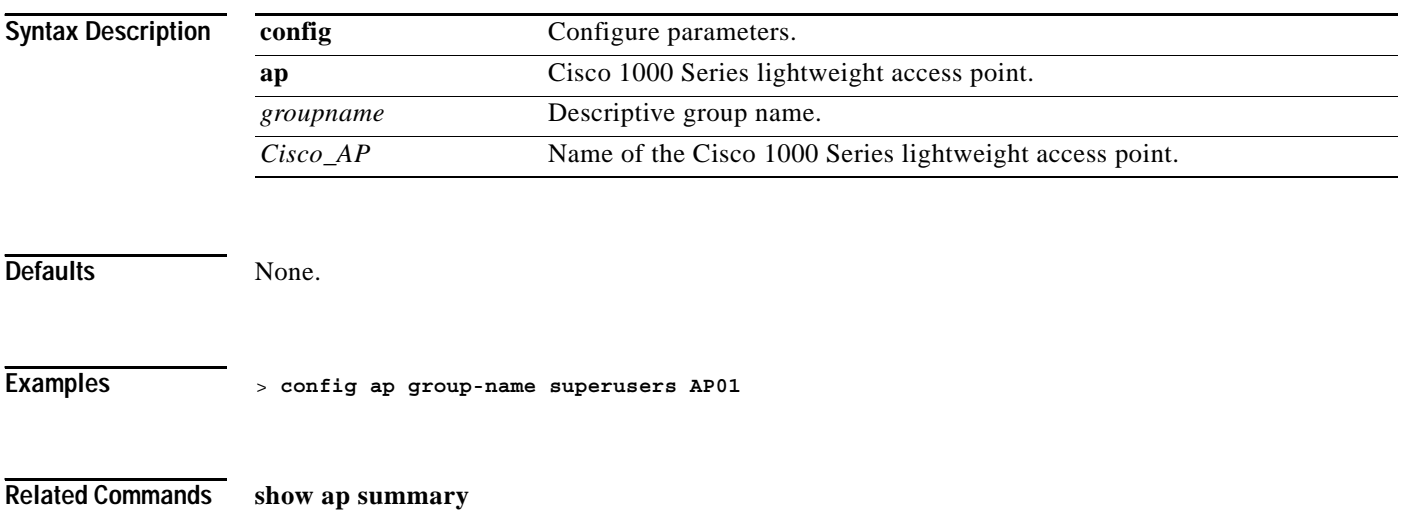

# **config ap led-state**

To enable or disable the LED-State for an access point, use the **config ap led-state** command.

**config ap led-state {enable | disable}** *Cisco\_AP*

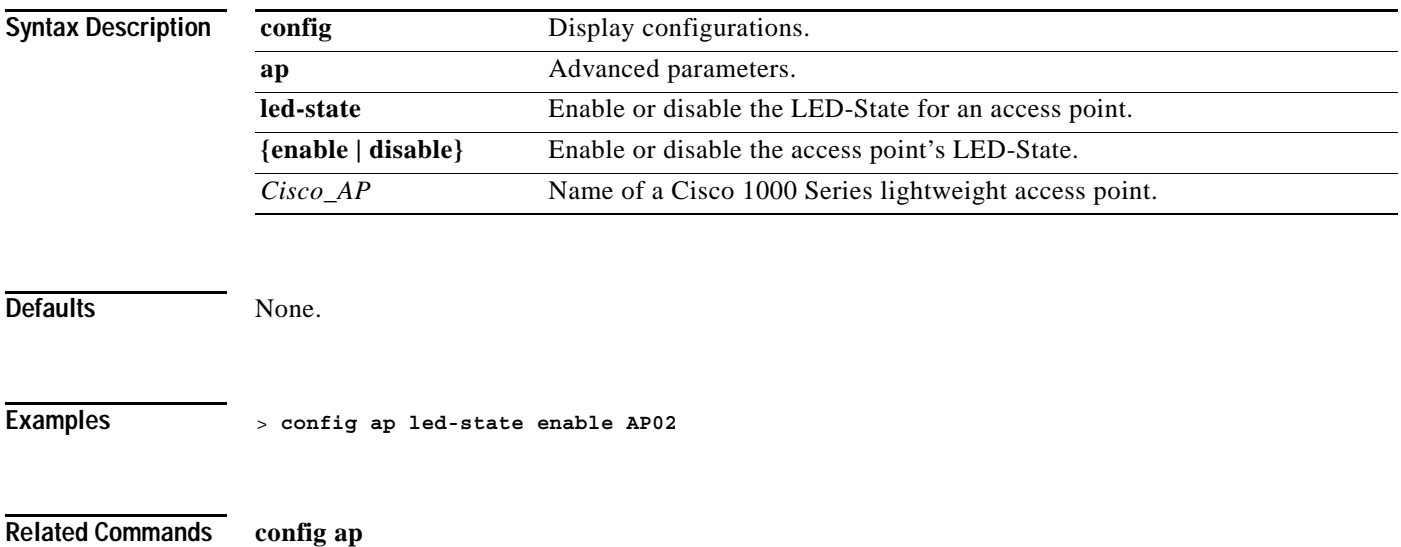

# **config ap location**

To modify the descriptive location of a Cisco 1000 Series lightweight access point, use the **config ap location** command. The Cisco 1000 Series lightweight access point must be disabled before changing this parameter.

**config ap location** *location Cisco\_AP*

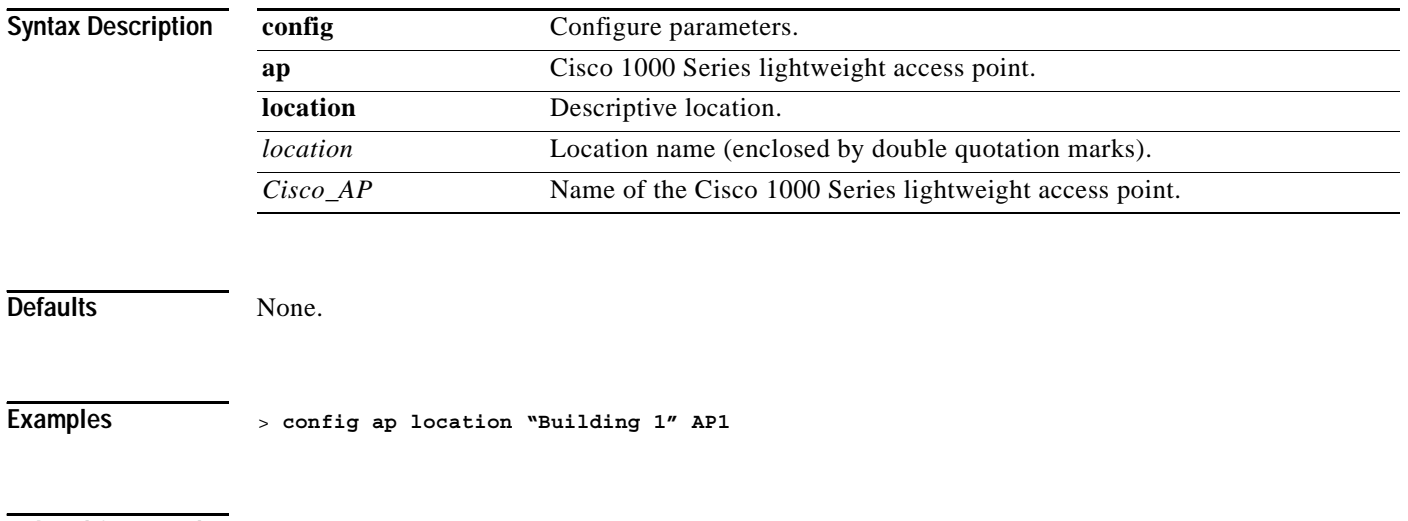

**Related Commands show ap summary**

#### **config ap mode**

Cisco Wireless LAN controllers communicate with Cisco 1000 Series lightweight access points in one of three modes: local (normal), reap (remote office, must connect to a Cisco 1030 remote edge lightweight access point), or monitor (listen-only). To change a Cisco Wireless LAN controller communication option for an individual Cisco 1000 Series lightweight access point, use the **config ap mode** command.

Note that the bridge mode can be set only on Cisco 1030 remote edge lightweight access points.

**config ap mode {local | reap | monitor | rogue | sniffer | bridge}** *Cisco\_AP*

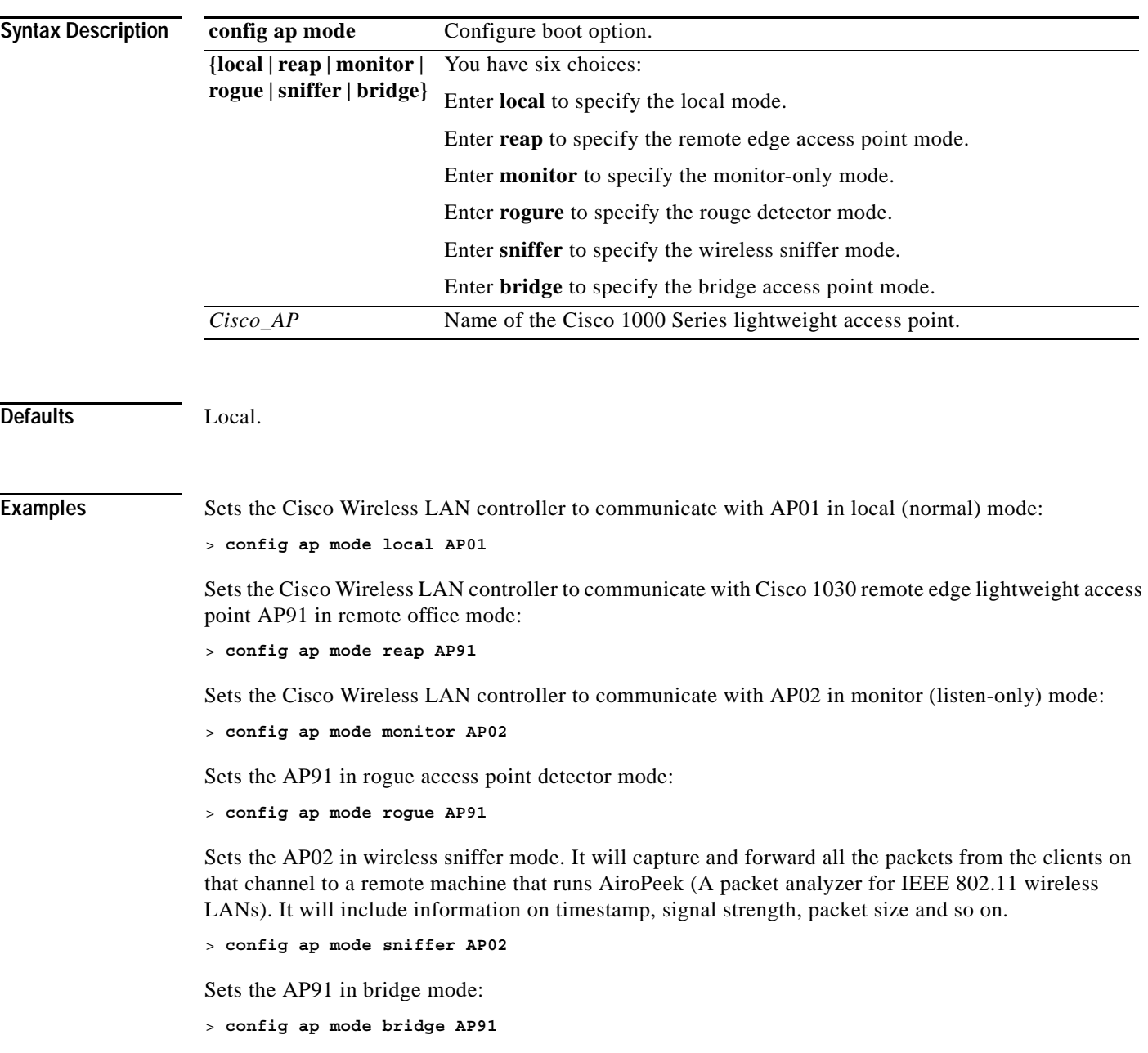

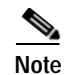

**Note** The bridge mode can be set only on a Cisco 1030 remote edge lightweight access point.

**Related Commands show ap config**

# **config ap name**

To modify the name of a Cisco 1000 Series lightweight access point, use the **config ap name** command.

**config ap name** *new\_name old\_name*

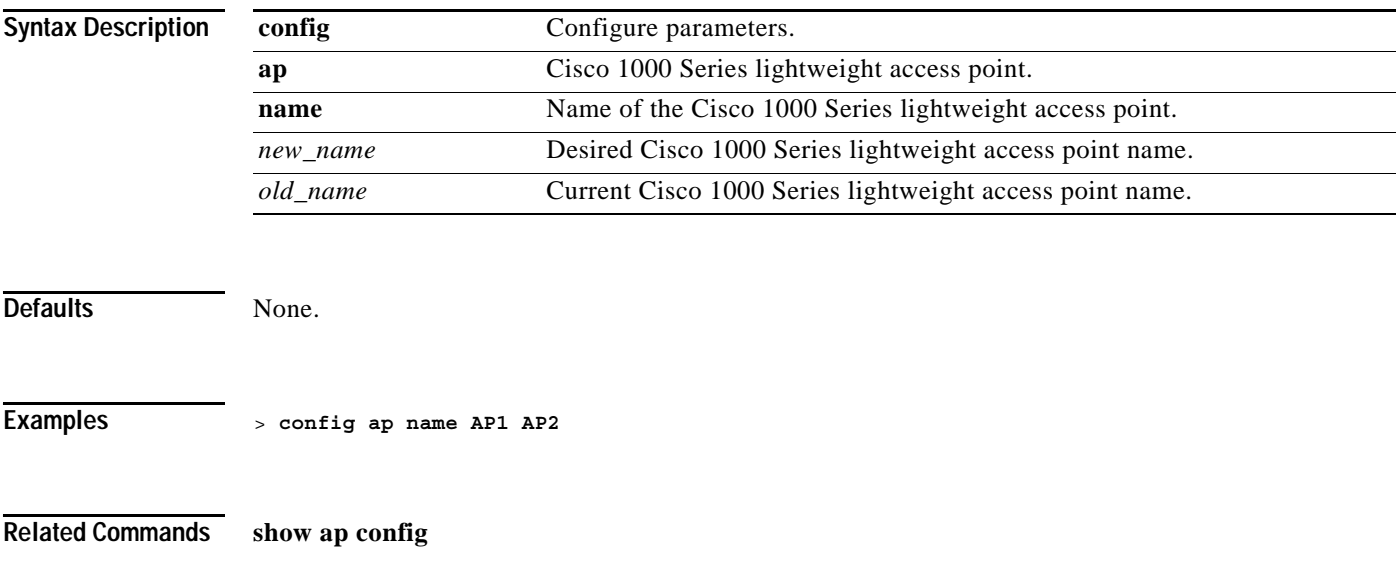

#### **config ap port**

To configure the port for a Foreign Access Point., use the **config ap port** command.

**config ap port** *MAC port*

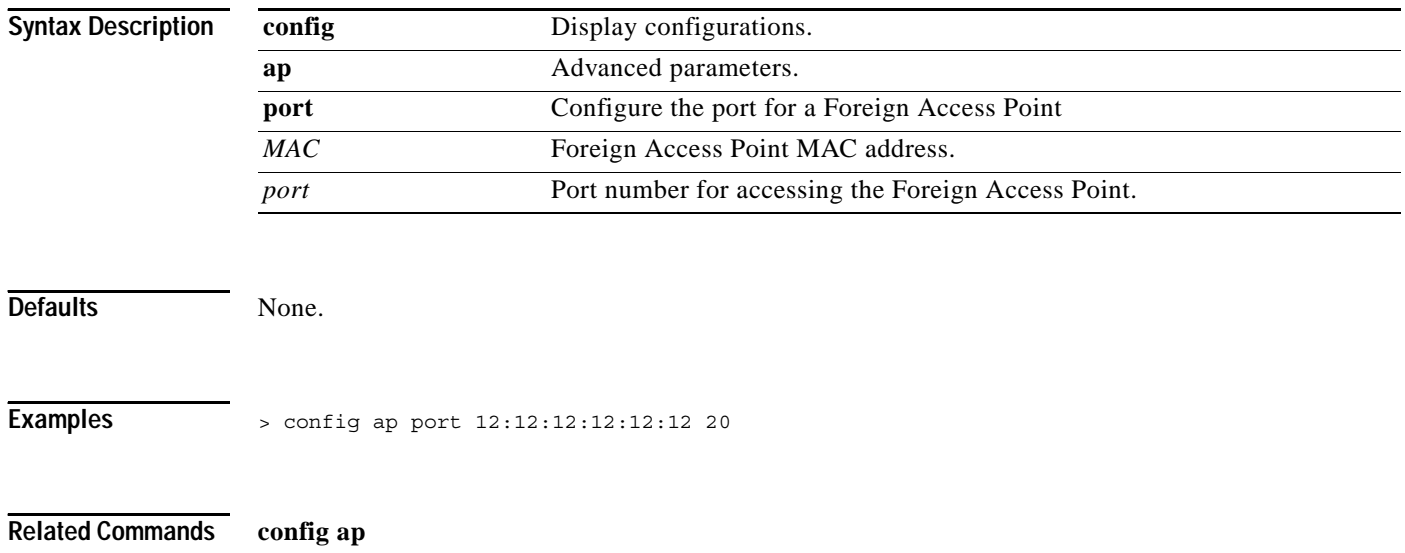

**1-241**

# **config ap power pre-standard**

To enable or disables the Inline Power Cisco Pre-Standard switch state for an access point, use the **config ap power pre-standard** command.

**config ap power pre-standard {enable | disable}** *Cisco\_AP*

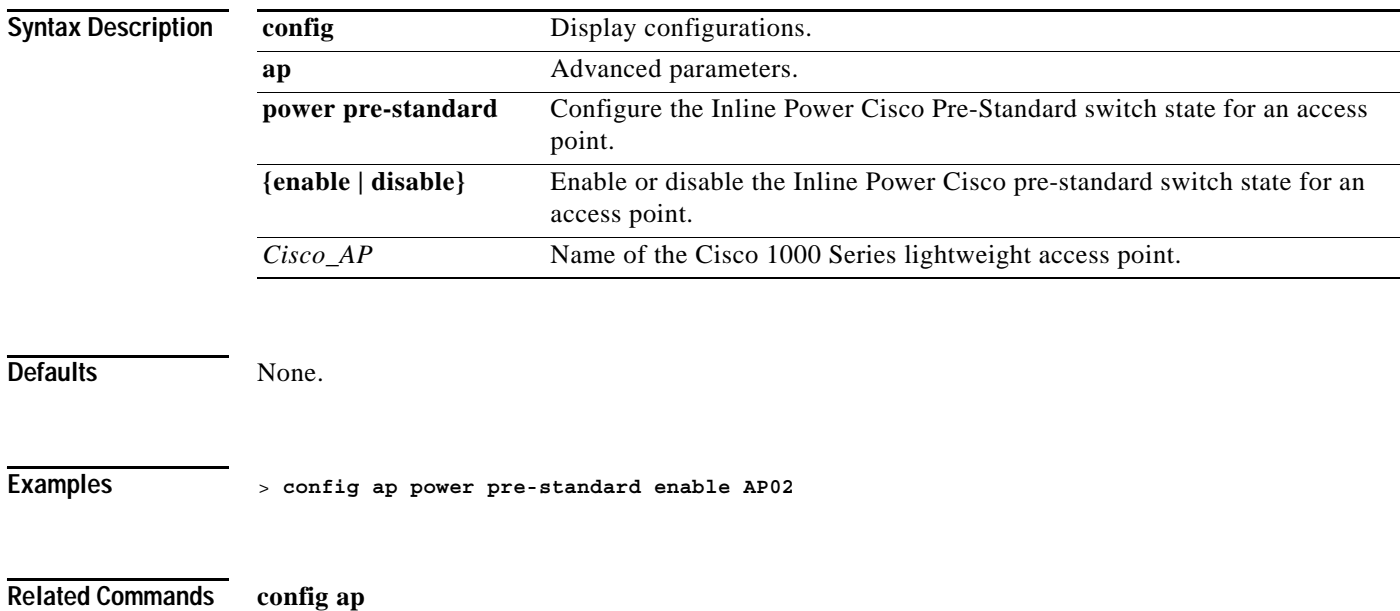

**OL-7427-02**

# **config ap power injector**

To configure the Power Injector State for an access point, use the **config ap power injector** command.

**config ap power injector {enable | disable}** *Cisco\_AP MAC*

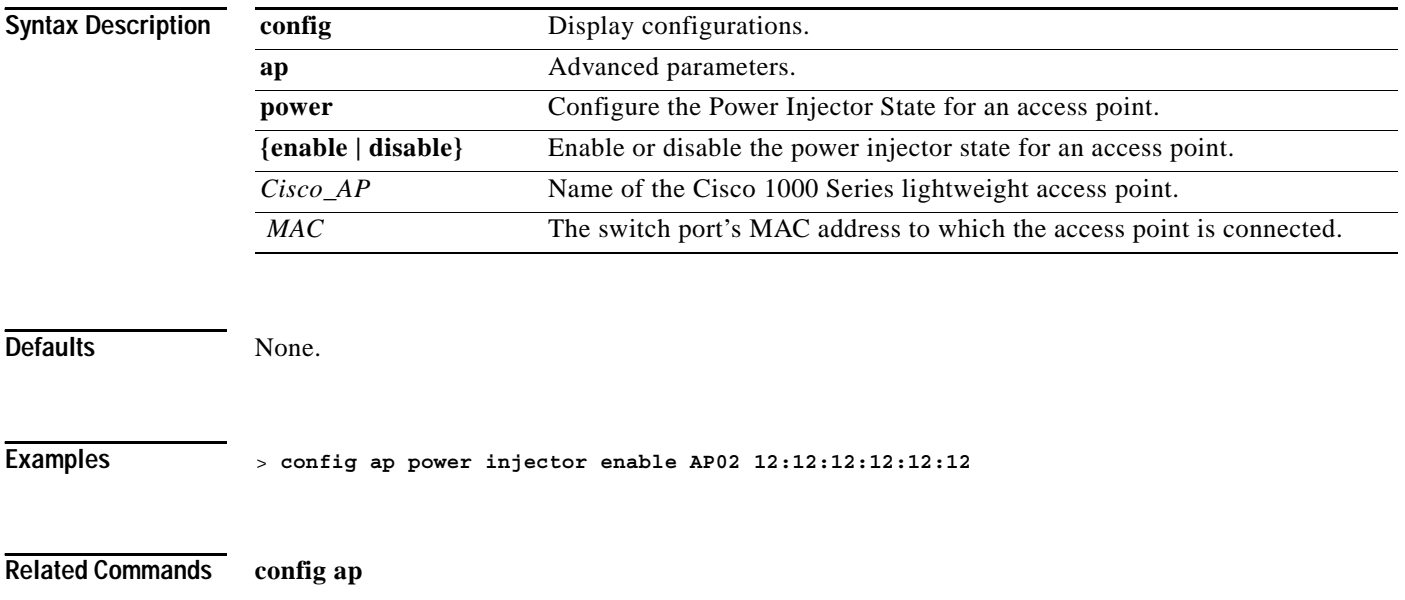

#### **config ap primary-base**

To set the Cisco 1000 Series lightweight access point primary Cisco Wireless LAN controller, use the **config ap primary-base** command. The Cisco 1000 Series lightweight access point associates with this Cisco Wireless LAN controller for all network operation and in the event of a hardware reset.

**config ap primary-base** *controller\_name Cisco\_AP*

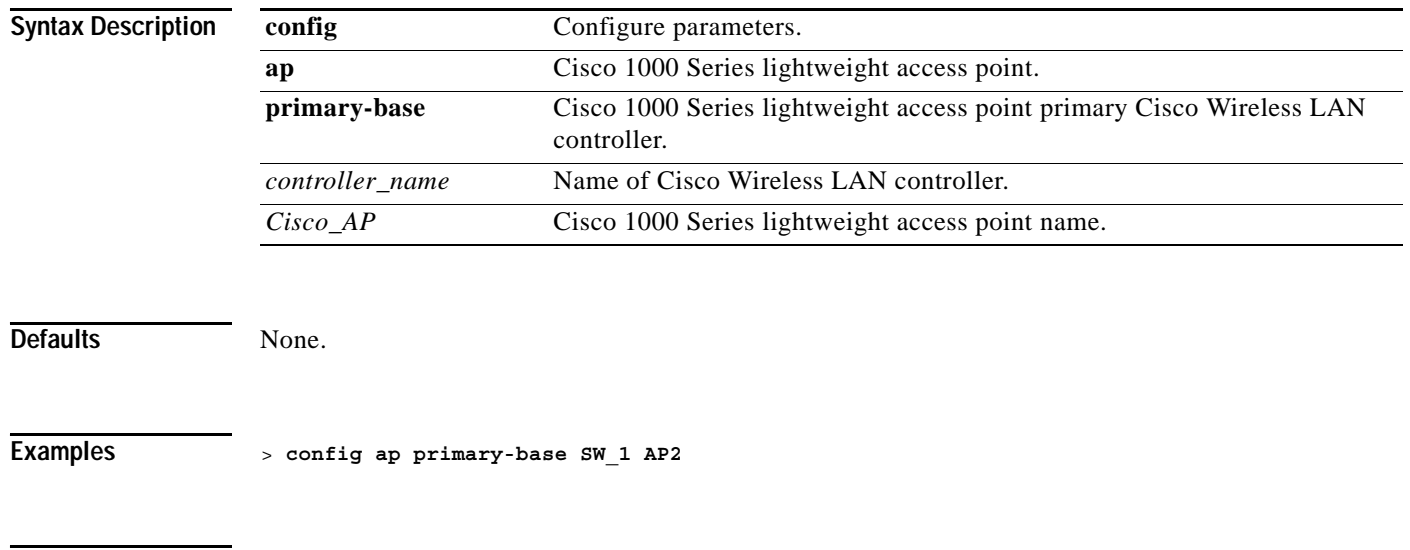

**Related Commands show sysinfo**, **config sysname**, **config ap secondary-base**, **config ap tertiary-base**

#### **config ap remote-debug**

To enable or disable remote debugging of a Cisco 1000 Series lightweight access point or to remotely execute a command on a Cisco 1000 Series lightweight access point, use the **config ap remote-debug** command.

**config ap remote-debug {enable | disable | exc-command** *cmd***}** *Cisco\_AP*

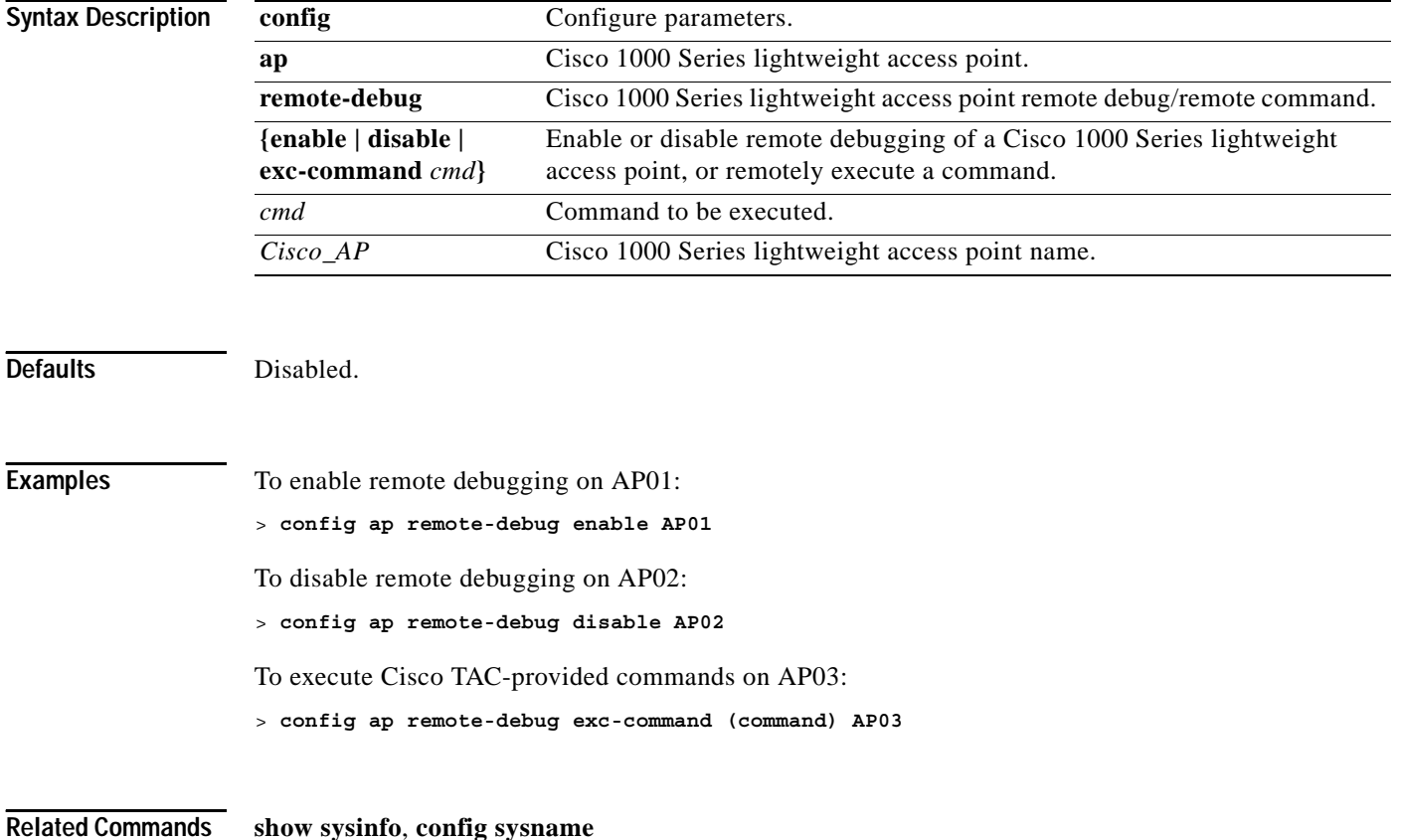

## **config ap reporting-period**

To reset a Cisco 1000 Series lightweight access point, use the **config ap reset** command.

**config ap reporting-period** *period*

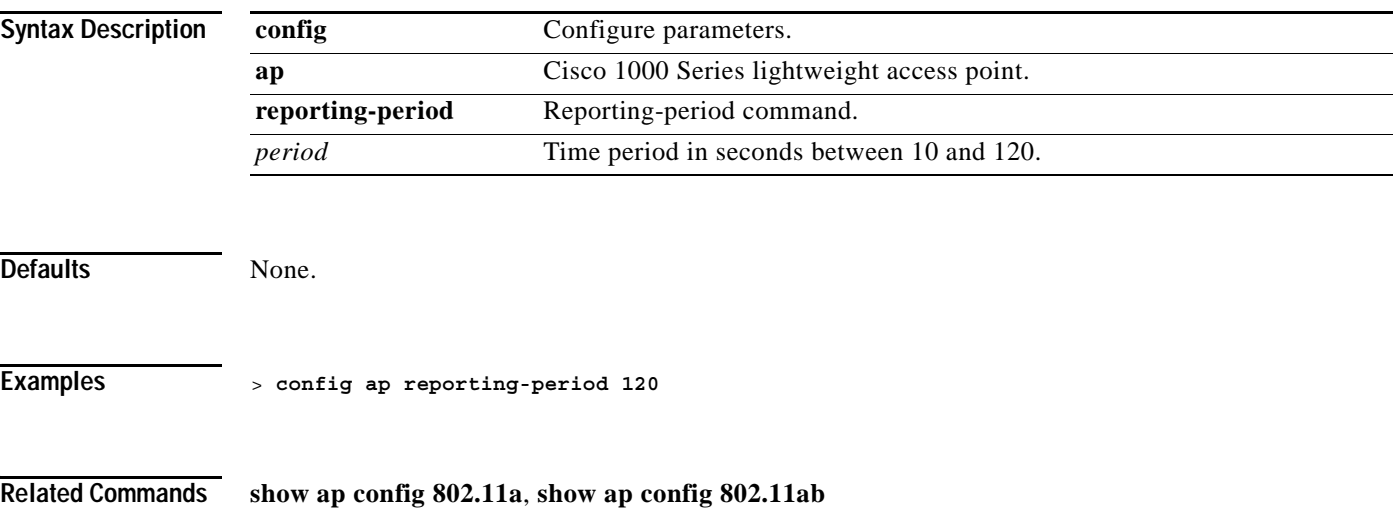

**The Contract of Section** 

#### **config ap reset**

To reset a Cisco 1000 Series lightweight access point, use the **config ap reset** command.

**config ap reset** *Cisco\_AP*

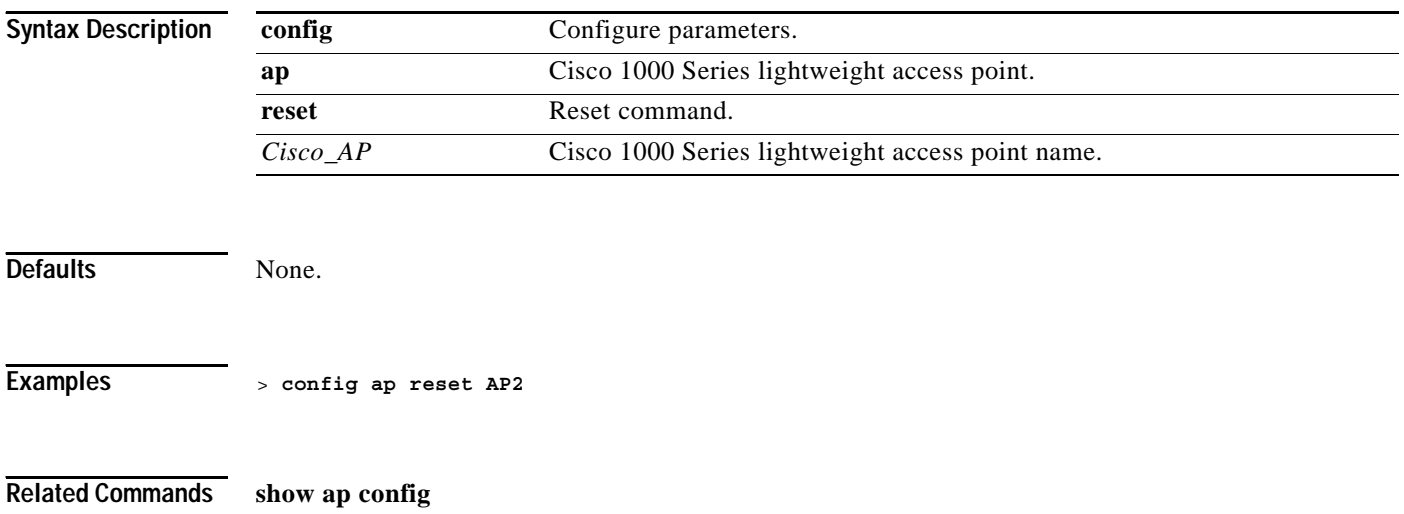

#### **config ap role**

To configure a Cisco Bridge role of operation, use the **config ap role** command.

**config ap role {rooftop | poletop | auto}** *Cisco\_AP*

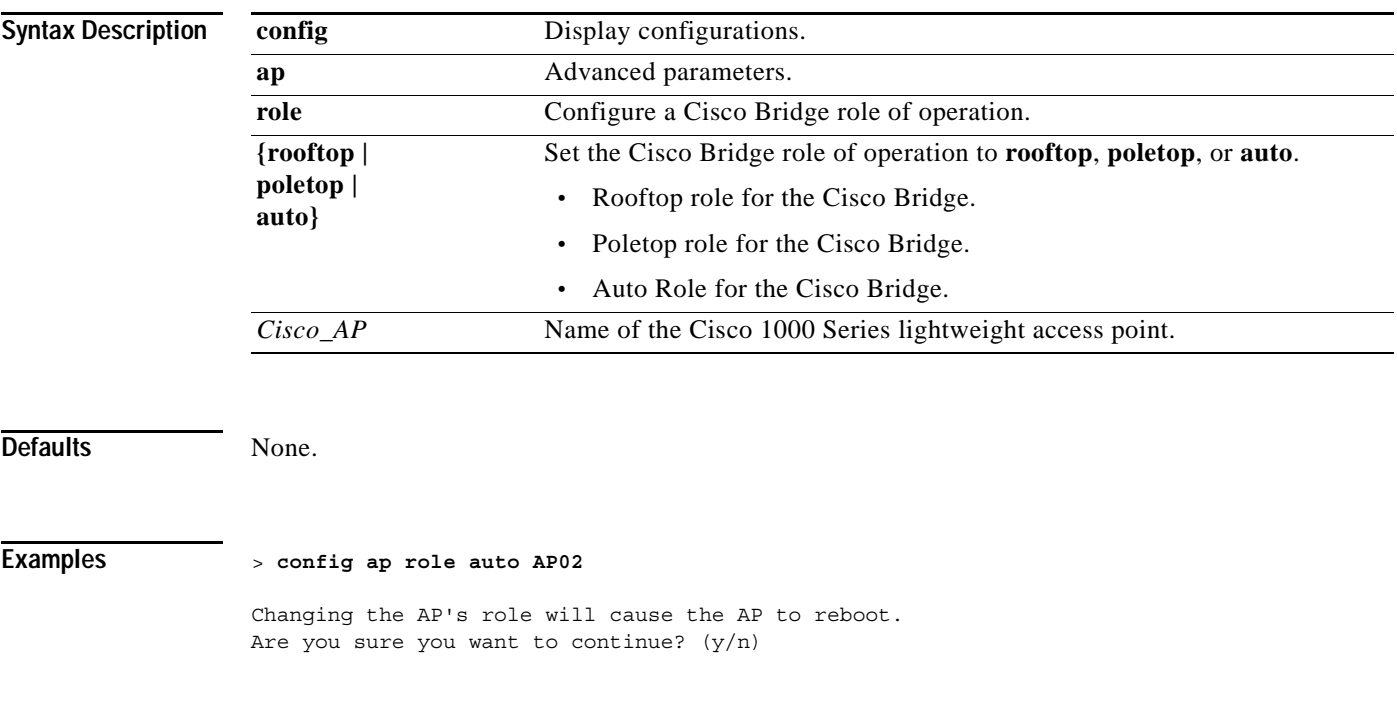

**Related Commands config ap**

**The Contract of the Contract of the Contract of the Contract of the Contract of the Contract of the Contract o** 

#### **config ap rst-button**

To configure the Reset button for an access point, use the **config ap rst-button** command.

**config ap rst-button {enable | disable}** *Cisco\_AP*

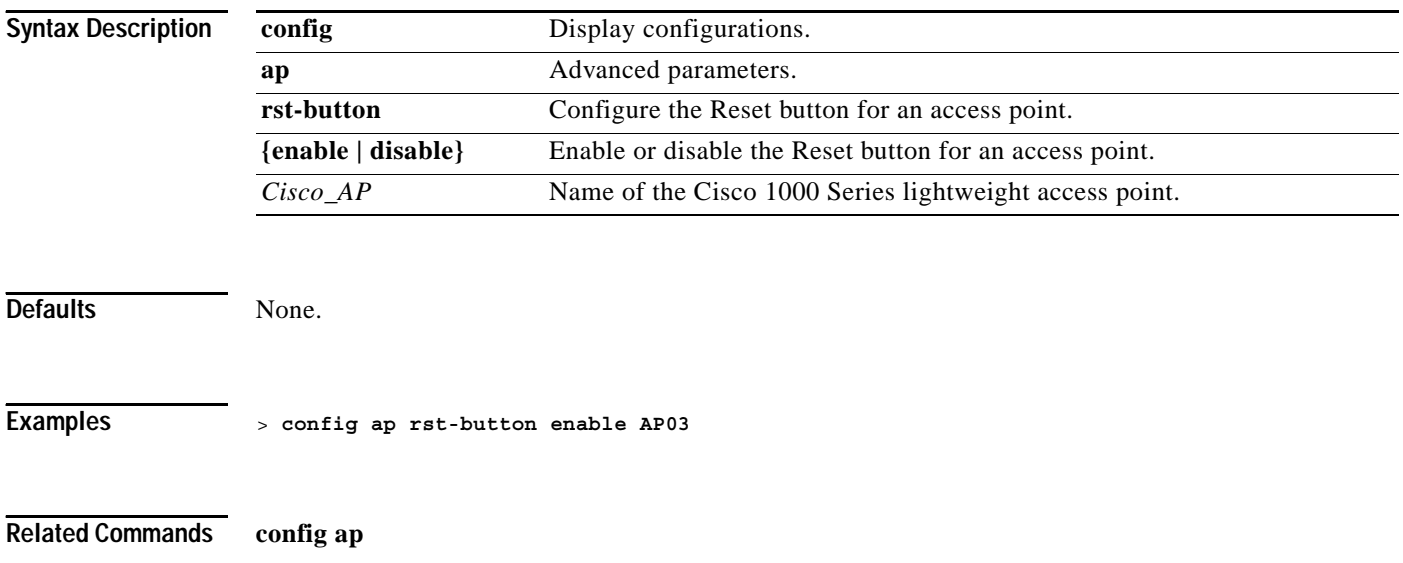

**1-249**

#### **config ap sniff 802.11a**

To enable or disable sniffing on a Cisco 1000 Series lightweight access point radio, use the **config ap sniff 802.11a** command.

When the sniffer feature is enabled on a Cisco 1000 Series lightweight access point, it starts sniffing the signal on the given channel. It captures and forwards all the packets to the remote computer that runs airopeek, a packet analyzer for IEEE 802.11 wireless LANs. It includes information on timestamp, signal strength, packet size and so on.

Before a Cisco 1000 Series lightweight access point can act as a sniffer, a remote computer that runs Airopeek must be set up so that it can receive packets sent by the Cisco 1000 Series lightweight access point. After the Airopeek installation, copy the following .dll files to the location where airopeek is installed.

- socket.dll file to the Plug-ins folder (for example, C:\Program Files\WildPackets\AiroPeek\Plugins)
- **•** socketres.dll file to the PluginRes folder (for example, C:\Program Files\WildPackets\AiroPeek\1033\PluginRes)

#### **config ap sniff 802.11a {enable | disable}** *channel ip\_address Cisco\_AP*

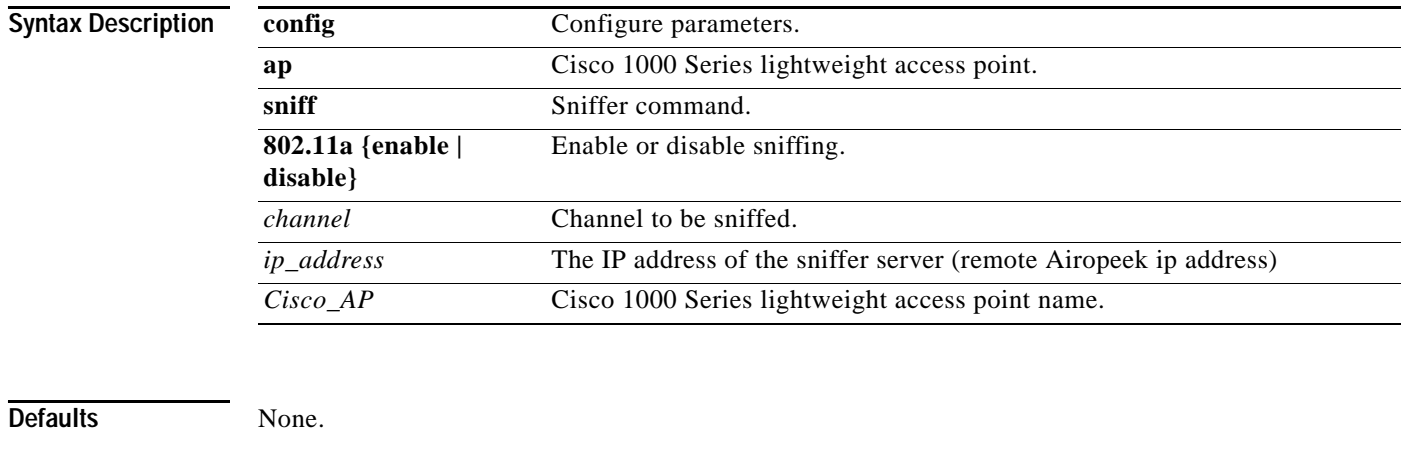

**Examples** > **config ap sniff 80211a enable 23 11.22.44.55 AP01**

**Related Commands show ap config**, **config ap sniff 802.11b**

#### **config ap sniff 802.11b**

To enable or disable sniffing on a Cisco 1000 Series lightweight access point radio, use the **config ap sniff 802.11b** command.

When the sniffer feature is enabled on a Cisco 1000 Series lightweight access point, it starts sniffing the signal on the given channel. It captures and forwards all the packets to the remote computer that runs airopeek (a packet analyzer for IEEE 802.11 wireless LANs). It includes information on timestamp, signal strength, packet size and so on.

Before a Cisco 1000 Series lightweight access point can act as a sniffer, a remote computer that runs Airopeek must be set up so that it can receive packets sent by the Cisco 1000 Series lightweight access point. After the Airopeek installation, copy the following .dll files to the location where airopeek is installed.

- socket.dll file to the Plug-ins folder (for example, C:\Program Files\WildPackets\AiroPeek\Plugins)
- **•** socketres.dll file to the PluginRes folder (for example, C:\Program Files\WildPackets\AiroPeek\1033\PluginRes)

**config ap sniff 802.11b {enable | disable}** *channel ip\_address Cisco\_AP*

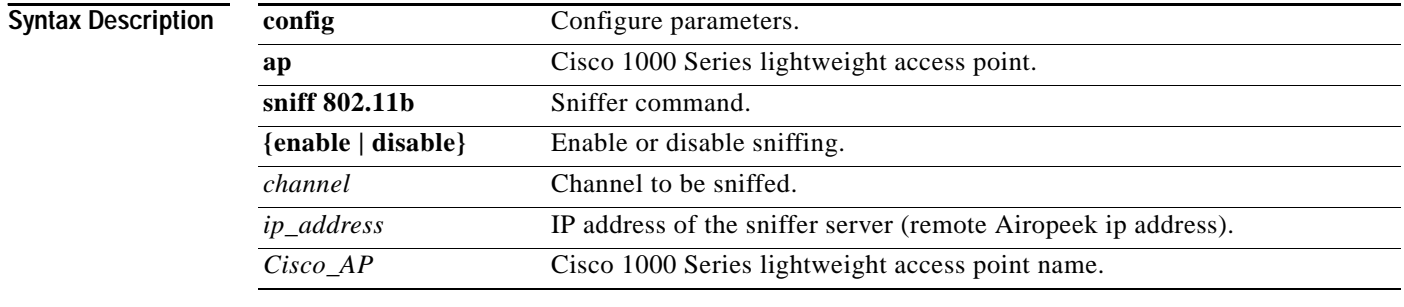

Defaults None.

**Examples** > **config ap sniff 80211b enable 23 11.22.44.55 AP01**

**Related Commands show ap config**, **config ap sniff 802.11a**

**1-251**

## **config ap stats-timer**

Use this command to set the time in seconds that the Cisco 1000 Series lightweight access point sends its DOT11 statistics to the Cisco Wireless LAN controller. A value of 0 (zero) means the Cisco 1000 Series lightweight access point will not send any DOT11 statistics. The acceptable range for the timer is from 0 to 65535 seconds, and the Cisco 1000 Series lightweight access point must be disabled to set this value.

**config ap stats-timer** *period Cisco\_AP*

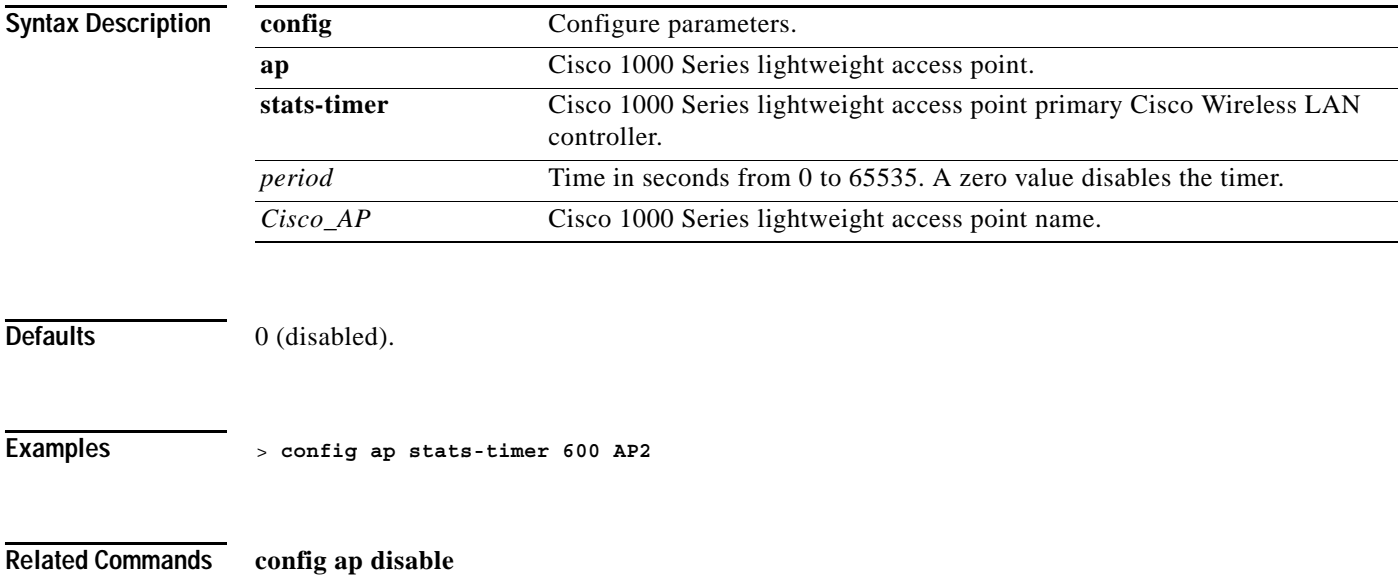

#### **config ap secondary-base**

To set the Cisco 1000 Series lightweight access point secondary Cisco Wireless LAN controller, use the **config ap secondary-base** command. The Cisco 1000 Series lightweight access point associates with this Cisco Wireless LAN controller for all network operation and in the event of a hardware reset.

**config ap secondary-base** *controller\_name Cisco\_AP*

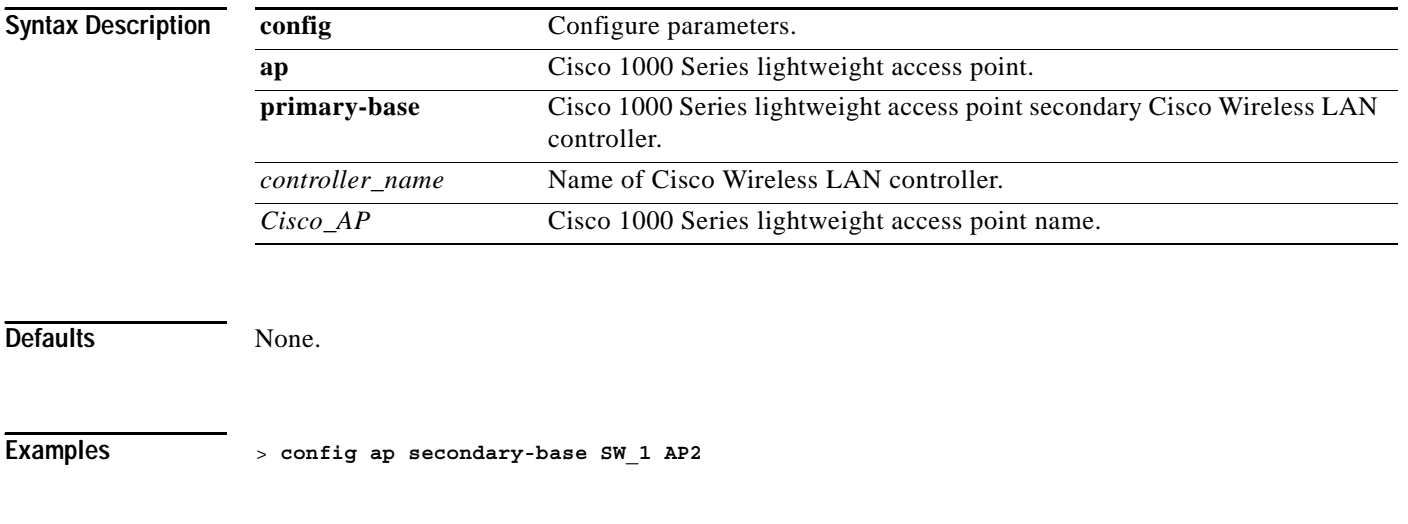

**Related Commands show sysinfo**, **config sysname**, **config ap primary-base**, **config ap tertiary-base**

#### **config ap static-ip**

To configure Cisco 1000 Series lightweight access point static IP address settings, use the **config ap static-ip** command.

**config ap static-ip {enable | disable}** *Cisco\_AP ip\_address net\_mask gateway*

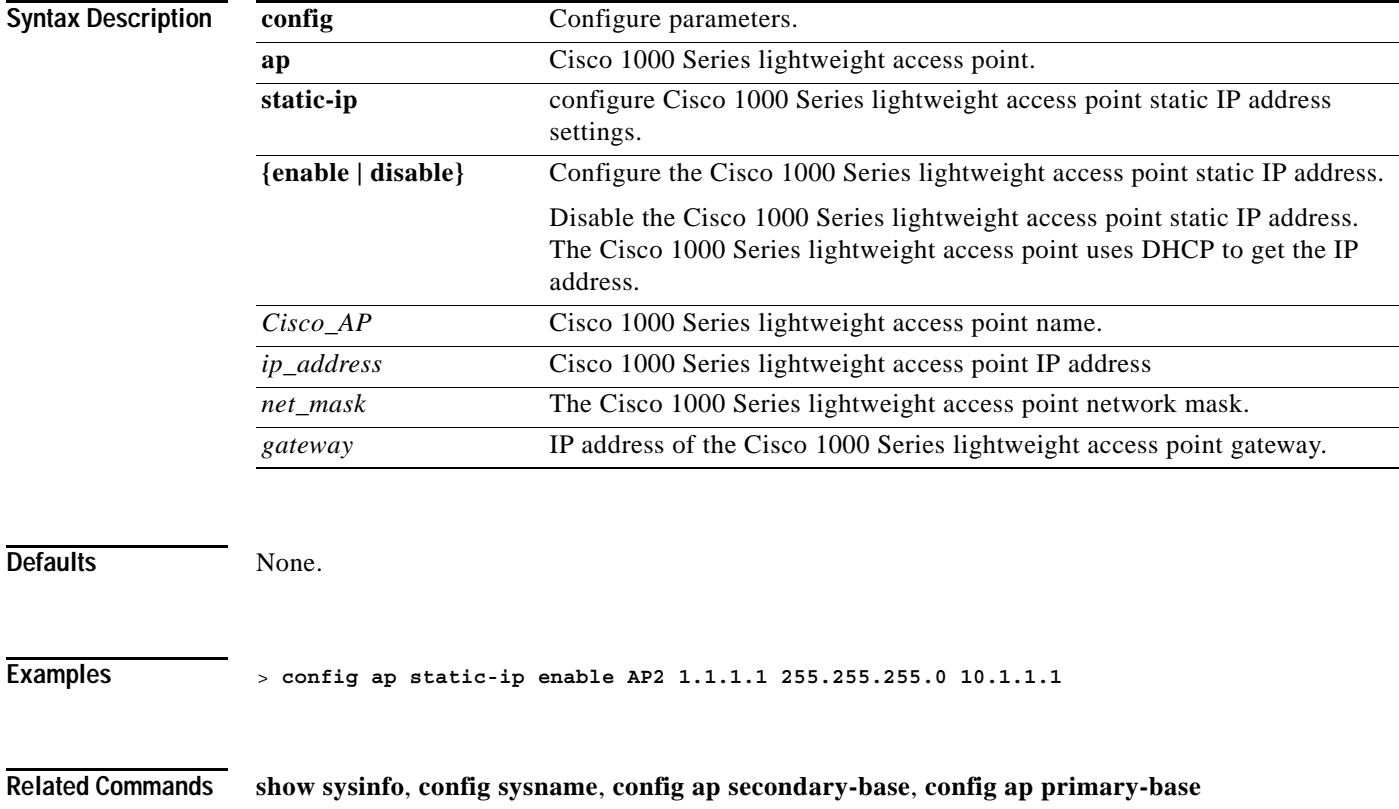

#### **config ap tertiary-base**

To set the Cisco 1000 Series lightweight access point tertiary Cisco Wireless LAN controller, use the **config ap tertiary-base** command. The Cisco 1000 Series lightweight access point associates with this Cisco Wireless LAN controller for all network operation and in the event of a hardware reset.

**config ap tertiary-base** *controller\_name Cisco\_AP*

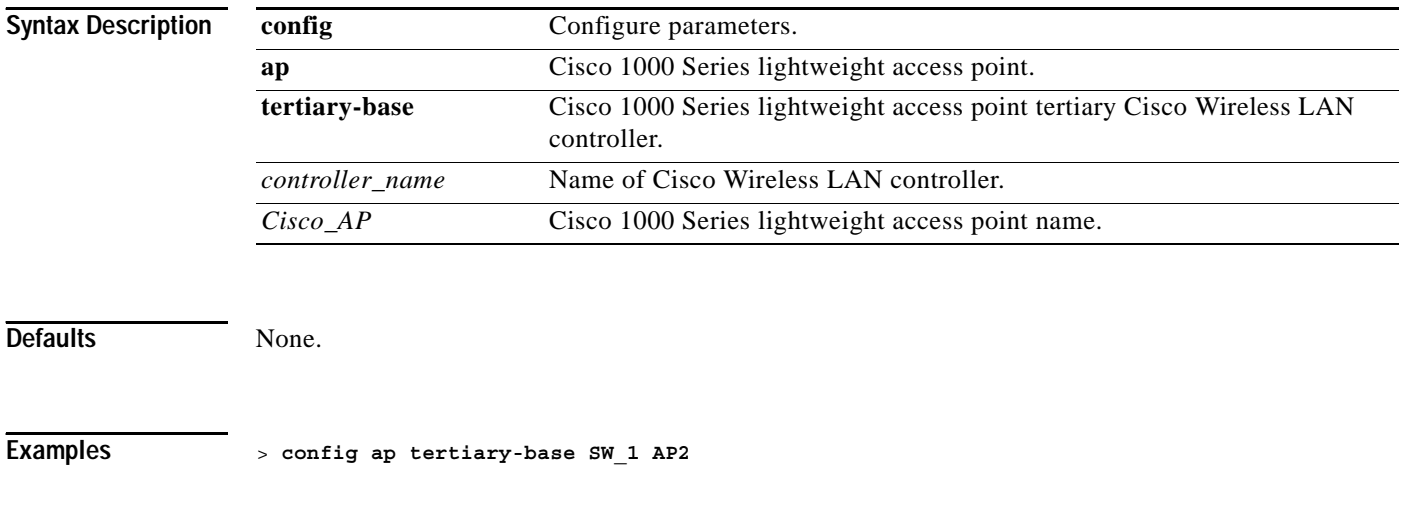

**Related Commands show sysinfo**, **config sysname**, **config ap secondary-base**, **config ap primary-base**

#### **config ap tftp-downgrade**

To initiate access point image downgrade from a TFTP server, use the **config ap tftp-downgrade** command.

**config ap tftp-downgrade** *IP\_address filename Cisco\_AP*

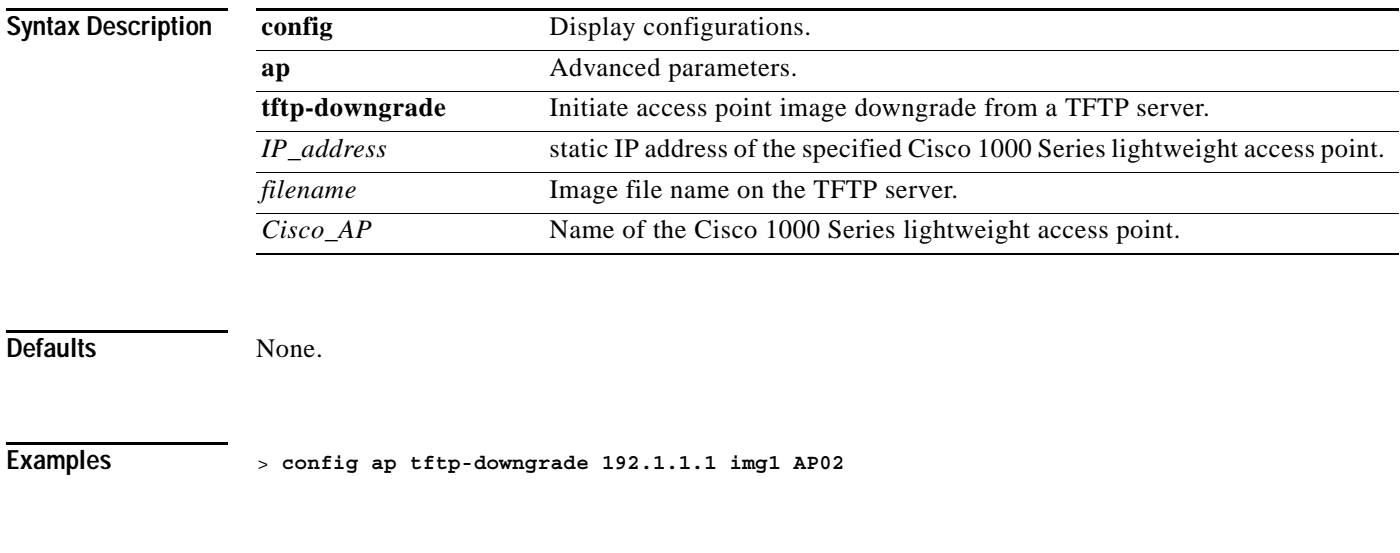

**Related Commands config ap**

#### **config ap wlan**

To enable or disable Wireless LAN override for a Cisco 1000 Series lightweight access point radio, and to add or delete Wireless LANs to or from a Cisco 1000 Series lightweight access point radio, as described in the related product guide, use the **config ap wlan** command.

**config ap wlan {add | delete | enable | disable} {802.11a | 802.11b}** *wlan\_id Cisco\_AP*

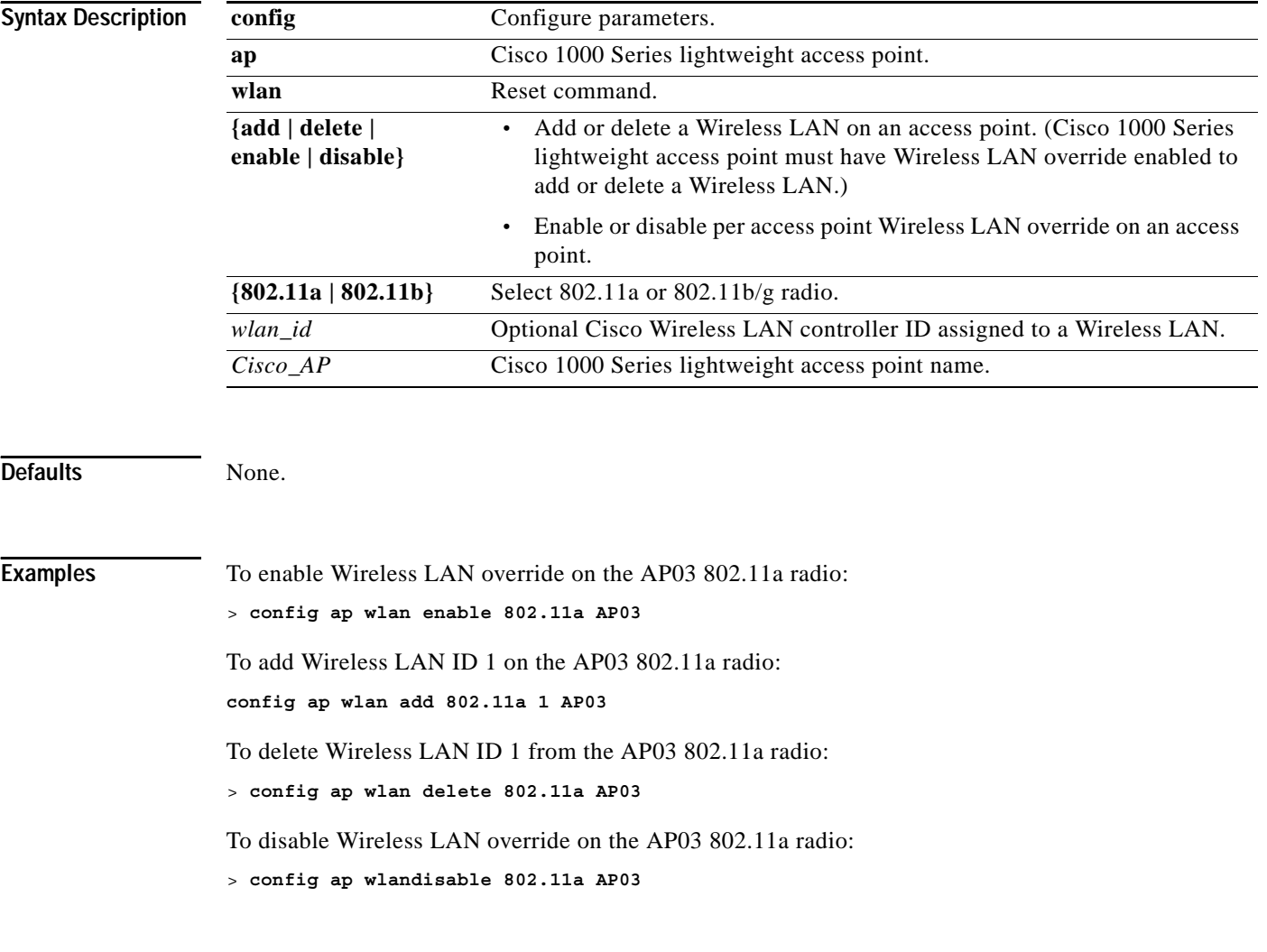

**Related Commands show ap wlan**

## **config exclusionlist**

To create or delete an Exclusion List entry, use the **config exclusionlist** command.

**config exclusionlist {add | delete | description}** *MAC description*

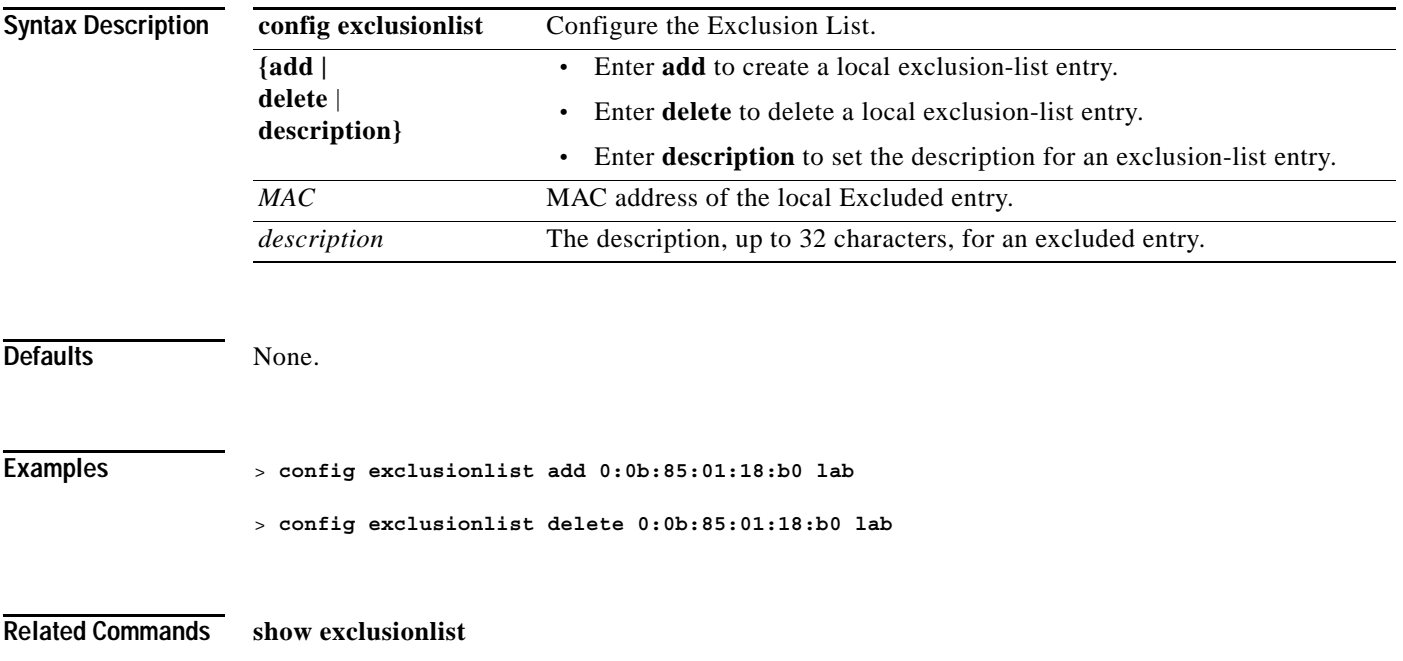

**The Contract of Section** 

## **config boot**

Each Cisco Wireless LAN controller can boot off the primary, last-loaded OS image or boot off the backup, earlier-loaded OS image. To change a Cisco Wireless LAN controller boot option, use the **config boot** command.

**config boot {primary | backup}**

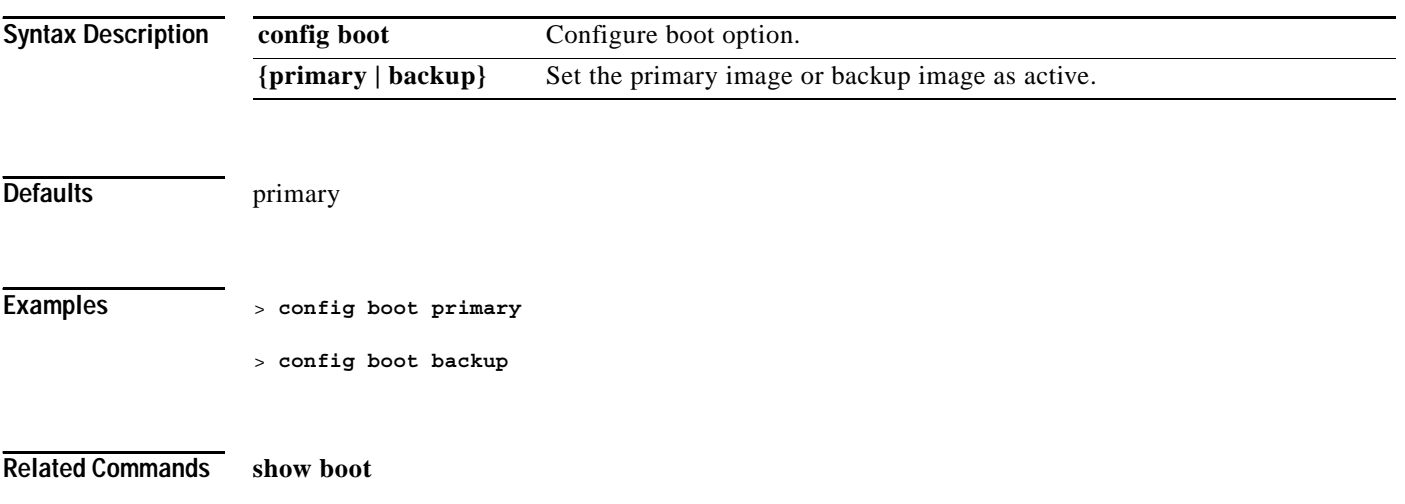

#### **config certificate**

To configures SSL certificates, use the **config certificate** command.

**config certificate {generate {webadmin | webauth} | compatibility {on | off}}**

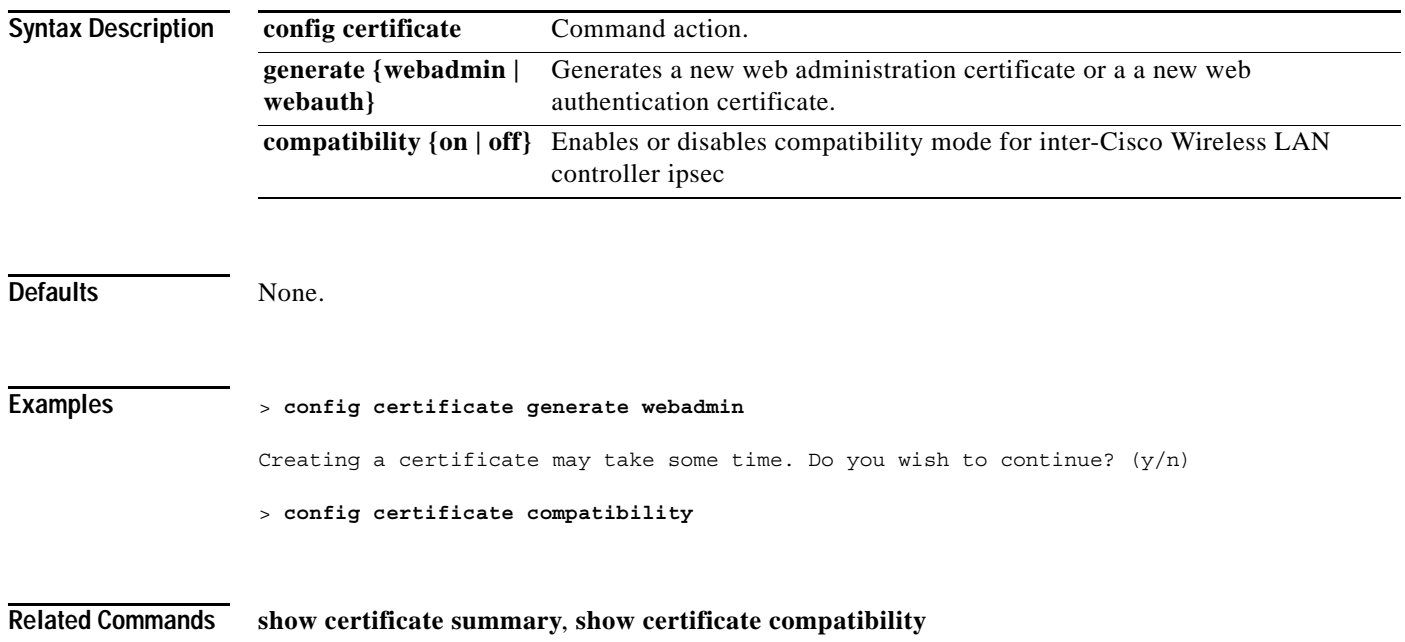

## **config client deauthenticate**

To disconnect a client, use the **config client deauthenticate** command.

**config client deauthenticate** *MAC*

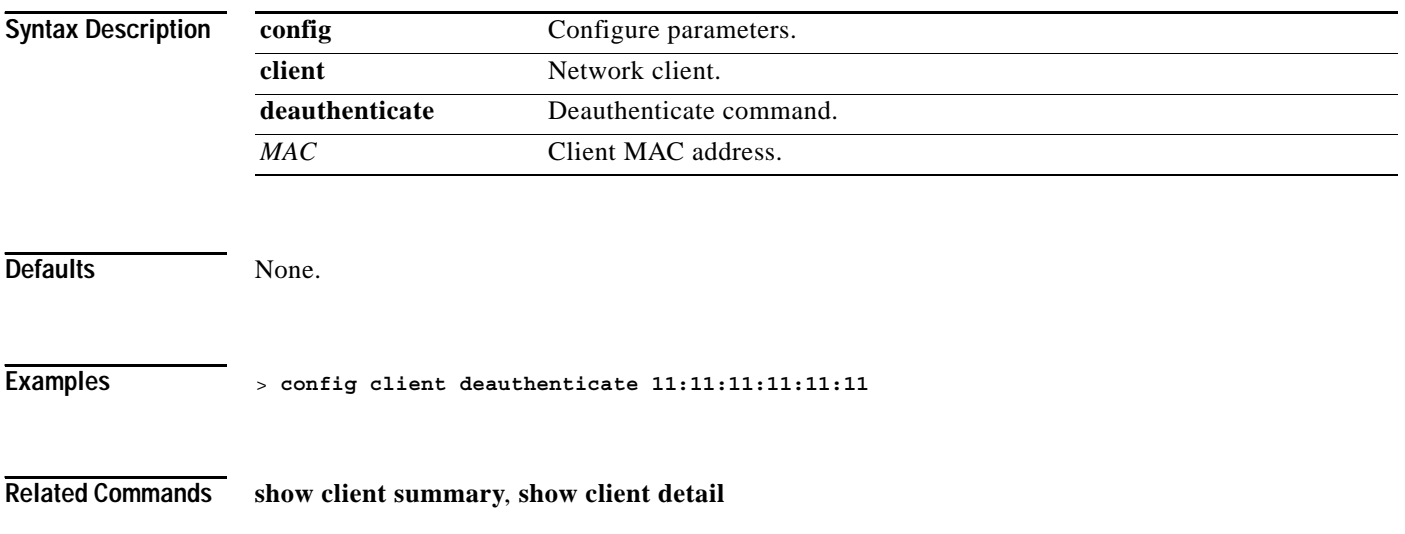

a ka

#### **config country**

П

To configure the controller's country code, use the **config country** command. Use the **show country** command to display a list of supported countries.

**config country** *country\_code*

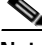

**Note** Cisco Wireless LAN controllers must be installed by a network administrator or qualified IT professional and the installer must select the proper country code. Following installation, access to the unit should be password protected by the installer to maintain compliance with regulatory requirements and to ensure proper unit functionality. Refer to the related product guide for the most recent country codes and regulatory domains.

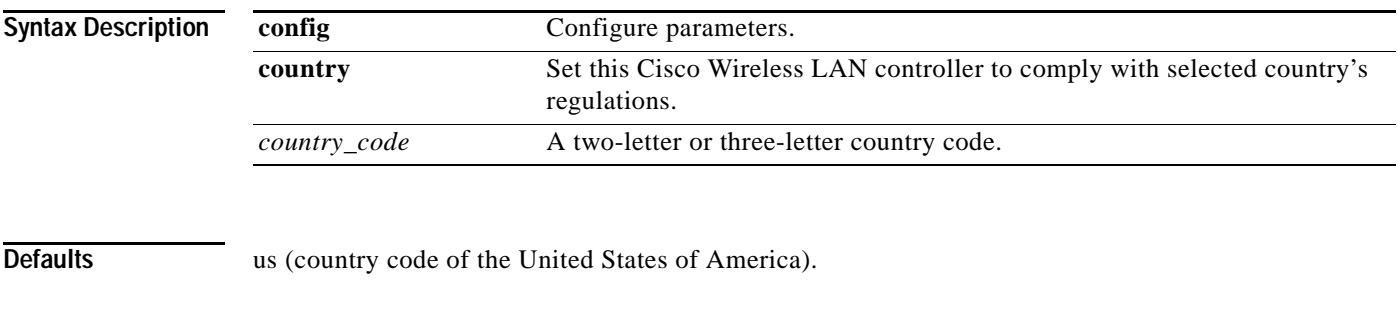

**Examples** > **config country DE**

**Related Commands show country**

# **config custom-web redirectUrl**

To configure the redirect URL for the custom-web authentication page, use the **config custom-web redirectUrl** command.

**config custom-web redirectUrl** *URL*

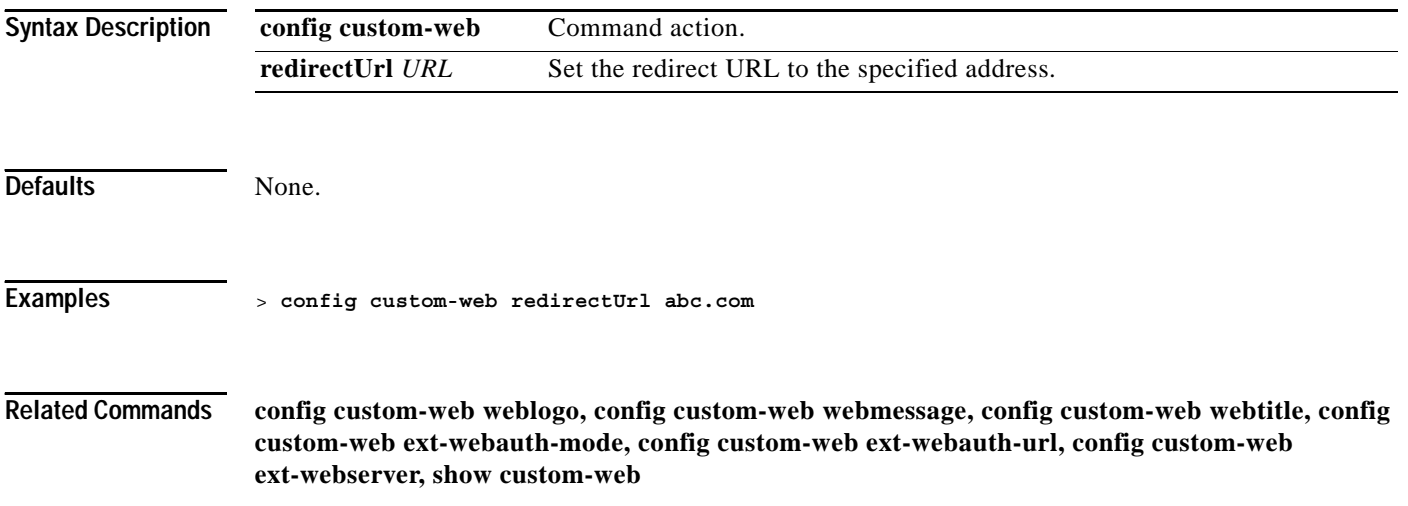

#### **config custom-web weblogo**

To configure the web authentication logo for the custom-web authentication page, use the **config custom-web weblogo** command.

**config custom-web weblogo {enable | disable}**

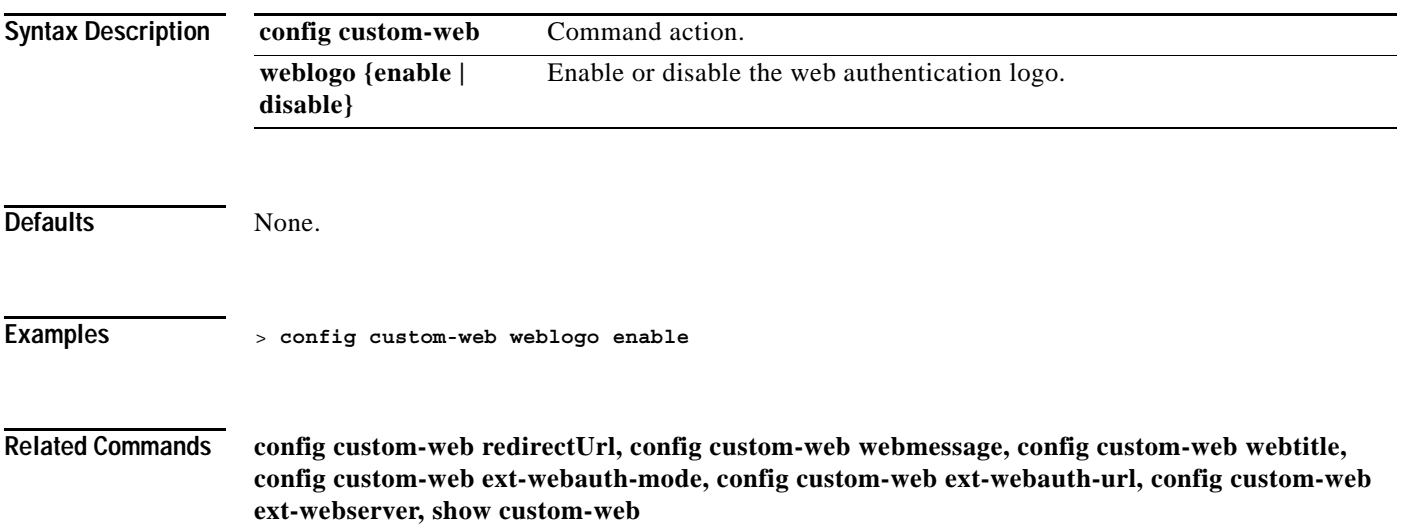

**The Contract of the Contract of the Contract of the Contract of the Contract of the Contract of the Contract o** 

#### **config custom-web webmessage**

To configure the custom web authentication message text for the custom-web authentication page, use the **config custom-web webmessage** command.

**config custom-web webmessage** *message*

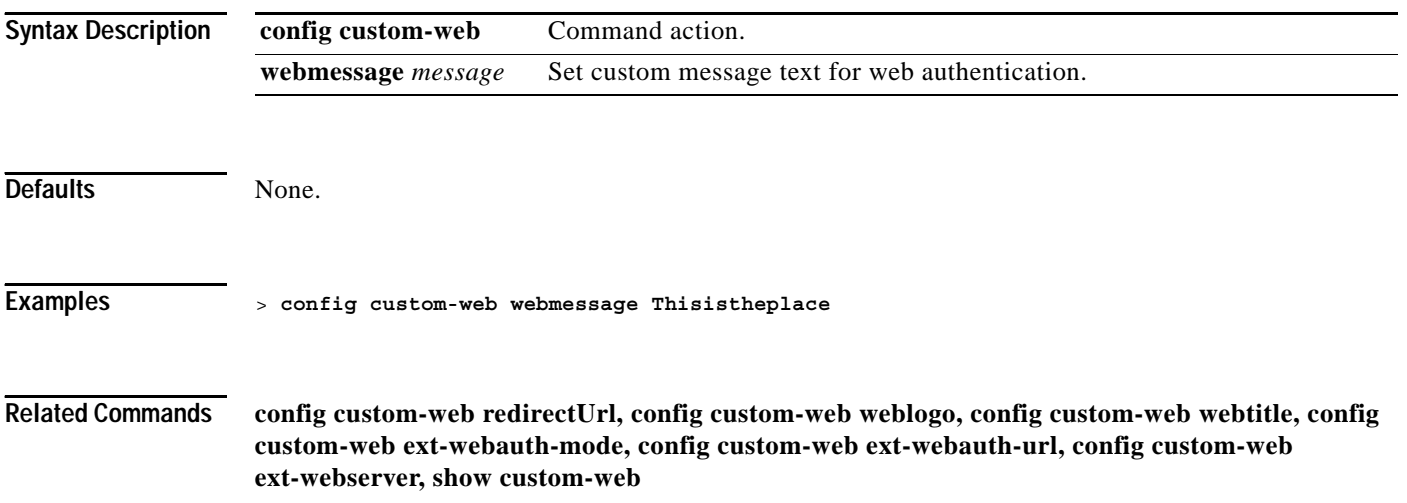

# **config custom-web webtitle**

To configure the web authentication title text for the custom-web authentication page, use the **config custom-web webtitle** command.

**config custom-web webtitle** *title*

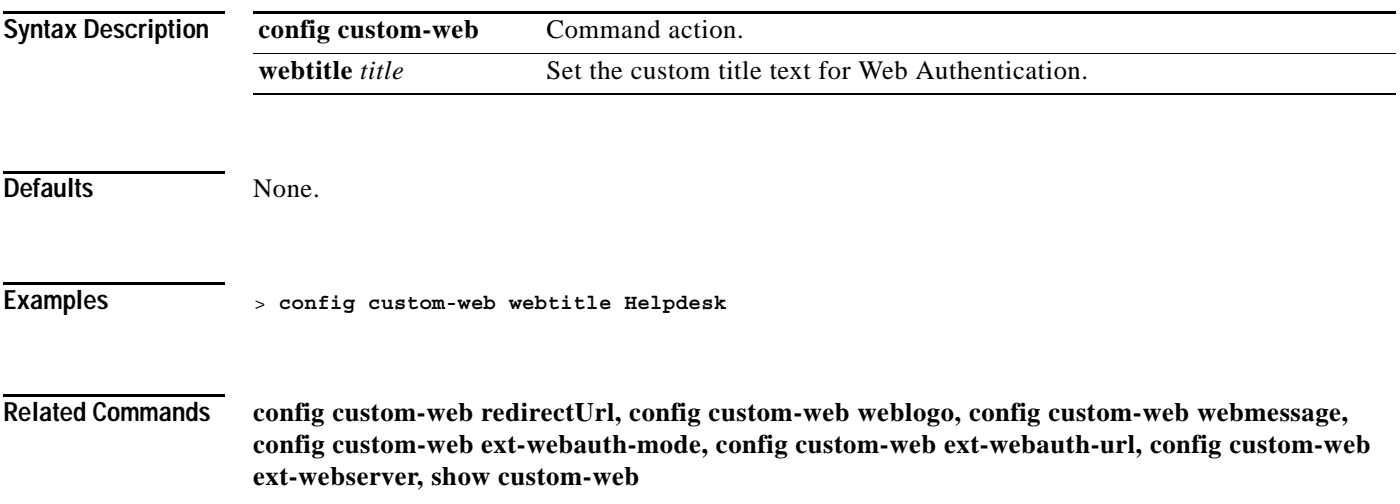

#### **config custom-web ext-webauth-mode**

To configure external URL web-based client authorization for the custom-web authentication page, use the **config custom-web ext-webauth-mode** command.

**config custom-web ext-webauth-mode {enable | disable}**

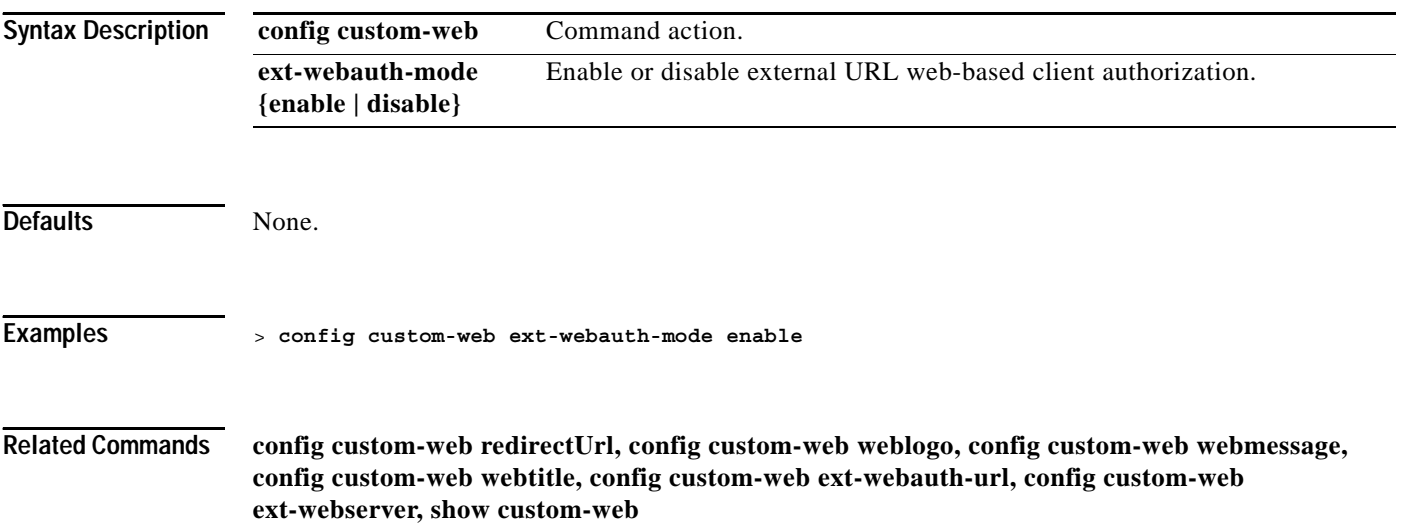

#### **config custom-web ext-webauth-url**

To configure the complete external web authentication URL for the custom-web authentication page, use the **config custom-web ext-webauth-url** command.

**config custom-web ext-webauth-url** *URL*

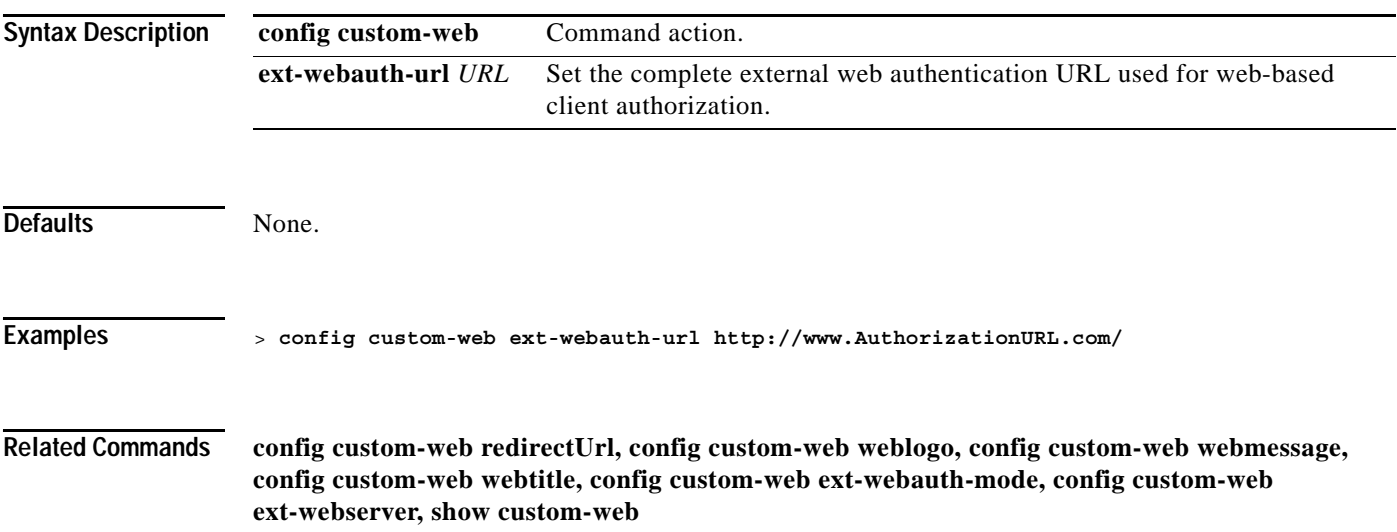

**The Contract of the Contract of the Contract of the Contract of the Contract of the Contract of the Contract o** 

#### **config custom-web ext-webserver**

To configure an external web server, use the **config custom-web ext-webserver** command.

**config custom-web ext-webserver {add | delete}** *index IP\_address*

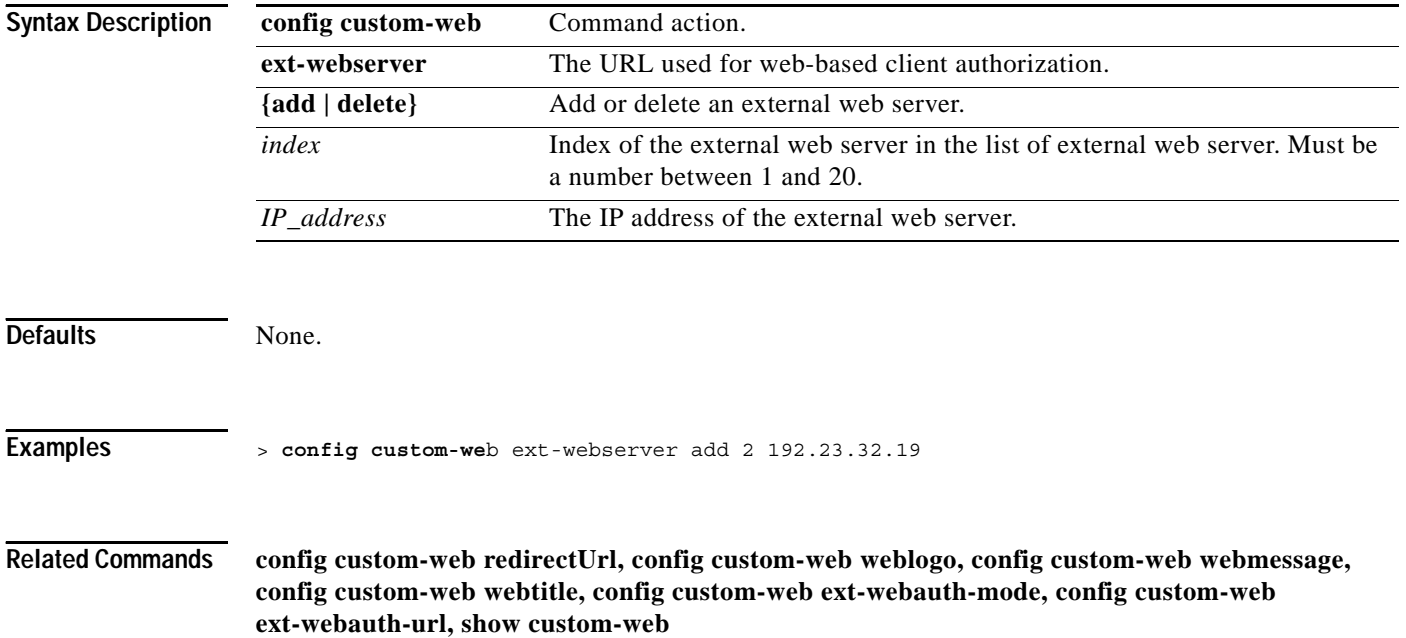
$\sim$ 

### **config database**

To configure the local database, use the **config database** command. Use the show database command to display local database configuration.

**config database** *size*

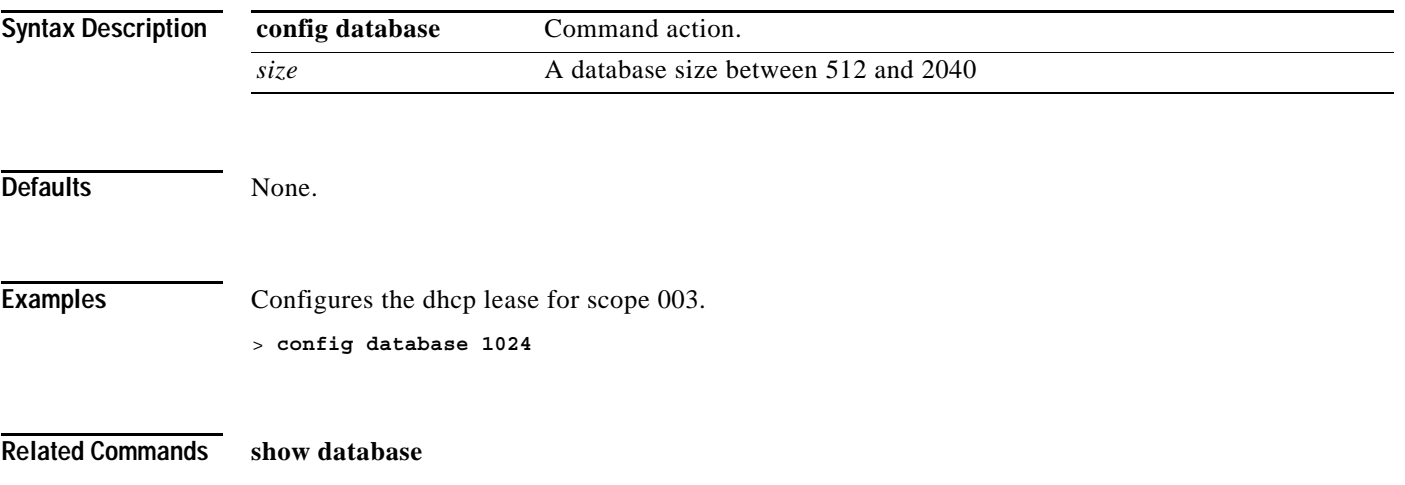

### **config dhcp**

To configure the internal DHCP, use the **config dhcp** command. Use the show dhcp command to display the internal DHCP configuration.

**config dhcp {address-pool** *scope start end* **| create-scope** *scope* **| default-router** *scope* **| delete-scope** *scope* **| disable** *scope* **| dns-servers** *scope dns1* **[***dns2***] [***dns3***] | domain** *scope domain* **| enable** *scope* **| lease** *scope lease\_duration* **| netbios-name-server** *scope wins1* **[***wins2***] [***wins3***] | network** *scope network netmask***}**

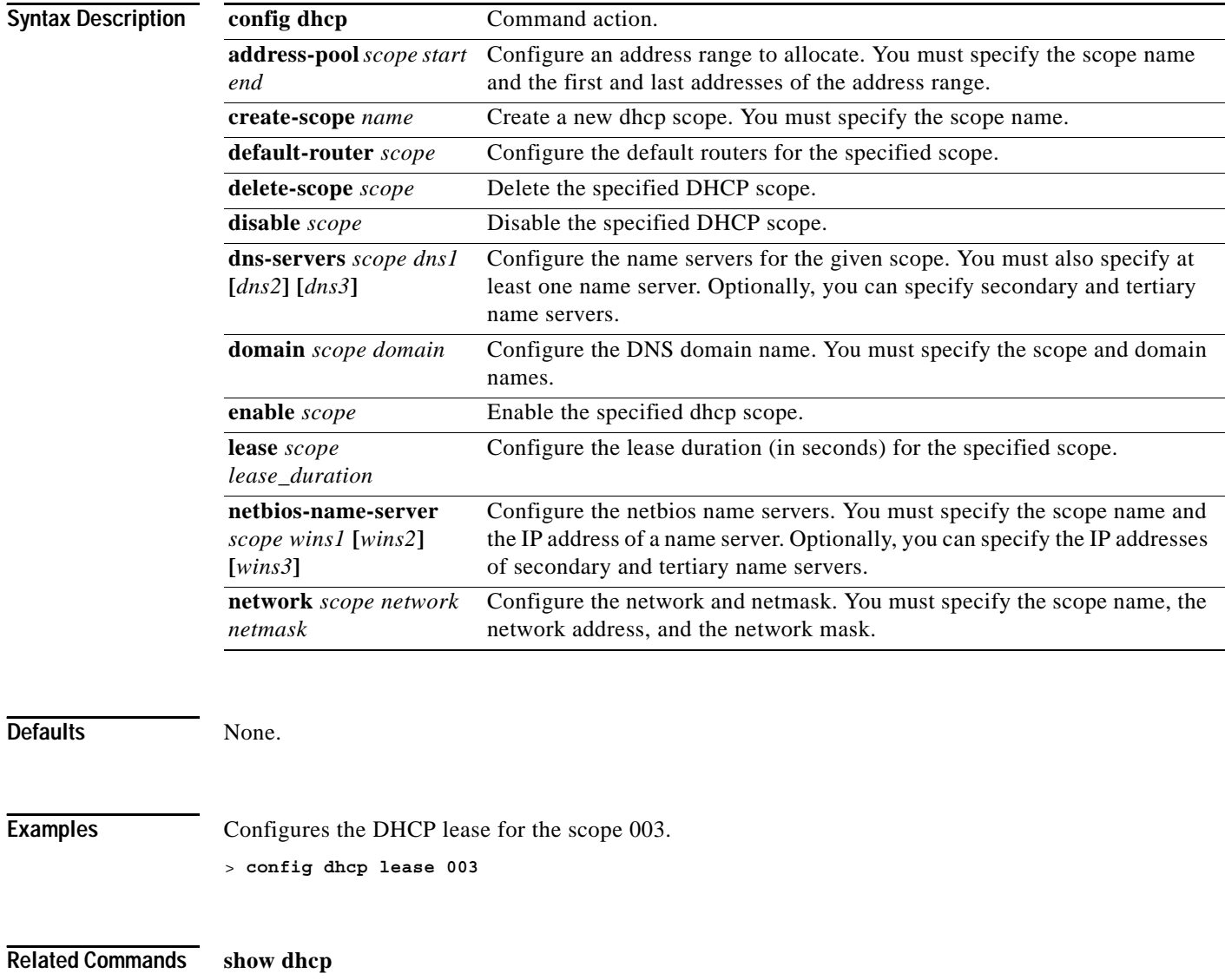

### **config known ap**

To configure a known Cisco 1000 Series lightweight access point, use the **config known ap** command.

**config known ap {add | alert | delete}** *MAC*

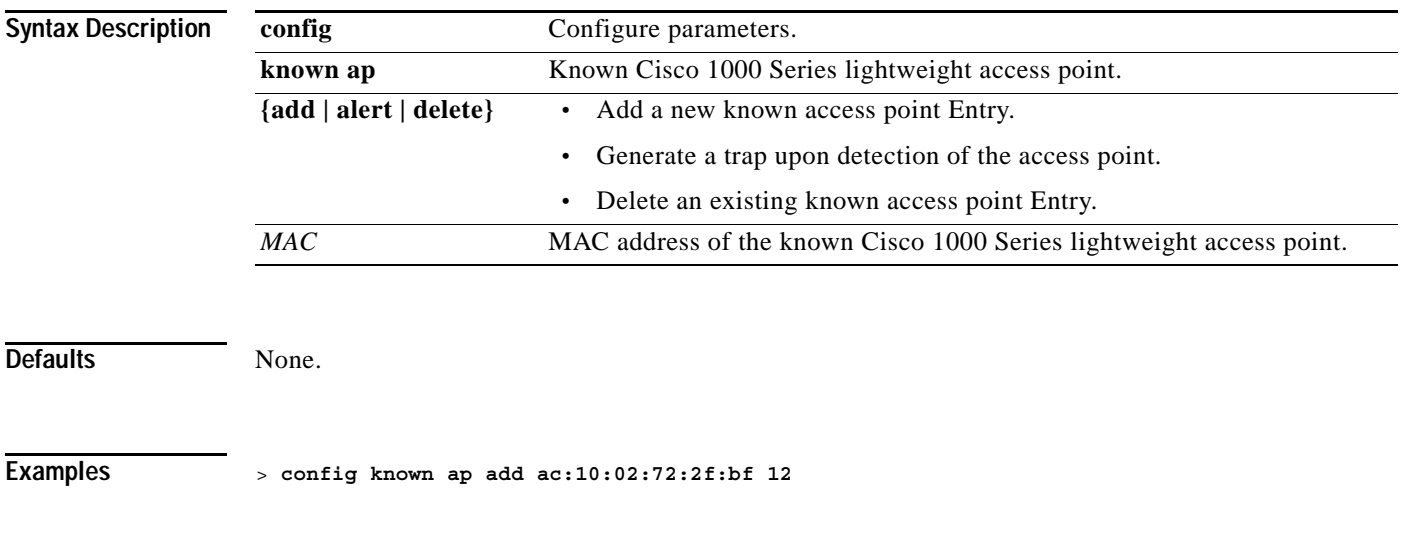

**Related Commands config ap**

### **CONFIG INTERFACE COMMANDS**

Use the config interface commands to configure interface commands.

### **config interface acl**

To configure an interface's Access Control List, use the **config interface acl** command.

**config interface acl {ap-manager | management | interface\_name} {***ACL* **| none}** 

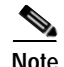

**Note** For a Cisco 2000 Series Wireless LAN Controller, you must configure a pre-authentication ACL on the Wireless LAN for the external web server. This ACL should then be set as a Wireless LAN pre-authentication ACL under Web Policy. However, you do not need to configure any pre-authentication ACL for Cisco 4100 Series Wireless LAN controllers and Cisco 4400 Series Wireless LAN controllers.

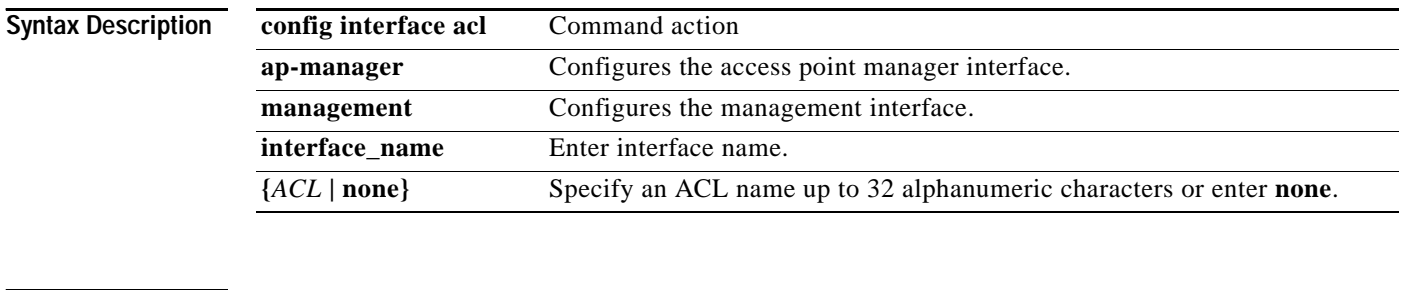

**Defaults** None.

**Examples** > **config interface acl management none**

**Related Commands show interface**

## **config interface address**

To configure an interface's address information, use the **config interface address** command.

**config interface address {ap-manager** *IP\_address netmask gateway* **| management** *IP\_address netmask gateway* **| service-port** *IP\_address netmask* **| virtual** *IP\_address* **|** 

*interface-name IP\_address netmask gateway***}**

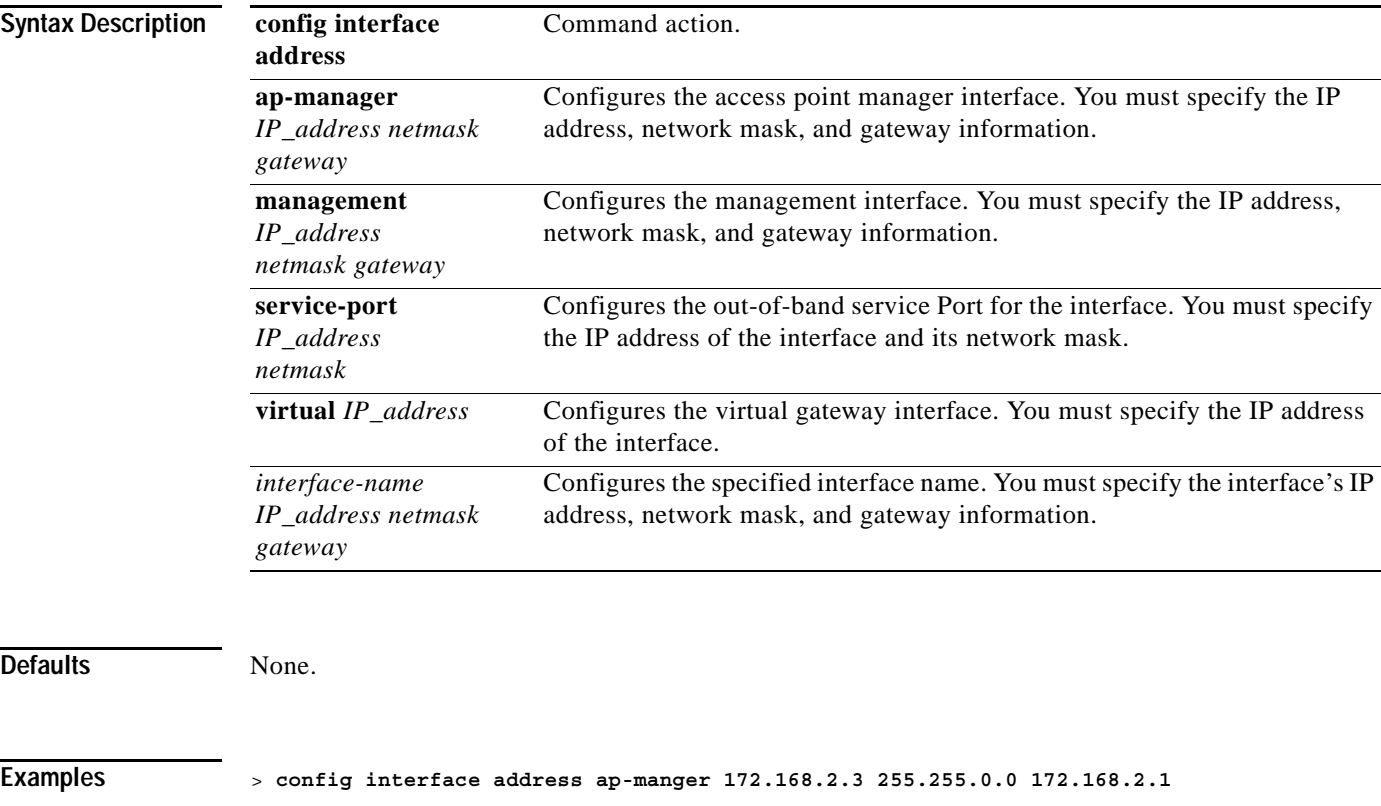

**Related Commands show interface**

## **config interface ap-manager**

To enable or disable access point manager features on a dynamic interface, use the **config interface ap-manager** command.

**config interface ap-manager** *interface\_name* **{enable | disable}**

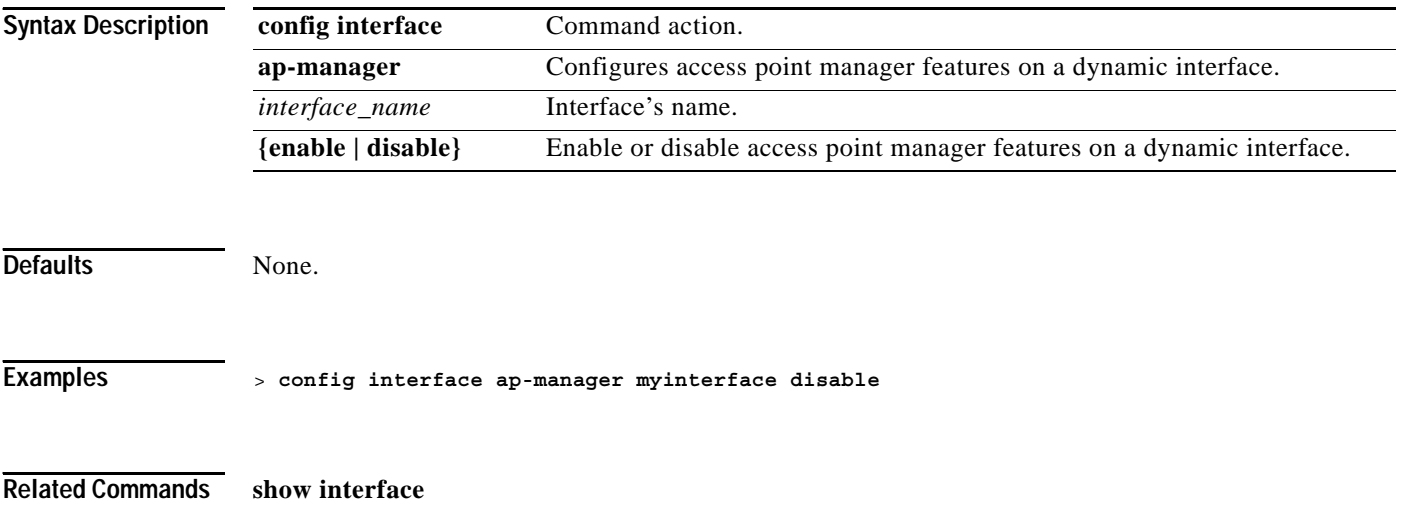

### **config interface create**

To add a new dynamic interface, use the **config interface create** command.

**config interface create** *interface\_name vlan-id*

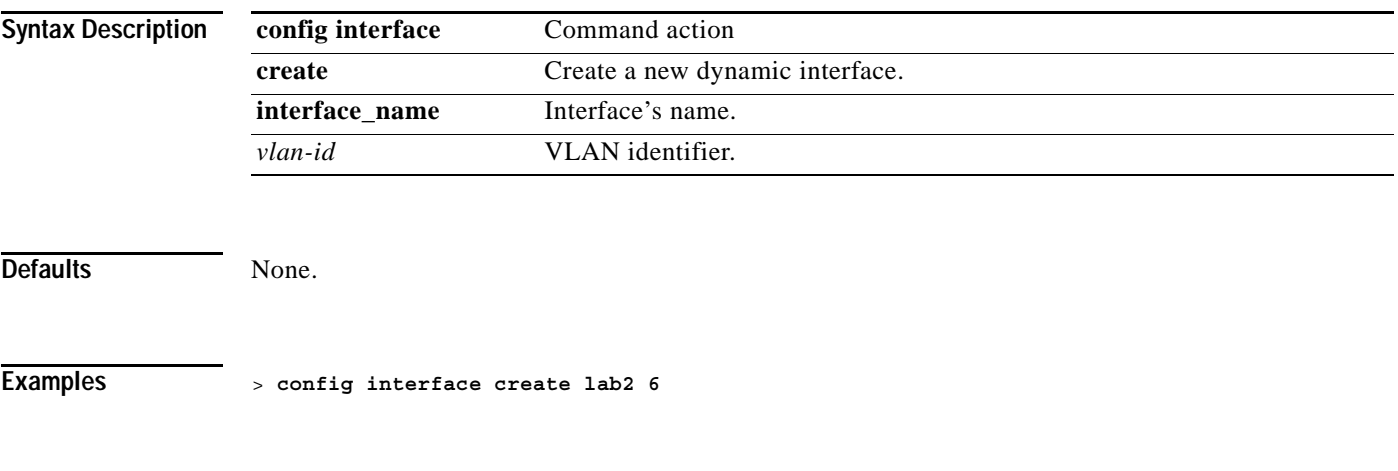

**Related Commands show interface**

## **config interface delete**

To delete a dynamic interface, use the **config interface delete** command.

**config interface delete** *interface-name*

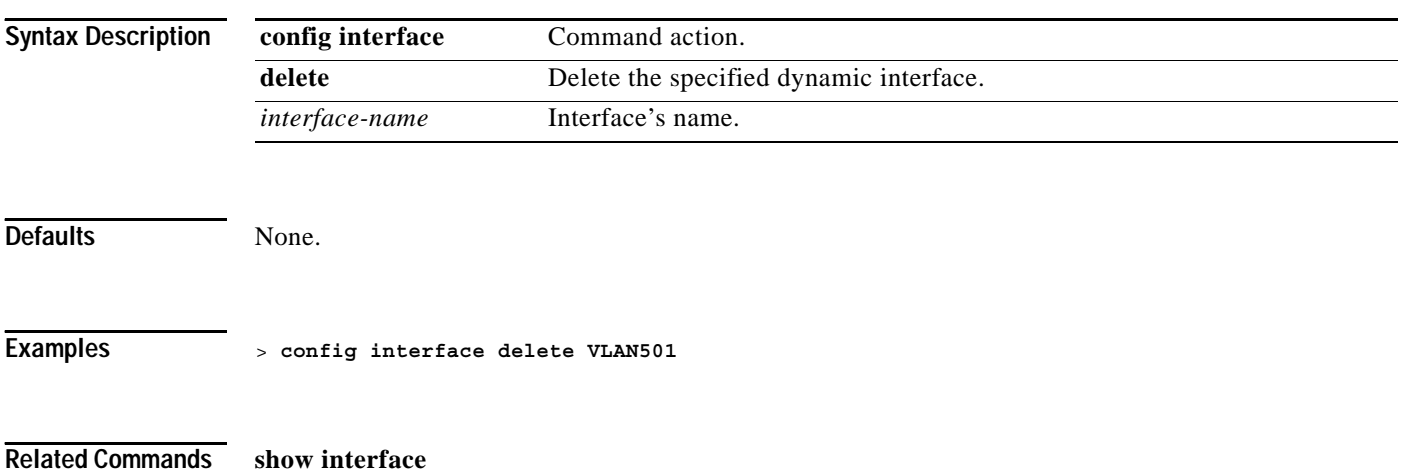

**Cisco Wireless LAN Controller Command Reference**

**1-277**

# **config interface dhcp**

To configure DHCP options on an interface, use the **config interface dhcp** command.

**config interface dhcp {ap-manager** *server1* **[***server2***] | management** *server1* **[***server2***] | service-port {enable | disable} |**  *interface-name server1* **[***server2***]}**

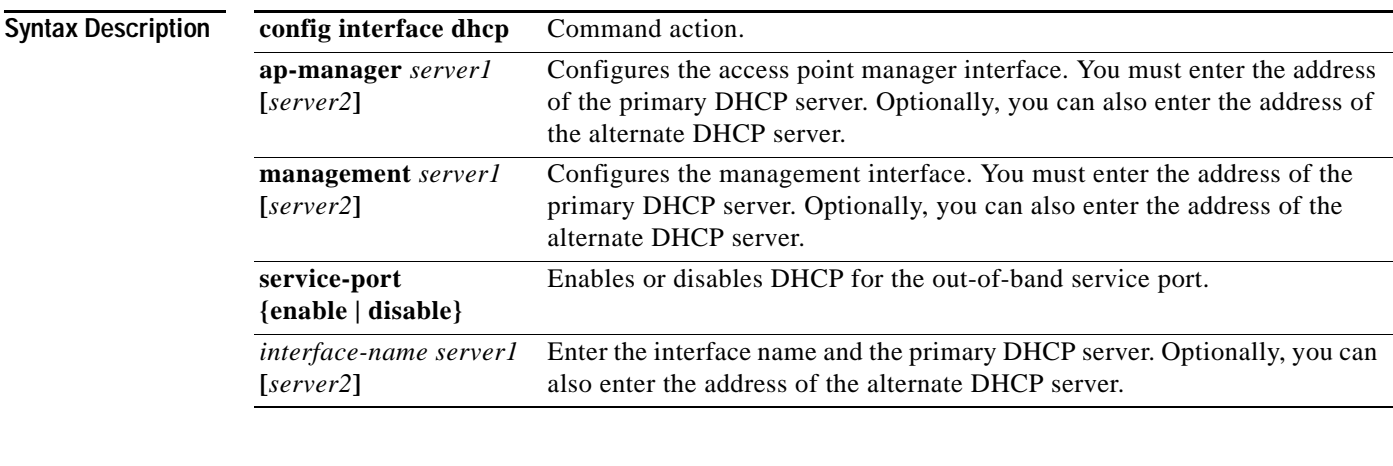

**Defaults** None.

**Examples** > **config interface dhcp service-port DHCP02**

**Related Commands show interface**

a ka

## **config interface hostname**

To configure the DNS host name of the virtual gateway interface, use the **config interface hostname** command.

**config interface hostname virtual** *DNS\_host*

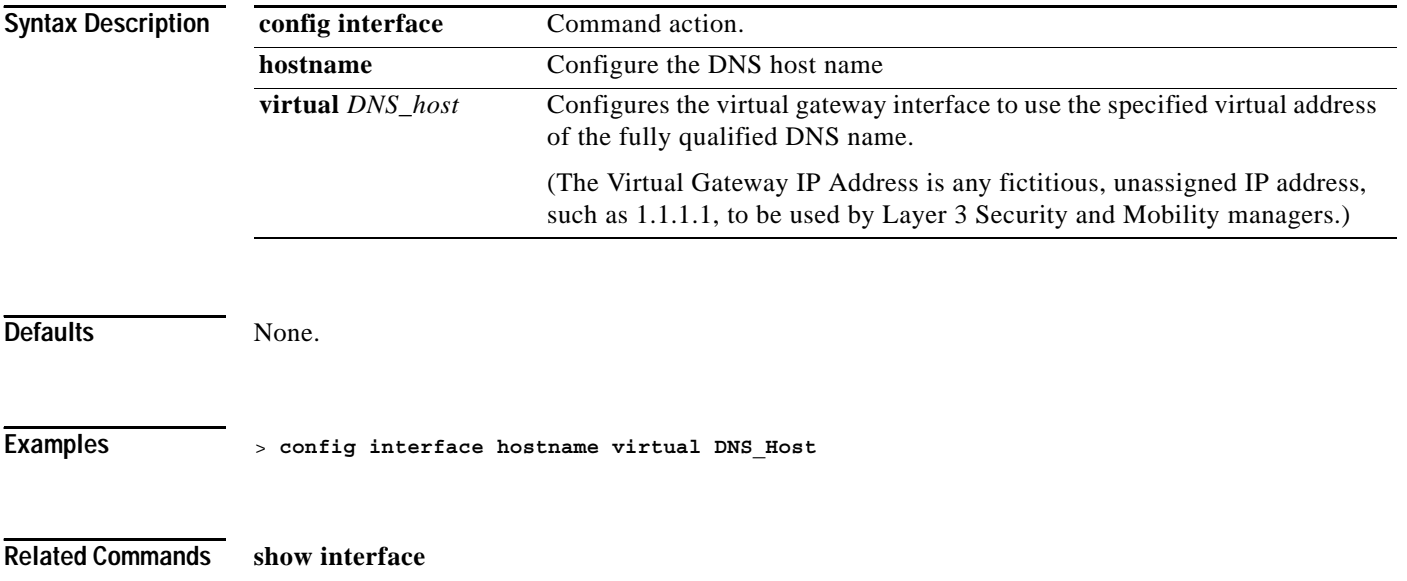

### **config interface port**

To assign an interface to a physical port, use the **config interface port** command.

**config interface port {ap-manager | management |** *interface\_name***}** *port1* **[***port2***]**

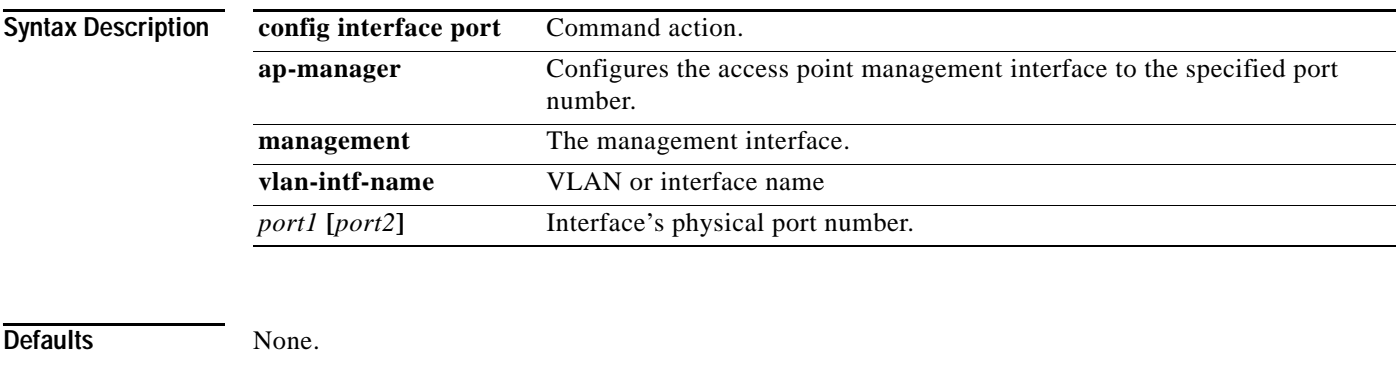

**Examples** > **config interface port management 3**

**Related Commands show interface**

### **config interface vlan**

To configure an interface's VLAN identifier, use the **config interface vlan** command.

**config interface vlan {ap-manager | management |** *interface-name***}** *vlan*

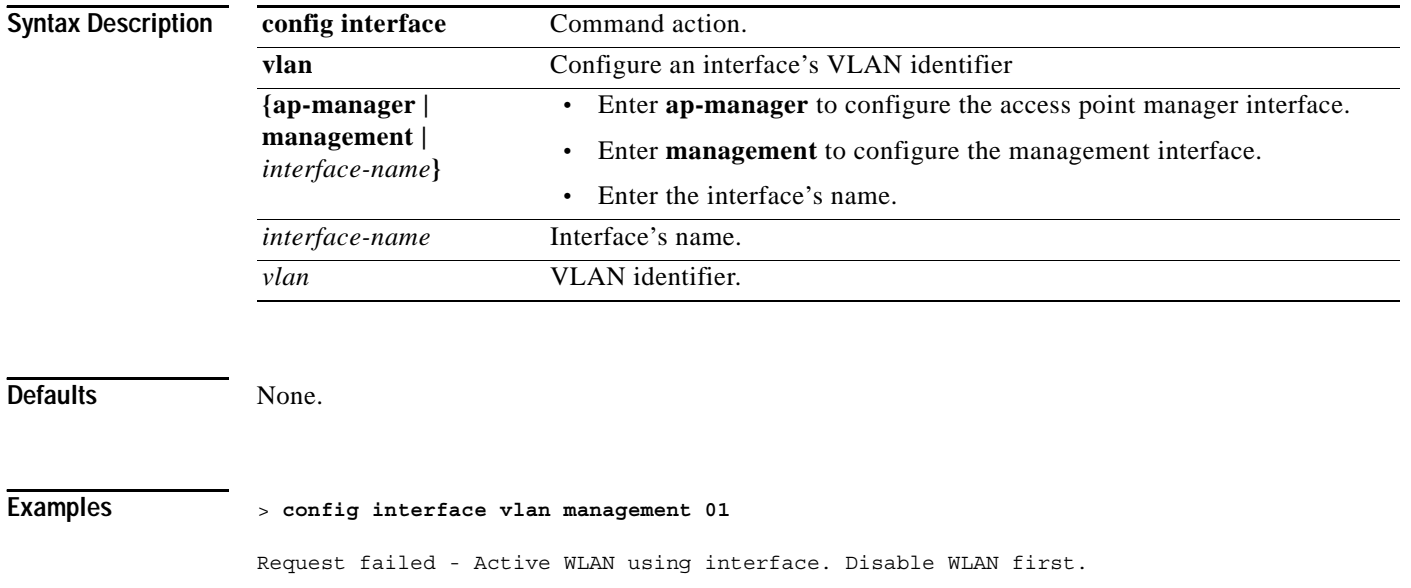

**Related Commands show interface**

**1-281**

### **config load-balancing**

To change the state of the load-balancing feature, use the **config load-balancing** command.

**config load-balancing {status {enable | disable} | window** *clients***}**

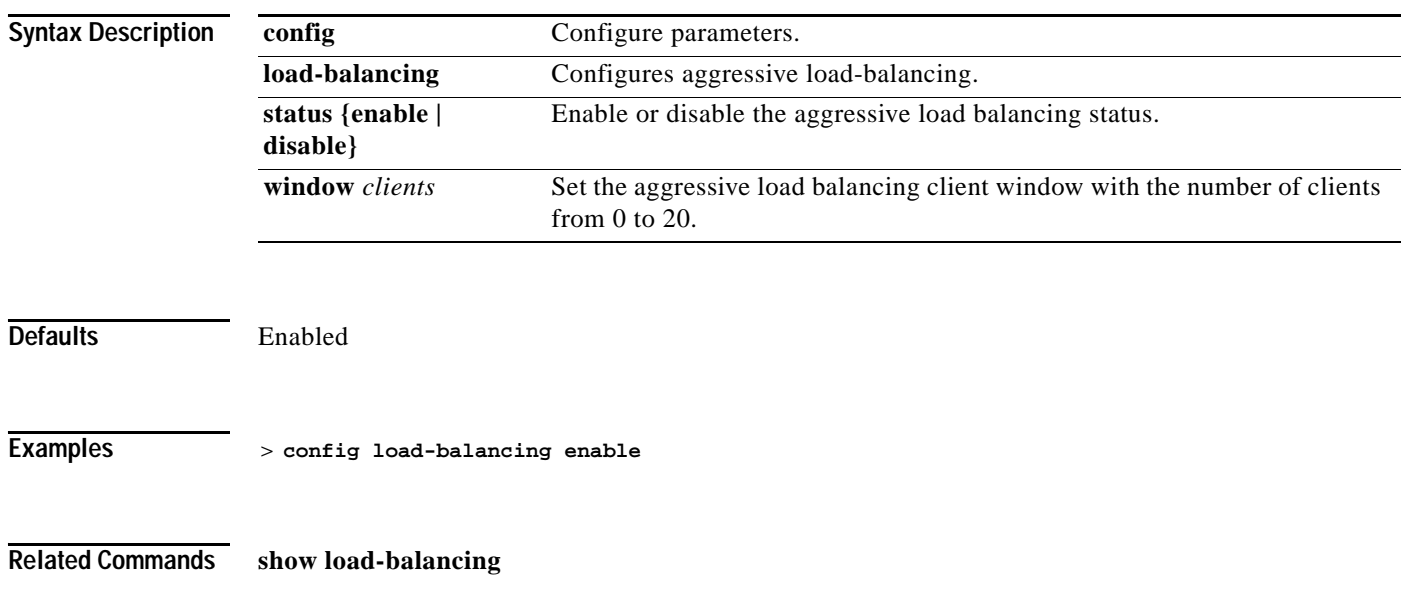

a ka

### **config location add**

To create a new Cisco 1000 Series lightweight access point location, use the **config location add** command.

**config location add** *location* **[***description***]**

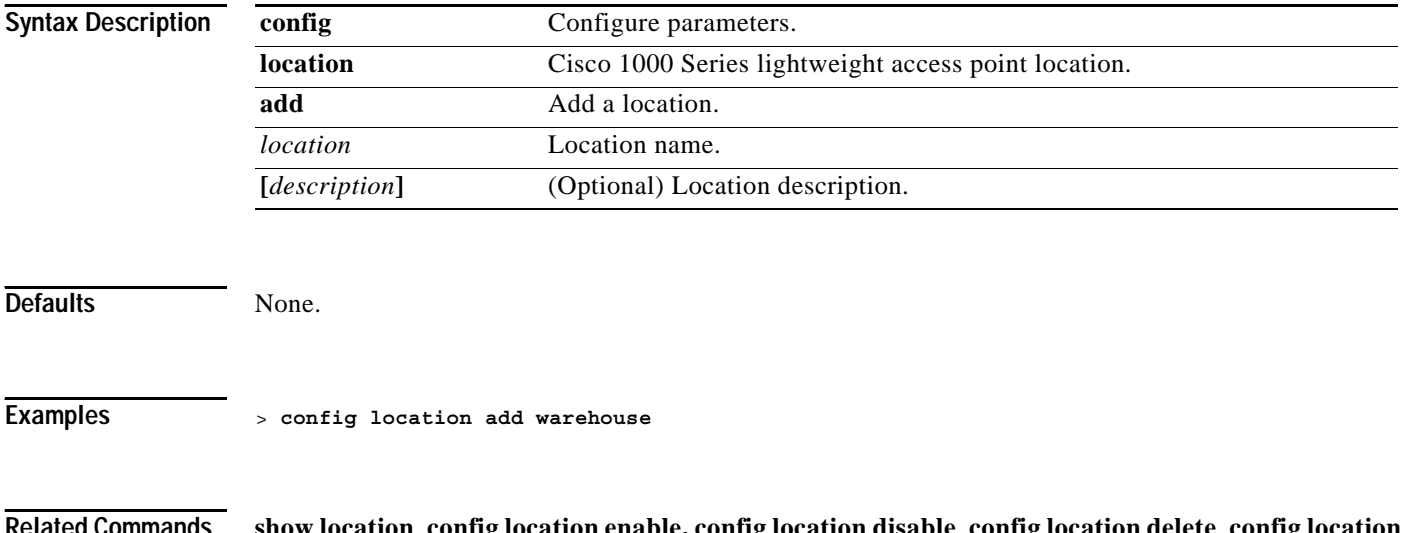

**Related Commands show location**, **config location enable, config location disable**, **config location delete**, **config location description**, **config interlace-mapping**

### **config location delete**

To delete an existing Cisco 1000 Series lightweight access point location, use the **config location delete** command.

**config location delete** *location*

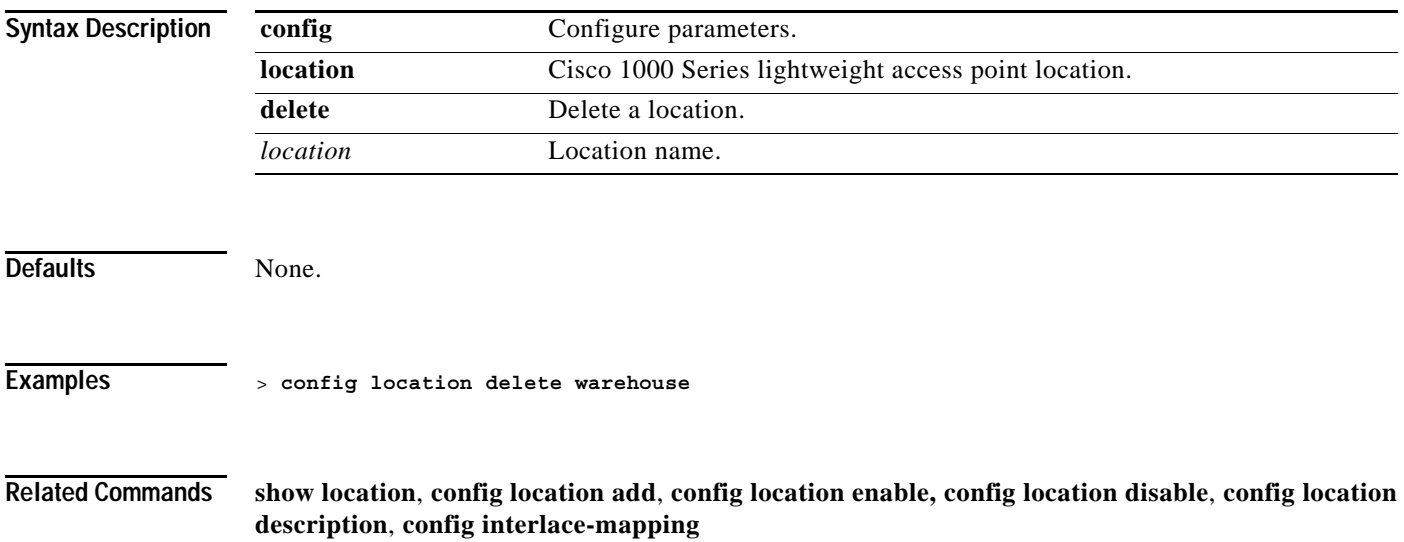

### **config location description**

To specify a description of a Cisco 1000 Series lightweight access point location, use the **config location description** command.

**config location description** *location\_name description*

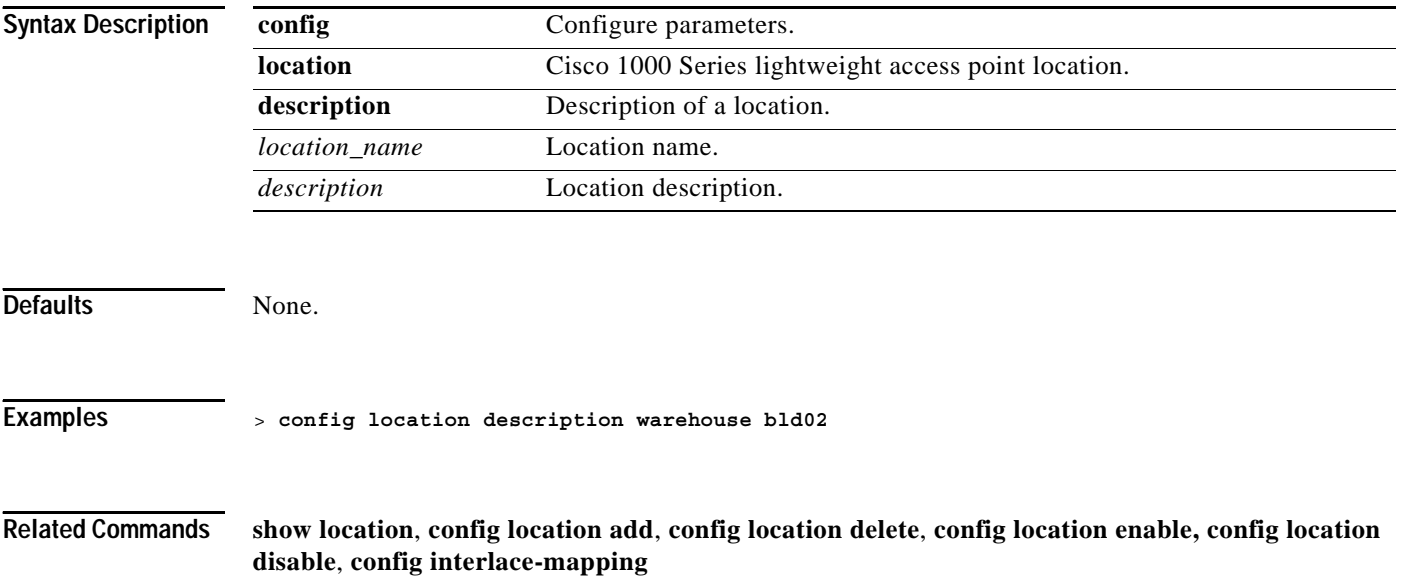

## **config location disable**

To enable or disable Cisco 1000 Series lightweight access point location-based overrides, use the **config location disable** command.

#### **config location disable**

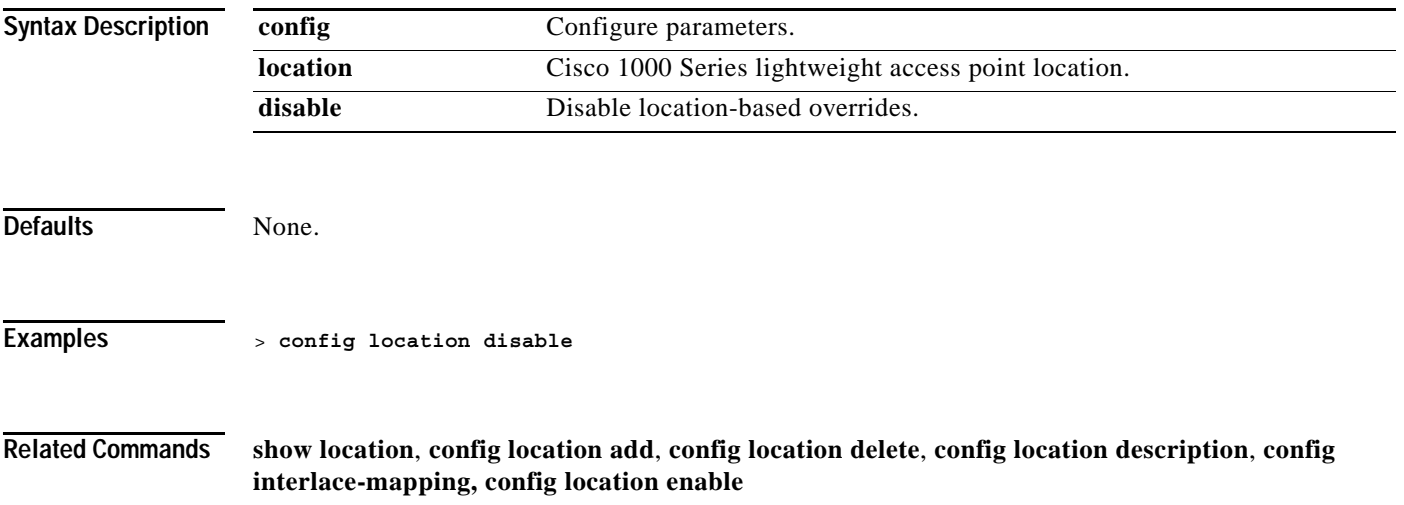

# **config location enable**

To enable or disable Cisco 1000 Series lightweight access point location-based overrides, use the **config location enable** command.

#### **config location enable**

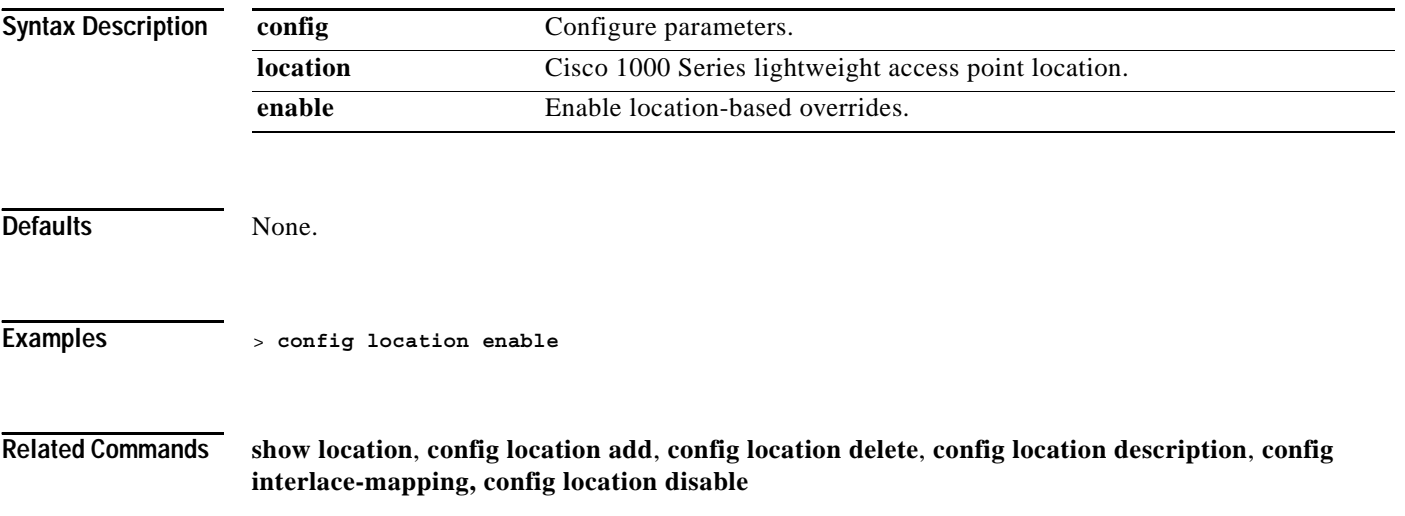

**1-287**

a ka

### **config location interface-mapping**

To add or delete a new Cisco 1000 Series lightweight access point location/Wireless LAN/interface mapping, use the **config location interface-mapping** command.

**config location interface-mapping {add** *location\_name wlan\_id interface\_name* **| delete**  *location\_name wlan\_id***}** 

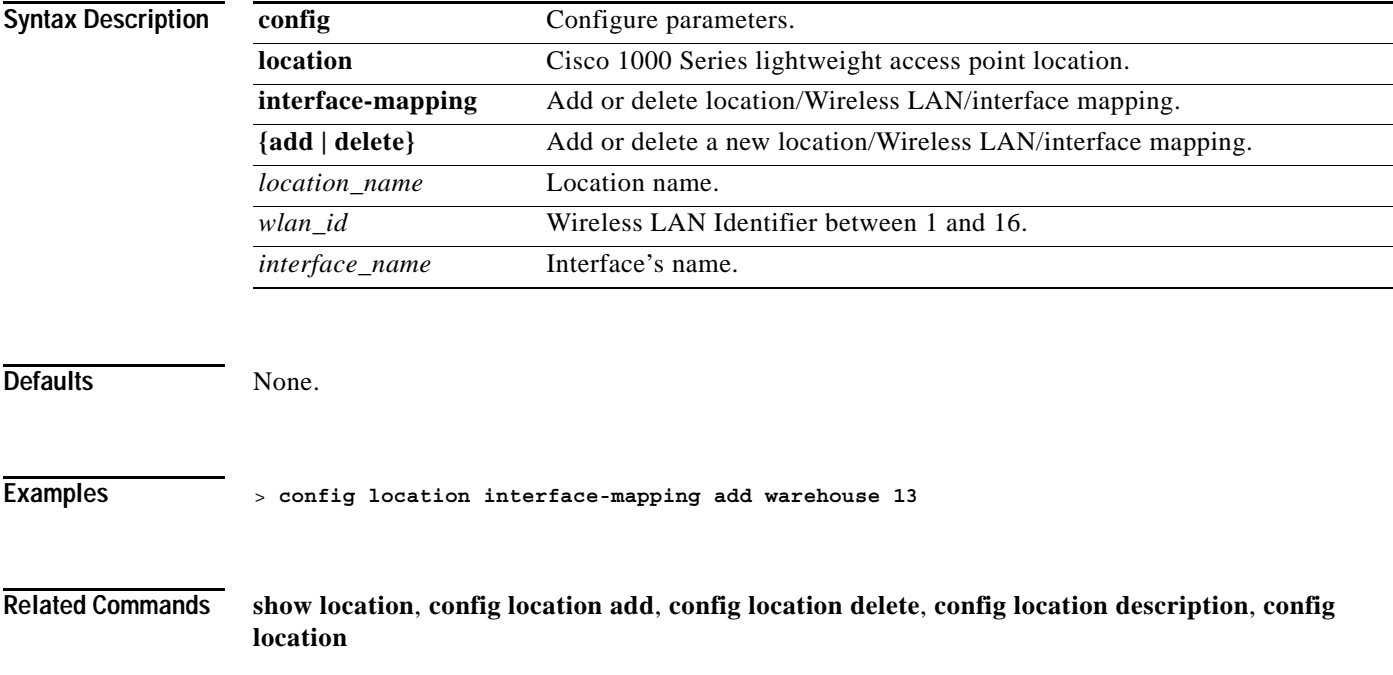

### **config loginsession**

To manage user connections to the switch, use the **config loginsession** command.

**config loginsession close {***session\_id* **| all}**

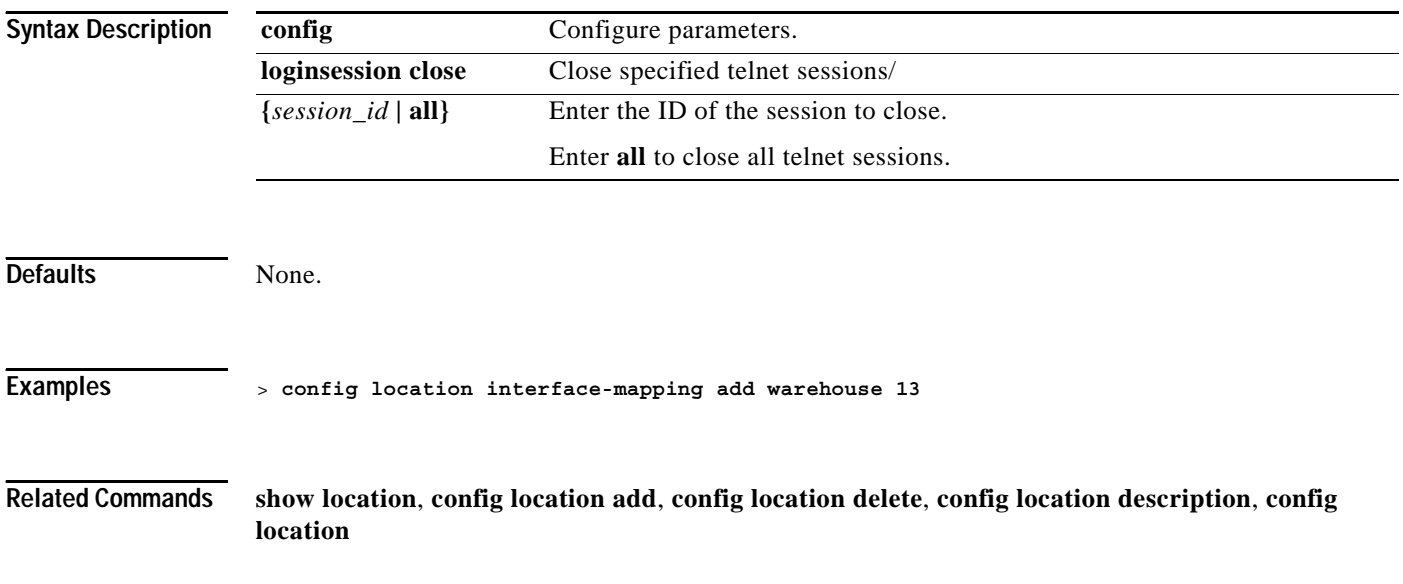

### **CONFIG MACFILTER COMMANDS**

Use the config macfilter commands to configure macfilter settings.

**1-289**

### **config macfilter add**

To create a MAC filter entry on the Cisco Wireless LAN controller, use the **config mac filter add** command. Use this command to add a client locally to a Wireless LAN on the Cisco Wireless LAN controller. This filter bypasses the RADIUS authentication process.

**config macfilter add** *MAC wlan\_id interface\_name description*

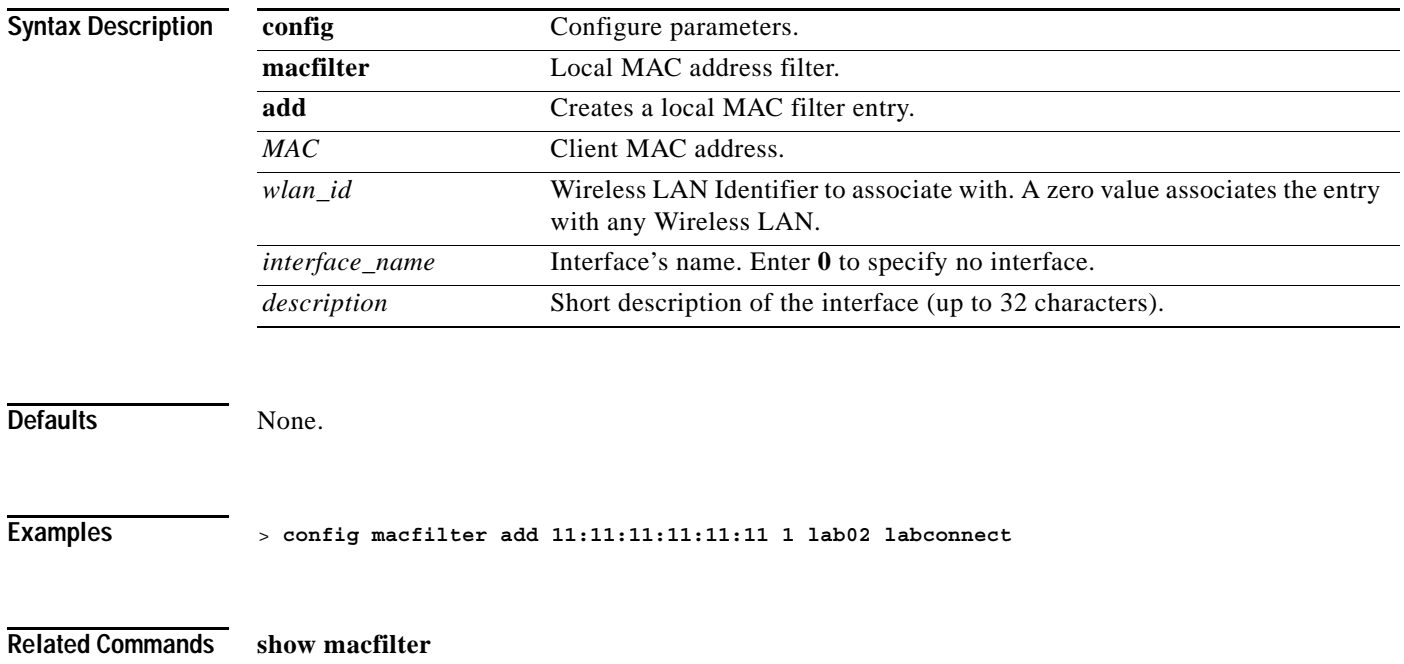

## **config macfilter delete**

Use to remove a local client from the Cisco Wireless LAN controller, use the **config macfilter delete** command.

**config macfilter delete** *MAC*

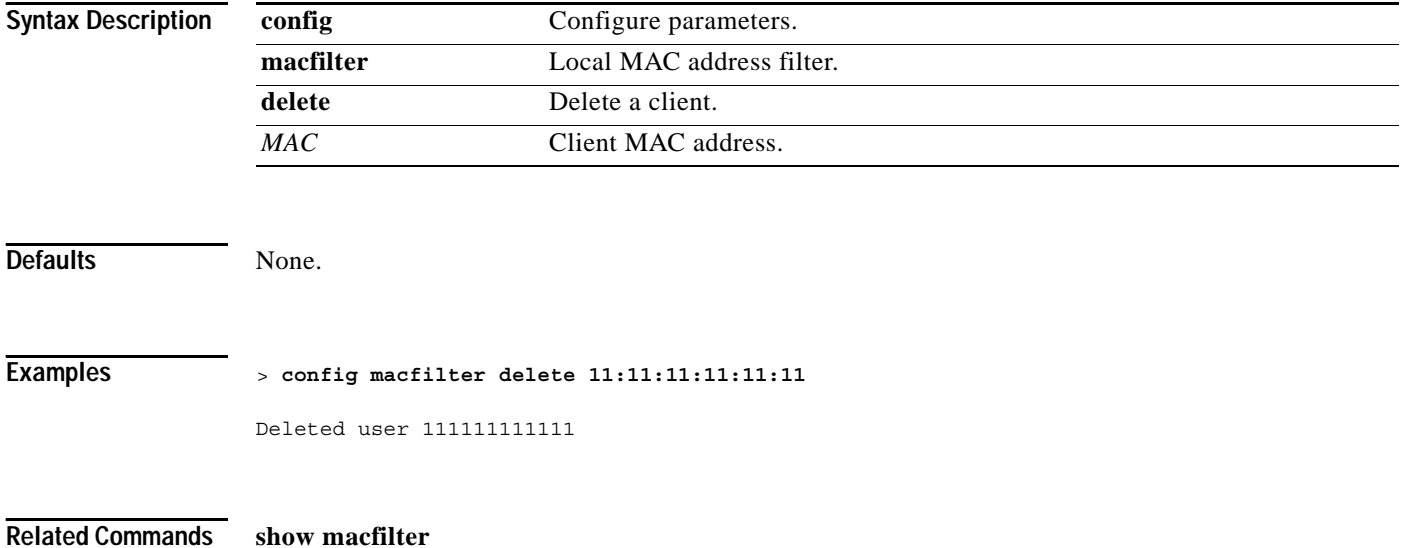

## **config macfilter description**

Use to add a description to a MAC filter, use the **config macfilter description** command.

**config macfilter description** *MAC* **[***description***]**

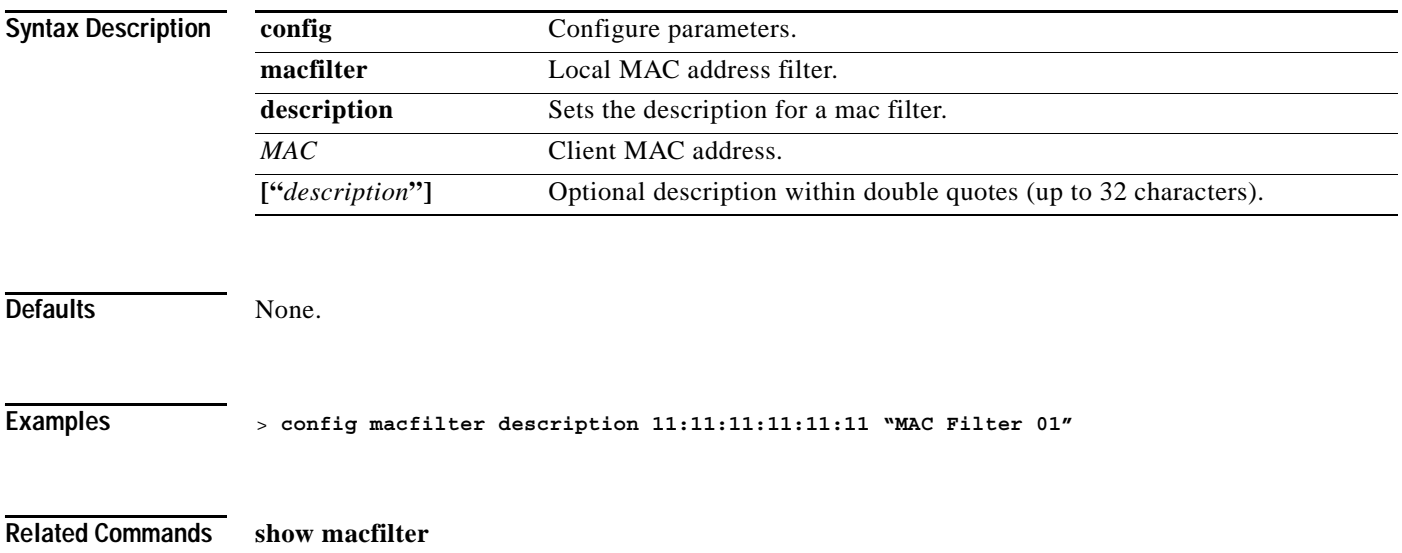

# **config macfilter interface**

Use to create a MAC filter client interface, use the **config macfilter interface** command.

**config macfilter interface** *MAC interface*

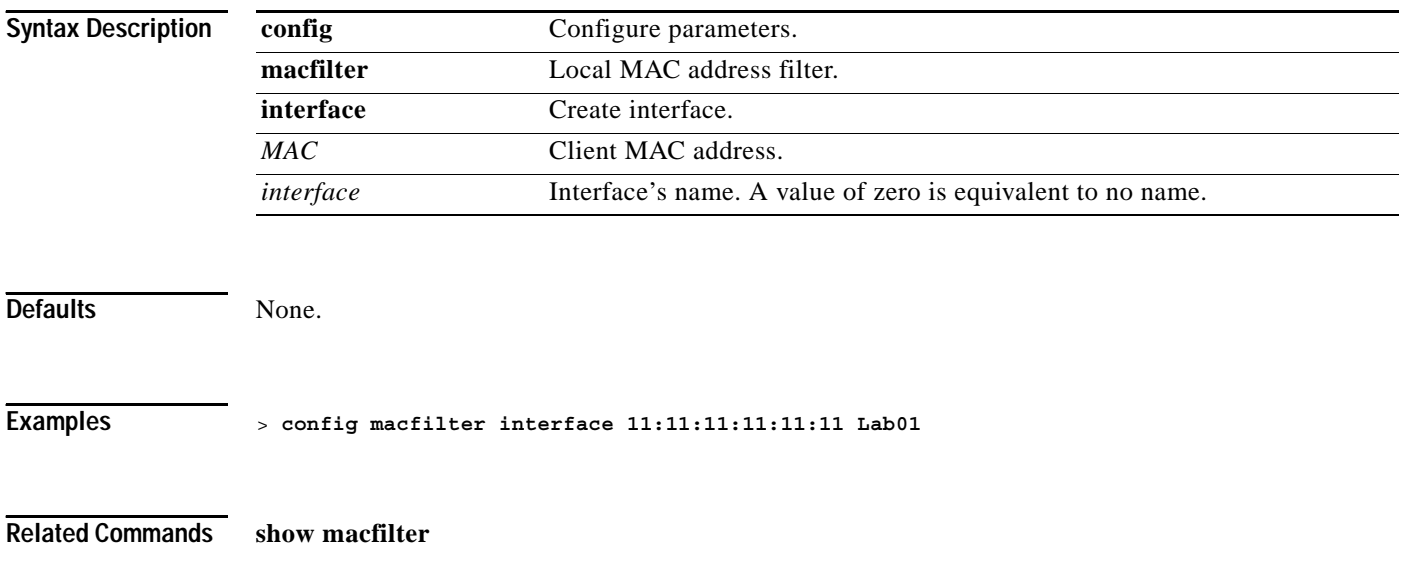

### **config macfilter mac-delimiter**

To set the MAC delimiter (colon, hyphen, none, and single-hyphen) for MAC addresses sent to RADIUS servers, use the **config macfilter mac-delimiter** command.

#### **config macfilter mac-delimiter {none | colon | hyphen | single-hyphen}**

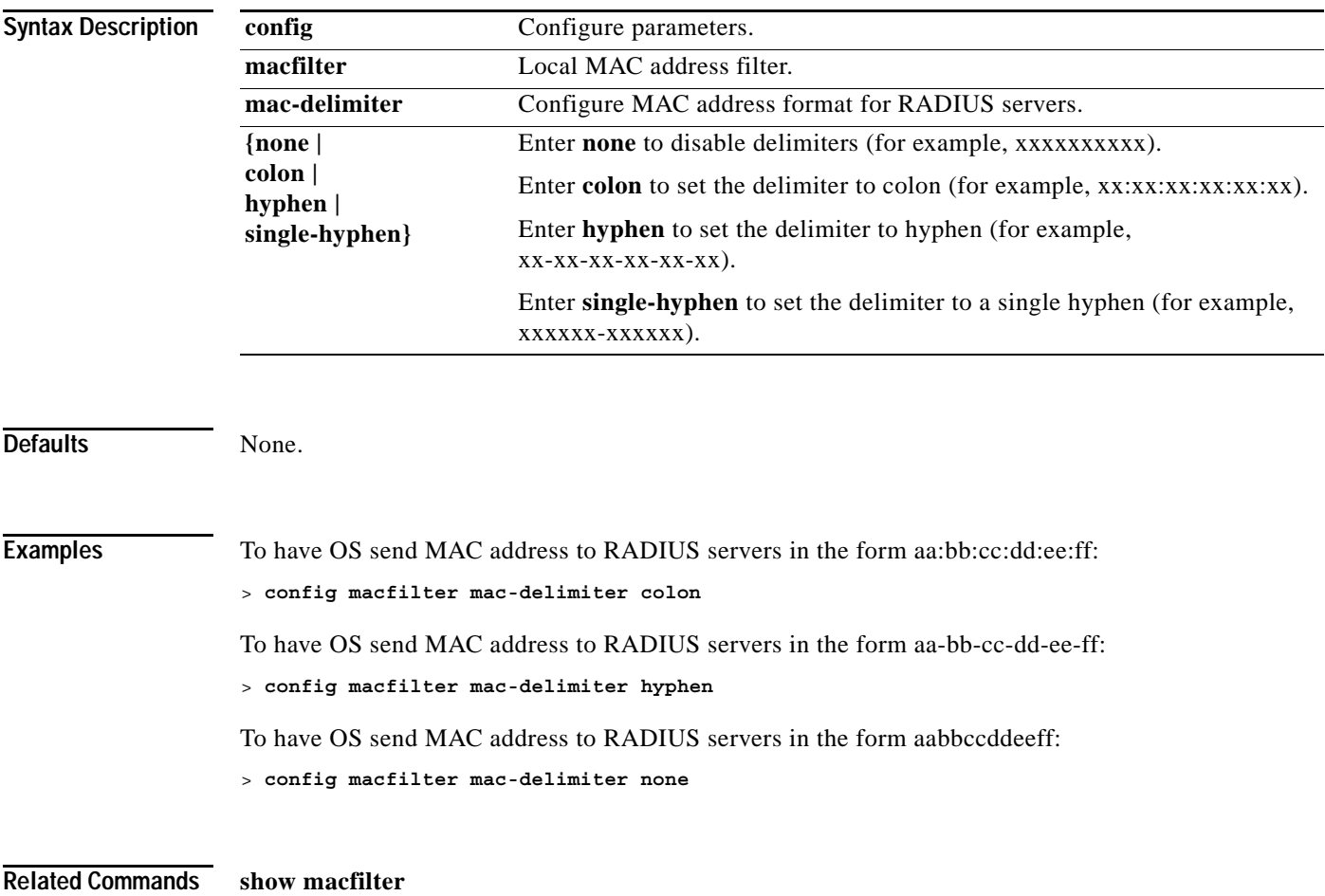

### **config macfilter radius-compat**

Use to configure the Cisco Wireless LAN controller for compatibility with selected RADIUS servers.

**config macfilter radius-compat {cisco | free | other}**

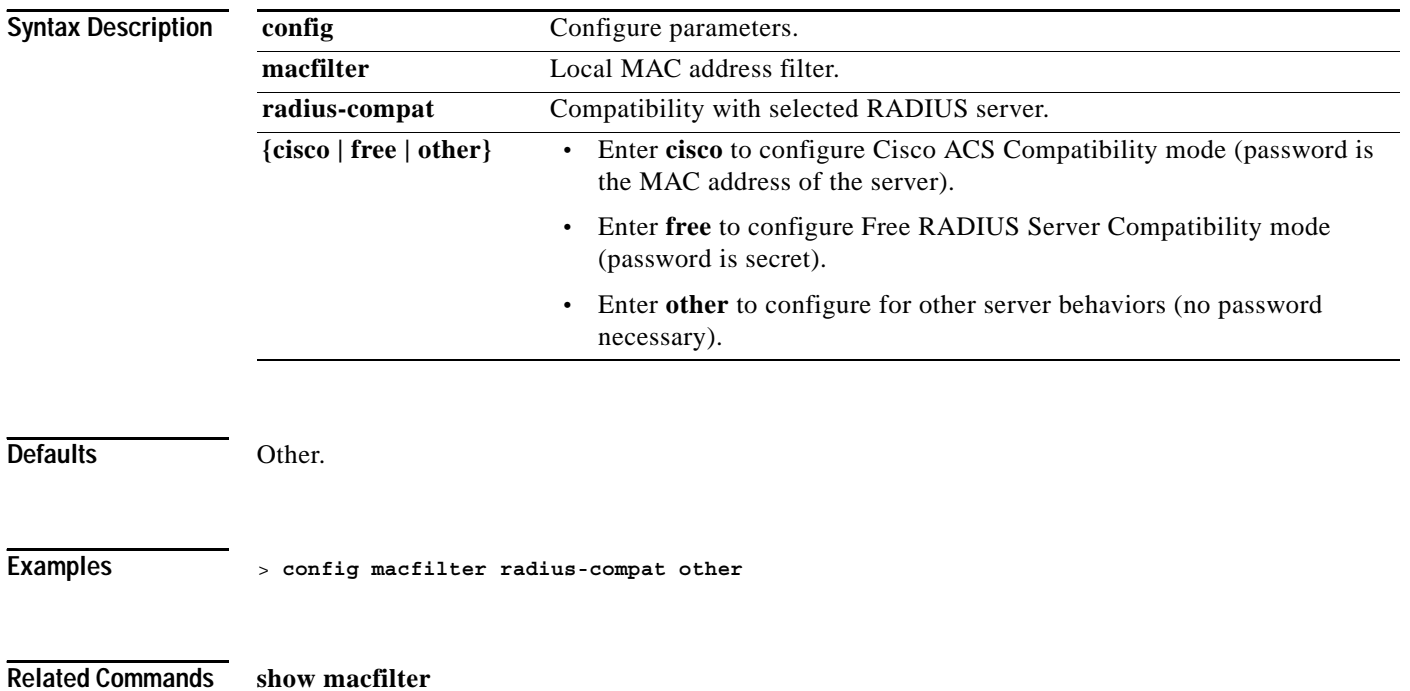

### **config macfilter wlan-id**

To modify a Wireless LAN ID for a MAC filter, use the **config macfilter wlan-id** command.

**config macfilter wlan-id** *MAC wlan\_id*

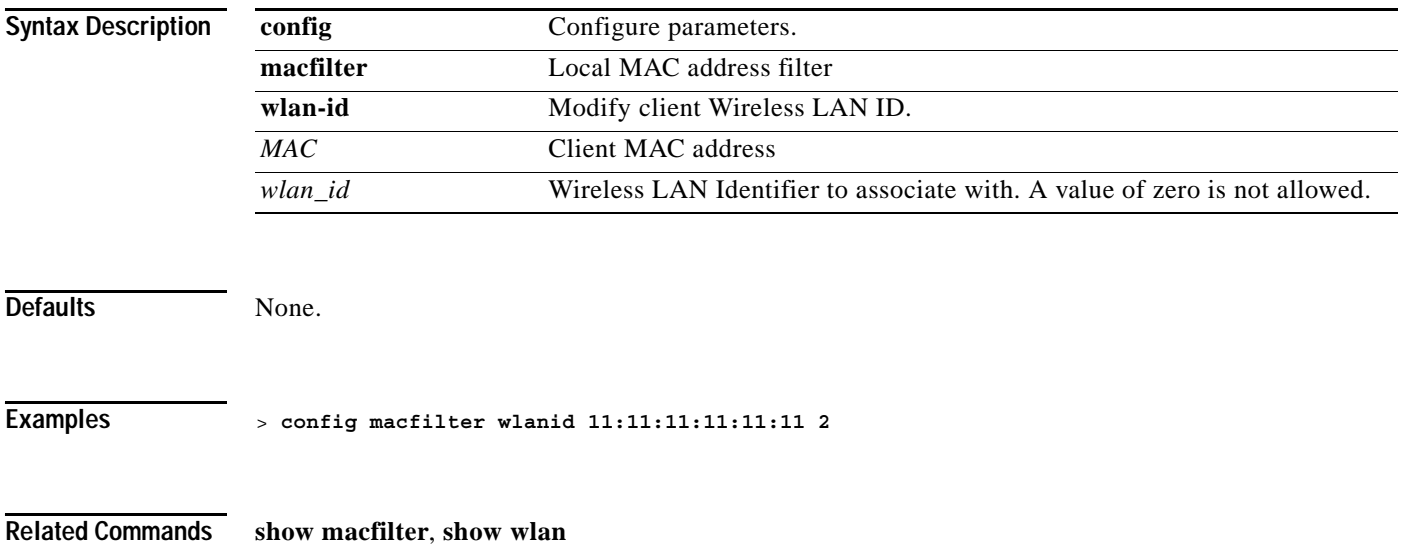

### **CONFIG MGMTUSER COMMANDS**

Use the config mgmtuser commands to configure mgmtuser settings.

### **config mgmtuser add**

To add a local management user to the Cisco Wireless LAN controller, use the **config mgmtuser add** command.

**config mgmtuser add** *username password* **{read-write | read-only} [***description***]**

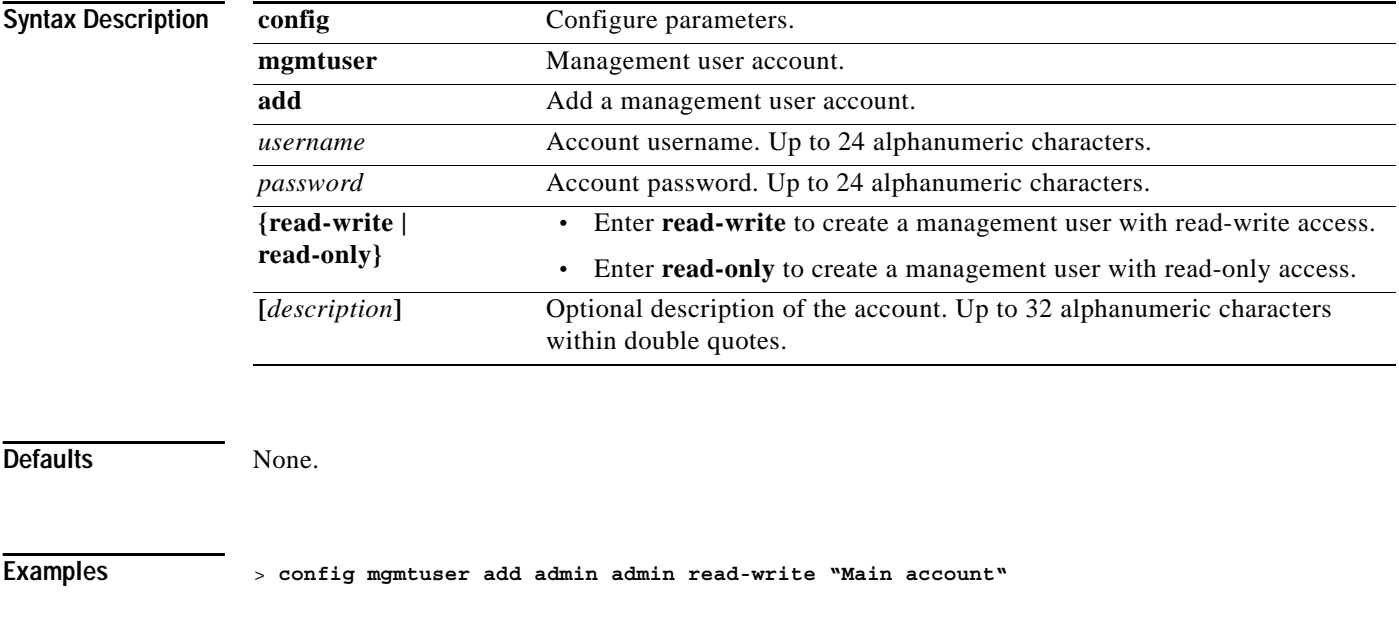

**Related Commands show mgmtuser**

### **config mgmtuser delete**

To delete a management user from the Cisco Wireless LAN controller, use the **config mgmtuser delete** command.

**config mgmtuser delete** *username*

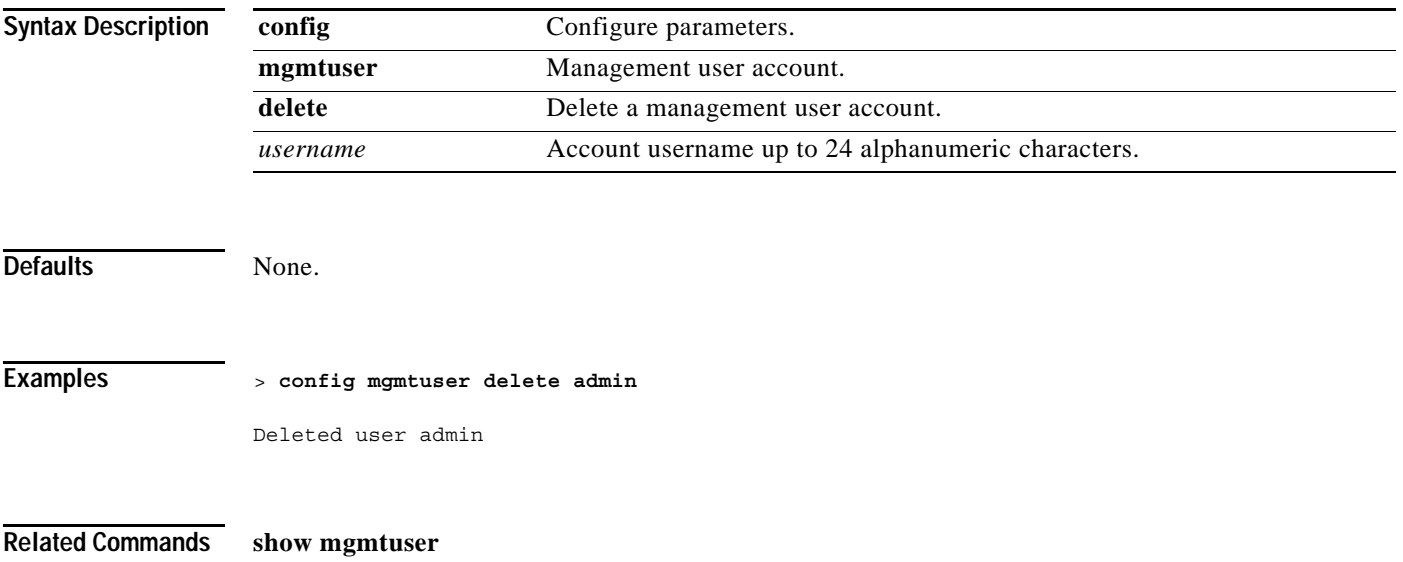

## **config mgmtuser description**

To add a description to an existing management user login to the Cisco Wireless LAN controller, use the **config mgmtuser delete** command.

**config mgmtuser description** *username description*

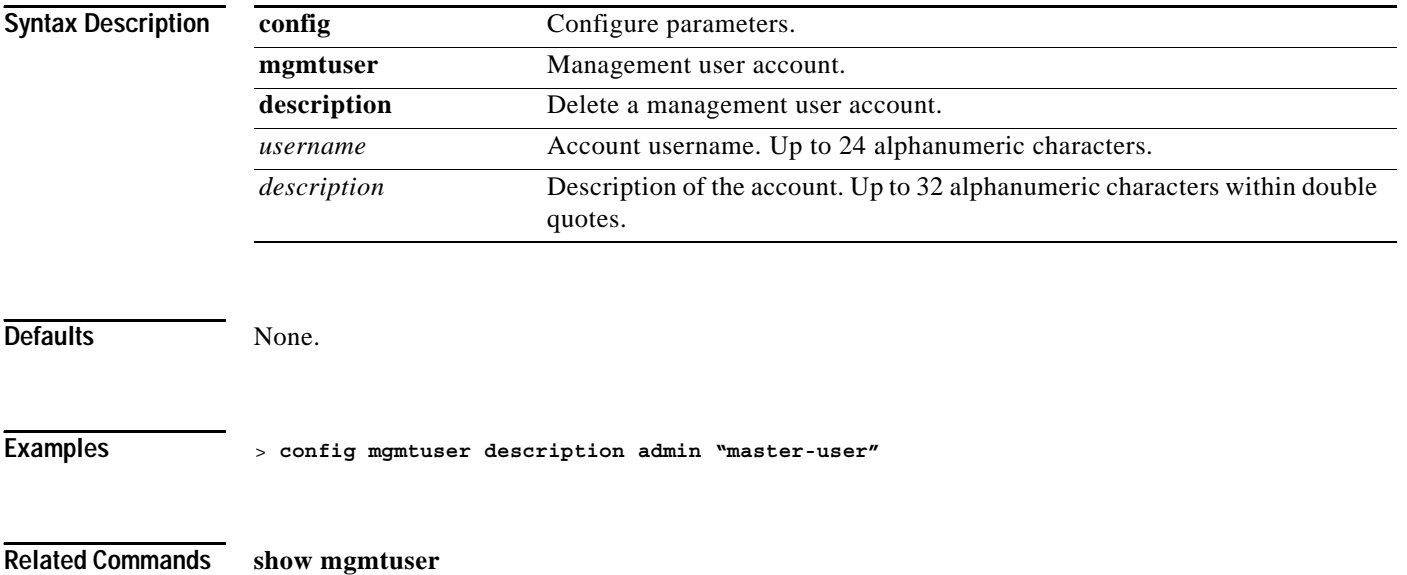

### **config mgmtuser password**

To change a management user password, use the **config mgmtuser password** command.

**config mgmtuser password** *username password*

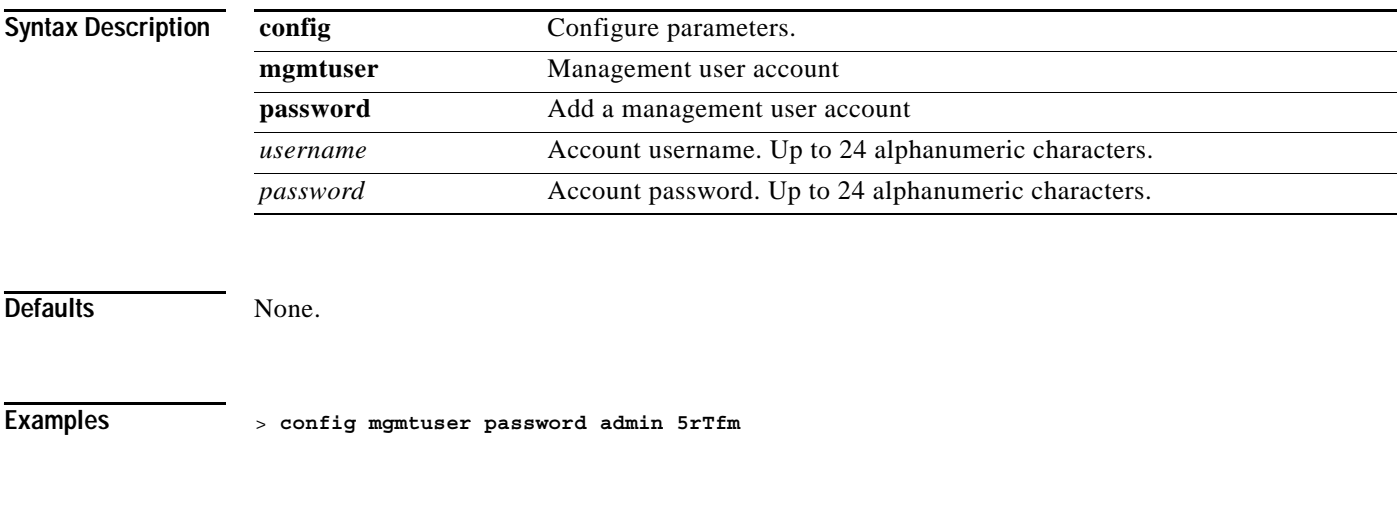

**CONFIG MOBILITY COMMANDS**

**Related Commands show mgmtuser**

Use the config mobility commands to configure mobility settings.

### **config mobility group anchor**

To configures the mobility Wireless LAN anchor list, use the **config mobility group anchor** command.

**config mobility group anchor {add | delete}** *wlan\_id IP\_address*

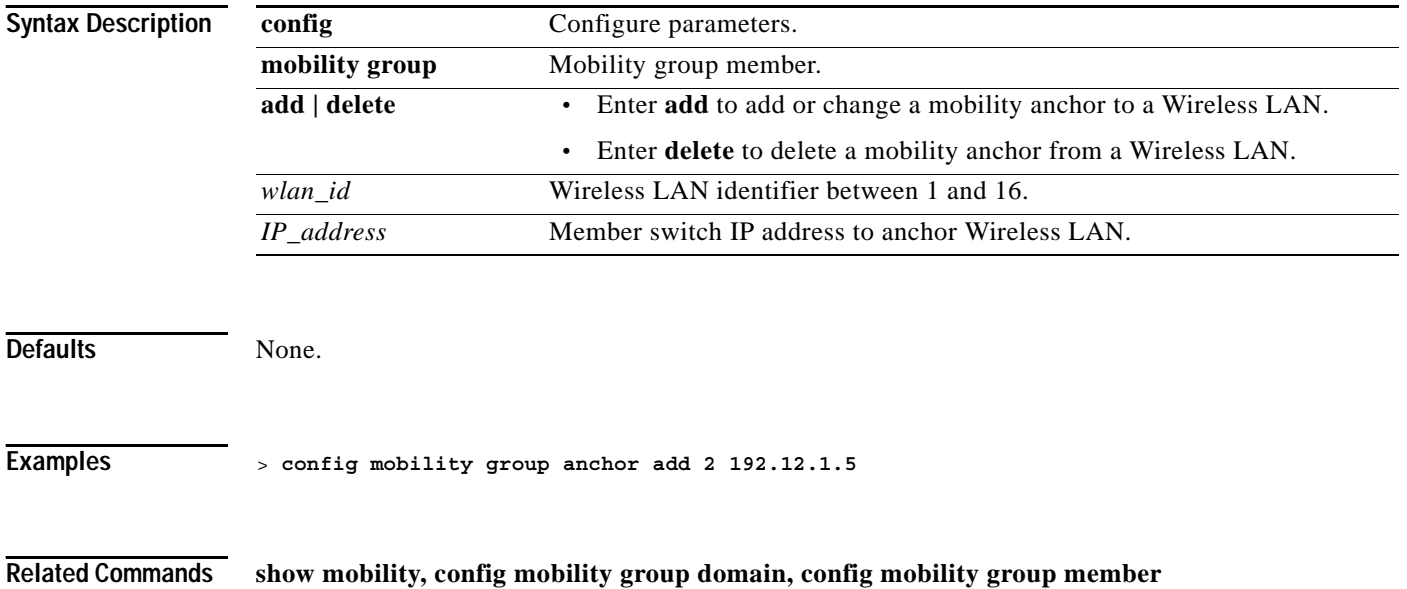

# **config mobility group domain**

To configure the mobility domain name, use the **config mobility group domain** command.

**config mobility group domain** *domain\_name*

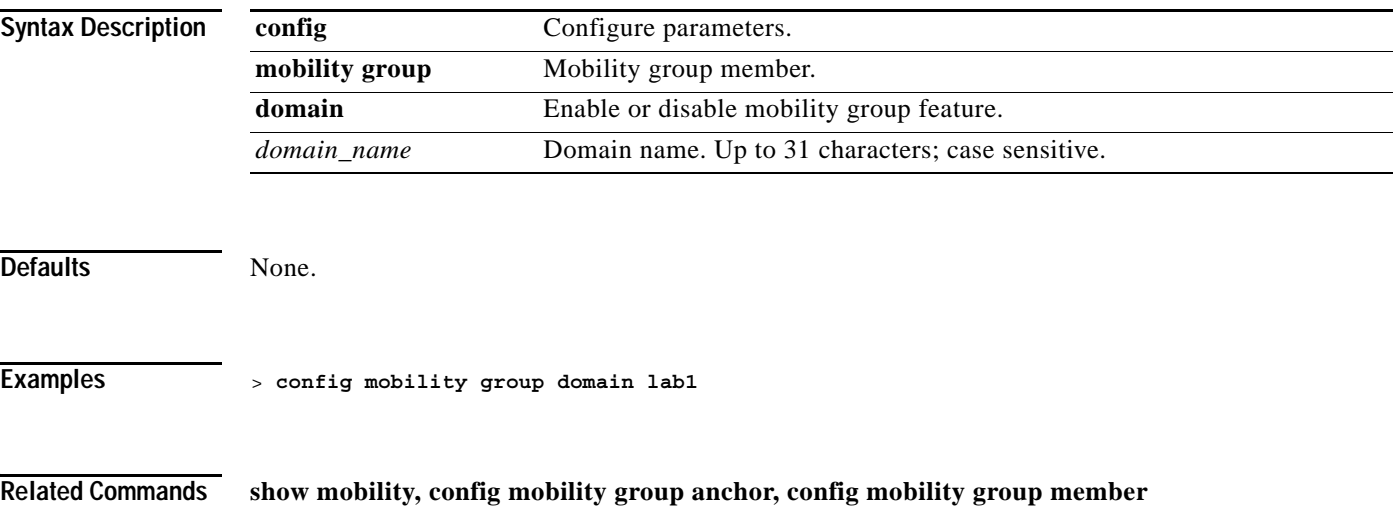

### **config mobility group member**

To add or delete users from the mobility group member list, use the **config mobility group member** command.

**config mobility group member {add** *MAC IP\_address* **[***group\_name***] | delete** *MAC***}**

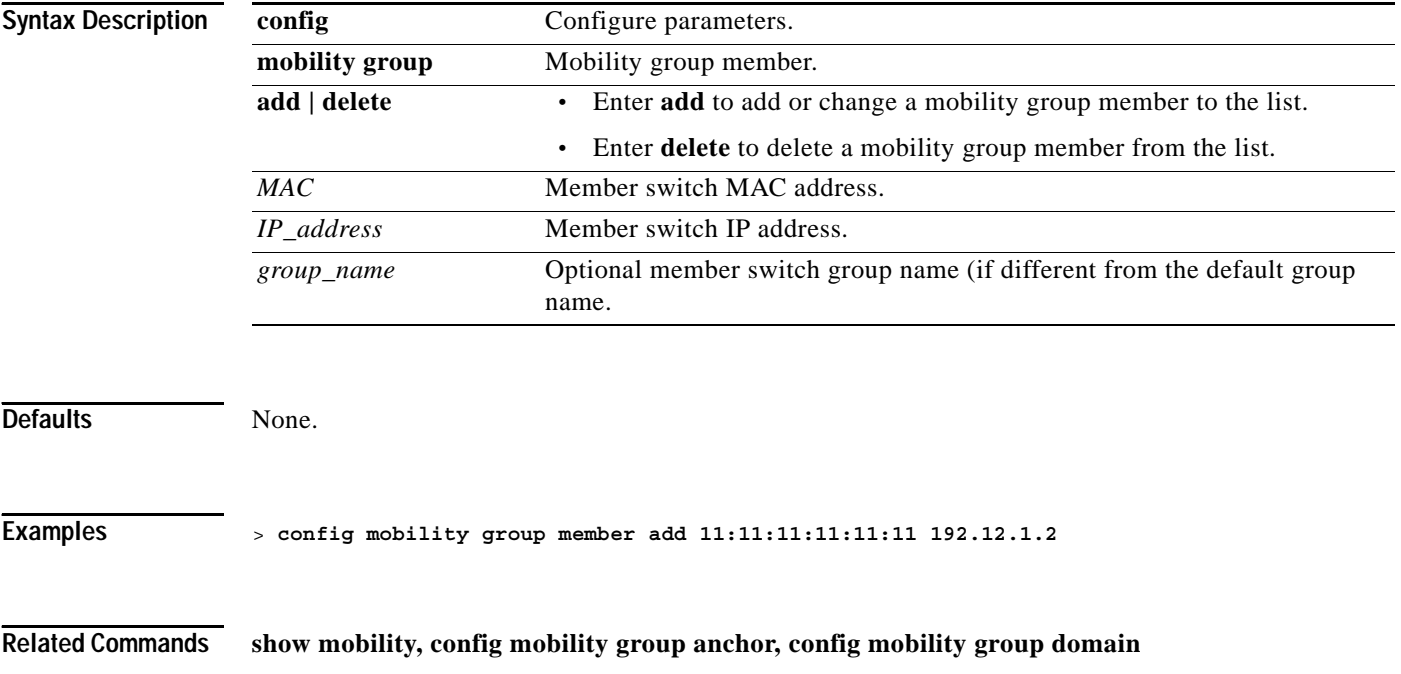

**1-303**

### **config mobility secure-mode**

To configure the secure mode for mobility messages between Cisco Wireless LAN controllers/appliances, use the **config mobility secure-mode** command.

**config mobility secure-mode {enable | disable}**

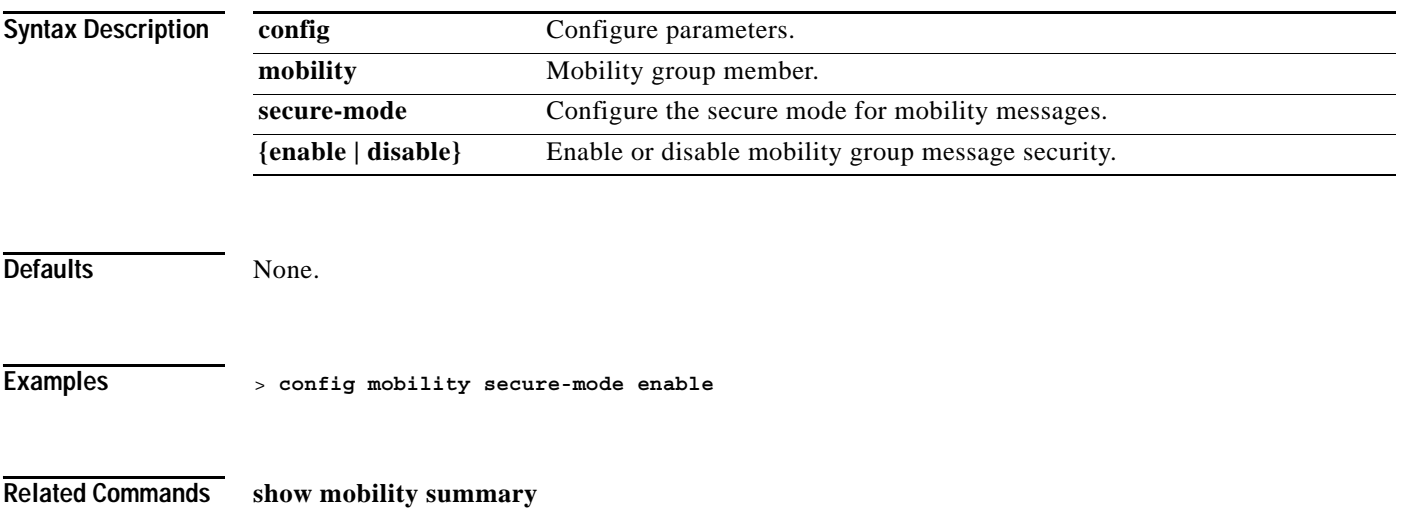

### **config mobility statistics**

To reset the mobility statistics, use the **config mobility statistics** command.

**config mobility statistics reset**

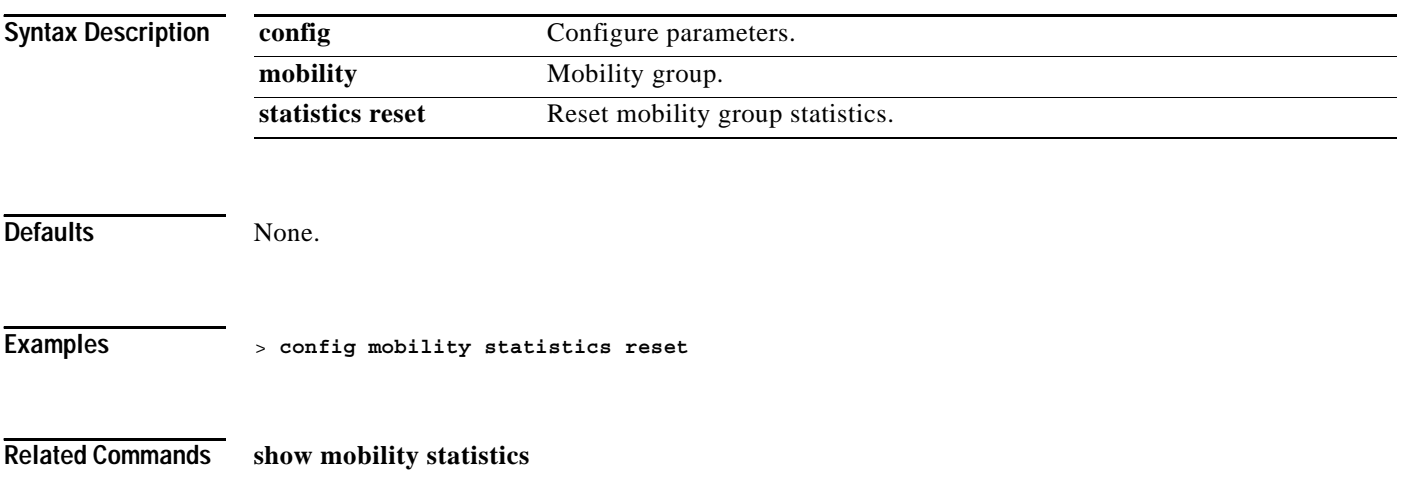

### **CONFIG MSGLOG LEVEL COMMANDS**

Use the msglog level commands to configure msglog level settings.
### **config msglog level critical**

To reset the message log so that it collects and displays only critical (highest-level) messages, use the **config msglog level critical** command.

 $\begin{picture}(20,5) \put(0,0){\line(1,0){155}} \put(0,0){\line(1,0){155}} \put(0,0){\line(1,0){155}} \put(0,0){\line(1,0){155}} \put(0,0){\line(1,0){155}} \put(0,0){\line(1,0){155}} \put(0,0){\line(1,0){155}} \put(0,0){\line(1,0){155}} \put(0,0){\line(1,0){155}} \put(0,0){\line(1,0){155}} \put(0,0){\line(1,0){155}} \put(0,0){\line(1,$ 

**Note** The message log always collects and displays critical messages, regardless of the message log level setting.

**config msglog level critical**

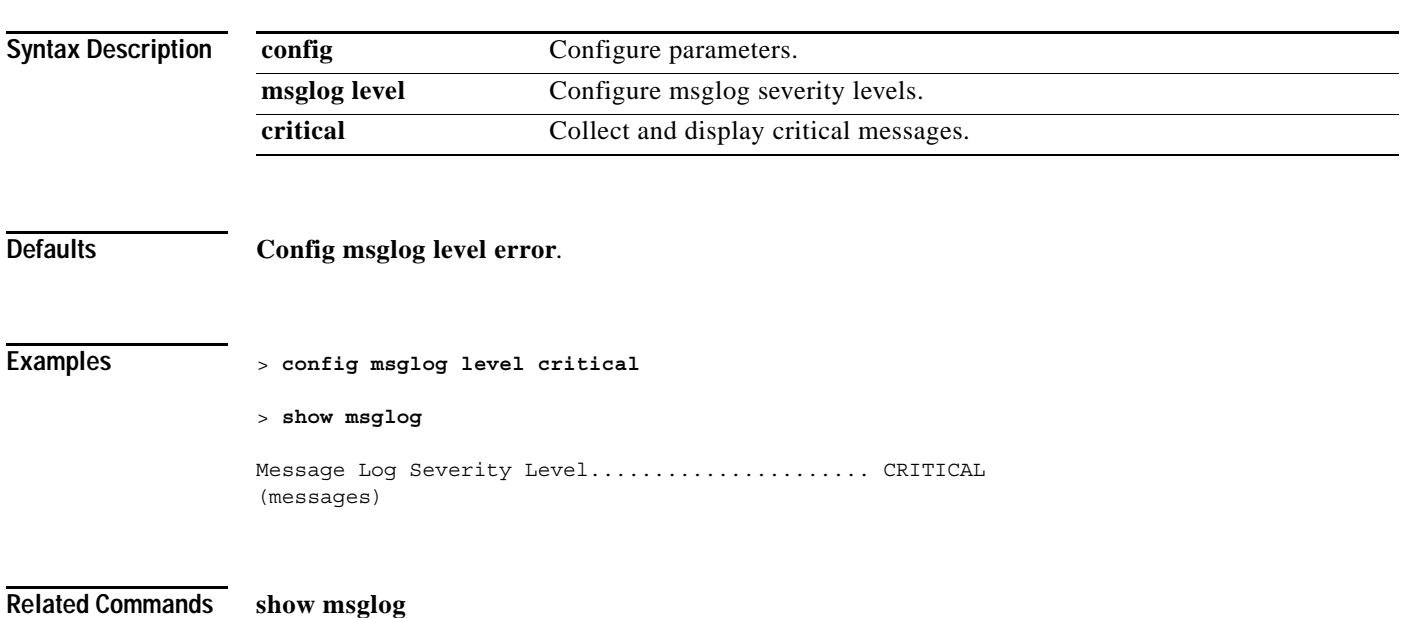

# **config msglog level error**

To reset the message log so that it collects and displays both critical (highest-level) and error (second-highest) messages, use the **config msglog level error** command.

#### **config msglog level error**

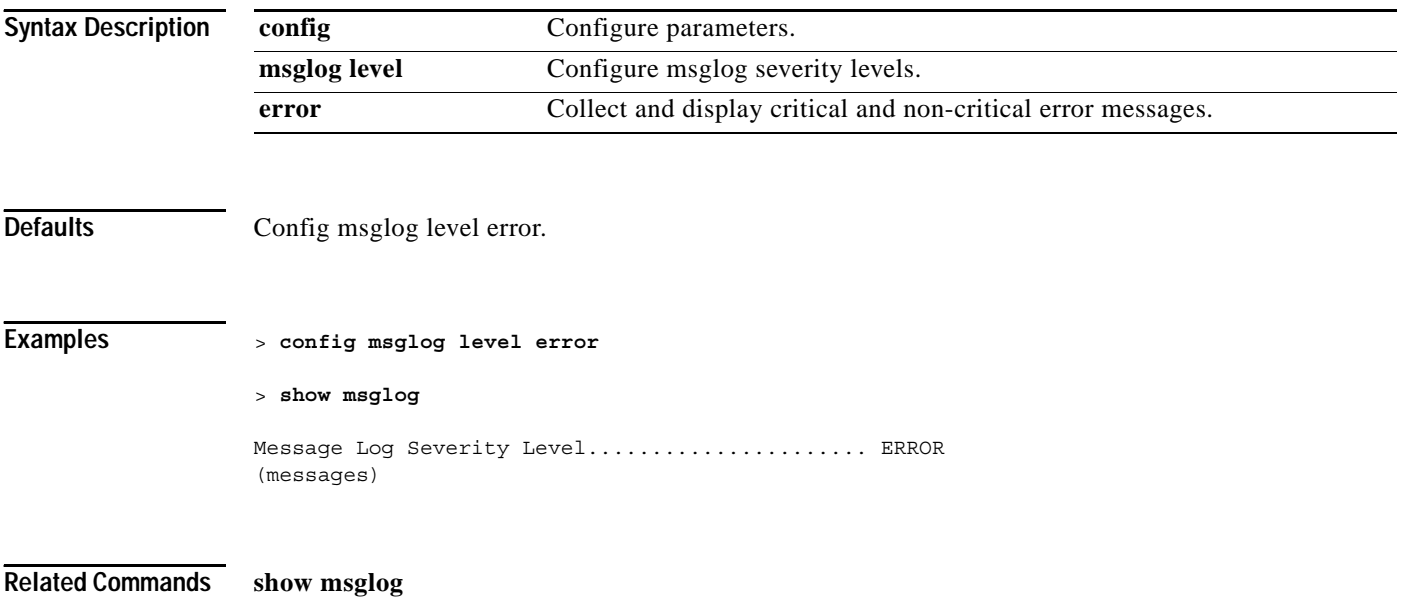

# **config msglog level security**

To reset the message log so that it collects and displays critical (highest-level), error (second-highest), and security (third-highest) messages, use the **config msglog level security** command.

#### **config msglog level security**

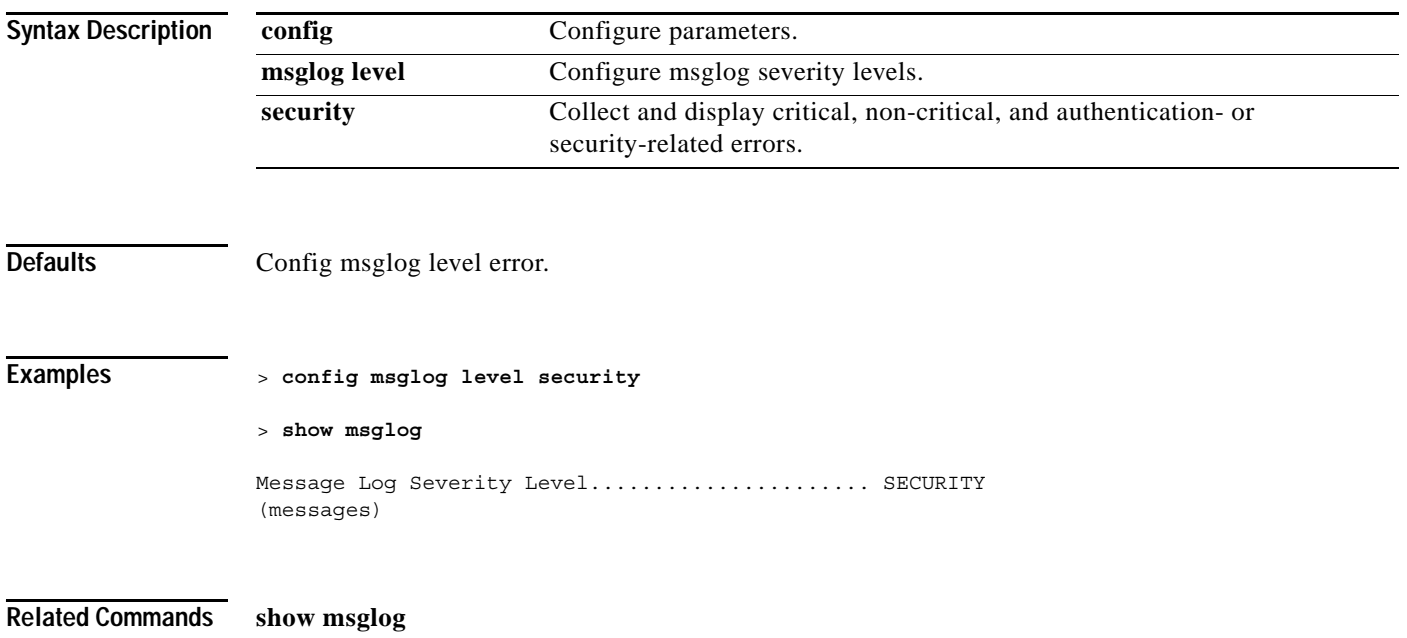

# **config msglog level warning**

To reset the message log so that it collects and displays critical (highest-level), error (second-highest), security (third-highest), and warning (fourth-highest) messages, use the **config msglog level warning** command.

#### **config msglog level warning**

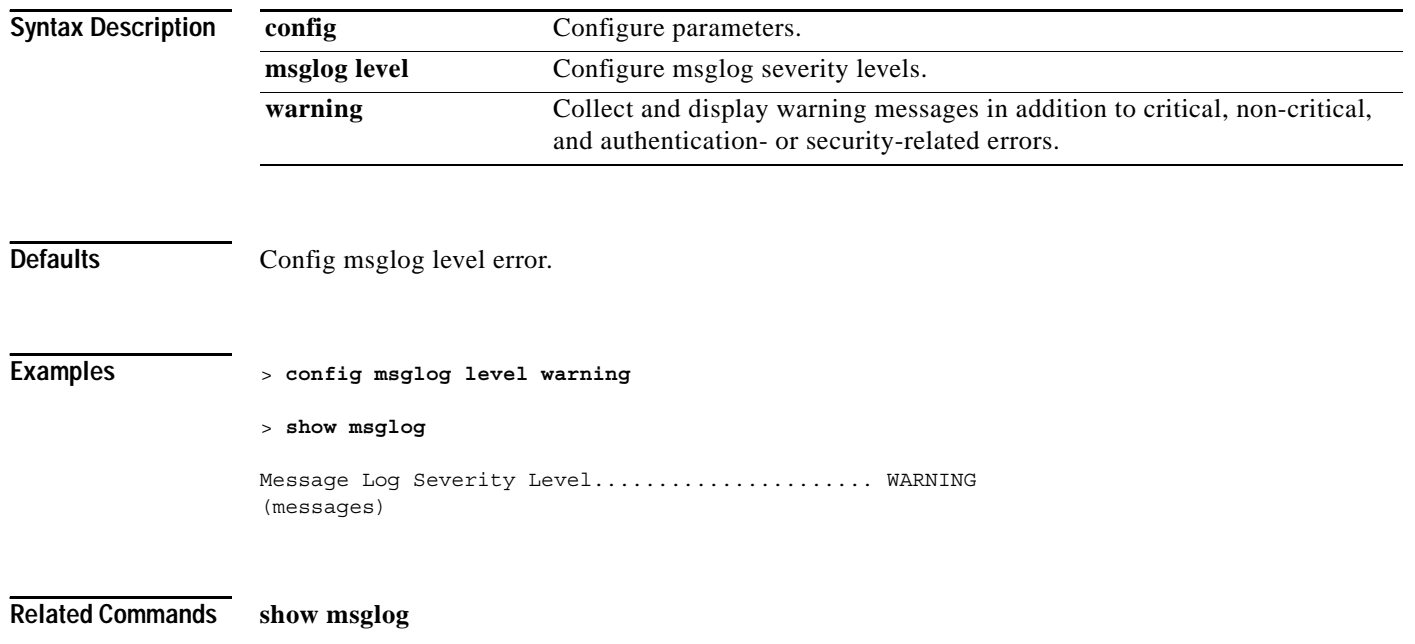

# **config msglog level verbose**

To reset the message log so that it collects and displays all messages, use the **config msglog level verbose** command.

#### **config msglog level verbose**

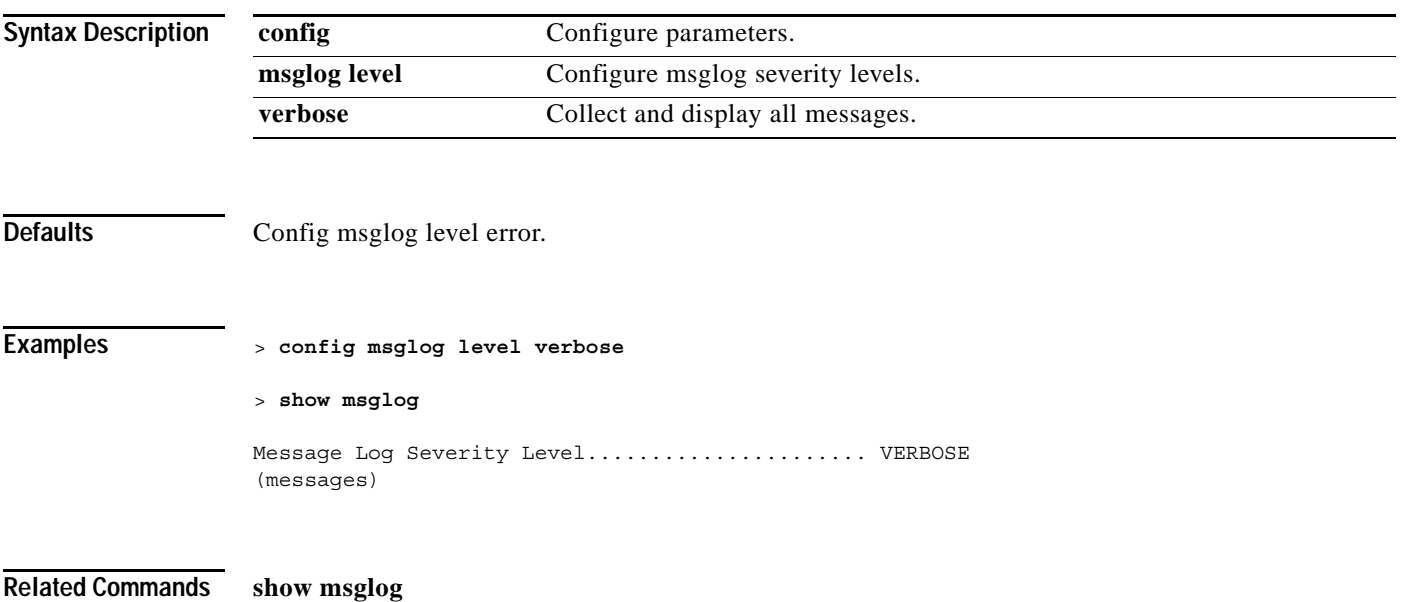

#### **config nac acl**

To configure the NAC ACL name for a Cisco Wireless LAN controller, use the **config nac acl** command.

**config nac acl {none |** *acl-name***}**

### S.

**Note** For a Cisco 2000 Series Wireless LAN Controller, you must configure a pre-authentication ACL on the Wireless LAN for the external web server. This ACL should then be set as a Wireless LAN pre-authentication ACL under Web Policy. However, you do not need to configure any pre-authentication ACL for Cisco 4100 Series Wireless LAN controllers and Cisco 4400 Series Wireless LAN controllers.

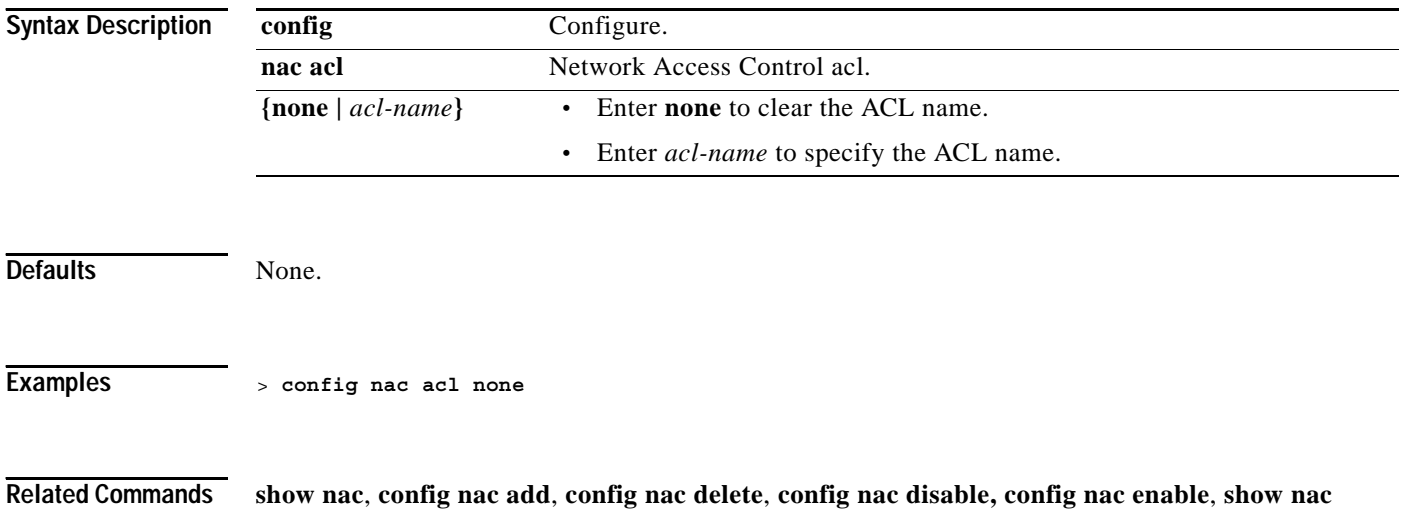

**summary**, **show nac statistics**

### **config nac add**

To add a NAC server index for a Cisco Wireless LAN controller, use the **config nac add** command.

**config nac add** *index IP\_address port secret*

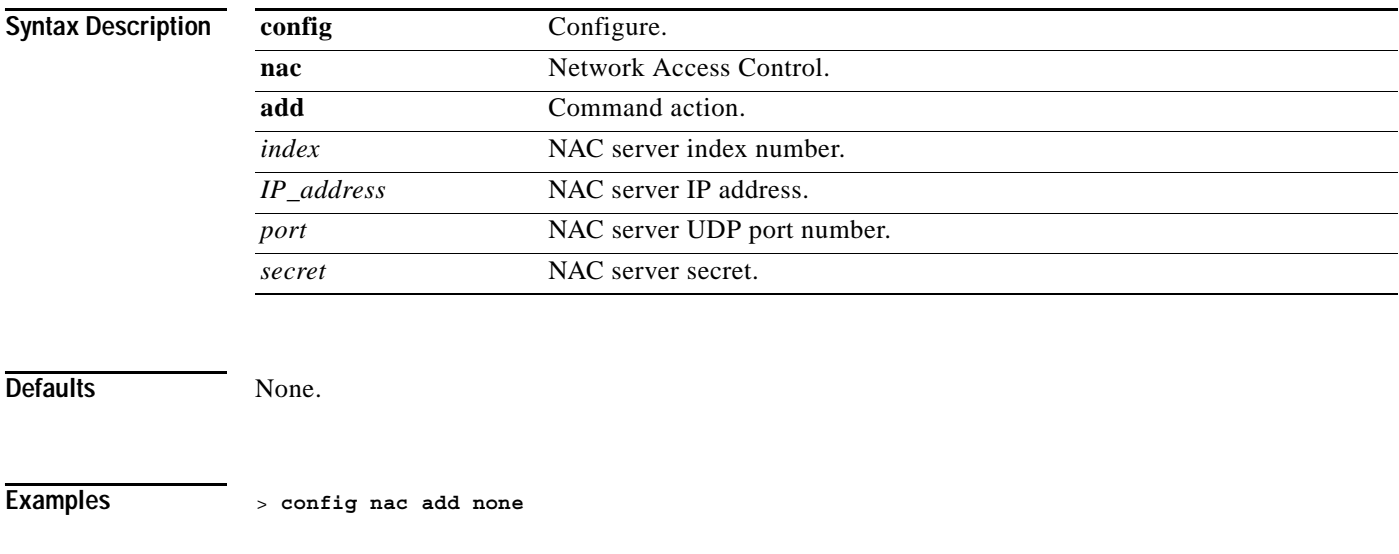

**Related Commands show nac**, **config nac acl**, **config nac delete**, **config nac disable, config nac enable**, **show nac summary**, **show nac statistics**

**The Contract of the Contract of the Contract of the Contract of the Contract of the Contract of the Contract of the Contract of the Contract of The Contract of The Contract of The Contract of The Contract of The Contract** 

# **config nac delete**

To delete a NAC server for a Cisco Wireless LAN controller, use the **config nac delete** command.

**show nac delete** *index*

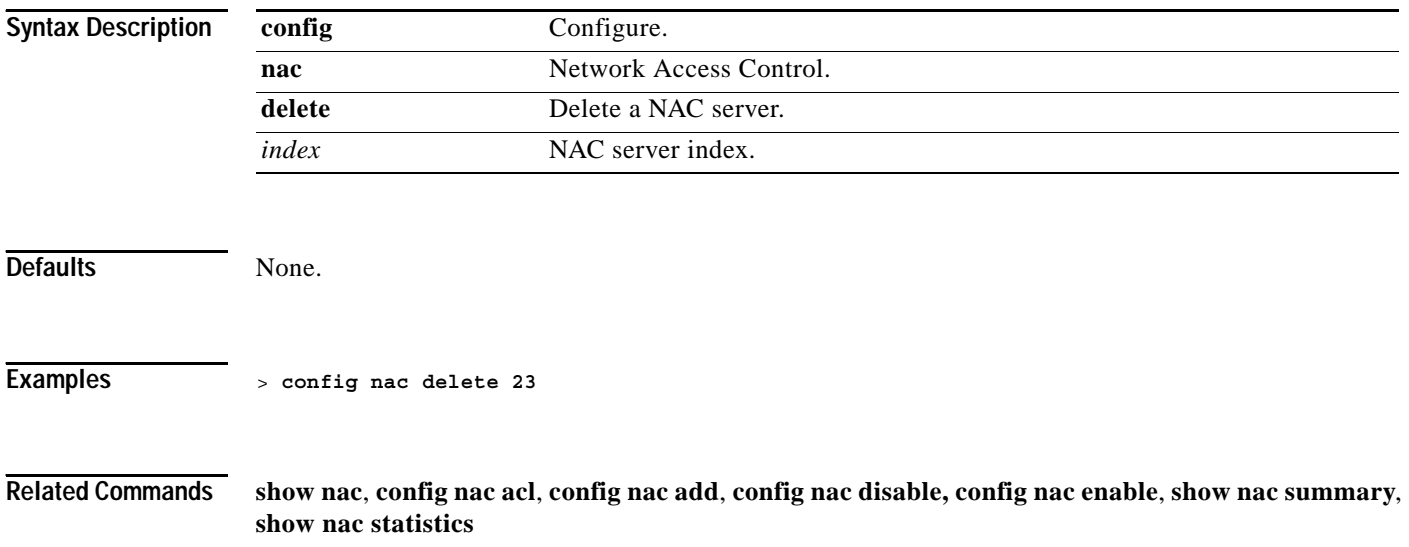

# **config nac disable**

To disable a NAC server for a Cisco Wireless LAN controller, use the **config nac disable** command.

**show nac disable** *index*

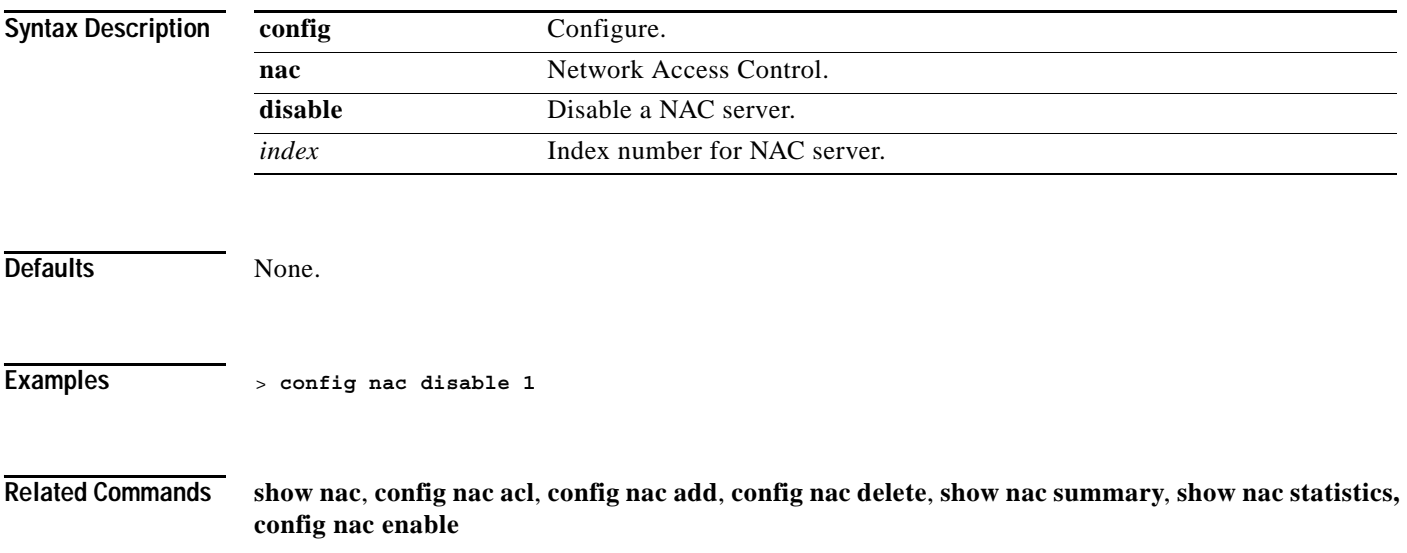

### **config nac enable**

To enable a NAC server for a Cisco Wireless LAN controller, use the **config nac disable** command.

**show nac enable** *index*

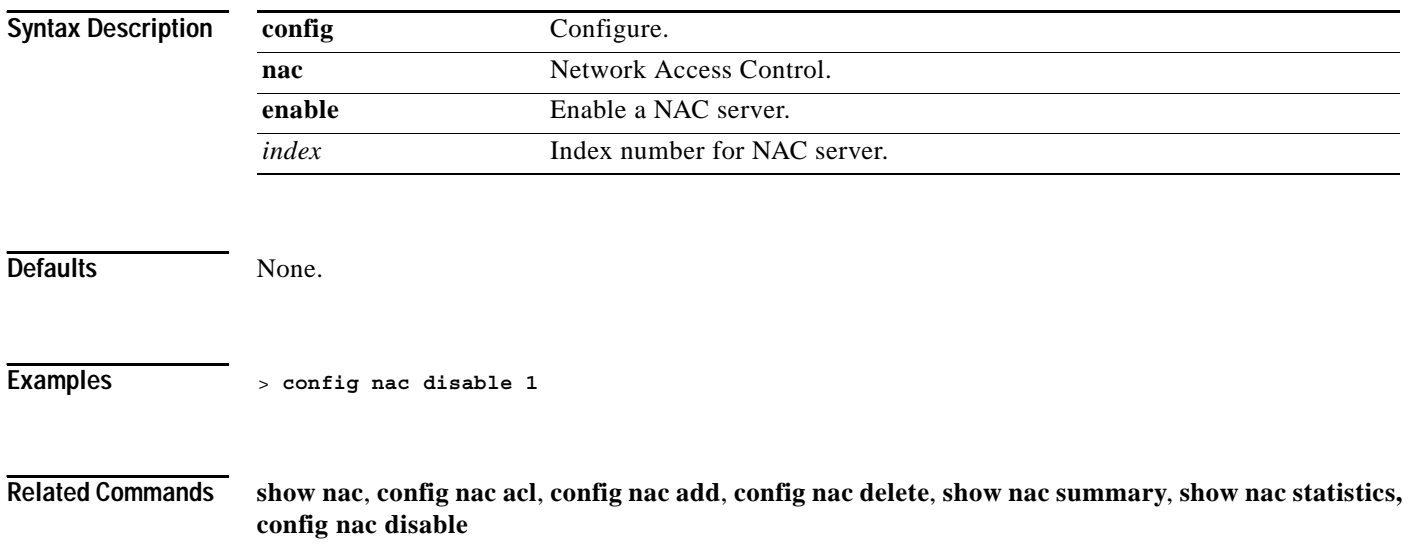

#### **CONFIG NETUSER COMMANDS**

Use the config netuser commands to configure netuser settings.

**1-315**

# **config netuser add**

To add a user to the local network, use the **config netuser add** command.

**config netuser add** *username password wlan\_id* **[***description***]**

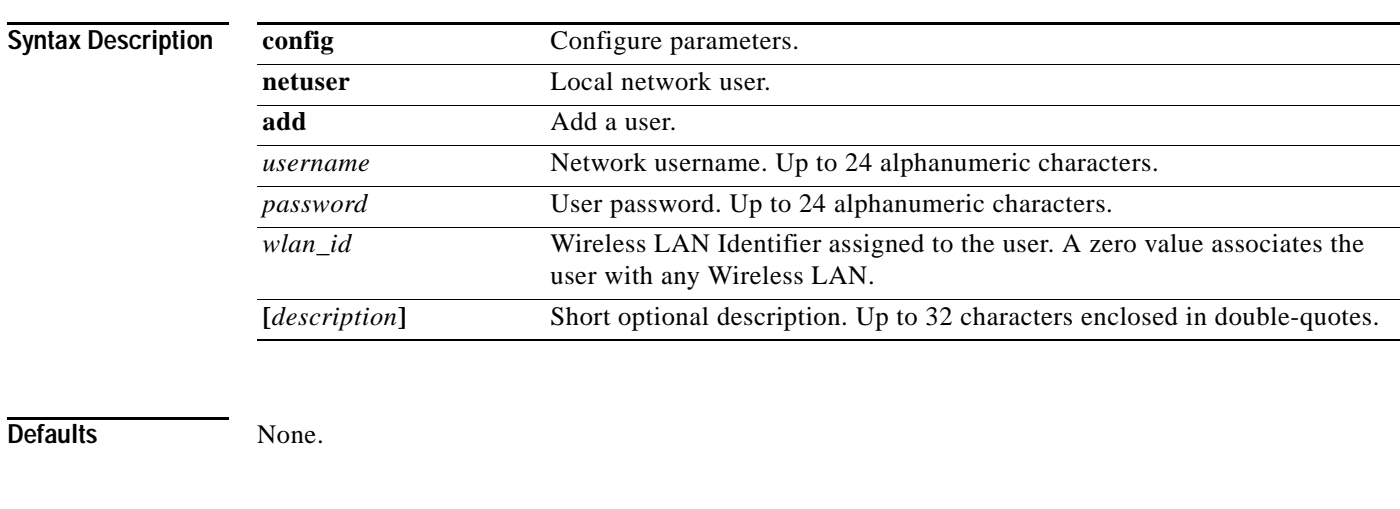

**Examples** > **config netuser add able1 able1 1**

**Related Commands show netuser**

# **config netuser delete**

To delete an existing user from the local network, use the **config netuser delete** command.

**config netuser delete** *username*

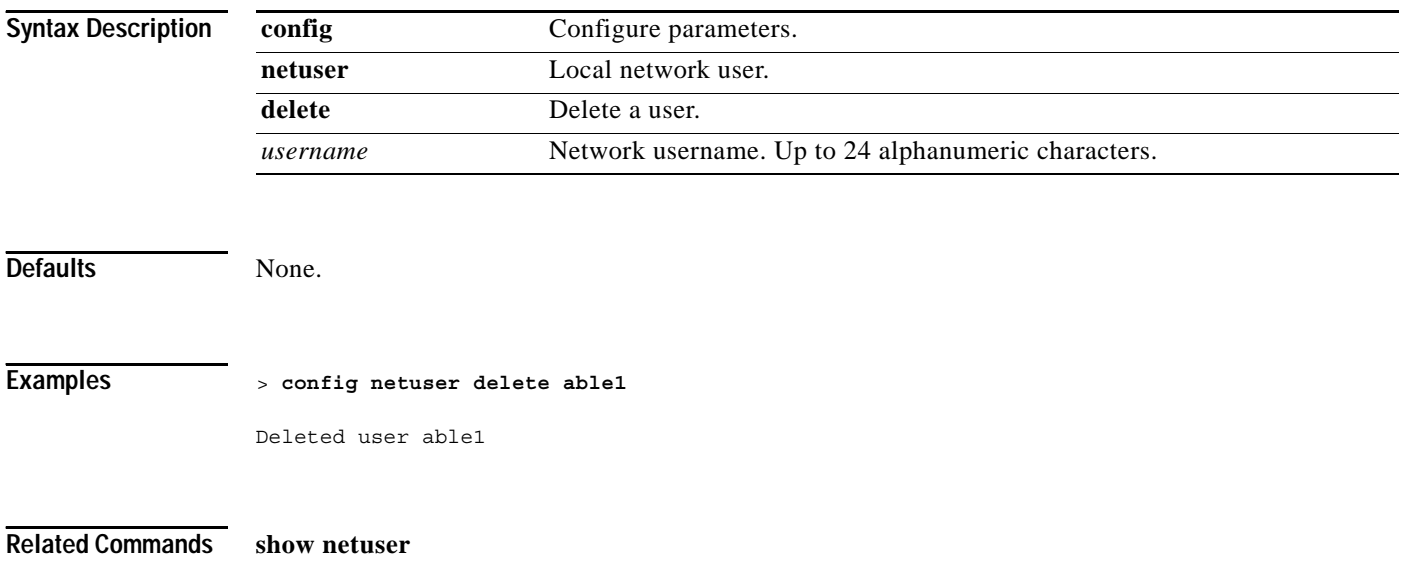

# **config netuser description**

To add a description to an existing net user, use the **config netuser description** command.

**config netuser description** *username description*

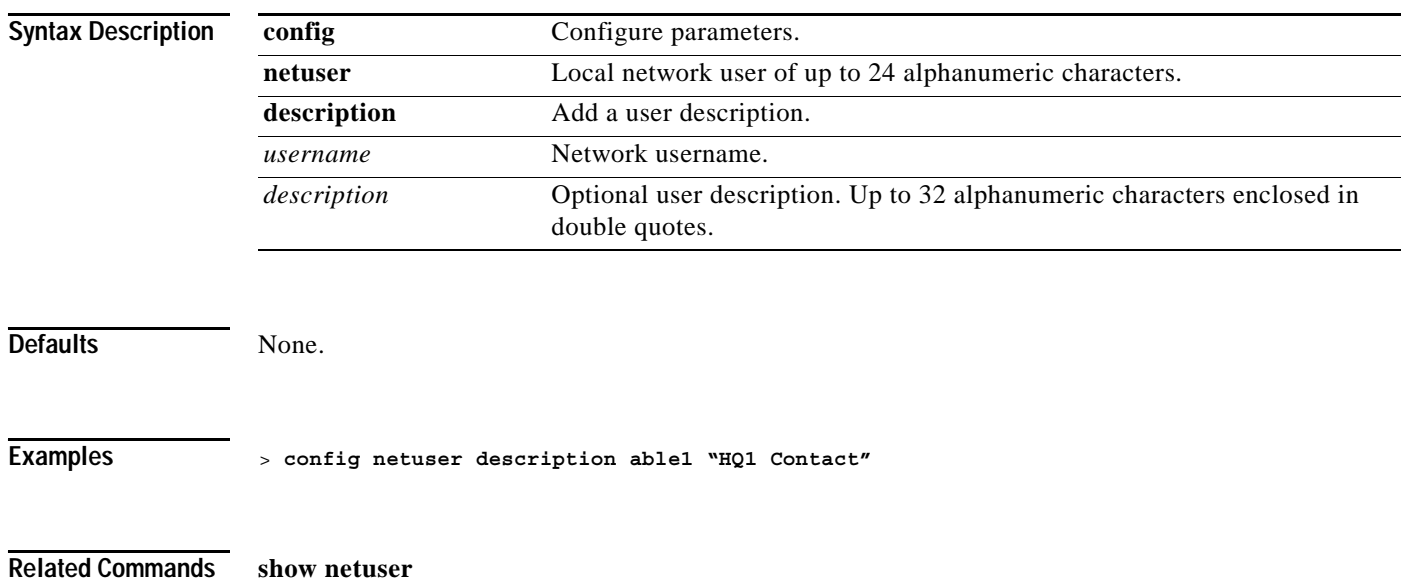

**The Contract of the Contract of the Contract of the Contract of the Contract of the Contract of the Contract o** 

# **config netuser maxUserLogin**

To configure the maximum number of login sessions allowed for a network user, use the **config netuser maxUserLogin** command.

**config netuser maxUserLogin** *count*

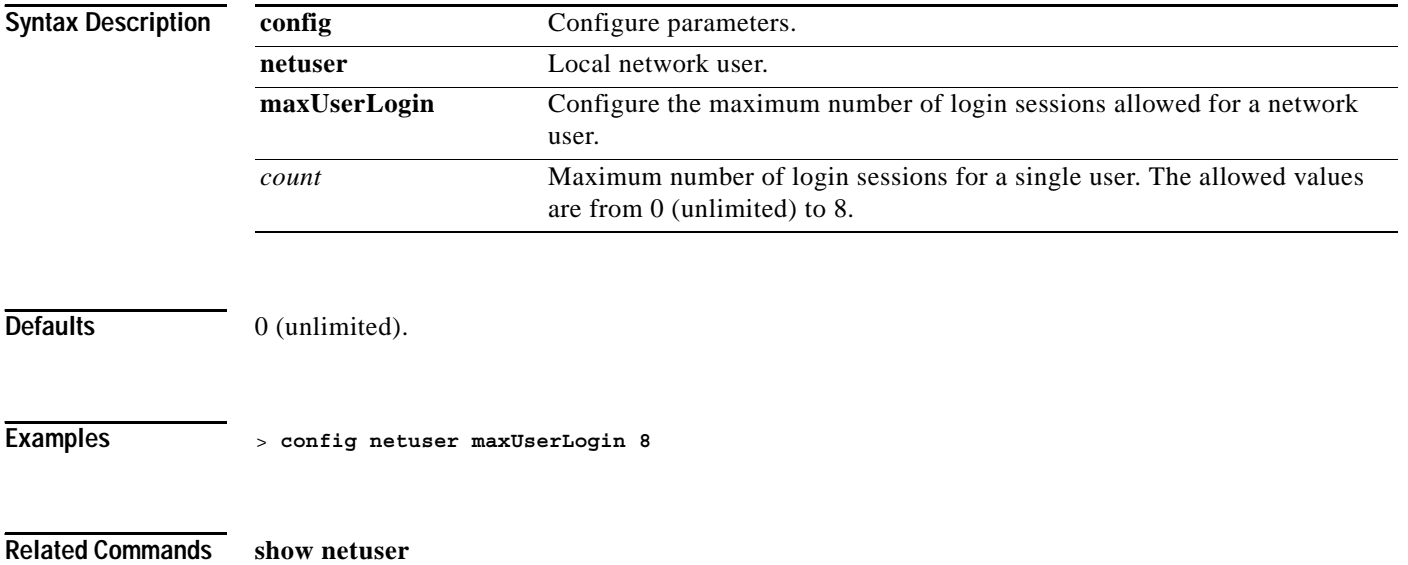

# **config netuser password**

To change a local network user password, use the **config netuser password** command.

**config netuser password** *username password*

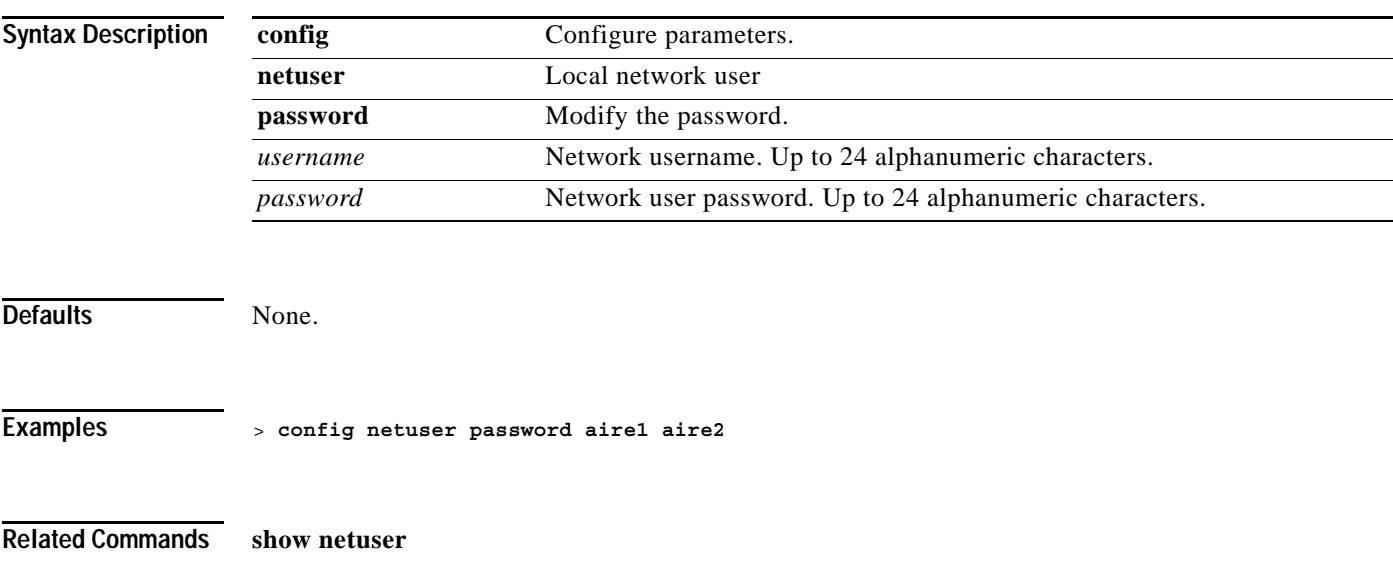

# **config netuser wlan-id**

To configure a Wireless LAN ID for a network user, use the **config netuser wlan-id** command.

**config netuser wlan-id** *username wlan\_id*

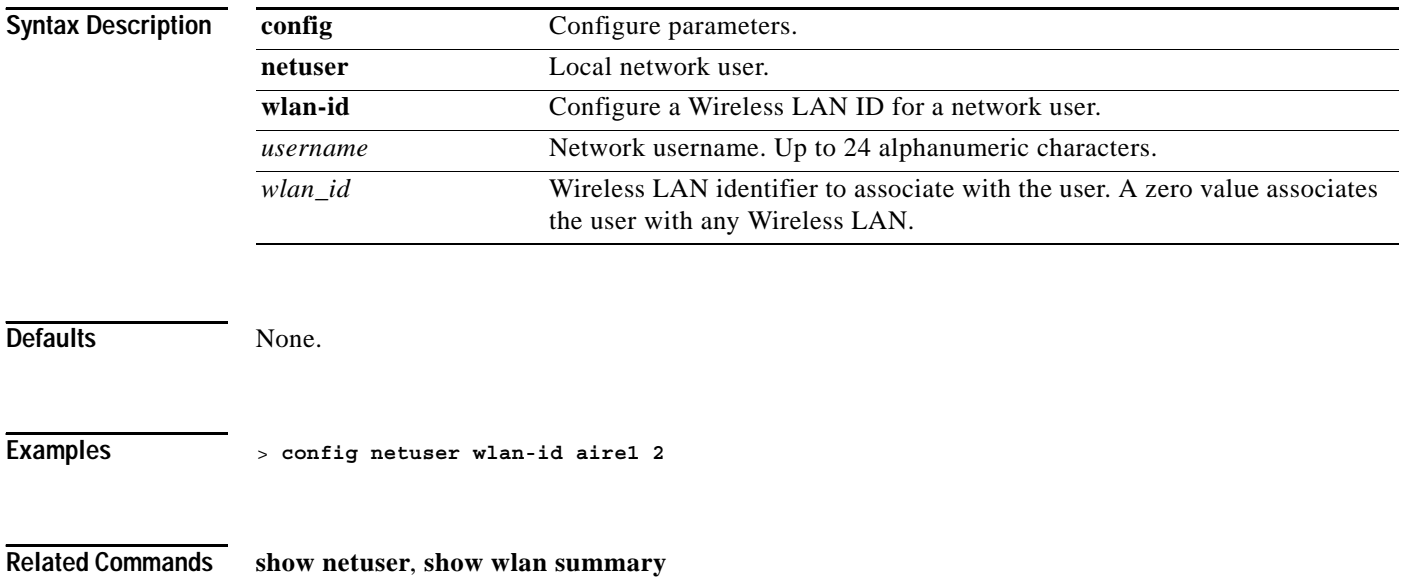

#### **CONFIG NETWORK COMMANDS**

Use the config network commands to configure network settings.

# **config network allow-old-bridge-aps**

To configure an old bridge access point's ability to associate with a switch, use the **config network allow-old-bridge-aps** command.

**config network allow-old-bridge-aps {enable | disable}**

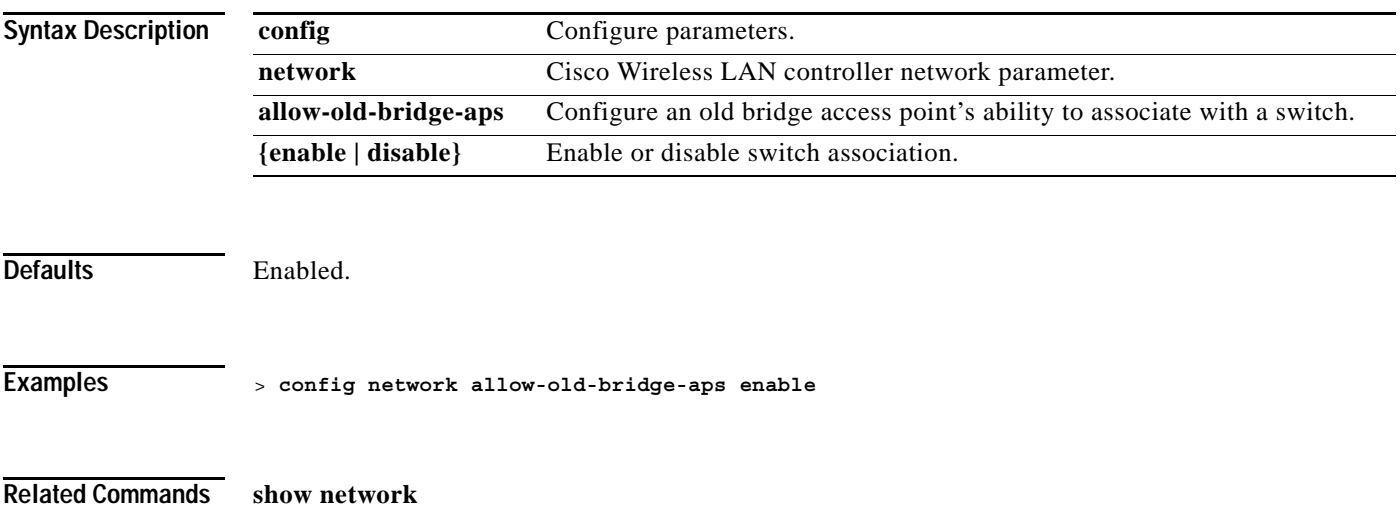

# **config network ap-fallback**

To configure Cisco 1000 Series lightweight access point fallback, use the **config network ap-fallback** command.

**config network ap-fallback {enable | disable}**

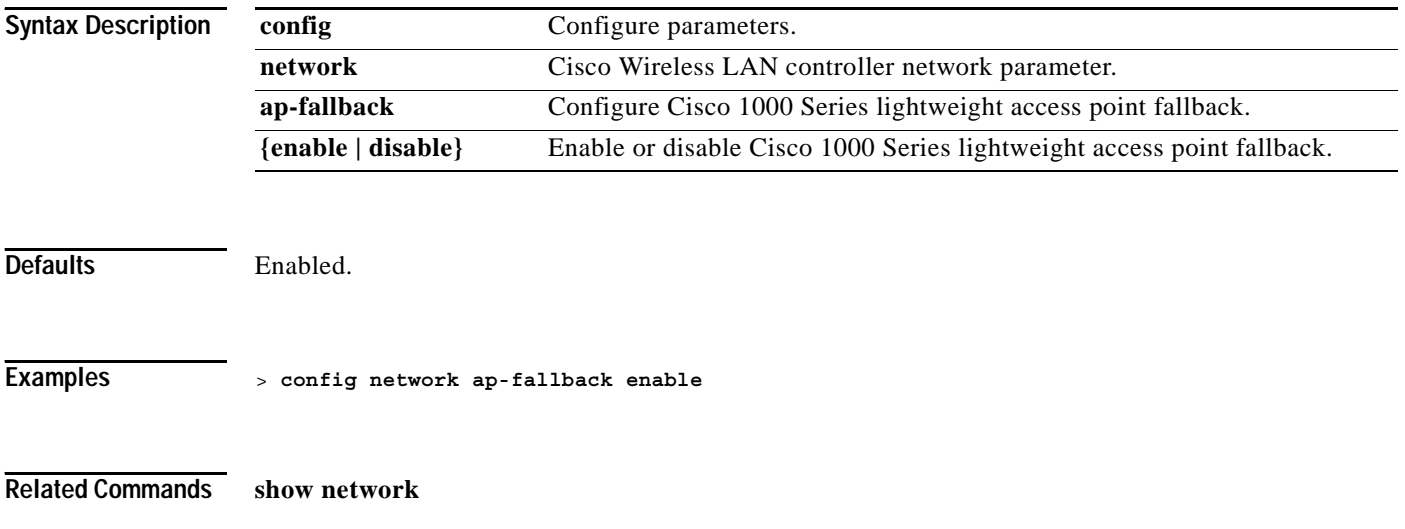

# **config network apple-talk**

To configure AppleTalk bridging, use the **config network apple-talk** command.

**config network apple-talk {enable | disable}**

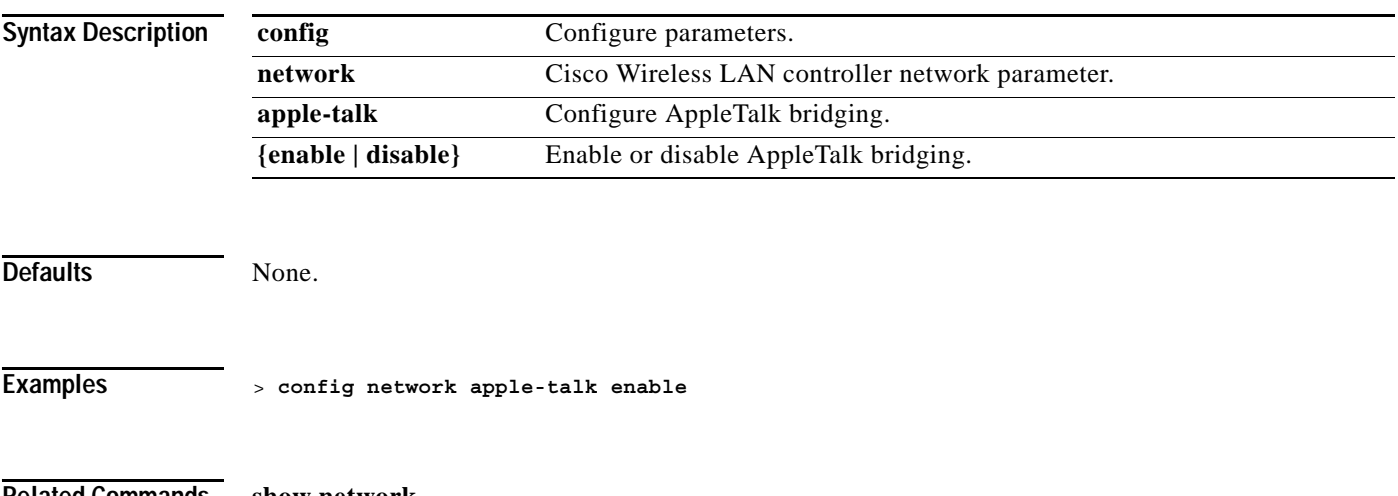

**Related Commands show network**

# **config network arptimeout**

To set the ARP entry timeout value, use the **config network arptimeout** command.

**config network arptimeout** *seconds*

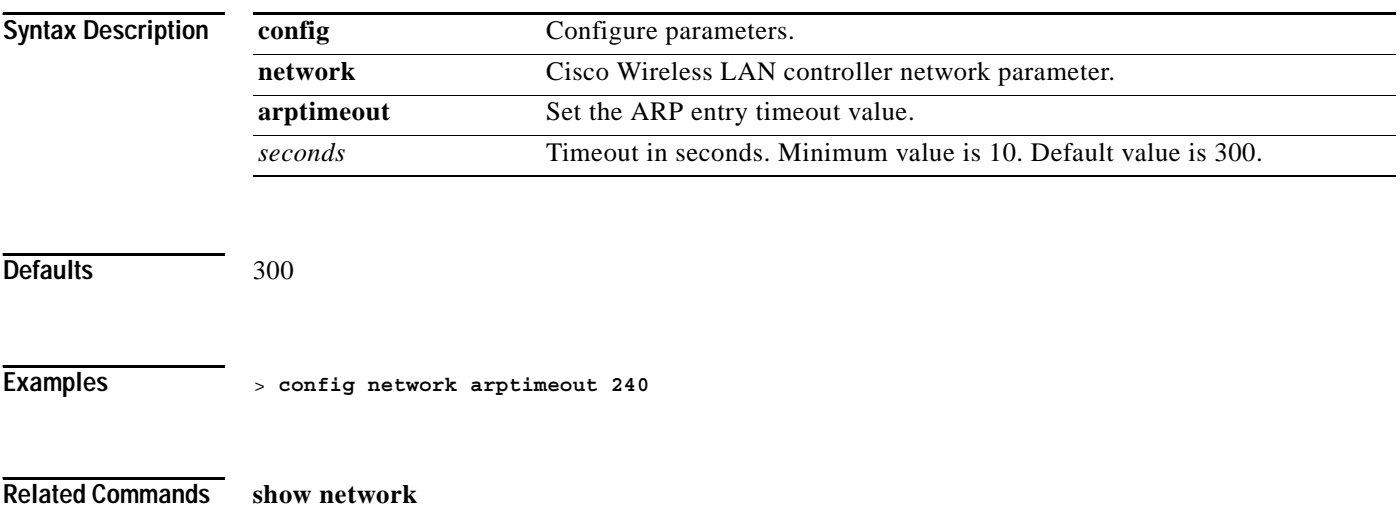

# **config network arpunicast**

To set the ARP proxy ARP mode, use the **config network arpunicast** command.

**config network arpunicast {enable | disable}**

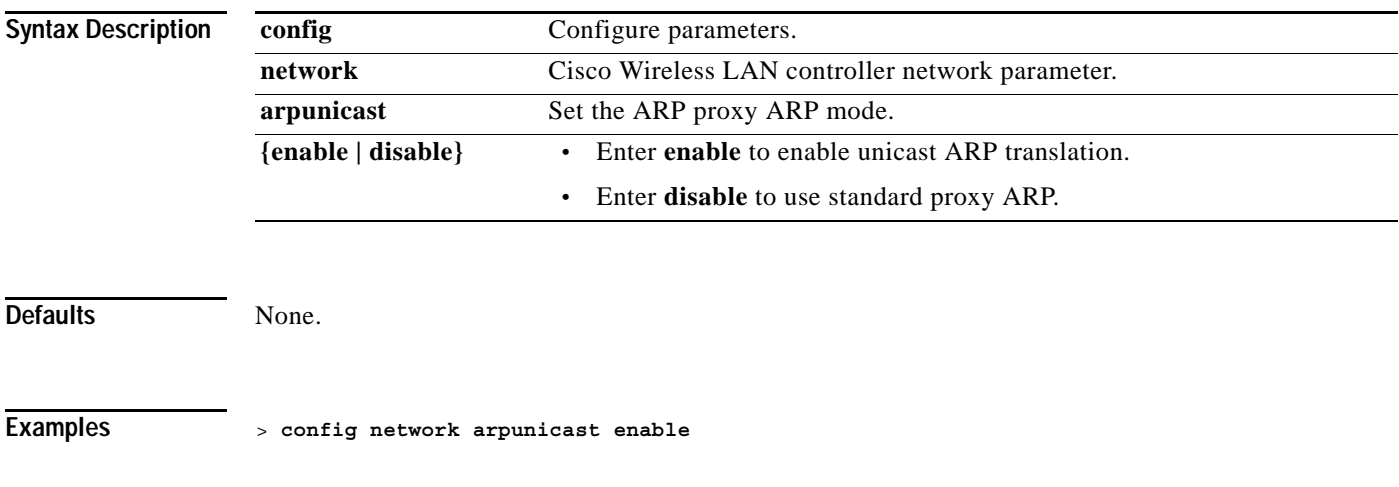

**Related Commands show network**

**The Co** 

### **config network bridging-shared-secret**

To configure the bridging shared secret, use the **config network bridging-shared-secret** command. This command creates a secret that encrypts backhaul user data for the mesh access points that connect to the switch.

э,

**Note** zero-touch-config must be enabled for this command to work.

#### **config network bridging-shared-secret** *shared\_secret*

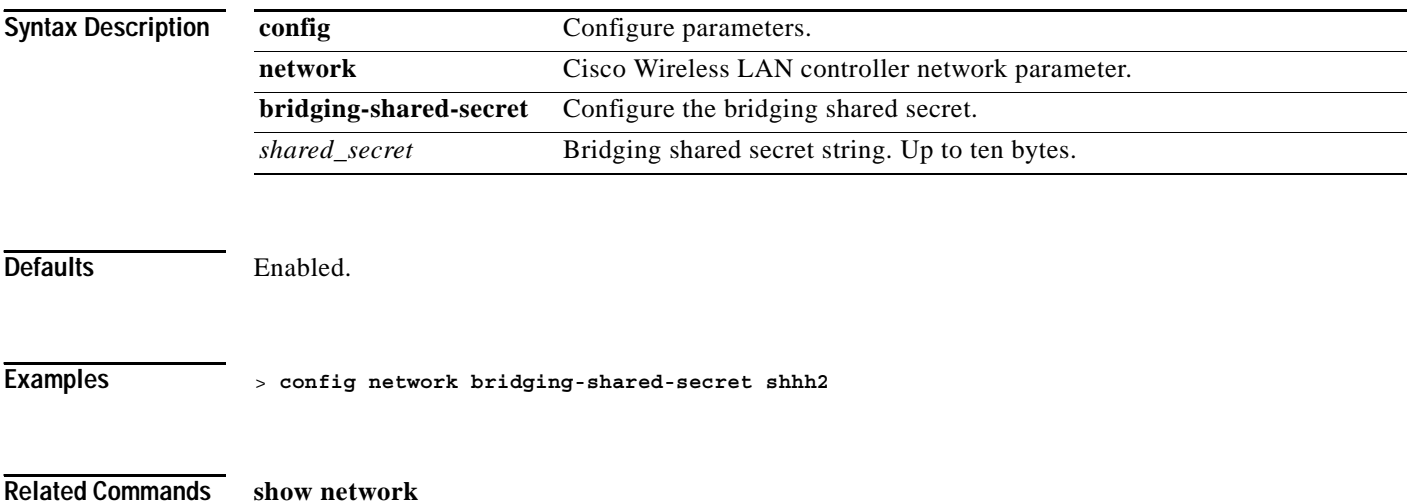

**1-327**

#### **config network fast-ssid-change**

a pro

#### **config network fast-ssid-change**

To enable or disable fast SSID (Service Set Identifier) changing for mobile stations, use the **config network fast-ssid-change** command.

SSID is a code attached to all packets on a wireless network to identify each packet as part of that network.

Each client is connected to a particular Wireless LAN (through a Cisco 1000 Series lightweight access point) identified by the SSID. If the client moves out of reach of the connected Cisco 1000 Series lightweight access point, the client has to reconnect to the Cisco Wireless LAN controller using a different Cisco 1000 Series lightweight access point. This procedure consumes some time as the DHCP (Dynamic Host Configuration Protocol) Server has to assign an IP Address to the client.

When the Fast SSID option is enabled, the Cisco Wireless LAN controller uses the existing IP Address of the client even if the client is on a different Wireless LAN.

#### **config network fast-ssid-change {enable | disable}**

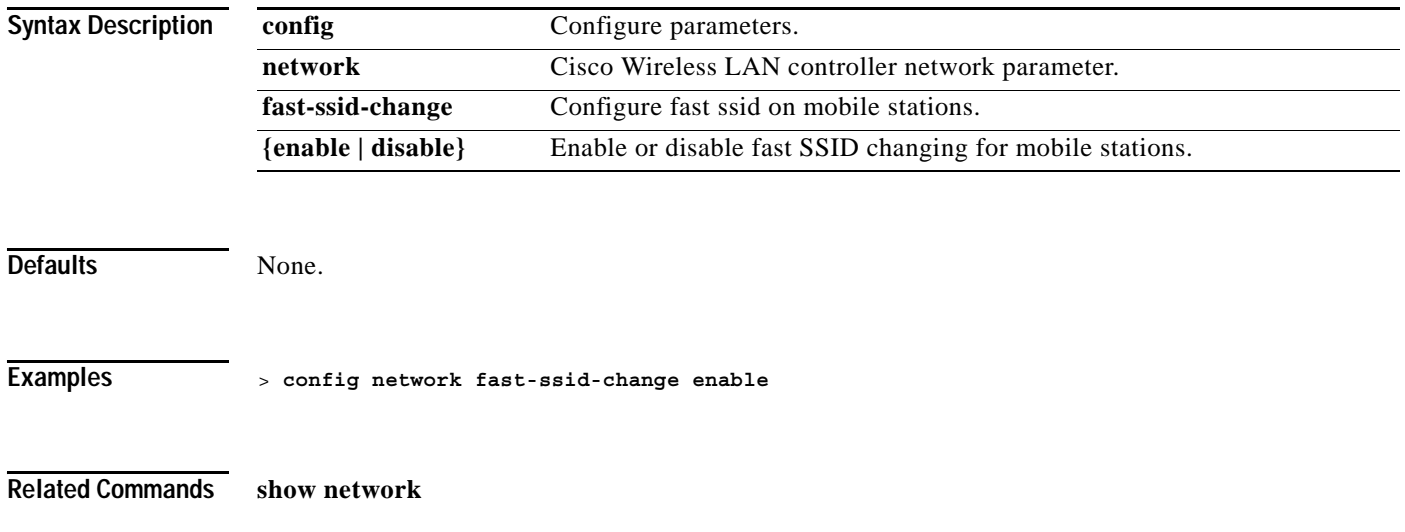

#### **config network master-base**

To enable or disable the Cisco Wireless LAN controller as an access point default master, use the **config network master-base** command. This setting is only used upon network installation and should be disabled after the initial network configuration.

9,

**Note** Because the Master Cisco Wireless LAN controller is normally not used in a deployed network, the Master Cisco Wireless LAN controller setting is automatically disabled upon reboot or OS code upgrade.

#### **config network master-base {enable | disable}**

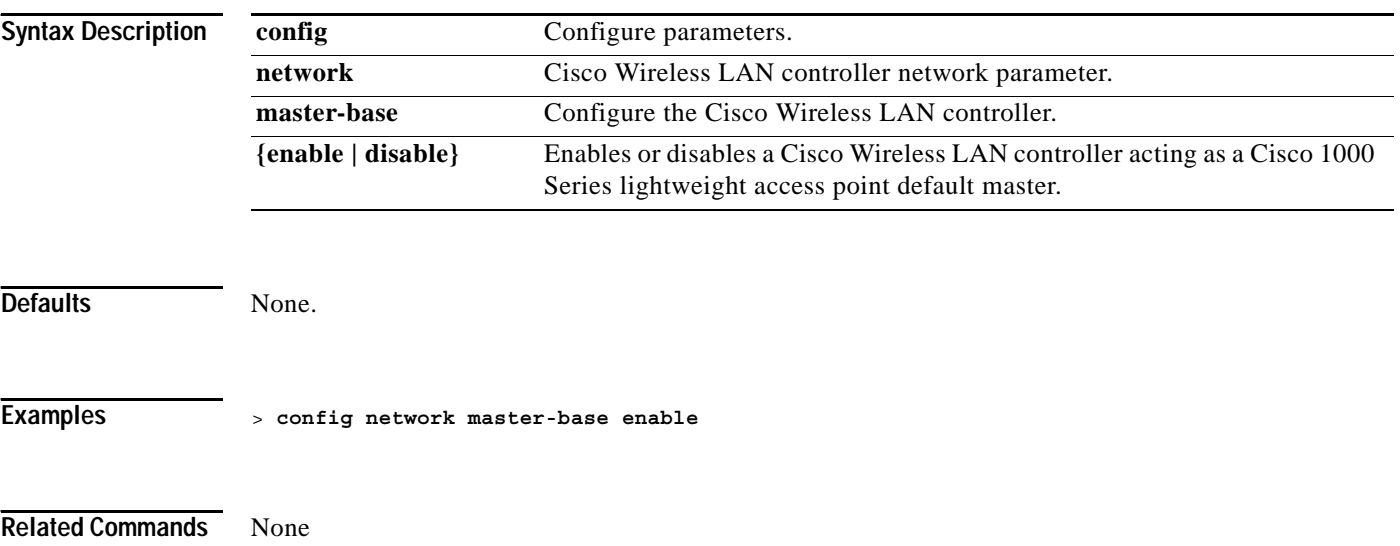

#### **config network mgmt-via-wireless**

To enable Cisco Wireless LAN controller management from an associated wireless client, use the **config network mgmt-via-wireless** command.

**Note** This feature allows wireless clients to manage only the Cisco Wireless LAN controller associated with the client AND the associated Cisco 1000 Series lightweight access point. That is, clients cannot manage another Cisco Wireless LAN controller with which they are not associated.

#### **config network mgmt-via-wireless {enable | disable}**

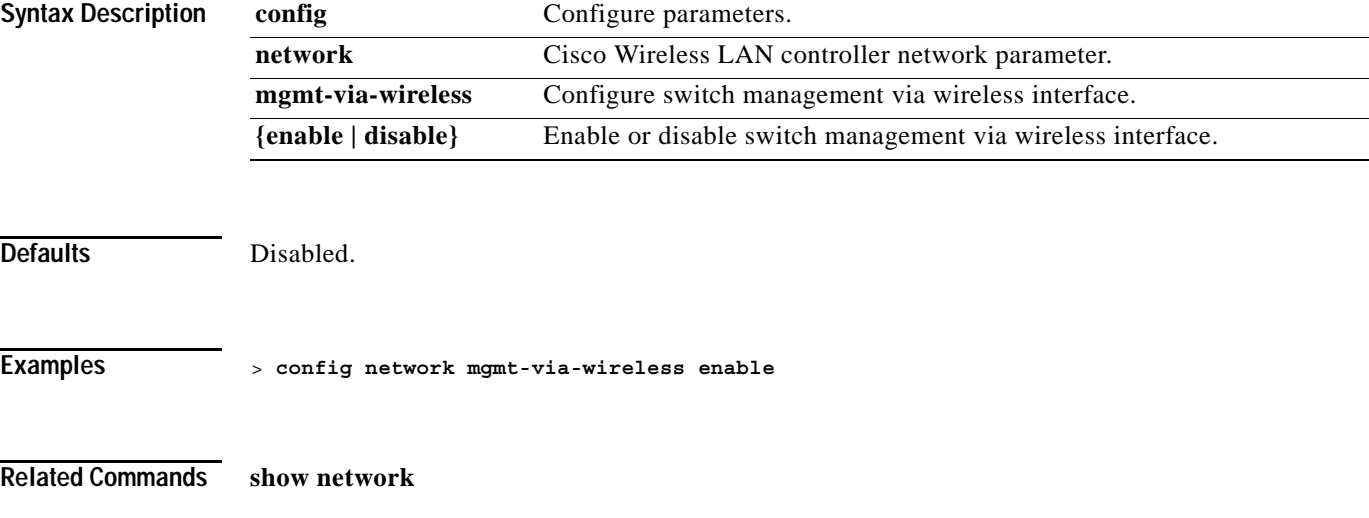

# $\begin{picture}(180,170) \put(0,0){\line(1,0){10}} \put(10,0){\line(1,0){10}} \put(10,0){\line(1,0){10}} \put(10,0){\line(1,0){10}} \put(10,0){\line(1,0){10}} \put(10,0){\line(1,0){10}} \put(10,0){\line(1,0){10}} \put(10,0){\line(1,0){10}} \put(10,0){\line(1,0){10}} \put(10,0){\line(1,0){10}} \put(10,0){\line(1,0){10}} \put(10,0){\line$

# **config network multicast**

To enable or disable the Cisco Wireless LAN controller multicast support, use the **config network multicast** command.

**config network multicast {enable | disable}**

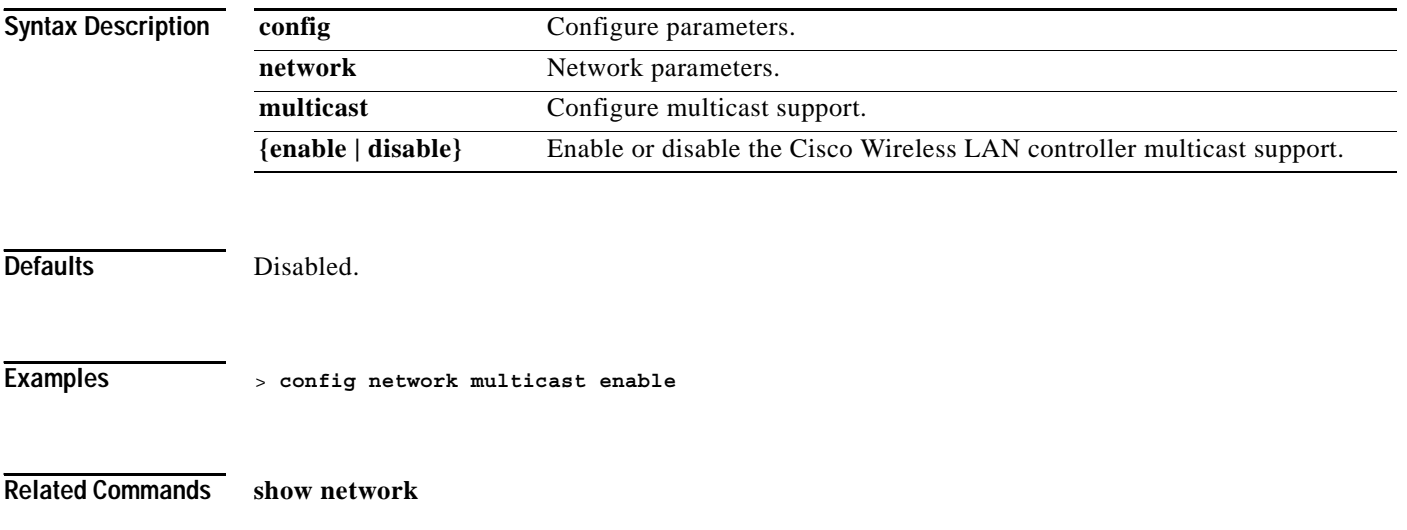

**1-331**

# **config network otap-mode**

To enable or disable over-the-air provisioning (OTAP) of Cisco 1000 Series lightweight access points, use the **config network otap-mode** command.

**config network otap-mode {enable | disable}**

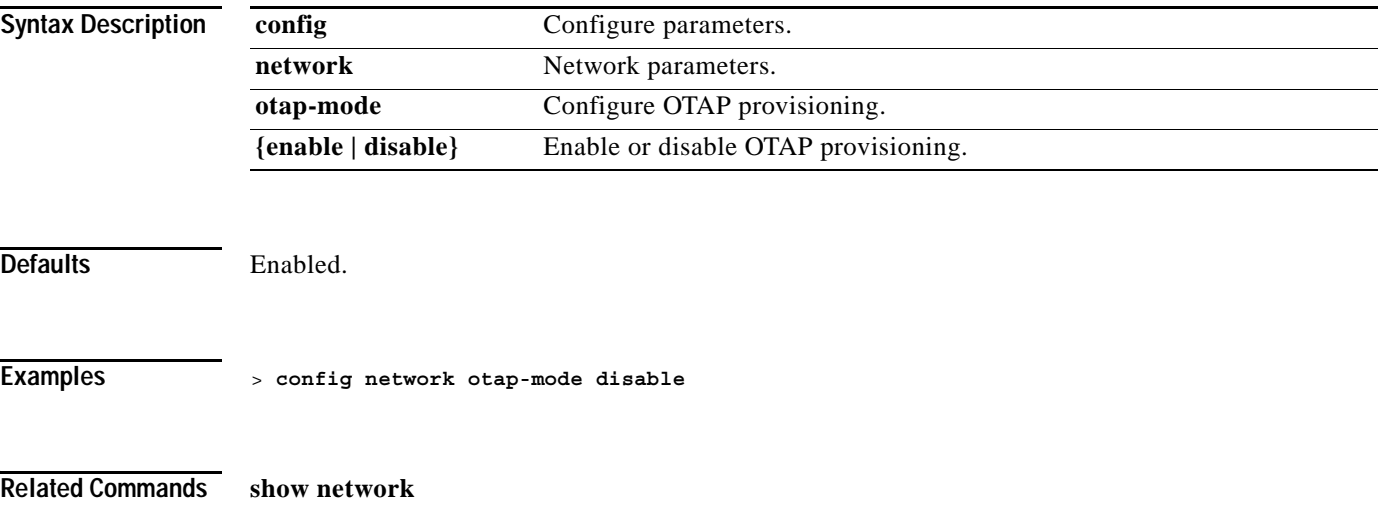

 $\overline{\phantom{0}}$ 

**The Contract of the Contract of the Contract of the Contract of the Contract of the Contract of the Contract o** 

# **config network peer-blocking**

To configure the peer-to-peer blocking feature, use the **config network peer-blocking** command.

**config network peer-blocking {enable | disable}**

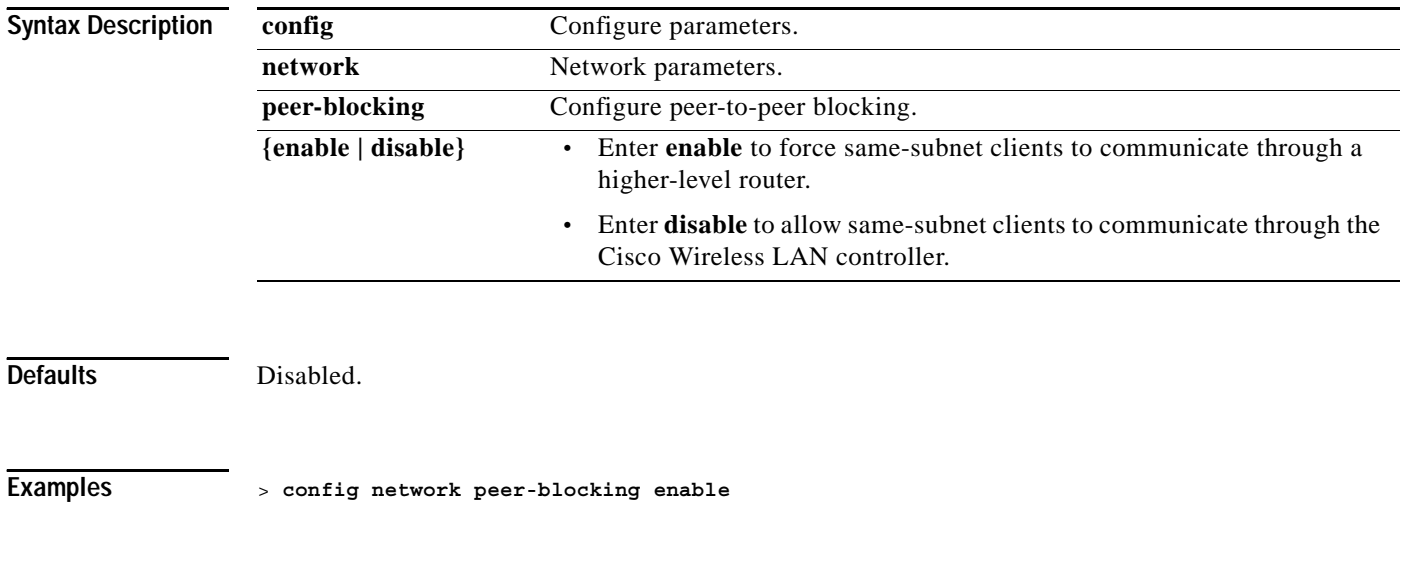

**Related Commands show network**

**The State** 

# **config network rf-network-name**

To set the RF-Network name, use the **config network rf-network-name** command.

**config network rf-network-name** *name*

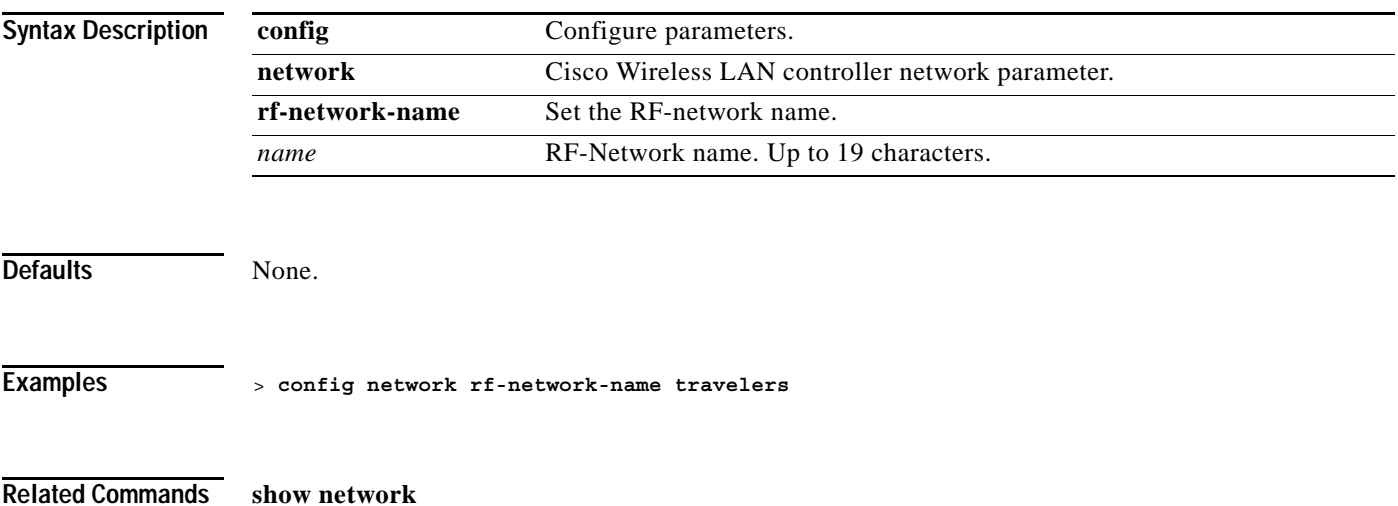

**The Contract of the Contract of the Contract of the Contract of the Contract of the Contract of the Contract o** 

# **config network secureweb**

To change the state of the secure web (https = http + SSL) interface, use the **config network secureweb** command.

**config network secureweb {enable | disable}**

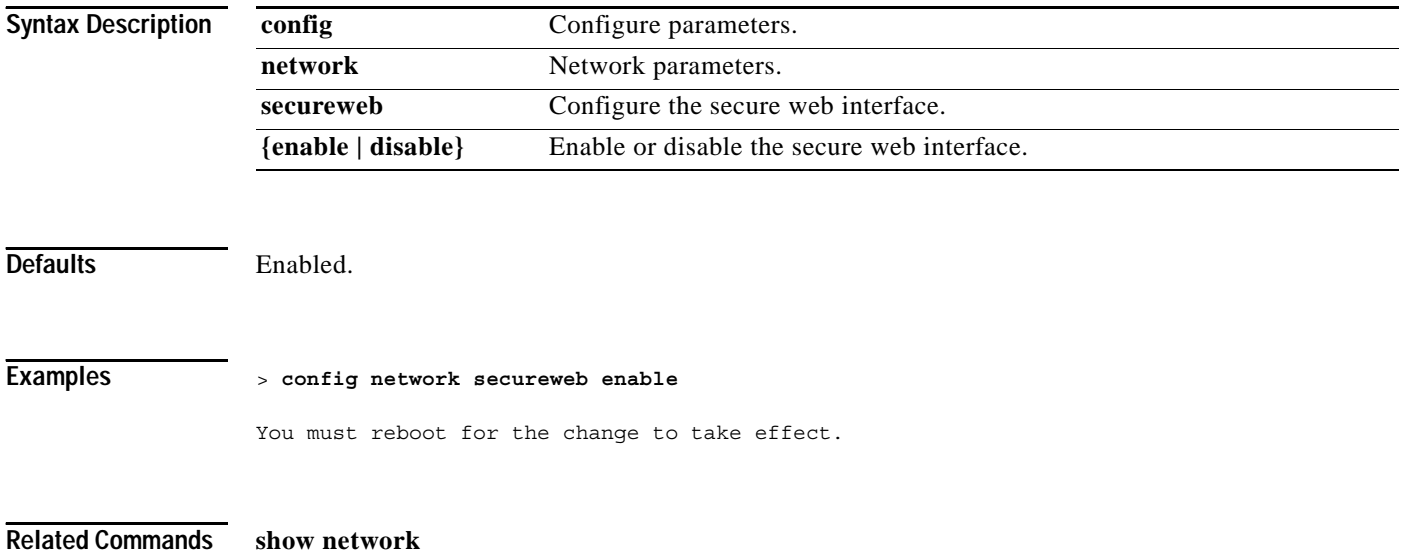

# **config network ssh**

To allow or disallow new ssh sessions, use the **config network ssh** command.

**config network ssh {enable | disable}**

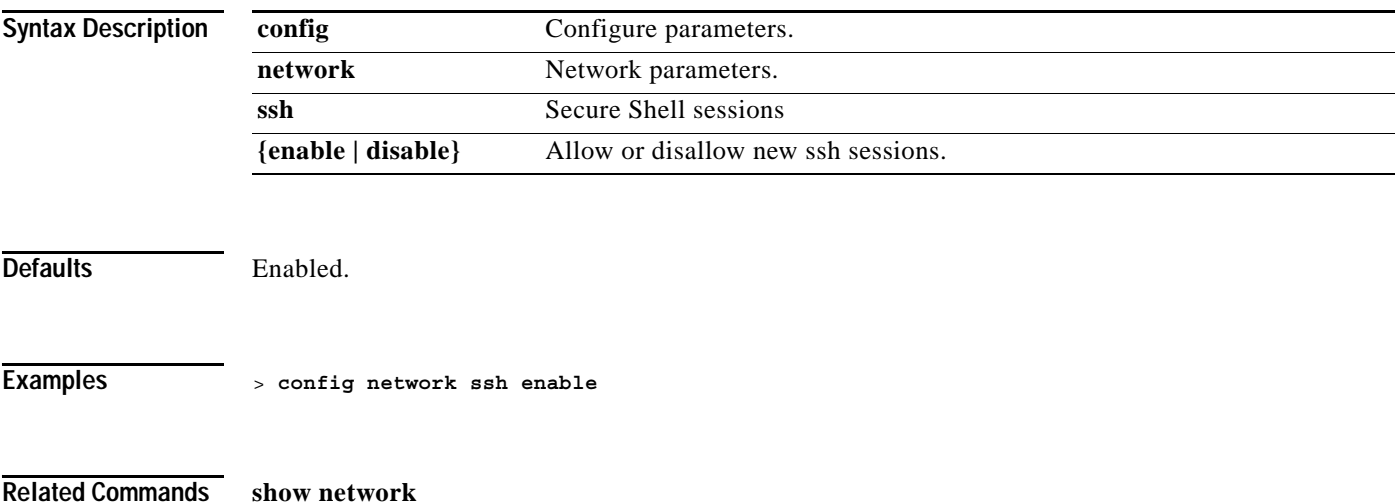

**The Contract of the Contract of the Contract of the Contract of the Contract of the Contract of the Contract o** 

# **config network telnet**

To allow or disallow new telnet sessions, use the **config network telnet** command.

**config network telnet {enable | disable}**

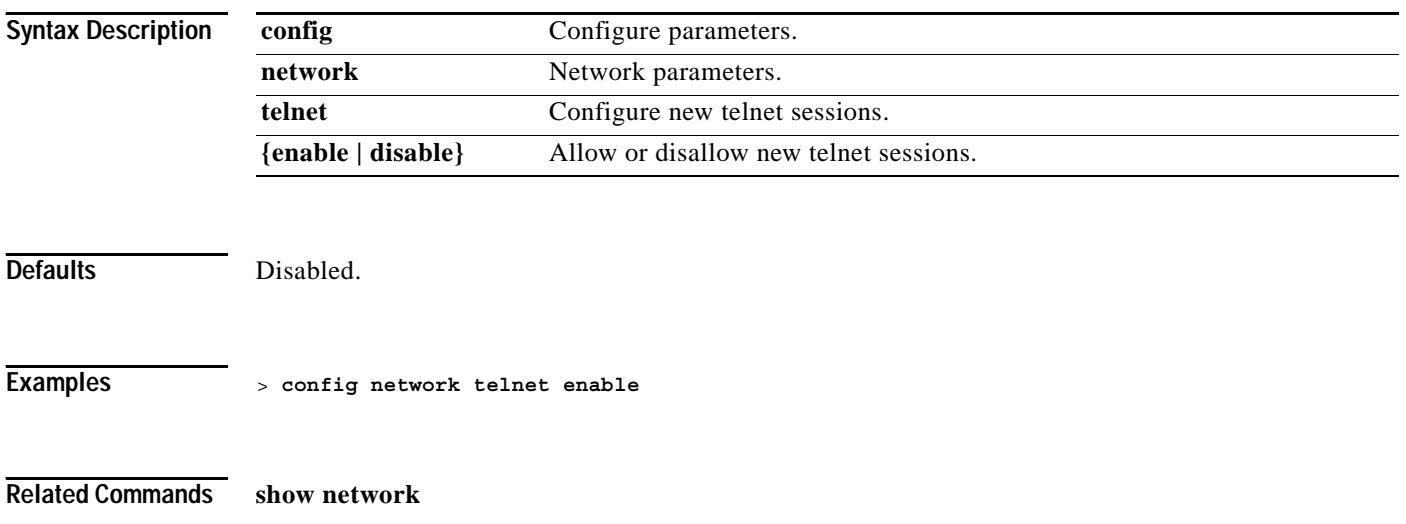

# **config network usertimeout**

To change the timeout for idle client sessions, use the **config network usertimeout** command. Use this command to set the idle client session duration on the Cisco Wireless LAN controller. The minimum duration is 10 seconds.

**config network usertimeout** *seconds*

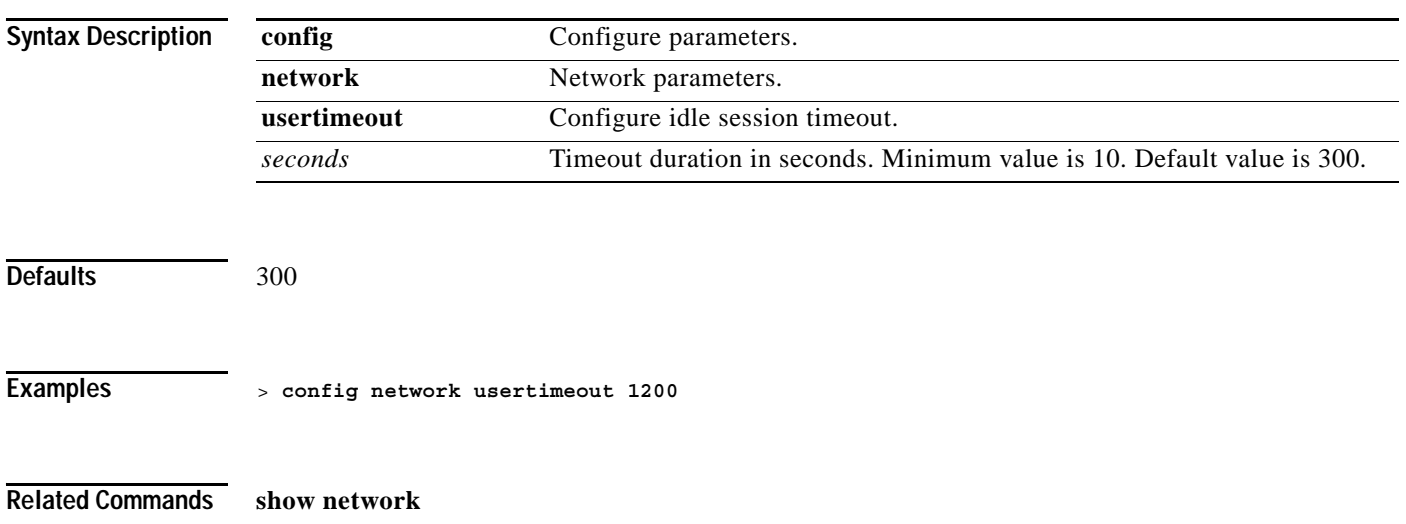

# **config network web-auth-port**

To configure an additional port to be redirected for web authentication, use the **config network web-auth-port** command.

**config network web-auth-port** *port*

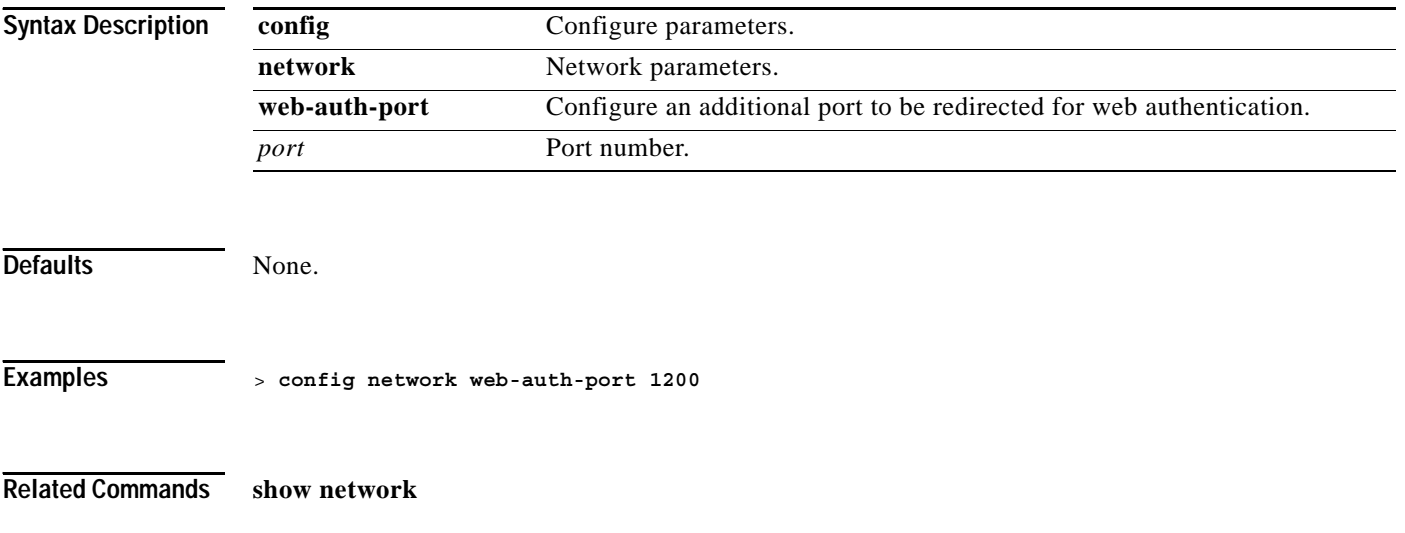

# **config network webmode**

To enable or disable the web interface, use the **config network webmode** command.

**config network webmode {enable | disable}**

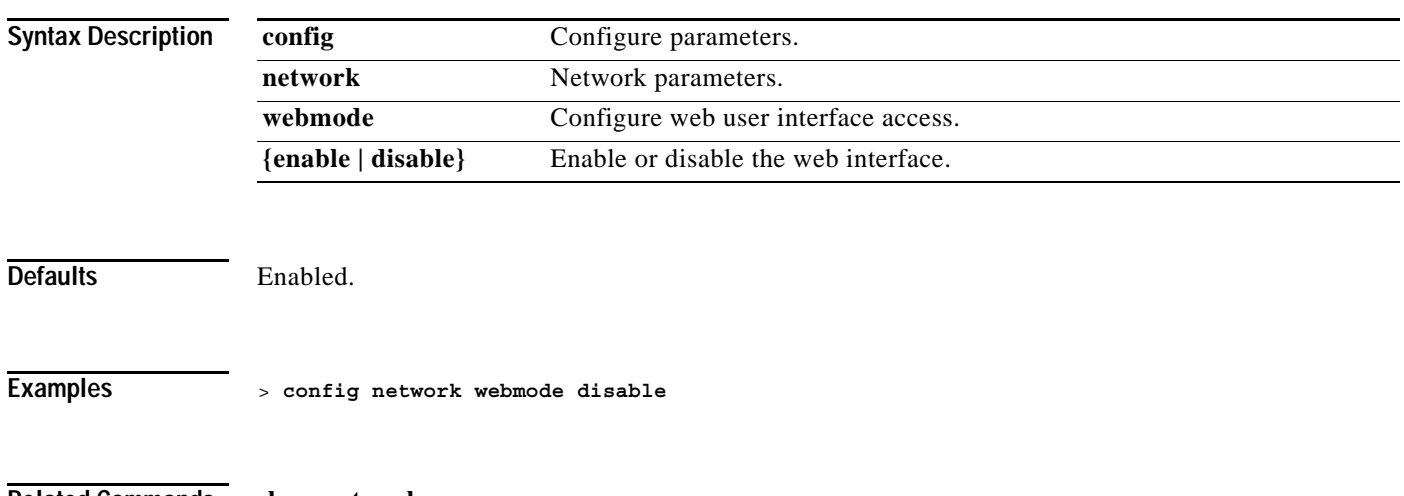

**Related Commands show network**

 $\sim$ 

### **config network zero-config**

To configure bridge access point ZeroConfig support, use the **config network zero-config** command.

**config network zero-config {enable | disable}**

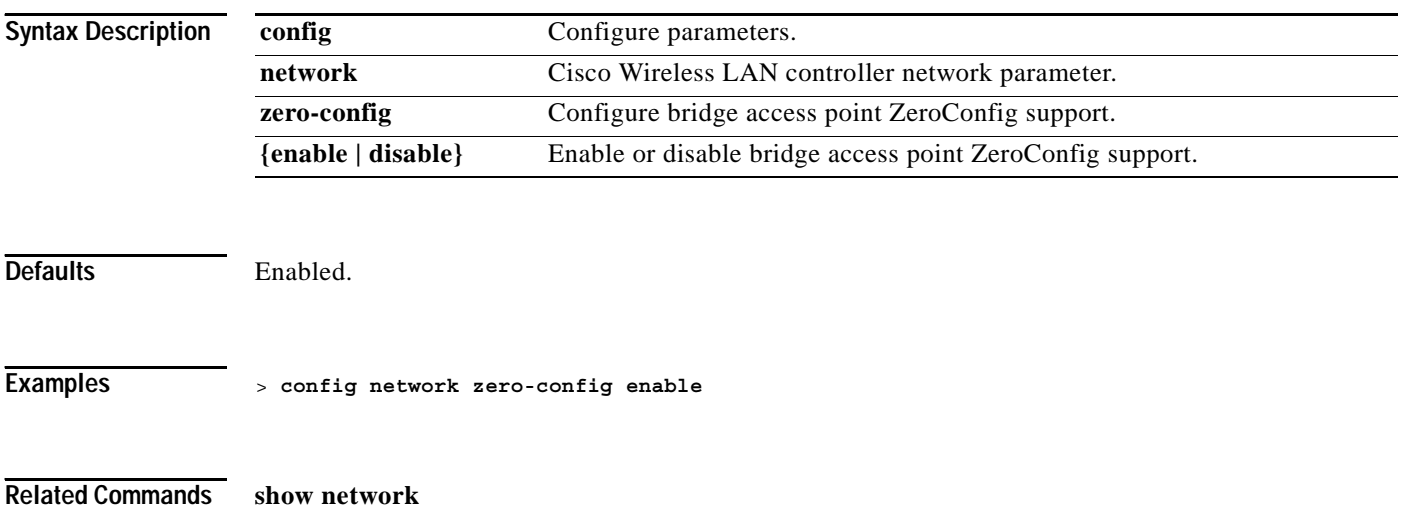
#### **config pmk-cache delete**

To delete an entry in the PMK cache from all Cisco Wireless LAN controllers in the mobility group, use the **config pmk-cache delete** command.

**config pmk-cache delete {all |** *MAC***}**

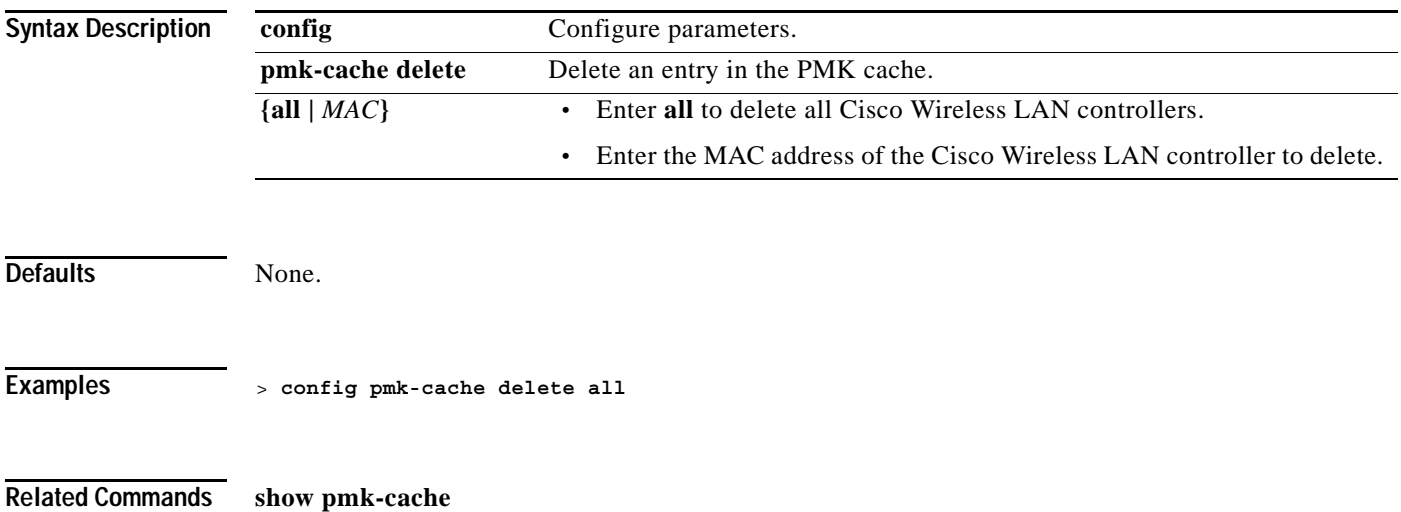

#### **CONFIG PORT COMMANDS**

Use the config port commands to configure port settings.

**The Contract of the Contract of the Contract of the Contract of the Contract of the Contract of the Contract o** 

#### **config port adminmode**

To configure the administration mode of a single port or all Cisco Wireless LAN controller ports, use the **config port adminmode** command.

**config port adminmode {all** *| port***} {enable | disable}**

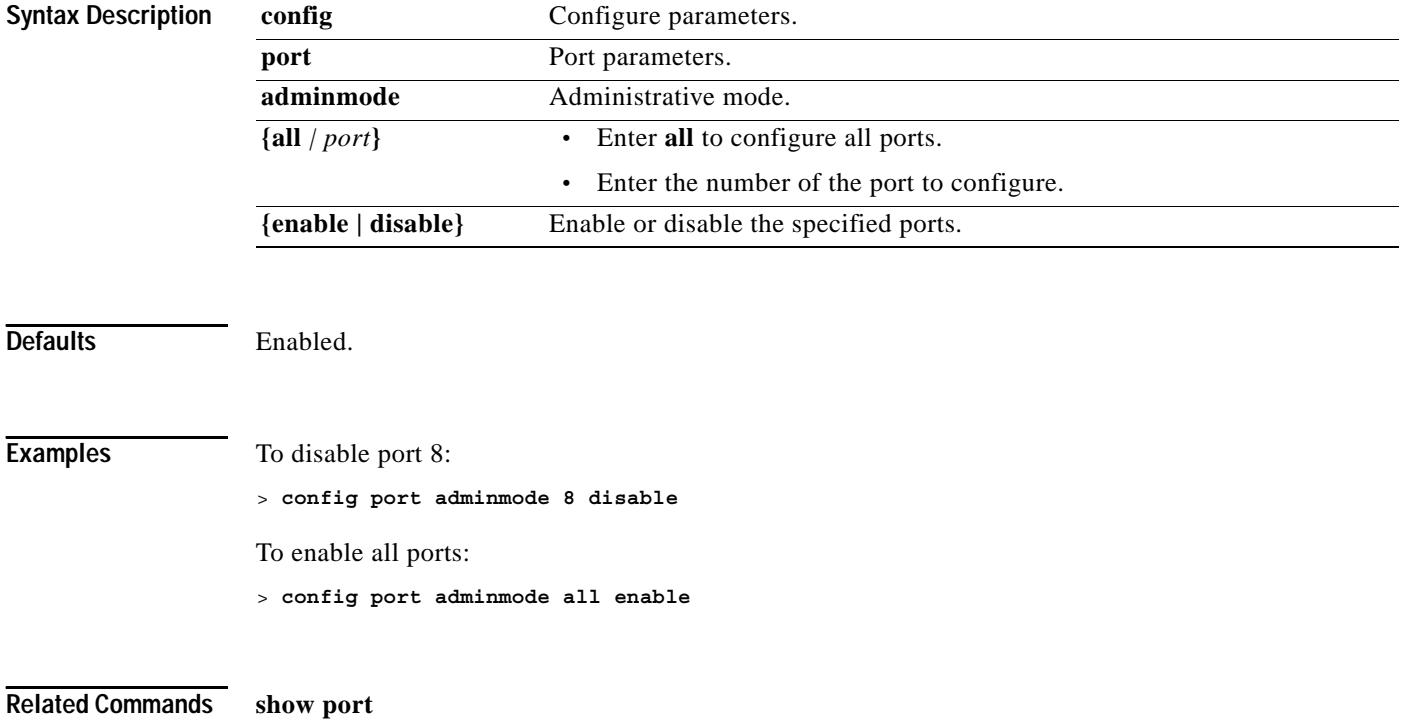

 $\sim$ 

#### **config port autoneg**

To configure 10/100BASE-T Ethernet ports for physical port autonegotiation, use the **config port autoneg** command.

```
\begin{picture}(20,5) \put(0,0){\line(1,0){155}} \put(0,0){\line(1,0){155}} \put(0,0){\line(1,0){155}} \put(0,0){\line(1,0){155}} \put(0,0){\line(1,0){155}} \put(0,0){\line(1,0){155}} \put(0,0){\line(1,0){155}} \put(0,0){\line(1,0){155}} \put(0,0){\line(1,0){155}} \put(0,0){\line(1,0){155}} \put(0,0){\line(1,0){155}} \put(0,0){\line(1,
```
**Note** Port autoconfiguration must be disabled before you make physical mode manual settings using the config port physicalmode command. Also note that the config port autoneg command overrides settings made using the config port physicalmode command.

**config port autoneg {all** *| port***} {enable | disable}**

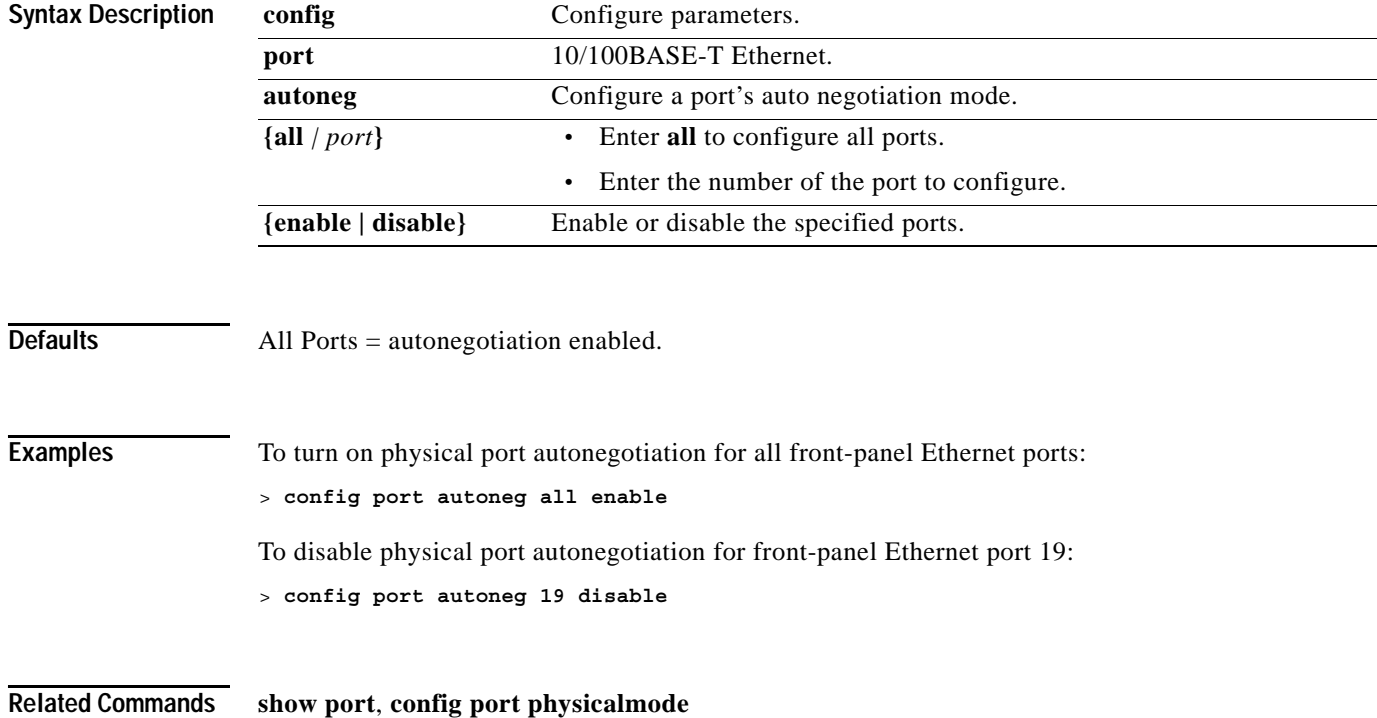

#### **config port linktrap**

To change up/down trap settings for link status alert for a single port or all Cisco Wireless LAN controller ports, use the **config port linktrap** command.

**config port linktrap {all** *| port***} {enable | disable}**

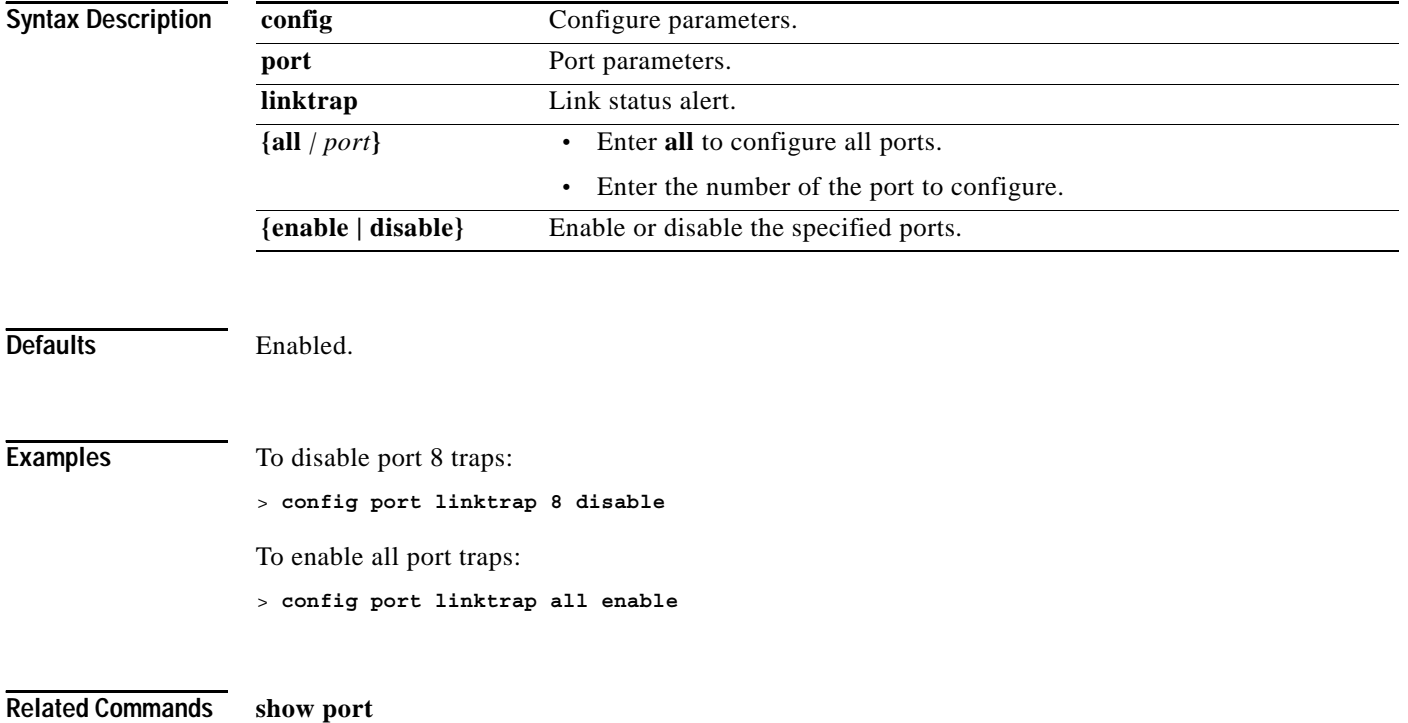

**1-345**

## **config port multicast**

To change the multicast appliance service for a single port or all Cisco Wireless LAN controller ports, use the **config port multicast** command.

**config port multicast appliance** *port* **{enable | disable}**

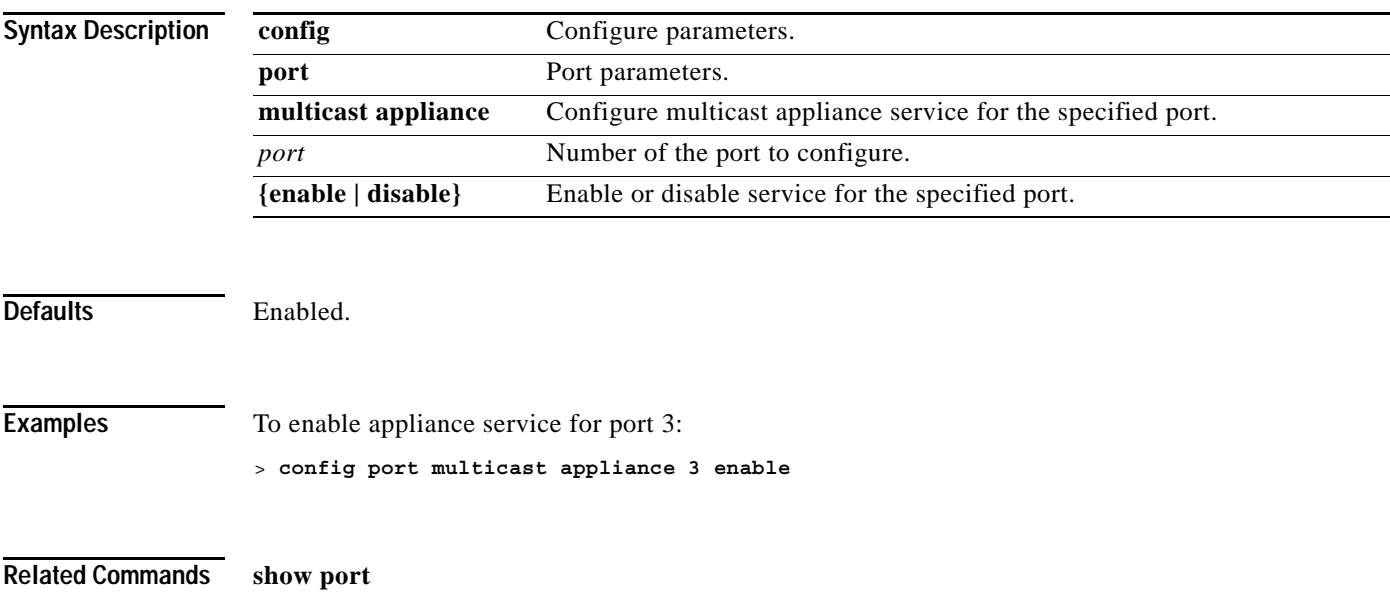

#### **config port physicalmode**

To set any or all front-panel 10/100BASE-T Ethernet ports for dedicated 10 Mbps or 100 Mbps, Half or Full Duplex operation, use the **config port physicalmode** command.

Note that you must disable autonegotiation using the config port autoneg command before manually configuring any port's physical mode. Also note that the config port autoneg command overrides settings made using the config port physicalmode command.

**config port physicalmode {all** *| port***} {100h | 100f | 10h | 10f}**

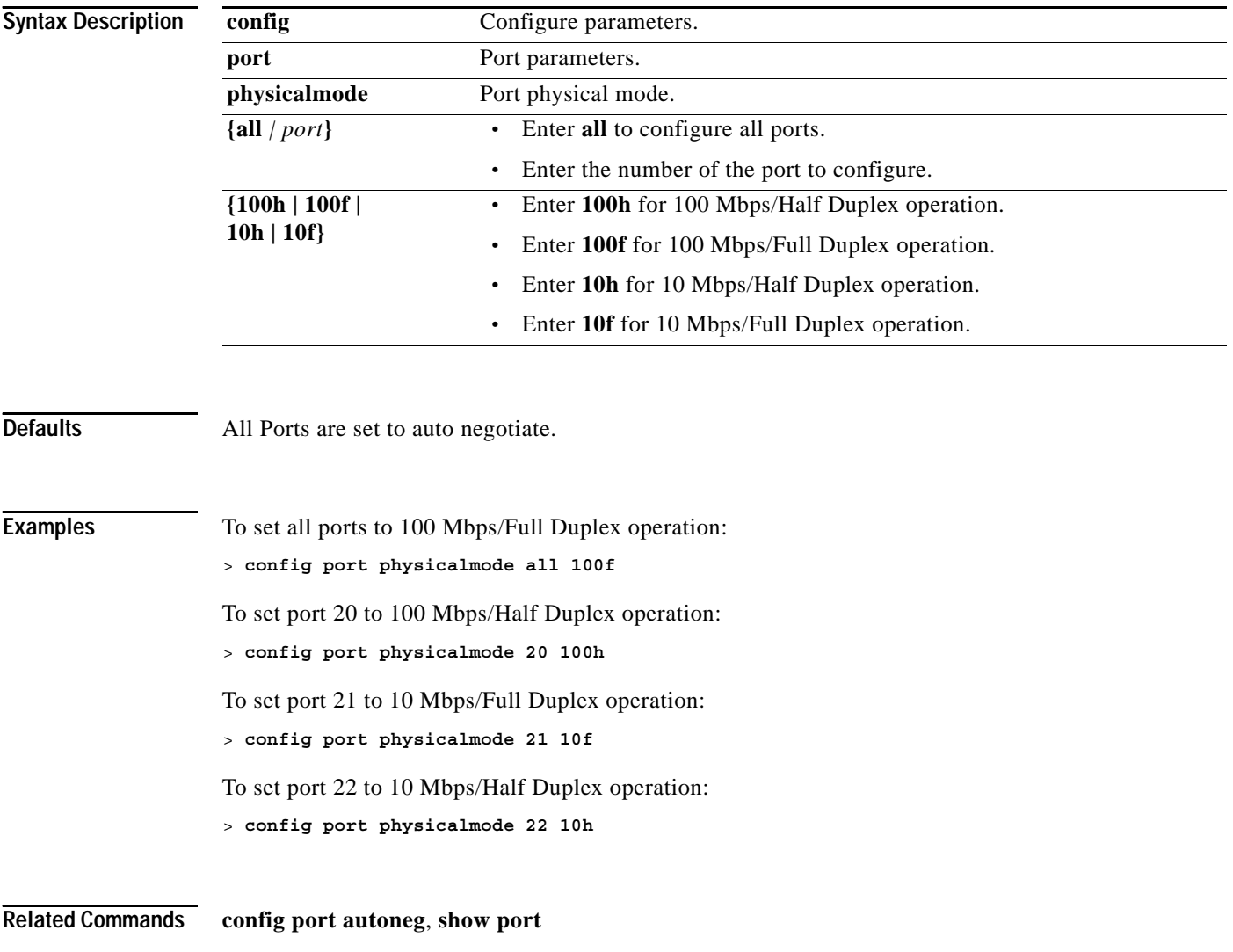

#### **config port power**

To configure a Cisco Wireless LAN controller's port's power over ethernet, use the **config port power** command.

**config port power {all** *| port***} {enable | disable}**

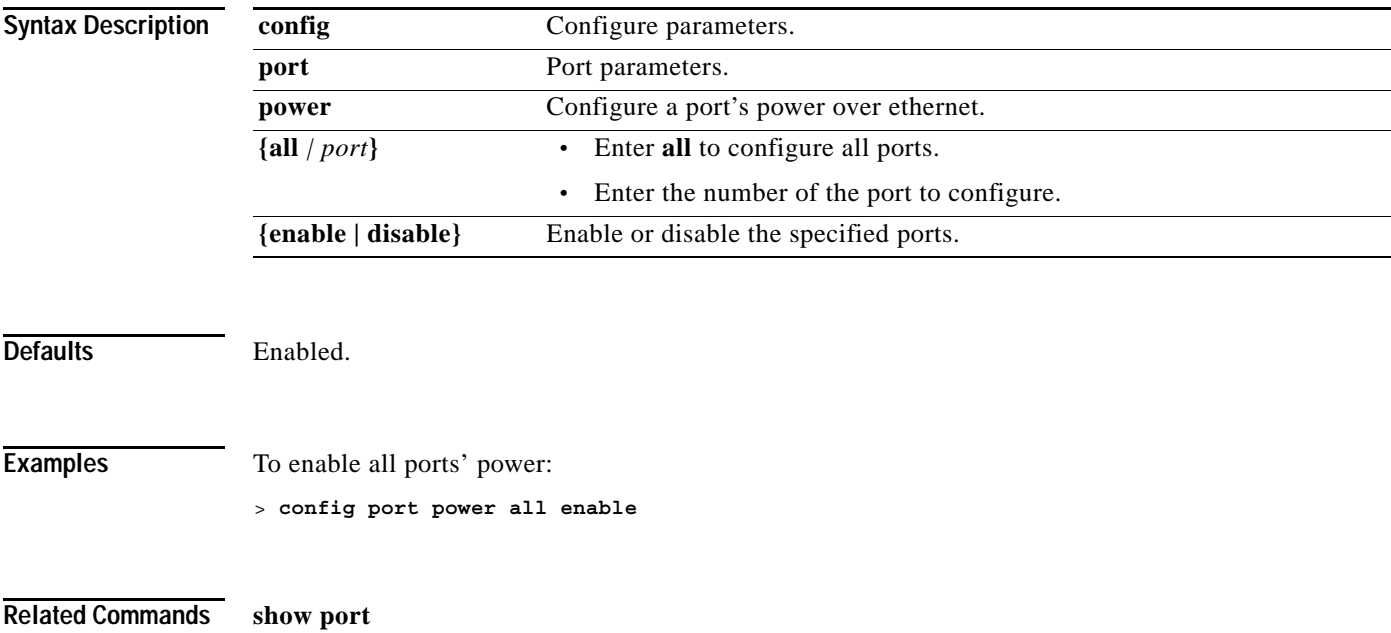

**The Contract of the Contract of the Contract of the Contract of the Contract of the Contract of the Contract o** 

#### **config prompt**

To change the CLI system prompt, use the **config prompt** command.

**config prompt** *prompt*

Because the system prompt is a user-defined variable, it is omitted from the rest of this documentation.

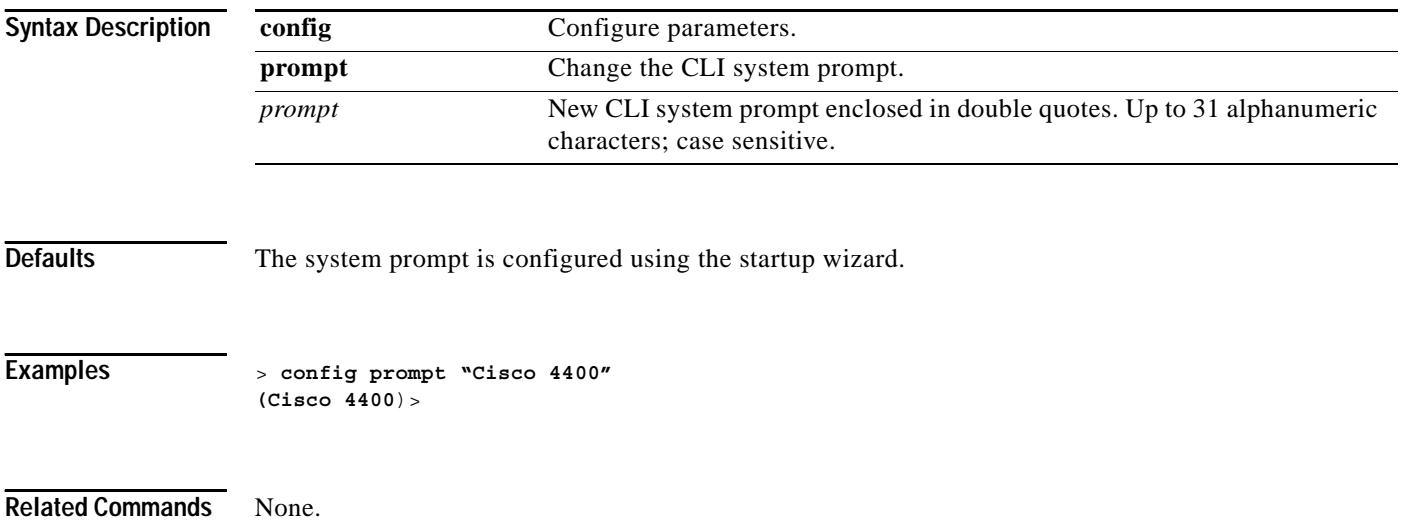

#### **config qos queue\_length**

To configure the Quality of Service parameter, use the **config qos** command.

**config qos queue\_length {bronze | silver | gold | platinum}** *length*

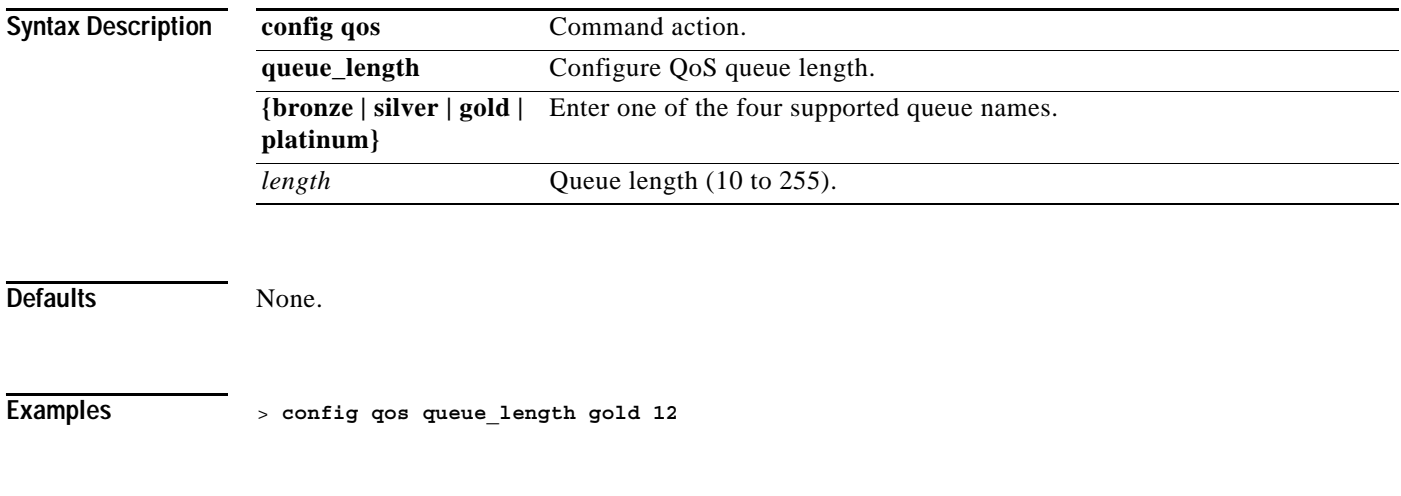

**Related Commands show qos queue\_length all**

#### **CONFIG RADIUS ACCT COMMANDS**

Use the config radius acct commands to configure RADIUS account server settings.

**The Contract of the Contract of the Contract of the Contract of the Contract of the Contract of the Contract of the Contract of the Contract of The Contract of The Contract of The Contract of The Contract of The Contract** 

#### **config radius acct add**

To configure a RADIUS accounting server for the Cisco Wireless LAN controller, use the **config radius acct add** command.

**config radius acct add** *index ip\_address port* **{ascii | hex}** *secret*

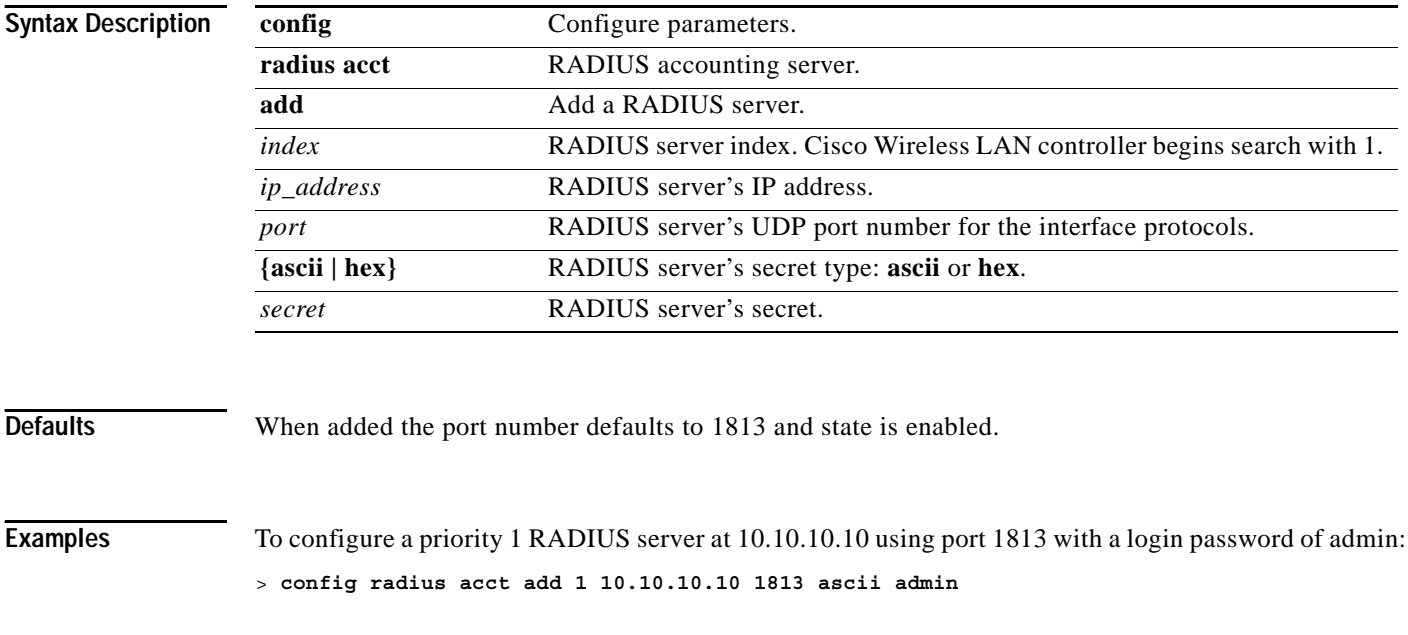

**Related Commands show radius acct statistics**

# **config radius acct delete**

To delete a RADIUS accounting server for the Cisco Wireless LAN controller, use the **config radius acct delete** command.

**config radius acct delete** *index*

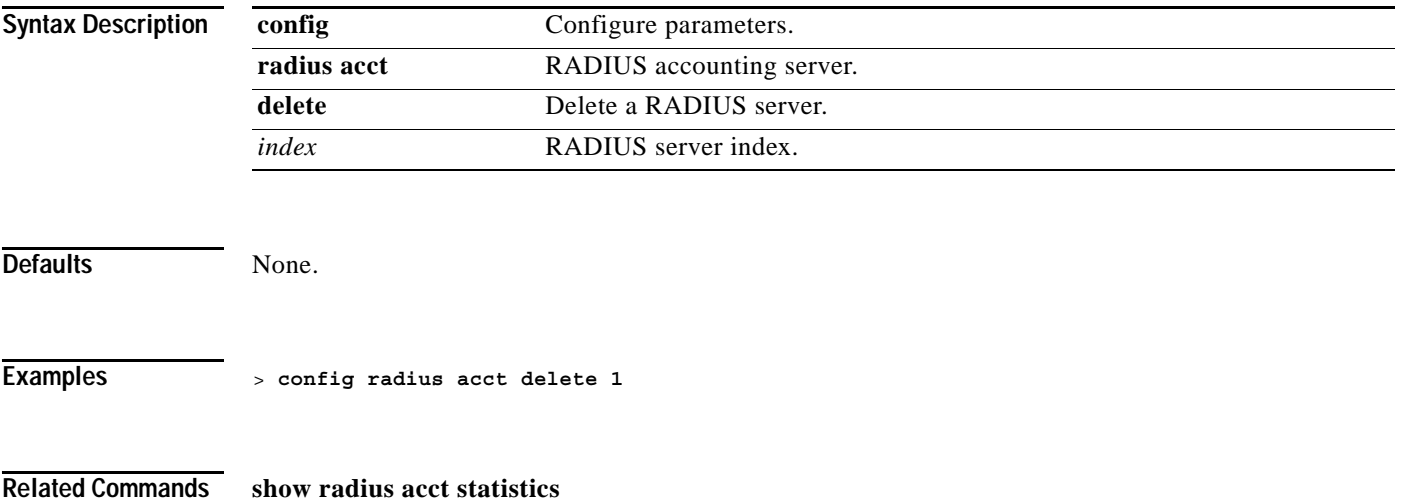

# **config radius acct disable**

To disable a RADIUS accounting server for the Cisco Wireless LAN controller, use the **config radius acct disable** command.

**config radius acct disable** *index*

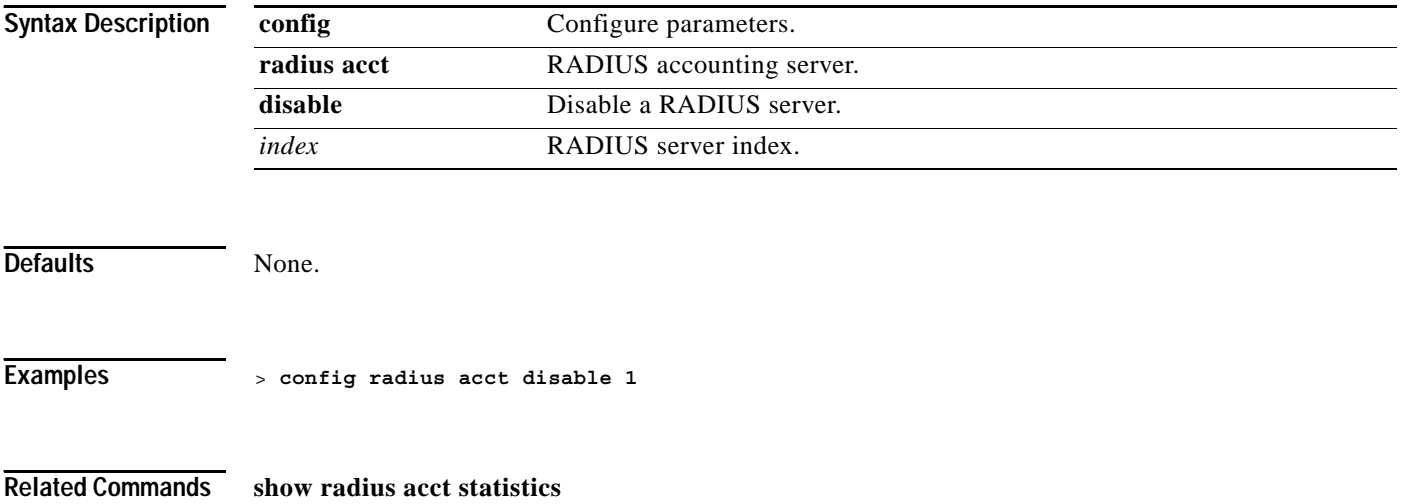

# **config radius acct enable**

To enable a RADIUS accounting server for the Cisco Wireless LAN controller, use the **config radius acct enable** command.

**config radius acct enable** *index*

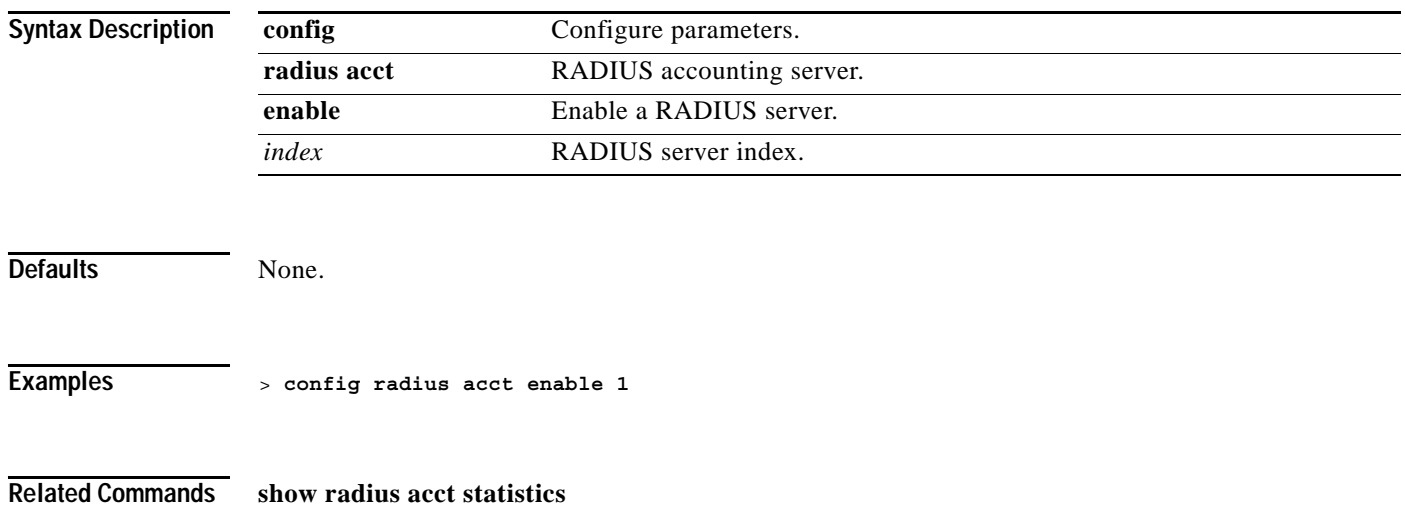

# **config radius acct network**

To configure a default RADIUS server for network users, use the **config radius acct network** command.

**config radius acct network** *index* **{enable | disable}**

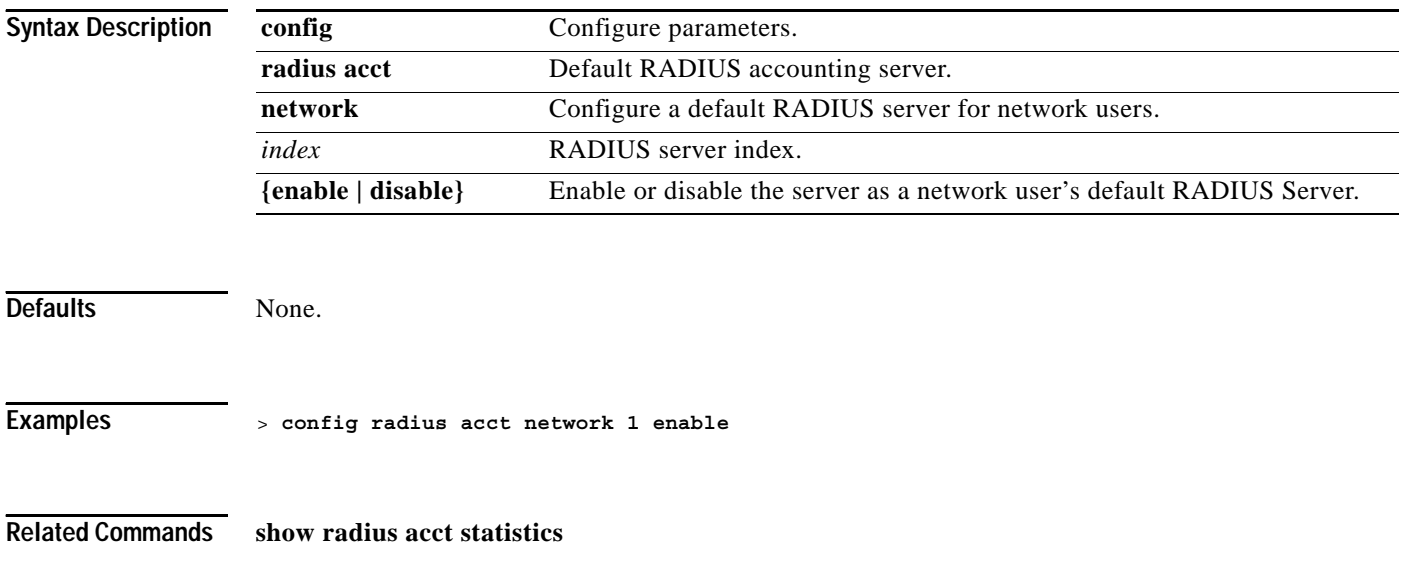

**1-355**

#### **config radius acct ipsec authentication**

To configure IPSec authentication for the Cisco Wireless LAN controller, use the **config radius acct ipsec authentication** command.

**config radius acct ipsec authentication {hmac-md5 | hmac-sha1}** *index*

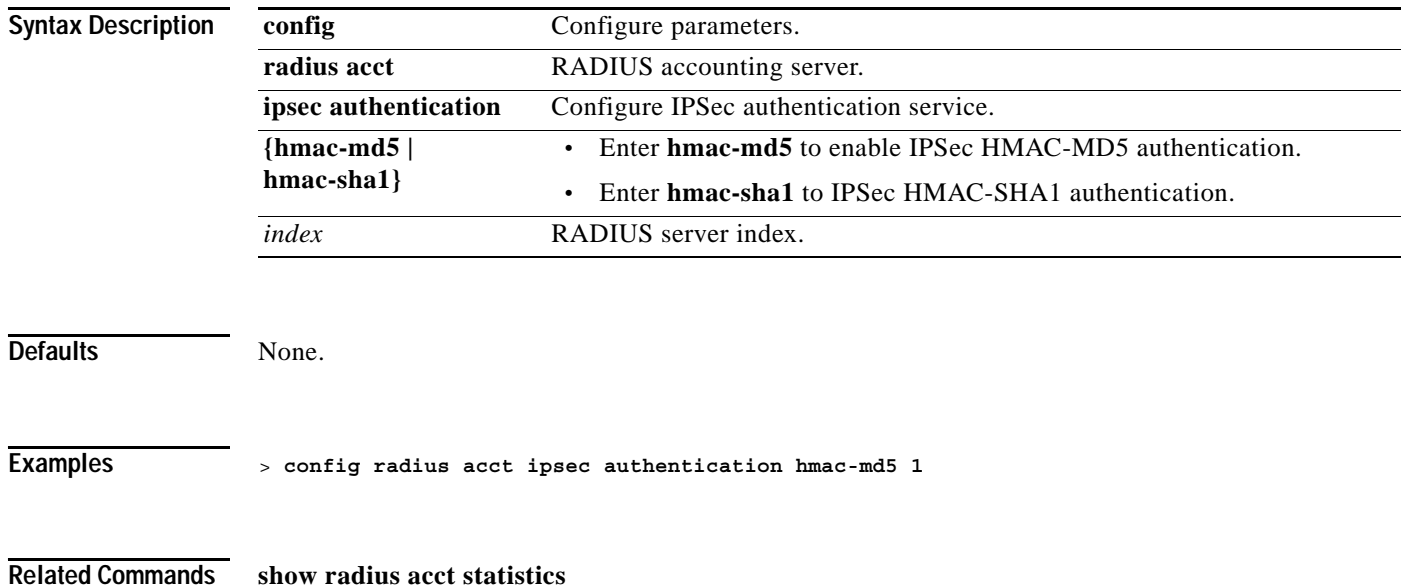

#### **config radius acct ipsec disable**

To disable IPSec support for an accounting server for the Cisco Wireless LAN controller, use the **config radius acct ipsec disable** command.

**config radius acct ipsec disable** *index*

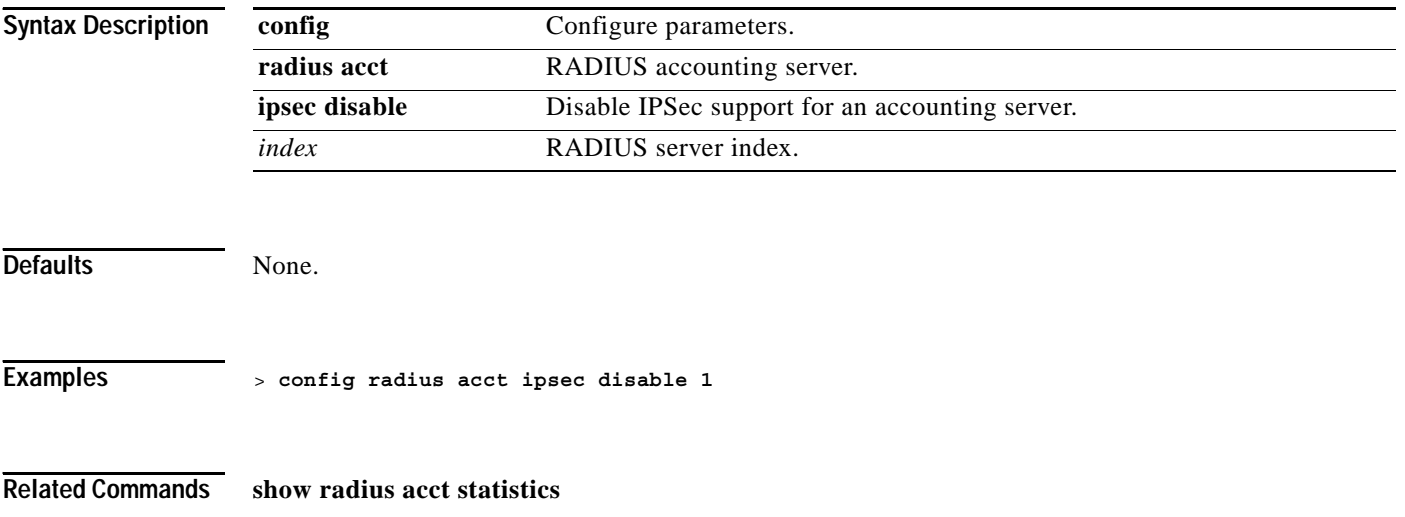

#### **config radius acct ipsec enable**

To enable IPSec support for an accounting server for the Cisco Wireless LAN controller, use the **config radius acct ipsec enable** command.

**config radius acct ipsec enable** *index*

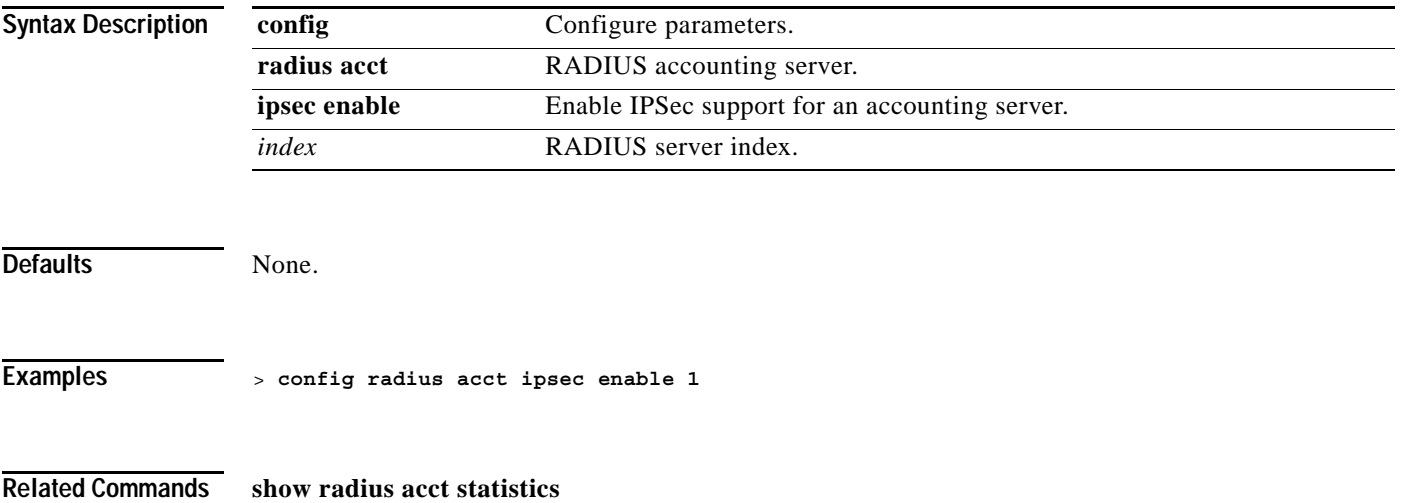

**The Contract of the Contract of the Contract of the Contract of the Contract of the Contract of the Contract o** 

#### **config radius acct ipsec encryption**

To configure IPSec encryption for an accounting server for the Cisco Wireless LAN controller, use the **config radius acct ipsec encryption** command.

**config radius acct ipsec encryption {3des | aes | des}**

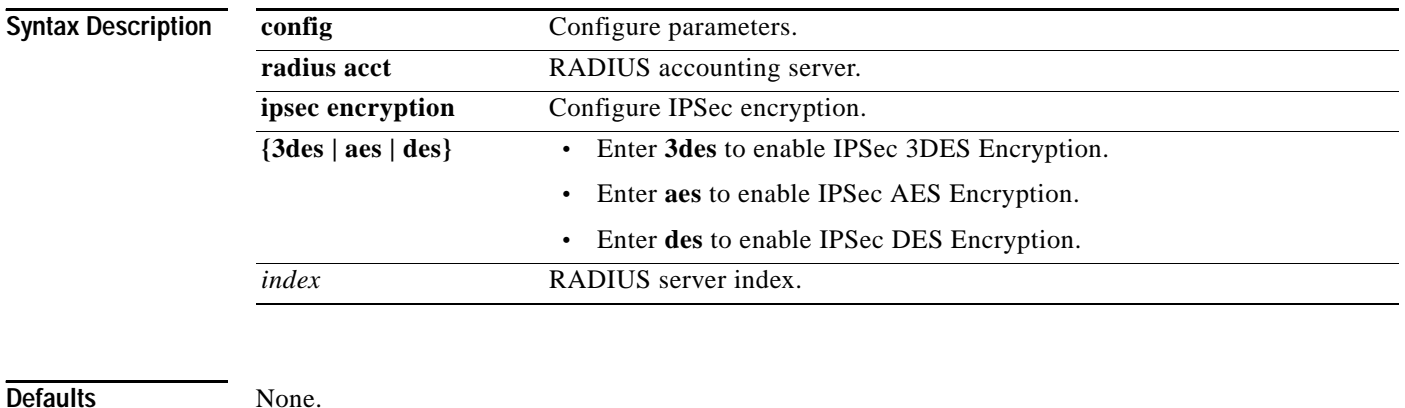

**Examples** > **config radius acct ipsec encryption 3des 3**

**Related Commands show radius acct statistics**

#### **config radius acct ipsec ike**

To configure Internet Key Exchange (IKE) for the Cisco Wireless LAN controller, use the **config radius acct ipsec** command.

**config radius acct ipsec ike {dh-group {group-1 | group-2 | group-5} | lifetime** *seconds* **| phase1 {aggressive | main}}** *index*

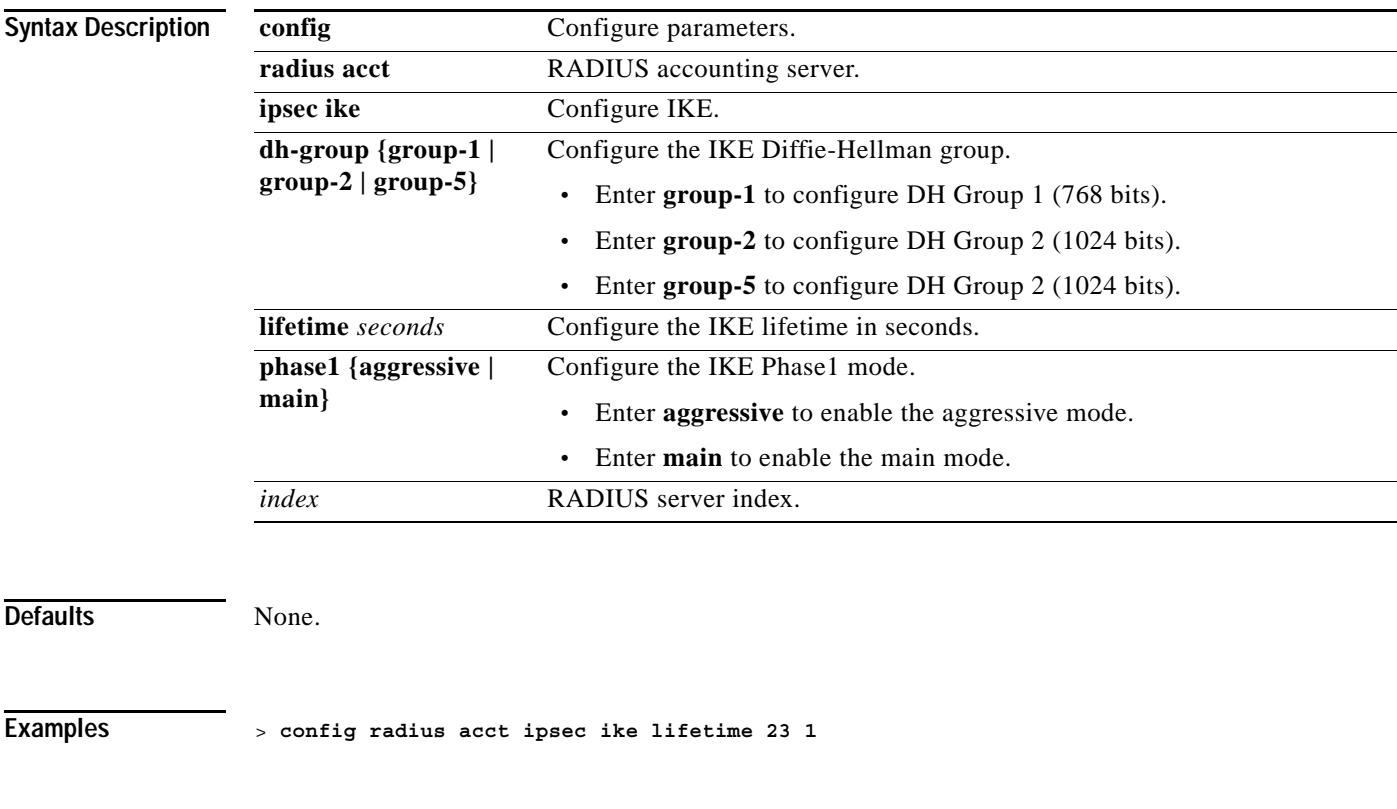

**Related Commands show radius acct statistics**

**The Contract of the Contract of the Contract of the Contract of the Contract of the Contract of the Contract o** 

#### **config radius acct retransmit-timeout**

To change the default transmission timeout for a RADIUS accounting server for the Cisco Wireless LAN controller, use the **config radius acct retransmit-timeout** command.

**config radius acct retransmit-timeout** *index timeout*

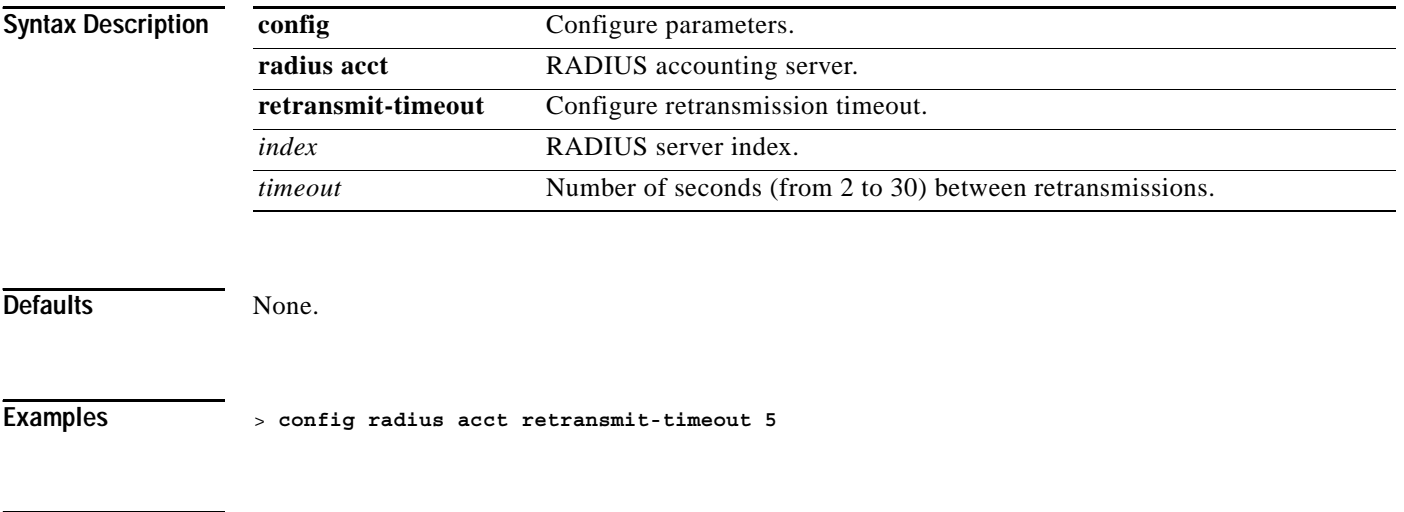

**Related Commands show radius acct statistics**

#### **CONFIG RADIUS AUTH COMMANDS**

Use the config radius acct commands to configure RADIUS authentication server settings.

## **config radius auth add**

To configure a RADIUS authentication server for the Cisco Wireless LAN controller, use the **config radius auth add** command.

**config radius auth add** *index ip\_address port* **{ascii | hex}** *secret*

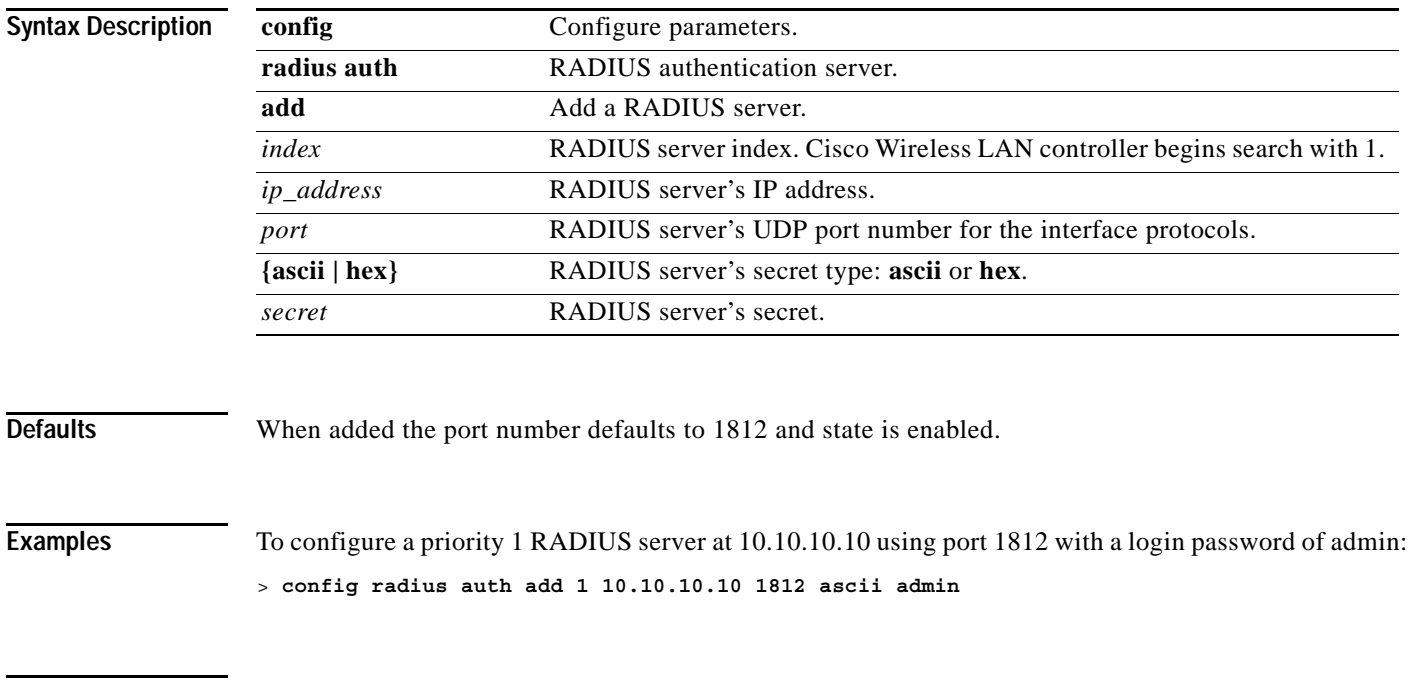

**Related Commands show radius auth statistics**

## **config radius auth delete**

To delete a RADIUS authentication server for the Cisco Wireless LAN controller, use the **config radius auth delete** command.

**config radius auth delete** *index*

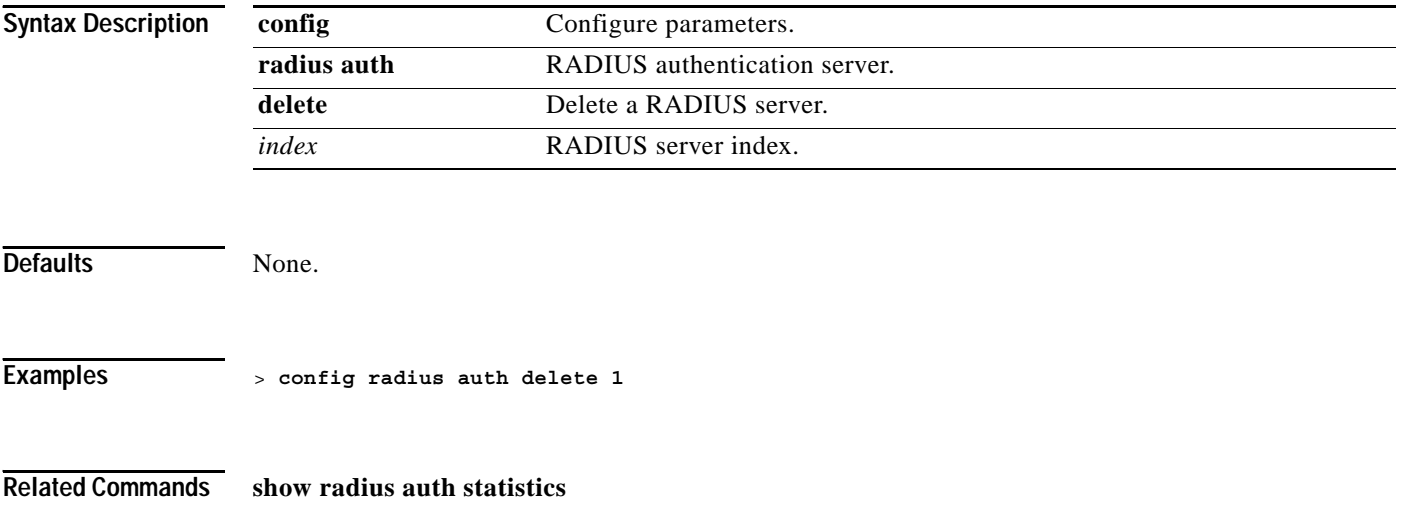

# **config radius auth disable**

To disable a RADIUS authentication server for the Cisco Wireless LAN controller, use the **config radius auth disable** command.

**config radius auth disable** *index*

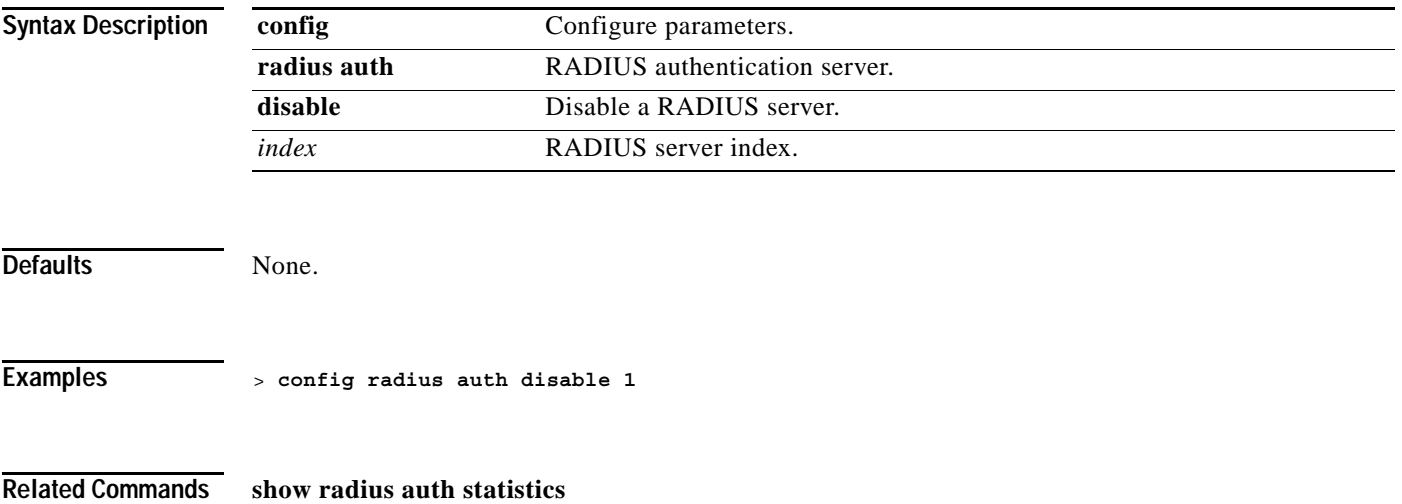

## **config radius auth enable**

To enable a RADIUS authentication server for the Cisco Wireless LAN controller, use the **config radius auth enable** command.

**config radius auth enable** *index*

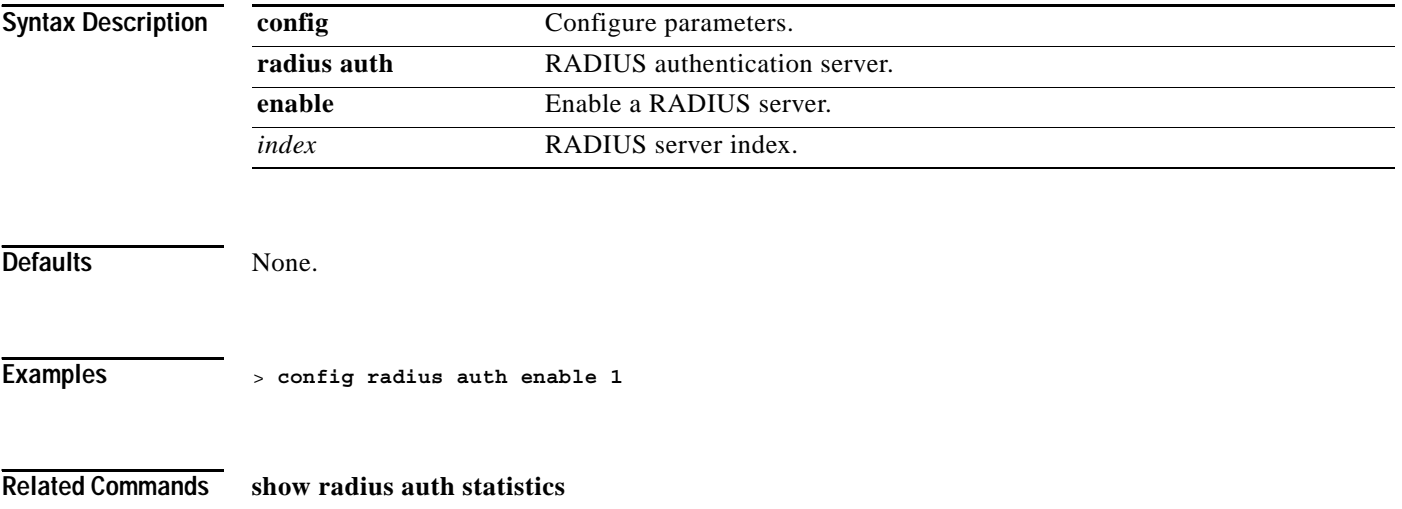

#### **config radius auth network**

To configure a default RADIUS server for network users, use the **config radius auth network** command.

**config radius auth network** *index* **{enable | disable}**

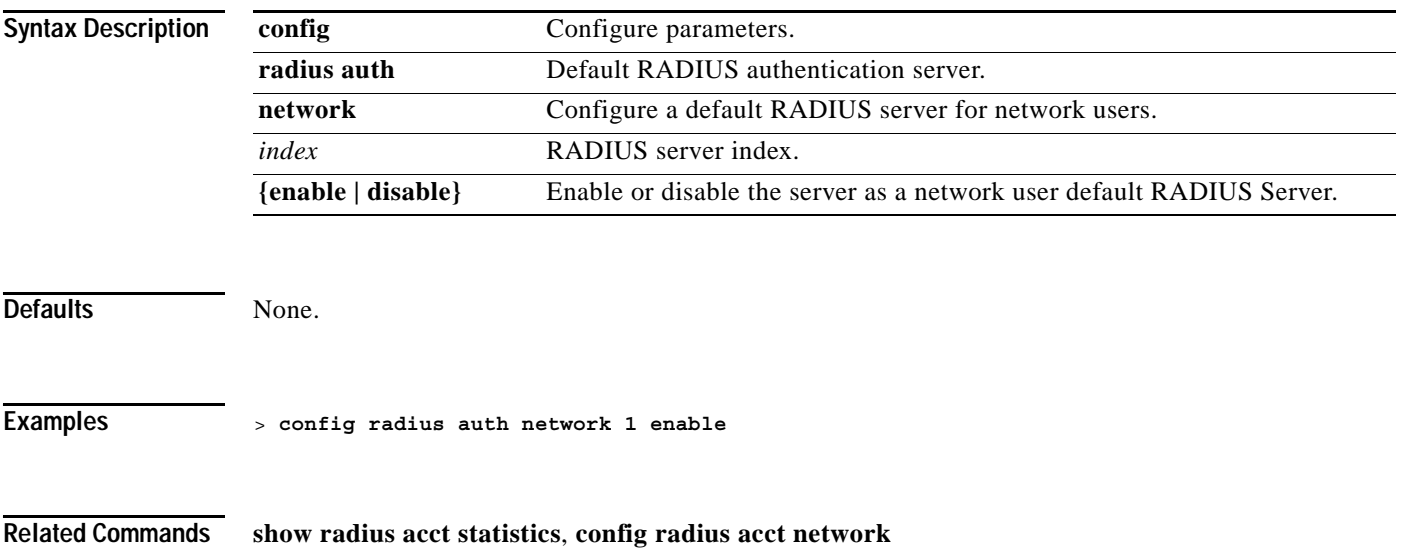

#### **config radius auth ipsec authentication**

To configure IPSec support for an authentication server for the Cisco Wireless LAN controller, use the **config radius auth ipsec authentication** command.

**config radius auth ipsec authentication {hmac-md5 | hmac-sha1}** *index*

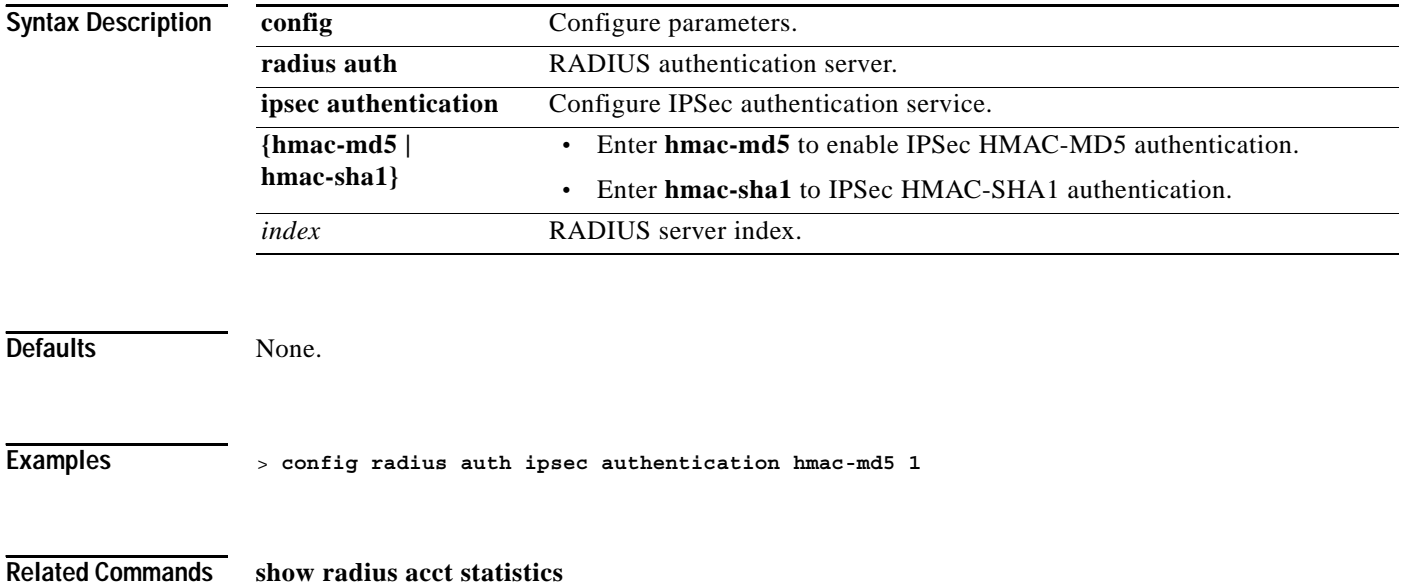

#### **config radius auth ipsec disable**

To disable IPSec support for an authentication server for the Cisco Wireless LAN controller, use the **config radius auth ipsec disable** command.

**config radius auth ipsec disable** *index*

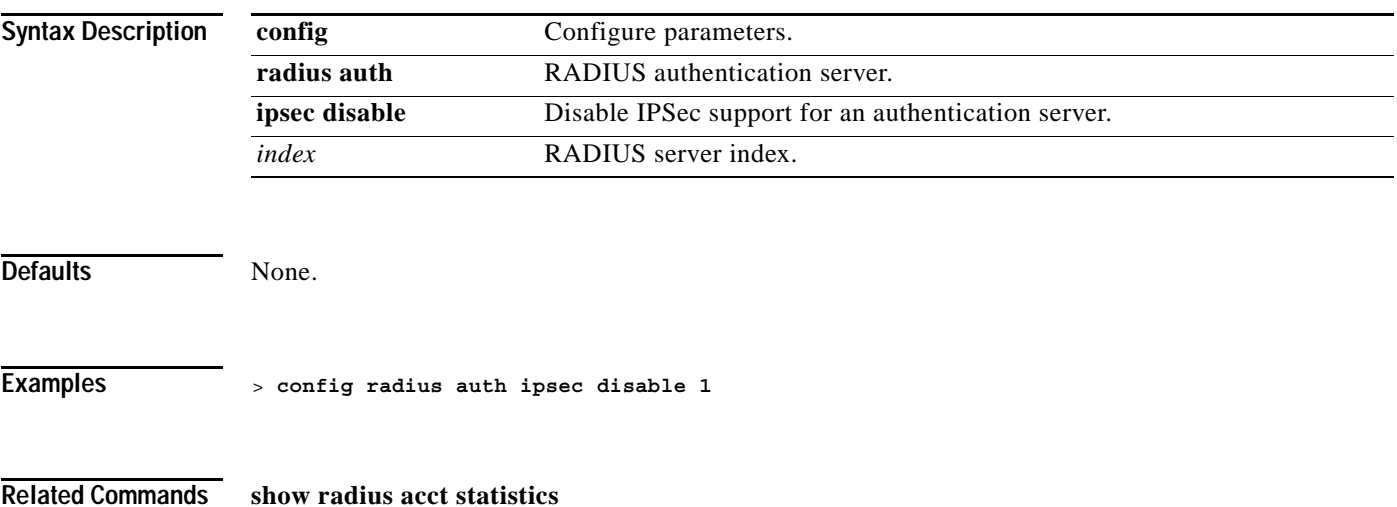

#### **config radius auth ipsec enable**

To configure IPSec support for an authentication server for the Cisco Wireless LAN controller, use the **config radius auth ipsec enable** command.

**config radius auth ipsec enable** *index*

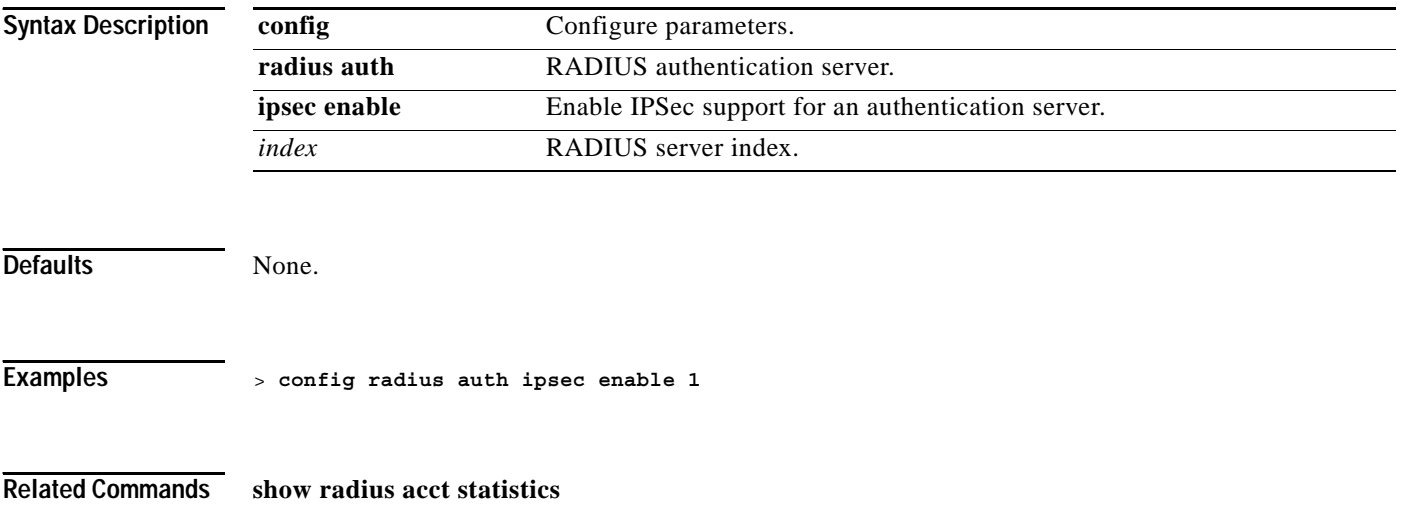

#### **config radius auth ipsec encryption**

To configure IPSec support for an authentication server for the Cisco Wireless LAN controller, use the **config radius auth ipsec** command.

**config radius auth ipsec encryption {3des | aes | des}** *index*

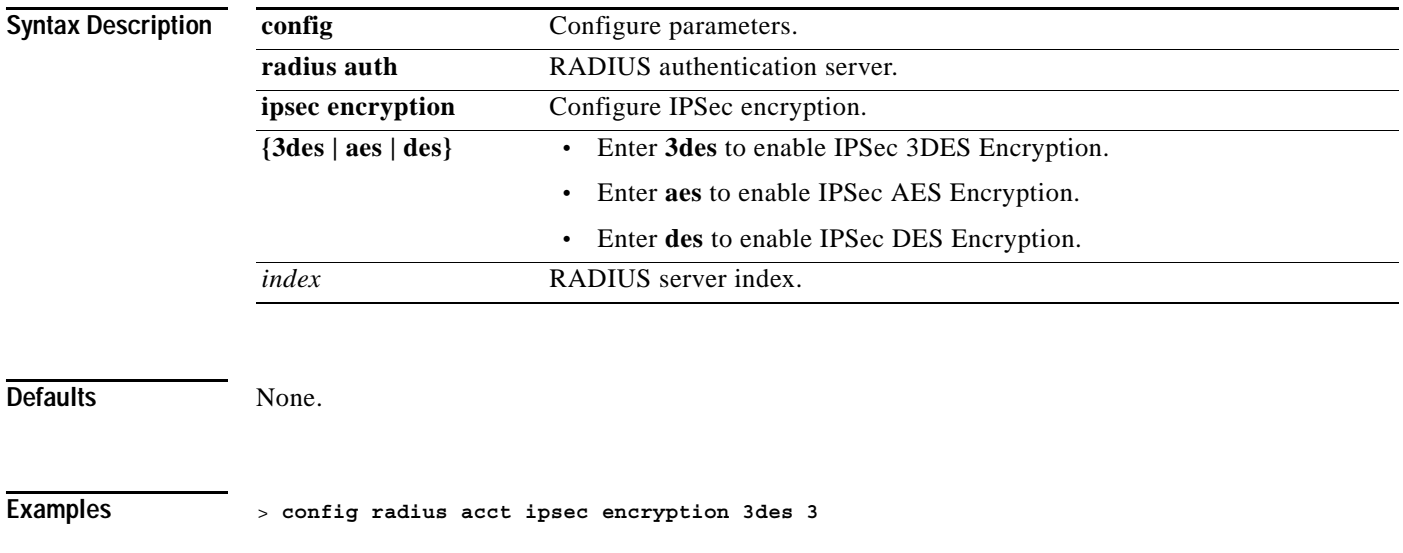

**Related Commands show radius acct statistics**

#### **config radius auth ipsec ike**

To configure IKE for the Cisco Wireless LAN controller, use the **config radius auth ipsec ike** command.

**config radius auth ipsec ike {dh-group {group-1 | group-2 | group-5} | lifetime** *seconds* **| phase1 {aggressive | main}}** *index*

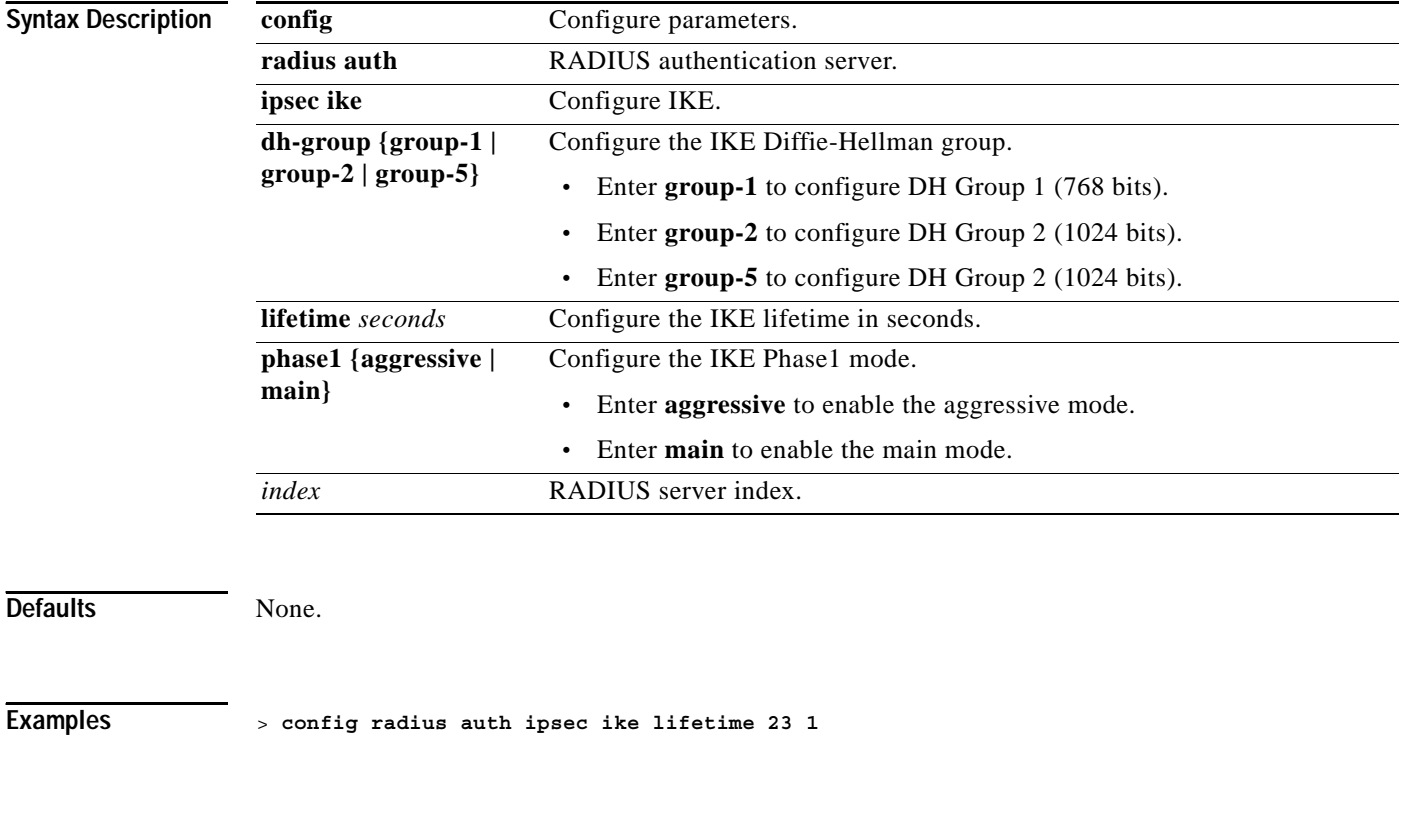

**Related Commands show radius acct statistics**

# **config radius auth management**

To configure a default RADIUS server for management users, use the **config radius auth management** command.

**config radius auth management** *index* **{enable | disable}**

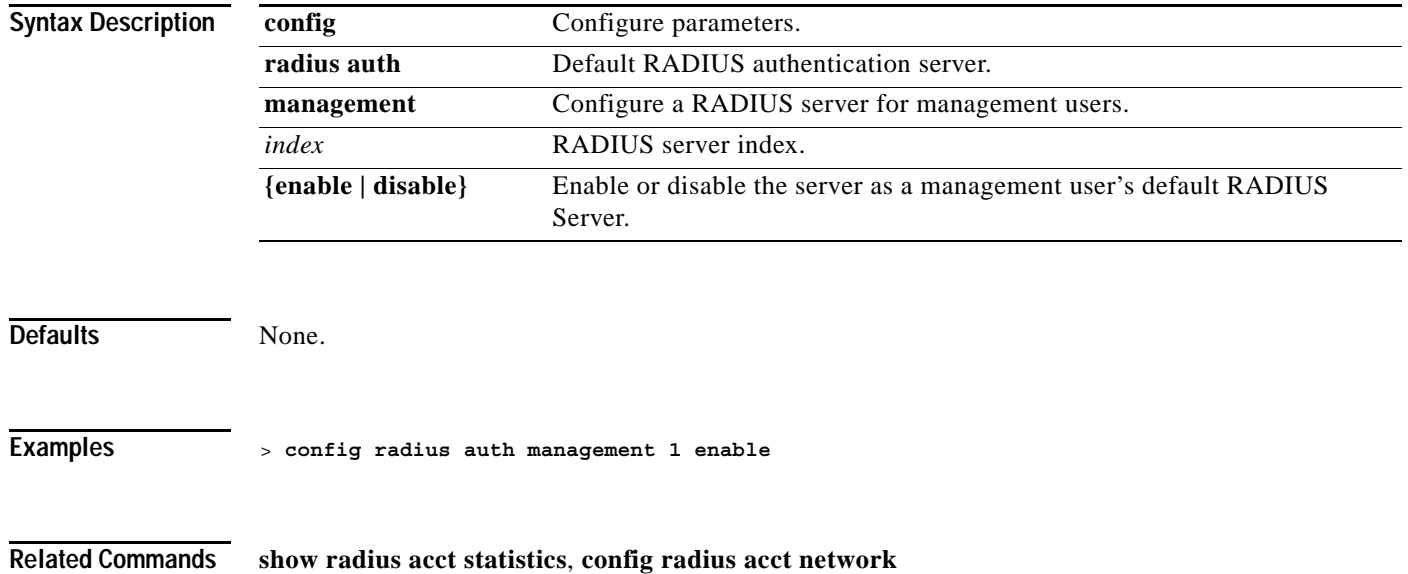

#### **config radius auth rfc3576**

To configure RADIUS rfc3576 support for the authentication server for the Cisco Wireless LAN controller, use the **config radius auth rfc3576** command.

RFC 3576, an extension to the RADIUS protocol, allows dynamic changes to a user session. This includes support for disconnecting users and changing authorizations applicable to a user session, that is, provide support for disconnect and CoA messages. Disconnect messages cause a user session to be terminated immediately, whereas CoA messages modify session authorization attributes such as data filters.

**config radius auth rfc3576 {enable | disable}** *index*

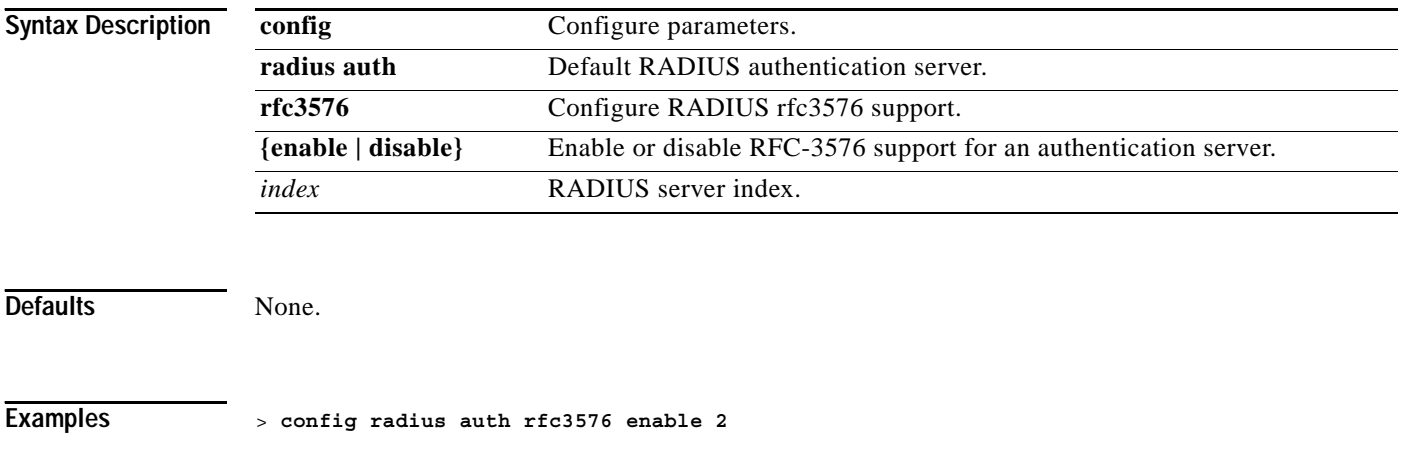

**Related Commands show radius auth statistics**, **show radius summary**, **show radius rfc3576**

#### **config radius auth retransmit-timeout**

To change the default transmission timeout for a RADIUS authentication server for the Cisco Wireless LAN controller, use the **config radius auth retransmit-timeout** command.

**config radius auth retransmit-timeout** *index timeout*

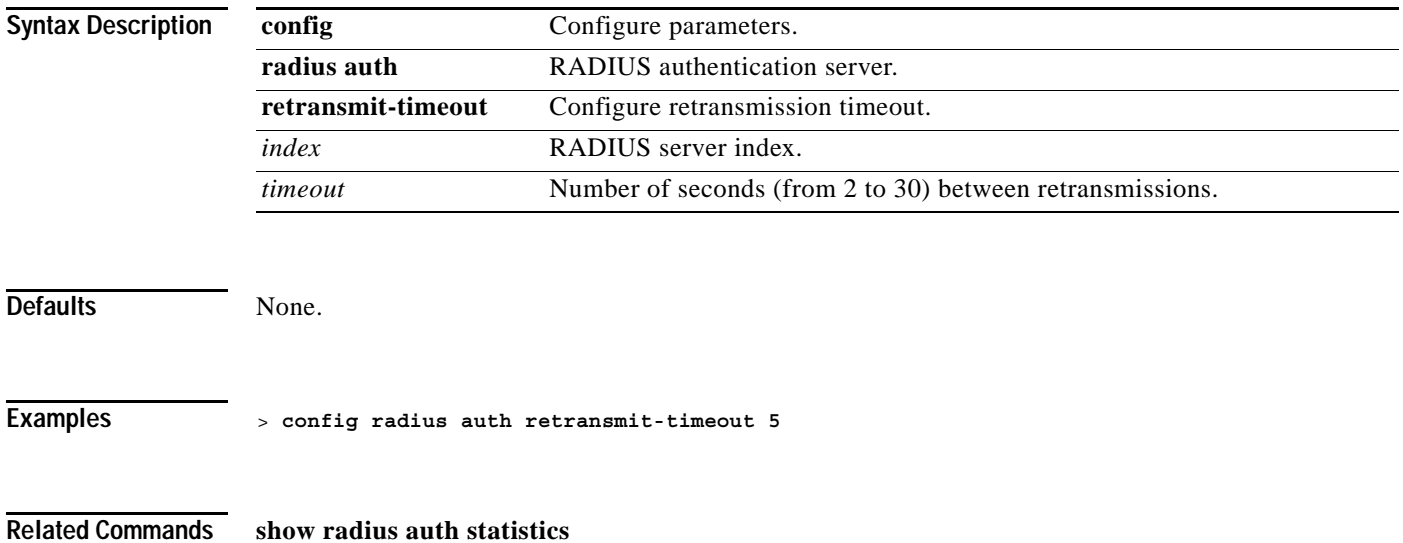

# **config radius backward compatibility**

To configure RADIUS backward compatibility for the Cisco Wireless LAN controller, use the **config radius backward** command.

**config radius backward compatibility {enable | disable}**

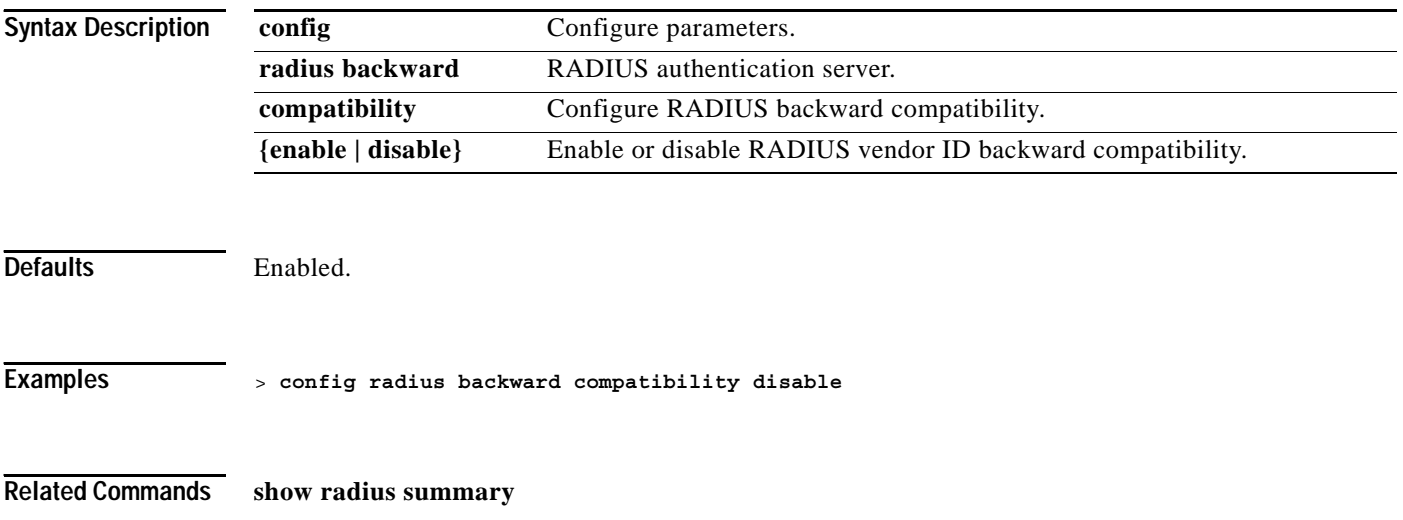

#### **config radius callStationIdType**

To configure callStationIdType information sent in radius messages for the Cisco Wireless LAN controller, use the **config radius callStationIdType** command. This command uses the selected calling station ID for communications with RADIUS servers and other applications.

#### **config radius callStationIdType {ipAddr | macAddr | ap-macAddr}**

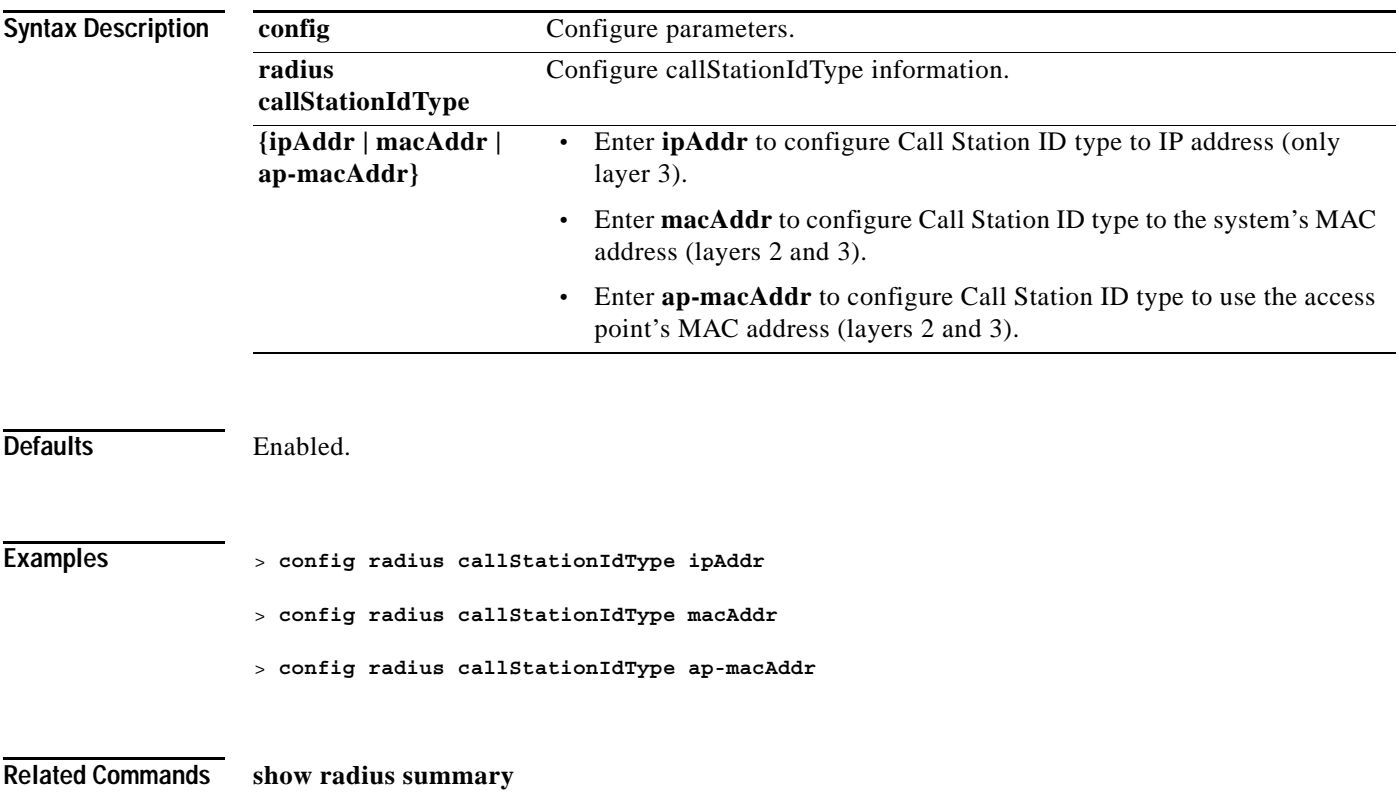

#### **config rfid auto-timeout**

To configure the automatic timeout of RFID tags, use the **config rfid auto-timeout** command.

**config rfid auto-timeout {enable | disable}**

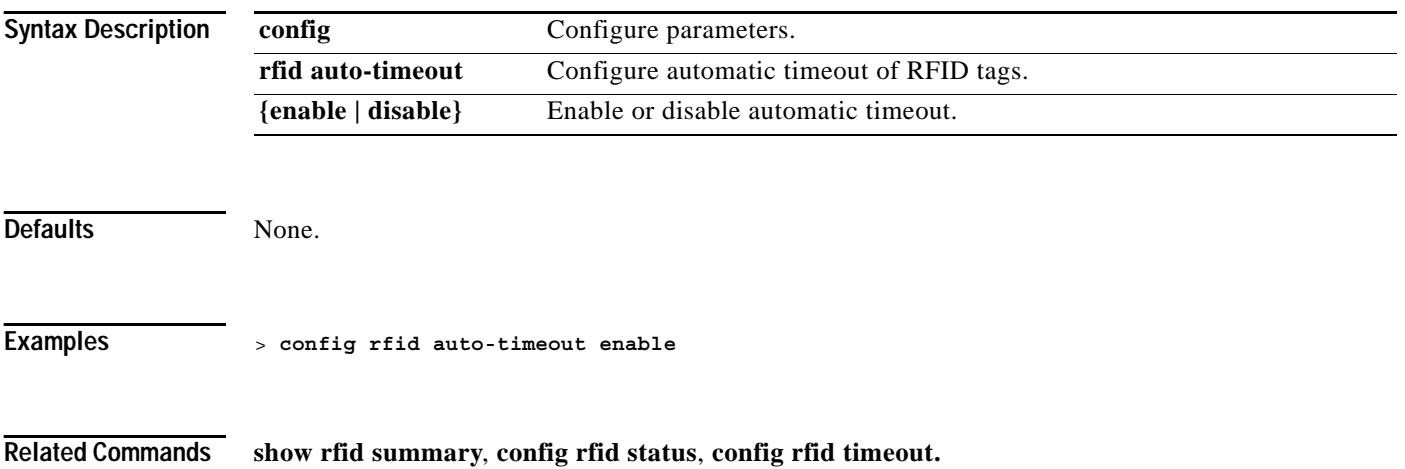
# **config rfid status**

To configure RFID tag data collection, use the **config rfid status** command.

**config rfid status {enable | disable}**

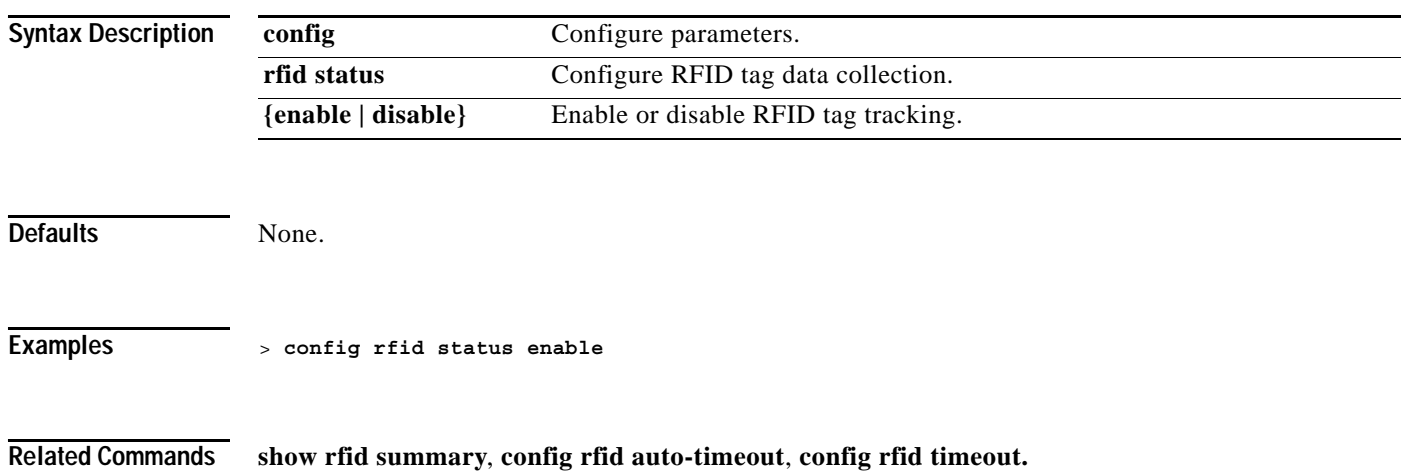

# **config rfid timeout**

To configure the static RFID tag data timeout, use the **config rfid timeout** command.

**config rfid timeout** *seconds*

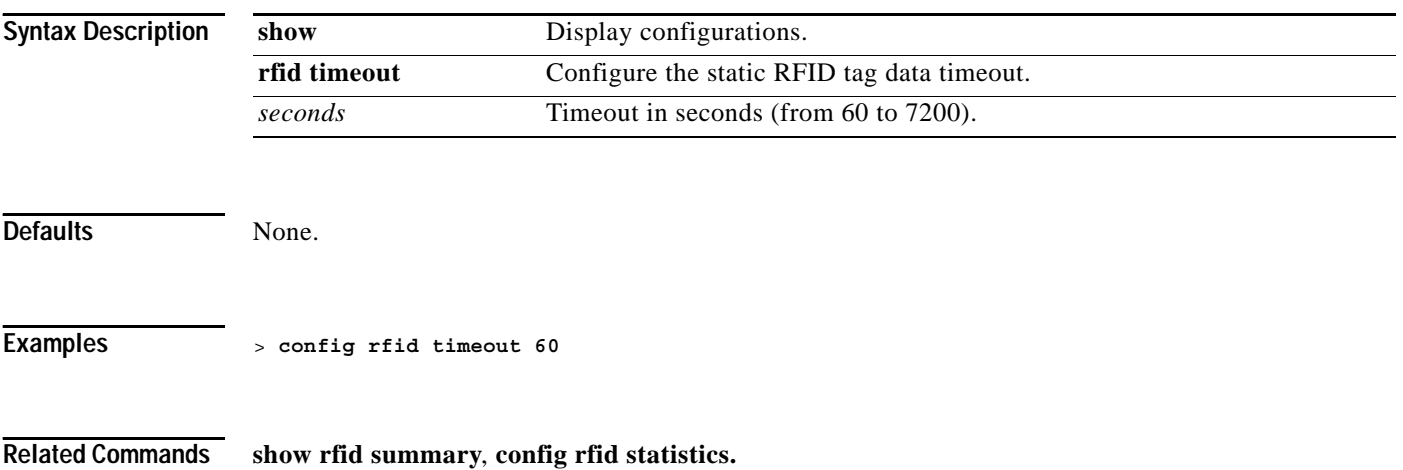

a ka

#### **config rogue ap**

To configure the status of a rogue access point, use the **config rogue ap** command.

**config rogue ap {acknowledged | alert | contain | known}** *MAC*

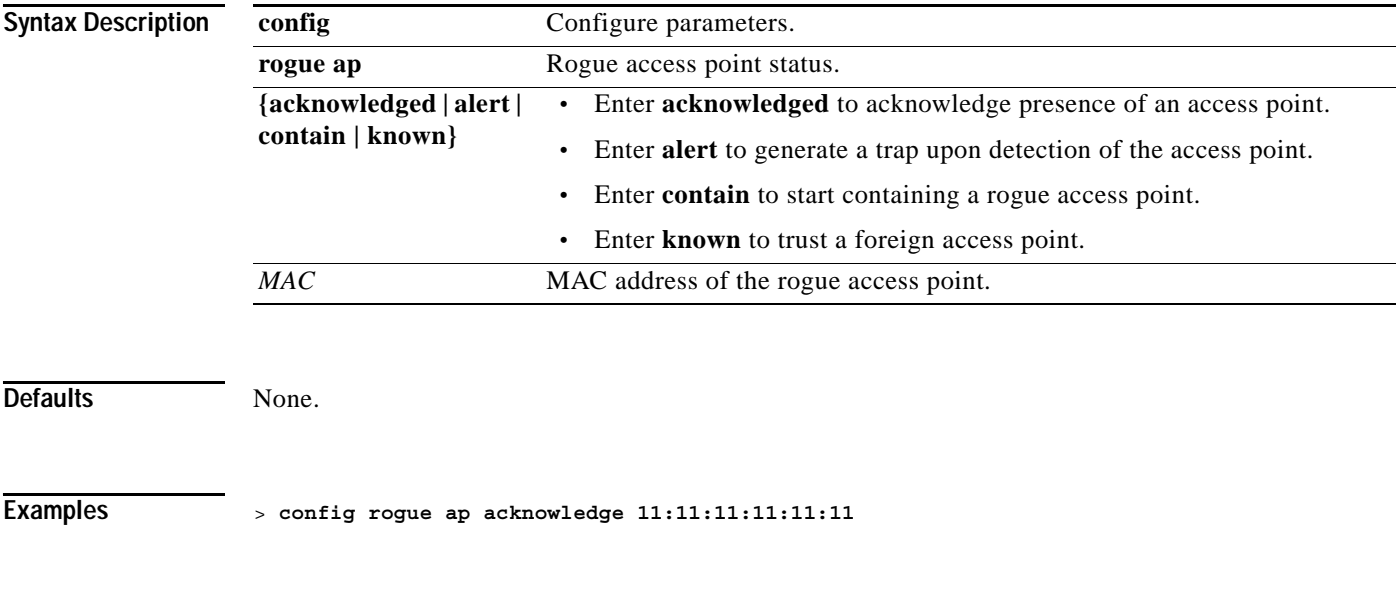

**Related Commands show rogue ap summary**, **show rogue ap detailed**

### **config rogue adhoc**

To configure the status of an ad hoc rogue access point (IBSS), use the **config rogue adhoc** command.

**config rogue adhoc {acknowledged | alert | contain}** *MAC*

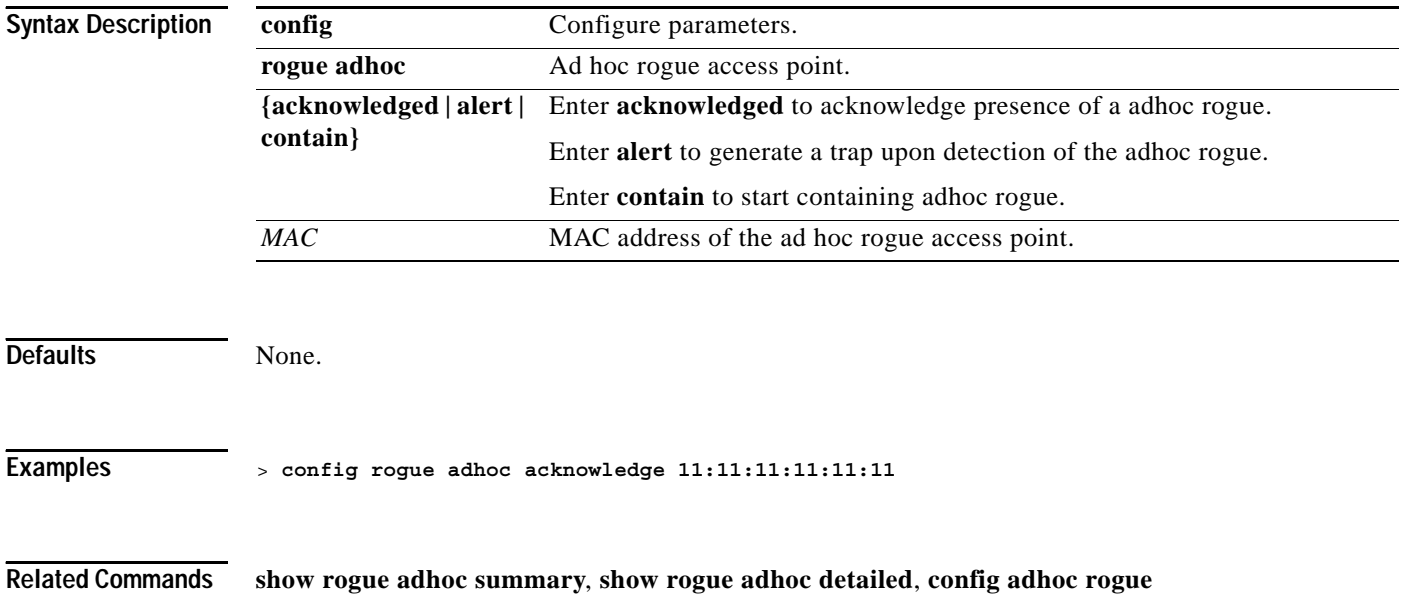

### **config rogue client**

To configure rogue clients, use the **config rogue client** command.

**config rogue client {alert | contain}** *MAC*

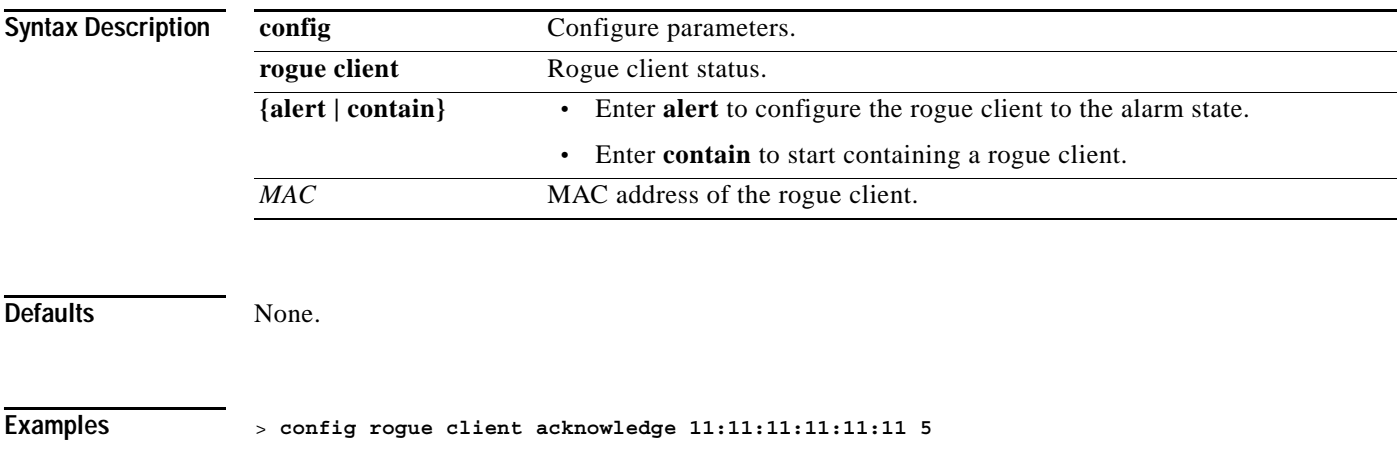

**Related Commands show rogue client summary**, **show rogue client detailed**, **config rogue client**

#### **CONFIG ROUTE COMMANDS**

Use the config route commands to configure network route settings.

### **config route add**

To configure a network route from the Service Port to a dedicated workstation IP address range, use the **config route add** command.

**config route add** *ip\_address netmask gateway*

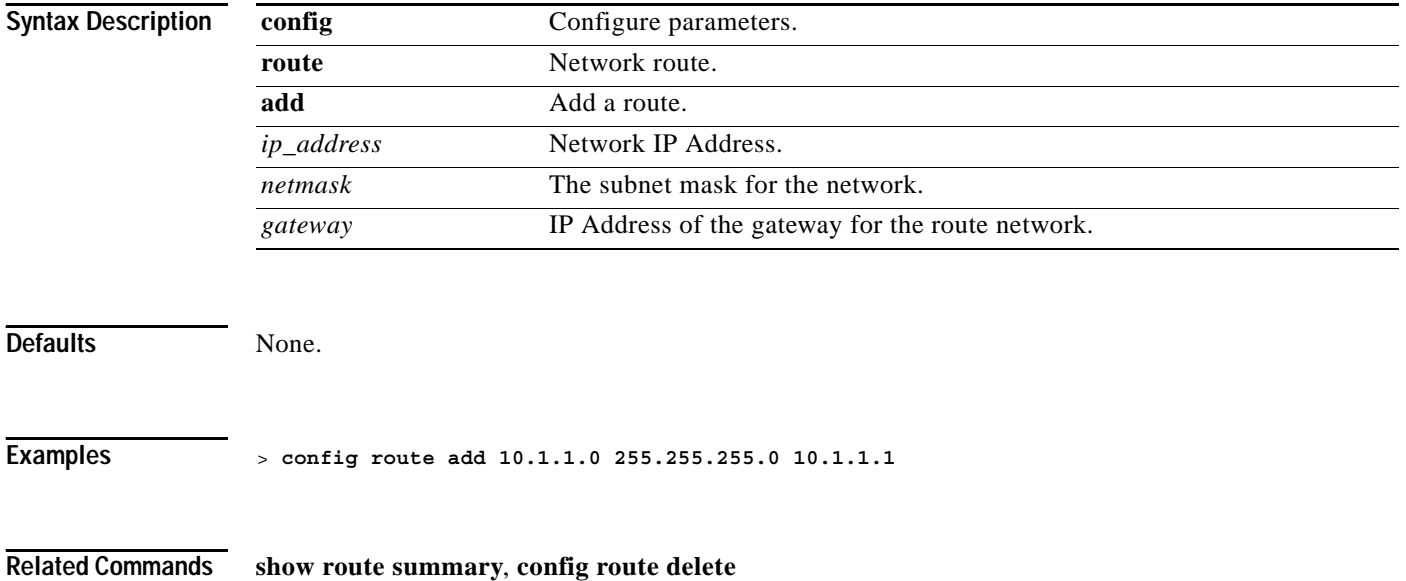

### **config route delete**

To remove a network route from the Service Port, use the **config route delete** command.

**config route delete** *ip\_address*

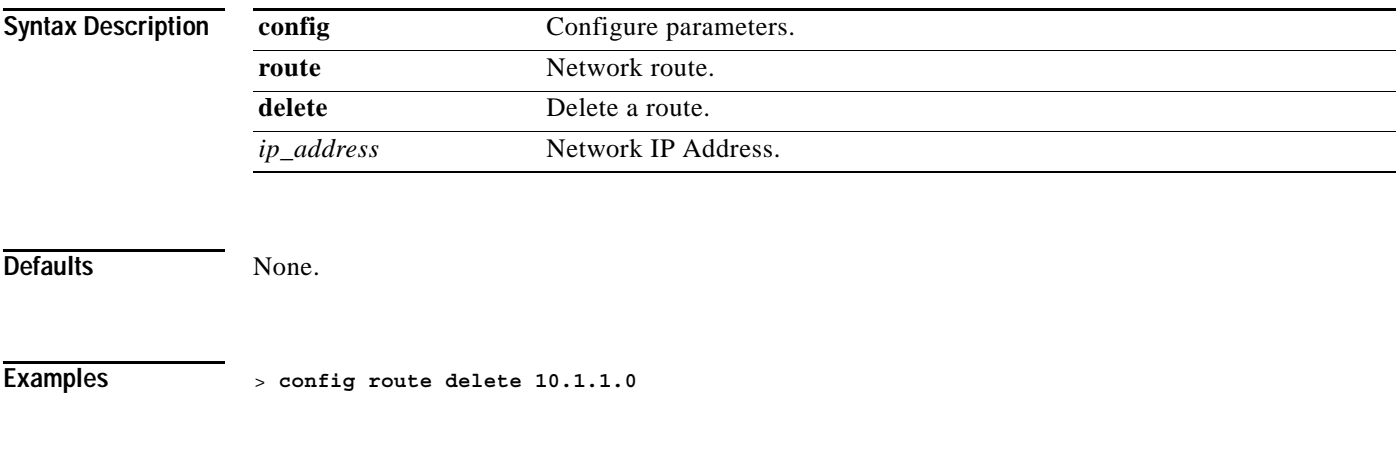

**Related Commands show route all**, **config route add**

#### **CONFIG SERIAL COMMANDS**

Use the config serial commands to configure serial port settings.

# **config serial baudrate**

To set the serial port baud rate, use the **config serial baudrate** command.

**config serial baudrate {1200 | 2400 | 4800 | 9600 | 19200 | 38400 | 57600 | 115200}**

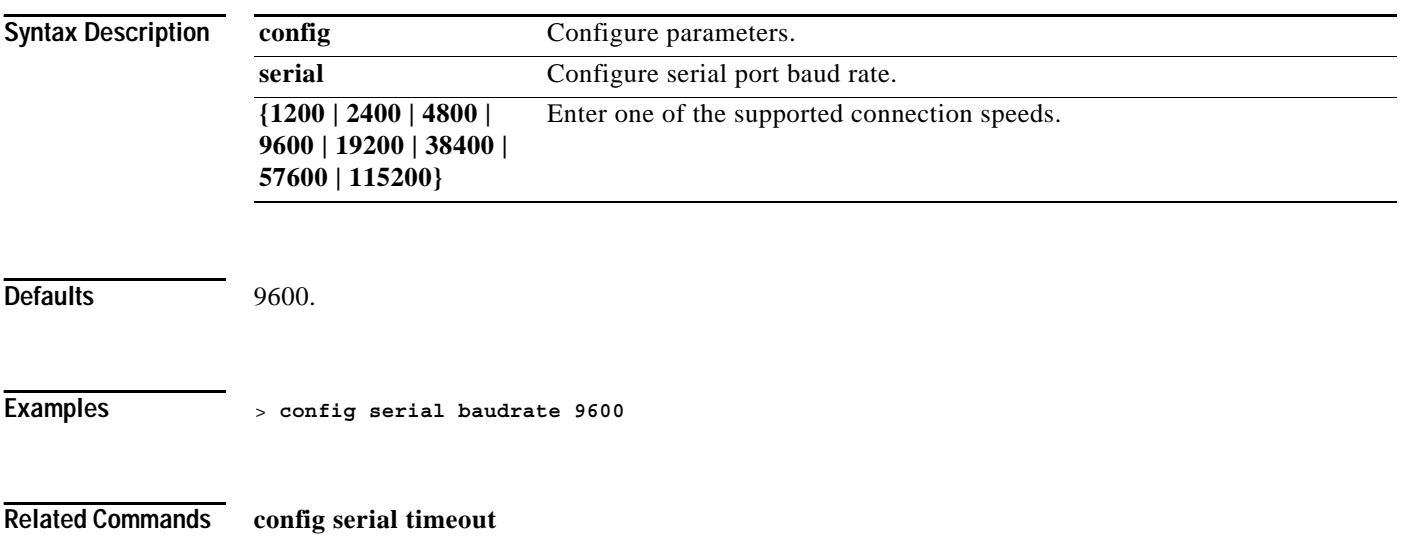

**1-385**

#### **config serial timeout**

To set the timeout of a serial port session, use the **config serial timeout** command.

Use this command to set the timeout for a serial connection to the front of the Cisco Wireless LAN controller from 0 to 160 minutes where 0 is no timeout.

**config serial timeout** *minutes*

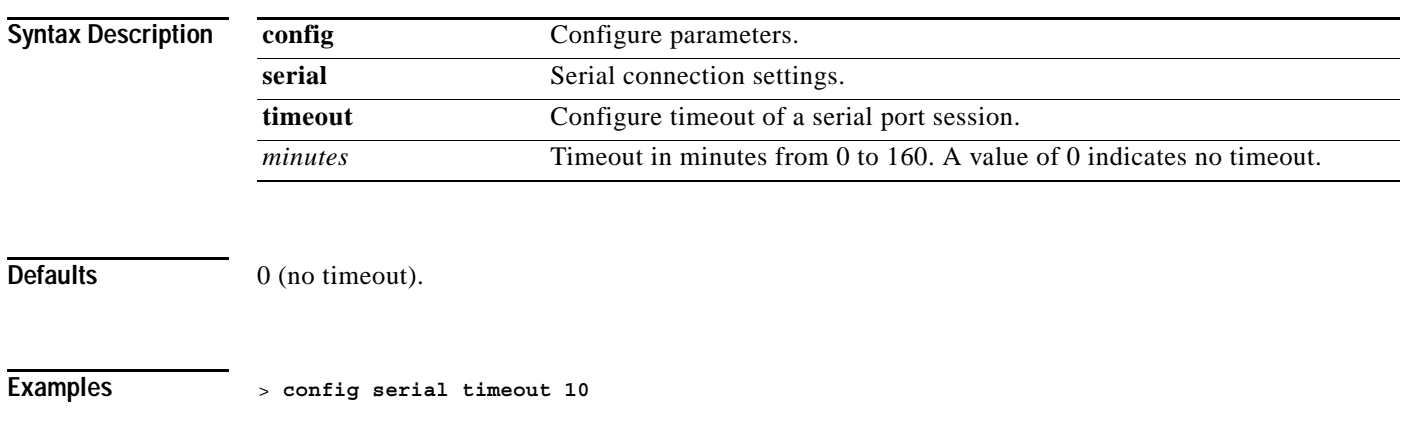

**Related Commands config serial timeout**

#### **CONFIG SESSIONS COMMANDS**

Use the config sessions commands to configure CLI session settings.

**The Co** 

### **config sessions maxsessions**

To configure the number of telnet CLI sessions allowed by the Cisco Wireless LAN controller, use the **config sessions maxsessions** command. Up to five sessions are possible while a setting of zero prohibits any telnet CLI sessions.

**config sessions maxsessions** *session\_num*

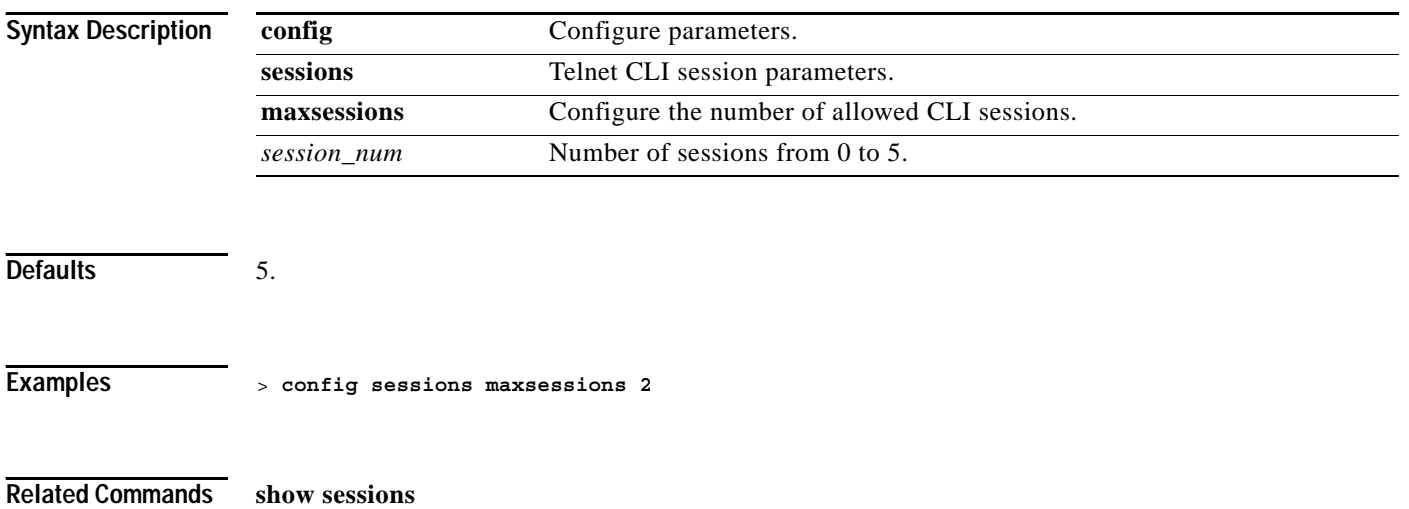

### **config sessions timeout**

To configure the inactivity timeout for telnet CLI sessions, use the **config sessions timeout** command.

**config sessions timeout** *timeout*

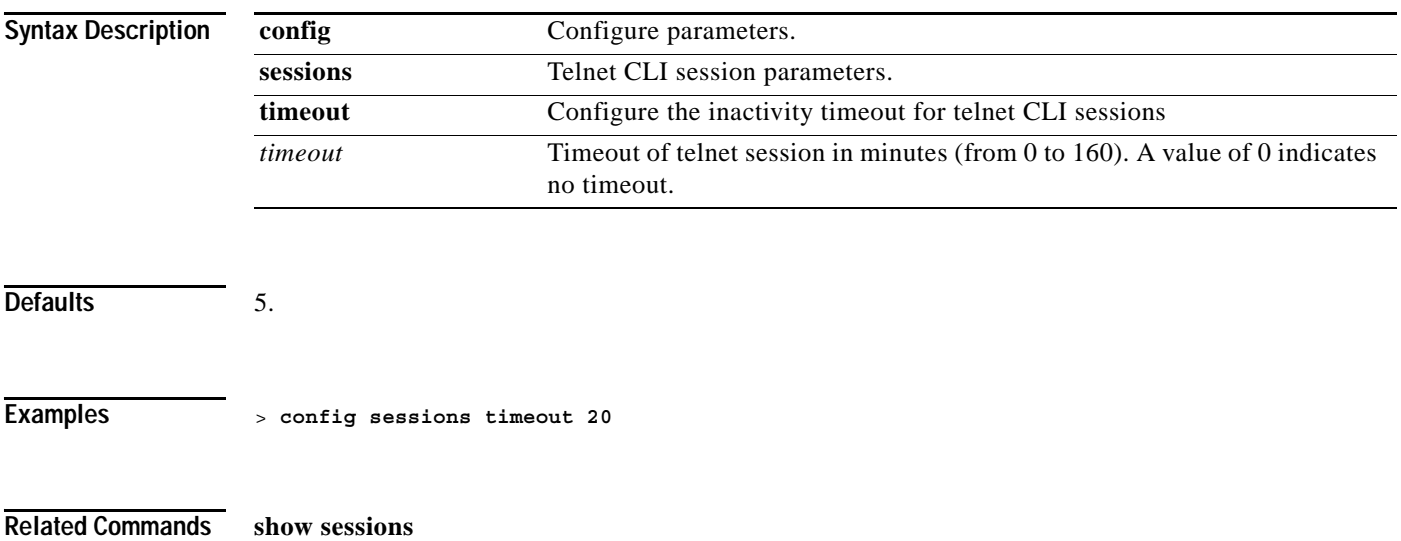

#### **CONFIG SNMP COMMUNITY COMMANDS**

Use the config snmp community commands to configure SNMP community settings.

**The Contract of the Contract of the Contract of the Contract of the Contract of the Contract of the Contract o** 

# **config snmp community accessmode**

To modify the access mode (Read only or Read/Write) of an SNMP community, use the **config snmp community accessmode** command.

**config snmp community accessmode {ro | rw}** *name*

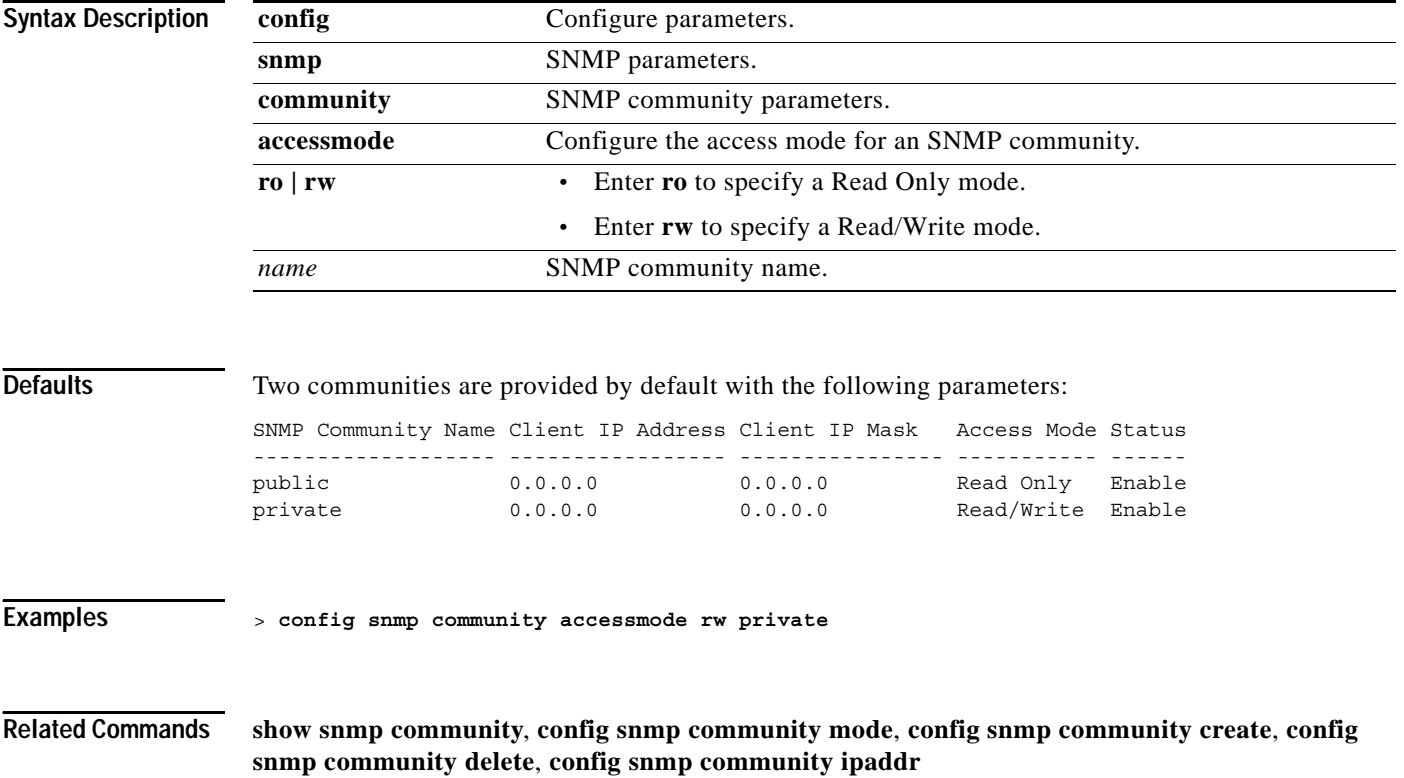

# **config snmp community create**

To create a new SNMP community, use the **config snmp community create** command. Use this command to create a new community with the following default configuration:

**config snmp community create** *name*

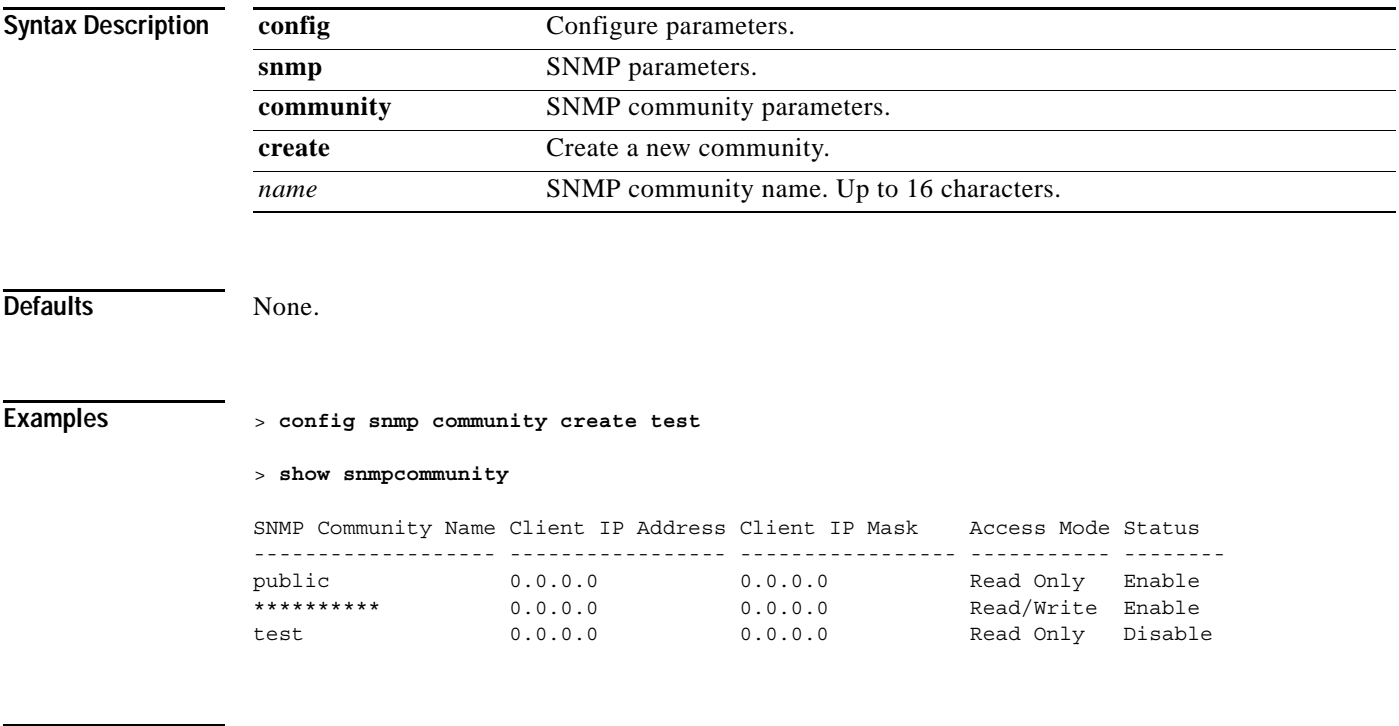

**Related Commands show snmp community**, **config snmp community mode**, **config snmp community accessmode**, **config snmp community delete**, **config snmp community ipaddr**

**The Contract of the Contract of the Contract of the Contract of the Contract of the Contract of the Contract o** 

# **config snmp community delete**

To delete an SNMP community, use the **config snmp community delete** command.

**config snmp community delete** *name*

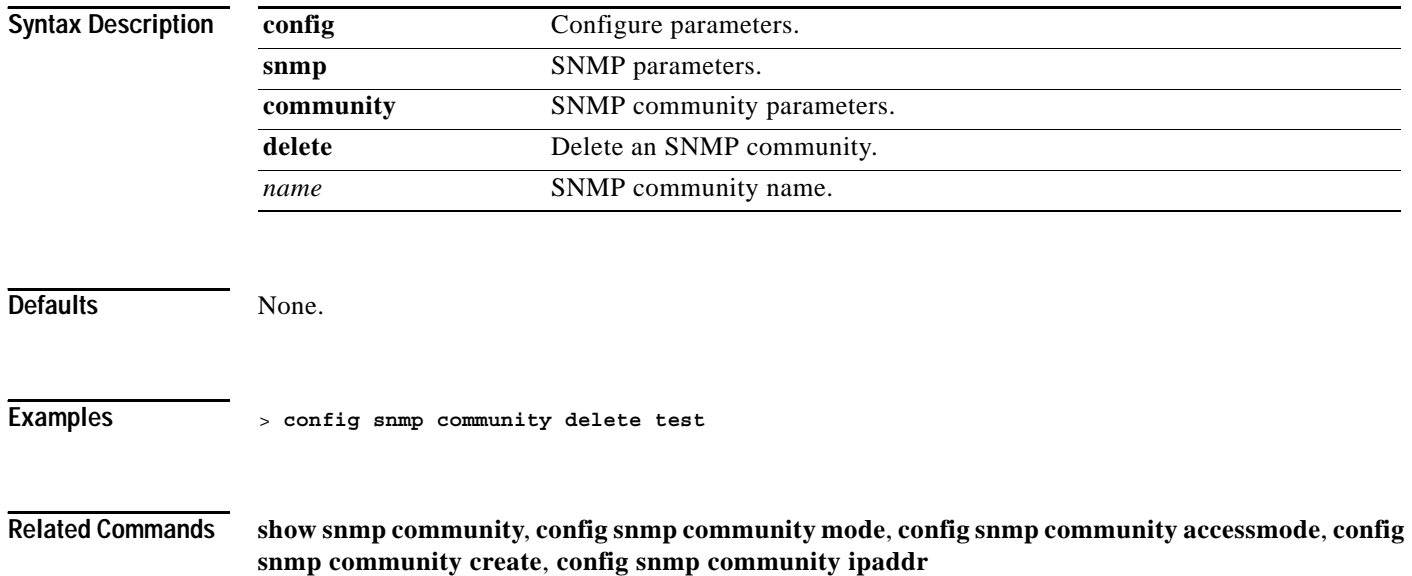

## **config snmp community ipaddr**

To configure the IP Address of an SNMP community, use the **config snmp community ipaddr** command.

**config snmp community ipaddr** *ip\_address ip\_mask name*

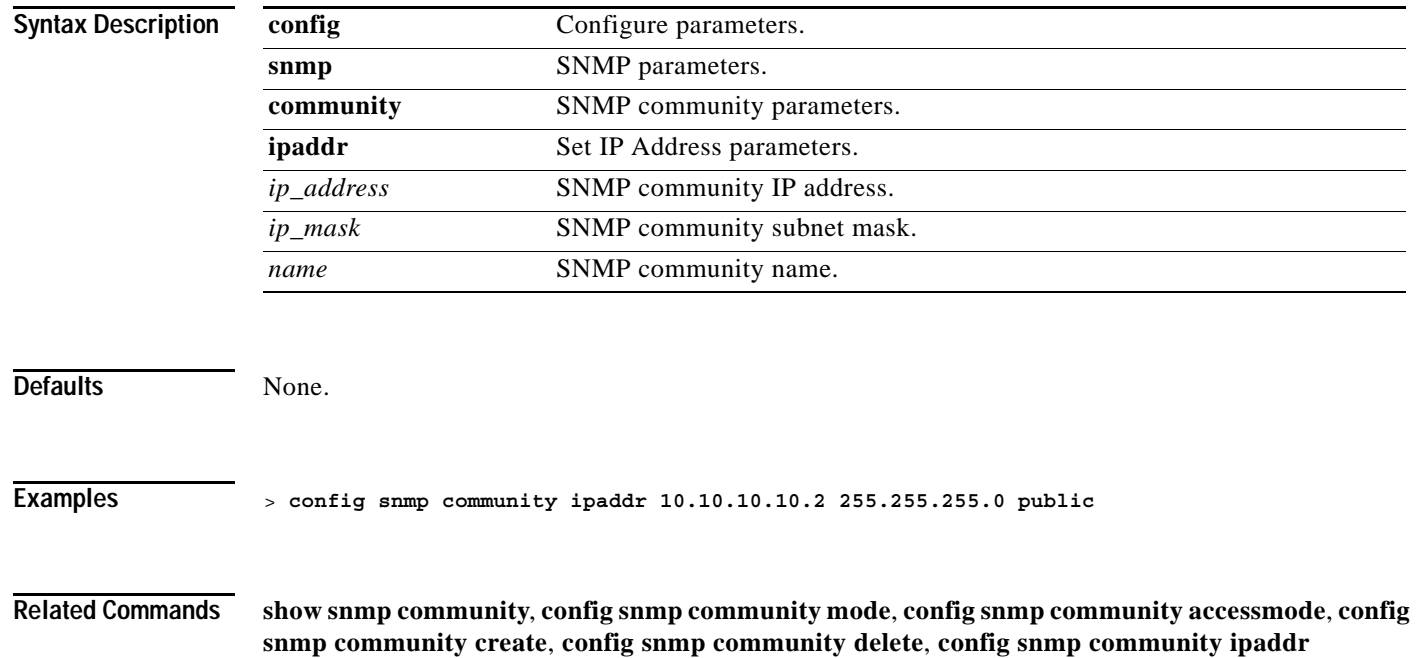

# **config snmp community mode**

To enable or disable an SNMP community, use the **config snmp community mode** command.

**config snmp community mode {enable | disable}** *name*

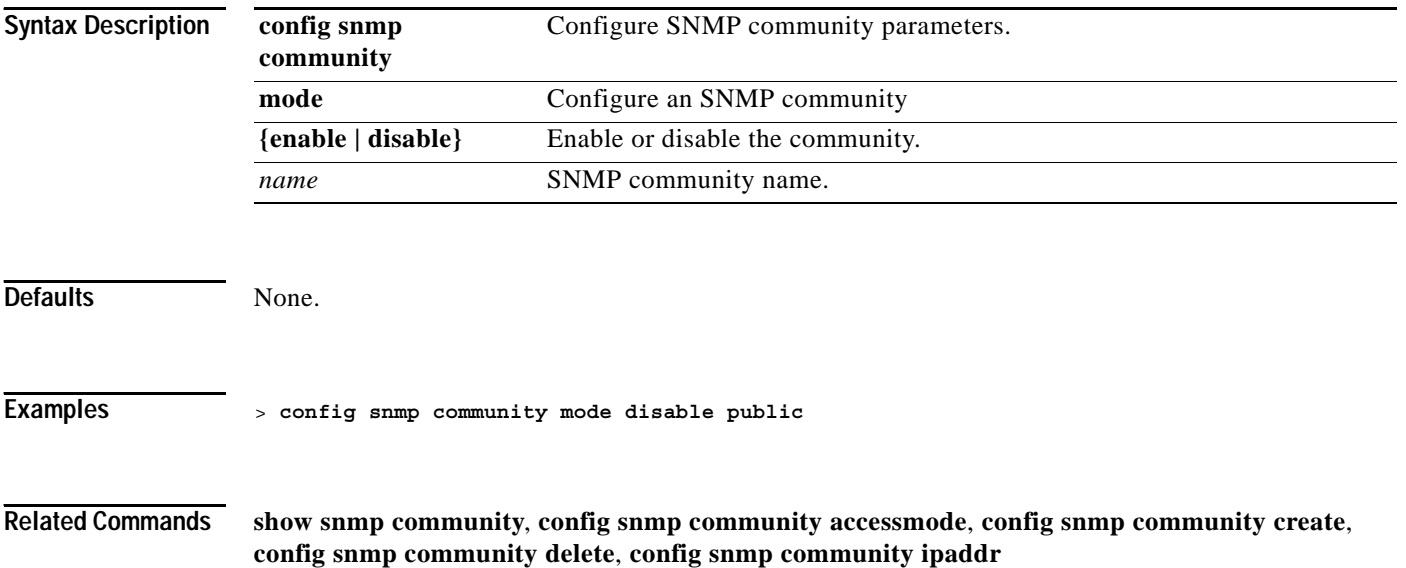

# **config snmp syscontact**

To set the SNMP system contact name, use the **config snmp syscontact** command.

**config snmp syscontact** *contact*

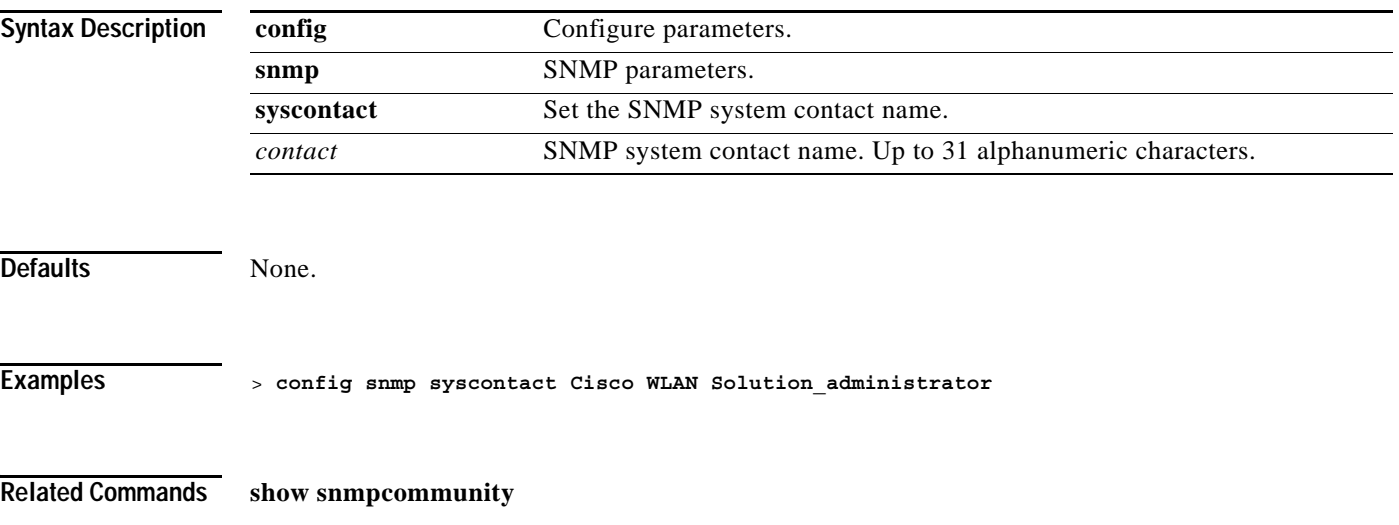

### **config snmp syslocation**

To configure the SNMP system location name, use the **config snmp syslocation** command.

**config snmp syslocation** *location*

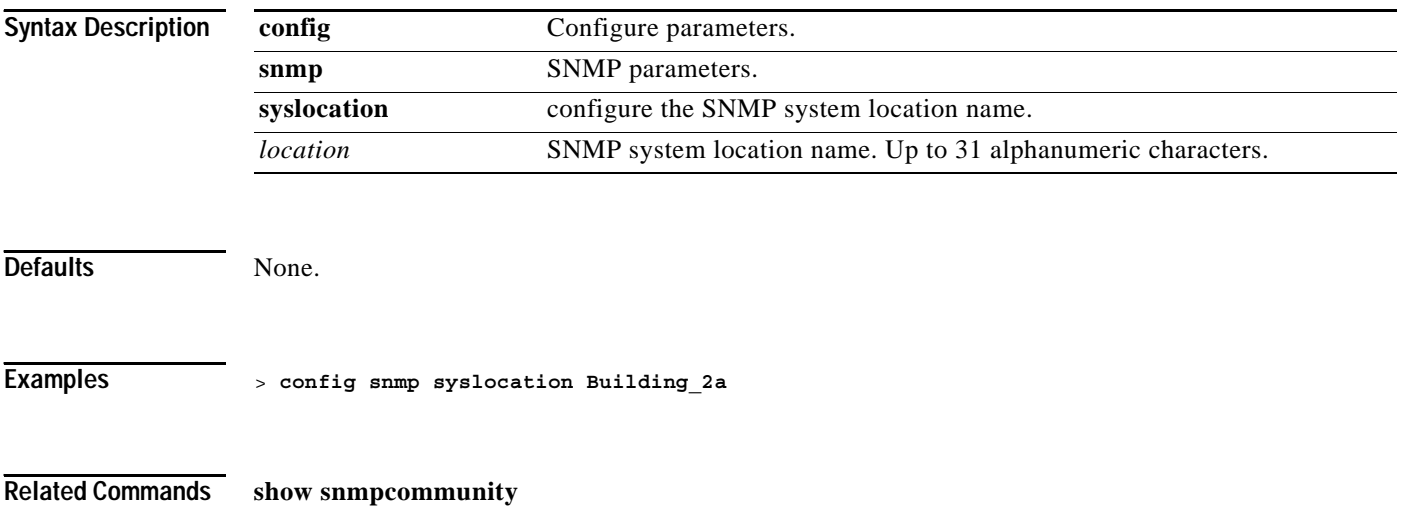

#### **CONFIG SNMP TRAPRECEIVER COMMANDS**

Use the config snmp trapreceiver commands to configure SNMP trapreceiver settings.

# **config snmp trapreceiver create**

To add server to receive a SNMP traps, use the **config snmp trapreceiver create** command. The IP Address must be valid for the command to add the new server.

**config snmp trapreceiver create** *name ip\_address*

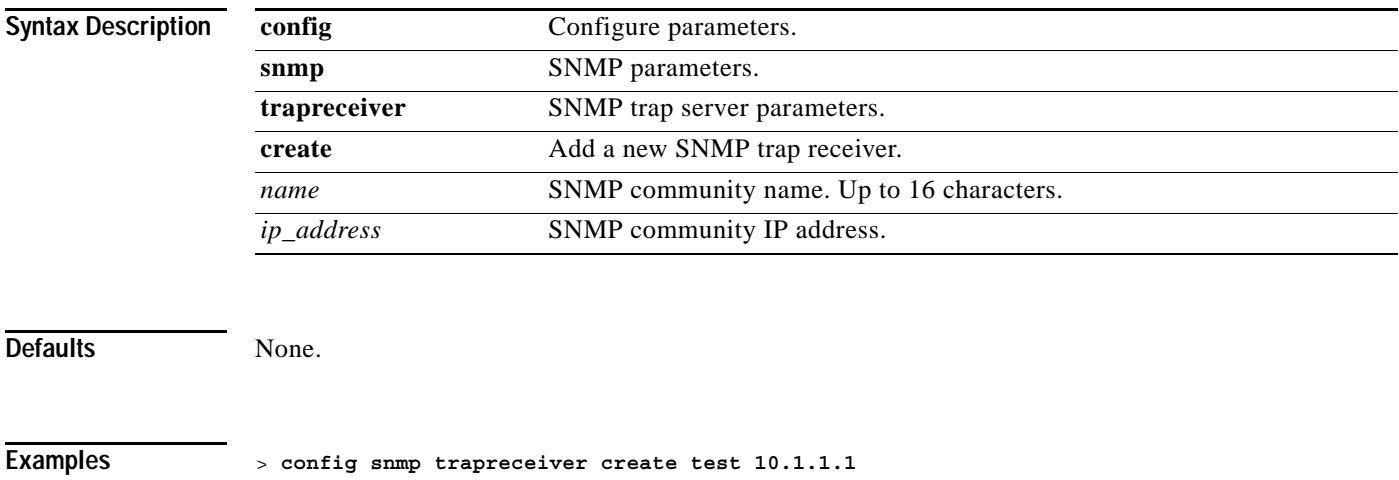

**Related Commands show snmp trap**

# **config snmp trapreceiver delete**

To delete a server from the trap receiver list, use the **config snmp trapreceiver delete** command.

**config snmp trapreceiver delete** *name*

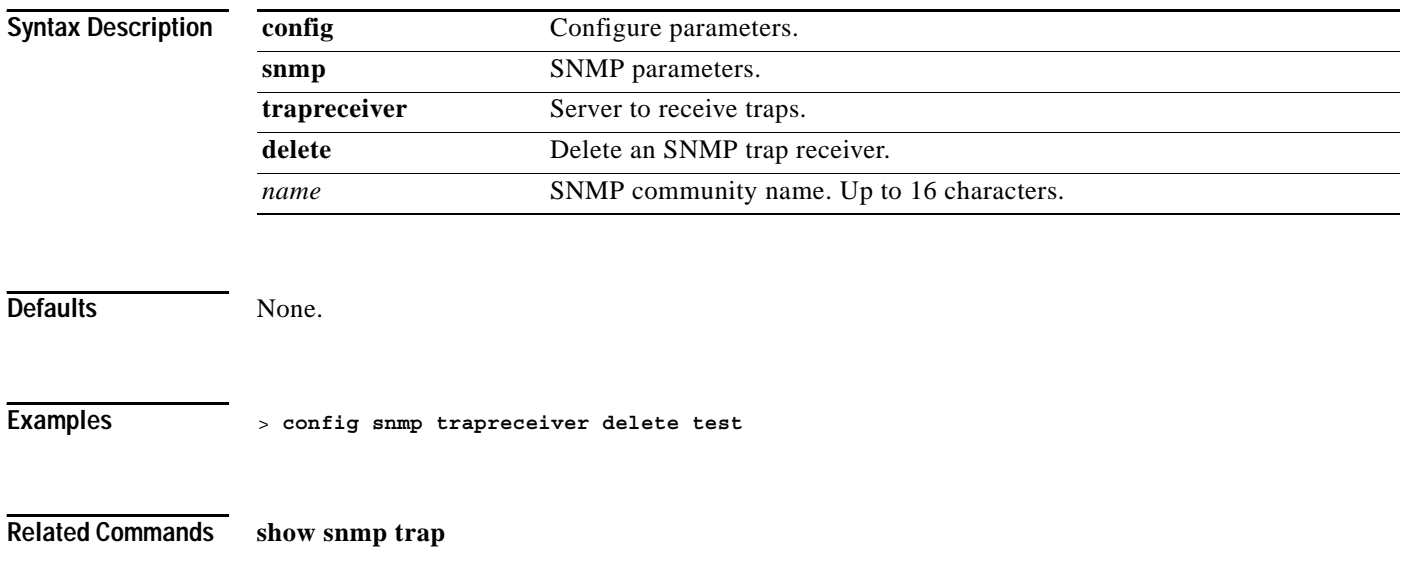

 $\sim$ 

# **config snmp trapreceiver mode**

To send or disable sending traps to a selected server, use the **config snmp trapreceiver mode** command. This enables or disables the Cisco Wireless LAN controller from sending the traps to the selected server.

**config snmp trapreceiver mode {enable | disable}** *name*

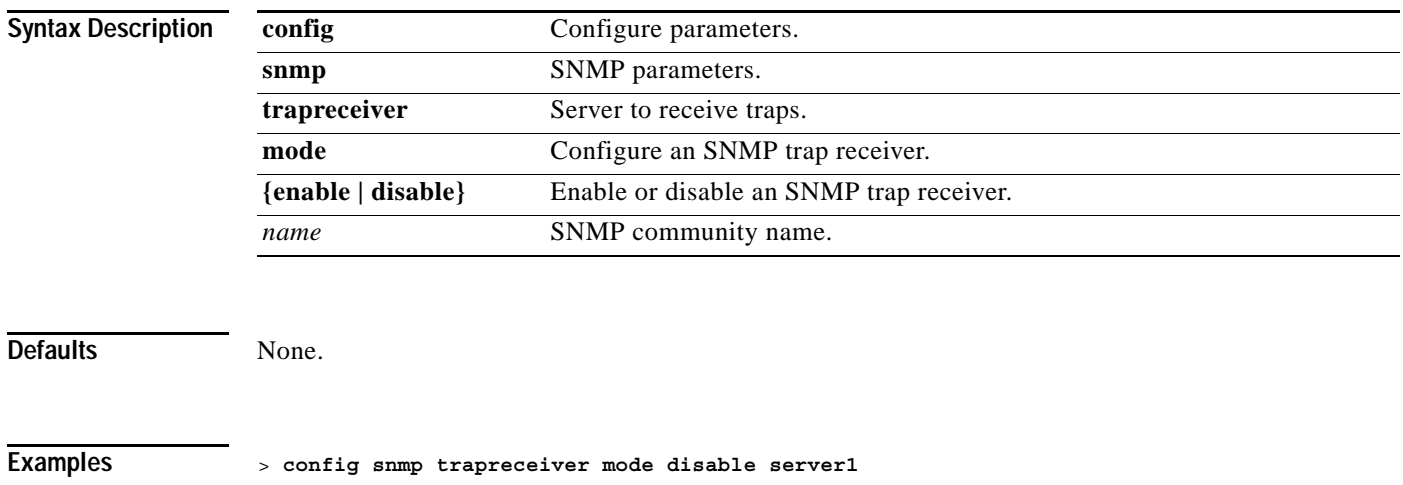

**Related Commands show snmp trap**

#### **CONFIG SNMP V3USER COMMANDS**

Use the config snmp v3user commands to configure SNMP version 3 settings.

### **config snmp v3user create**

To create a version 3 SNMP user, use the **config snmp v3user create** command.

**config snmp v3user create** *username* **{ro | rw} {none | hmacmd5 | hmacsha} {none | des} [***auth\_key***] [***encrypt\_key***]**

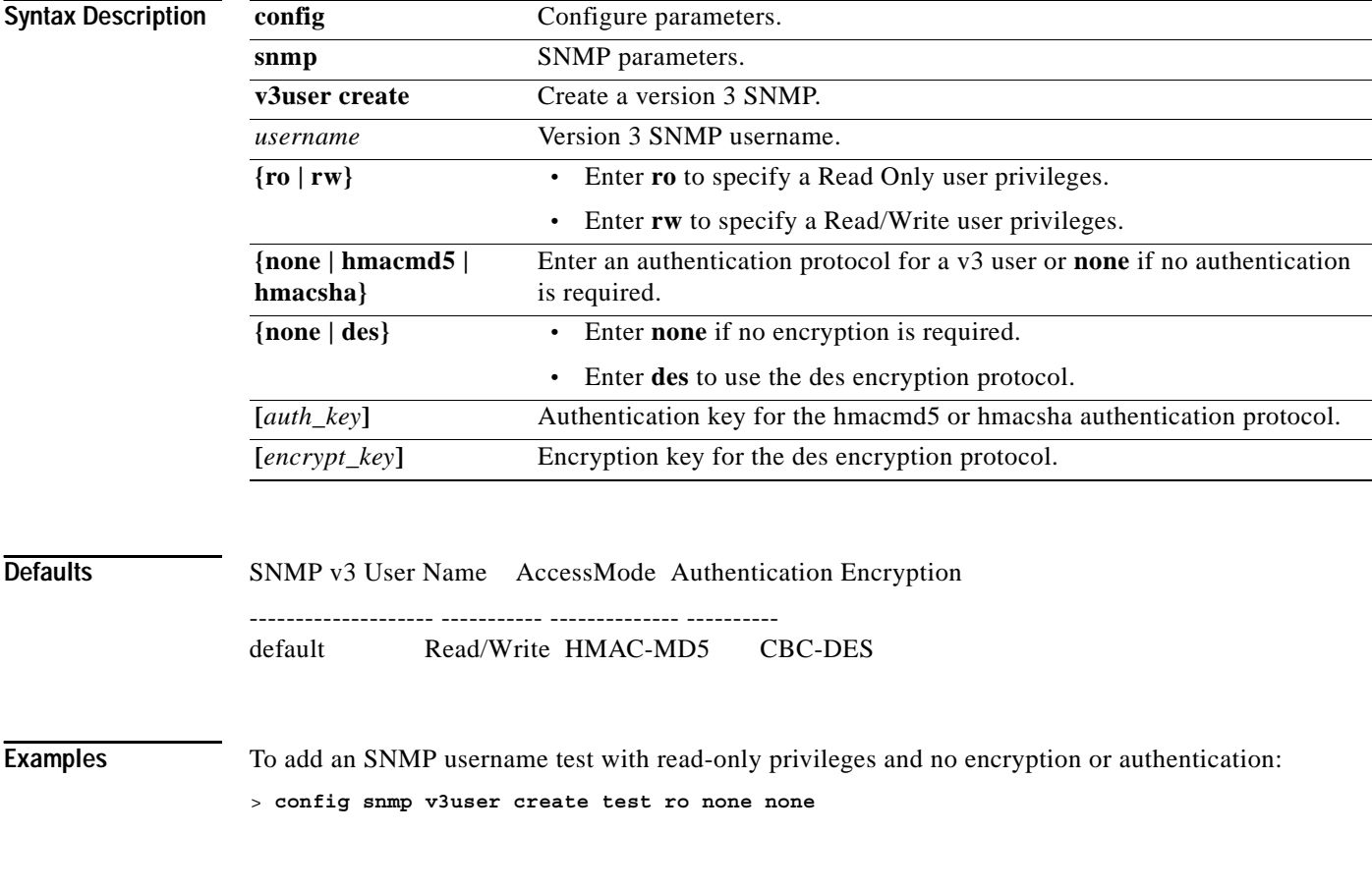

**Related Commands show snmp v3user**

# **config snmp v3user delete**

To delete a version 3 SNMP user, use the **config snmp v3user delete** command.

**config snmp v3user delete** *username*

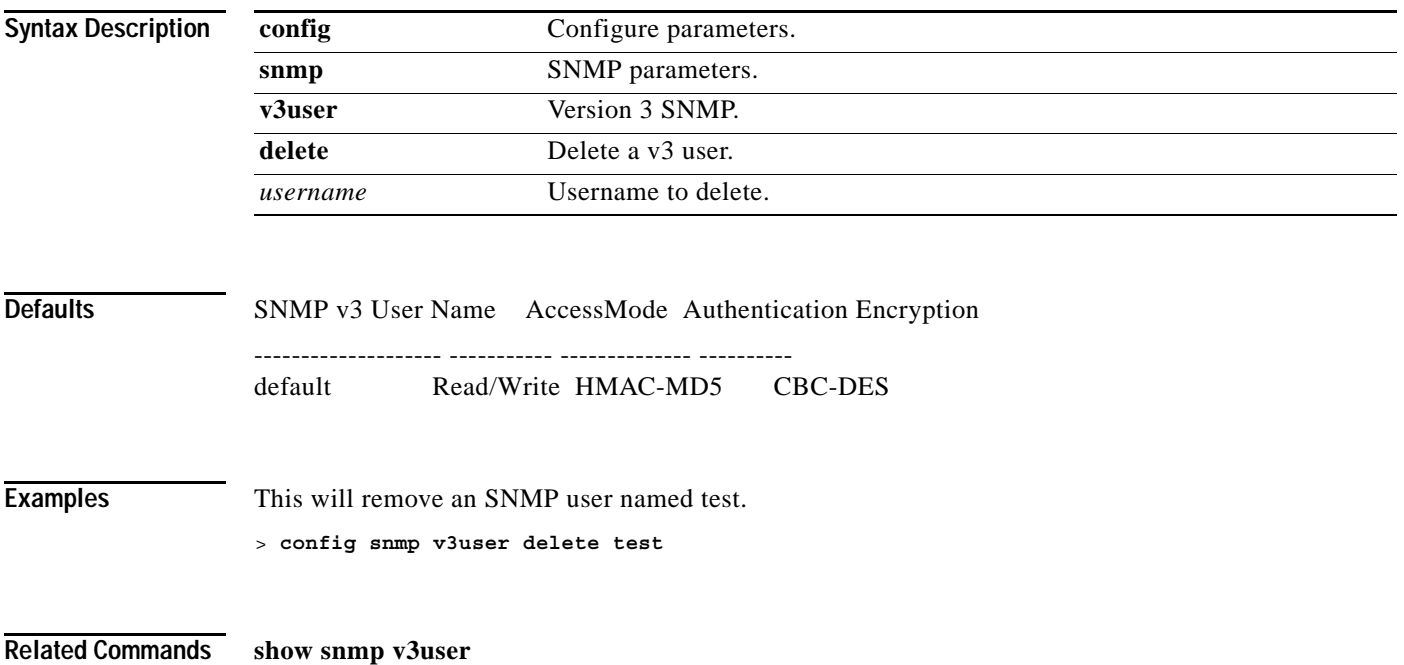

# **config snmp version**

To enable or disable selected SNMP versions, use the **config snmp version** command.

**config snmp version {v1 | v2 | v3} {enable | disable}**

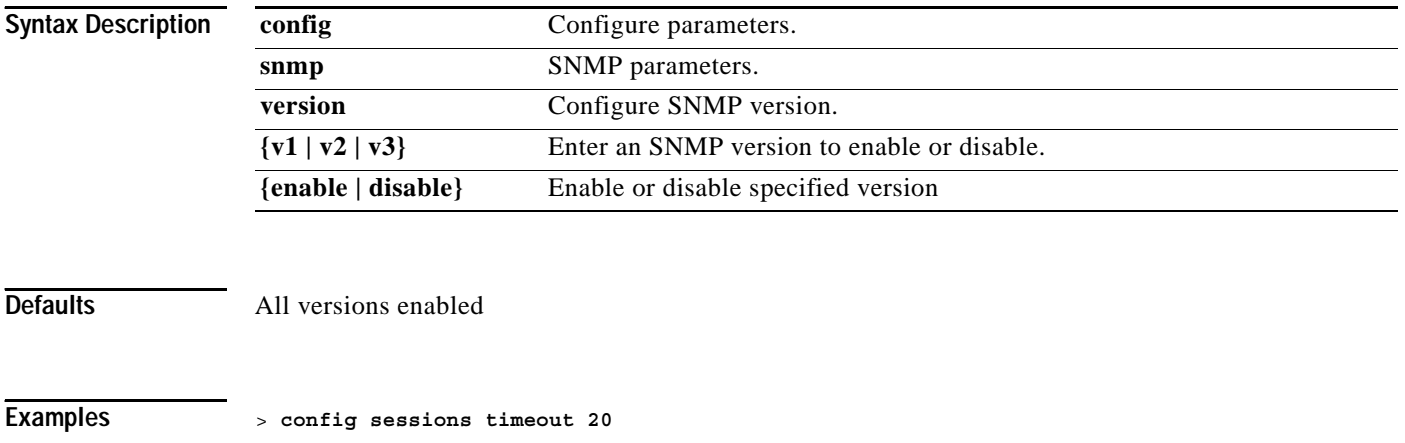

**Related Commands show snmpversion**

#### **CONFIG SPANNINGTREE PORT COMMANDS**

Use the config spanningtree port commands to configure spanningtree port settings.

a ka

#### **config spanningtree port mode**

To turn fast or 802.1D Spanning Tree Protocol on or off for one or all Cisco Wireless LAN controller ports, use the **config spanningtree port mode** command.

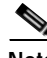

**Note** When the a Cisco 4400 Series Wireless LAN controller is configured for port redundancy, spanning tree protocol must be disabled for all ports on the Cisco 4400 Series Wireless LAN controller. Spanning tree protocol can remain enabled on the switch connected to the Cisco 4400 Series Wireless LAN controller.

Note that you must disable Cisco Wireless LAN controller STP using the config spanningtree switch mode command, select STP mode for all Ethernet ports using this command, and then enable Cisco Wireless LAN controller STP using the config spanningtree switch mode command. This procedure allows the Cisco Wireless LAN controller to most efficiently set up STP, detect logical network loops, place redundant ports on standby, and build a network with the most efficient pathways.

#### **config spanningtree port mode {off | 802.1d | fast} {***port* **| all}**

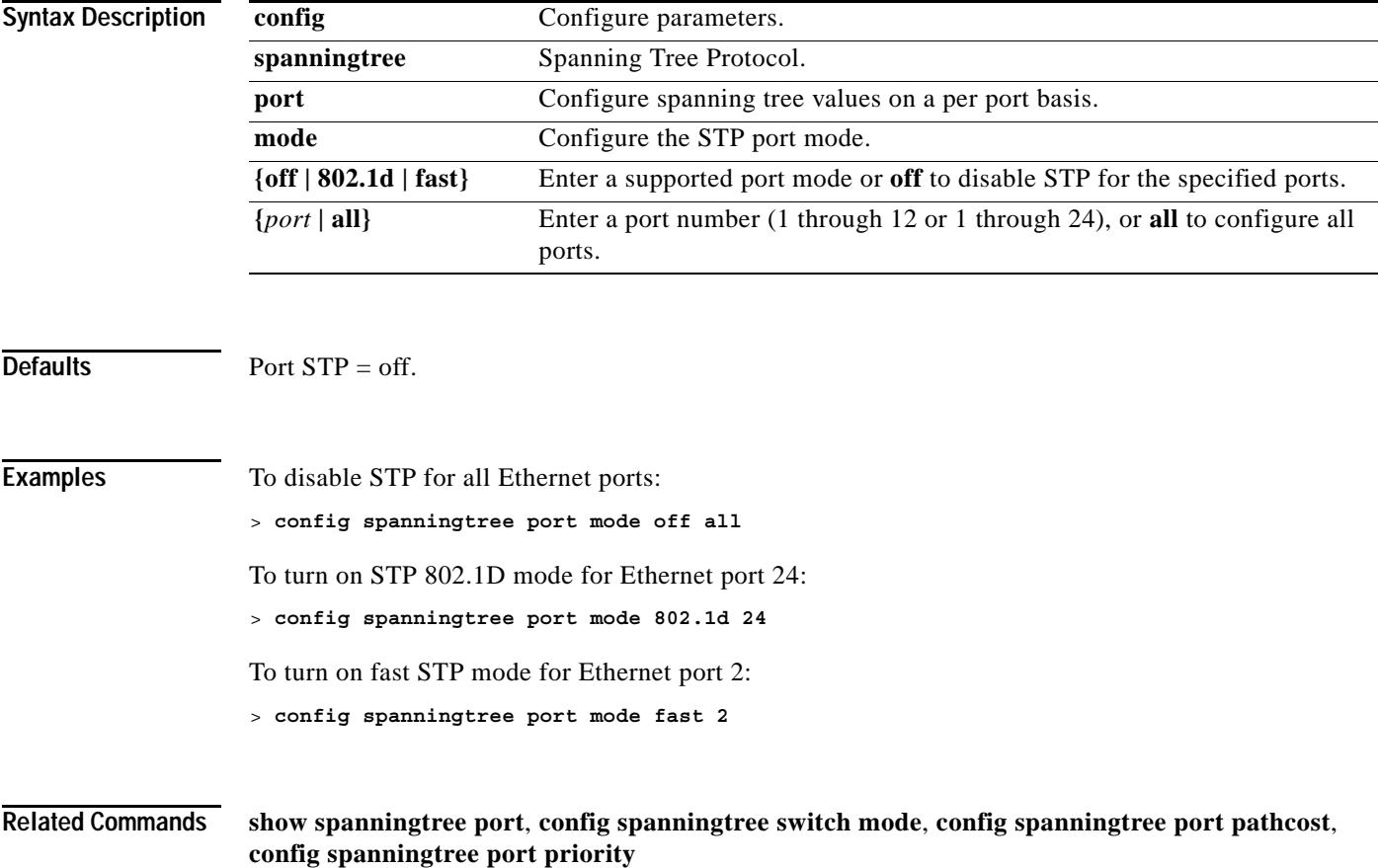

#### **config spanningtree port pathcost**

To set the STP path cost for an Ethernet port, use the **config spanningtree port pathcost** command.

э,

**Note** When the a Cisco 4400 Series Wireless LAN controller is configured for port redundancy, spanning tree protocol must be disabled for all ports on the Cisco 4400 Series Wireless LAN controller. Spanning tree protocol can remain enabled on the switch connected to the Cisco 4400 Series Wireless LAN controller.

#### **config spanningtree port pathcost {***cost* **| auto} {***port* **| all}**

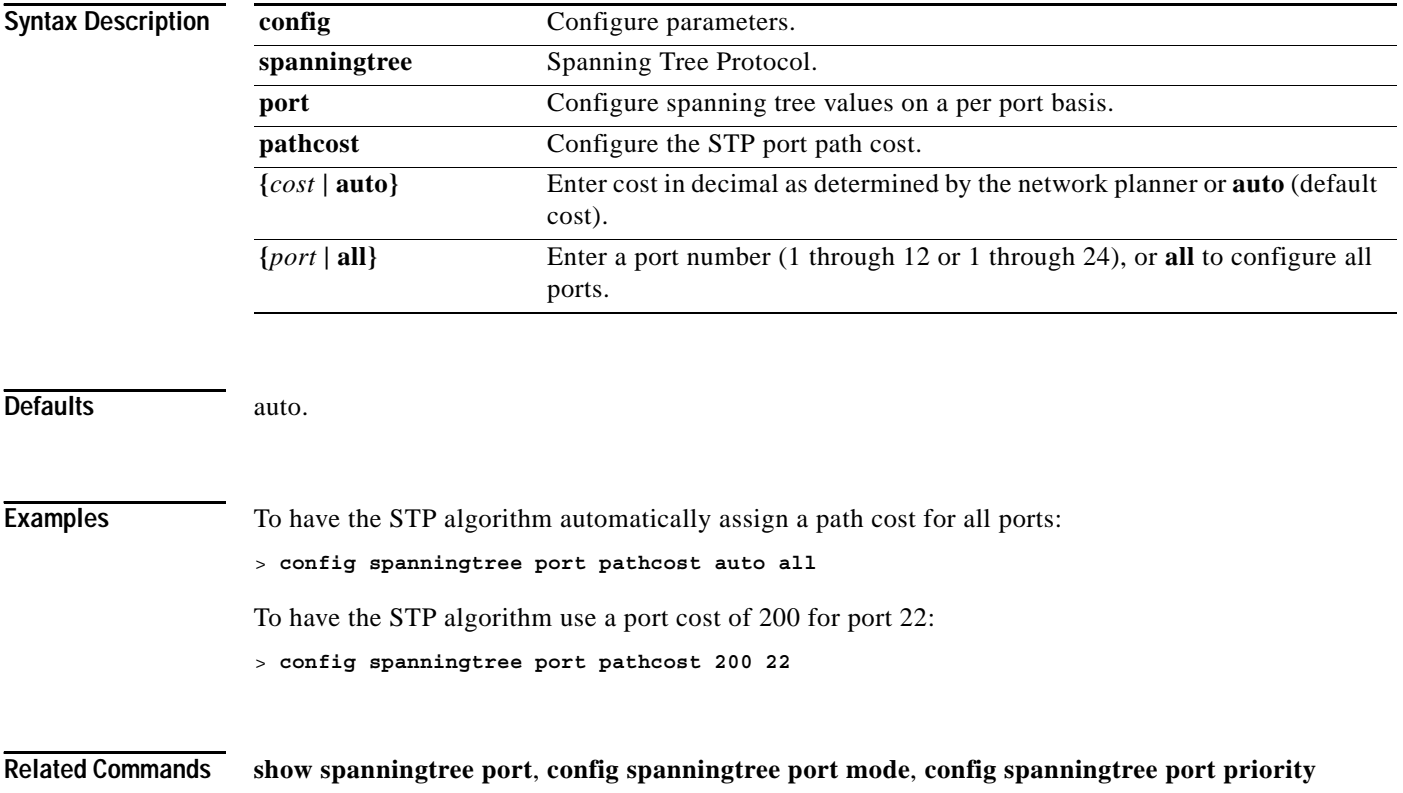

# **config spanningtree port priority**

To configure the STP port priority, use the **config spanningtree port priority** command.

П

**Note** When the a Cisco 4400 Series Wireless LAN controller is configured for port redundancy, spanning tree protocol must be disabled for all ports on the Cisco 4400 Series Wireless LAN controller. Spanning tree protocol can remain enabled on the switch connected to the Cisco 4400 Series Wireless LAN controller.

#### **config spanningtree port priority** *priority\_num port*

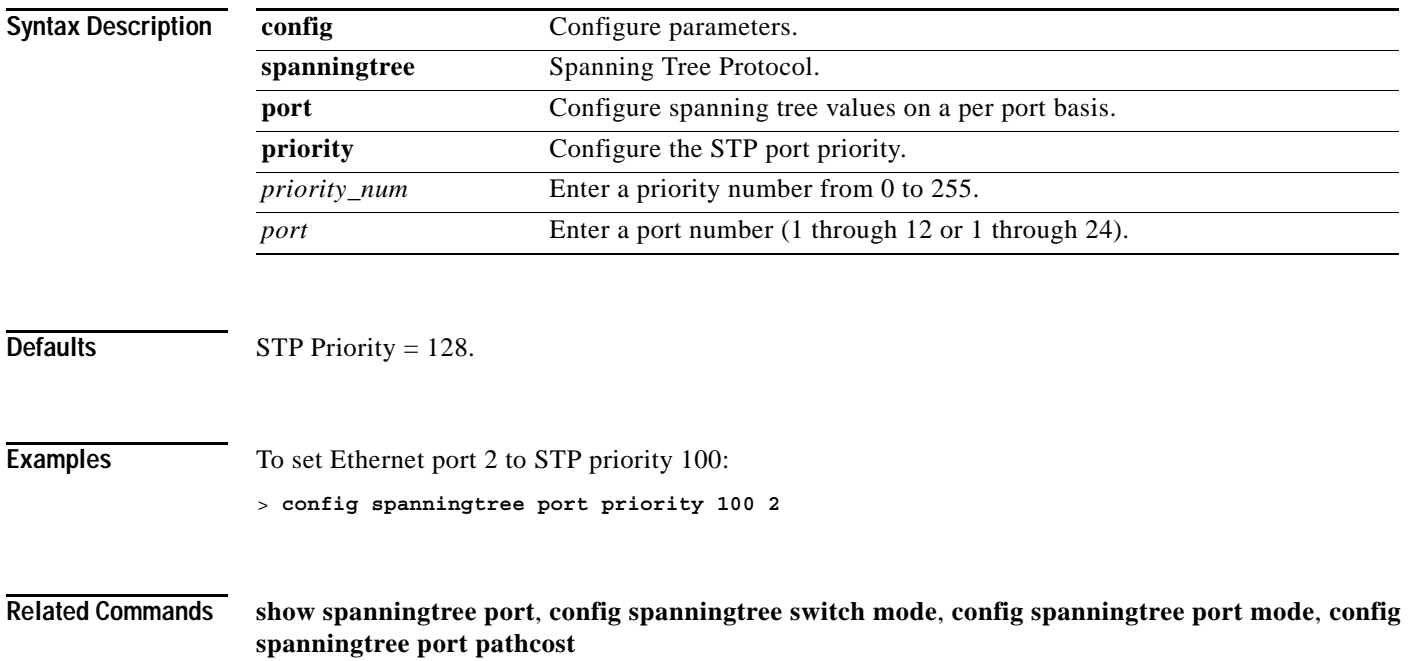

#### **CONFIG SPANNINGTREE SWITCH COMMANDS**

Use the config spanningtree switch commands to configure spanningtree switch settings.

#### **config spanningtree switch bridgepriority**

To set the bridge ID, use the **config spanningtree switch bridgepriority** command. The value of the writable portion of the Bridge ID, that is, the first two octets of the (8 octet long) Bridge ID. The other (last) 6 octets of the Bridge ID are given by the value of Bridge MAC Address. The value may be specified as a number between 0 and 65535.

**Note** When the a Cisco 4400 Series Wireless LAN controller is configured for port redundancy, spanning tree protocol must be disabled for all ports on the Cisco 4400 Series Wireless LAN controller. Spanning tree protocol can remain enabled on the switch connected to the Cisco 4400 Series Wireless LAN controller.

#### **config spanningtree switch bridgepriority** *priority\_num*

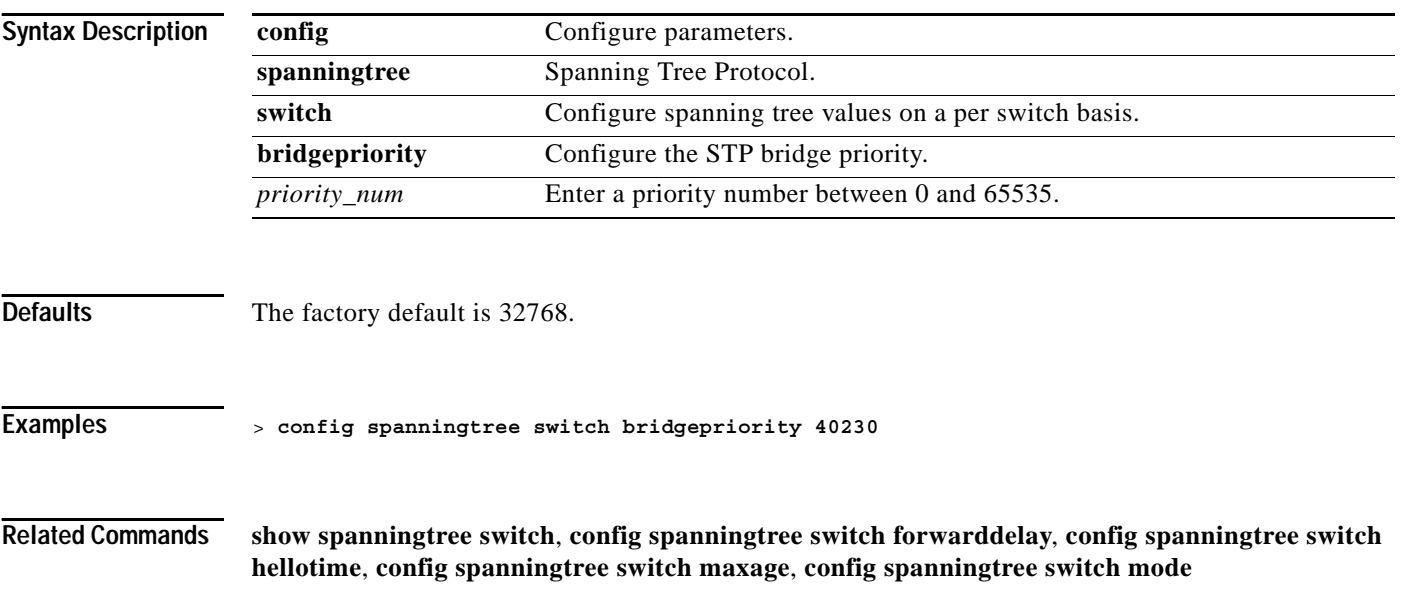

#### **config spanningtree switch forwarddelay**

To set the bridge timeout, use the **config spanningtree switch forwarddelay** command.

The value that all bridges use for ForwardDelay when this bridge is acting as the root. Note that 802.1D-1990 specifies that the range for this parameter is related to the value of Stp Bridge Maximum Age. The granularity of this timer is specified by 802.1D-1990 to be 1 second. An agent may return a badValue error if a set is attempted to a value which is not a whole number of seconds. The Factory default is 15. Valid values are 4 through 30 seconds.

#### **config spanningtree switch forwarddelay** *seconds*

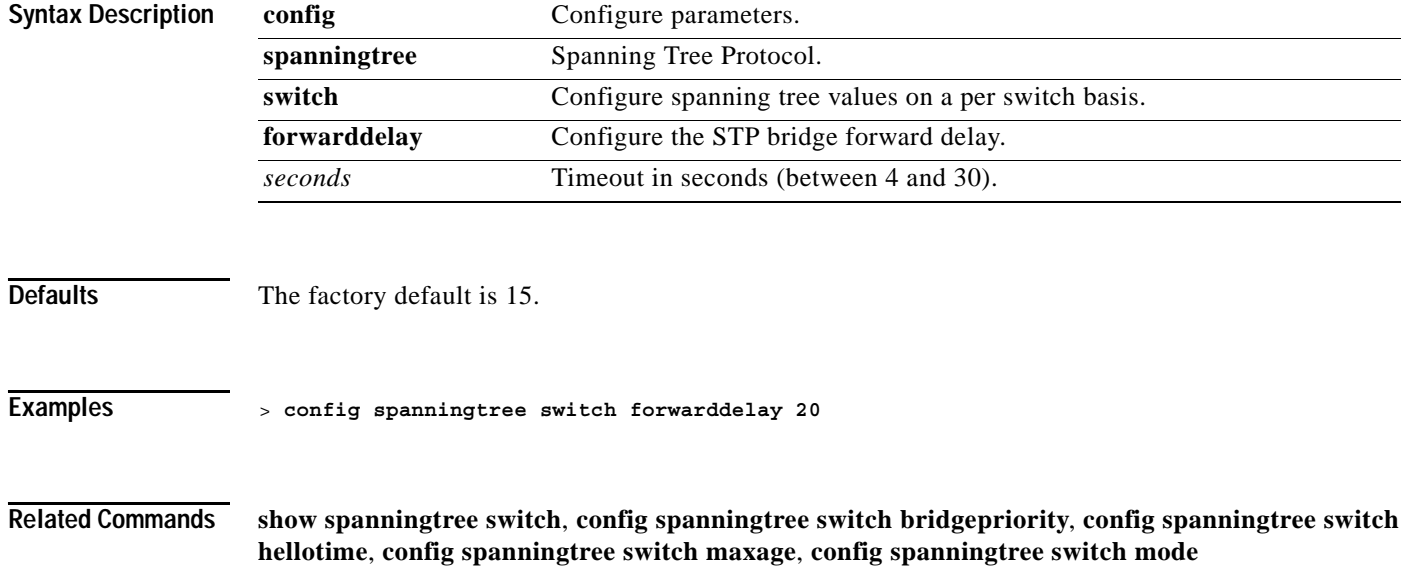

a pro

**The Contract of the Contract of the Contract of the Contract of the Contract of the Contract of the Contract o** 

#### **config spanningtree switch hellotime**

To set the hello time, use the **config spanningtree switch hellotime** command.

This is the value all bridges use for HelloTime when this bridge is acting as the root. The granularity of this timer is specified by 802.1D- 1990 to be 1 second. Valid values are 1 through 10 seconds.

**config spanningtree switch hellotime** *seconds*

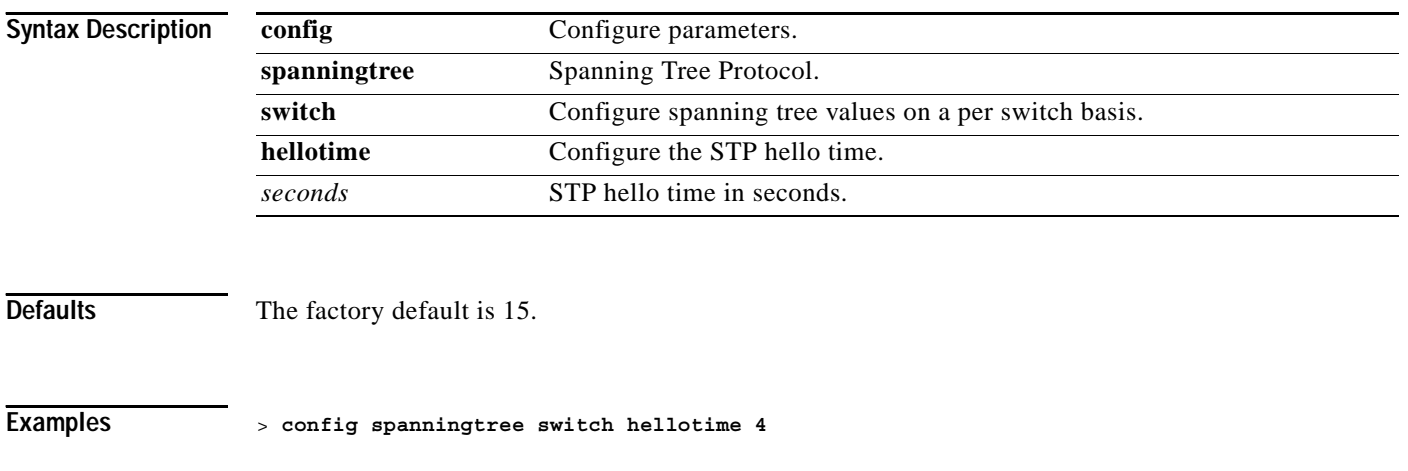

**Related Commands show spanningtree switch**, **spanningtree switch bridgepriority**, **config spanningtree switch forwarddelay**, **config spanningtree switch maxage**, **config spanningtree switch mode**

a ka

#### **config spanningtree switch maxage**

To set the maximum age, use the **config spanningtree switch maxage** command.

This is the value all bridges use for MaxAge when this bridge is acting as the root. Note that 802.1D-1990 specifies that the range for this parameter is related to the value of Stp Bridge Hello Time. The granularity of this timer is specified by 802.1D-1990 to be 1 second. Valid values are 6 through 40 seconds.

**config spanningtree switch maxage** *seconds*

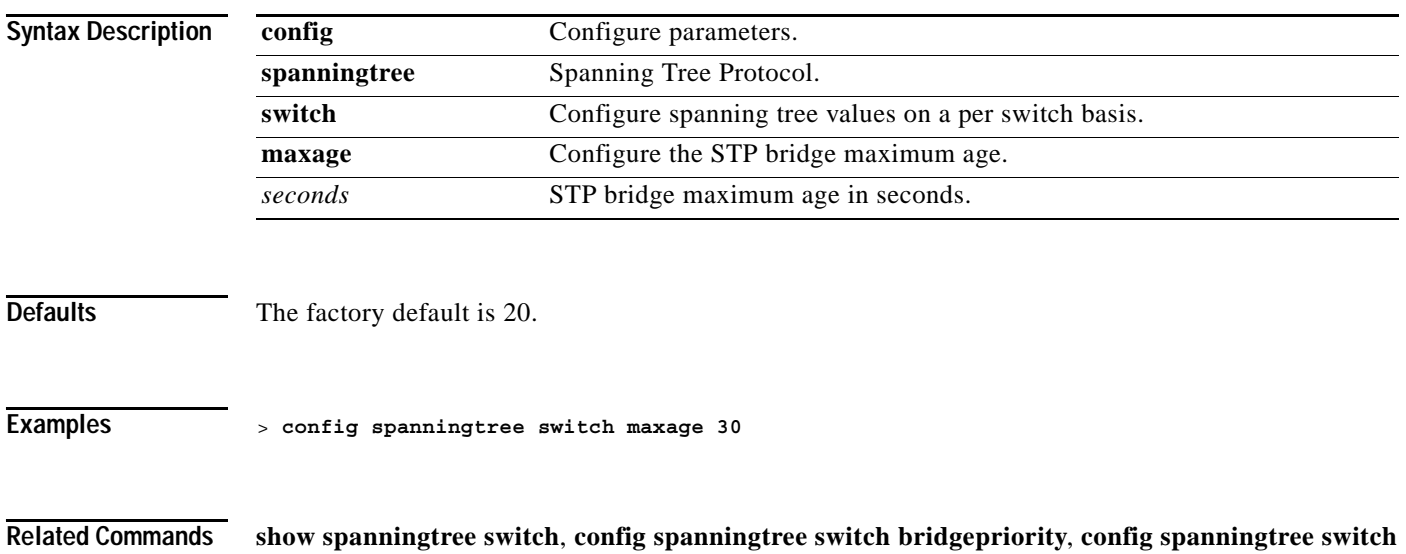

**forwarddelay**, **config spanningtree switch hellotime**, **config spanningtree switch mode**

**1-407**

### **config spanningtree switch mode**

To turn the Cisco Wireless LAN controller Spanning Tree Protocol on or off, use the **config spanningtree switch mode** command.

Note that you must disable the Cisco Wireless LAN controller STP using this command, select STP mode for all Ethernet ports using the config spanningtree port mode command, and then enable the Cisco Wireless LAN controller STP using this command. This procedure allows the Cisco Wireless LAN controller to most efficiently set up STP, detect logical network loops, place redundant ports on standby, and build a network with the most efficient pathways.

#### **config spanningtree switch mode {enable | disable}**

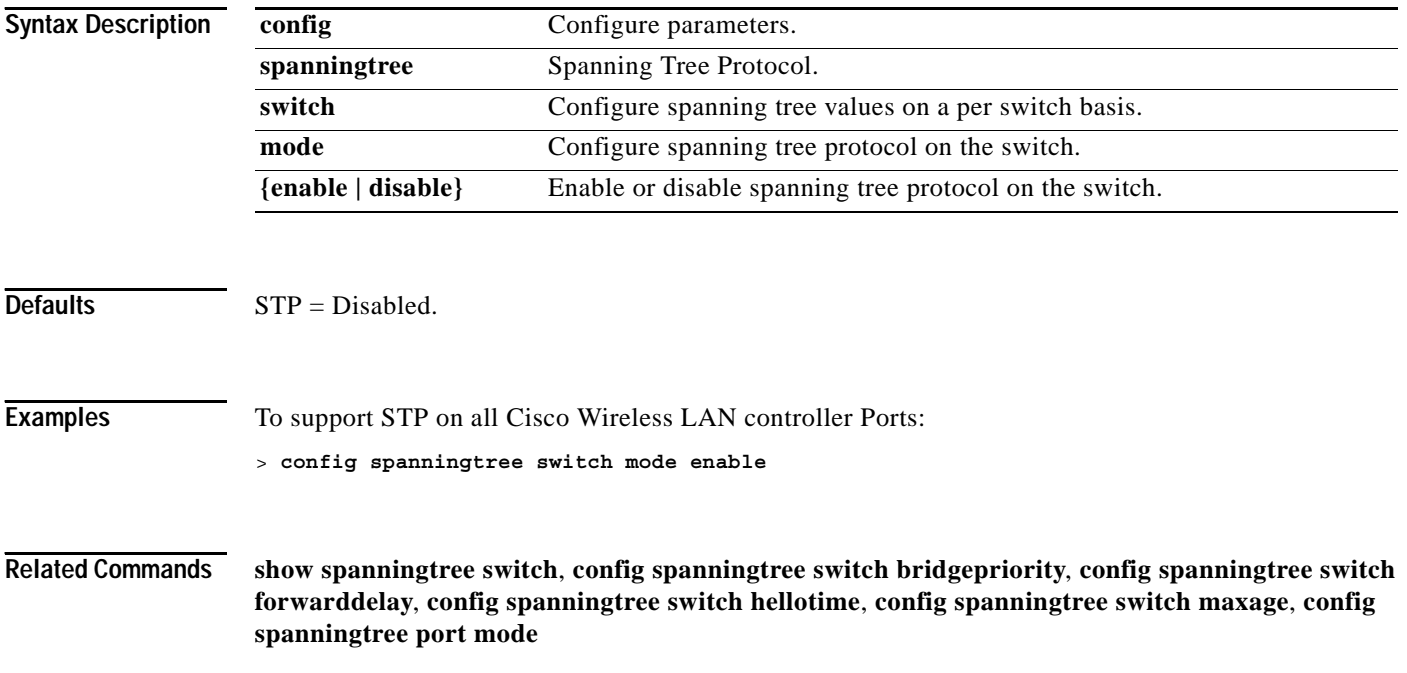

#### **CONFIG SWITCHCONFIG COMMANDS**

Use the config switchconfig commands to configure switch settings.

# **config switchconfig flowcontrol**

To enable or disable 802.3x flow control, use the **config switchconfig flowcontrol** command.

**config switchconfig flowcontrol {enable | disable}**

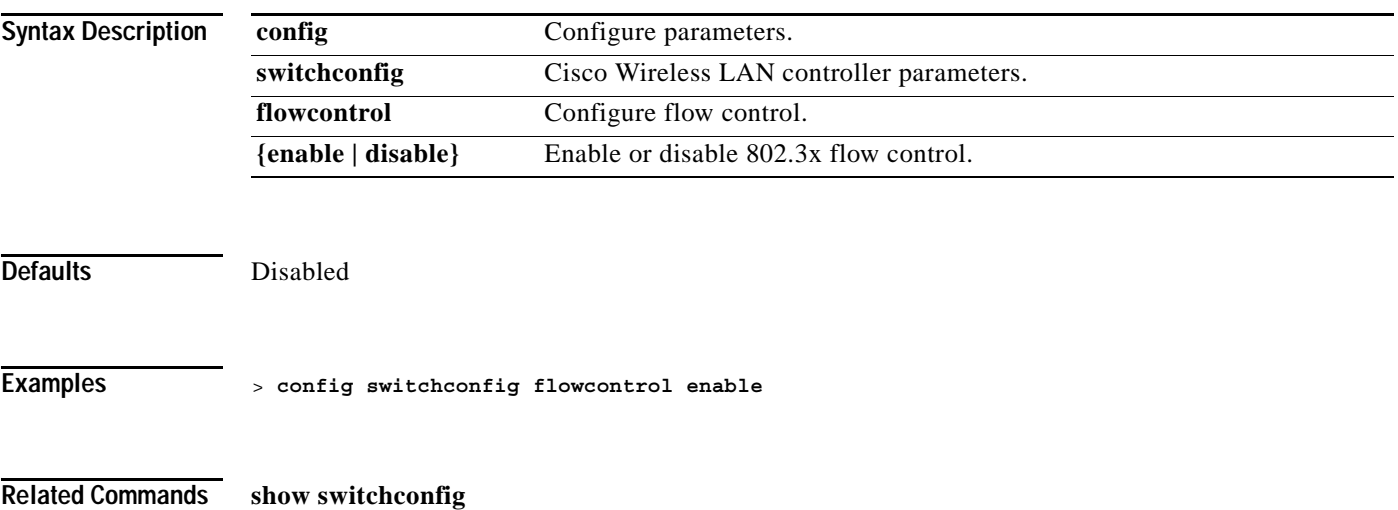

# **config switchconfig mode**

To configure LWAPP transport mode for Layer 2 or Layer 3, use the **config switchconfig flowcontrol** command.

**config switchconfig mode {L2 | L3}**

**Note** The 2000 series controllers do not support Layer 2 LWAPP.

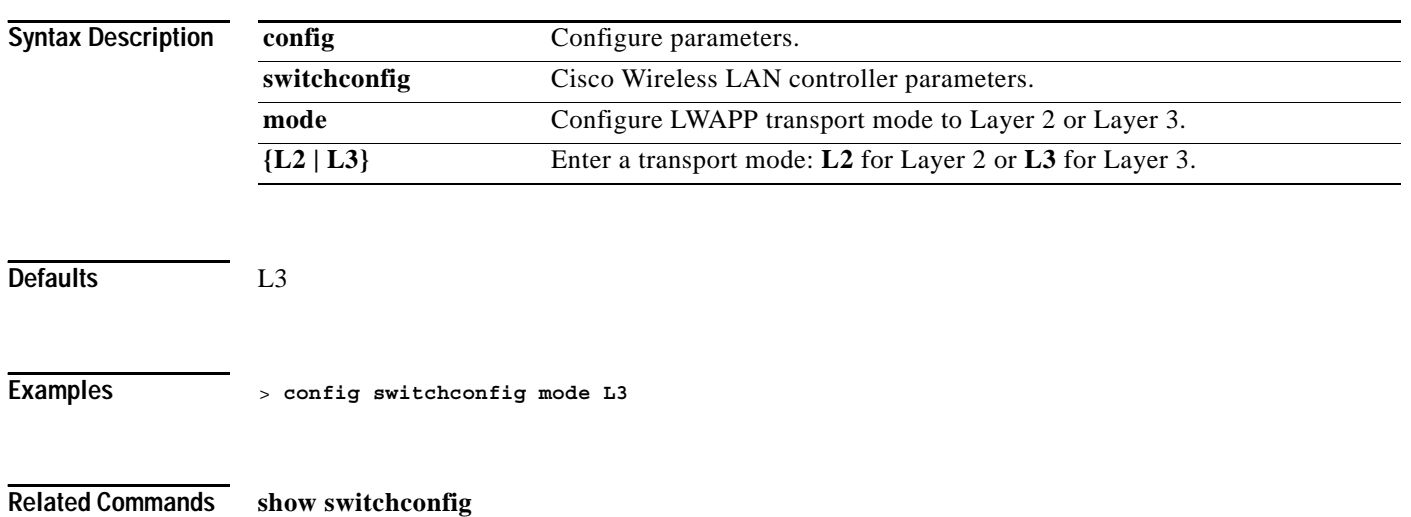

# **config syslog**

To send or disable sending system logs, use the **config syslog** command.

**config syslog {***ip\_address* **| disable}**

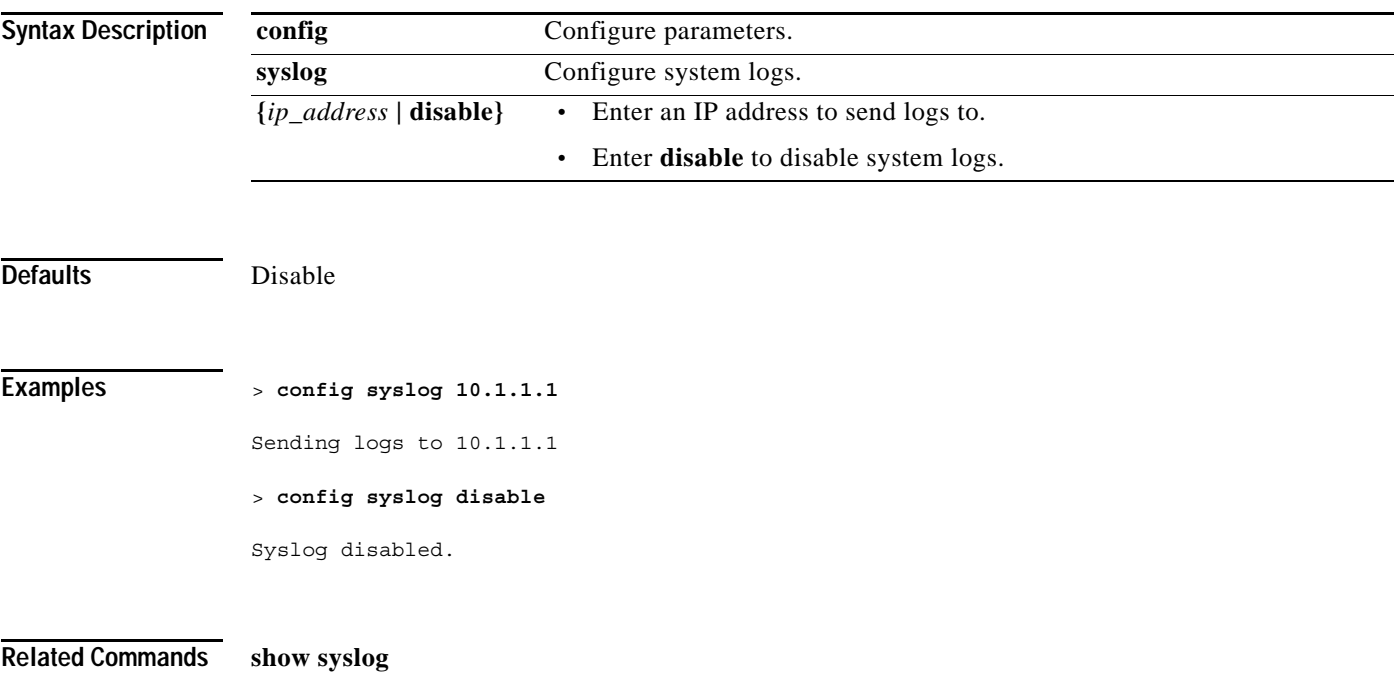

**The Contract of the Contract of the Contract of the Contract of the Contract of the Contract of the Contract o** 

# **config sysname**

To set the Cisco Wireless LAN controller system name, use the **config sysname** command.

**config sysname** *name*

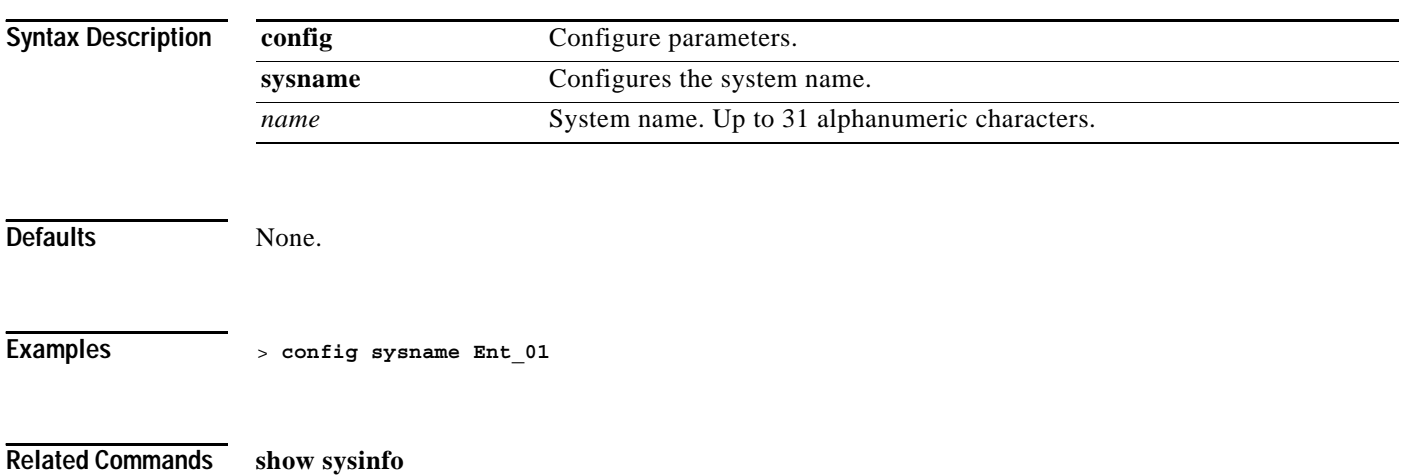
# **config time manual**

To set the system time, use the **config time manual** command.

**config time manual** *MM/DD/YY HH:MM:SS*

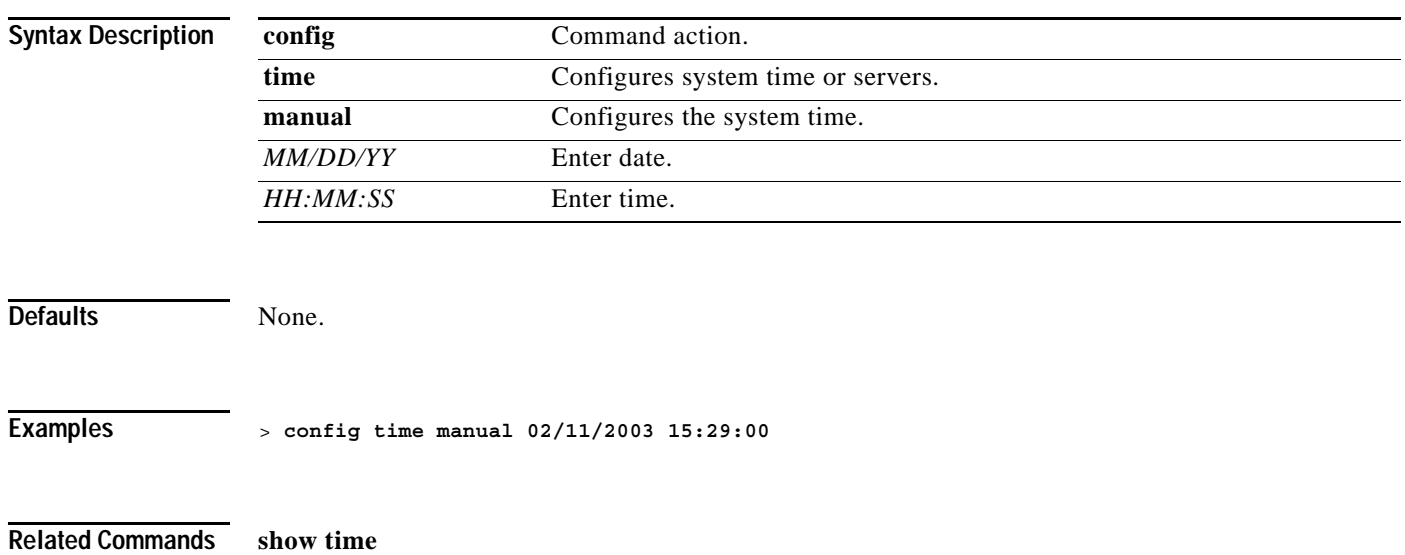

## **config time ntp**

To set the Network Time Protocol, use the **config time ntp** command.

**config time ntp {interval** *seconds* **| server** *index ip\_address***}**

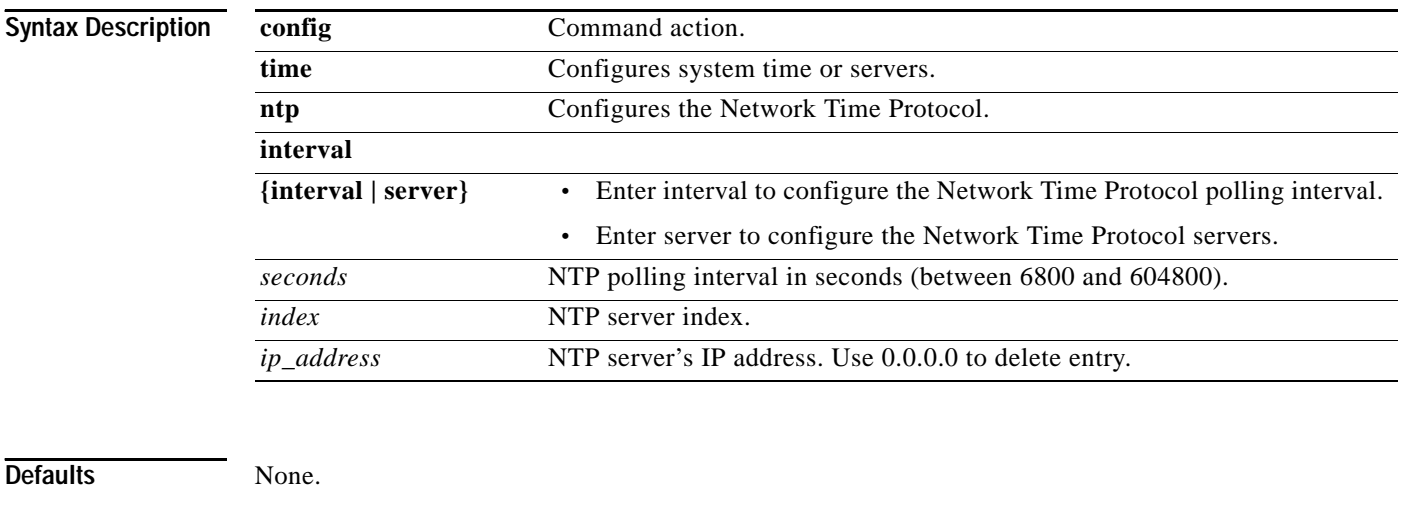

**Examples** > **config time ntp interval 7000**

**Related Commands show time**

#### **OL-7427-02**

# **config time timezone**

To configures the system's timezone, use the **config time timezone** command.

**config time timezone {enable | disable}** *delta\_hours delta\_mins*

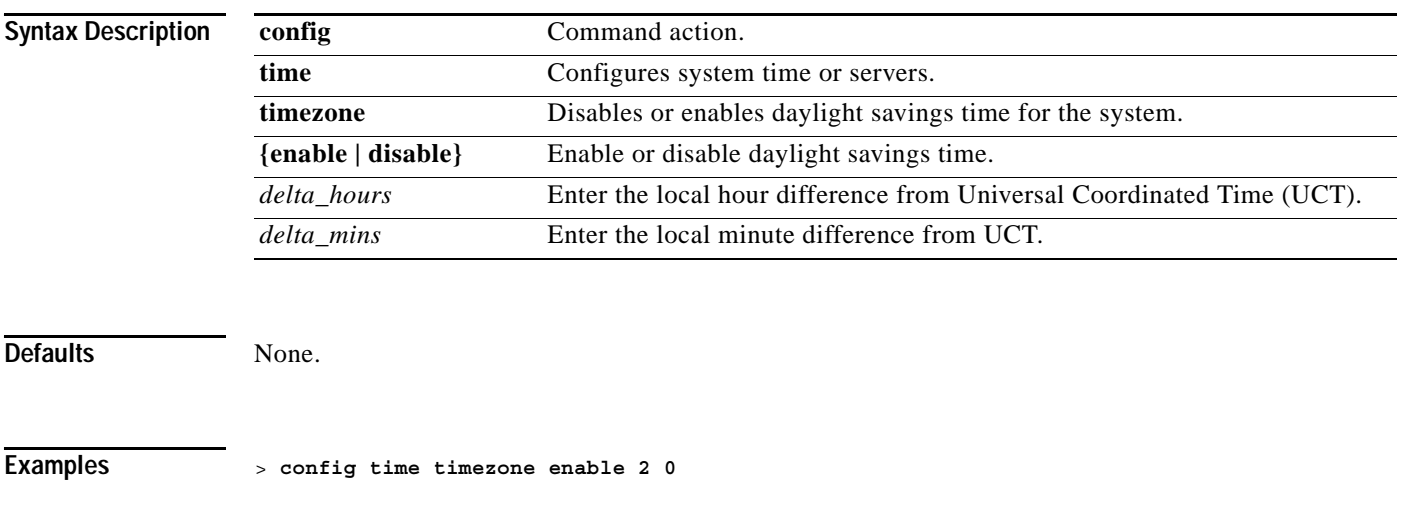

**Related Commands show time**

#### **CONFIG TRAPFLAGS COMMANDS**

Use the config trapflags commands to configure trapflags settings.

 $\sim$ 

# **config trapflags 802.11-Security**

To enable or disable sending 802.11 Security related traps, use the **config trapflags 802.11-Security** command.

**config trapflags 802.11-Security wepDecryptError {enable | disable}**

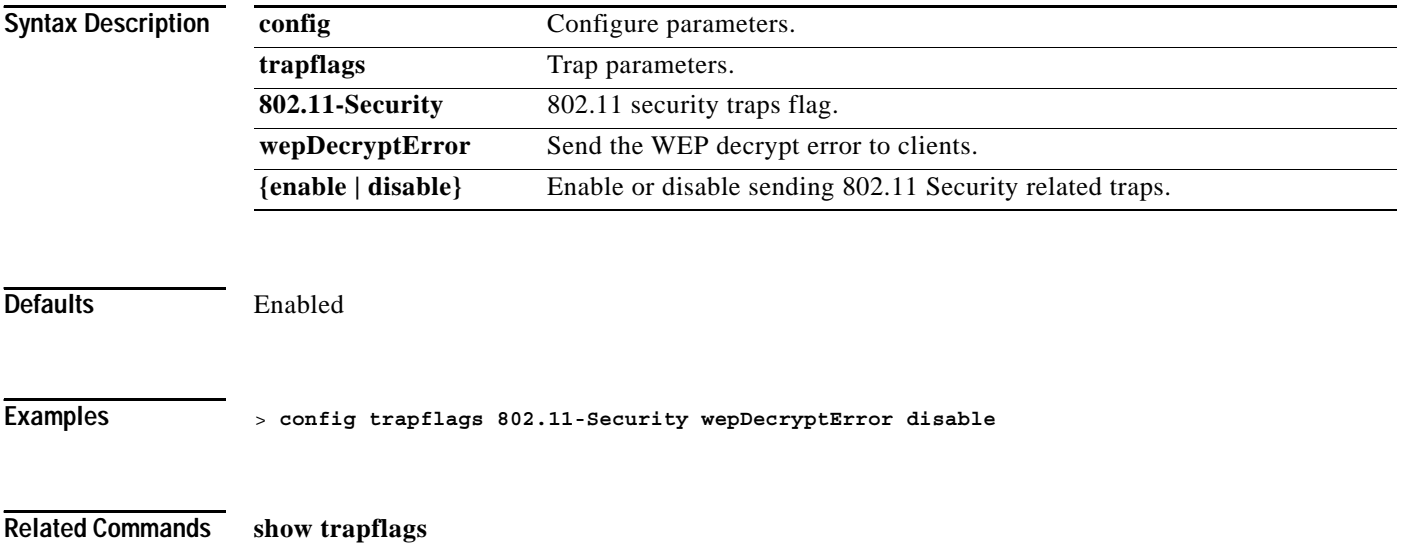

**1-417**

# **config trapflags aaa**

To enable or disable the sending of AAA server related traps, use the **config trapflags aaa** command.

**config trapflags aaa {auth | servers} {enable | disable}**

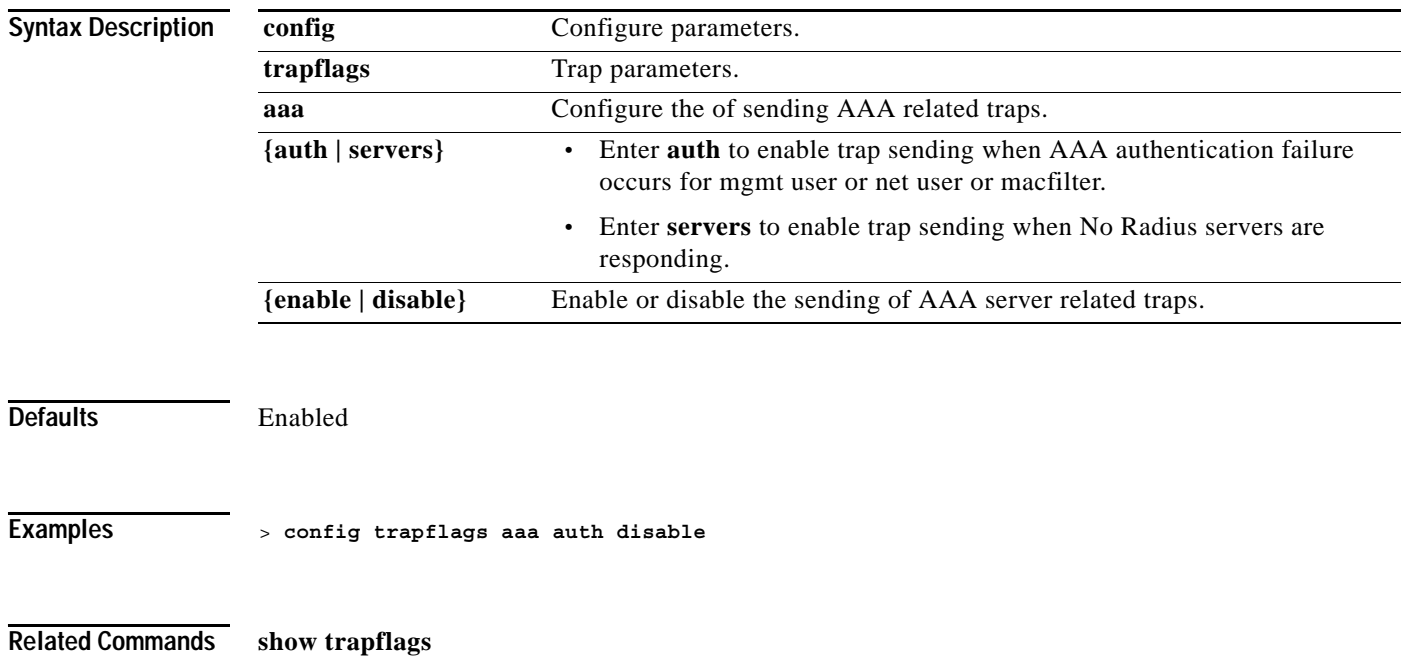

## **config trapflags ap**

To enable or disable the sending of Cisco 1000 Series lightweight access point related traps, use the **config trapflags ap** command.

**config trapflags ap {register | interfaceUp} {enable | disable}**

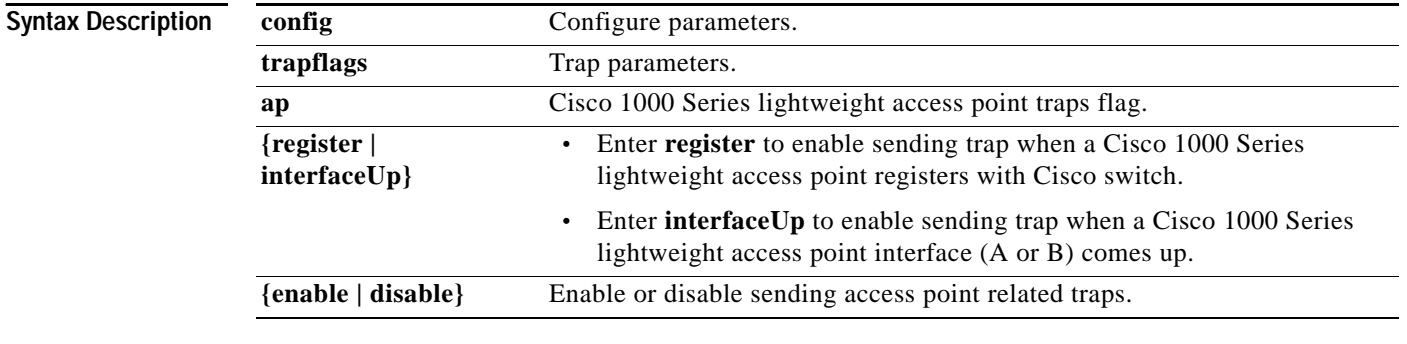

Defaults Enabled

#### **Examples** > **config trapflags ap register disable**

**Related Commands show trapflags**

**1-419**

**OL-7427-02**

# **config trapflags authentication**

To enable or disable sending traps on invalid SNMP access, use the **config trapflags authentication** command.

**config trapflags authentication {enable | disable}**

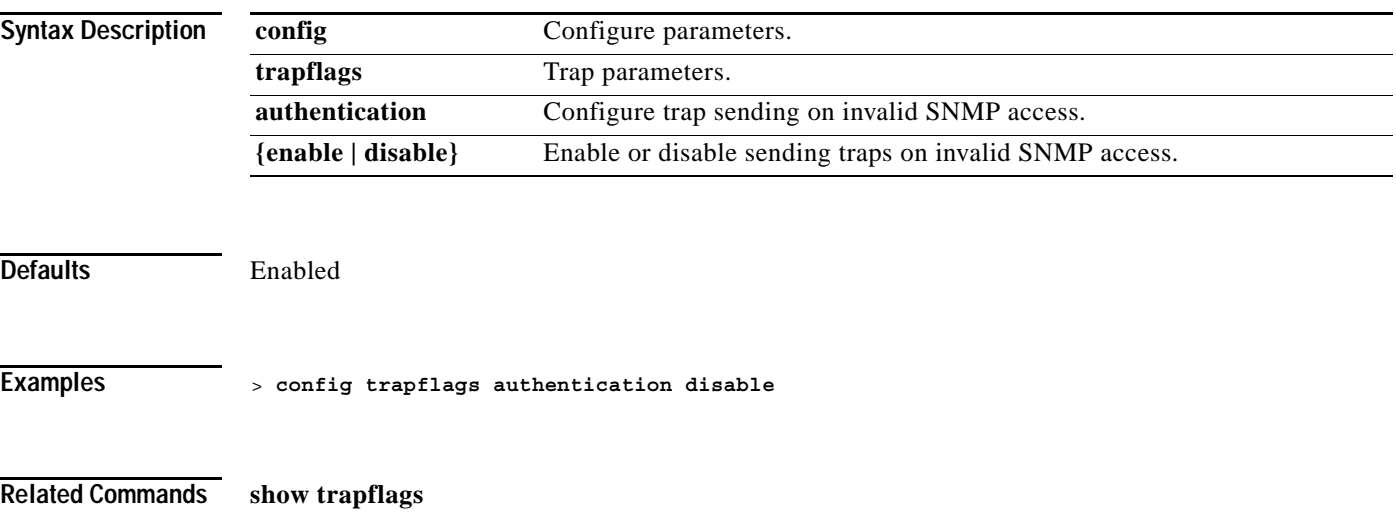

# **config trapflags client**

To enable or disable the sending of client related DOT11 traps, use the **config trapflags client** command.

**config trapflags client {802.11-disassocate | 802.11-deauthenticate | 802.11-authfail | 802.11-assocfail | excluded} {enable | disable}**

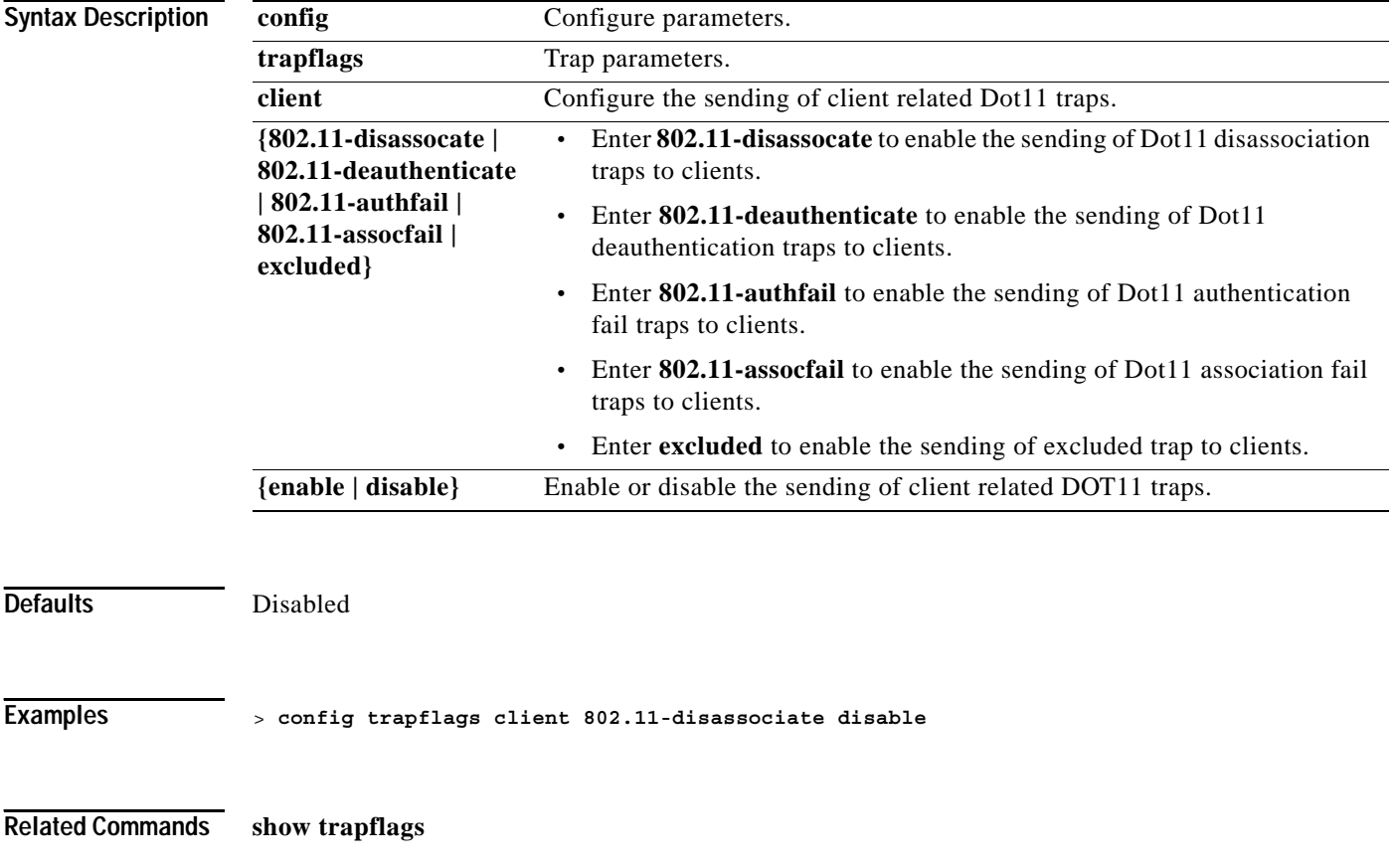

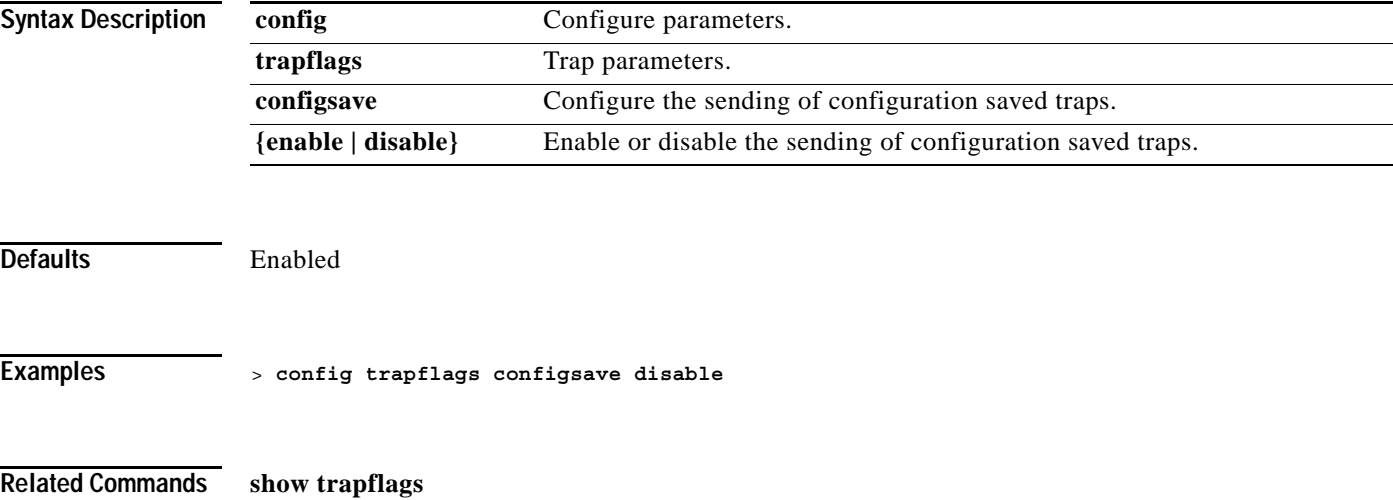

**config trapflags configsave {enable | disable}**

# **config trapflags configsave**

command.

To enable or disable the sending of configuration saved traps, use the **config trapflags configsave**

## **config trapflags ipsec**

To enable or disable the sending of IPSec traps, use the **config trapflags ipsec** command.

**config trapflags ipsec {esp-auth | esp-reply | invalidSPI | ike-neg | suite-neg | invalid-cookie} {enable | disable}**

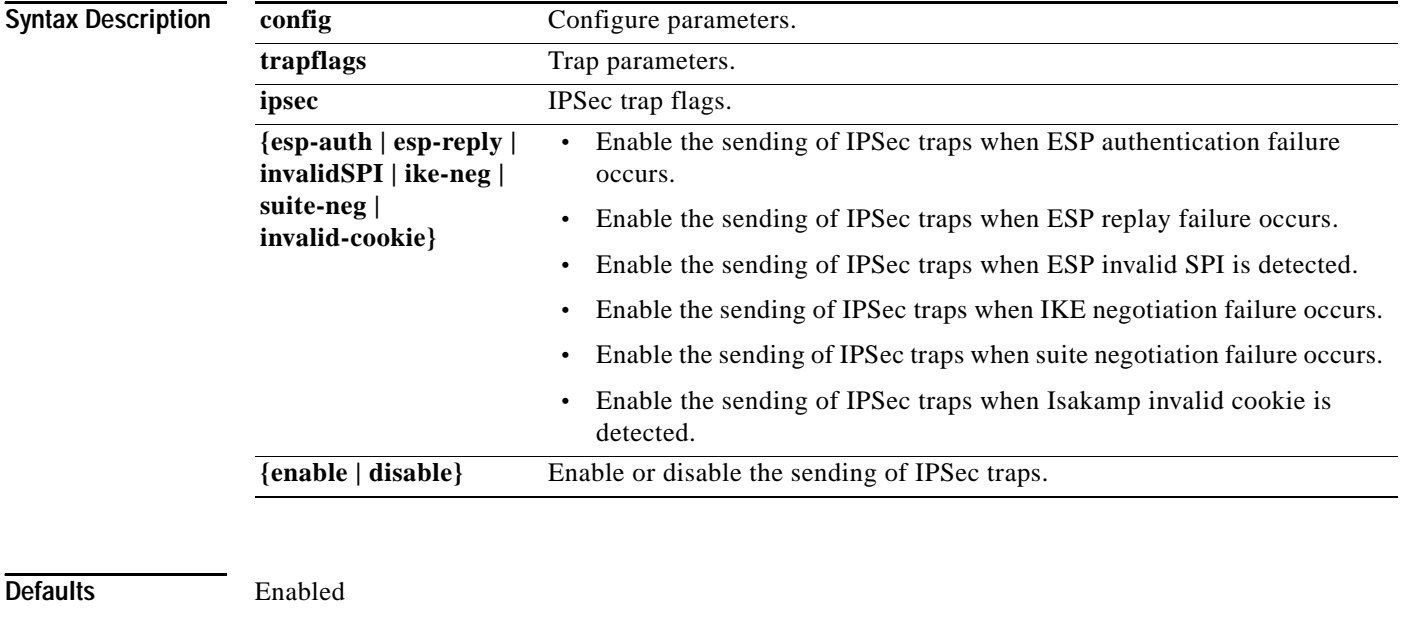

**Examples** > **config trapflags ipsec esp-auth disable**

**Related Commands show trapflags**

# **config trapflags linkmode**

To enable or disable Cisco Wireless LAN controller level Link up/down trap flags, use the **config trapflags linkmode** command.

**config trapflags linkmode {enable | disable}**

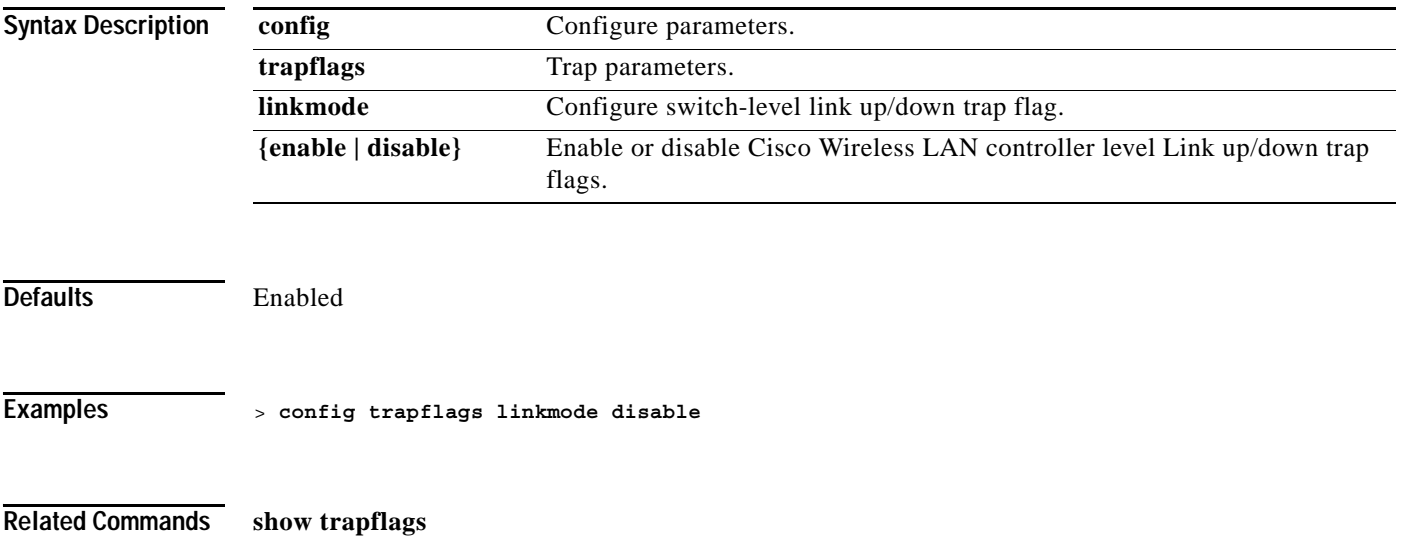

# **config trapflags multiusers**

To enable or disable the sending of traps when multiple logins active, use the **config trapflags multiusers** command.

**config trapflags multiusers {enable | disable}**

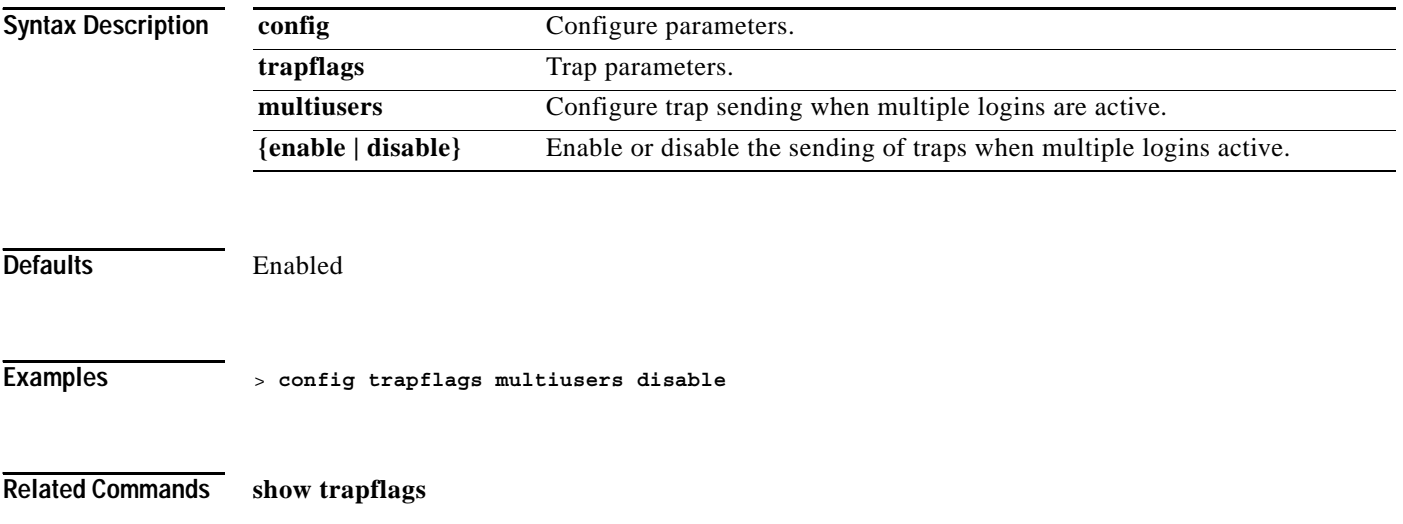

# **config trapflags rogueap**

To enable or disable sending rogue access point detection traps, use the **config trapflags rogueap** command.

**config trapflags rogueap {enable | disable}**

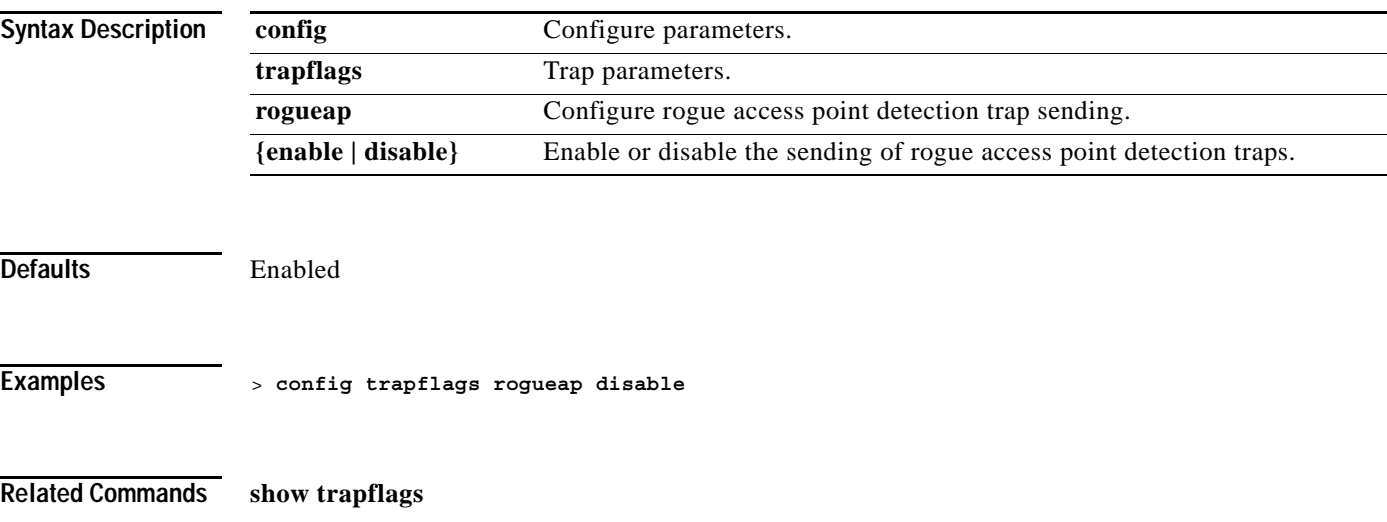

# **config trapflags rrm-params**

To enable or disable the sending of RRM profile related traps, use the **config trapflags rrm-params** command.

**config trapflags rrm-params {tx-power | channel | antenna} {enable | disable}**

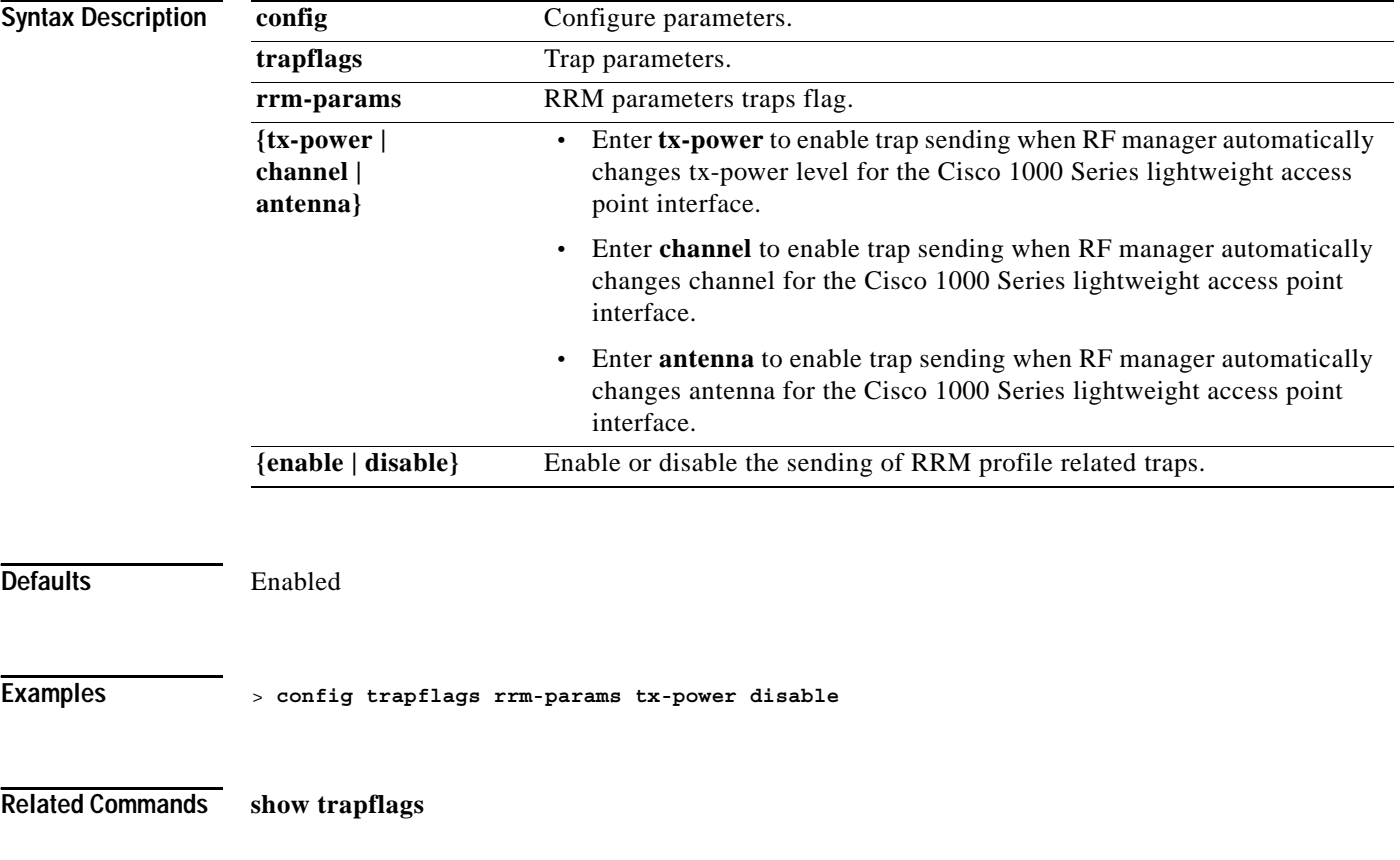

# **config trapflags rrm-profile**

To enable or disable the sending of RRM profile related traps, use the **config trapflags rrm-profile** command.

**config trapflags rrm-profile {load | noise | interference | coverage} {enable | disable}**

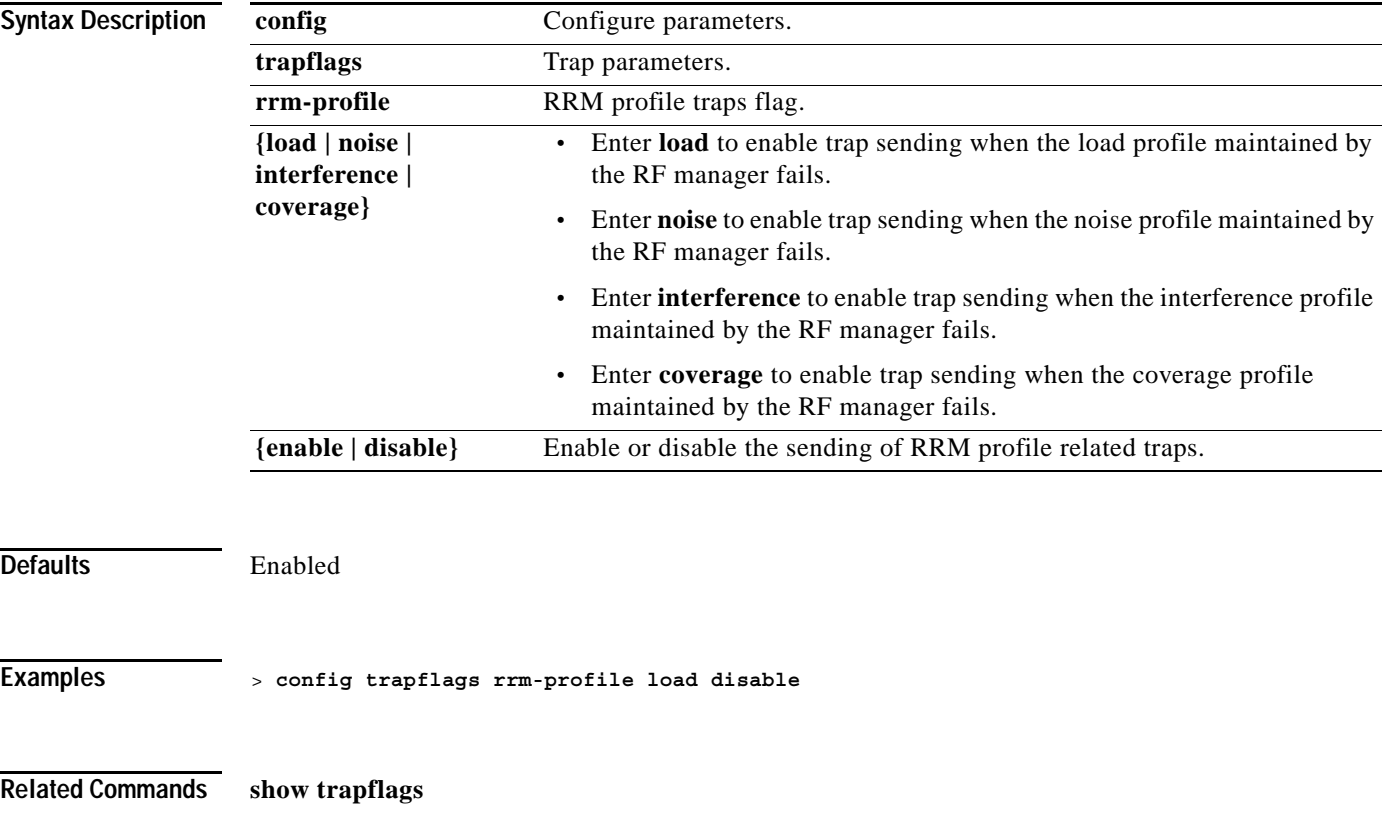

# **config trapflags stpmode**

To enable or disable the sending of spanning tree traps, use the **config trapflags stpmode** command.

**config trapflags stpmode {enable | disable}**

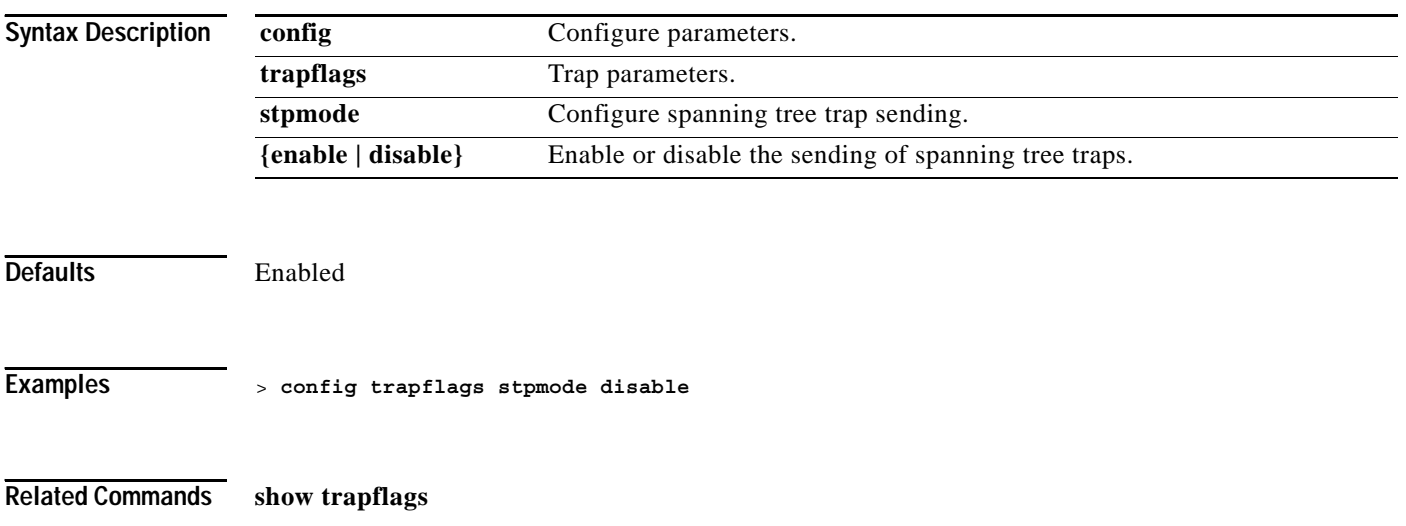

# **config trapflags wps**

To enable or disable wireless protection system (WPS) trap sending, use the **config trapflags wps** command.

**config trapflags wps {enable | disable}**

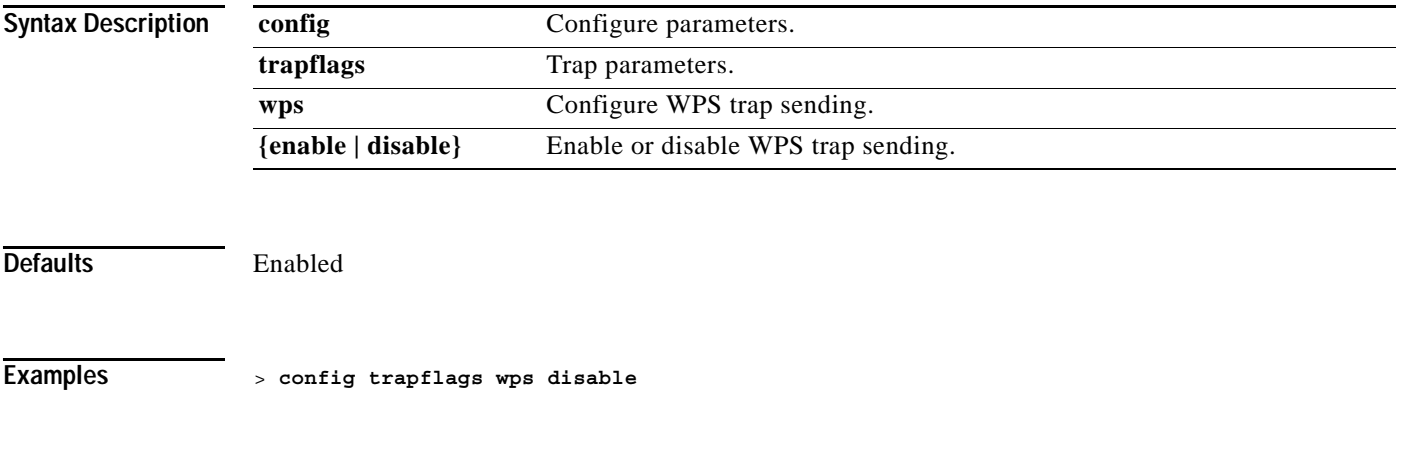

**Related Commands show trapflags**

#### **CONFIG WATCHLIST COMMANDS**

Use the config watchlist commands to configure watchlist settings.

**The Contract of Section** 

# **config watchlist add**

To add a watchlist entry for a wireless LAN, use the **config watchlist add** command.

**config watchlist add {mac** *MAC |* **username** *username***}**

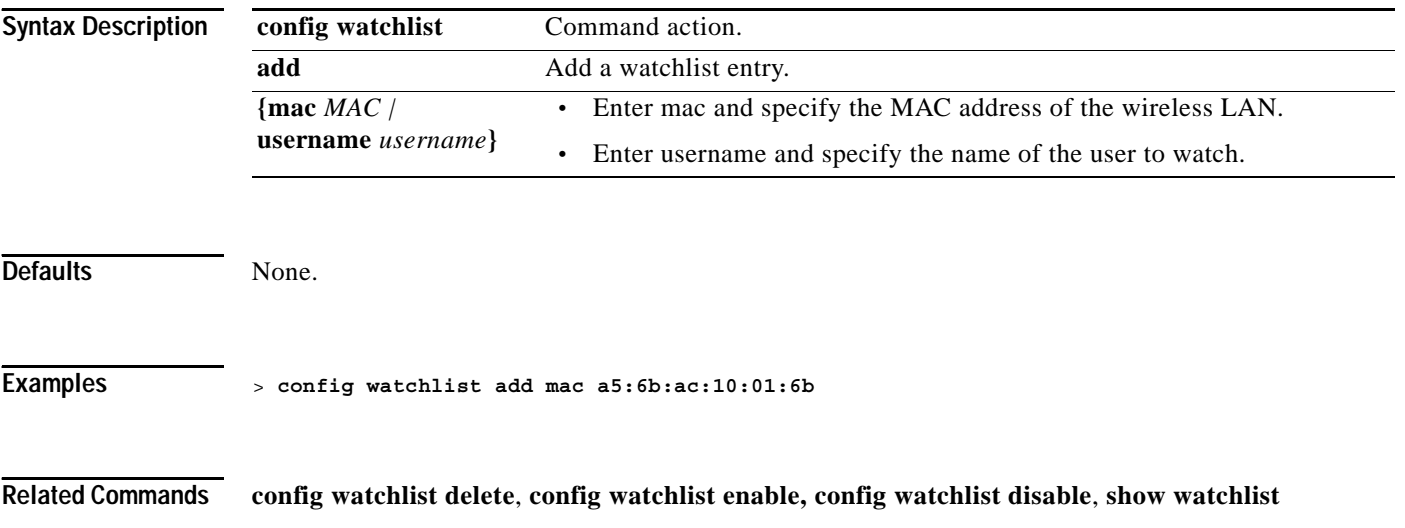

## **config watchlist delete**

To delete a watchlist entry for a wireless LAN, use the **config watchlist delete** command.

**config watchlist delete {mac** *MAC |* **username** *username***}**

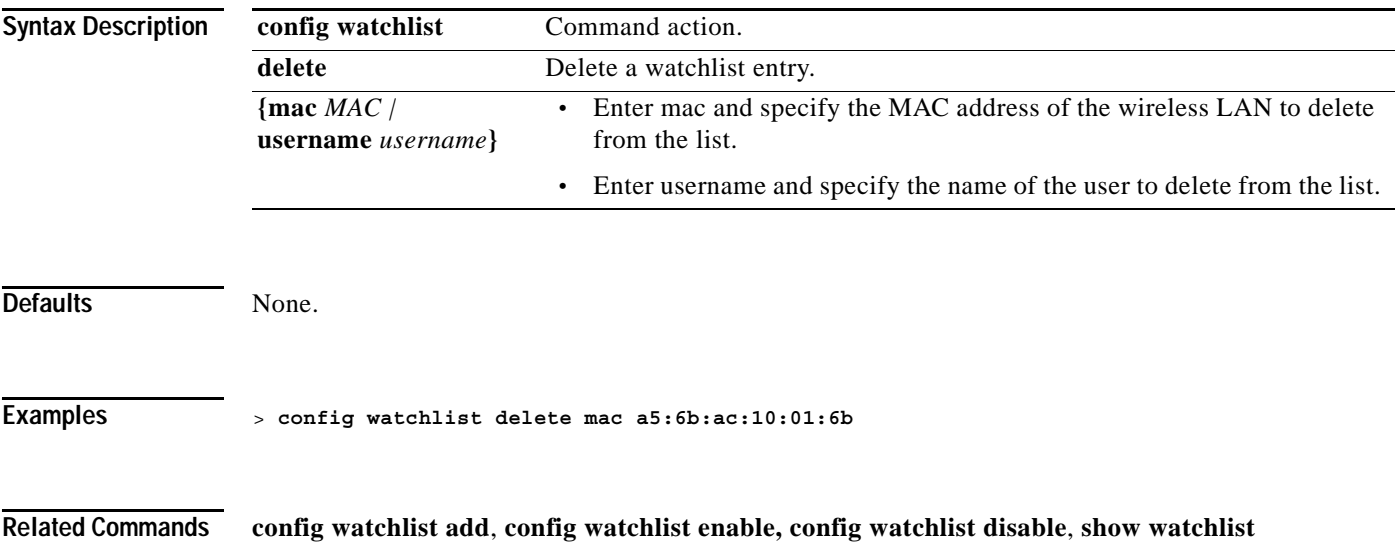

# **config watchlist disable**

To disable the client watchlist, use the **config watchlist disable** command.

**config watchlist disable**

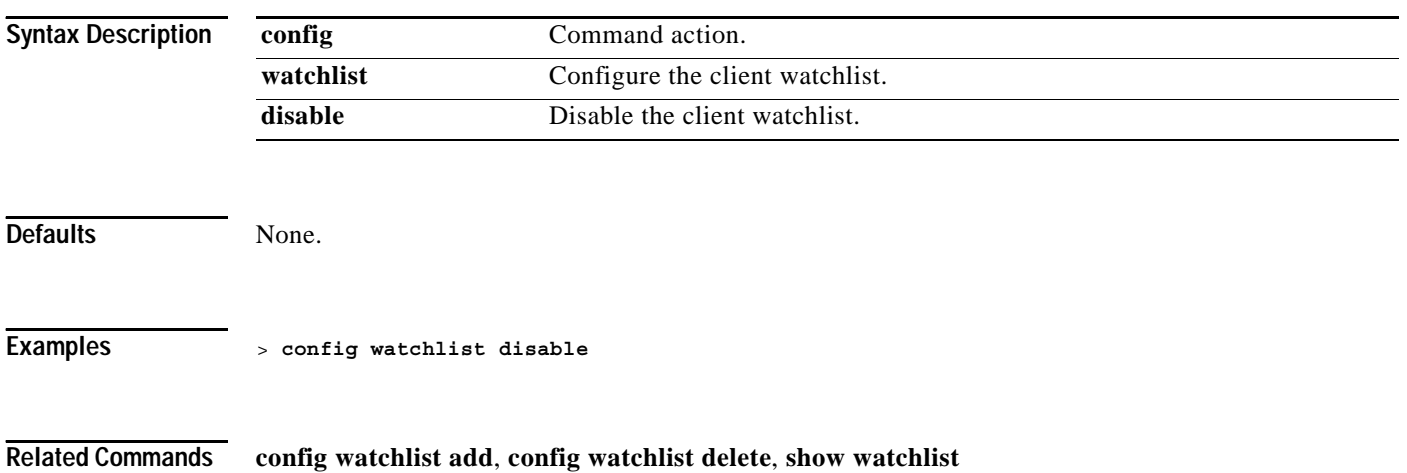

## **config watchlist enable**

To enable a watchlist entry for a wireless LAN, use the **config watchlist enable** command.

**config watchlist enable** 

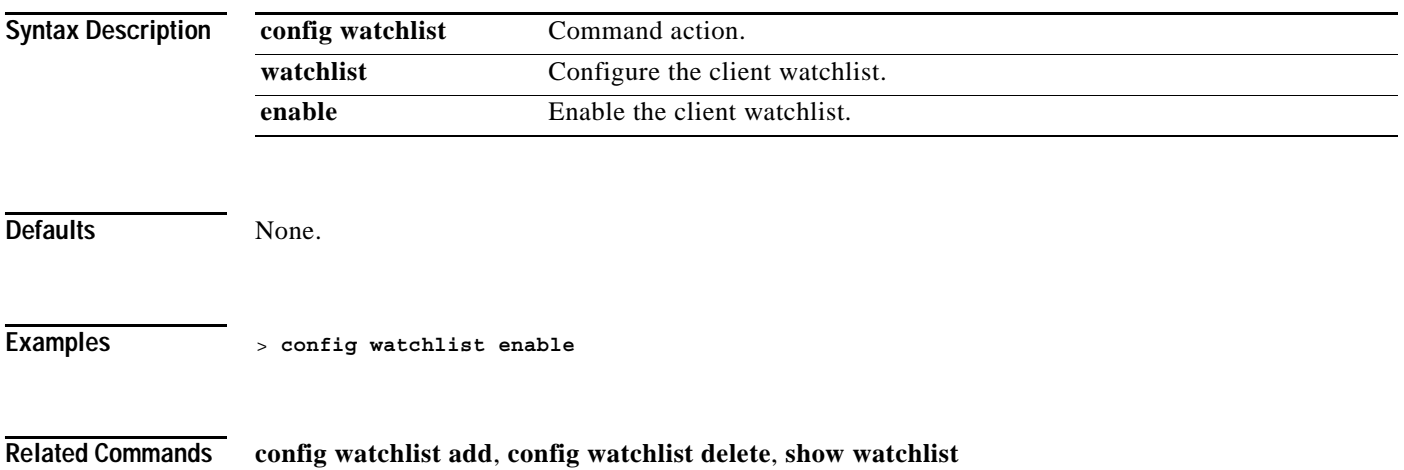

#### **CONFIG Wireless LAN COMMANDS**

Use the config wlan commands to configure Wireless LAN command settings.

**Related Commands show wlan**

# **config wlan 7920-support**

To configure support for phones, use the **config wlan 7920-support** command.

**config wlan 7920-support {ap-cac-limit | client-cac-limit} {enable | disable}** *wlan\_id*

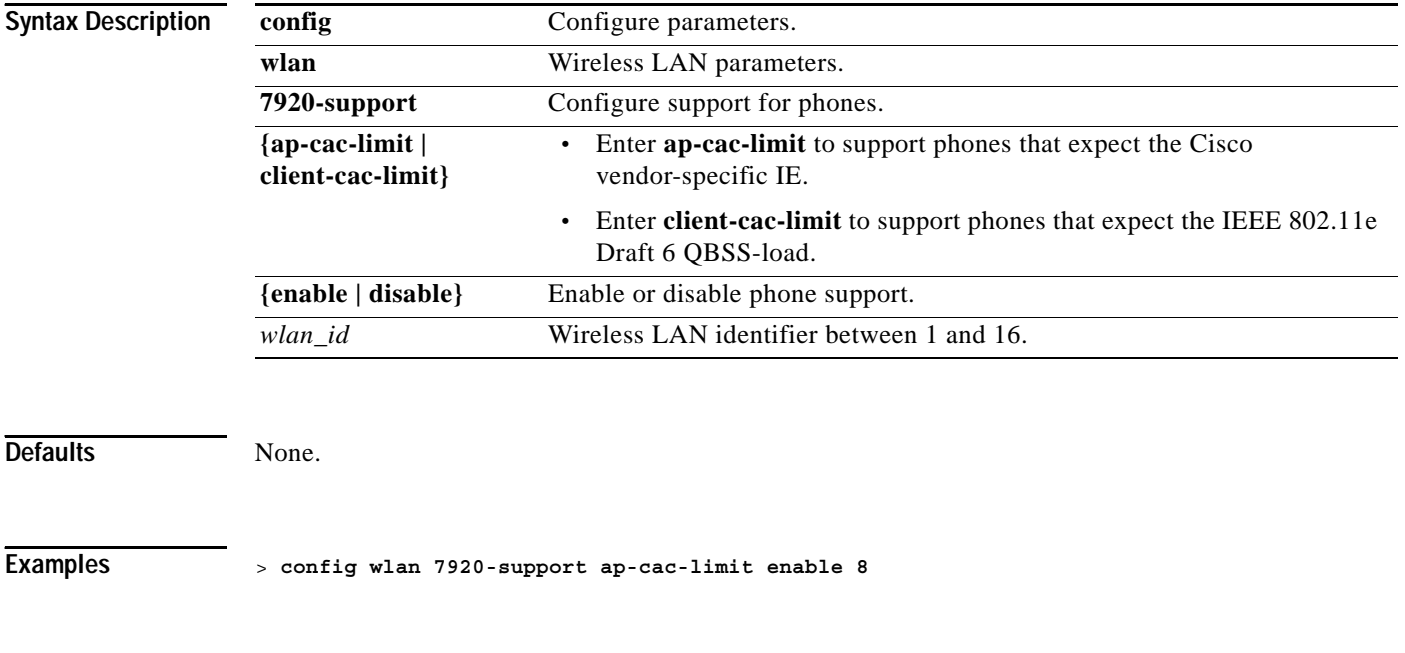

#### **config wlan aaa-override**

To configure user policy override via AAA on a Wireless LAN, use the **config wlan aaa-override** command.

When AAA override is enabled, and a client has conflicting AAA and Cisco Wireless LAN controller Wireless LAN authentication parameters, client authentication is performed by the AAA server. As part of this authentication, the operating system will move clients from the default Cisco Wireless LAN Solution Wireless LAN VLAN to a VLAN returned by the AAA server and predefined in the Cisco Wireless LAN controller interface configuration (only when configured for MAC filtering, 802.1X, and/or WPA operation). In all cases, the operating system will also use QoS, DSCP, 802.1p priority tag values and ACL provided by the AAA server, as long as they are predefined in the Cisco Wireless LAN controller interface configuration. (This VLAN switching by AAA override is also referred to as Identity Networking.)

For instance, if the Corporate Wireless LAN primarily uses a management interface assigned to VLAN 2, and if AAA override returns a redirect to VLAN 100, the Operating System redirects all client transmissions to VLAN 100, regardless of the physical port to which VLAN 100 is assigned.

When AAA override is disabled, all client authentication defaults to the Cisco Wireless LAN controller authentication parameter settings, and authentication is only performed by the AAA server if the Cisco Wireless LAN controller Wireless LAN do not contain any client-specific authentication parameters.

The AAA override values may come from a RADIUS server, for example.

#### **config wlan aaa-override {enable | disable} {***wlan\_id |* **foreignAp}**

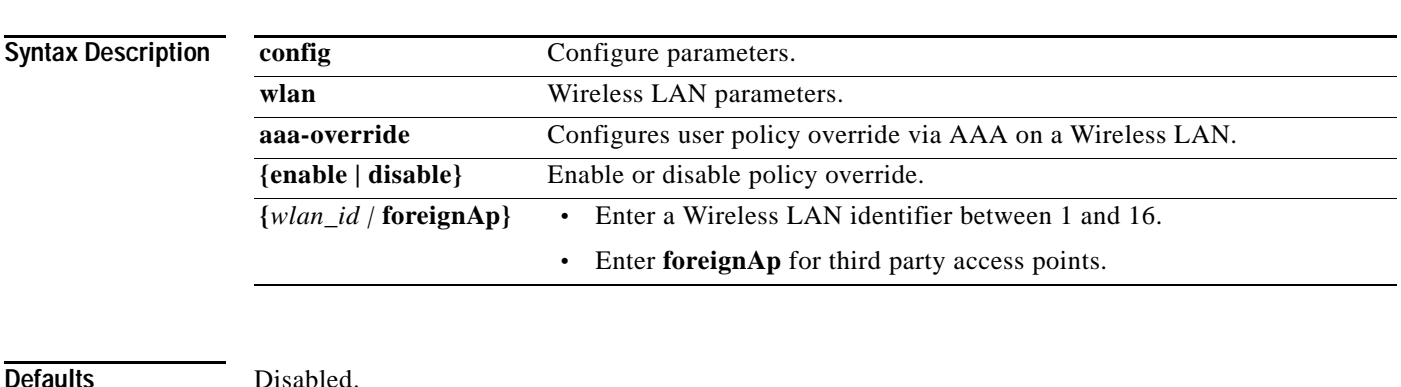

**Examples** > **config wlan aaa-override enable 1**

**Related Commands show wlan**

**The Contract of the Contract of the Contract of the Contract of the Contract of the Contract of the Contract o** 

# **config wlan broadcast-ssid**

To configure an SSID broadcast on a Wireless LAN, use the **config wlan broadcast-ssid** command.

**config wlan broadcast-ssid {enable | disable}** *wlan\_id*

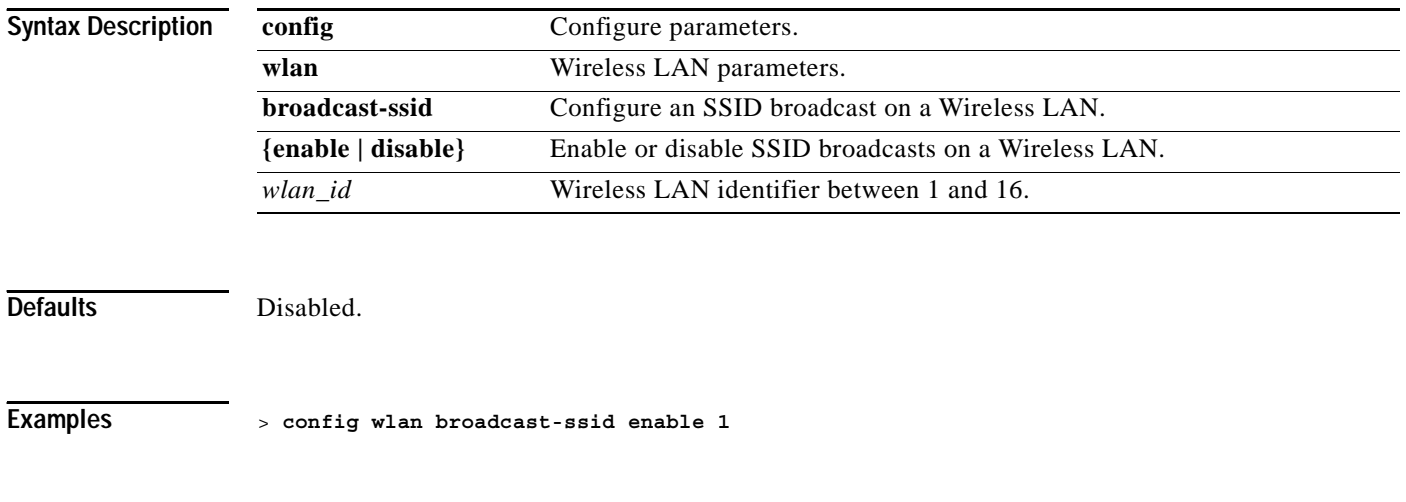

**Related Commands show wlan**

**1-437**

## **config wlan exclusionlist**

To configure exclusion list (blacklist) timeout for a wireless LAN, use the **config wlan exclusionlist** command.

Set the timeout in seconds for an automatically disabled client. Client machines are disabled by MAC address. A timeout setting of 0 indicates that the client is permanently disabled and that administrative control is required to remove the client from the automatic disable.

**config wlan exclusionlist {***wlan\_id* **| foreignAp} {enabled | disabled |** *seconds***}**

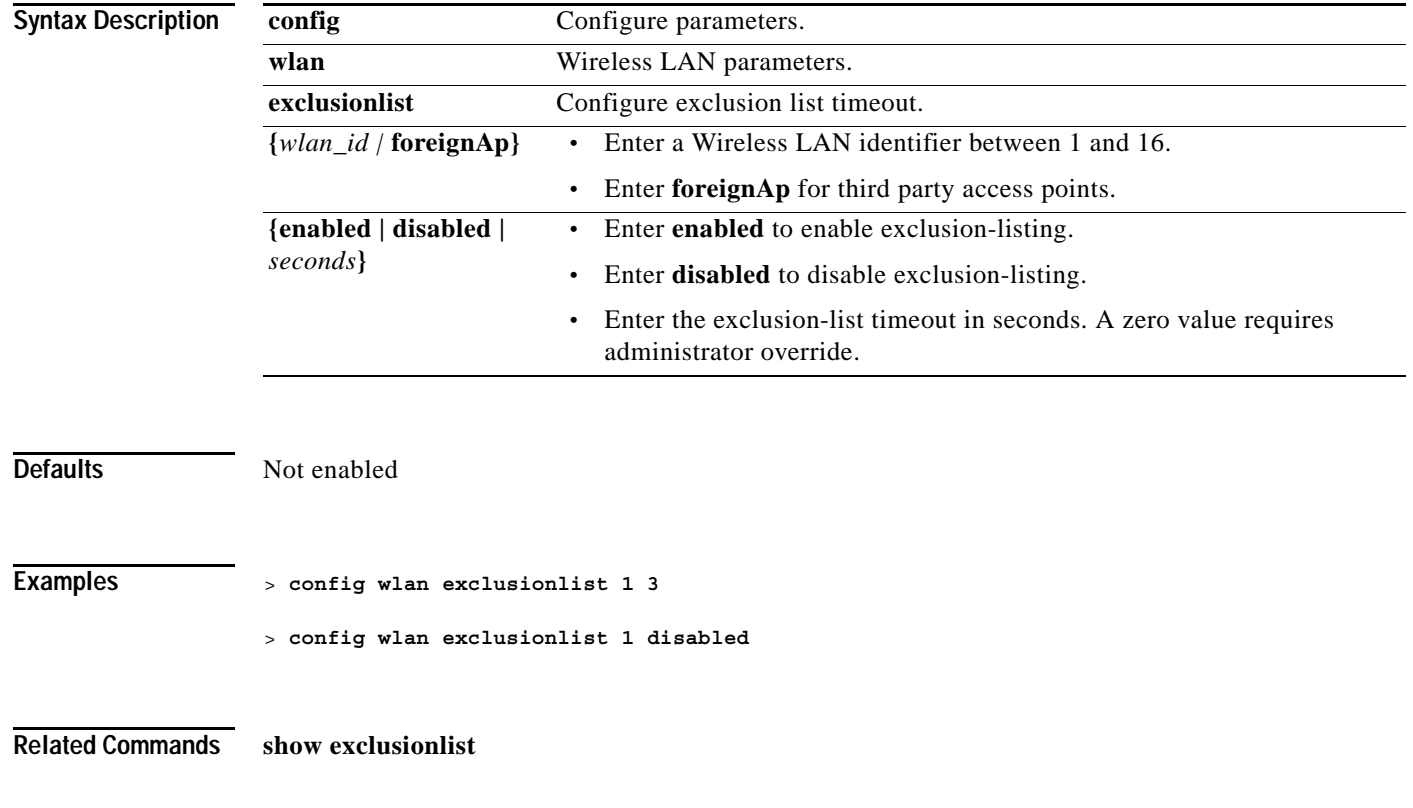

**The Contract of the Contract of the Contract of the Contract of the Contract of the Contract of the Contract o** 

# **config wlan create**

To create a wireless LAN, use the **config wlan create** command.

**config wlan create {***wlan\_id wlan\_name* **| foreignAp}** 

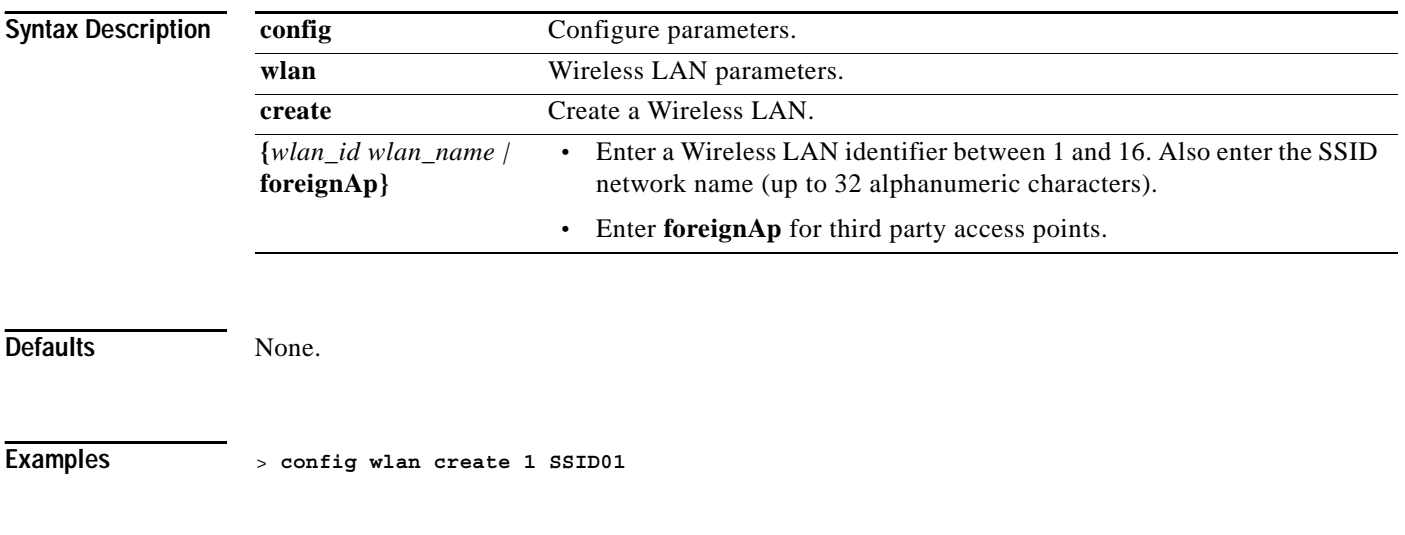

**Related Commands show trapflags**

## **config wlan delete**

To delete a wireless LAN, use the **config wlan delete** command.

**config wlan delete {***wlan\_id* **| foreignAp}**

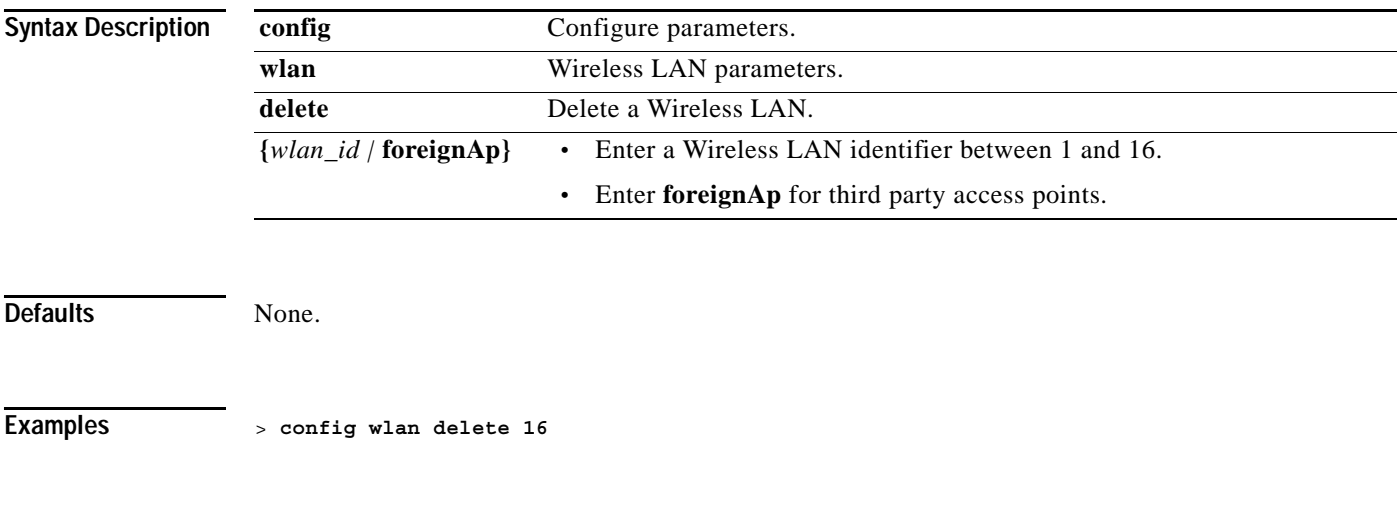

**Related Commands show wlan**, **show wlan summary**

# **config wlan dhcp\_server**

To configure the internal DHCP server for a wireless LAN, use the **config wlan dhcp\_server** command.

**config wlan dhcp\_server {***wlan\_id |* **foreignAp}** *ip\_address* **[required]**

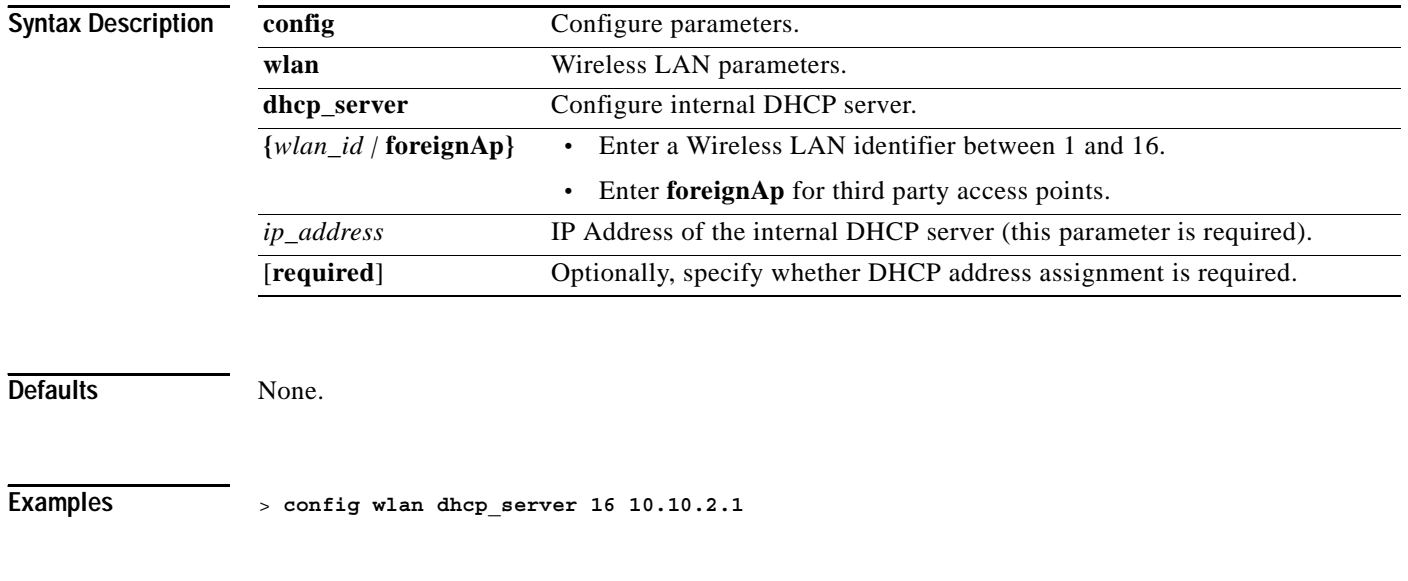

**Related Commands show wlan**

# **config wlan disable**

To disable a wireless LAN, use the **config wlan disable** command.

**config wlan disable {***wlan\_id |* **foreignAp}**

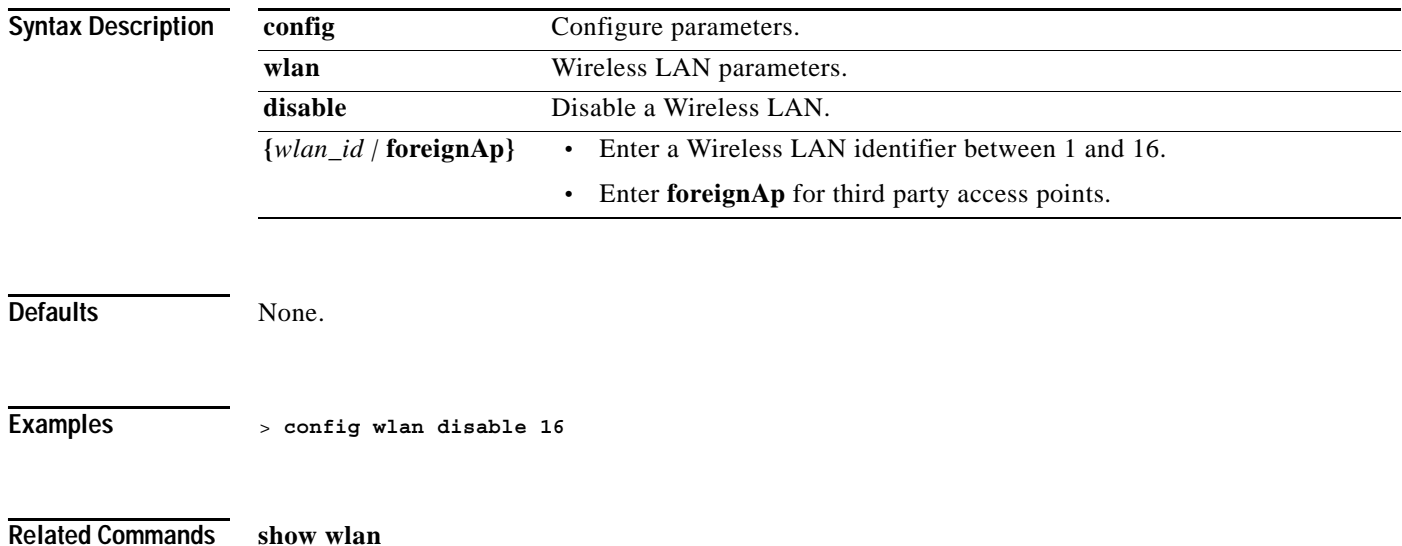

# **config wlan enable**

To enable a wireless LAN, use the **config wlan enable** command.

**config wlan enable {***wlan\_id |* **foreignAp}**

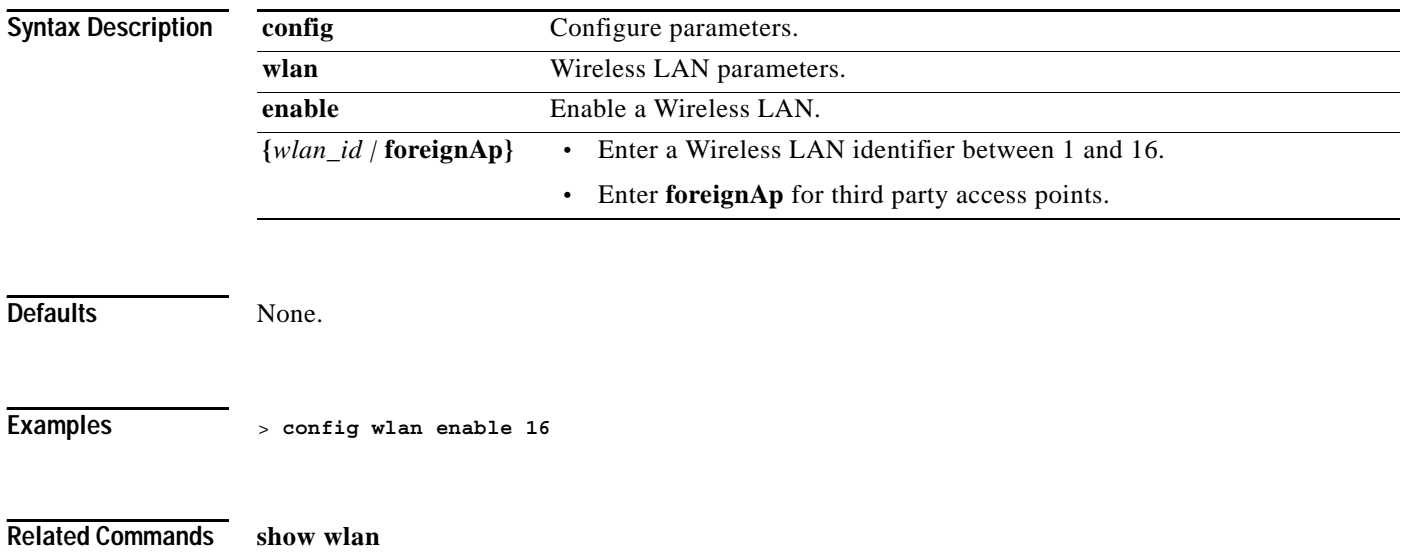

# **config wlan interface**

To associate a wireless LAN with an existing interface, use the **config wlan interface** command.

**config wlan interface {***wlan\_id |* **foreignAp}** *interface-name*

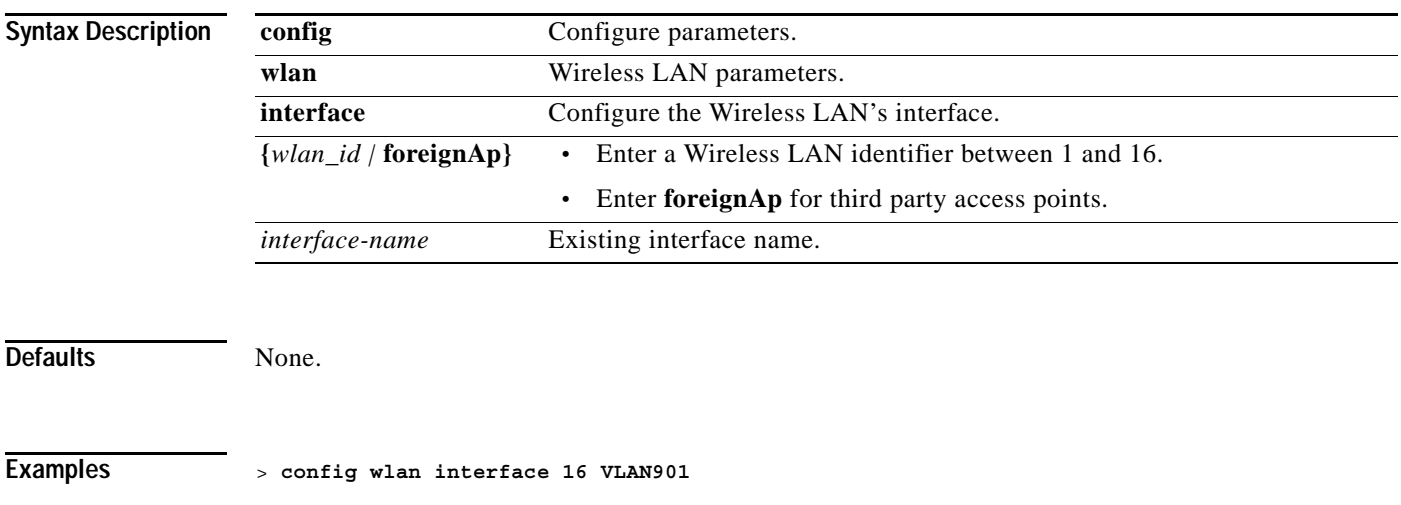

**Related Commands show wlan**

# **config wlan IPv6Support**

To configure IPv6 support on a wireless LAN, use the **config wlan IPv6Support** command.

**config wlan IPv6support {enable | disable}** *wlan\_id*

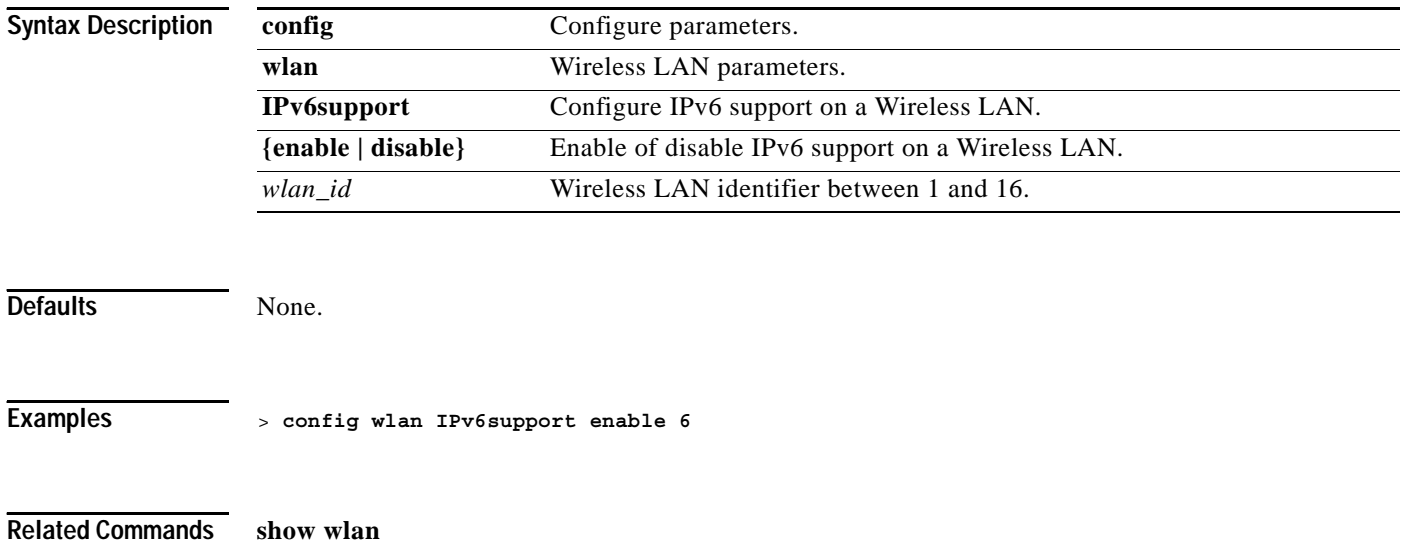

# **config wlan mac-filtering**

To change the state of MAC filtering on a wireless LAN, use the **config wlan mac-filtering** command.

**config wlan mac-filtering {enable | disable} {***wlan\_id |* **foreignAp}**

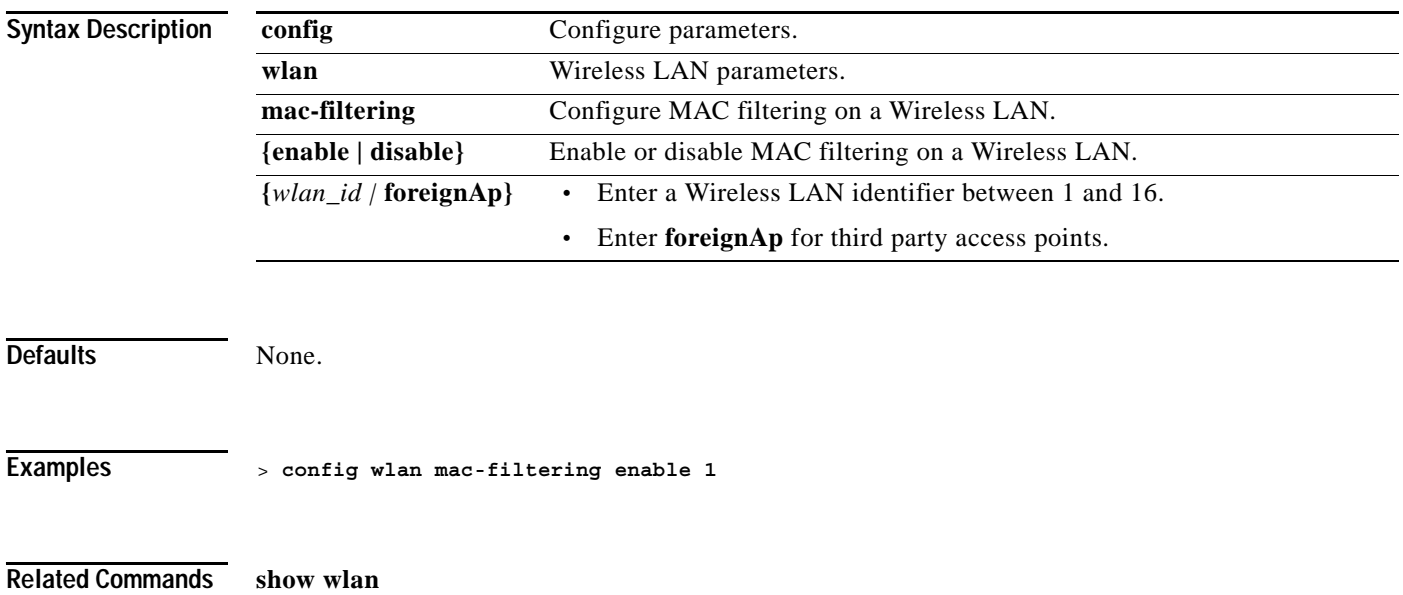

**The Contract of the Contract of the Contract of the Contract of the Contract of the Contract of the Contract o** 

# **config wlan mobility**

To change the state of MAC filtering on a wireless LAN, use the **config wlan mobility anchor** command.

**config wlan mobility anchor {add | delete}** *wlan\_id ip\_address*

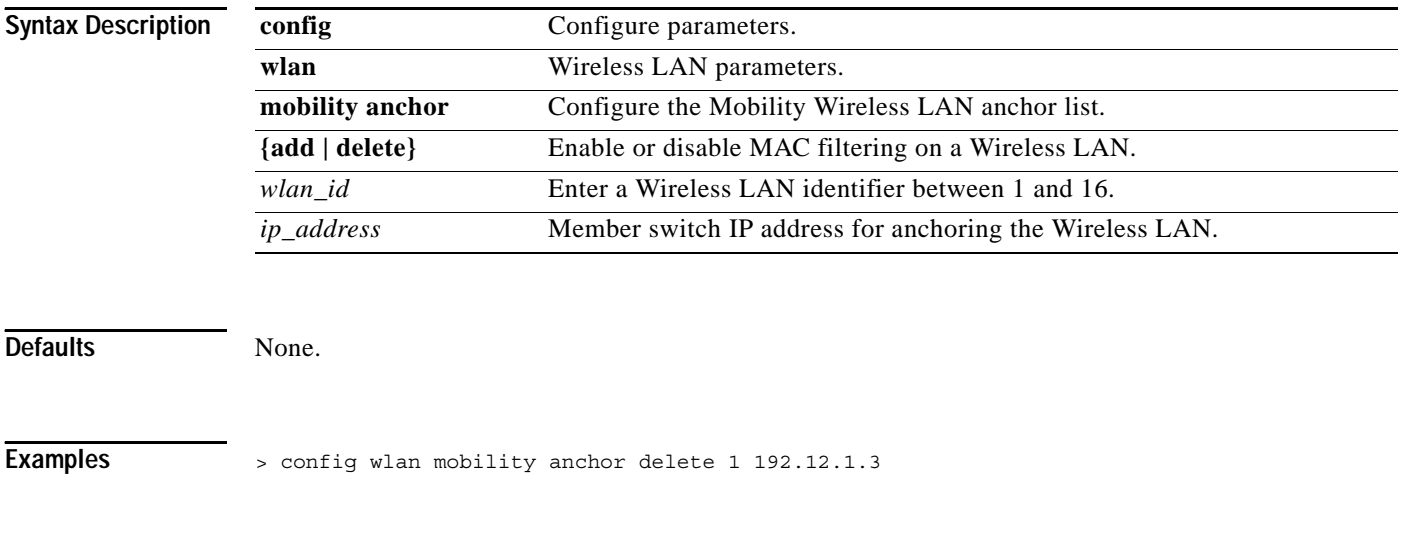

**Related Commands show wlan**

# **config wlan qos**

To change the quality of service for a wireless LAN, use the **config wlan qos** command.

**config wlan qos {***wlan\_id |* **foreignAp} {bronze | silver | gold | platinum}**

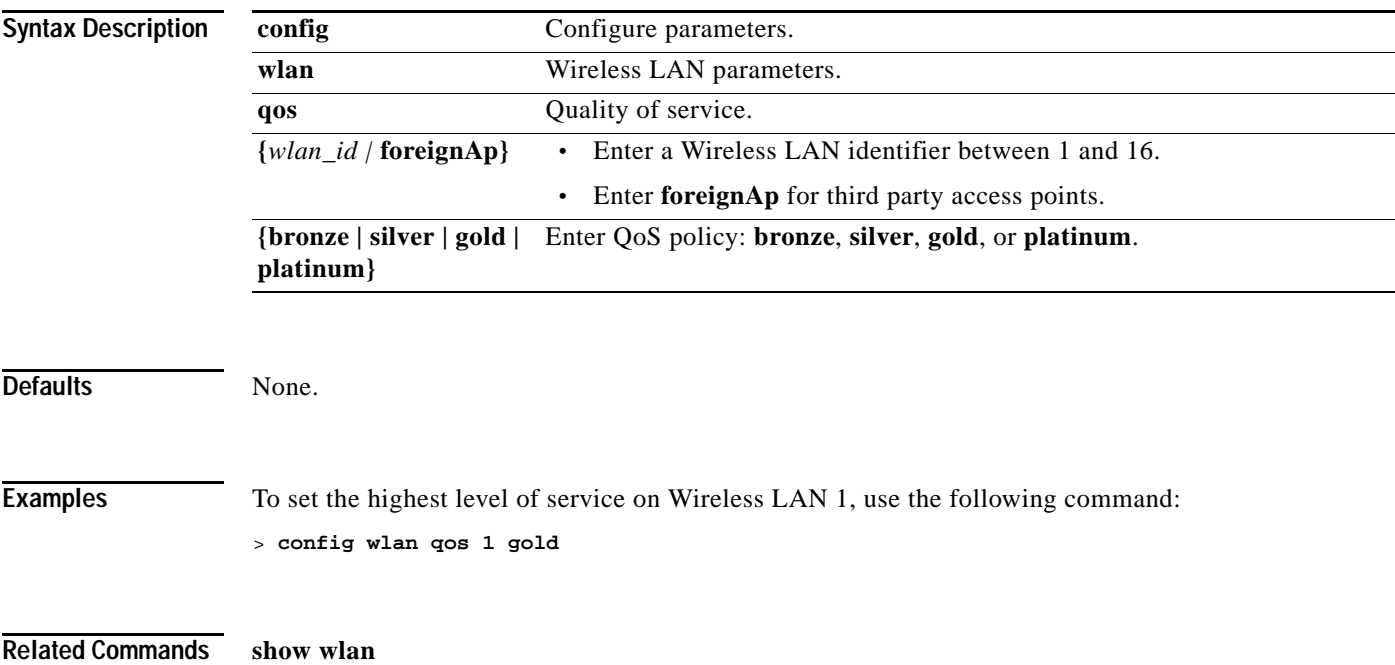

# **config wlan radio**

To set the Cisco radio policy on a wireless LAN, use the **config wlan radio** command.

**config wlan radio** *wlan\_id* **{all | 802.11a | 802.11bg | 802.11g | 802.11ag}**

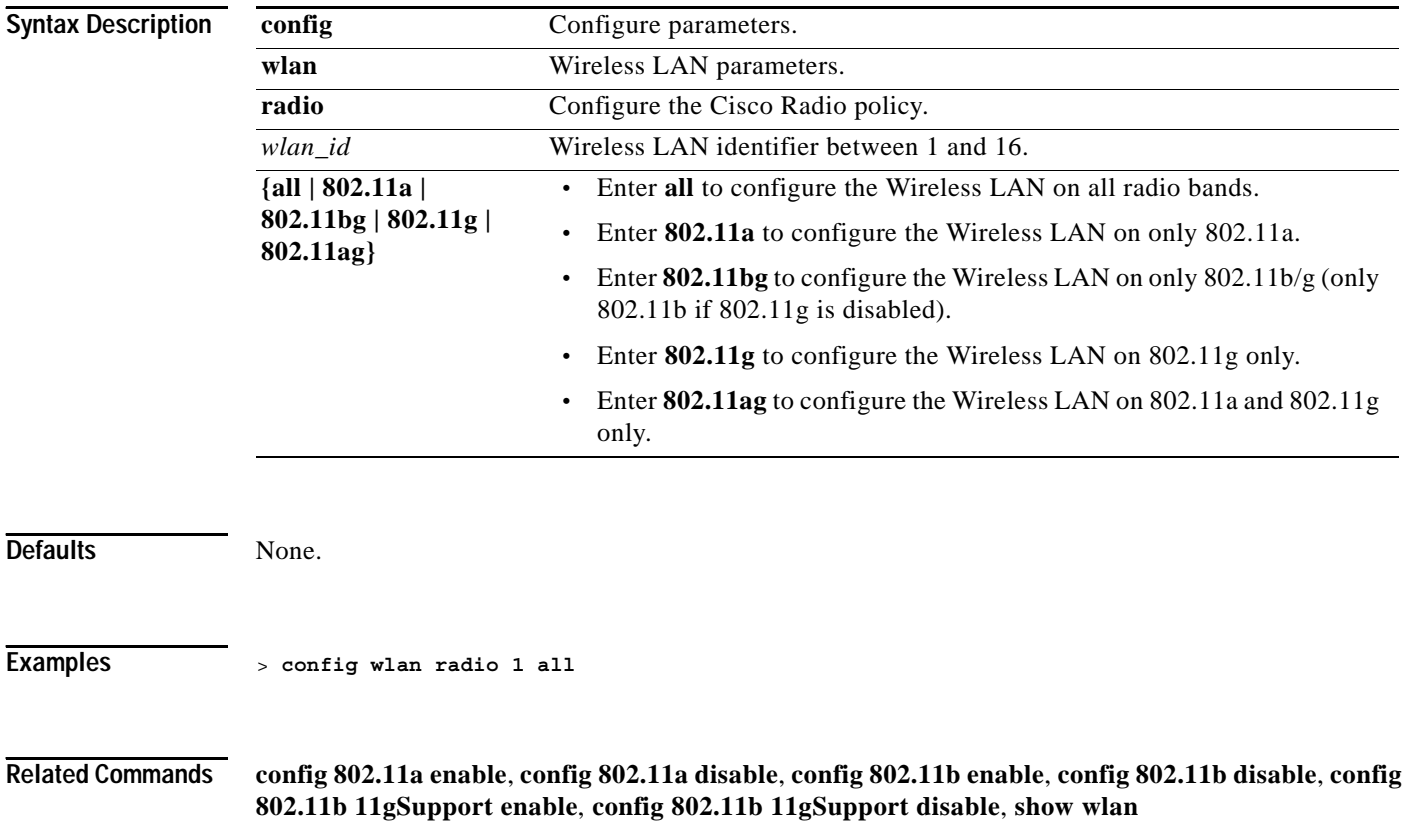
## **config wlan radius\_server**

To configure a Wireless LAN's radius servers, use the **config wlan radius\_server** command.

**config wlan radius\_server {auth | acct} {add** *wlan\_id server\_id* **| delete** *wlan\_id* **{all |** *server\_id***}}**

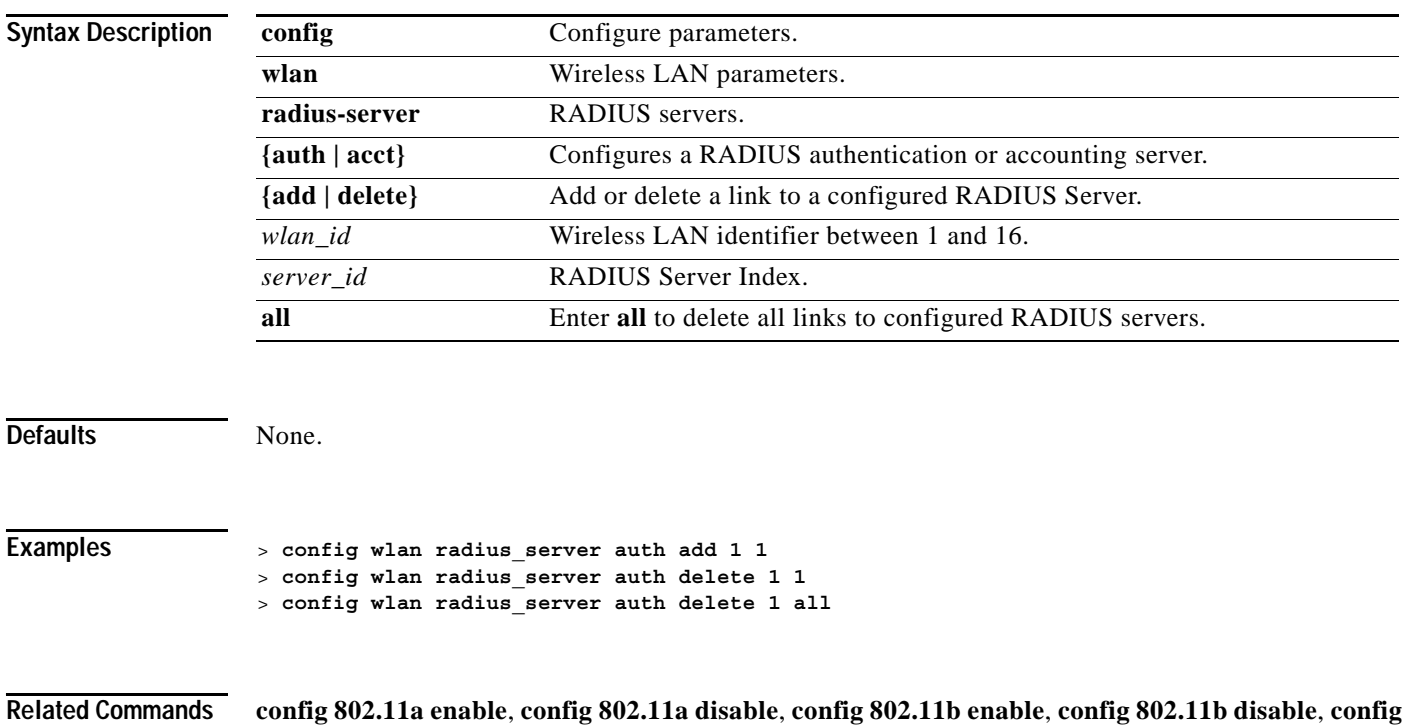

**802.11b 11gSupport enable**, **config 802.11b 11gSupport disable**, **show wlan**

## **config wlan wmm**

To configure WMM (WME), use the **config wlan wmm** command.

**config wlan wmm {allow | disable | require}** *wlan\_id*

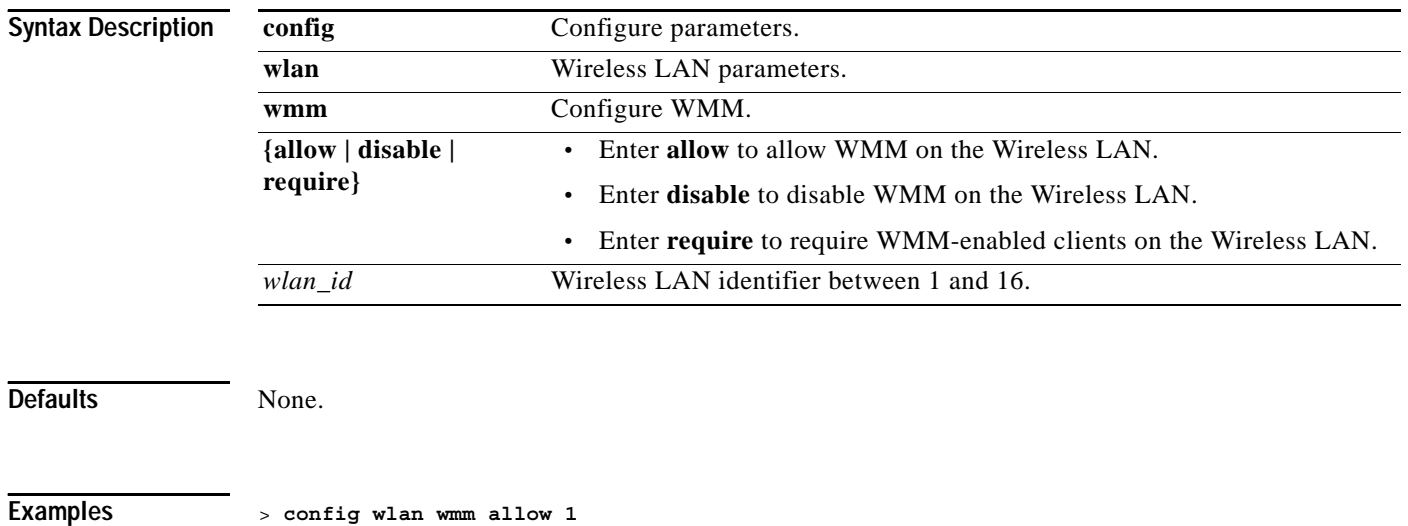

**Related Commands show trapflags**

#### **config wlan 802.11e**

To configure 802.11e support on a Wireless LAN, use the **config wlan 802.11e** command.

802.11e provides Quality of Service (QoS) support for LAN applications, which are critical for delay sensitive applications such as Voice over Wireless IP (VoWIP).

802.11e enhances the 802.11 Media Access Control layer (MAC layer) with a coordinated time division multiple access (TDMA) construct, and adds error-correcting mechanisms for delay sensitive applications such as voice and video. The 802.11e specification provides seamless interoperability and is especially well suited for use in networks that include multimedia capability.

**config wlan 802.11e {allow | disable | require}** *wlan\_id*

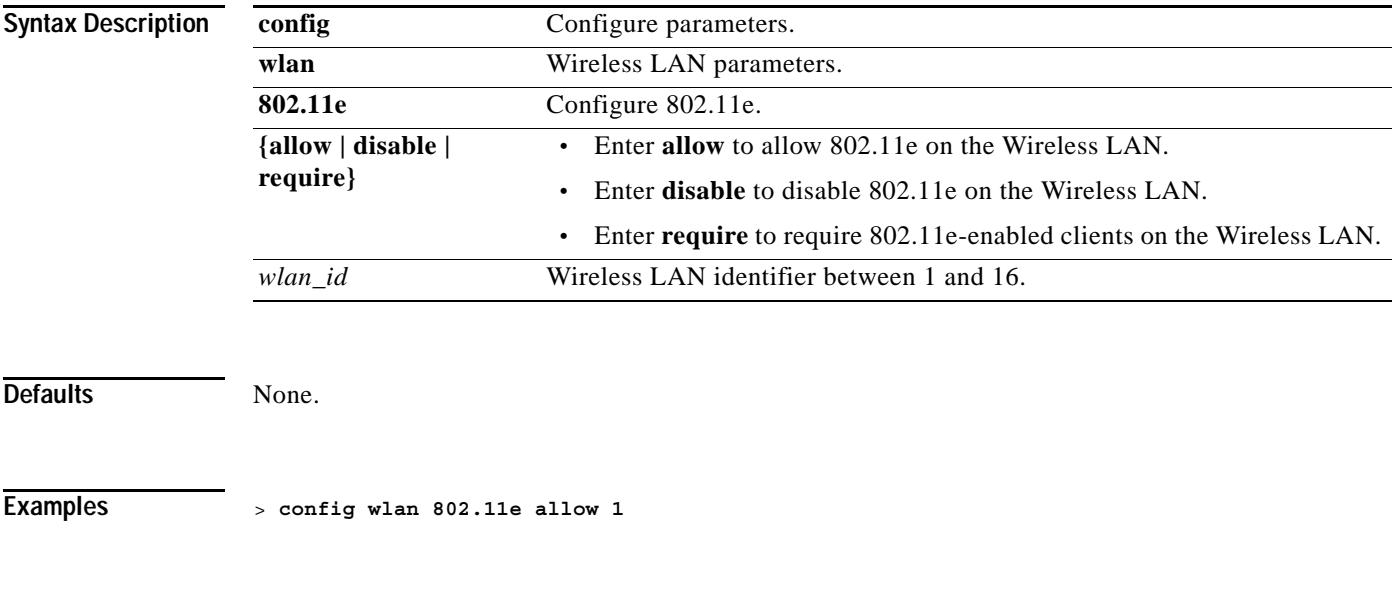

**CONFIG Wireless LAN SECURITY COMMANDS**

**Related Commands show trapflags**

Use the wlan security commands to configure Wireless LAN security settings.

**The Contract of the Contract of the Contract of the Contract of the Contract of the Contract of the Contract o** 

#### **config wlan security 802.1X**

To change the state of 802.1X security on the wireless LAN Cisco radios, use the **config wlan security 802.1X** command.

Use to change the encryption level of 802.1X security on the Wireless LAN Cisco Radios to:

- **•** 40/64 bit key
- **•** 104/128 bit key
- **•** 128/152 bit key

**config wlan security 802.1X {enable | disable | encryption} {***wlan\_id |* **foreignAp} [0 | 40 | 104 | 128]**

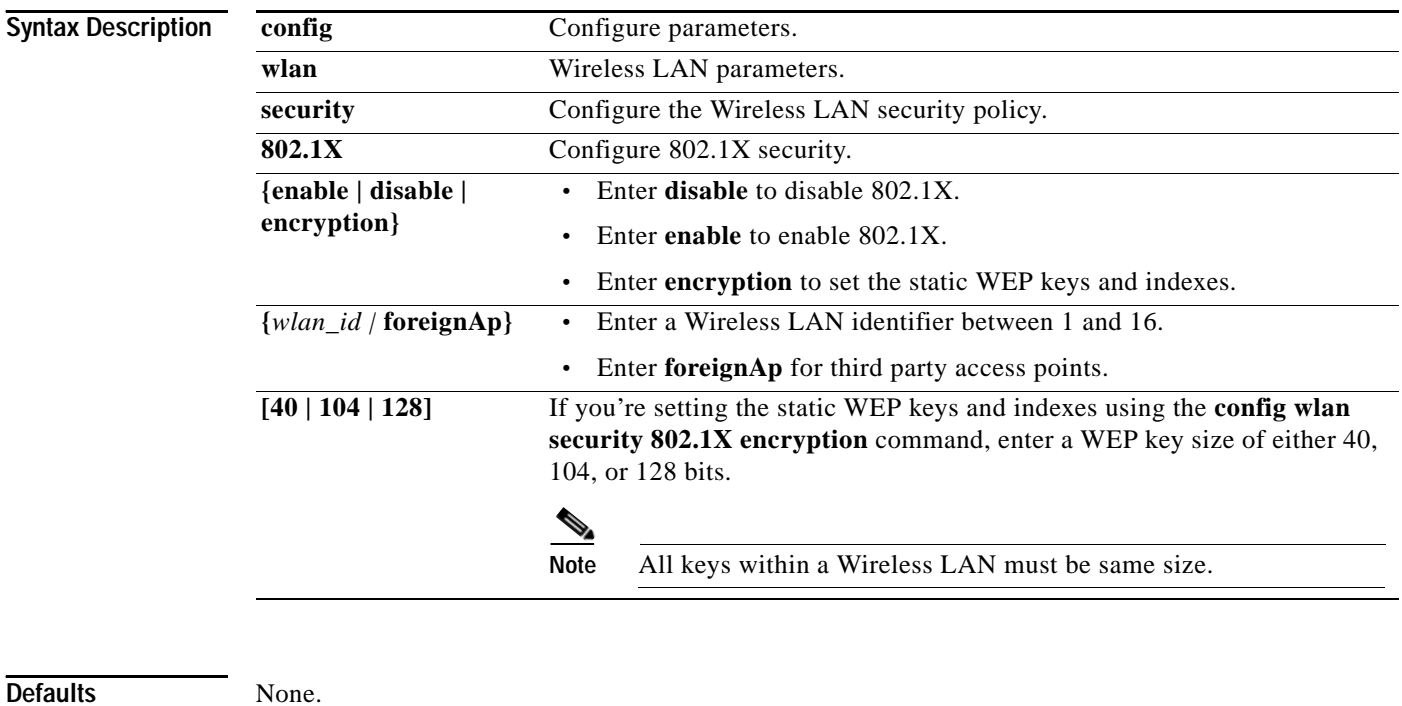

**Examples** > **config wlan security 802.1X enable 16**

## **config wlan security cranite**

To change the state of the Cranite passthrough, use the **config wlan security cranite** command.

**config wlan security cranite {enable | disable} {***wlan\_id |* **foreignAp}**

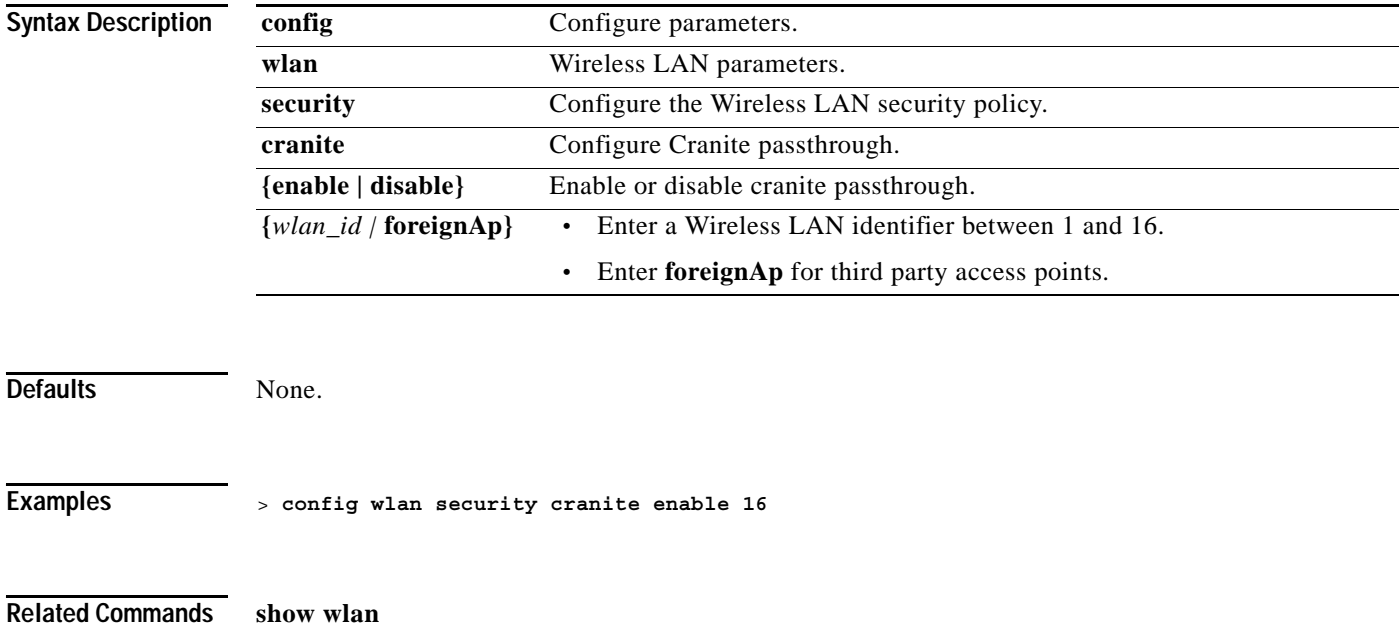

**The Co** 

## **config wlan security fortress**

To change the state of the Fortress passthrough, use the **config wlan security fortress** command.

**config wlan security fortress {enable | disable} {***wlan\_id |* **foreignAp}**

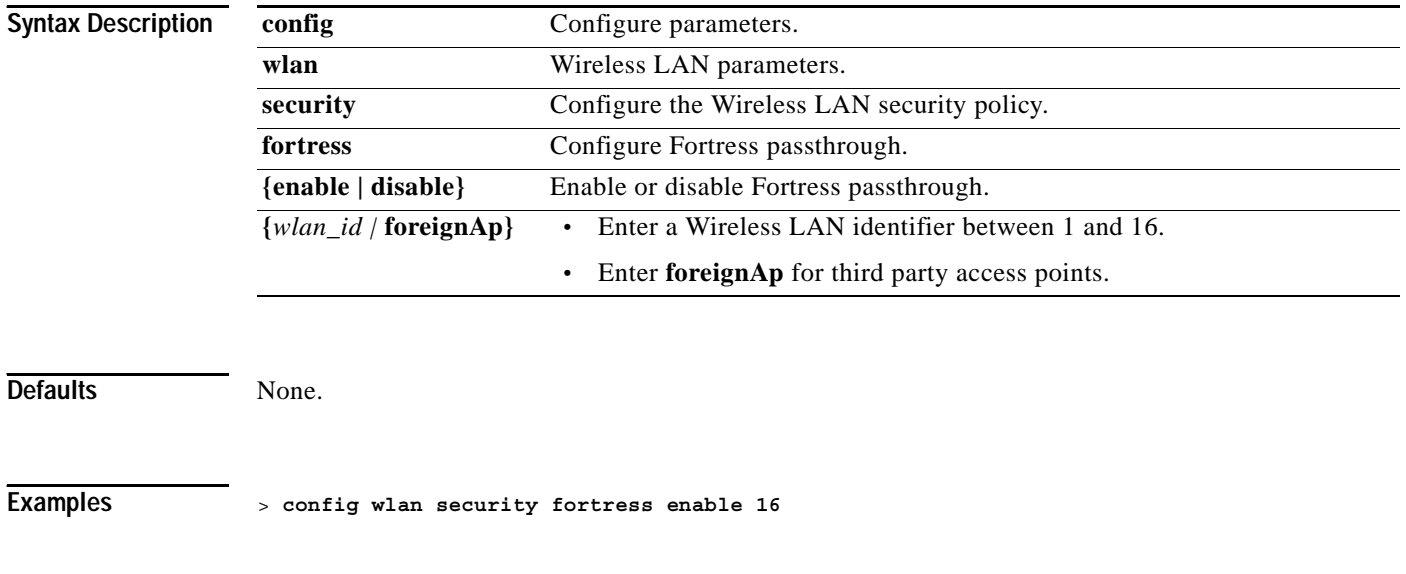

## **config wlan security ipsec disable**

To disable IPSec security, use the **config wlan security ipsec disable** command.

**config wlan security ipsec disable {***wlan\_id |* **foreignAp}**

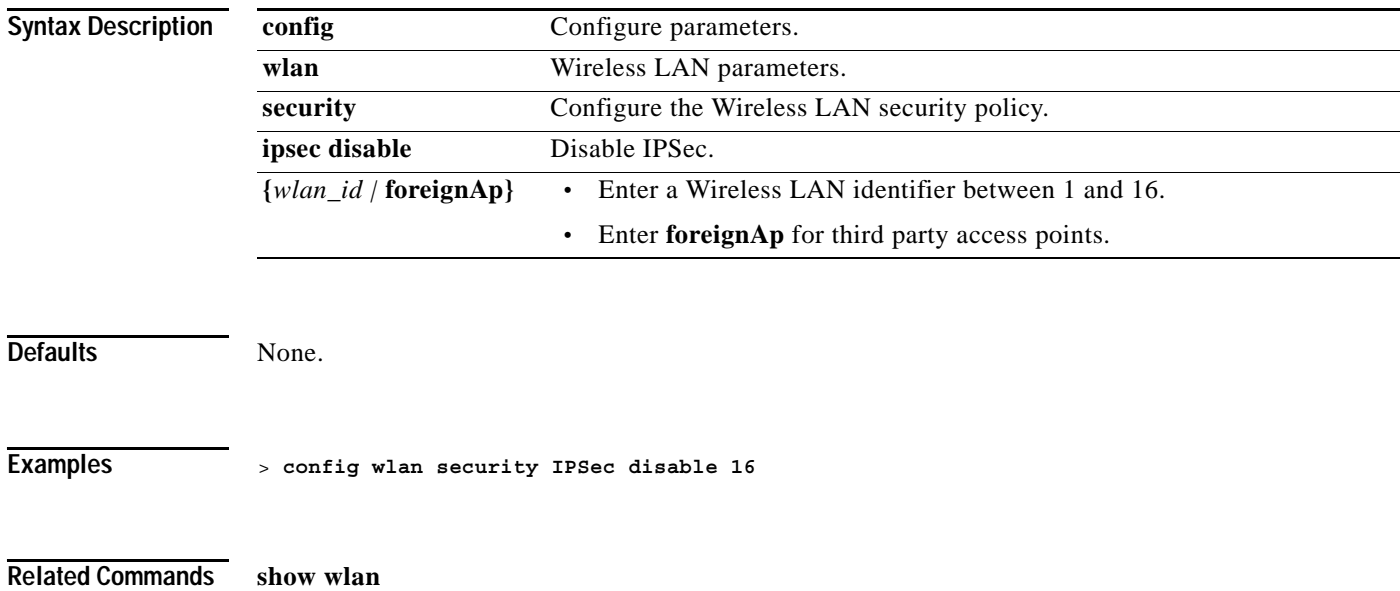

## **config wlan security ipsec enable**

To enable IPSec security, use the **config wlan security ipsec enable** command.

**config wlan security ipsec enable {***wlan\_id |* **foreignAp}**

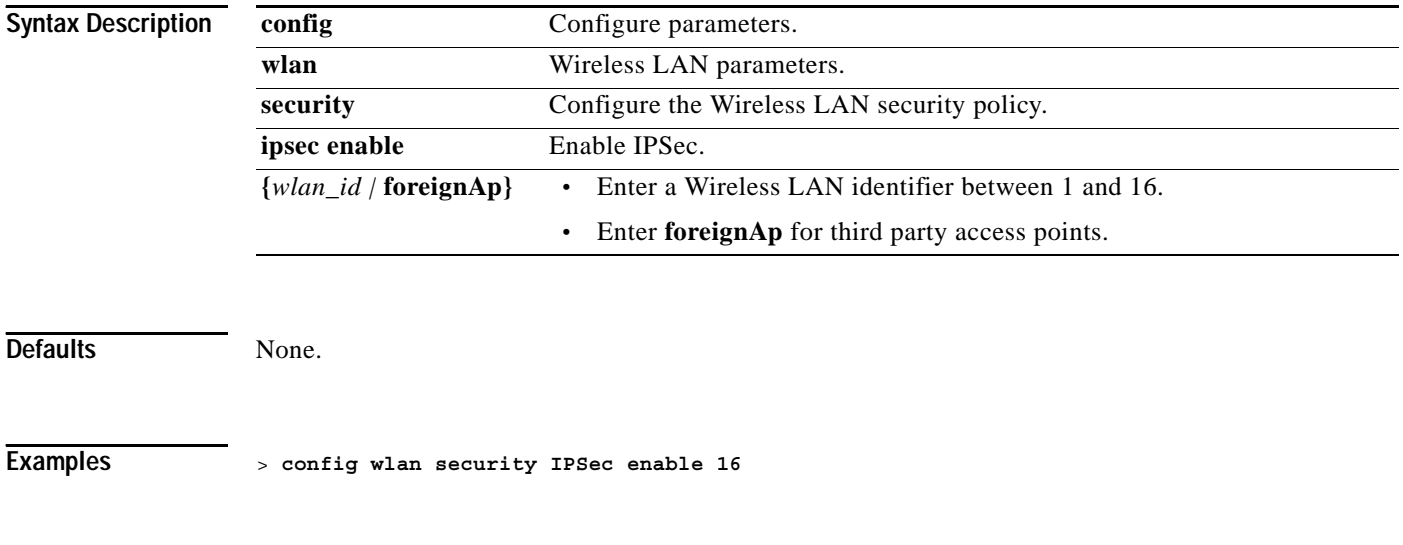

## **config wlan security ipsec authentication**

To modify the IPSec security authentication protocol used on the wireless LAN, use the **config wlan security ipsec authentication** command.

**config wlan security ipsec authentication {hmac-md5 | hmac-sha-1} {***wlan\_id |* **foreignAp}**

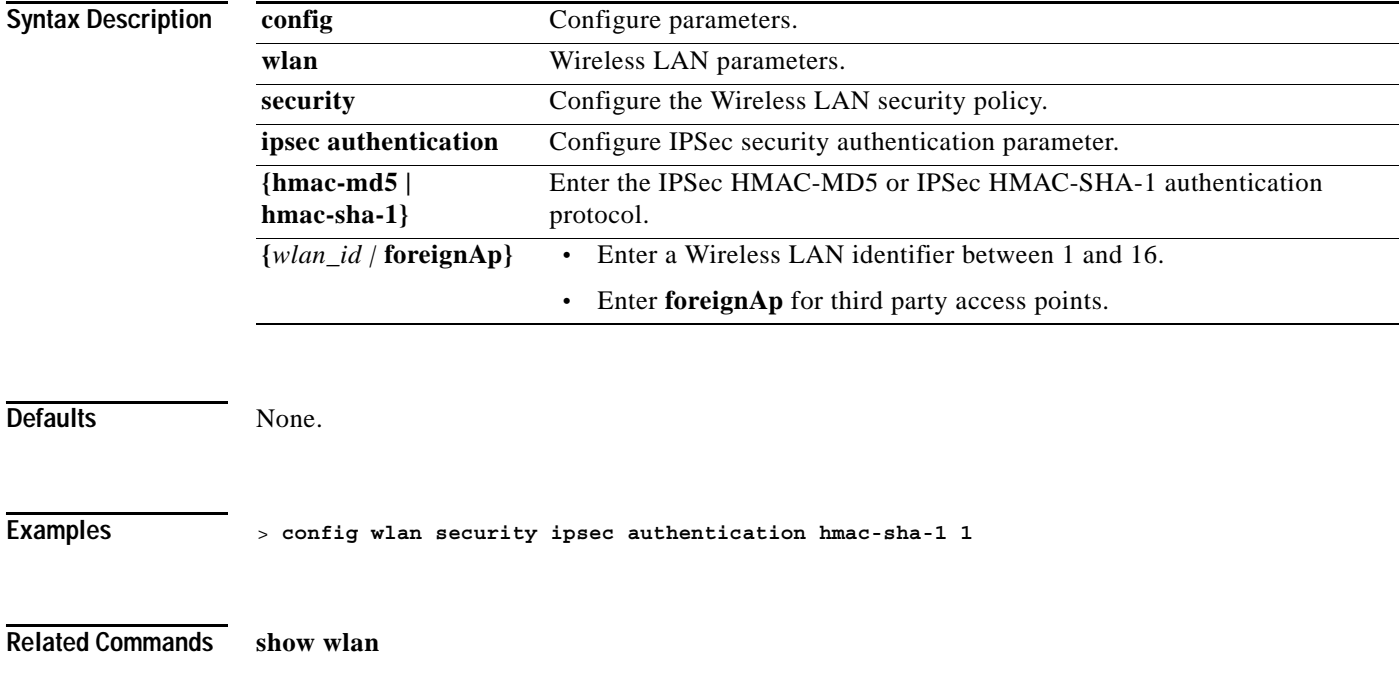

## **config wlan security ipsec encryption**

**Examples** > **config wlan security ipsec encryption aes 1**

To modify the IPSec security encryption protocol used on the wireless LAN, use the **config wlan security ipsec encryption** command.

**config wlan security ipsec encryption {3des | aes | des} {***wlan\_id |* **foreignAp}**

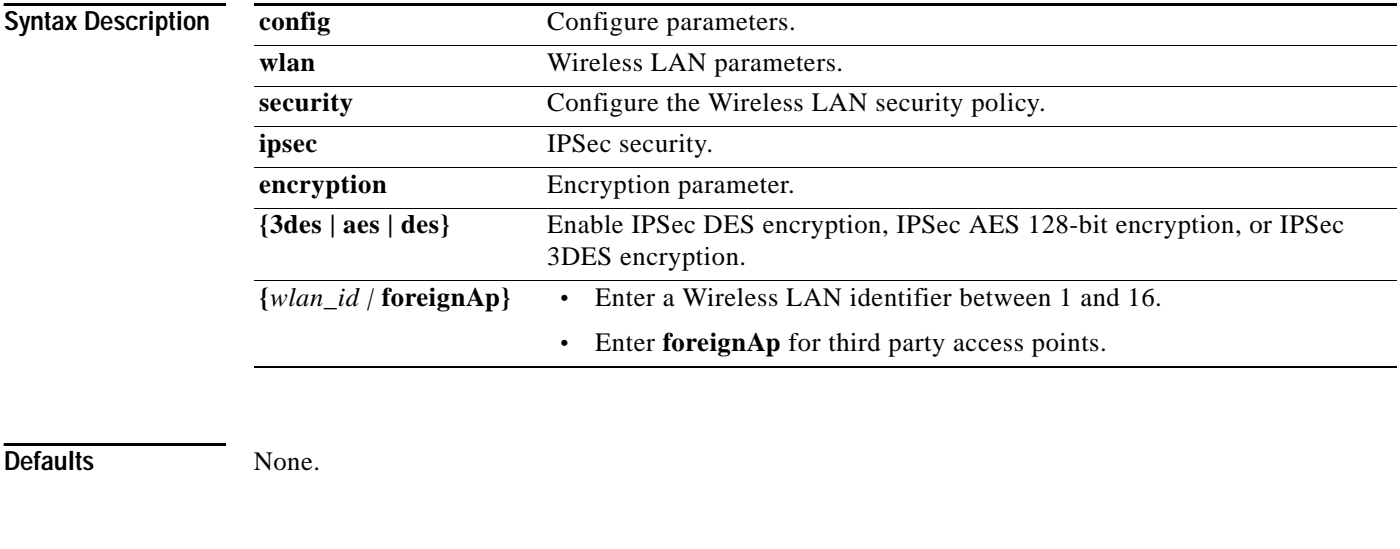

**OL-7427-02**

#### **config wlan security ipsec config**

To configure the propriety IKE CFG-Mode parameters used on the wireless LAN, use the **config wlan security ipsec config** command.

IKE is used as a method of distributing the session keys (encryption and authentication), as well as providing a way for the VPN endpoints to agree on how the data should be protected. IKE keeps track of connections by assigning a bundle of Security Associations (SAs), to each connection.

**config wlan security ipsec config qotd** *ip\_address* **{***wlan\_id |* **foreignAp}**

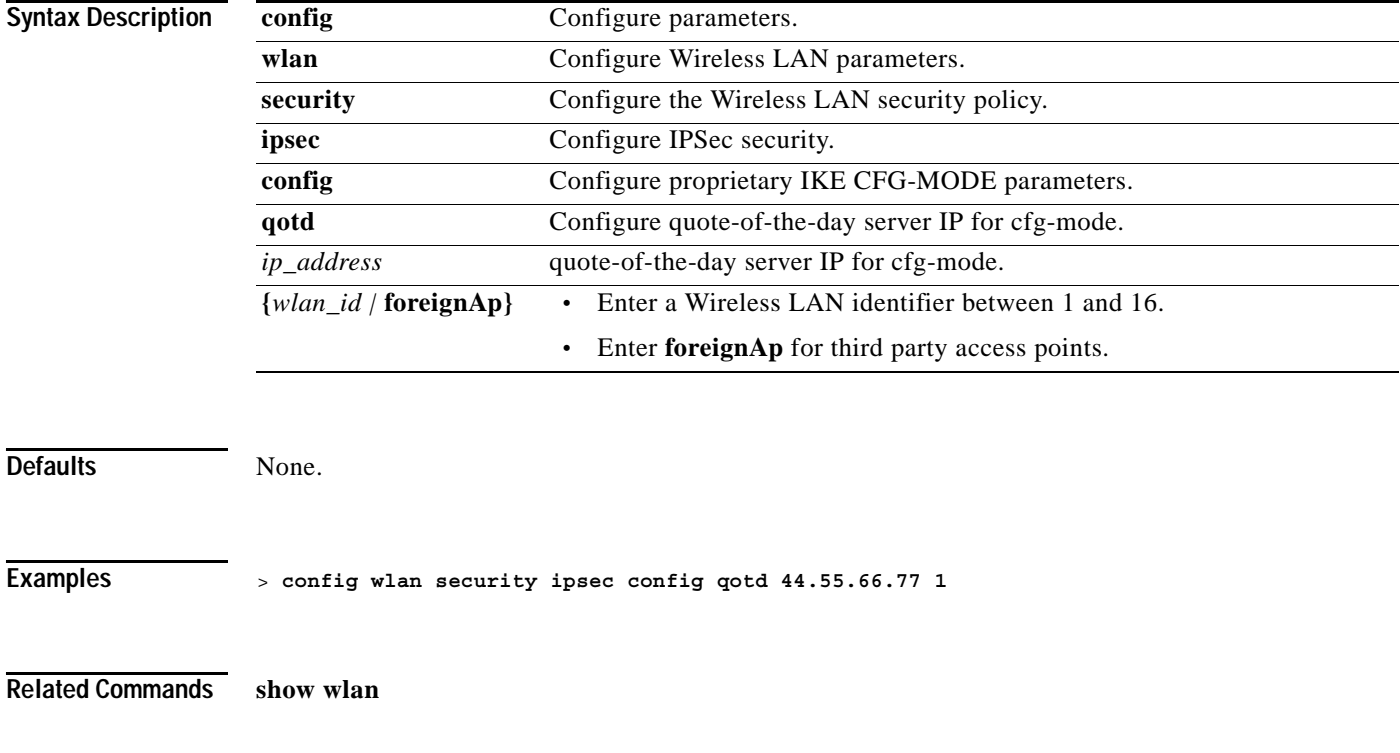

## **config wlan security ipsec ike authentication**

To modify the IPSec ike authentication protocol used on the wireless LAN, use the **config wlan security ipsec ike authentication** command.

**config wlan security ipsec ike authentication {certificates | pre-share-key | xauth-psk} {***wlan\_id |* **foreignAp} [***key***]**

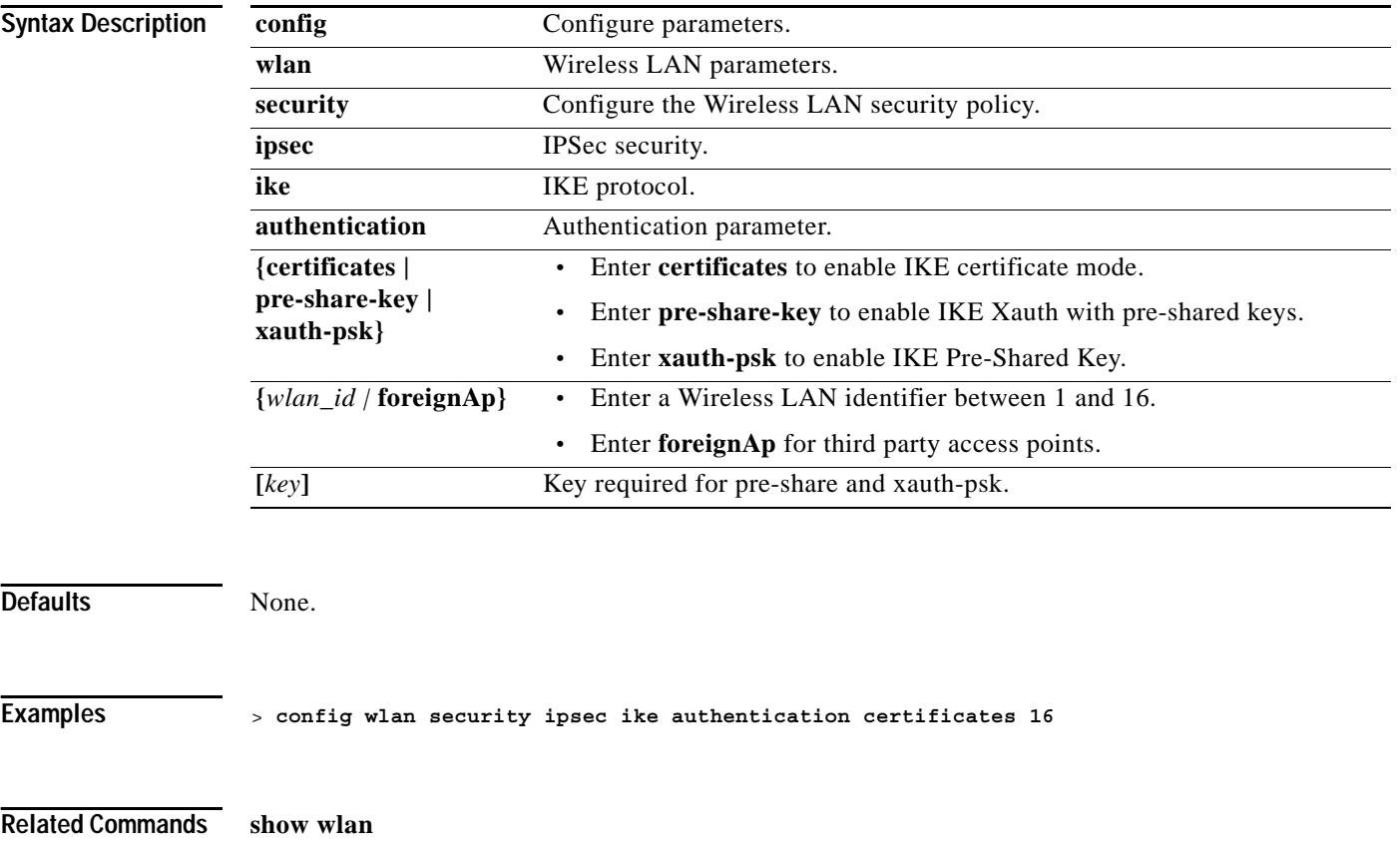

**1-461**

## **config wlan security ipsec ike dh-group**

To modify the IPSec IKE Diffie Hellman group used on the wireless LAN, use the **config wlan security ipsec ike authentication** command.

**config wlan security ipsec ike dh-group {***wlan\_id |* **foreignAp} {group-1 | group-2 | group-5}**

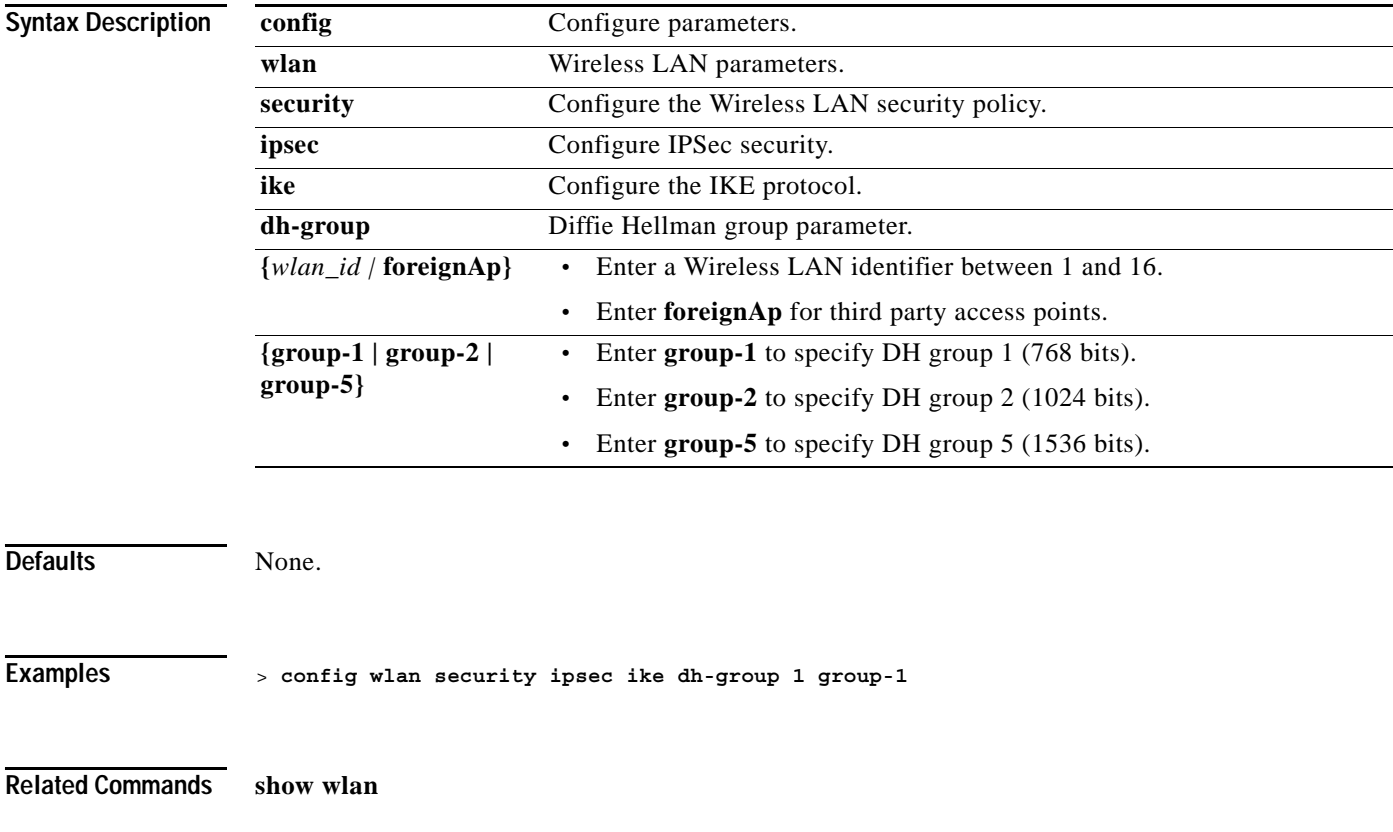

## **config wlan security ipsec ike lifetime**

To modify the IPSec IKE lifetime used on the wireless LAN, use the **config wlan security ipsec ike lifetime** command.

**config wlan security ipsec ike lifetime {***wlan\_id |* **foreignAp}** *seconds*

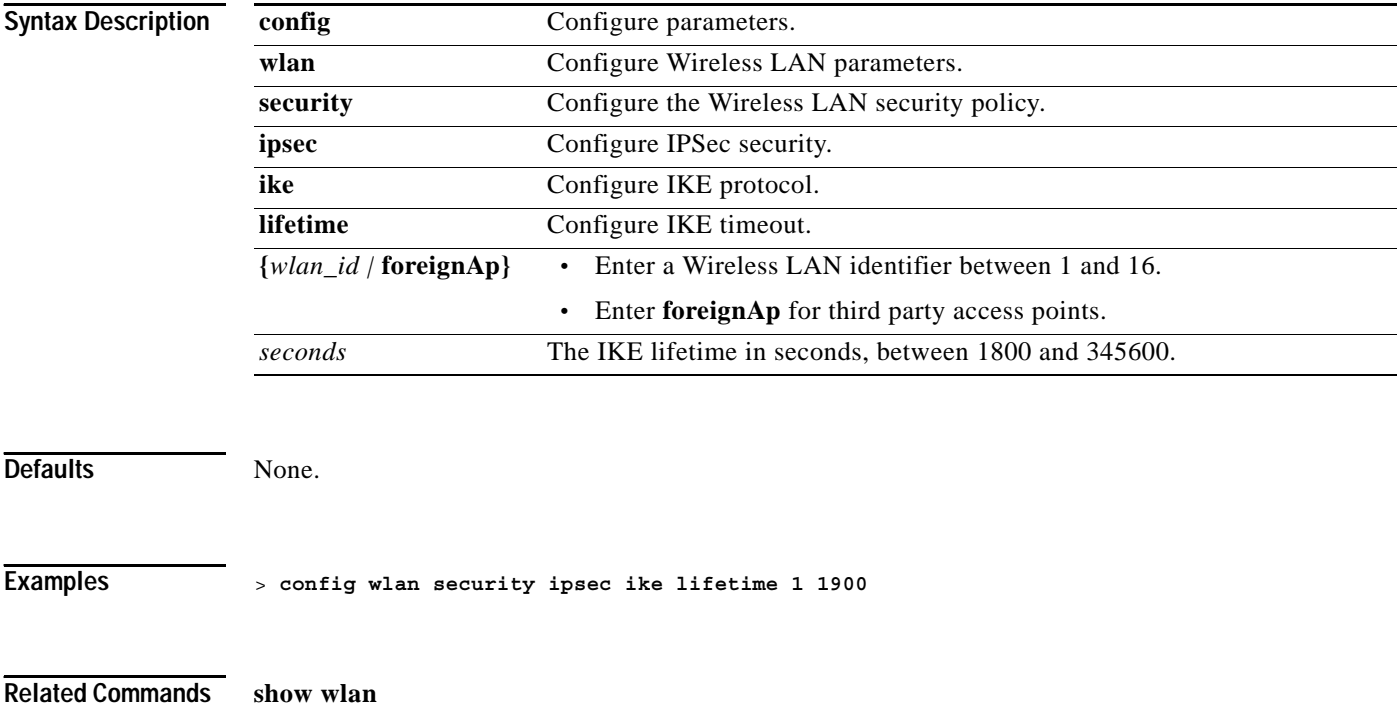

## **config wlan security ipsec ike phase1**

To modify IPSec IKE Phase 1 used on the wireless LAN, use the **config wlan security ipsec ike phase1** command.

**config wlan security ipsec ike phase1 {aggressive | main} {***wlan\_id |* **foreignAp}**

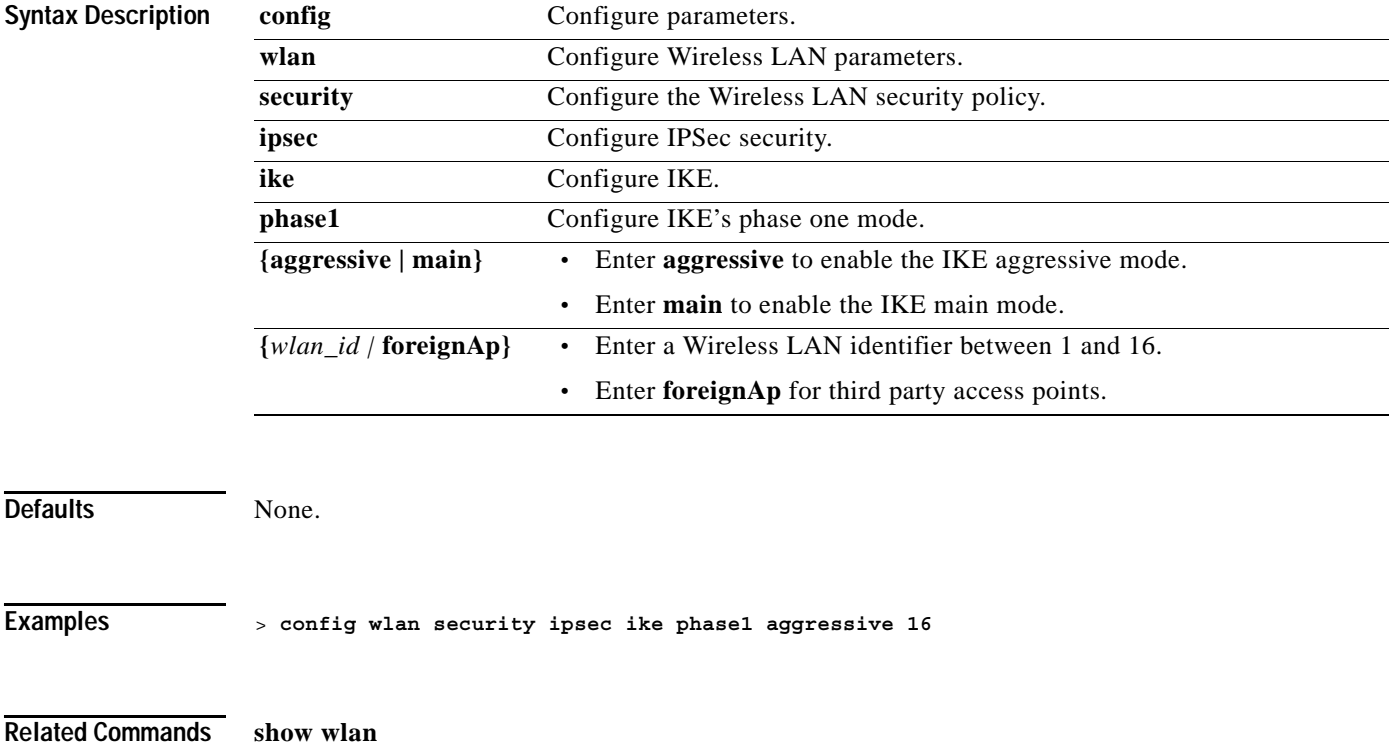

## **config wlan security ipsec ike contivity**

To modify Nortel's Contivity VPN client support on the wireless LAN, use the **config wlan security ipsec ike contivity** command.

**config wlan security ipsec ike contivity {enable | disable} {***wlan\_id |* **foreignAp}**

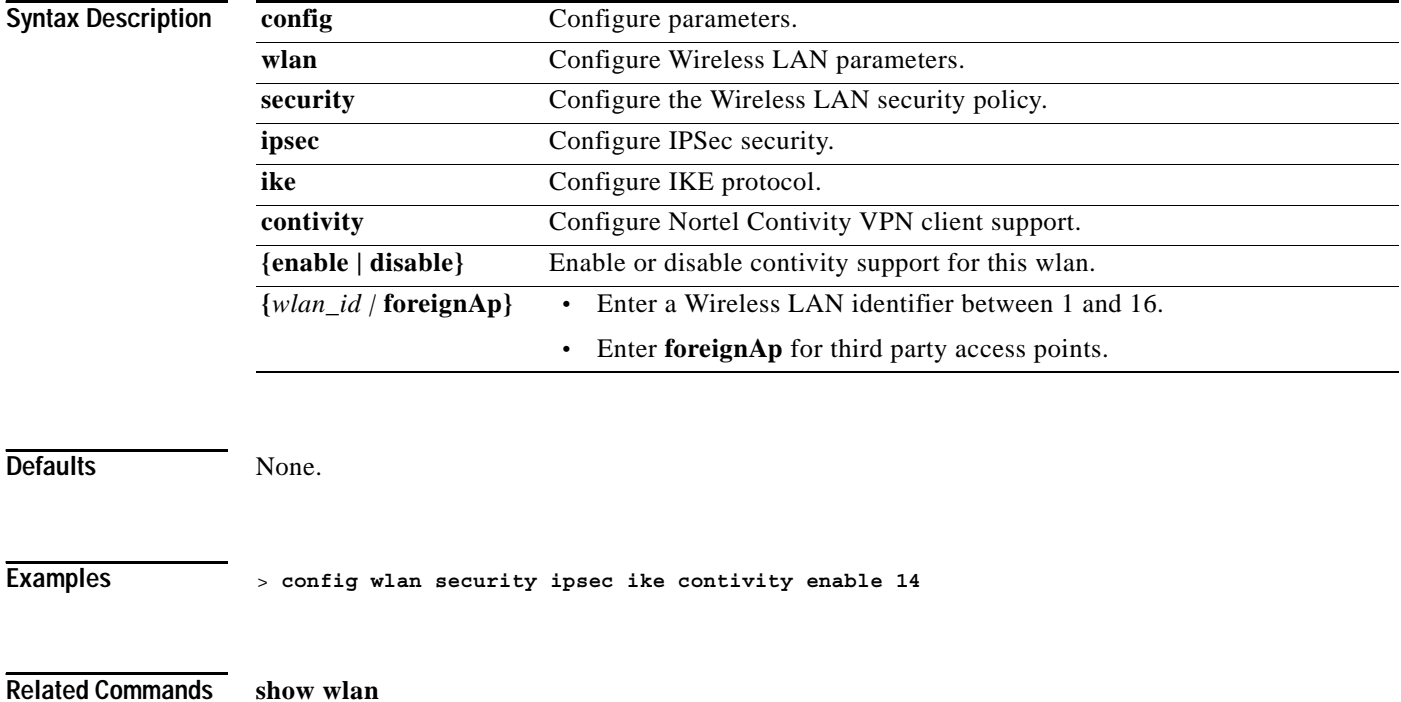

## **config wlan security passthru**

To modify the IPSec pass-through used on the wireless LAN, use the **config wlan security ipsec ike passthru** command.

**config wlan security passthru {enable | disable} {***wlan\_id |* **foreignAp} [***ip\_address***]**

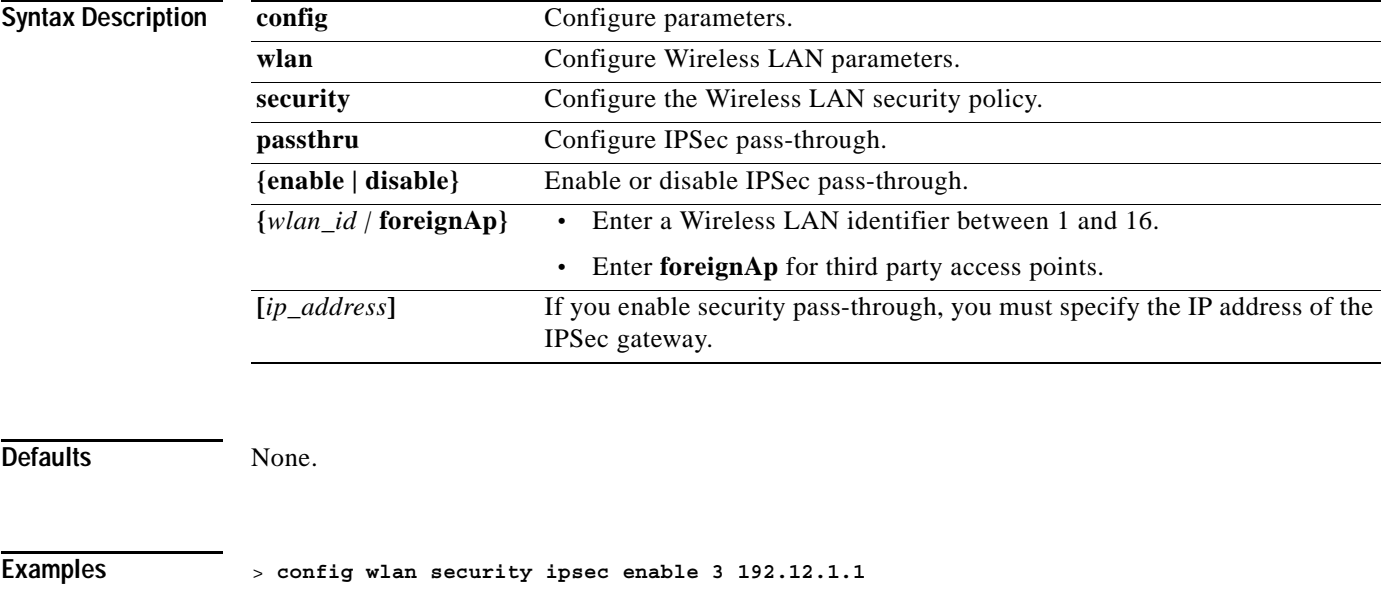

## **config wlan security l2tp authentication**

To configure the l2tp IPSec authentication transform used on the wireless LAN, use the **config wlan security l2tp authentication** command.

**config wlan security l2tp authentication {hmac-md5 | hmac-sha-1}** *wlan\_id*

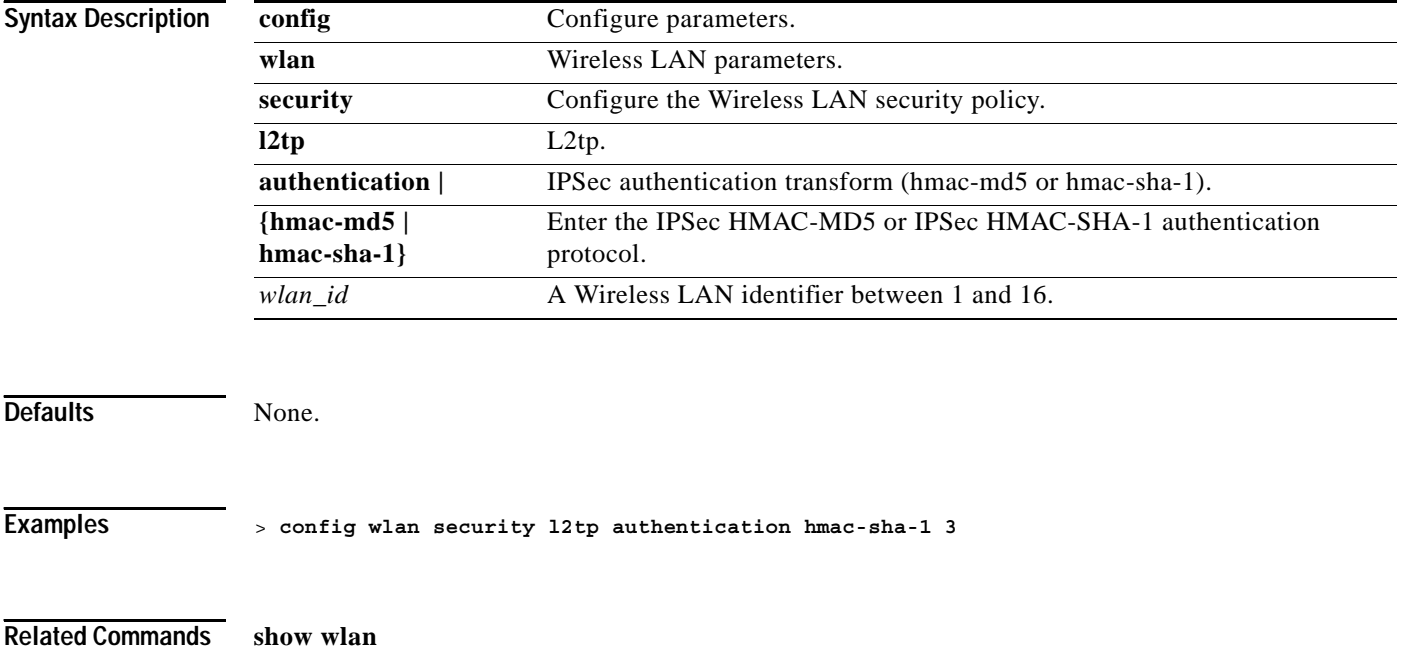

## **config wlan security l2tp disable**

To disable l2tp used on the wireless LAN, use the **config wlan security l2tp disable** command.

**config wlan security l2tp disable** *wlan\_id*

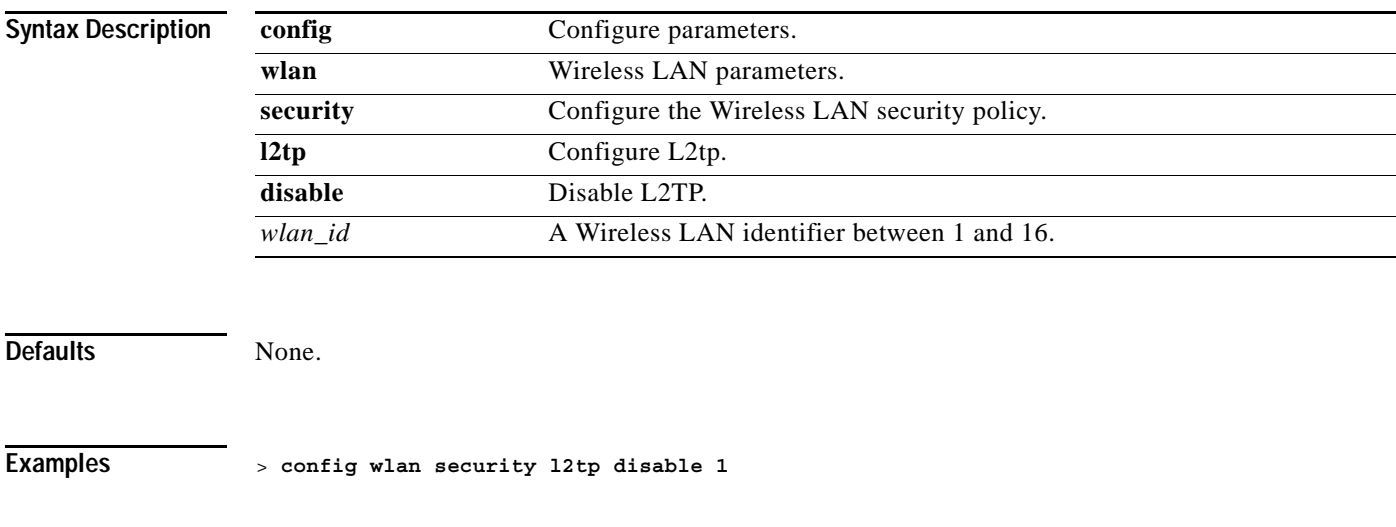

## **config wlan security l2tp enable**

To configure l2tp used on the wireless LAN, use the **config wlan security l2tp enable** command.

**config wlan security l2tp enable** *wlan\_id*

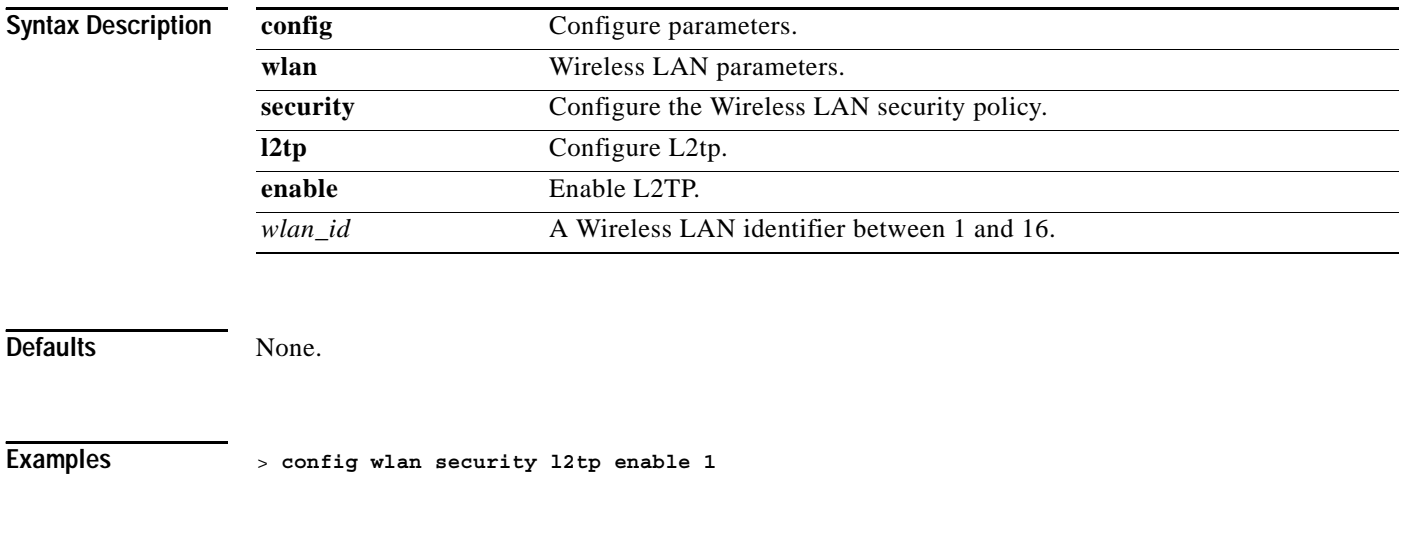

**1-469**

## **config wlan security l2tp encryption**

To configure IPSec encryption transform used on the wireless LAN, use the **config wlan security l2tp encryption** command.

**config wlan security l2tp encryption {3des | aes | des}** *wlan\_id*

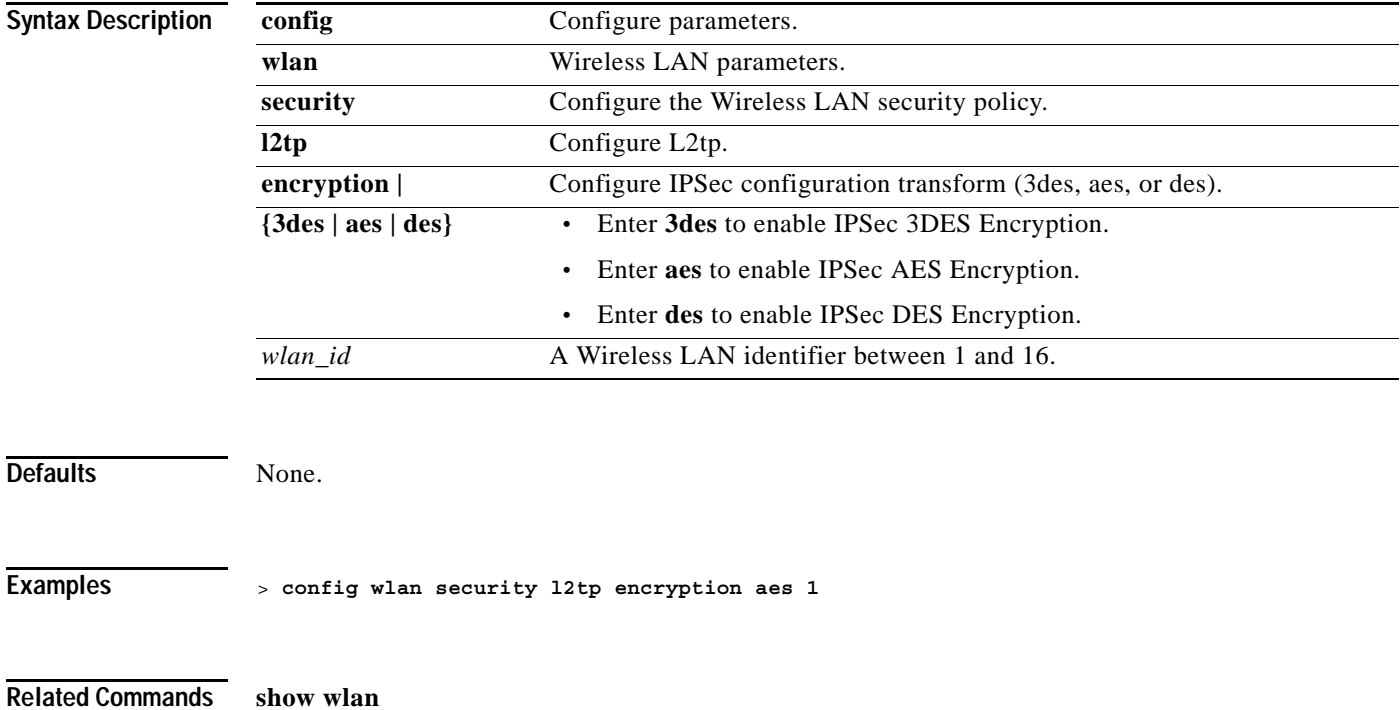

## **config wlan security l2tp ike dh-group**

To configure IKE used on the wireless LAN, use the **config wlan security l2tp ike dh-group** command.

**config wlan security l2tp ike dh-group** *wlan\_id* **{group-1 | group-2 | group-5}**

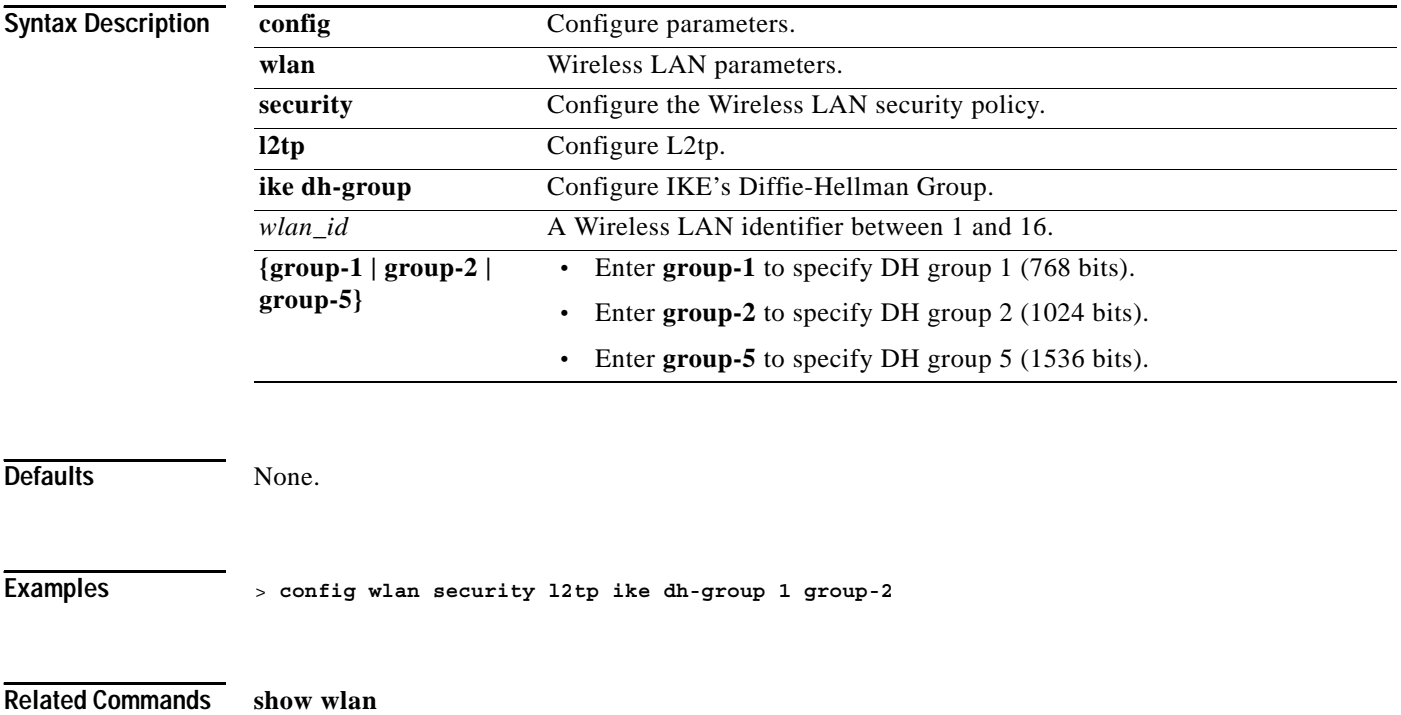

**1-471**

## **config wlan security l2tp ike lifetime**

To configures IKE's lifetime parameters used on the wireless LAN, use the **config wlan security l2tp ike lifetime** command.

**config wlan security l2tp ike lifetime** *wlan\_id seconds*

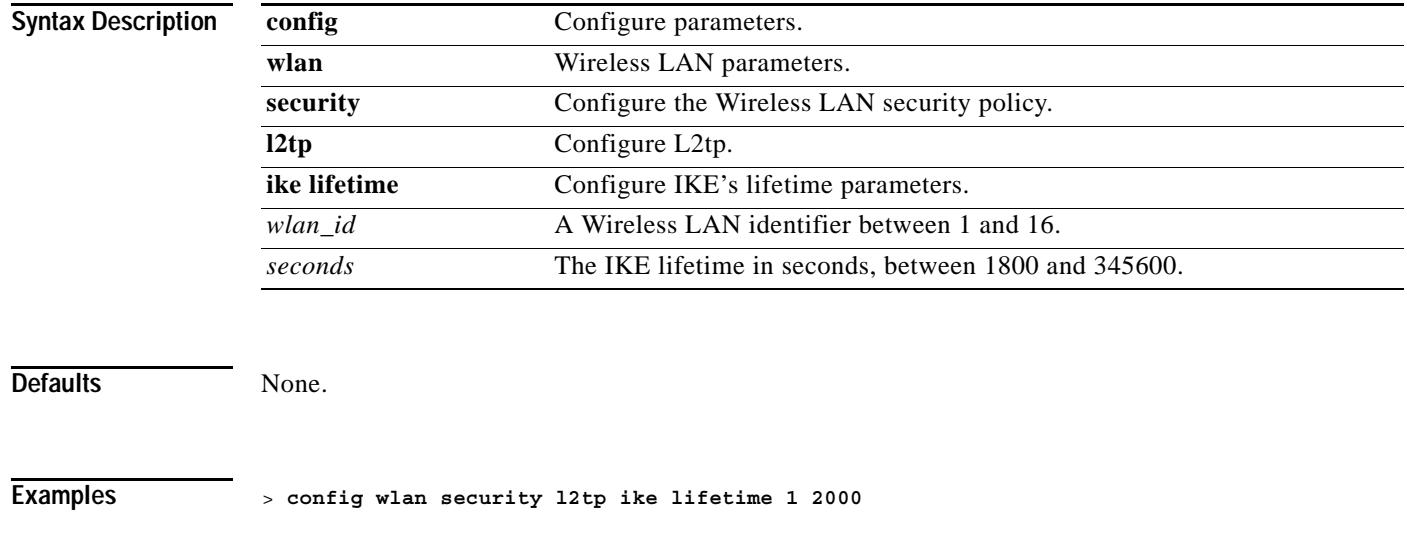

# **config wlan security l2tp ike phase1**

To configure IKE's phase one mode used on the wireless LAN, use the **config wlan security l2tp ike phase1** command.

**config wlan security l2tp ike phase1 main** *wlan\_id*

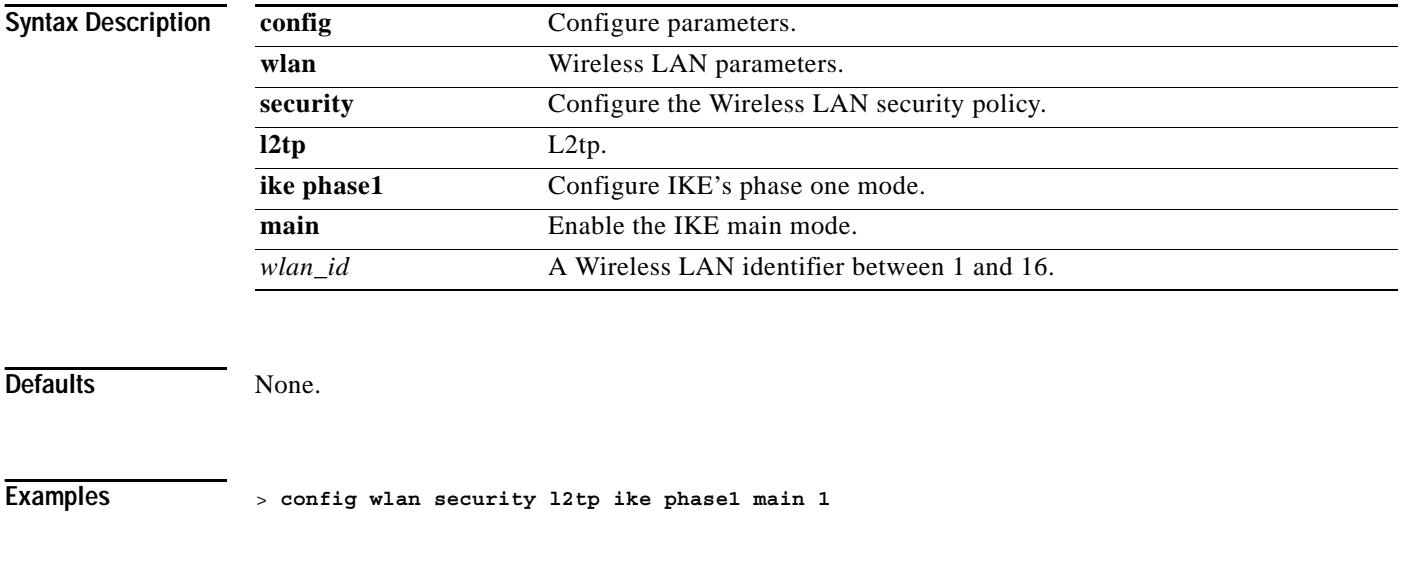

## **config wlan security static-wep-key disable**

To disable the use of static WEP keys, use the **config wlan security static-wep-key disable** command.

**config wlan security static-wep-key disable** *wlan\_id*

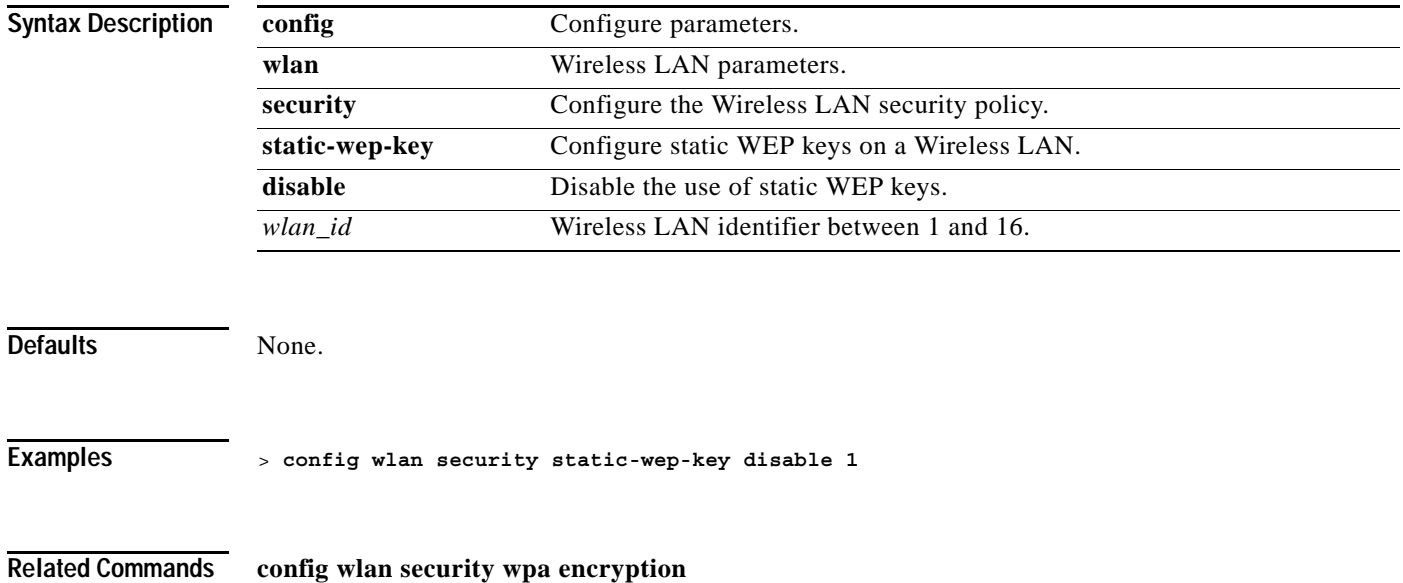

**The Contract of the Contract of the Contract of the Contract of the Contract of the Contract of the Contract o** 

## **config wlan security static-wep-key enable**

To enable the use of static WEP keys, use the **config wlan security static-wep-key enable** command.

**config wlan security static-wep-key enable** *wlan\_id*

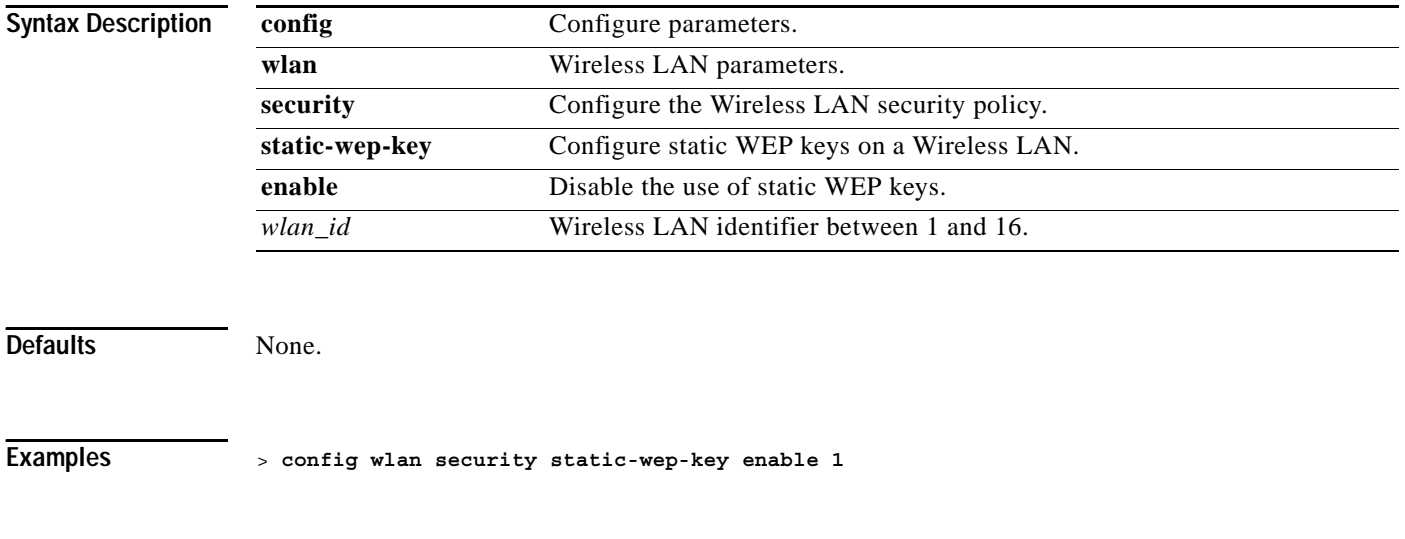

**Related Commands config wlan security wpa encryption**

**1-475**

## **config wlan security static-wep-key authentication**

To configure static WEP key 802.11 authentication on a Wireless LAN, use the **config wlan security static-wep-key authentication** command.

**config wlan security static-wep-key authentication {shared-key | open}** *wlan\_id*

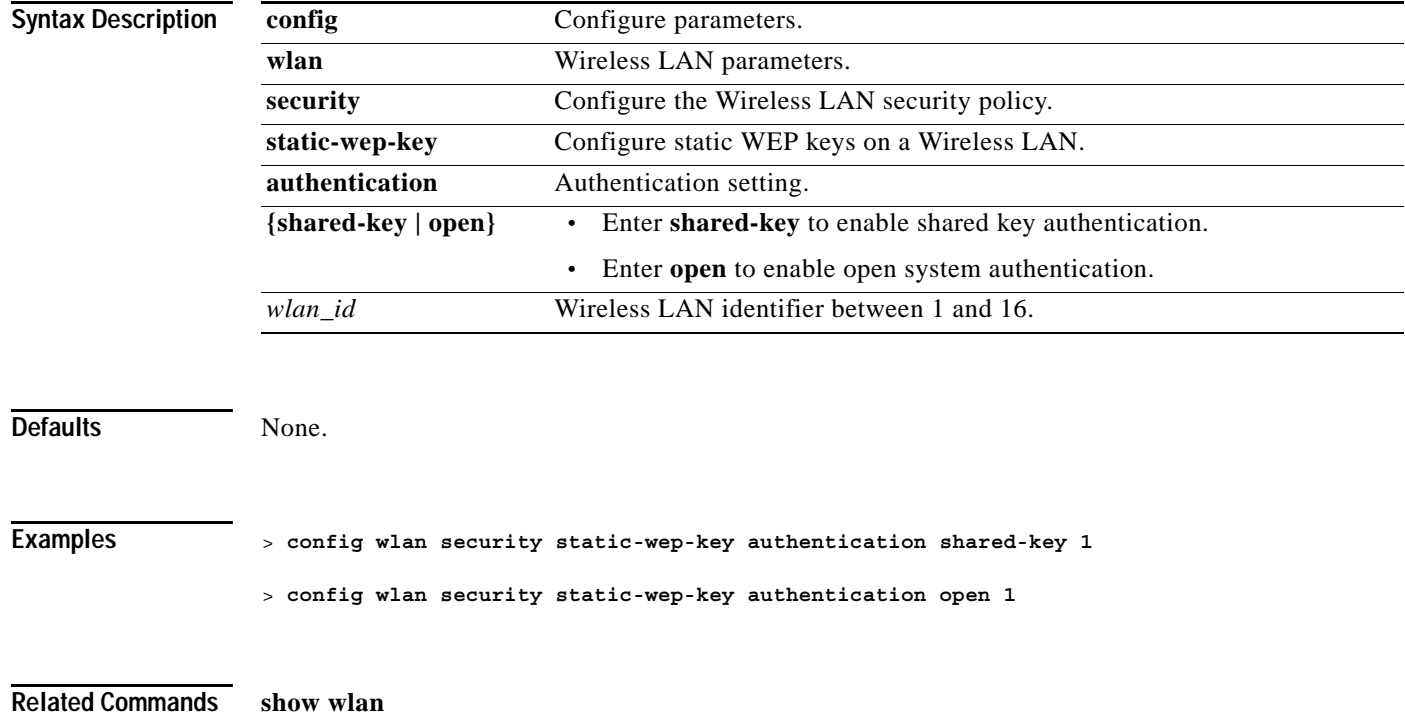

#### **config wlan security static-wep-key encryption**

To configure the static WEP keys and indexes, use the **config wlan security static-wep-key encryption** command. Make sure to disable 802.1X before using this command.

S.

**Note** One unique WEP Key Index can be applied to each Wireless LAN. As there are only four WEP Key Indexes, only four Wireless LANs can be configured for Static WEP Layer 2 encryption.

> **config wlan security static-wep-key encryption** *wlan\_id* **{40 | 104 | 128} {hex | ascii}** *key key-index*

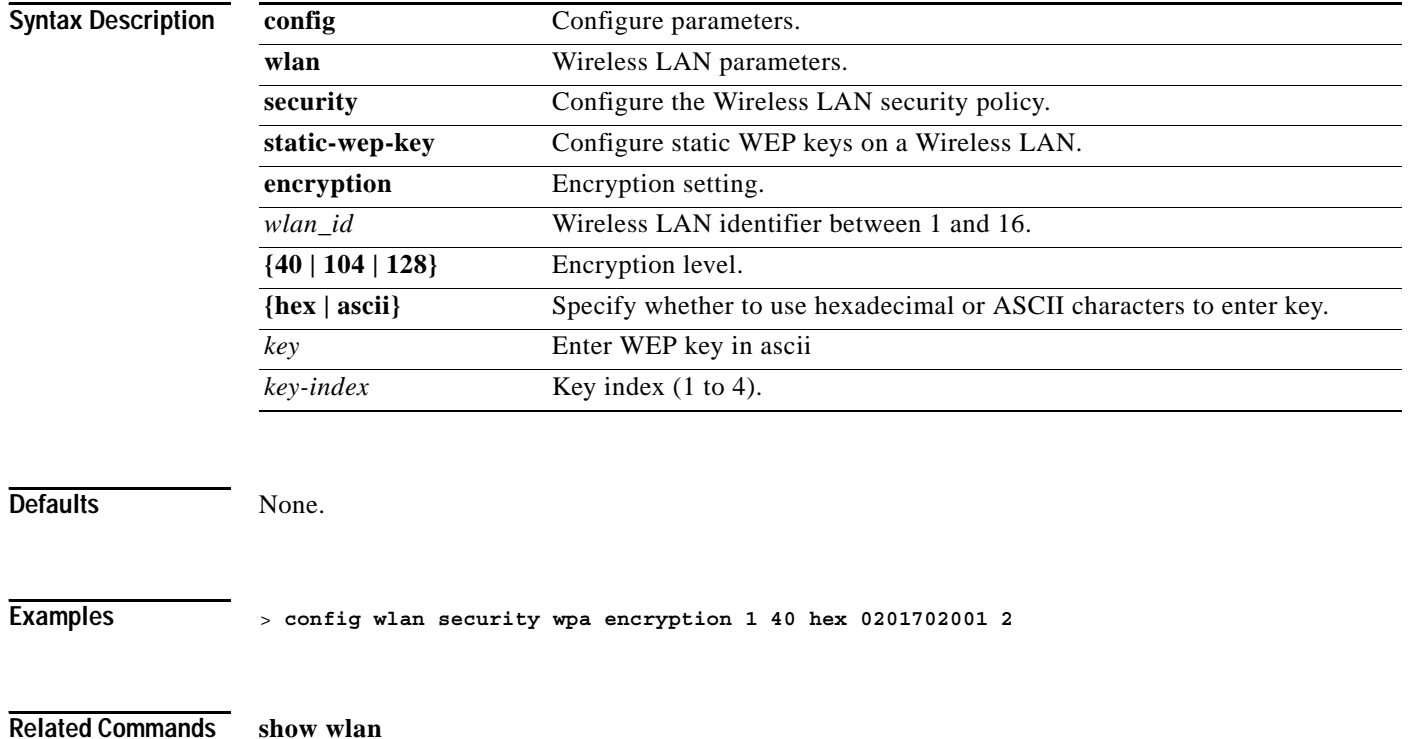

**OL-7427-02**

## **config wlan security web-auth**

To change the status of Web authentication used on the wireless LAN, use the **config wlan security web** command.

**config wlan security web-auth {acl | enable | disable} {***wlan\_id |* **foreignAp} [{***acl\_name* **| none}]**

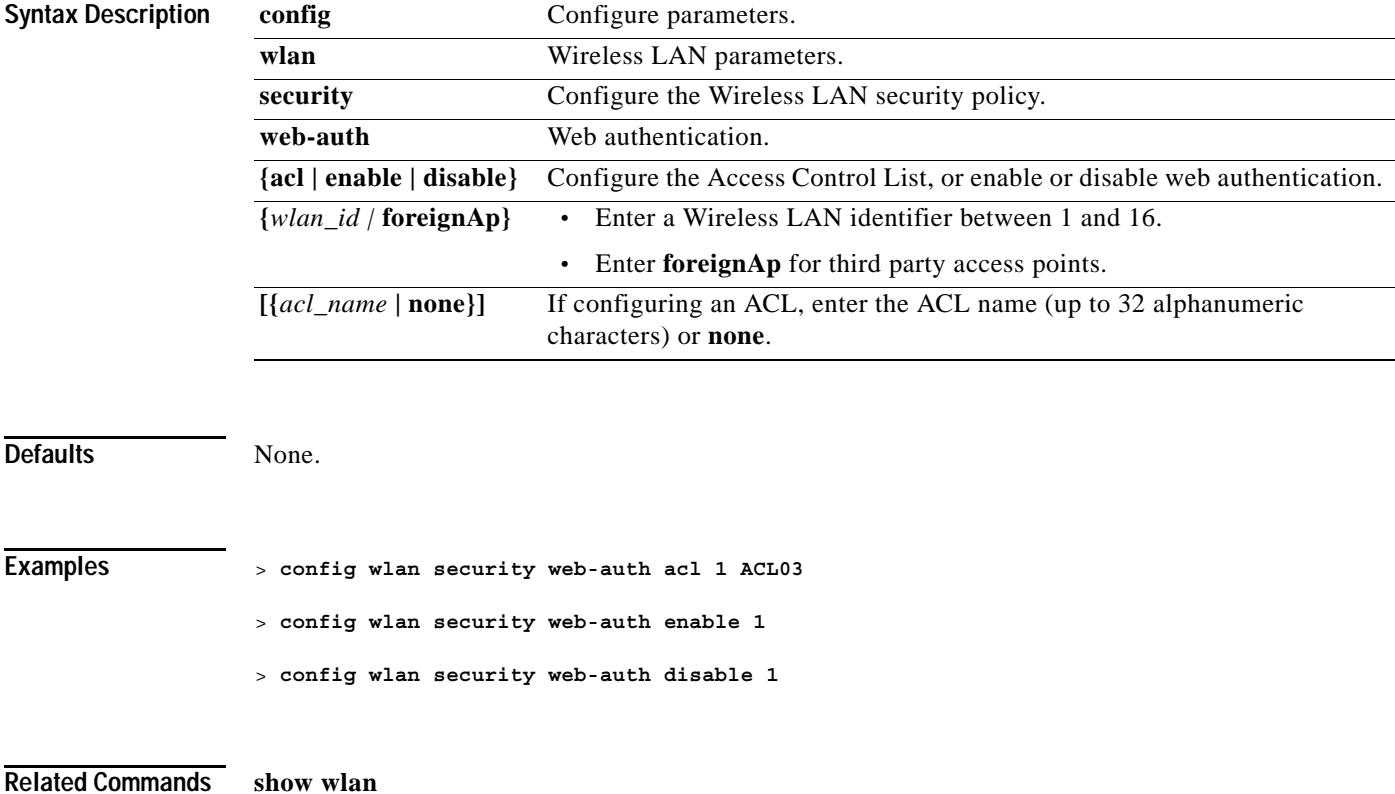

## **config wlan security web-passthrough acl**

To add an ACL to the Wireless LAN definition, use the **config wlan security web acl** command.

**config wlan security web-passthrough acl {***wlan\_id |* **foreignAp} {***acl\_name* **| none}**

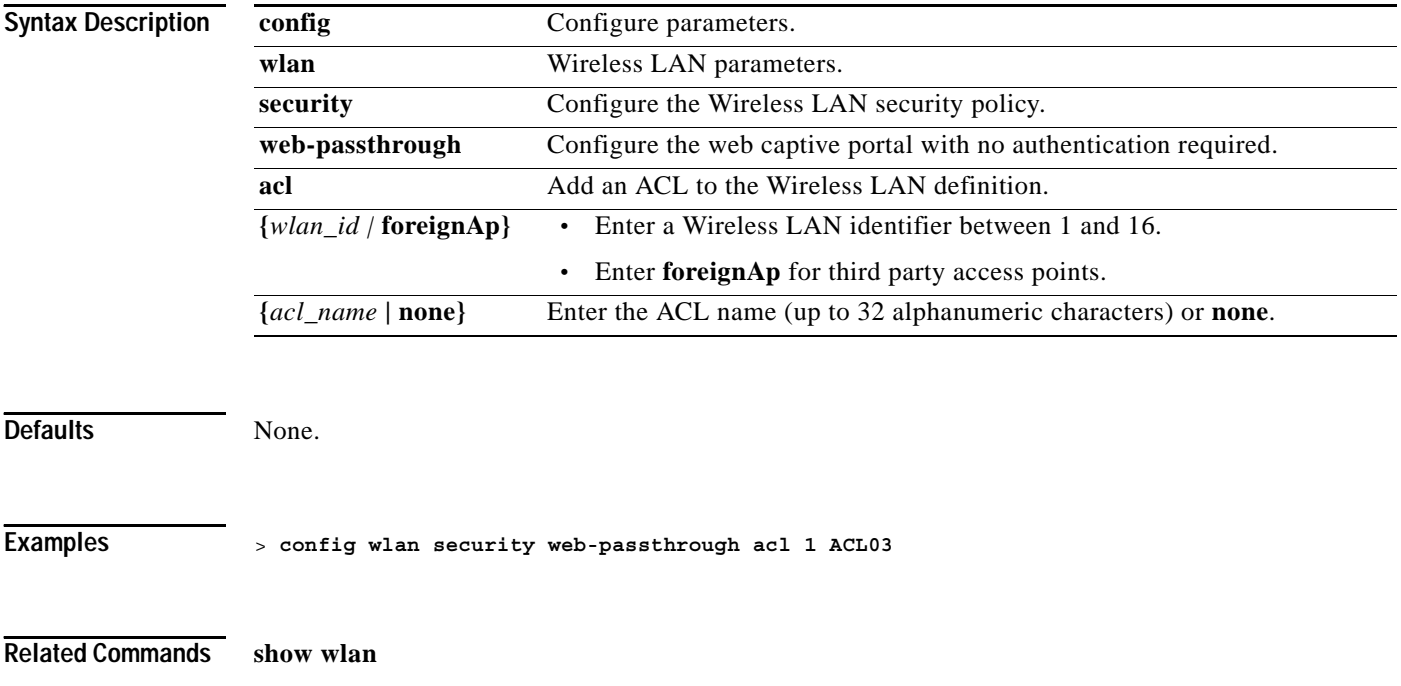

## **config wlan security web-passthrough disable**

To disable web captive portal with no authentication required on a wireless LAN, use the **config wlan security web-passthrough disable** command.

**config wlan security web-passthrough disable {***wlan\_id |* **foreignAp}**

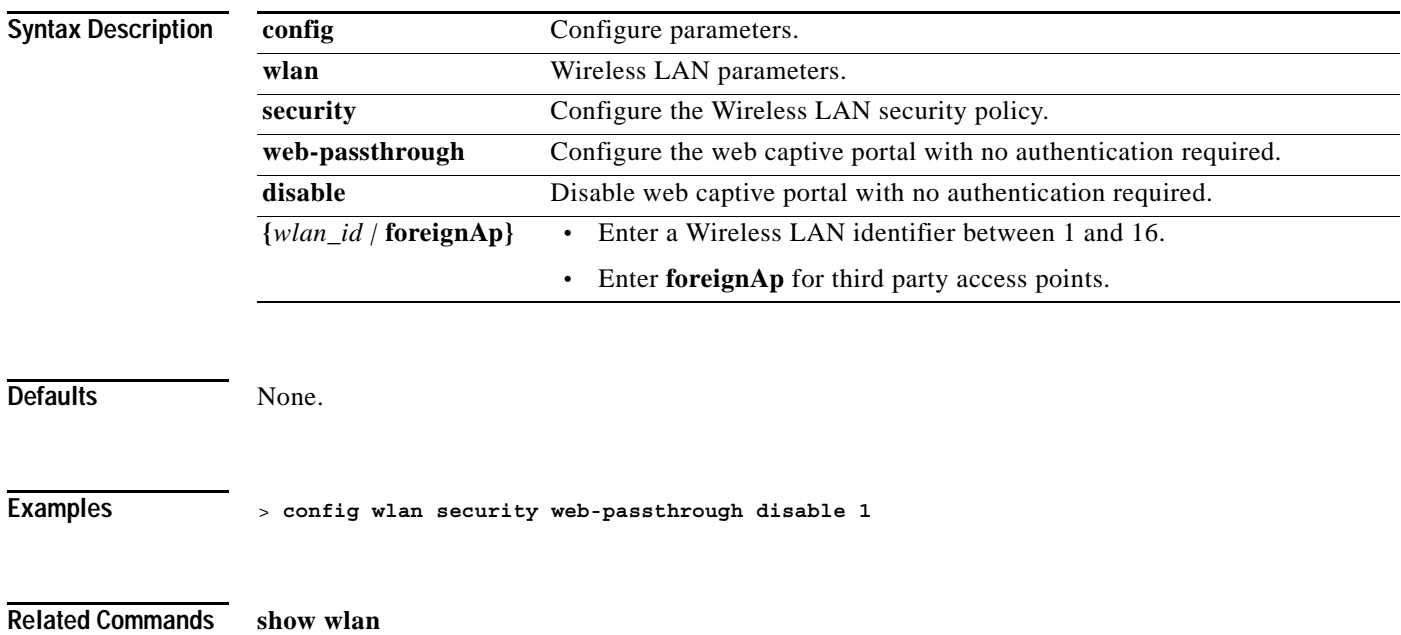

## **config wlan security web-passthrough email-input**

To configure web captive portal using an email address, use the **config wlan security web-passthrough email-input** command.

**config wlan security web-passthrough email-input {enable | disable} {***wlan\_id |* **foreignAp}**

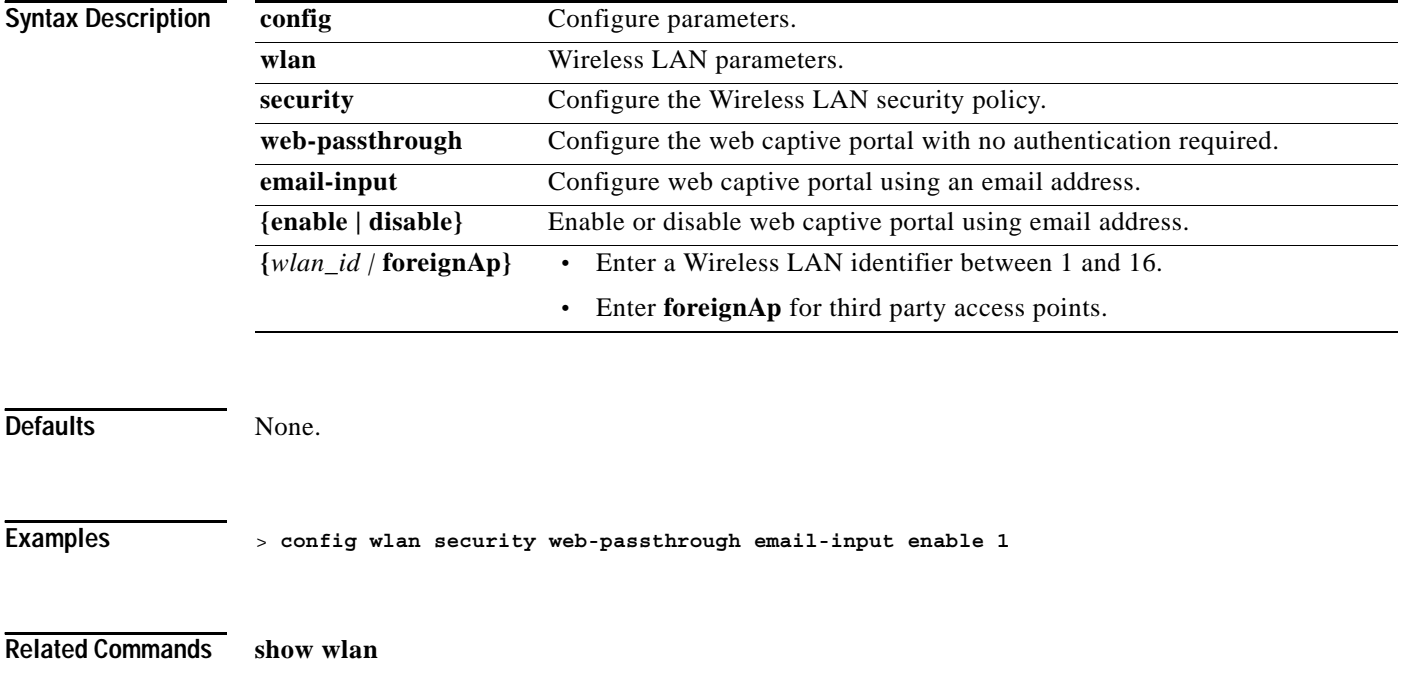

**1-481**

## **config wlan security web-passthrough enable**

To enable web captive portal with no authentication required on the wireless LAN, use the **config wlan security web-passthrough enable** command.

**config wlan security web-passthrough enable {***wlan\_id |* **foreignAp}**

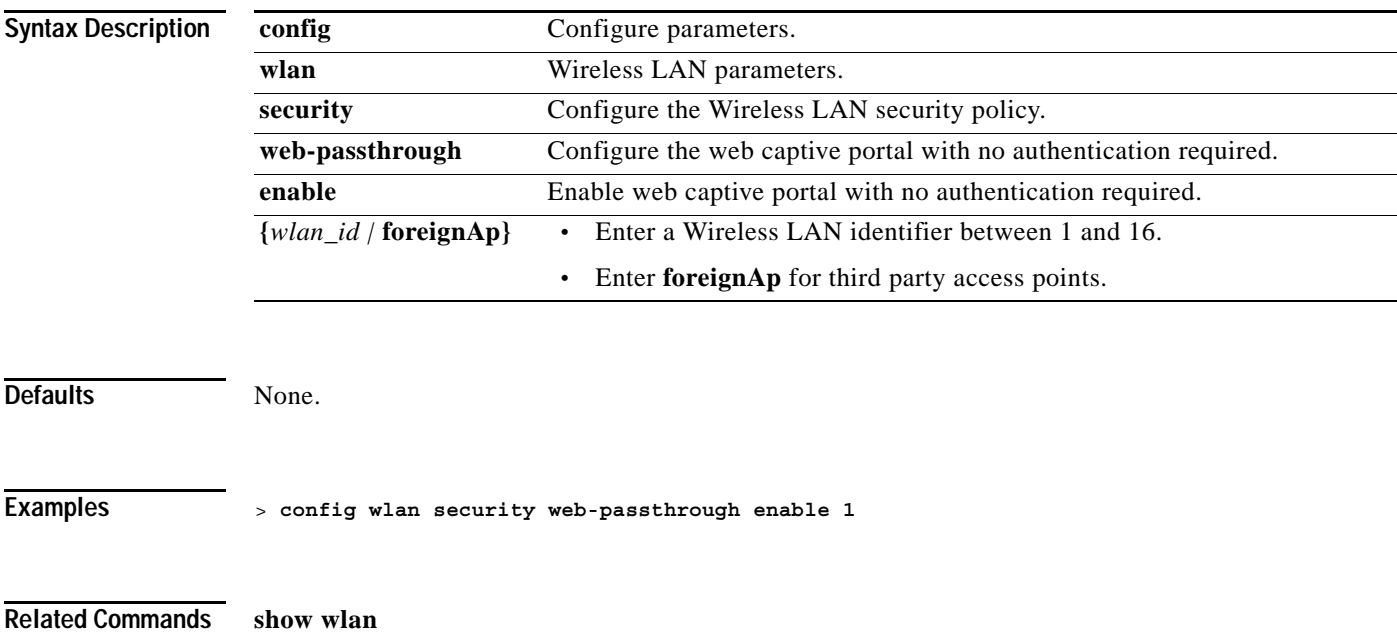

## **config wlan security wpa1 disable**

To disable WPA1, use the **config wlan security wpa1 disable** command.

**config wlan security wpa1 disable** *wlan\_id*

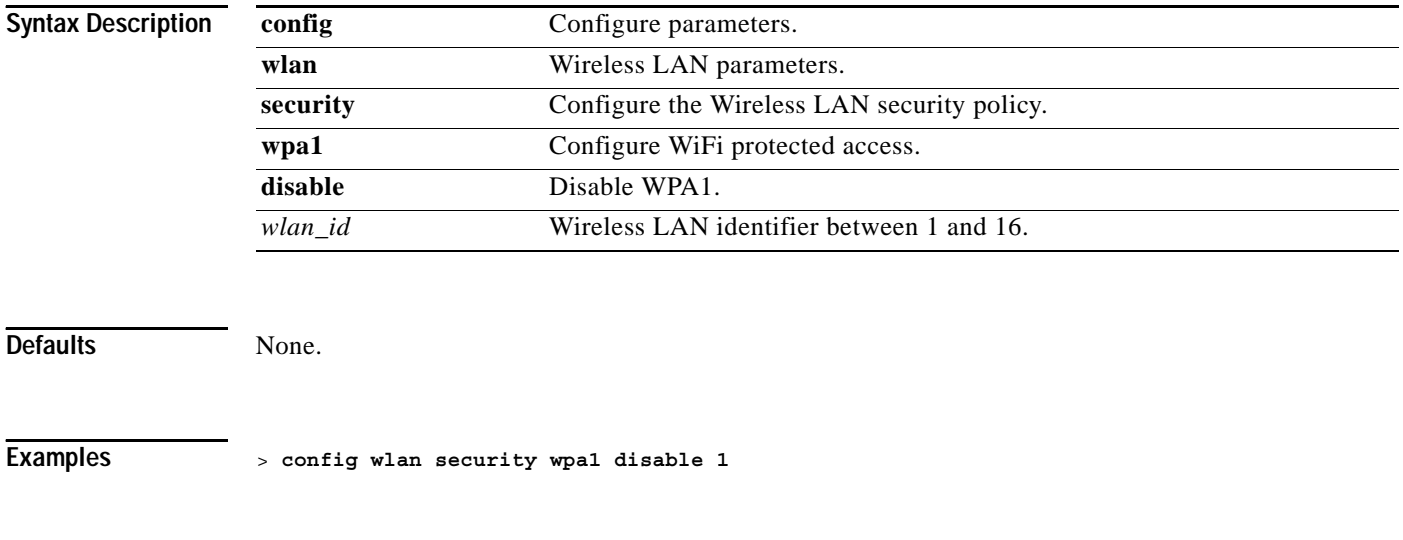

#### **config wlan security wpa1 enable**

## **config wlan security wpa1 enable**

To enable WPA1, use the **config wlan security wpa1 enable** command.

**config wlan security wpa1 enable** *wlan\_id*

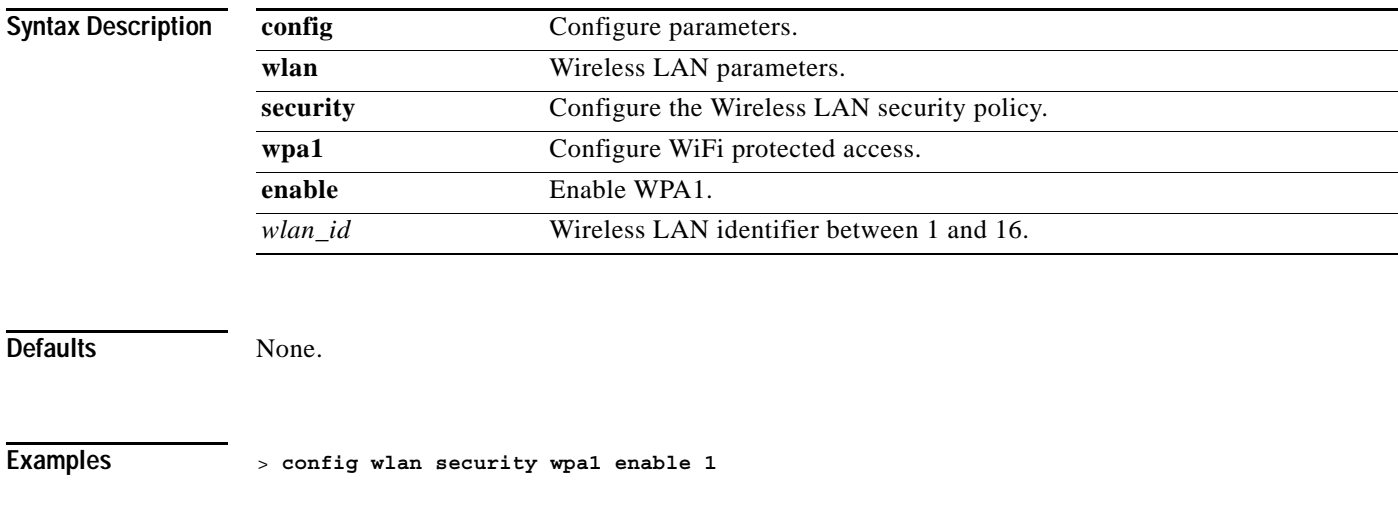

## **config wlan security wpa1 pre-shared-key**

To configure the WPA pre-shared key mode, use the **config wlan security wpa1 pre-shared-key** command.

**config wlan security wpa1 pre-shared-key {enable | disable}** *wlan\_id key*

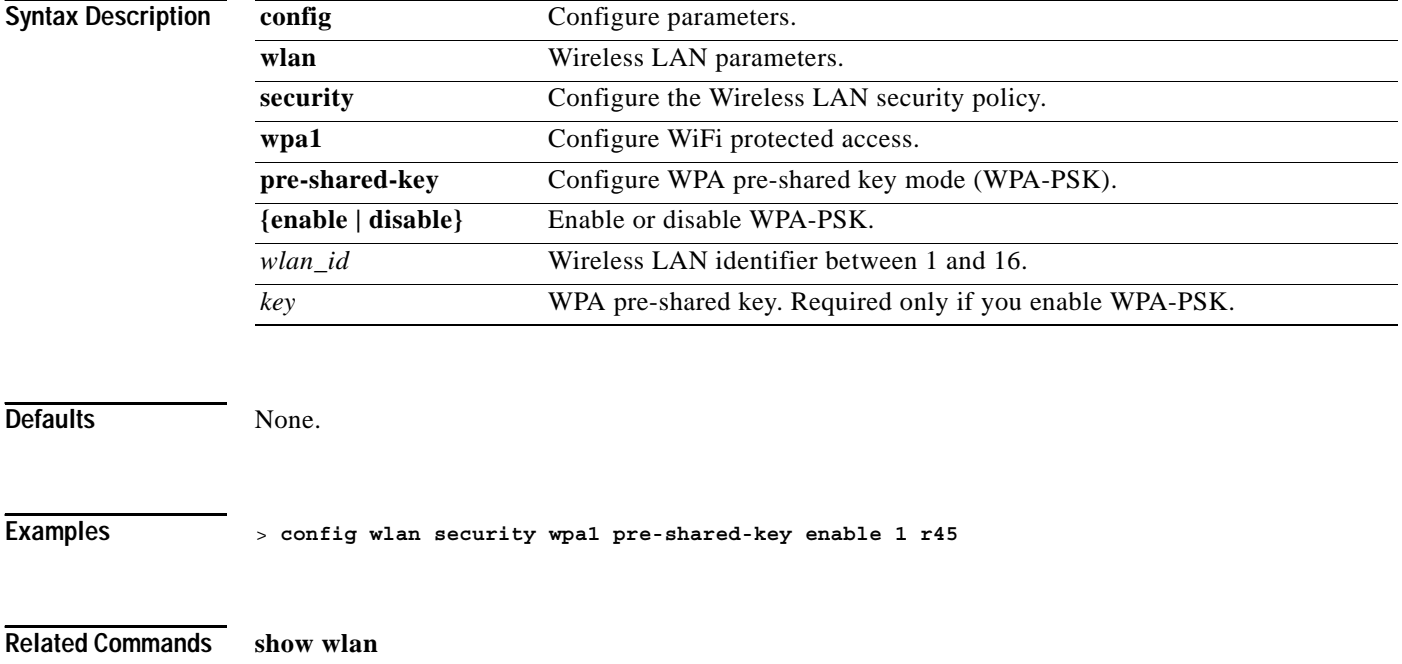
# **config wlan security wpa2 disable**

To disable WPA2, use the **config wlan security wpa2 disable** command.

**config wlan security wpa2 disable** *wlan\_id*

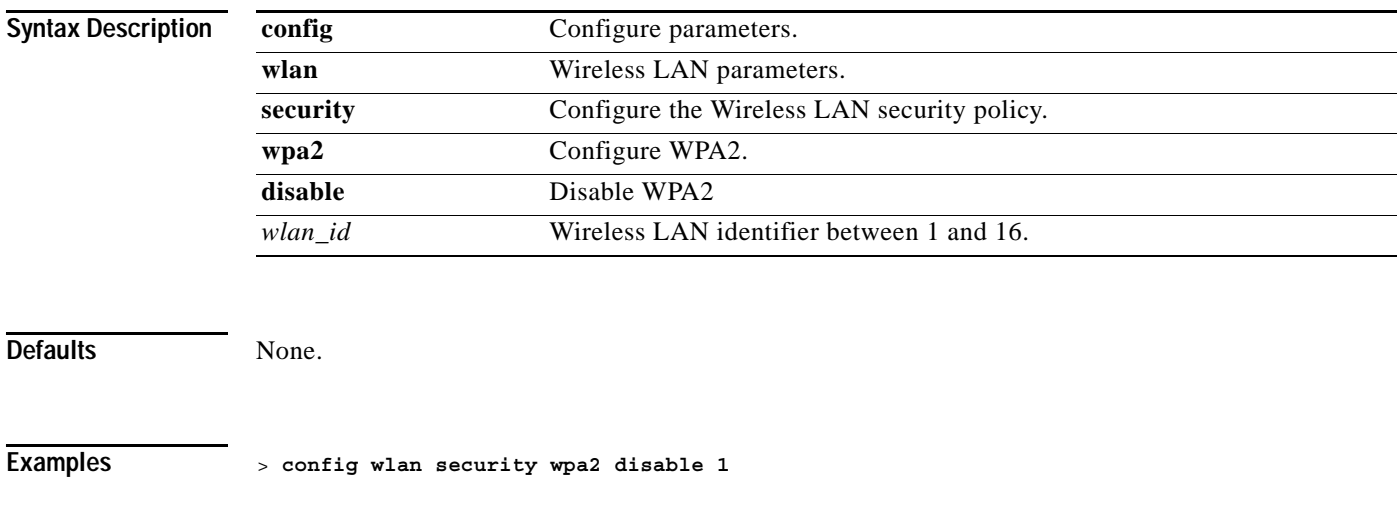

**Related Commands show wlan**

### **config wlan security wpa2 enable**

To enable WPA2, use the **config wlan security wpa2 enable** command.

**config wlan security wpa2 enable** *wlan\_id*

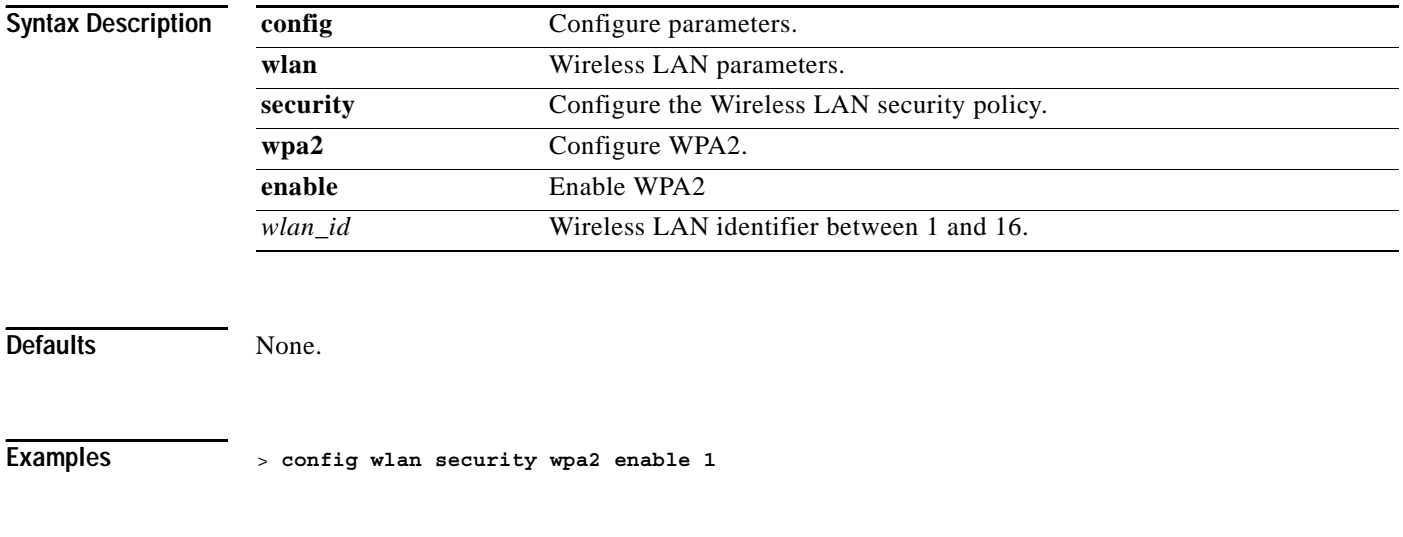

**Related Commands show wlan**

**1-487**

### **config wlan security wpa2 pre-shared-key**

To configure the WPA pre-shared key mode, use the **config wlan security wpa2 pre-shared-key** command.

**config wlan security wpa2 pre-shared-key {enable | disable}** *wlan\_id key*

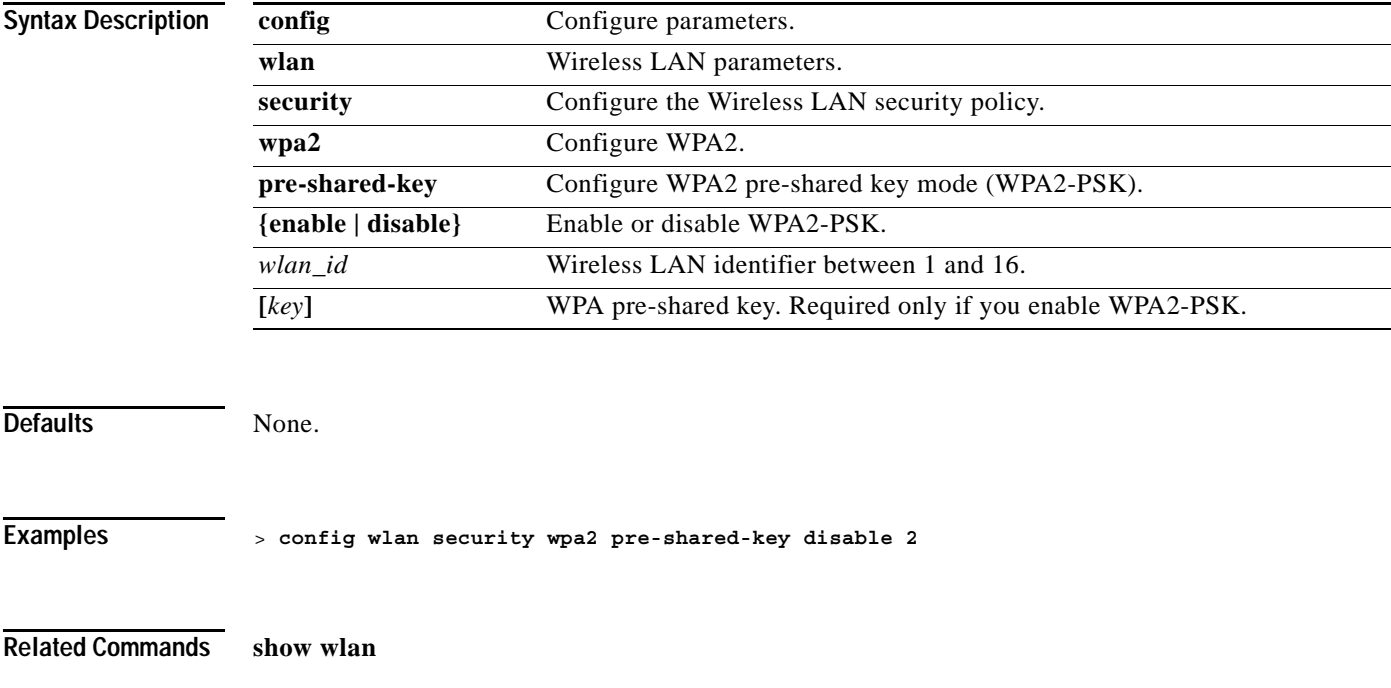

### **config wlan security wpa2 tkip**

To change the status of WPA authentication, use the **config wlan security wpa2 tkip** command.

**config wlan security wpa2 tkip {enable | disable}** *wlan\_id*

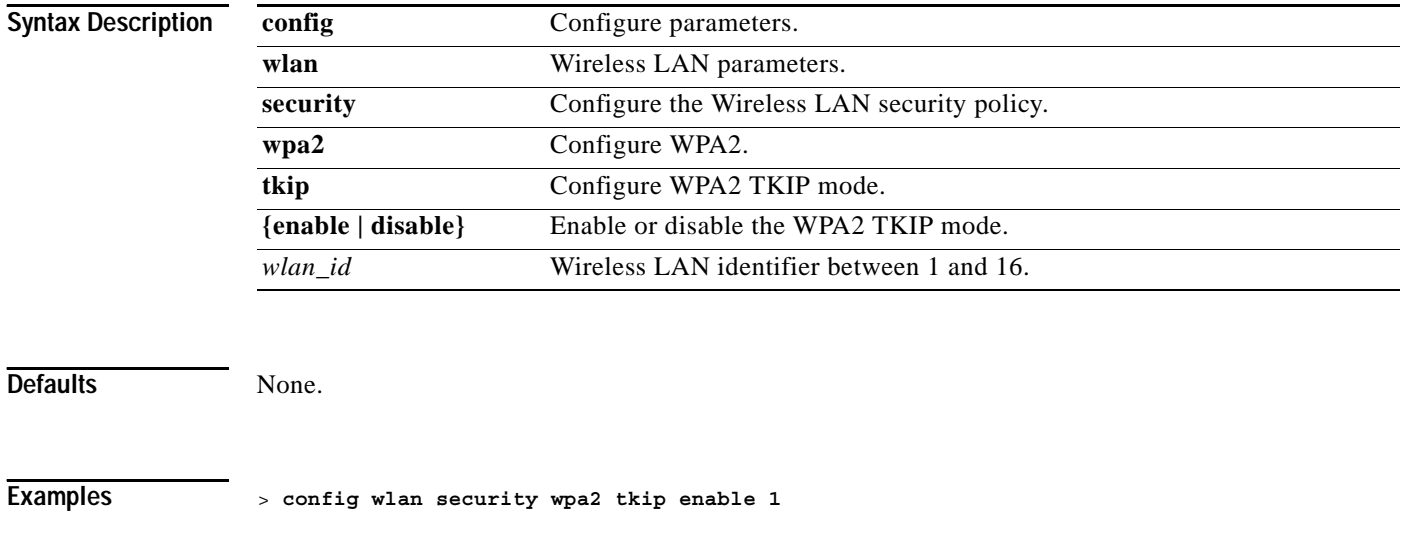

**Related Commands show wlan**

### **config wlan security wpa2 wpa-compat**

To change the status of WPA authentication, use the **config wlan security wpa2 wpa-compat** command.

**config wlan security wpa2 wpa-compat {enable | disable}** *wlan\_id*

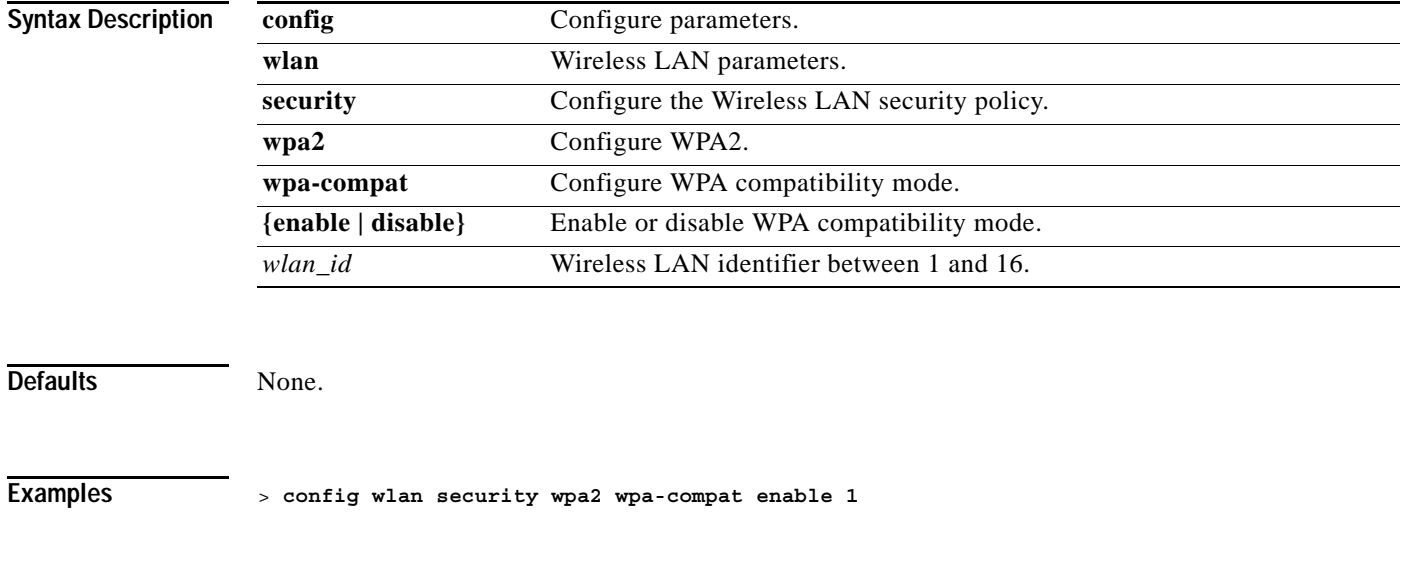

**Related Commands show wlan**

**1-489**

#### **config wlan timeout**

To change the timeout of Wireless LAN clients, use the **config wlan timeout** command.

**config wlan timeout {***wlan\_id |* **foreignAp}** *seconds*

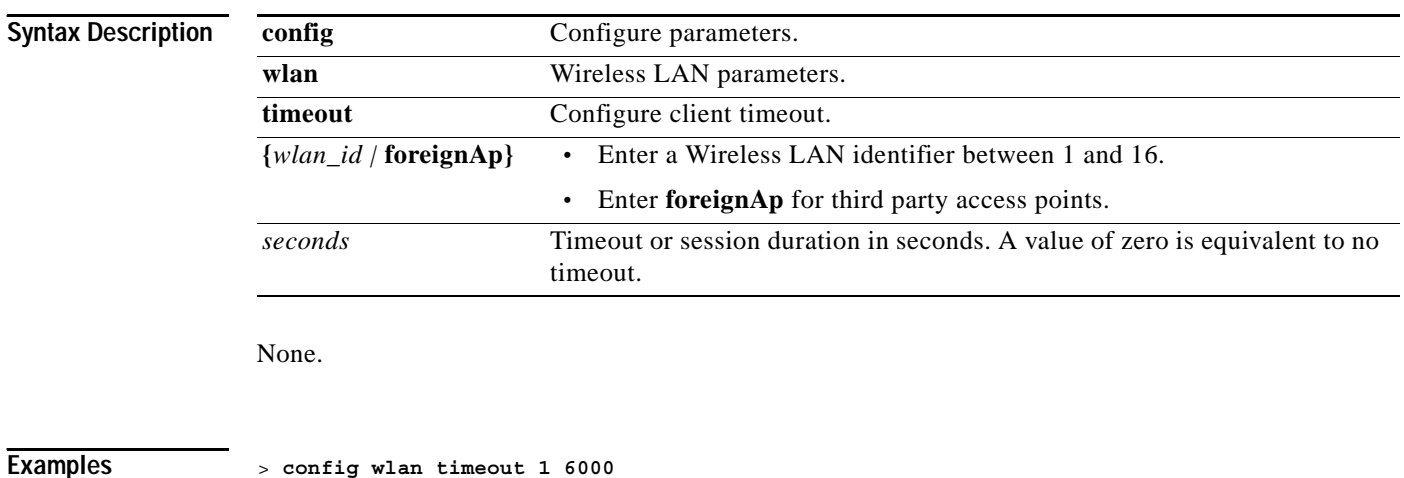

**Related Commands show wlan**

# **Saving Configurations**

Use the save config command before you log out of the command line interface to save all previous configuration changes.

**•** *save config*

 $\sim$ 

# **save config**

To save Cisco Wireless LAN controller configurations, use the **save config** command.

**save config** 

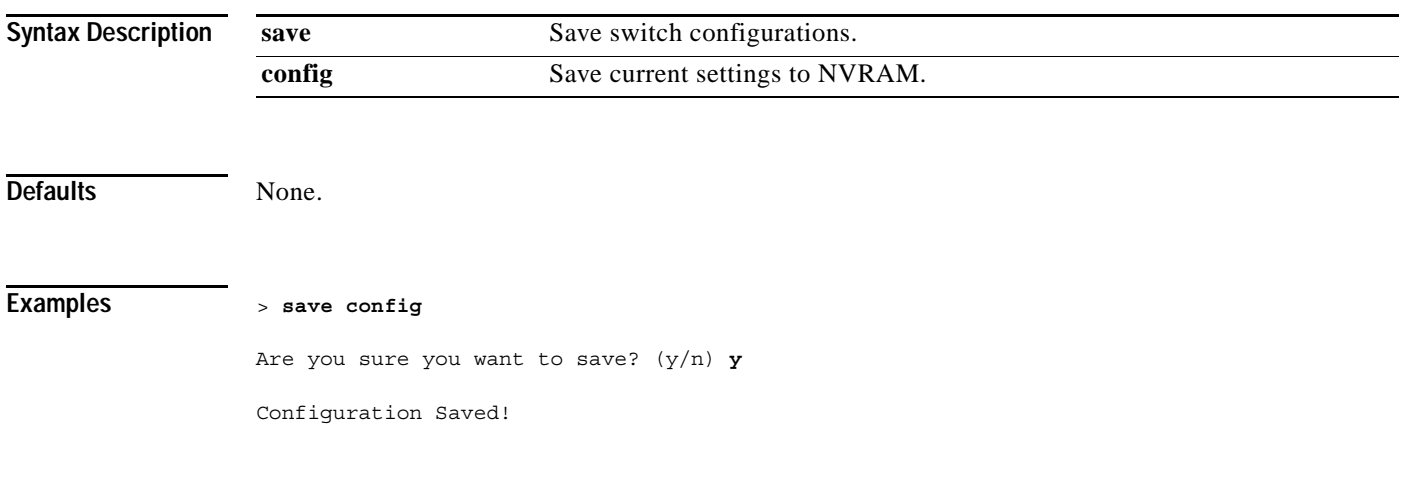

**Related Commands show sysinfo**

### **Clearing Configurations, Logfiles, and Other Actions**

To clear existing configurations, log files, and other functions, use the clear commands.

### **clear ap-config**

To restore a Cisco 1000 Series lightweight access point configuration database to its factory default, use the **clear ap-config** command.

**clear ap-config** *Cisco\_AP*

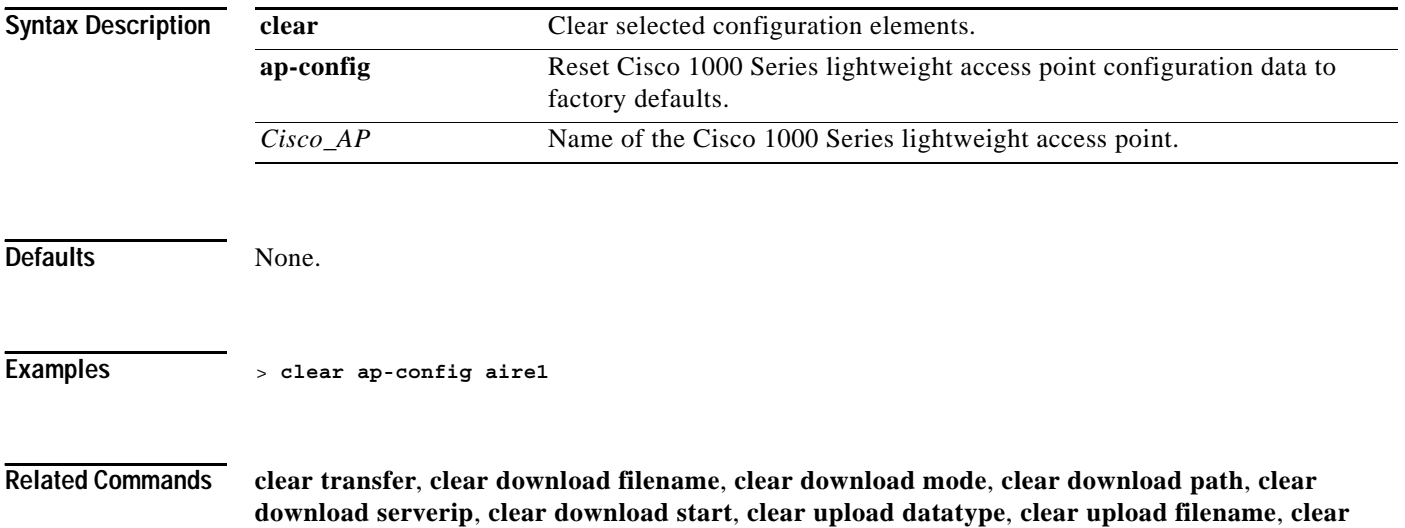

**upload mode**, **clear upload path**, **clear upload serverip**, **clear upload start**

#### **clear arp**

To clear the ARP table to a Cisco 1000 Series lightweight access point its factory default, use the **clear arp** command.

**clear arp** 

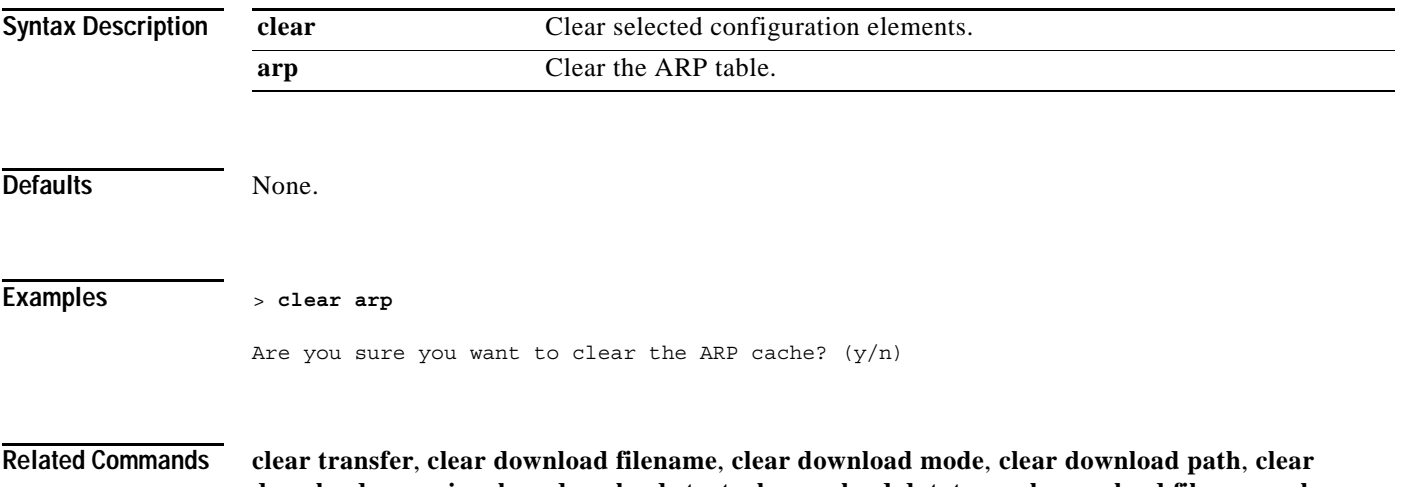

**download serverip**, **clear download start**, **clear upload datatype**, **clear upload filename**, **clear upload mode**, **clear upload path**, **clear upload serverip**, **clear upload start**

### **clear config**

To reset configuration data to factory defaults, use the **clear config** command.

**clear config**

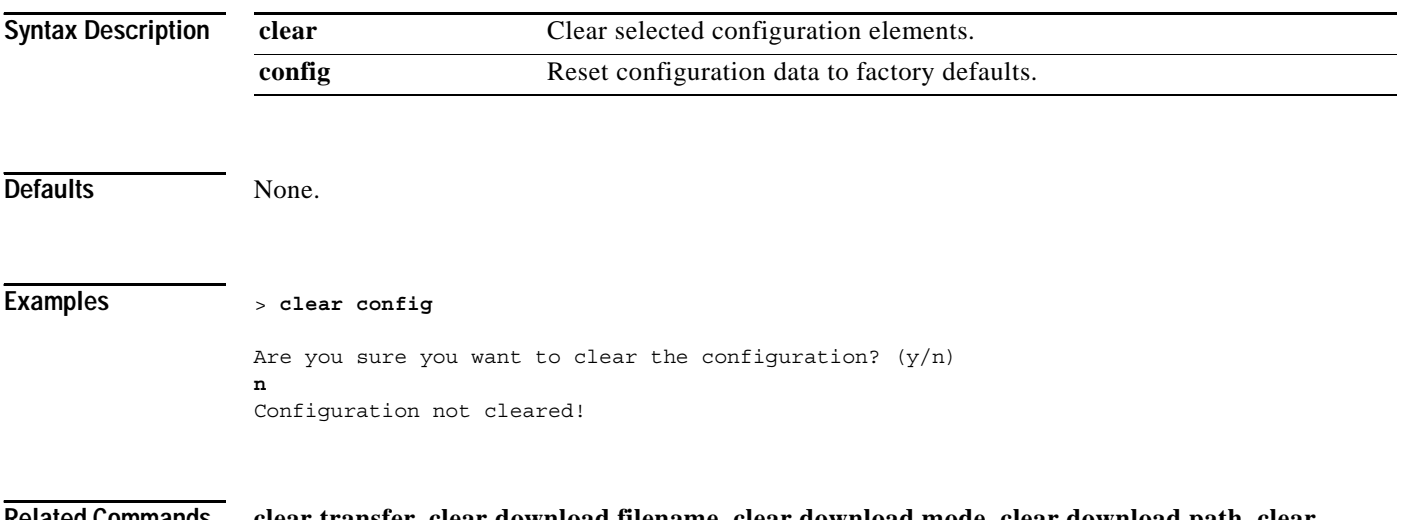

**Related Commands clear transfer**, **clear download filename**, **clear download mode**, **clear download path**, **clear download serverip**, **clear download start**, **clear upload datatype**, **clear upload filename**, **clear upload mode**, **clear upload path**, **clear upload serverip**, **clear upload start**

### **clear stats mobility**

To clear mobility manager statistics, use the **clear stats mobility** command.

#### **clear stats mobility**

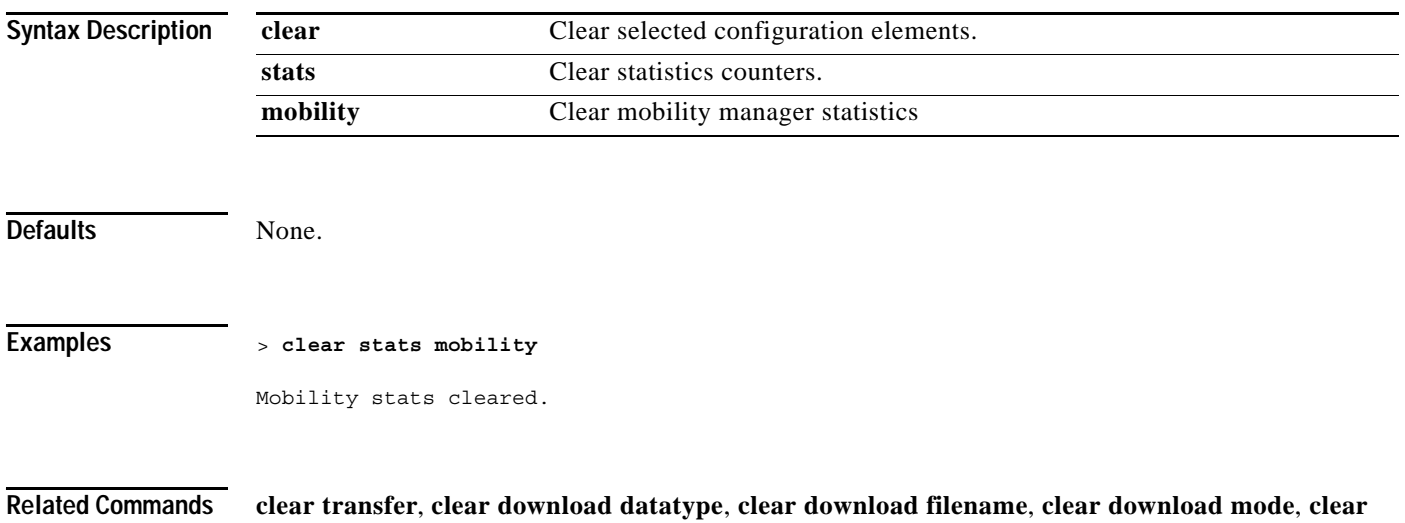

**download serverip**, **clear download start**, **clear upload datatype**, **clear upload filename**, **clear upload mode**, **clear upload path**, **clear upload serverip**, **clear upload start**, **clear stats port**

### **clear stats port**

To clear statistics counters for a specific port, use the **clear stats port** command.

**clear stats port** *port*

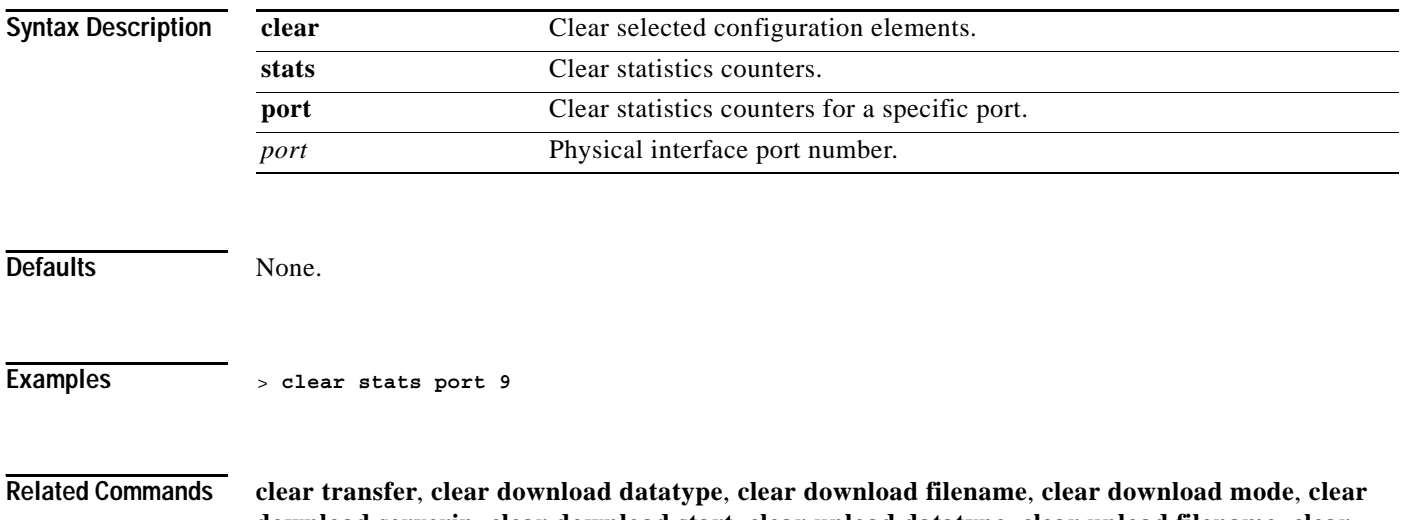

**download serverip**, **clear download start**, **clear upload datatype**, **clear upload filename**, **clear upload mode**, **clear upload path**, **clear upload serverip**, **clear upload start**

# **clear stats switch**

To clear all switch statistics counters on a Cisco Wireless LAN controller, use the **clear stats switch** command.

#### **clear stats switch**

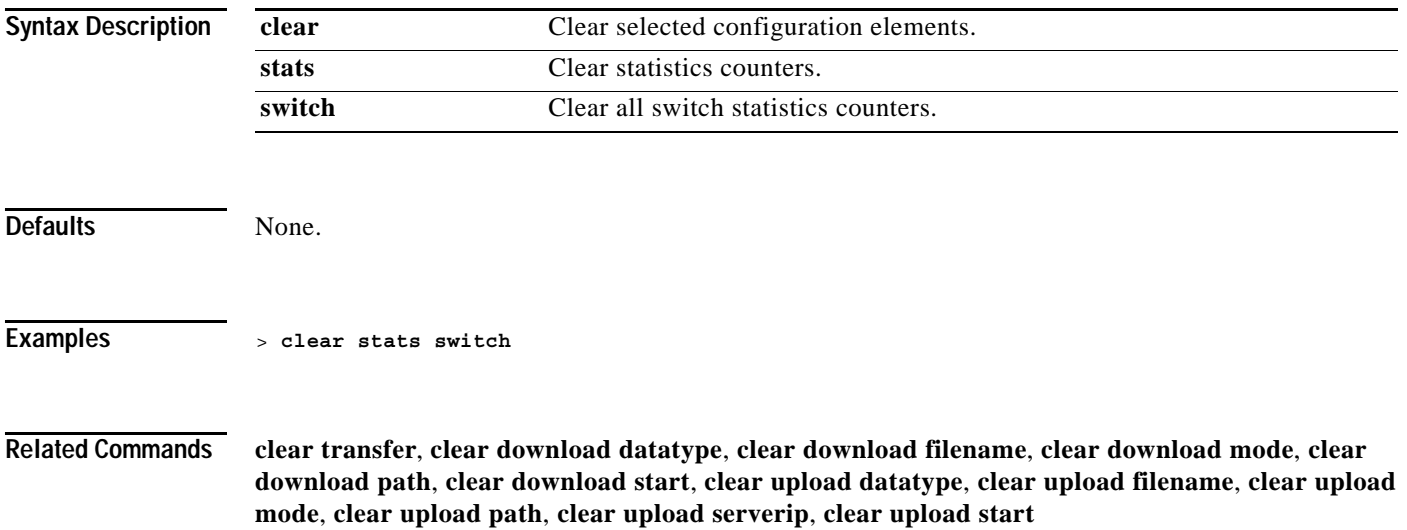

# **clear redirect-url**

To clear the custom web authentication redirect URL on the Cisco Wireless LAN controller, use the **clear redirect-url** command.

#### **clear redirect-url**

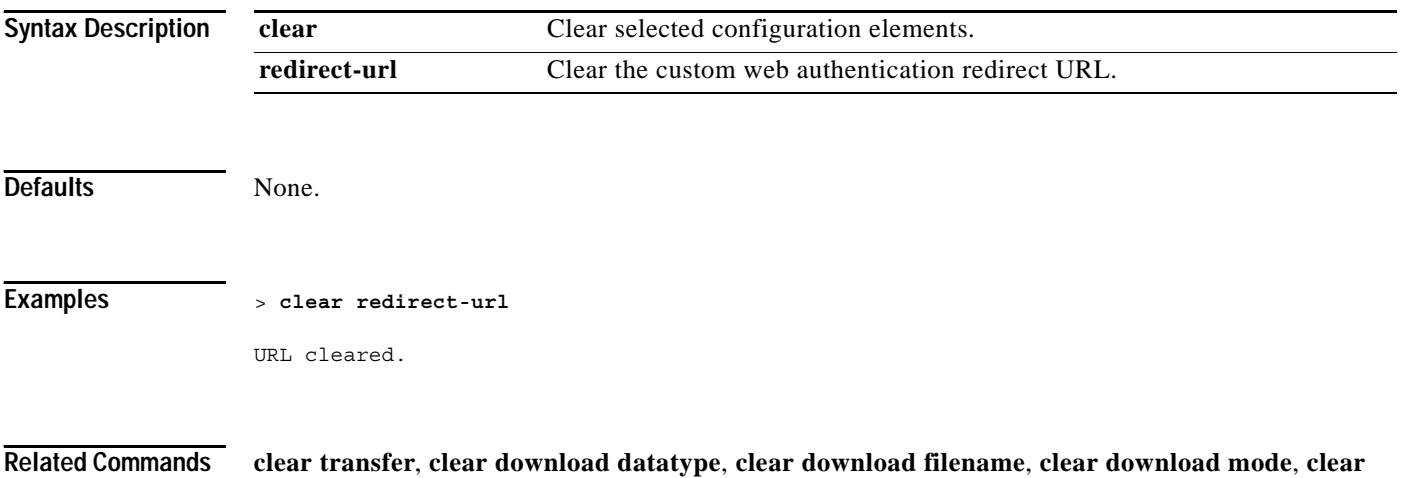

**download path**, **clear download start**, **clear upload datatype**, **clear upload filename**, **clear upload mode**, **clear upload path**, **clear upload serverip**, **clear upload start**

#### **clear transfer**

To clear the transfer information, use the **clear transfer** command.

**clear transfer**

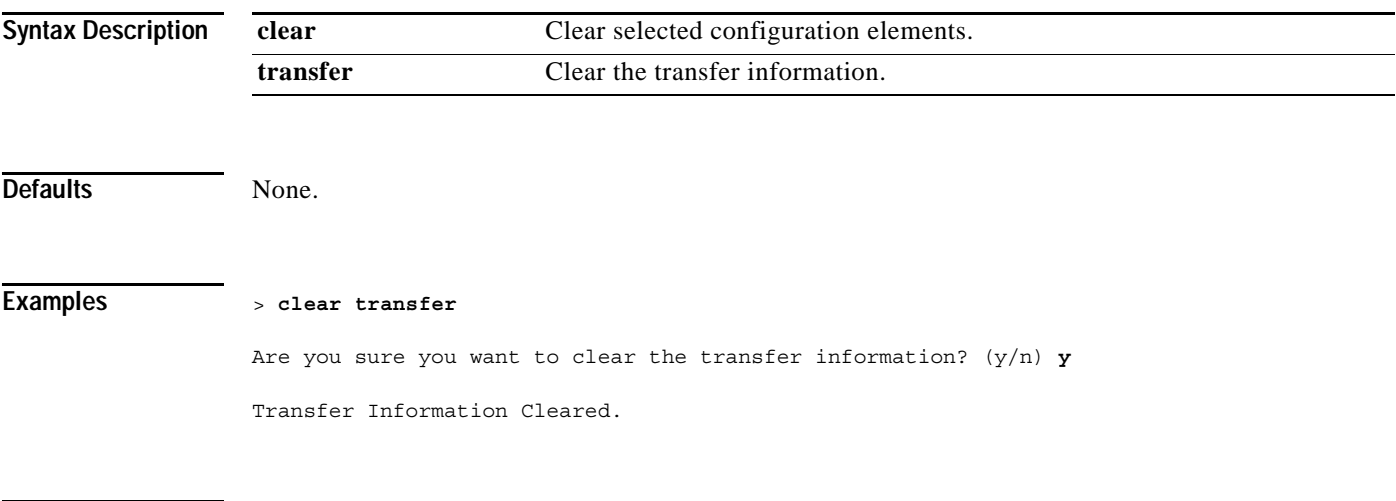

**Related Commands clear transfer**, **clear download datatype**, **clear download filename**, **clear download mode**, **clear download path**, **clear download serverip**, **clear upload datatype**, **clear download filename**, **clear download mode**, **clear download path**, **clear download serverip**, **clear download start**

### **clear traplog**

To clear the trap log, use the **clear traplog** command.

**clear traplog**

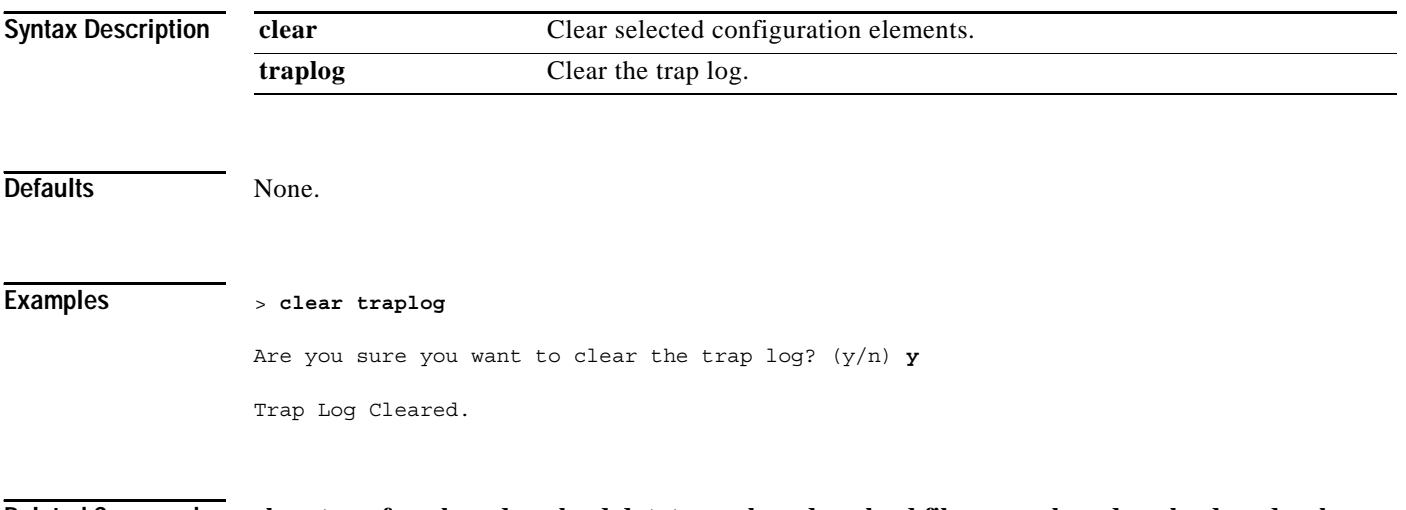

**Related Commands clear transfer**, **clear download datatype**, **clear download filename**, **clear download mode**, **clear download path**, **clear download serverip**, **clear download start**, **clear upload filename**, **clear upload mode**, **clear upload path**, **clear upload serverip**, **clear upload start**

# **clear webimage**

To clear the custom web authentication image, use the **clear webimage** command.

#### **clear webimage**

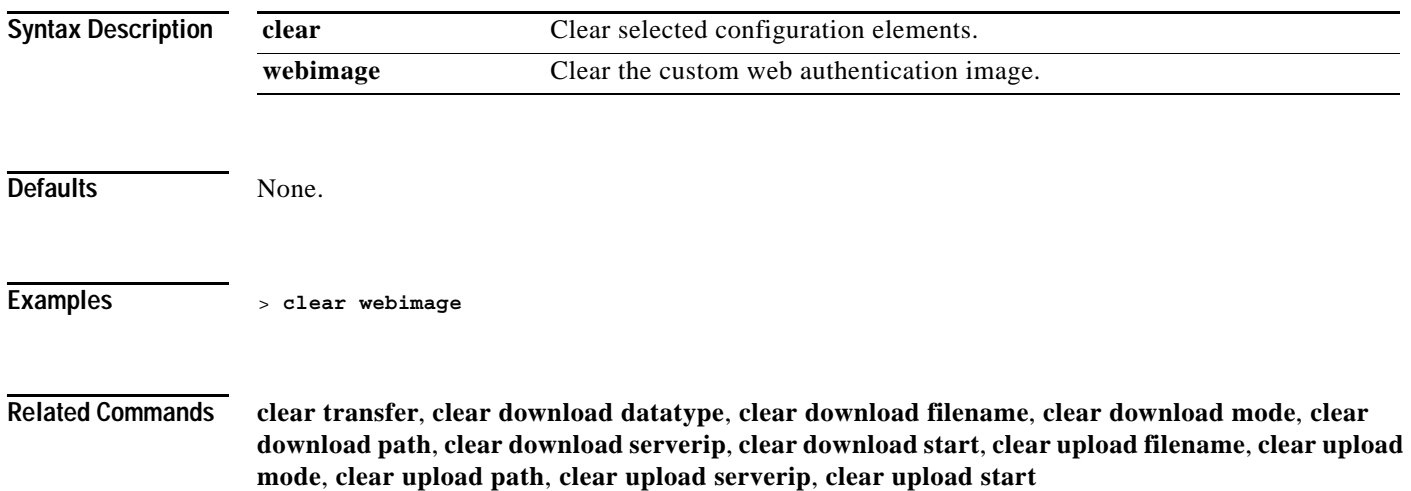

# **clear webmessage**

To clear the custom web authentication message, use the **clear webmessage** command.

**clear webmessage**

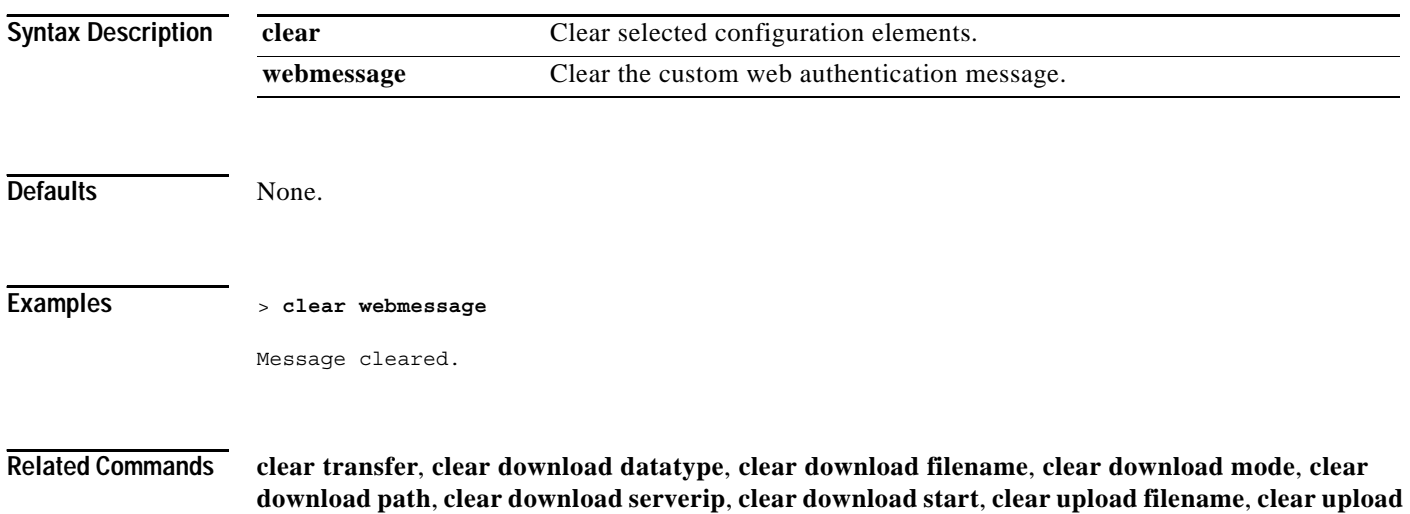

**mode**, **clear upload path**, **clear upload serverip**, **clear upload start**

a pro

#### **clear webtitle**

To clear the custom web authentication title, use the **clear webtitle** command.

**clear webtitle**

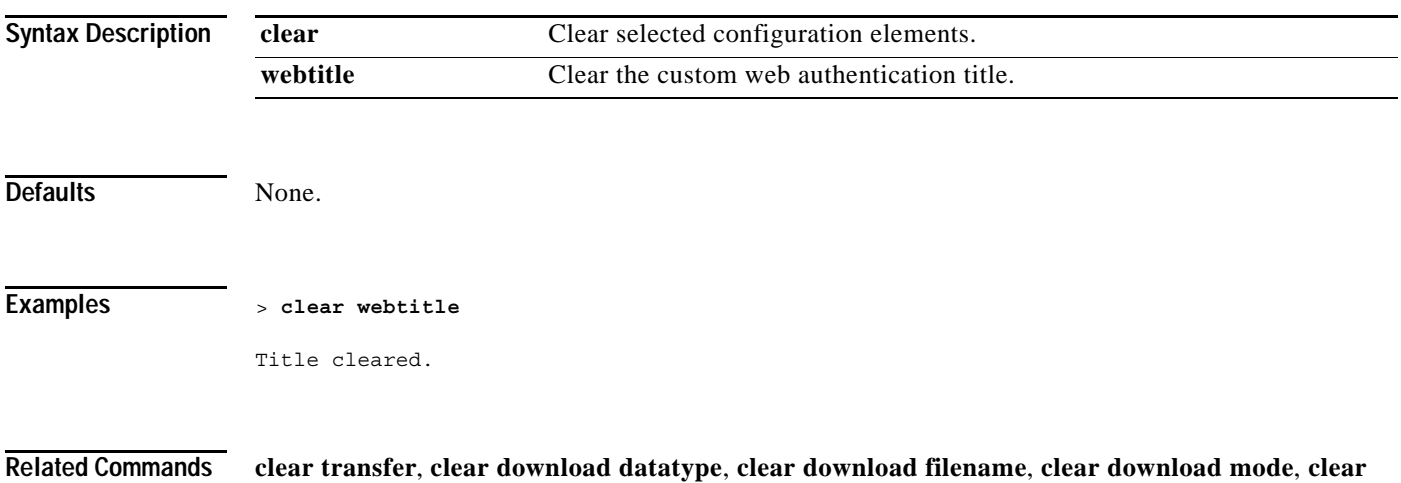

**download path**, **clear download serverip**, **clear download start**, **clear upload filename**, **clear upload mode**, **clear upload path**, **clear upload serverip**, **clear upload start**

#### **clear ext-webauth-url**

To clear the external web authentication URL, use the **clear ext-webauth-url** command.

**clear ext-webauth-url**

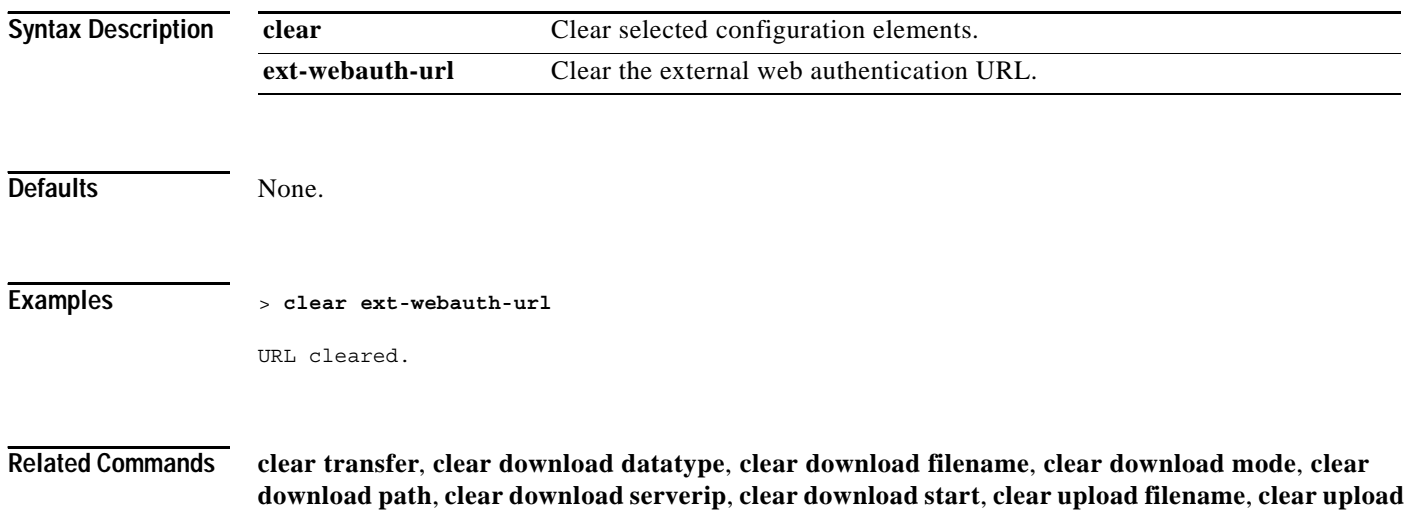

### **Uploading and Downloading Files and Configurations**

**mode**, **clear upload path**, **clear upload serverip**, **clear upload start**

To transfer files to or from the Cisco Wireless LAN controller, use the transfer commands.

# **transfer download certpassword**

To set a certificate's private key password, use the **transfer download certpassword** command.

**transfer download certpassword [password]**

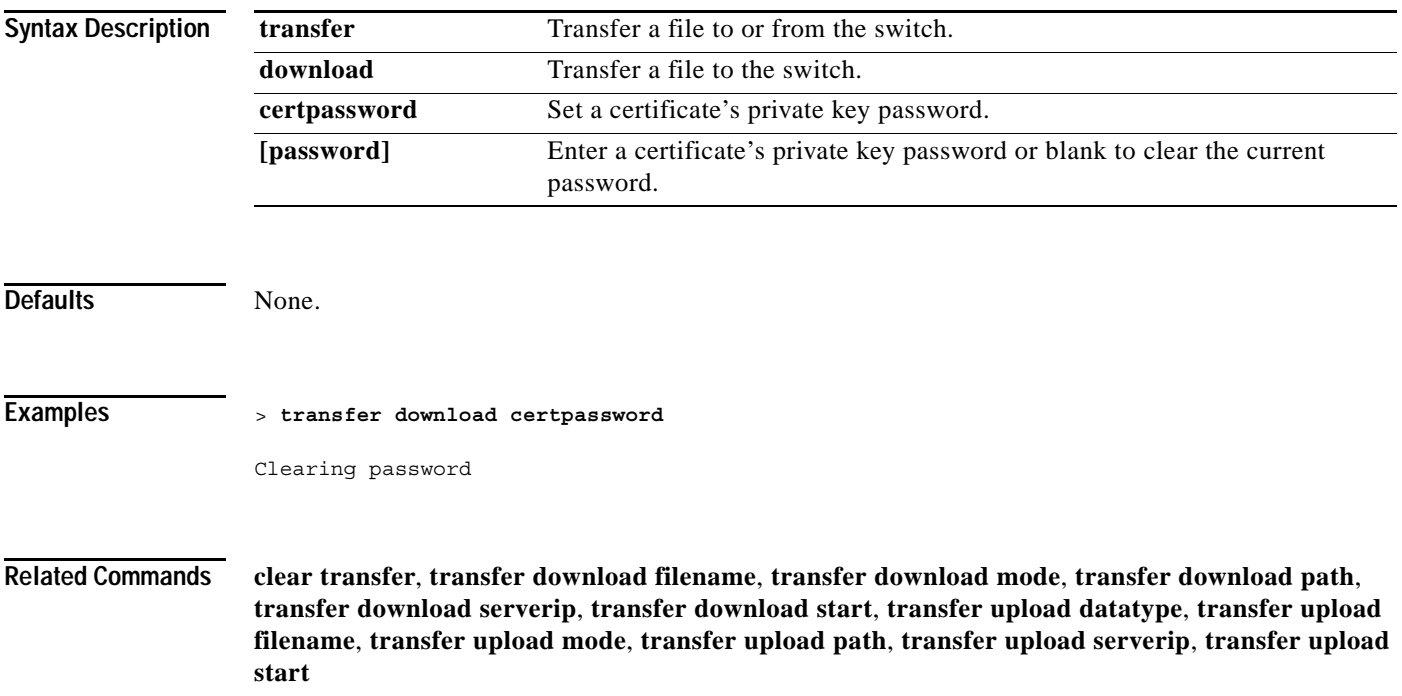

### **transfer download datatype**

To set the download file type, use the **transfer download datatype** command.

**transfer download datatype {config | code | image | signature | webadmincert | webauthcert}**

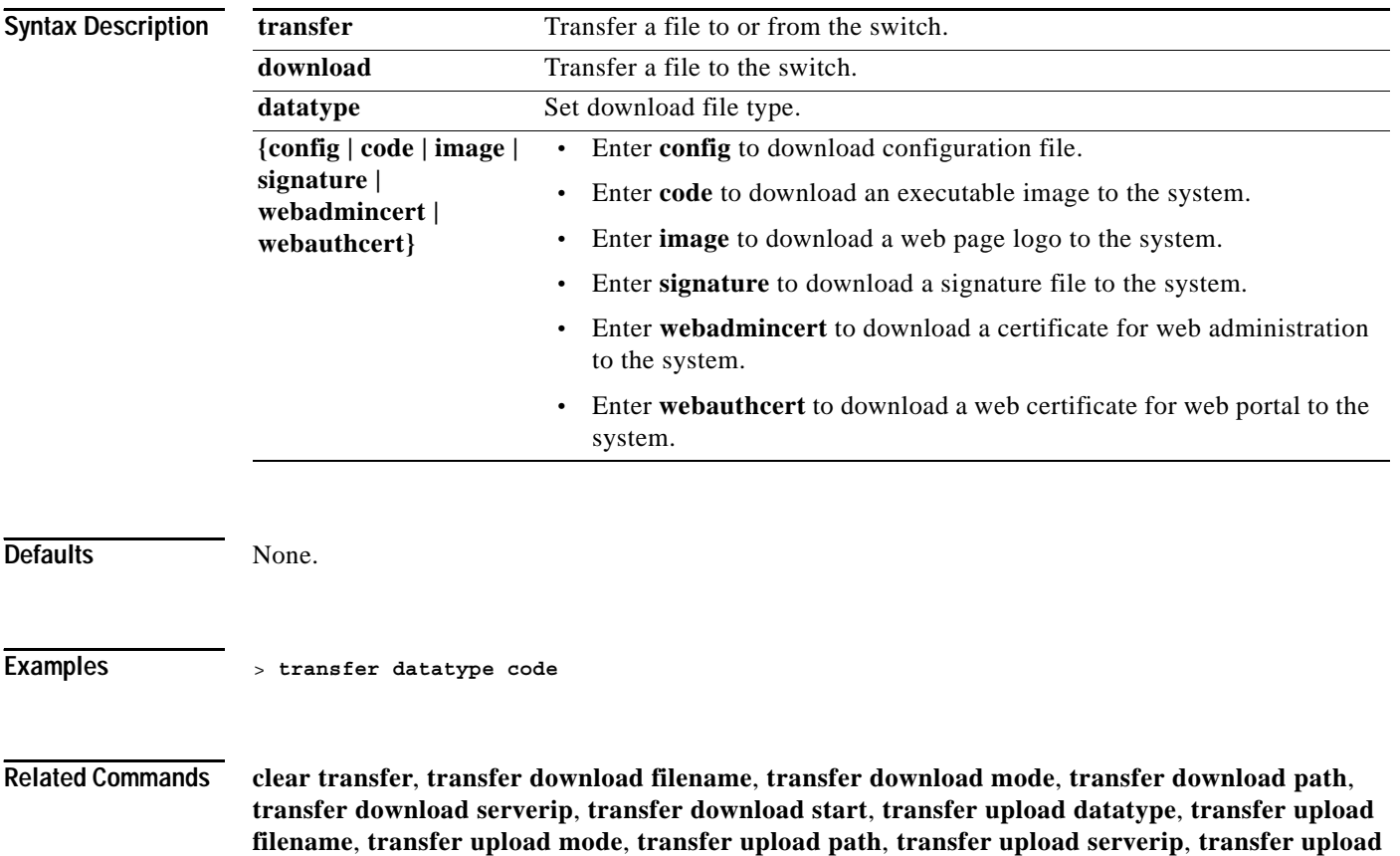

**start**, **transfer download datatype image**, **transfer download start**

**1-507**

### **transfer download filename**

To download a specific file, use the **transfer download filename** command.

**transfer download filename** *filename*

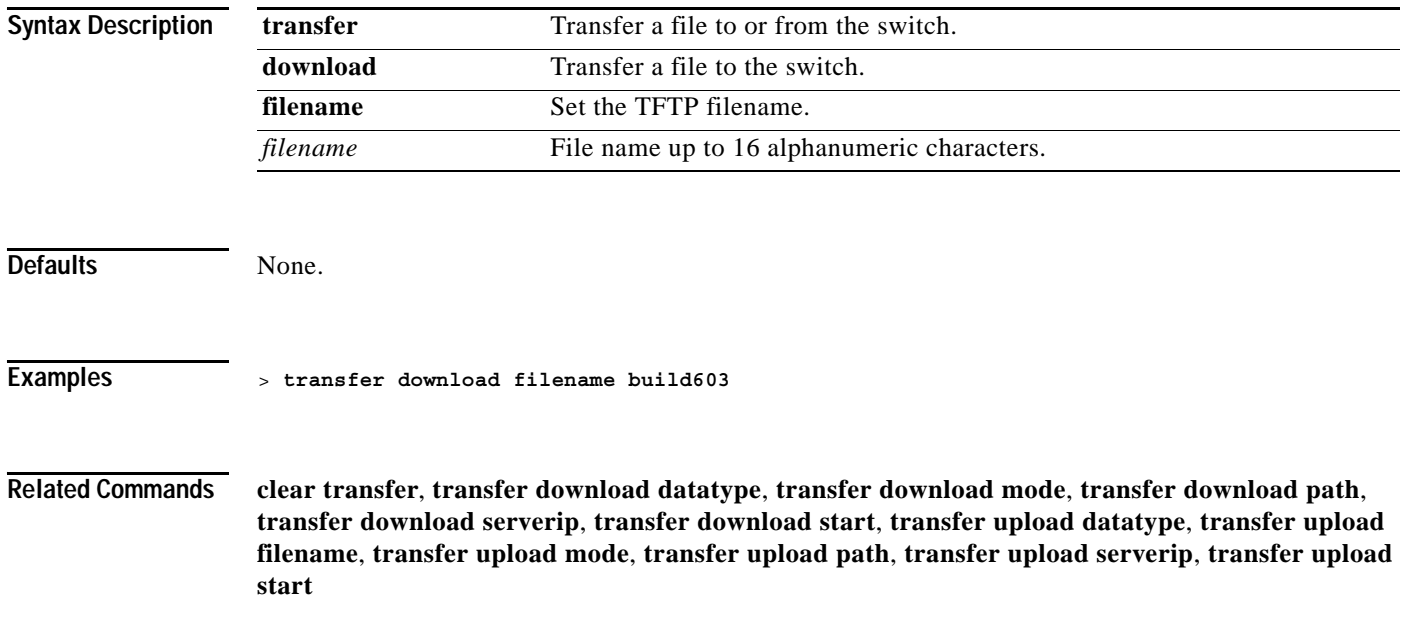

**The Contract of the Contract of the Contract of the Contract of the Contract of the Contract of the Contract of the Contract of the Contract of the Contract of the Contract of the Contract of the Contract of the Contract** 

### **transfer download mode**

To set transfer mode, use the **transfer download mode** command.

**transfer download mode tftp** 

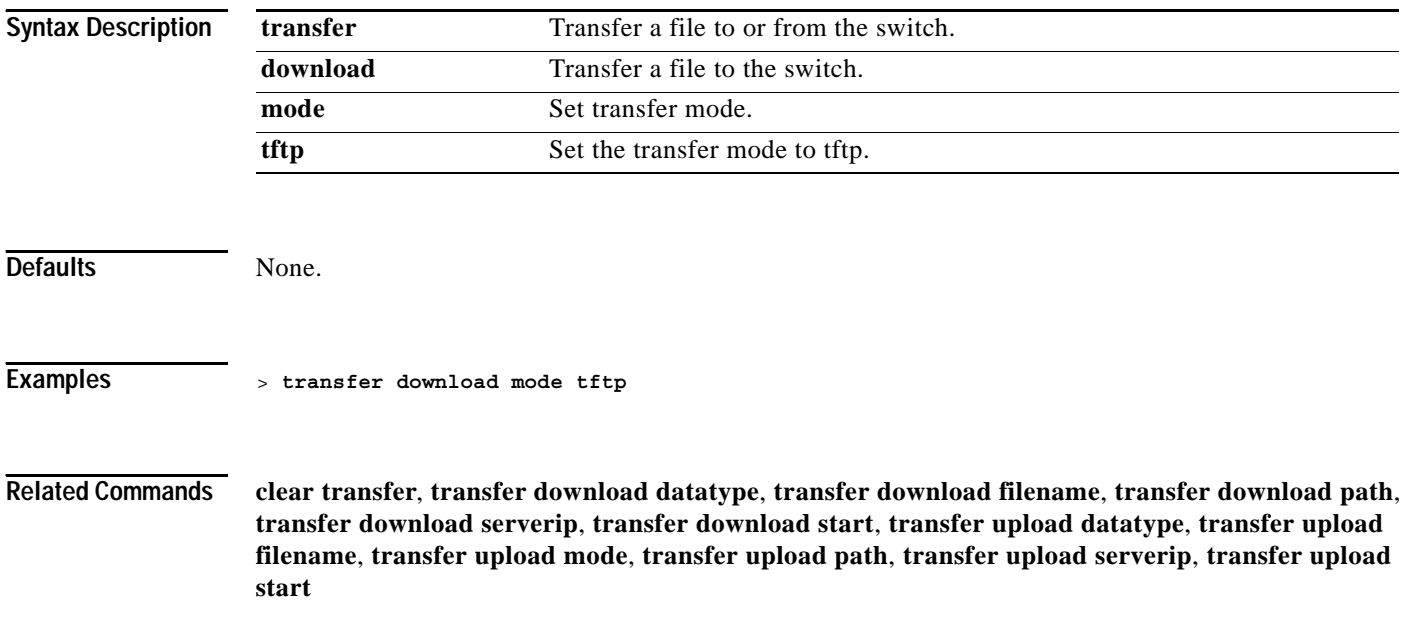

# **transfer download path**

To set a specific TFTP path, use the **transfer download path** command.

**transfer download path** *path*

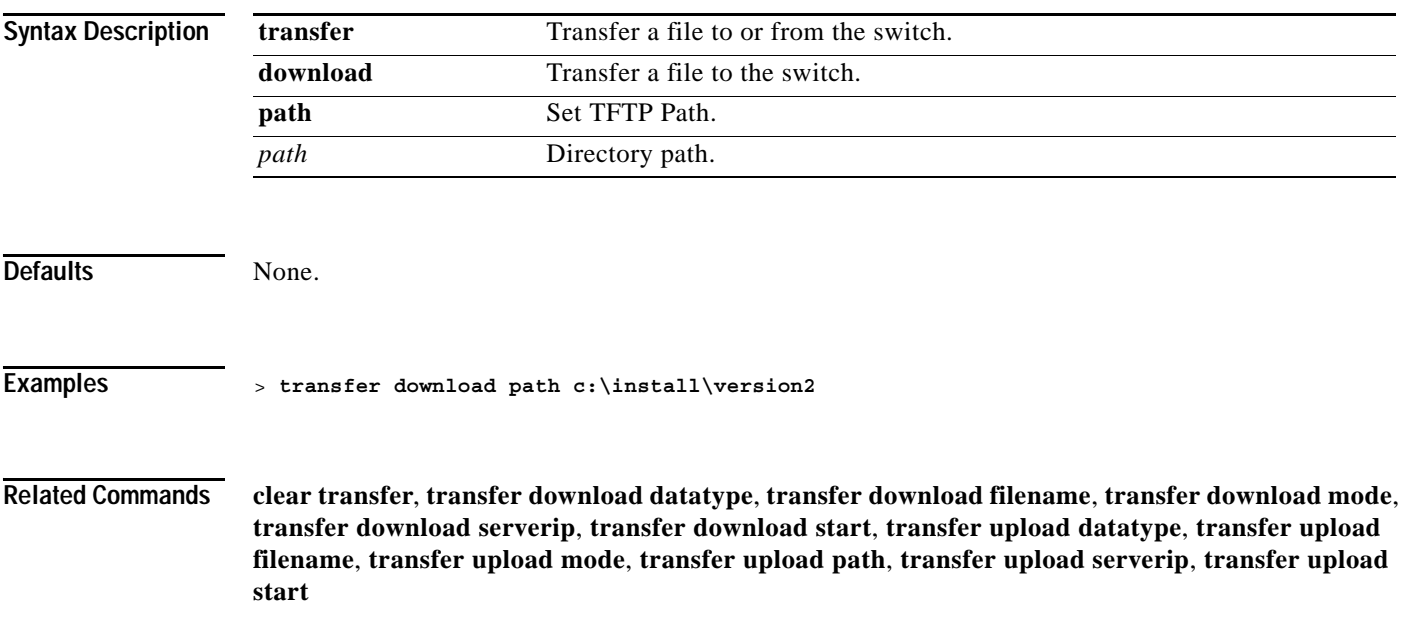

# **transfer download serverip**

To configure the IP address of the TFTP server from which to download information, use the **transfer download serverip** command.

**transfer download serverip** *ip\_address*

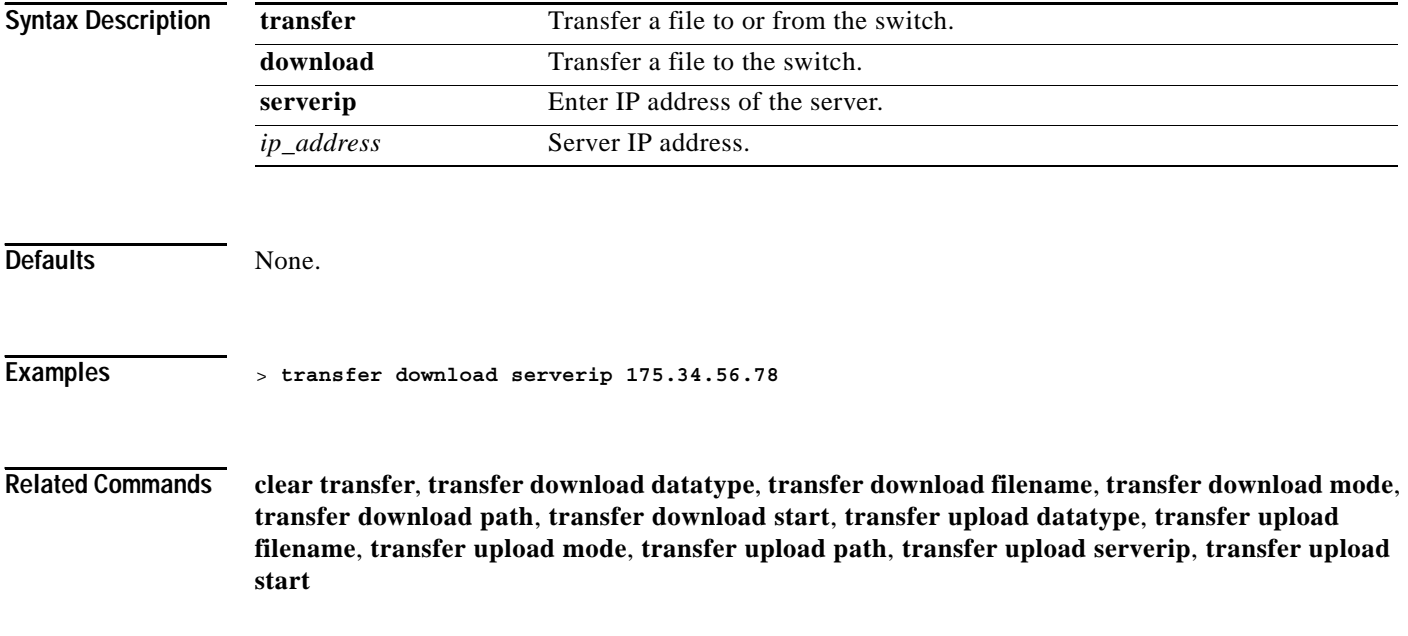

**download start**

# **transfer download start**

To initiate a download, use the **transfer download start** command.

**transfer download start** 

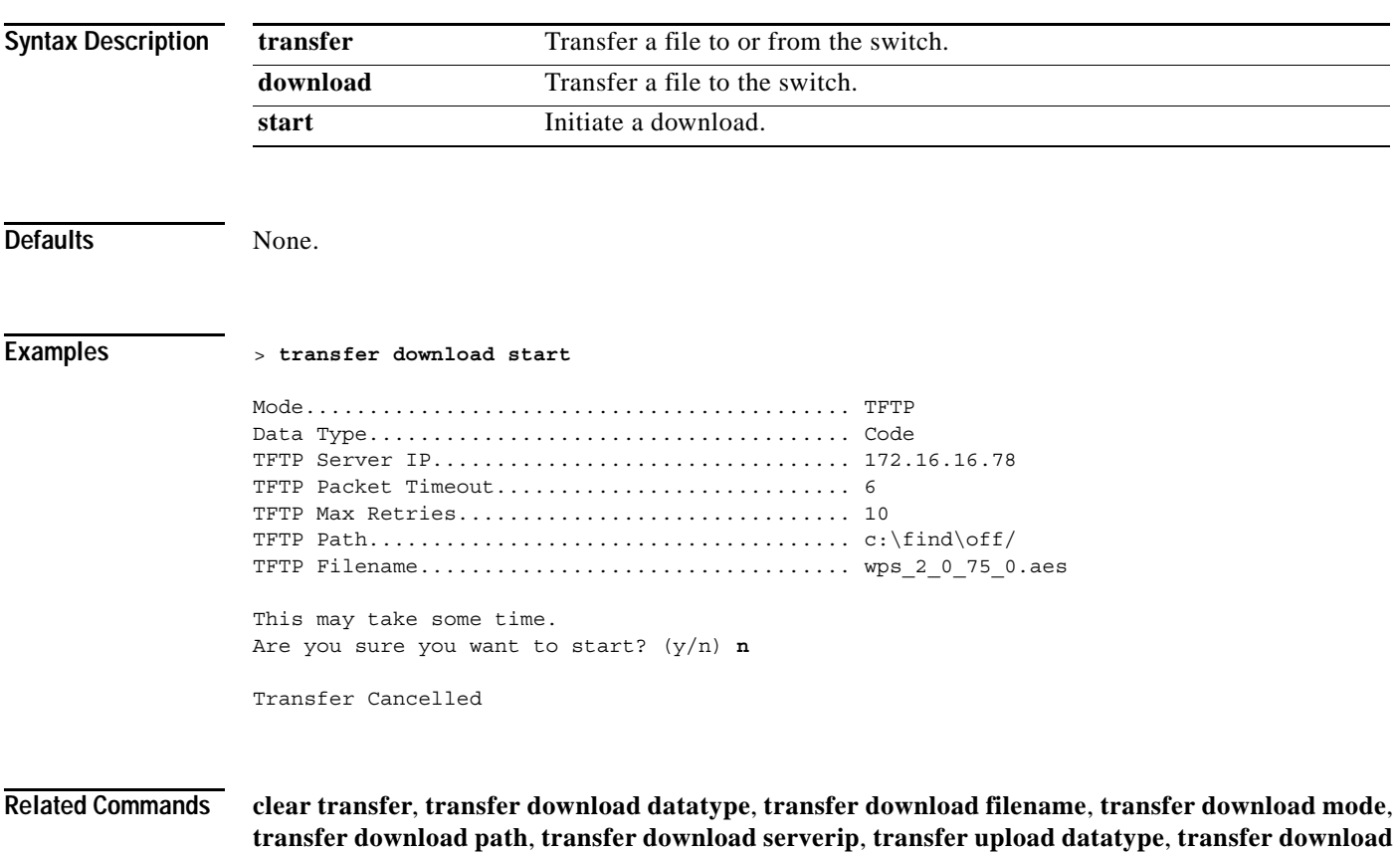

**filename**, **transfer download mode**, **transfer download path**, **transfer download serverip**, **transfer** 

# **transfer download tftpPktTimeout**

To specify the TFTP packet timeout, use the **transfer download tftpPktTimeout** command.

**transfer download tftpPktTimeout** *timeout*

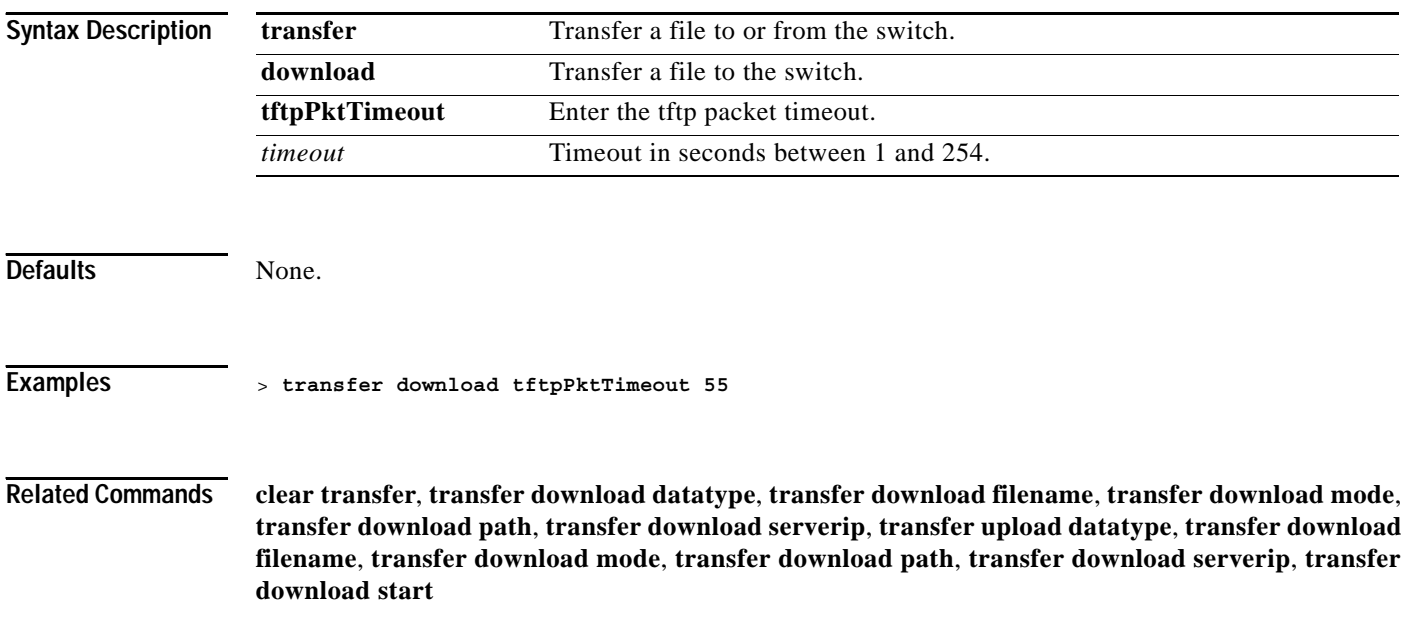

**1-513**

#### **transfer download tftpMaxRetries**

# **transfer download tftpMaxRetries**

To specify the number of allowed TFTP packet retries, use the **transfer download tftpMaxRetries** command.

**transfer download tftpMaxRetries** *retries*

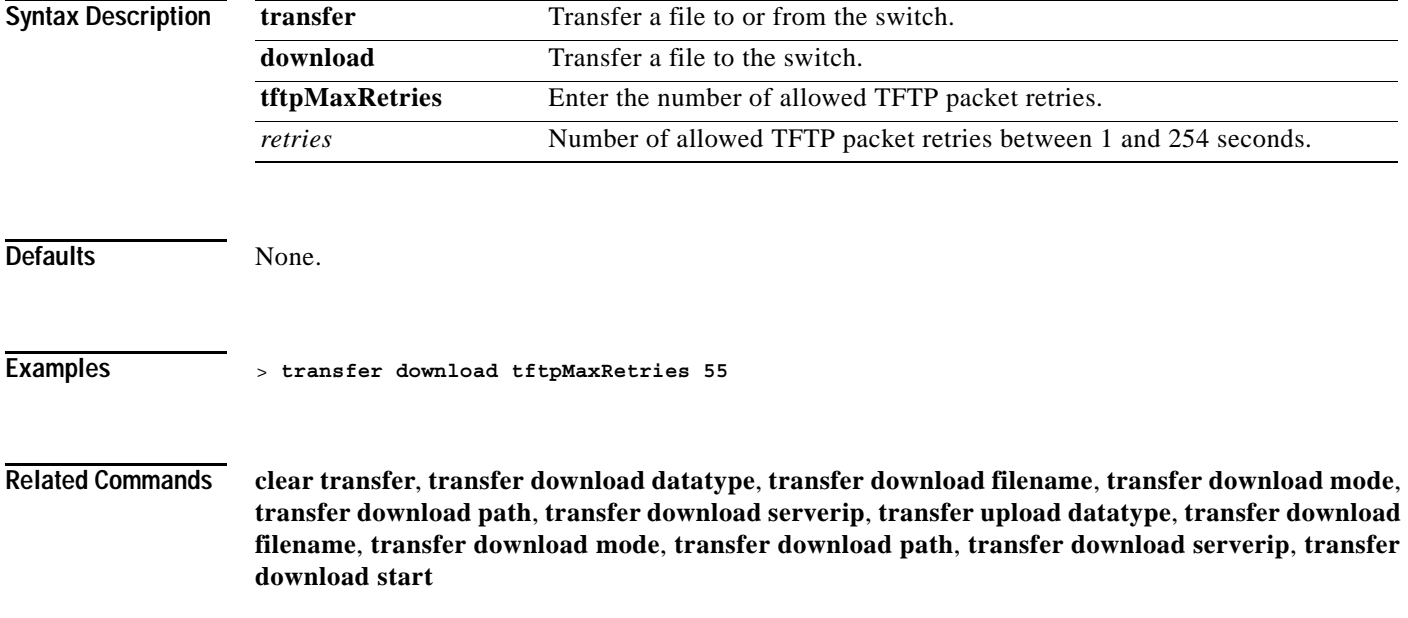

# **transfer encrypt**

To configure encryption for config file transfers, use the **transfer encrypt** command.

**transfer encrypt {enable | disable | set-key** *key***}** 

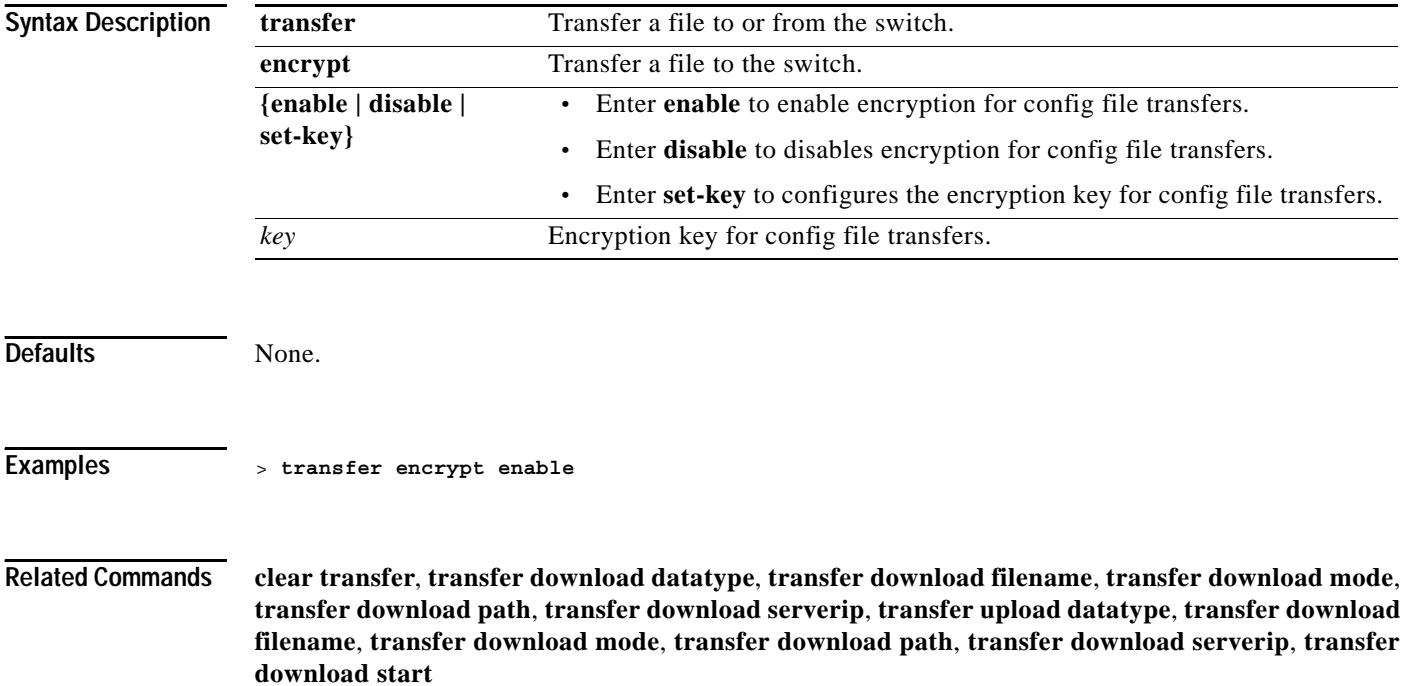

#### **transfer upload datatype**

# **transfer upload datatype**

To set the upload file type, use the **transfer upload datatype** command.

**transfer upload datatype {config | crashfile | errorlog | radio-core-dump | signature | systemtrace | traplog}**

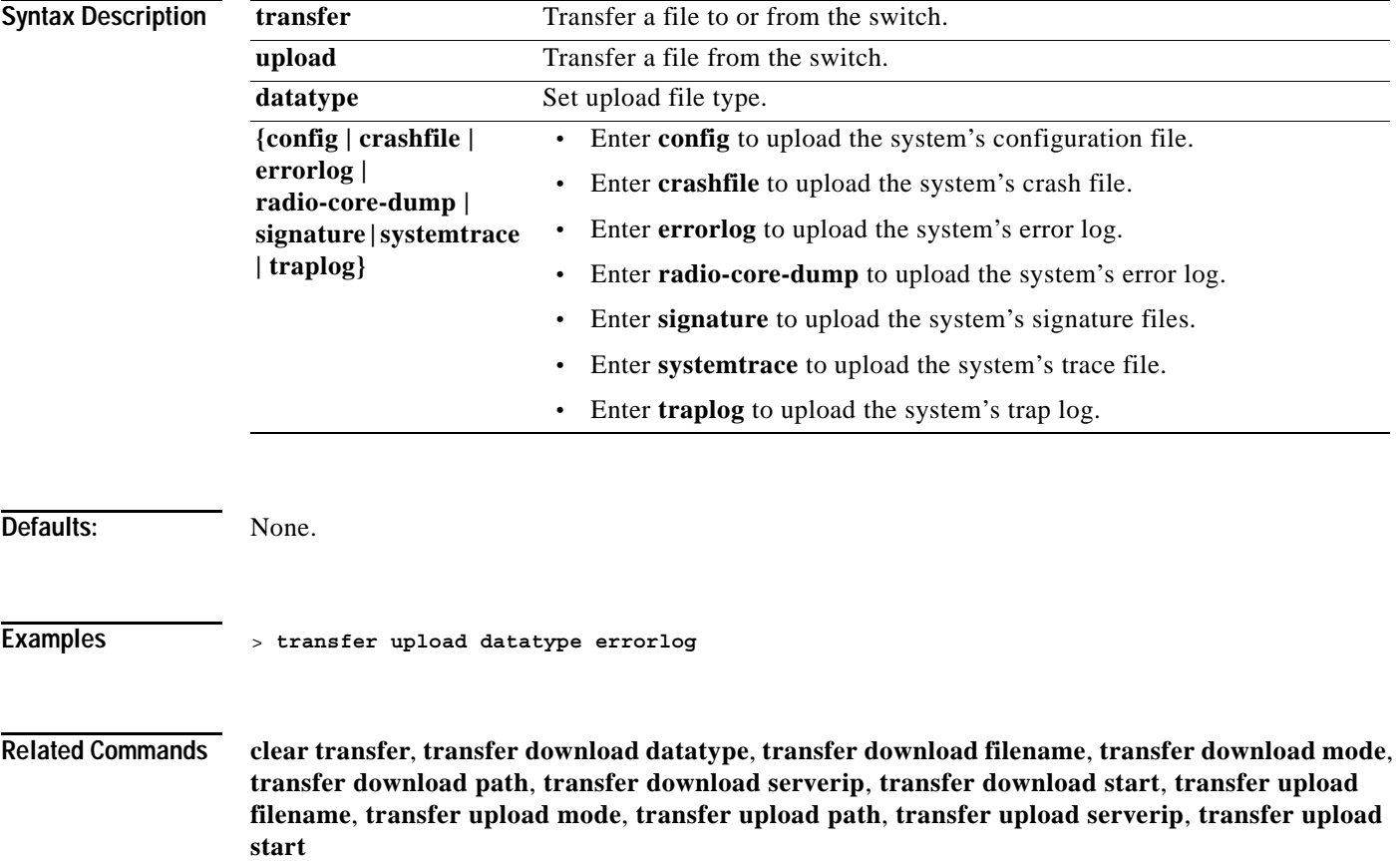

# **transfer upload filename**

To upload a specific file, use the **transfer upload filename** command.

**transfer upload filename** *filename*

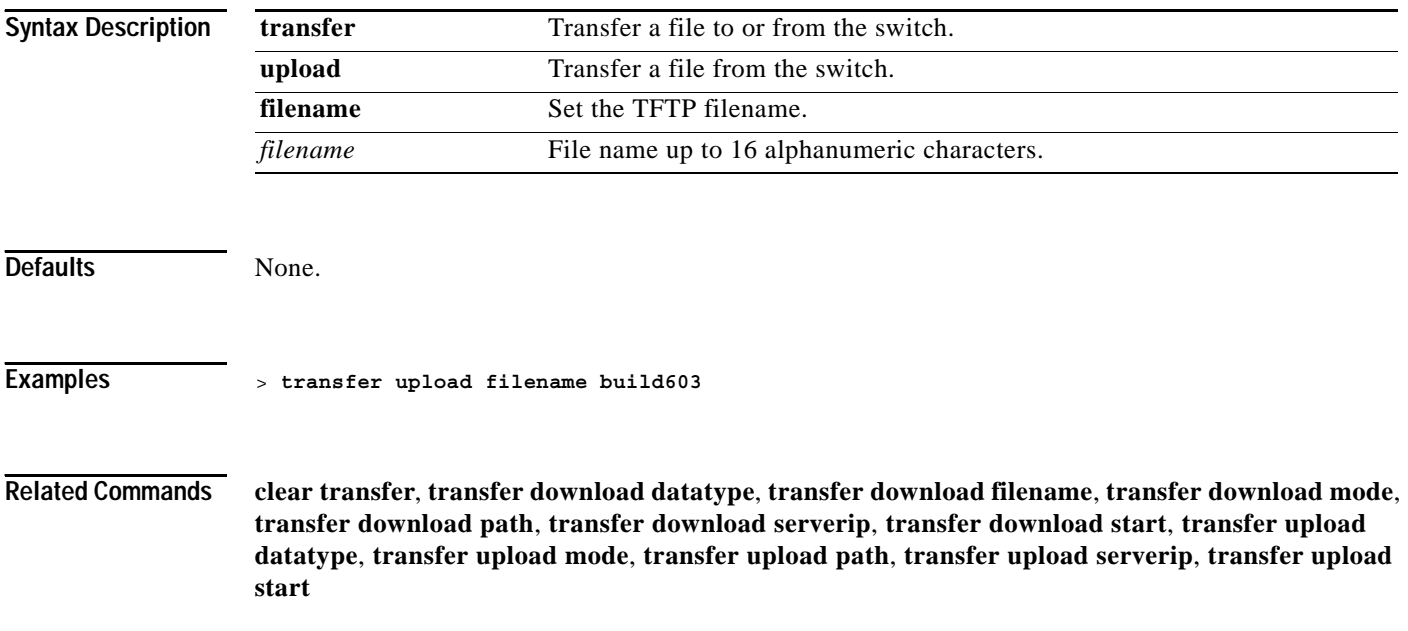

# **transfer upload mode**

To configure the transfer mode, use the **transfer upload mode** command.

#### **transfer upload mode tftp**

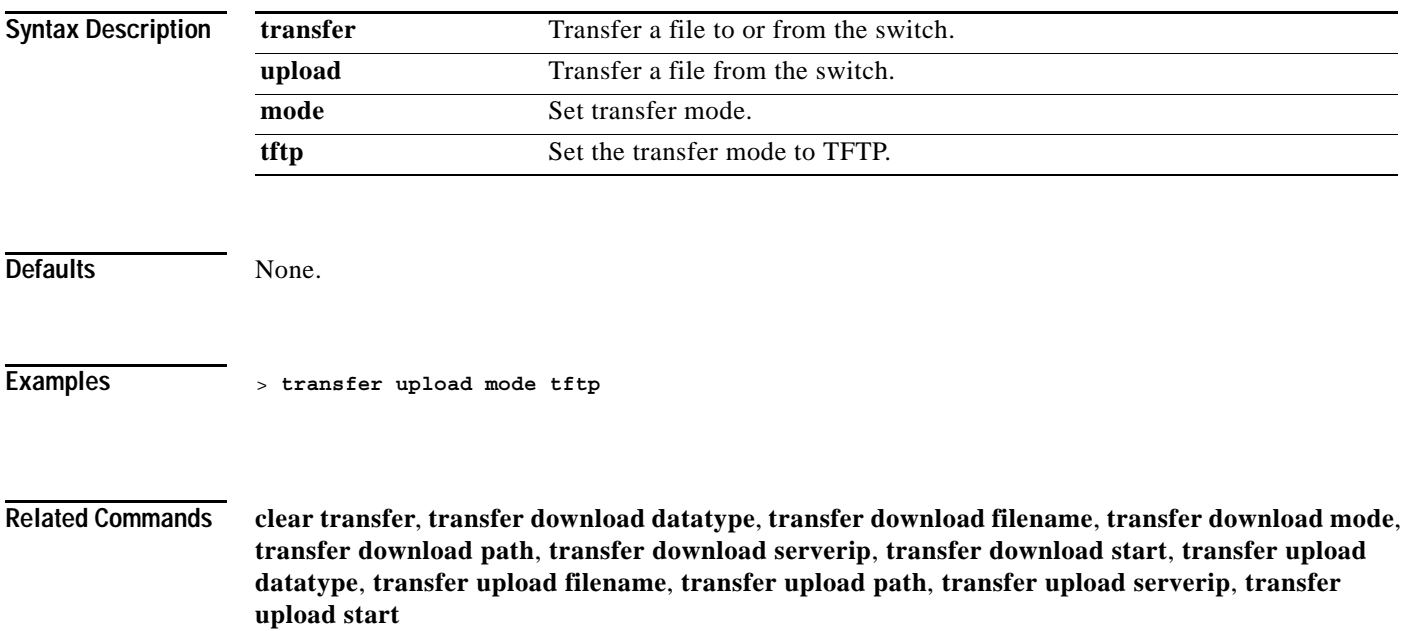

# **transfer upload path**

To set a specific upload path, use the **transfer upload path** command.

**transfer upload path** *path*

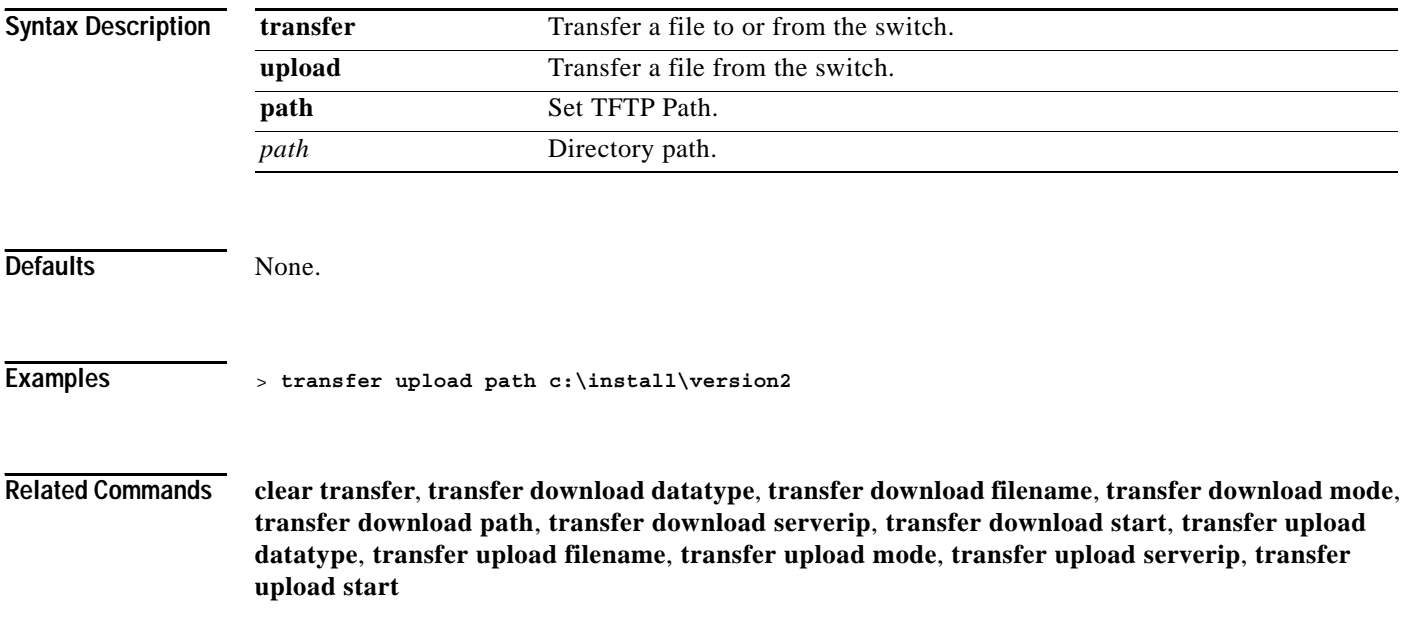

**1-519**

# **transfer upload serverip**

To configure the IP address of the TFTP server to upload files to, use the **transfer upload serverip** command.

**transfer upload serverip** *ip\_address*

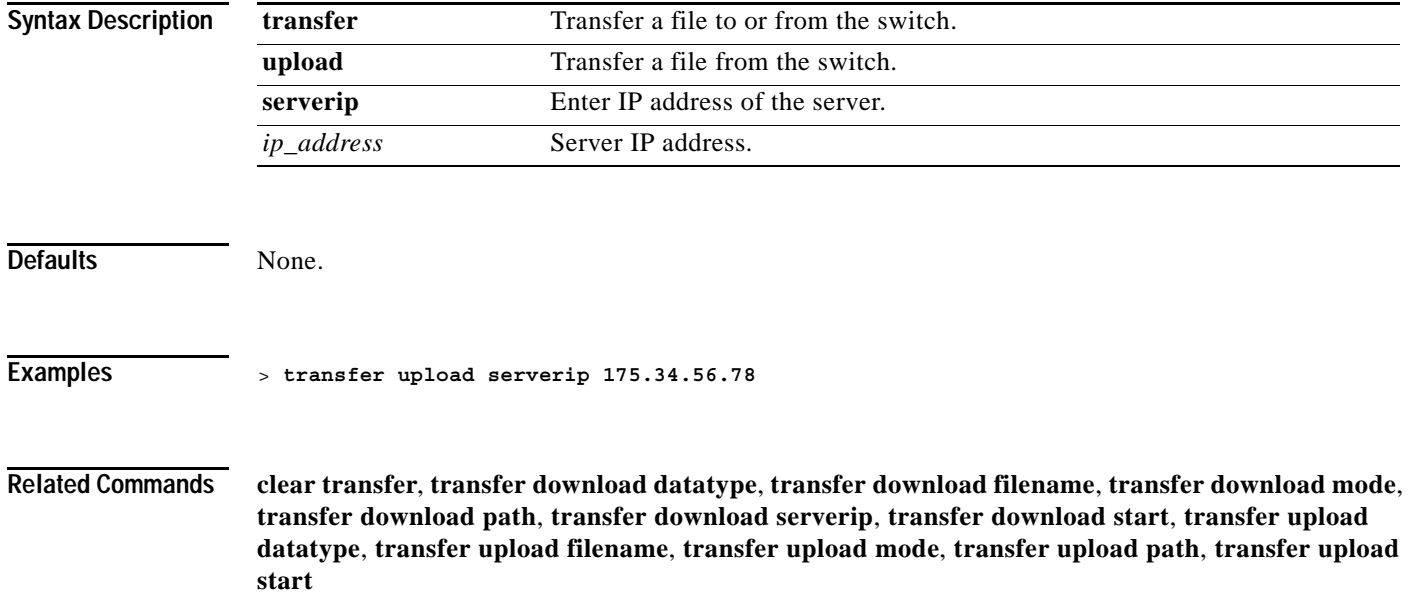

#### **transfer upload start**

To initiate an upload, use the **transfer upload start** command.

#### **transfer upload start**

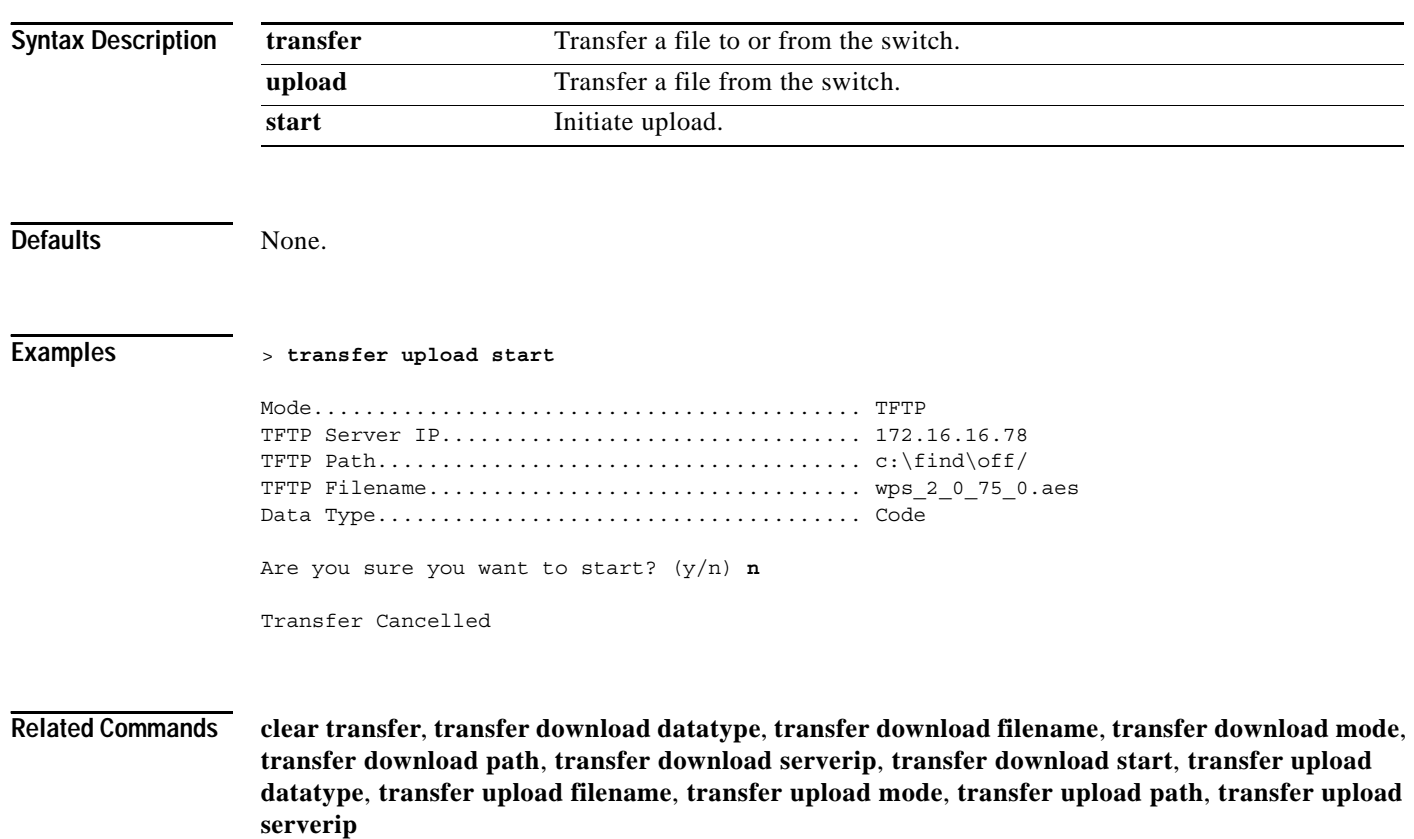

# **Troubleshooting**

Use the debug commands to manage system debugging.

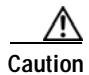

**Caution** Debug commands are reserved for use only under direction of Cisco personnel. Please do not use these commands without direction from Cisco-certified staff.
## **debug lwapp client config**

## **debug lwapp client error**

## **debug lwapp client event**

## **debug lwapp client event detail**

## **debug lwapp client fwd**

# **debug lwapp client mgmt**

# **debug lwapp client packet**

## **debug lwapp client packet detail**

## **debug lwapp ids rogue containment**

# **debug lwapp ids sig**

#### **debug lwapp rm measurement**

# **debug lwapp rm rouge detection**

## **debug lwapp rm rouge detector**

## **test lwapp controller ip**

## **test lwapp controller name**

#### **test lwapp rm**

#### **show lwapp client config**

## **show lwapp client rcb**

## **show lwapp client traffic**

## **show lwapp ids rogue containment**

#### **show lwapp ids sig**

TBD

 $\mathcal{L}_{\mathcal{A}}$ 

## **show lwapp rm neighbor-list**

## **show lwapp rm rogue ad-hoc**

#### **show lwapp rm rogue ap**

#### **show lwapp rm rogue detector**

#### **show lwapp rm rx-stats**